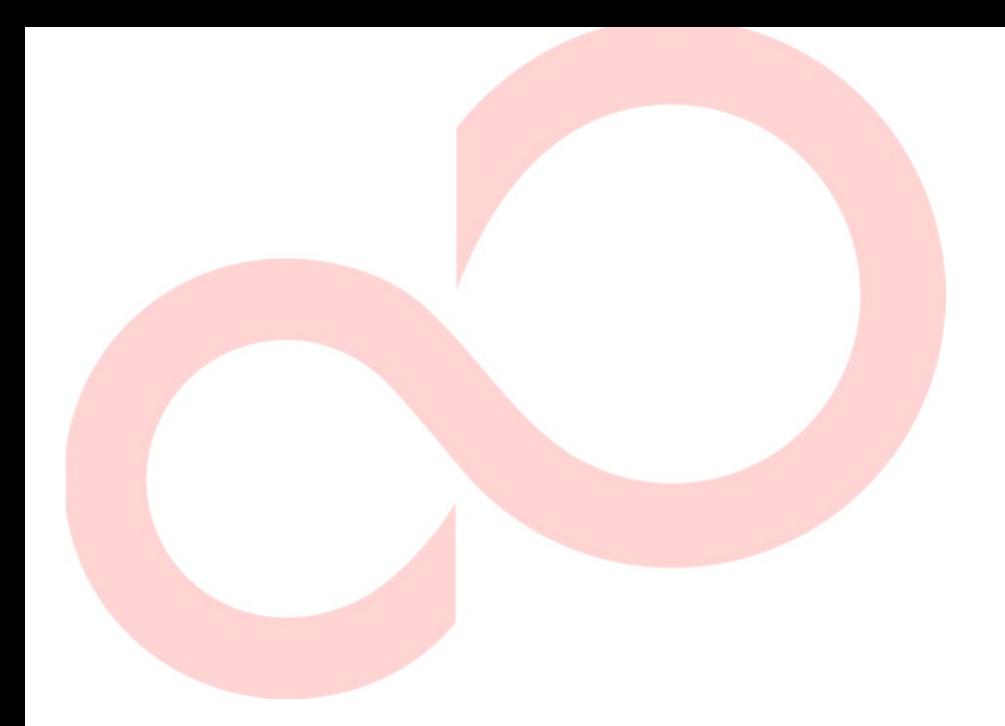

# **Fujitsu DL7400Pro**

# **طابعة مصفوفة النقاط**

**دلیل المستخدم** 

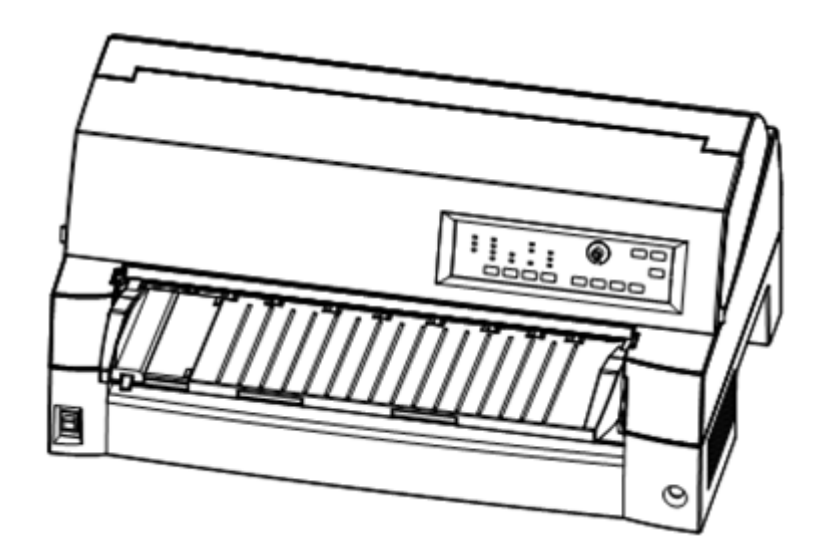

**FUJITSU** 

**ملاحظة مھمة للمستخدمین** 

اقر أ الدليل بكامله قر اءةً متأنية قبل استخدام هذا المنتج. قد تنتج عن استخدام هذا المنتج بشكل غير صـحيح إصابات أو أضرار للمستخدمین أو الواقفین بالقرب منھ أو تلف في الممتلكات.

على الرغم من سعي Fujitsu Isotec إلى ضمان دقة كافة المعلومات الواردة في هذا الدليل، فلا تتحمل الشركة أي مسؤولیة تجاه أي طرف عن أي ضرر ناتج عن أي خطأ أو سھو في ھذا الدلیل أو تحدیثاتھ أو ملحقاتھ، سواء كان ھذا الخطأ أو السھو ناتجین عن إھمال أو حادث أو أي سبب آخر. بالإضافة إلى ذلك، لا تتحمل Fujitsu Isotec أي مسؤولية فيما يتعلق بتطبيق أو استخدام أي منتج أو نظام وفقًا للأوصـاف أو التعلیمات الواردة ھنا، بما في ذلك أي مسؤولیة عن الأضرار العرضیة أو التبعیة الناتجة عن ذلك. وتخلي Isotec Fujitsu مسؤولیتھا عن كافة الضمانات المتعلقة بالمعلومات الواردة ھنا، سواء كانت صریحة أم ضمنیة أم قانونیة.

وتحتفظ Isotec Fujitsu بحقھا في إجراء تغییرات على أي منتجات موضحة ھنا دون إشعار آخر ودون التزام.

**استخدام ھذا المنتج في المواقف عالیة المخاطر**

ّ تم تصمیم ھذا المنتج وتطویره وتصنیعھ على النحو المتوخى للاستخدام العام، بما في ذلك على سبیل المثال لا الحصر: الاستخدام المكتبي العام، والاستخدام الشخصي، والاستخدام المنزلي، والاستخدام الصناعي ّ العادي، لكن لم یتم تصمیمھ وتطویره وتصنیعھ على النحو المتوخى للاستخدام المصحوب بمخاطر أو أخطار قاتلة یمكنها أن تؤدي بشكل مباشر - ما لم یتم تأمین مستوى عالِ للغایة من الأمان - إلى الموت أو الإصابة الشخصیة أو الأضرار المادیة الشدیدة أو أي خسارة أخرى (ویشار إلى ذلك فیما یلي بعبارة "الاستخدام الذي يتطلّب أمانًا عاليًا")، بما في ذلك على سبيل المثال لا الحصر : المر اقبة النووية في المنشآت النووية، ومراقبة طيران الطائرات، ومراقبة الحركة الجوية، ومراقبة النقل الجماعي، وأنظمة حفظ الحياة الطبية، والتحكم في إطلاق الصواریخ في منظومات الأسلحة. ولا یجوز لك استخدام ھذا المنتج دون توفیر الأمان الكافي المطلوب للاستخدام الذّي يتطلّب أمانًا عاليًا. إذا أردت استخدام هذا المنتج من أجل استخدام يتطلّب أمانًا عاليًا، فيرجى التشاور مع مندوبي المبيعات المسؤولين قبل هذا الاستخدام.

**الرقابة على الصادرات**

یحتوي ھذا الدلیل على تكنولوجیا تخضع لقانون الصرف الأجنبي والتجارة الخارجیة الیاباني. ولا یجوز تصدیر ھذا الدلیل أو نقلھ إلى بلدان أجنبیة بأي شكل من الأشكال أو بأي طریقة من الطرق، أو إصداره إلى أي شخص آخر غير المقيمين في اليابان قبل الحصول على التر خيص المعنيّ من حكومتك أو سلطاتك المحلية و/أو وزار ة<br>الاقتصاد و التجار ة والصناعة اليابانية بموجب القانون المذكور أعلاه.

#### الملاحظات التالیة للولایات المتحدة تسري على الطراز *120*-*100* فولط فقط.

#### **بیان تداخل الترددات اللاسلكیة للجنة الاتصالات الفیدرالیة للمستخدمین في الولایات المتحدة**

**ملاحظة:** تم اختبار ھذا الجھاز وثبت أنھ یتوافق مع الحدود المقررة للأجھزة الرقمیة من الفئة (ب)، وذلك بموجب الباب 15(ب) من قواعد لجنة الاتصالات الفیدرالیة. وھذه الحدود مصممة لتوفير حماية معقولة ضد التداخل الضار في المنشآت السكنية. يولّد هذا الجِهاز طاقة تردد لاسلكي ويستخدمها ويمكنه ان يشعّها، وما لم يتم تركيبه واستخدامه ًا للتعلیمات، فقد یتسبب في حدوث تداخلات ضارة مع الاتصالات اللاسلكیة. لكن وفق لیس ھناك ما یضمن عدم حدوث تداخل في أي تركیب معین. إذا تسبب ھذا الجھاز في حدوث تداخل ضار مع استقبال أجھزة الرادیو أو التلفزیون، والذي یمكن تحدیده بإیقاف تشغیل الجھاز ثم تشغیلھ مجدّدًا، فإننا نھیب بالمستخدم لمحاولة تصحیح ھذا التداخل باتباع واحد أو أكثر من التدابیر التالیة:

- إعادة توجیھ ھوائي الاستقبال أو تغییر مكانھ.
- زیادة المسافة الفاصلة بین الجھاز وجھاز الاستقبال.
- توصیل الجھاز بمقبس موجود على دائرة مختلفة عن الدائرة المتصل بھا جھاز الاستقبال.
	- استشارة الموزع أو فني متخصص في الرادیو/التلفزیون للحصول على المساعدة.

**تحذیر لجنة الاتصالات الفیدرالیة:** التغییرات أو التعدیلات التي تتم دون موافقة صریحة من الطرف المسؤول عن الامتثال یمكنھا أن تؤدي إلى إلغاء صلاحیة المستخدم لتشغیل الجھاز.

#### **ملاحظات**

- .1 تم إجراء عملیة اختبار ھذا الجھاز على الطراز رقم A33334M.
- ُحظر استخدام كابل واجھة مكشوف مع الجھاز المشار إلیھ. ینبغي أن یكون طول .2 ی كابل الواجھة المتوازیة 3 أمتار (50 ً قدما) أو أقل. ینبغي أن یكون طول كابل الواجھة التسلسلیة الاختیاریة 15 ًمترا (50 ً قدما) أو أقل.
	- .3 ینبغي أن یكون طول سلك الطاقة 3 أمتار (9.8 أقدام) أو أقل.

#### **Für den Anwender in Deutschland**

Das Gerät ist nicht für die Benutzung im unmittelbaren Gesichtsfeld am Bildschirmarbeitsplatz vorgesehen. Um störende Reflexionen am Bildschirmarbeitsplatz zu vermeiden, darf dieses Produkt nicht im unmittelbaren Gesichtsfeld platziert werden.

یجوز تنقیح محتویات ھذا الدلیل دون إشعار مسبق ودون التزام بتضمین التغییرات والتحسینات في الوحدات التي تم شحنھا بالفعل.

تم بذل كل جھد لضمان أن تكون المعلومات الواردة ھنا كاملة ودقیقة وقت النشر، لكن لا یجوز تحمیل شركة Limited Isotec Fujitsu المسؤولیة عن الخطأ والسھو.

ُ تختلف مواصفات طرازات الطابعة باختلاف فولطیة مدخلات التیار الكھربائي (A33334M؛ 120-100 فولط أو B33334M؛ 240-220 فولط).

2023 نوف KA02086-Y890-06AR

© 2016-2023 Fujitsu Isotec Limited

ُطبع في الیابان. جمیع الحقوق محفوظة. لا یجوز إعادة إنتاج أي جزء من ھذا الدلیل أو ترجمتھ أو تخزینھ في قاعدة بیانات أو نظام استرجاع أو بثھ بأي شكل من الأشكال أو بأي وسیلة إلكترونیة كانت أم میكانیكیة أو بالنسخ أو التسجیل أو غیر ذلك، دون الحصول على إذن كتابي مسبق من شركة Limited Isotec Fujitsu.

> **إقرار العلامات التجاریة**

Fujitsu علامة تجاریة مسجلة و Faces Creative Fujitsu علامة تجاریة لشركة Limited Fujitsu. Centronics علامة تجاریة لشركة IBM PC .Centronics Data Computer Corporation و E24XL Proprinter IBM علامتان تجاریتان لشركة تجاریة علامة ESC/P2 .International Business Machines Corporation لشركة Corporation Epson Seiko. Microsoft علامة تجاریة مسجلة، و DOS-MS و Windows علامة تجاریة لشركة Corporation Microsoft. Sans Nimbus علامة تجاریة مسجلة لشركة .ھامبورغ ،URW Unternehmensberatung Karow Rubow Weber GmbH

ً أسماء المنتجات الأخرى المذكورة في ھذا الدلیل قد تكون أیضا علامات تجاریة لشركاتھا المعنیة.

#### **نبذة عن ھذا الدلیل**

نشكرك على شرائك طابعة مصفوفة النقاط *Pro7400DL Fujitsu*. یمكنك أن تتوقع سنوات من الخدمة الاعتمادیة مع القلیل جدًّا من الصیانة. ویوضح هذا الدلیل كیفیة استخدام طابعتك لتحقیق أقصى استفادة منھا. وھو موضوع لمستخدمي الطابعة المستجدین وذوي الخبرة على حد سواء.

ویصف ھذا الدلیل كیفیة تثبیت طابعتك وإعدادھا واستخدامھا، وخیارات ھذه الطابعة. كما يوضح أيضًا كيفية المحافظة على الطابعة في حالة عمل جيدة، وما ينبغي فعله في حالة حدوث أي خلل. ویورد إجراءات مفصلة للمستخدمین المستجدین. ویستطیع المستخدمون ذوو الخبرة تخطي بعض التفاصیل، وذلك باستخدام جدول المحتویات ومقدمات الفصول لتحدید موضع المعلومات.

یحتوي ھذا الدلیل على عدة ملاحق ومسرد مصطلحات وفھرس أبجدي. الملحق (أ) یسرد المستلزمات والوثائق الإضافیة والمعلومات المتاحة من الموزع أو ممثل Fujitsu المعتمد. وتوجد قائمة بمكاتب Fujitsu في نھایة الدلیل.

یغطي ھذا الدلیل الطراز Pro7400DL، وھي طابعة 136 عمود. یشتمل كل طراز على وحدة إمداد طاقة -100 120 فولط (A33334M (أو 220-240 فولط (B33334M(. لا یمكن تثبیت بطاقة LAN ّ) خیار مكون یضاف بمعرفة المستخدم) إلا في طرازات الطابعة المزودة بواجھة متوازیة Centronics + واجھة USB. ویجب علیك تحدید ھذه الأمور عند شراء الطابعة.

تشمل الخیارات الأخرى وحدة تغذیة ورق مقصوص یمكنك إضافتھا بنفسك بعد شراء الطابعة.

DL7400Pro

المواصفات الأساسیة سطر الطباعة عند 10 أحرف في البوصة: 136 عمود (Pro7400DL( لوحة التحكم: نوع LED نوع LCD الواجھة: واجھة متوازیة Centronics + واجھة C-232RS واجھة متوازیة Centronics + واجھة USB + واجھة LAN) LAN: خیار مستخدم) المواصفات البدیلة وحدة الإمداد بالطاقة: 120-100 فولط (A33334M( (M33334B) فولط 240 -220 بطاقة LAN ّ خیار مكون یضاف بمعرفة المستخدم وحدة تغذیة ورق مقصوص وحدة جرار غطاء عازل للصوت مكدس كبیر منضدة ورق صغیرة cpi: حرف في البوصة

*iv* دلیل المستخدم

**طرازات الطابعة وخیاراتھا**  تم تنظیم ھذا الدلیل على النحو التالي:

**المرجع السریع** یلخص عملیات الطابعة الیومیة. بعد أن تتعرف على الطابعة، استخدم ھذا القسم كوسیلة مساعدة للذاكرة.

**الفصل :1 المقدمة**، یشرح الطابعة ویحدد المیزات والخیارات الرئیسیة التي تعزز قدرات الطابعة.

**الفصل :2 الإعداد**، ویقدّم إجراءات مفصلة خطوة بخطوة لإعداد الطابعة للاستخدام ّ الفوري، ویبین أجزاء الطابعة الرئیسیة. فإذا كانت ھذه ھي طابعتك الأولى، فعلیك قراءة ھذا الفصل بأكملھ قبل محاولة استخدام الطابعة.

**الفصل :3 مناولة الورق**، ویوضح كیفیة تحمیل الورق واستخدامھ مع طابعتك.

**الفصل :4 الطباعة**، یتناول عملیات الطباعة الأساسیة. ویصف ھذا الفصل العملیات الیومیة من لوحة تحكم الطابعة، كتحمیل الورق وتحدید میزات الطباعة، بالتفصیل. بعد أن تتعرف أكثر على الطابعة، استخدم **المرجع السریع** الموجود في بدایة الدلیل لتنشیط ذاكرتك حسب الحاجة.

**الفصل :5 استخدام وضع الإعداد**، ویوضح كیفیة تغییر إعدادات الطابعة الاختیاریة، كمیزات الطباعة وخیارات الأجھزة وأعلى النموذج. ومعظم الإعدادات لا یؤثر إلا على میزات الطباعة كشكل الحرف الطباعي وتنسیق الصفحة. ولاحظ أن بعض الإعدادات تؤثر بشكل مباشر على توافق الأجھزة والبرمجیات. ارجع إلى ھذا الفصل كما ھو موضح في الفصل 2 أو حسب الاقتضاء.

**الفصل :6 الصیانة**، ویشرح إجراءات الصیانة الأساسیة لھذه الطابعة.

**الفصل :7 استكشاف الأخطاء وإصلاحھا** ّ ، ویبین أسالیب حل المشكلات. قبل اتصالك ً بالموزع طلبا للمساعدة، راجع قائمة المشكلات وحلولھا الواردة في ھذا الفصل.

**الفصل :8 تثبیت الخیارات**، یوضح الخیارات المتاحة للطابعة ویشرح كیفیة تثبیتھا.

ً في نھایة ھذا الدلیل، ستجد عدة ملاحق ومسرد مصطلحات وفھرس � ا أبجدیا. یوفر الملحق (أ) أرقام أوامر الشراء لمستلزمات الطابعة والخیارات والمنشورات. وتورد الملاحق الأخرى معلومات فنیة إضافیة حول الطابعة. **التنظیم** 

**الاصطلاحات** 

**تحذیر**  التحذیر یشیر إلی احتمال حدوث إصابة شخصیة ما لم تتّبع الإجراء بشكل صحیح.

**تنبیھ**

التنبیھ یشیر إلى احتمال حدوث أضرار للطابعة ما لم تتبع الإجراء بشكل صحیح.

**ملاحظة**

**الملاحظة توفر تلمیحات "إرشادیة" أو اقتراحات لمساعدتك على تنفیذ الإجراء بشكل صحیح. الملاحظات مفیدة بشكل خاص للمستخدمین المستجدین.** 

**للمستخدمین ذوي الخبرة:** 

إذا كنت معتادًا على ھذه الطابعة أو طابعات مصفوفة النقاط بشكل عام، فسوف تساعدك ھذه المعلومات على استخدام الدلیل بشكل فعال.

رموز التحذیر

ً یستخدم ھذا الدلیل رموزا رسومیة مختلفة. وھي بمثابة علامات لمساعدة المستخدمین على استخدام ھذا المنتج بشكل آمن وصحیح بالإضافة إلى منع الأضرار والإصابات الشخصیة للمستخدمین أو الواقفین بالقرب. وتعرض الجداول التالیة كل رمز من ھذه الرموز وتشرحھ. فاحرص على فھم معنى جمیع ھذه الرموز قبل قراءة الدلیل.

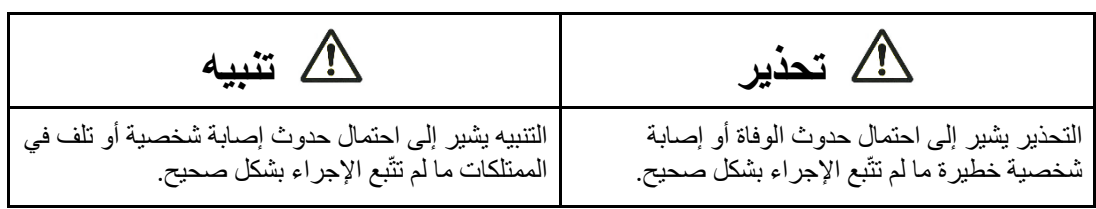

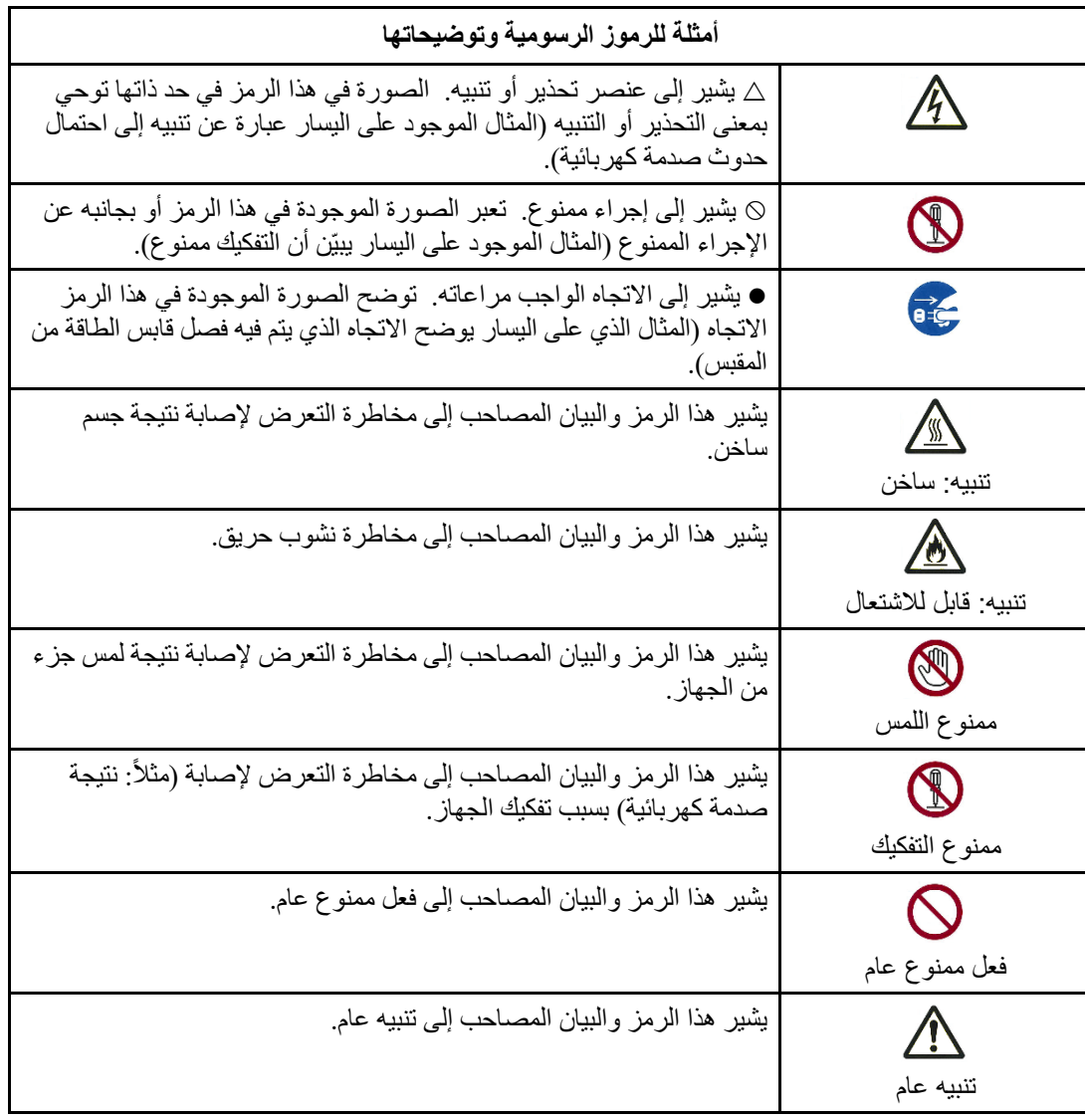

## **ملاحظات بشأن الأمان**

تحذیر

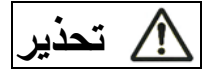

 $\bigcirc$ لا تضع حاویات تحتوي على میاه، كالمزھریات أو نباتات الأصص أو أكواب الشرب أو الأجسام المعدنیة، على الطابعة أو بالقرب منھا. وإلا فقد یتسبب ذلك في حدوث صدمة كھربائیة أو نشوب حریق. ّ لا تضع الطابعة في منطقة رطبة أو مغبرة، أو منطقة تحتوي على أبخرة متفجرة، أو منطقة سیئة التھویة أو قریبة من النار . وإلا فقد یتسبب ذلك في حدوث صدمة كھربائیة أو نشوب حریق. ً استخدم مع ھذا المنتج سلكا واحدًا فقط من أسلاك الطاقة المرفقة بھذا المنتج. لا تستخدم أي سلك طاقة آخر مع ھذا المنتج. وإلا فقد یتسبب ذلك في حدوث صدمة كھربائیة أو نشوب حریق.  $\bigcirc$ 

لا تستخدم ھذا ٍ المنتج في منطقة معرضة لمستوى عال من الرطوبة، كالحمامات وغرف الاستحمام. وإلا فقد یتسبب ذلك في حدوث صدمة كھربائیة أو نشوب حریق.

 **تحذیر** 

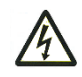

عند تركیب جھاز اختیاري أو إزالتھ، افصل الطاقة عن الطابعة والكمبیوتر الشخصي وافصل قابسي الطاقة الخاصین بھما من المقابس قبل القیام بالعمل. وإلا فقد یتسبب ذلك في حدوث صدمة كھربائیة. اقتصر على توصیل الأجھزة والمكونات الاختیاریة الموصى بھا من شركة Fujitsu. وإلا فقد یتسبب ذلك في حدوث صدمة كھربائیة أو حریق أو فشل.

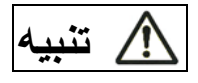

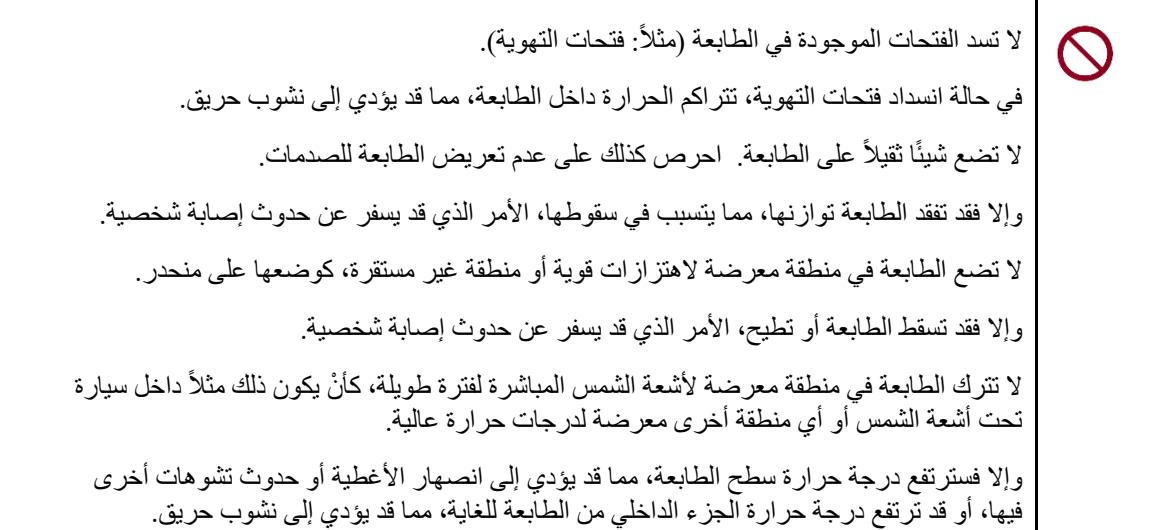

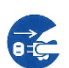

قبل نقل الطابعة، تأكد من فصل قابس الطاقة من المقبس وفصل جمیع الكابلات المتصلة من الطابعة. وإلا فقد یتلف سلك الطاقة، الأمر الذي قد یسفر عن حدوث صدمة كھربائیة أو نشوب حریق، أو قد تسقط الطابعة أو تطیح، الأمر الذي قد یسفر عن حدوث إصابة شخصیة. قبل توصیل كابل الطابعة أو فصلھ، تأكد من فصل الطاقة عن الطابعة والكمبیوتر الشخصي. القیام بھذا وبالأعمال ذات الصلة دون فصل الطاقة قد یؤدي إلى فشل الكمبیوتر الشخصي أو الطابعة.

ملاحظات حول الطابعة قید التشغیل

 **تحذیر** 

إذا كانت الطابعة تنبعث منھا ضوضاء غریبة، دلالة على وجود مشكلة، فأوقف تشغیلھا. واطلب من  $\bigwedge$ موزع الطابعات الذي تتعامل معھ إصلاح المشكلة. استمرار تشغیل الطابعة دون إصلاحات قد یؤدي إلى حدوث صدمة كھربائیة أو نشوب حریق. لا تستخدم مصدر طاقة بفولطیة مختلفة عن الفولطیة المحددة. كذلك، یجب ألا یتم توصیل عدد كبیر من قوابس الطاقة في مقبس واحد. وإلا فقد یتسبب ذلك في حدوث صدمة كھربائیة أو نشوب حریق. لا تسكب أي سائل (كالماء) على الطابعة. وإلا فقد یتسبب ذلك في حدوث صدمة كھربائیة أو نشوب حریق. تجنب إتلاف سلك الطاقة أو تعدیلھ. سلك الطاقة قد يتلف نتيجة وضع جسم ثقيل عليه، أو شدّه بشكل مفرط، أو ثنيه بقوة، أو ليّه، أو تسخينه، وقد یؤدي ھذا إلى حدوث صدمة كھربائیة أو نشوب حریق. لا تستخدم سلك الطاقة في حالة تلفھ أو في حالة تلف قابس الطاقة أو عدم استقرار القابس بإحكام في المقبس. قد یؤدي استخدام سلك الطاقة في تلك الحالة إلى حدوث صدمة كھربائیة أو نشوب حریق. ّ تجنب إدخال سلك الطاقة في المقبس أو تشغیل الطاقة الواصلة إلى الطابعة بینما أحد أغطیتھا مخلوع. وإلا فقد یتسبب ذلك في حدوث صدمة كھربائیة أو نشوب حریق. امنع دخول الأجسام الغریبة (كالقطع المعدنیة والمواد القابلة للاشتعال) أو سقوطھا في أي فتحات في الطابعة (مثلاً: فتحات التهوية). وإلا فقد یتسبب ذلك في حدوث صدمة كھربائیة أو نشوب حریق. لا تفصل قابس الطاقة من المقبس أثناء تشغیل الطاقة الواصلة إلى الطابعة. وإلا فقد یتشوه القابس، الأمر الذي قد یؤدي إلى نشوب حریق.

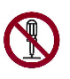

لا تخلع غطاء الطابعة الرئیسي أو غطاء موصلات الكابلات إلا عند الضرورة. لفحص المكونات الداخلیة وإصلاحھا، اطلب من موزع الطابعات الذي تتعامل معھ القیام بھذه المھمة. بعض المكونات الداخلیة تستخدم فولطیة عالیة، وقد یؤدي لمسھا إلى حدوث صدمة كھربائیة. ّ تجنب تعدیل الطابعة بنفسك. وإلا فقد یتسبب ذلك في حدوث صدمة كھربائیة أو نشوب حریق.

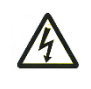

تجنّب توصيل أو فصل قابس الطاقة ويداك مبتلّتان. وإلا فقد یتسبب ذلك في حدوث صدمة كھربائیة.

 **تحذیر** 

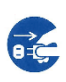

في حالة انبعاث حرارة زائدة أو دخان أو رائحة غریبة أو ضوضاء غریبة من الطابعة أو ملاحظة أي خلل آخر، أوقف تشغیل الطابعة على الفور باستخدام مفتاح الطاقة، واحرص على فصل قابس الطاقة من المقبس.

ثم وبعد التحقق من انتهاء الخلل (مثلاً: توقف تصاعد الدخان من الطابعة)، اطلب من موزع الطابعات الذي تتعامل معه إجراء الإصلاحات ِ تجنّب إصلاح الطابعة بنفسك؛ لأن هذا الفعل ينطوي على خطورة كبیرة.

استمرار استخدام الطابعة وھي تعمل بشكل غیر طبیعي قد یؤدي إلى حدوث صدمة كھربائیة أو نشوب حریق.

في حالة دخول جسم غريب (مثلاً: مياه أو سائل آخر، قطعة معدنية) إلى الطابعة، فافصل الطاقة عن الطابعة على الفور باستخدام مفتاح الطاقة، وافصل قابس الطاقة من المقبس. ثم اتصل بموزع الطابعات الذي تتعامل معھ.

استمرار استخدام الطابعة في ھذه الحالة قد یؤدي إلى حدوث صدمة كھربائیة أو نشوب حریق. وینبغي على العملاء الذین یستخدمون الطابعة بالقرب من الأطفال الاھتمام بشكل خاص بھذه النقطة.

في حالة سقوط الطابعة أو تلف الغطاء، افصل الطاقة عن الطابعة باستخدام مفتاح الطاقة، وافصل قابس الطاقة من المقبس. ثم اتصل بموزع الطابعات الذي تتعامل معھ.

استمرار استخدام الطابعة في ھذه الحالة قد یؤدي إلى حدوث صدمة كھربائیة أو نشوب حریق.

قبل إجراء أعمال التنظیف أو الصیانة أو استكشاف الأخطاء وإصلاحھا على الطابعة، أوقف تشغیل مفتاح الطاقة، وتأكد من فصل قابس الطاقة من المقبس.

القیام بھذا العمل على الطابعة دون فصل الطاقة قد یؤدي إلى حدوث حروق أو صدمة كھربائیة.

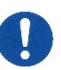

في حالة تراكم الغبار على الأجزاء المعدنیة لقابس الطاقة أو بالقرب منھا، فامسح ھذا الغبار بقطعة قماش جافة.

استمرار استخدام الطابعة في ھذه الحالة قد یؤدي إلى نشوب حریق.

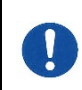

تجنب إسقاط الطابعة أو ارتطامھا، كصدمھا بأي شيء. وإلا فقد یتسبب ھذا في حدوث فشل.

 **تنبیھ** 

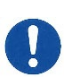

 $\mathcal{N}$ 

أدخل قابس الطاقة بالكامل في المقبس بحیث یتم توصیلھ بإحكام. وإلا فقد یتسبب ذلك في حدوث صدمة كھربائیة أو نشوب حریق. ّ توخ الحذر لإبقاء الملابس الفضفاضة والشعر وأربطة العنق وما إلى ذلك بعیدًا عن فتحات تغذیة أو إخراج الورق والجرارات أثناء تشغیل الطابعة. وإلا فقد یؤدي ھذا إلى حدوث إصابة شخصیة.

عند فصل قابس الطاقة من المقبس، اسحبھ للخارج وأنت ممسك بالقابس لا بالسلك. إذا سحبتھ للخارج وأنت ممسك بالسلك، فقد یتلف العزل أو ینكشف قلب السلك أو یتعرض للتلف، مما قد یؤدي إلى حدوث صدمة كھربائیة أو نشوب حریق. تجنب تغطية الطابعة أو لفّها بالقماش أو أي شيء آخر أثناء تشغيلها. وإلا فقد تتراكم الحرارة، مما قد یؤدي إلى نشوب حریق. ّ لا تستخدم سلك الطاقة وھو مطوي بإحكام. وإلا فقد تتراكم الحرارة، مما قد یؤدي إلى نشوب حریق.

**BEC** 

إذا كانت الطابعة تعمل والغطاء الأمامي غیر مغلق، فأوقف تشغیل الطابعة على الفور وافصل سلك الطاقة من المقبس الجداري. عندئذ اتصل بموزع الطابعات الذي تتعامل معھ لإصلاح القفل الداخلي للأمان. في حالة استمرار استخدام الطابعة في ھذه الحالة، فقد یتسبب تشغیل الآلیة داخل الغطاء الأمامي في حدوث إصابة. ً إذا كان مقررا عدم استخدام الطابعة لفترة طویلة، فافصل قابس الطاقة من المقبس لدواعي الأمان. وإلا فقد یتسبب ذلك في حدوث صدمة كھربائیة أو نشوب حریق. في حالة حدوث عاصفة رعدیة في مكان قریب، فافصل قابس الطاقة من المقبس.

ترك القابس متصلاً بالمقبس قد يؤدي إلى تلف الطابعة أو تلف الممتلكات الأخرى.

 **تنبیھ**  ترتفع درجة حرارة رأس الطباعة والإطارات الداخلیة للغایة أثناء تشغیل الطابعة ویظلا ساخنین أثناء ٍ الفترة التالیة للتشغیل مباشرة. لا تلمس ھذه الأجزاء إلا بعد مرور وقت كاف یسمح ببرودتھا. وإلا فقد یؤدي ذلك إلى حدوث حروق أو إصابة شخصیة. لا تلمس فتحات تغذیة أو إخراج الورق أثناء تشغیل الطابعة. وإلا فقد یؤدي ذلك إلى حدوث إصابة شخصیة. لا تلمس موصلات كابل الطابعة أو الجزء المعدني من رأس الطباعة. وإلا فقد یؤدي ذلك إلى حدوث إصابة شخصیة أو فشل الطابعة. لا تلمس رأس الطباعة أثناء تحركھ. وإلا فقد یؤدي ذلك إلى حدوث حروق أو إصابة شخصیة. لاحظ أن النماذج المتواصلة التي یتم تغذیتھا في الاتجاه العكسي بشكل مستمر قد تنفصل عن جرارات تغذیة الورق. قم بتشغیل الطابعة مع ضبط سماكة ّ الورق على السماكة الملائمة للورق المستخدم. ّ لا تستخدم سوى خراطیش الأشرطة الأصلیة المصنفة كمناسبة من ق ِبل Fujitsu. تتراكم لألیاف نسیجیة على المكونات الداخلیة للطابعة وأجزاء الأسطوانة، فاحرص على تنظیف ھذه الأجزاء بانتظام. ّ تجنب تدویر مقبض تغذیة الشریط في الاتجاه المعاكس. وإلا فقد یتسبب ھذا في انحشار الشریط وعلوقھ. في حالة بدء الطباعة بشریط بھ ارتخاء، فقد یحدث تشابك في الشریط أو انغلاق آلیة تغذیة الشریط. ً رأس الطباعة یكون ساخنا للغایة بعد الطباعة مباشرة. عند استبدال الشریط، تحقق من أن رأس الطباعة بارد بدرجة كافیة قبل ضبط رأس الطباعة على موضع استبدال الشریط.

## جدول المحتويات

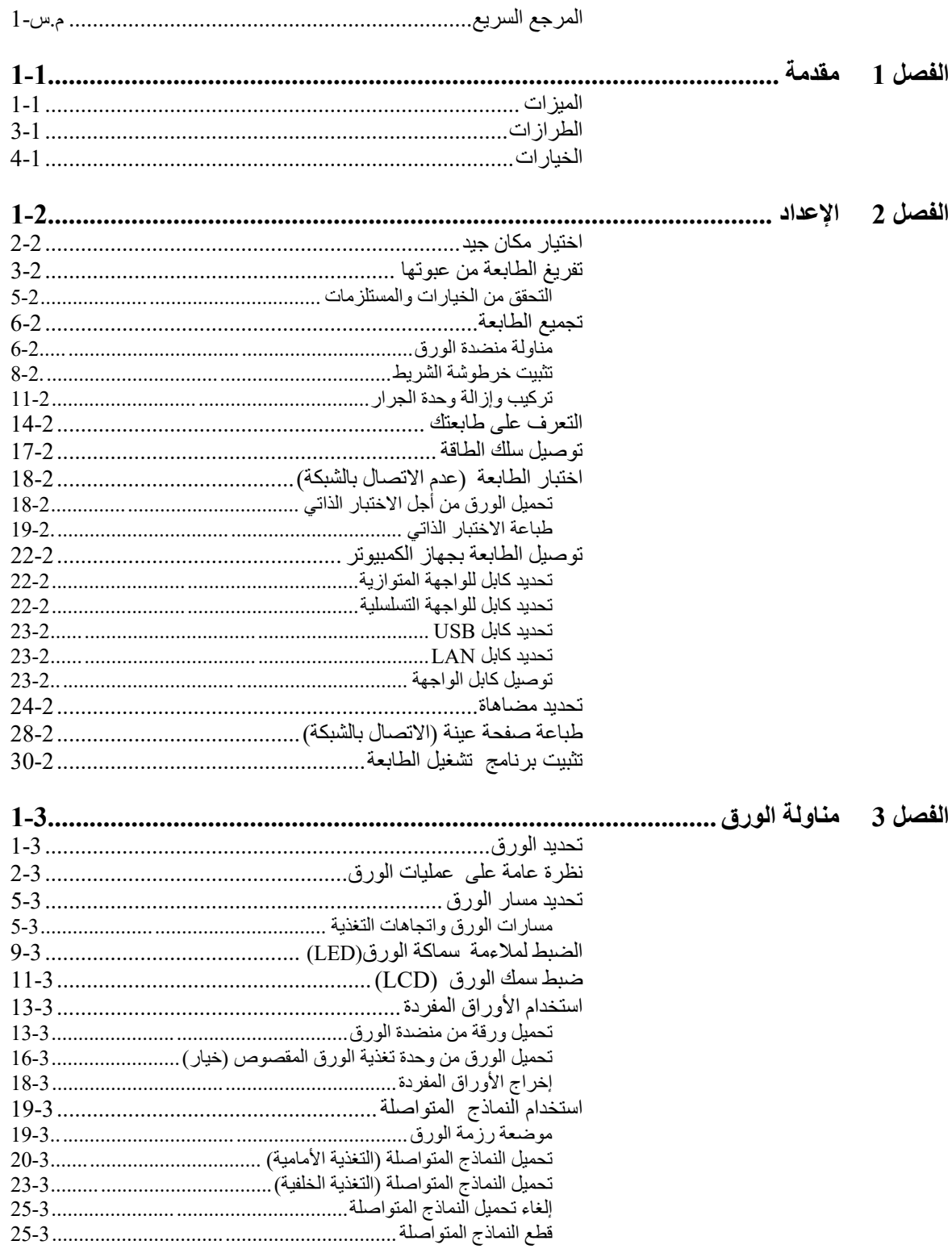

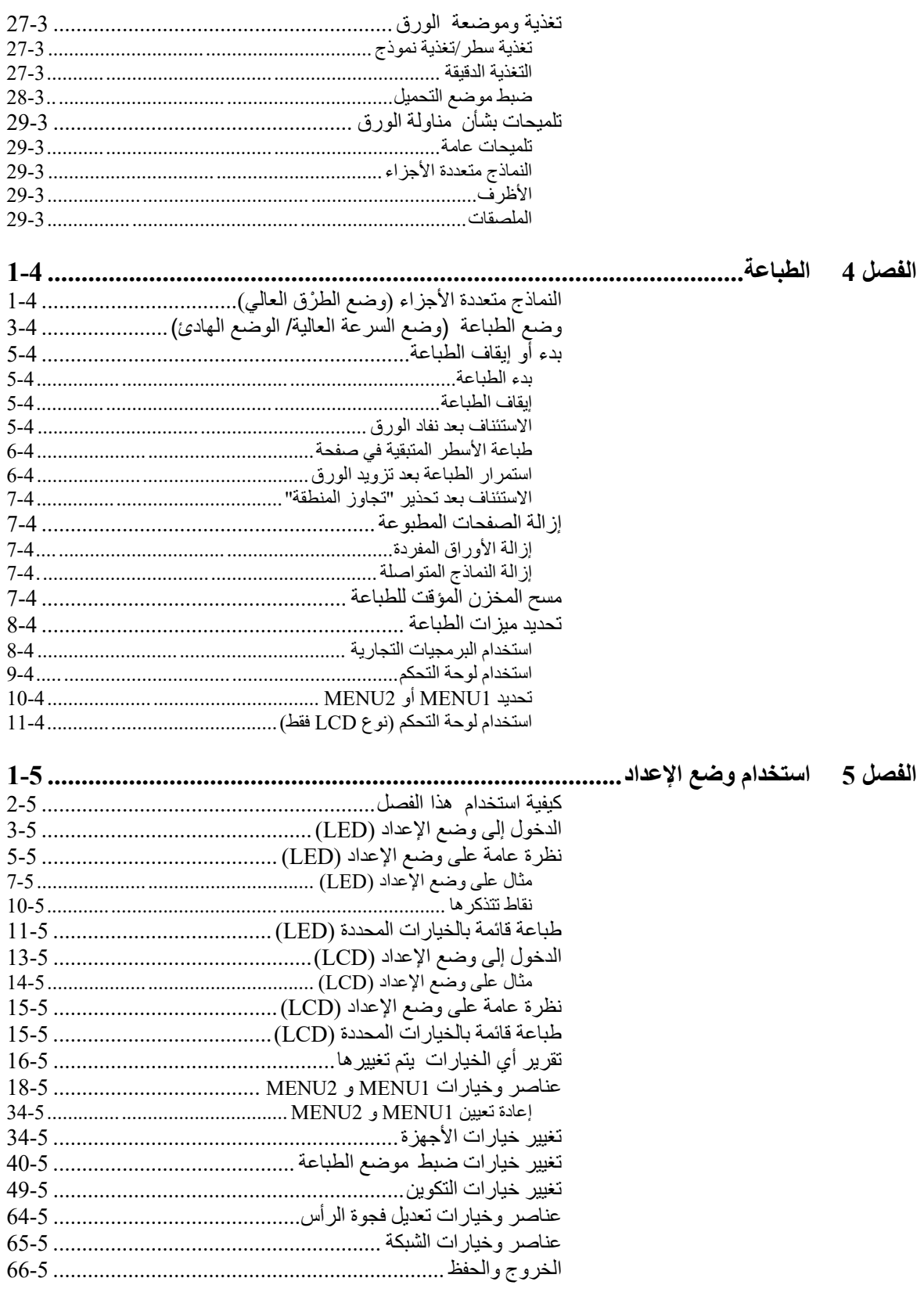

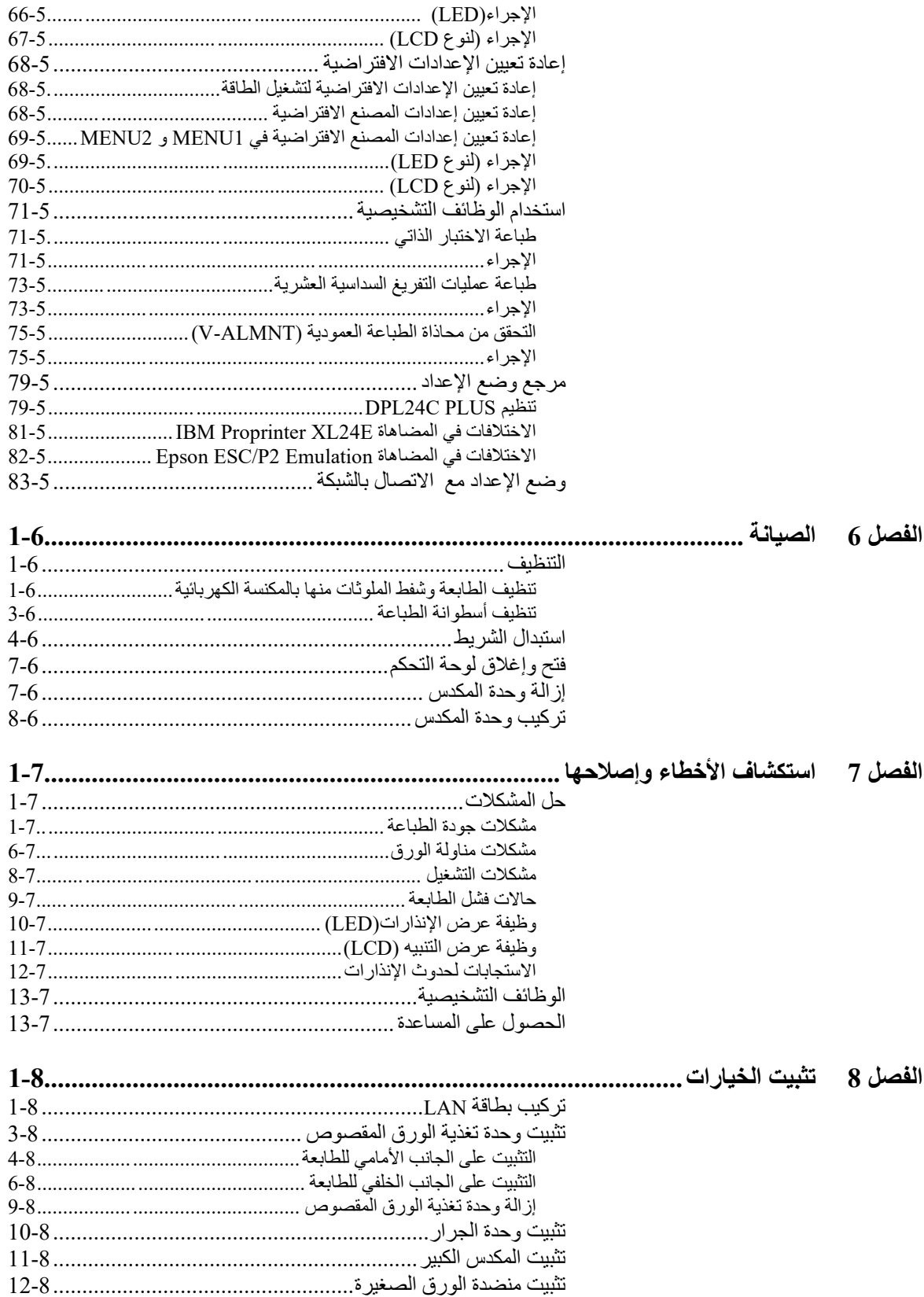

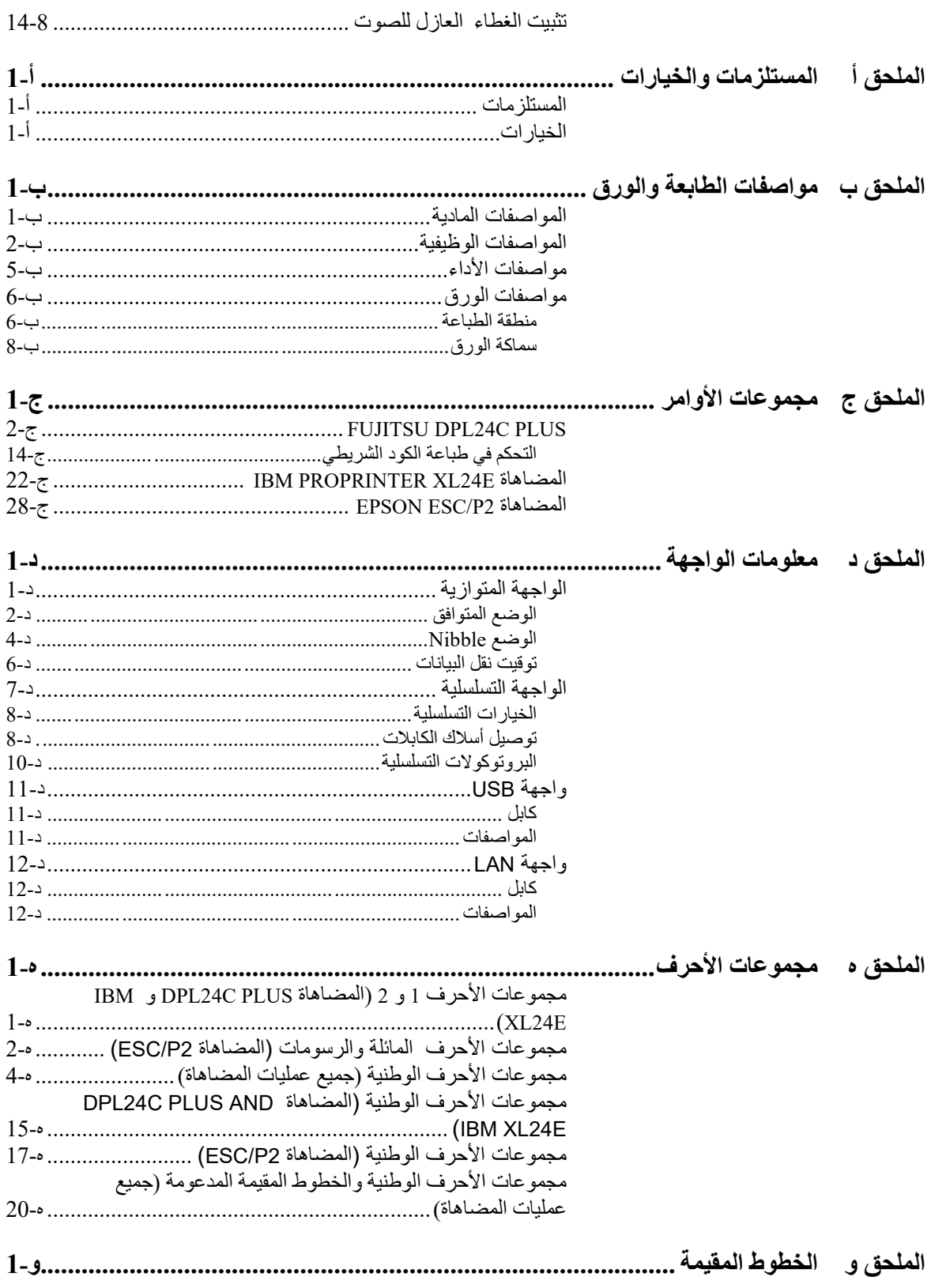

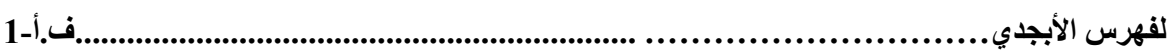

## <span id="page-20-0"></span>**المرجع السریع**

**المرجع السریع** م

المرجع السریع مكتوب للمستخدمین ذوي الخبرة، بمعنى: المستخدمون الذین ھم على درایة بكیفیة عمل الطابعة، لكن قد یحتاجون إلى تنشیط لذاكرتھم من حین لآخر. یتم الاقتصار على تناول الوضع العادي (غیر الإعداد) للطابعة. للتعرف على تفاصیل حول وضع الإعداد، انظر الفصل .5

یشمل التشغیل في الوضع العادي العملیات الیومیة، كمناولة الورق وتحدید الخط. تعمل الطابعة في الوضع العادي عند تشغیلھا. للدخول إلى وضع الإعداد، اضغط على الزر UP SET أثناء إیقاف تشغیل لمبة البیان ONLINE) غیر مضیئة).

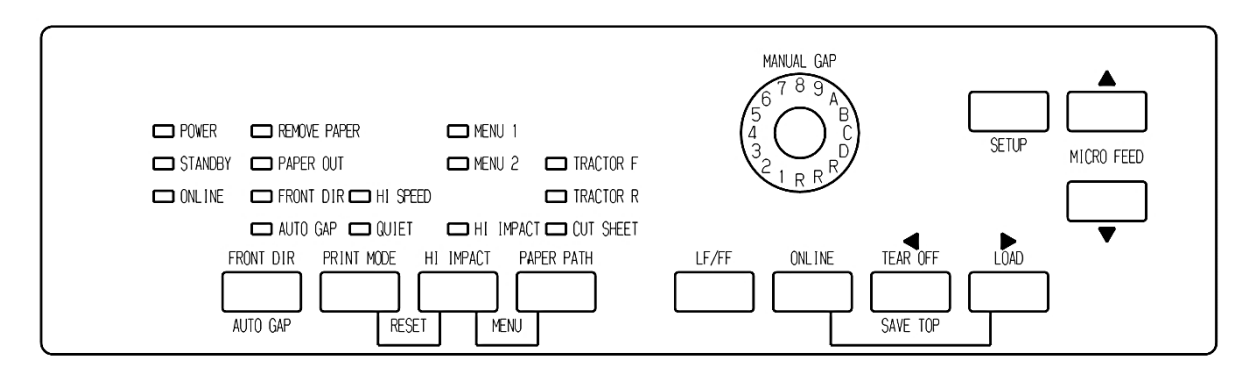

لوحة تحكم من نوع *LED*

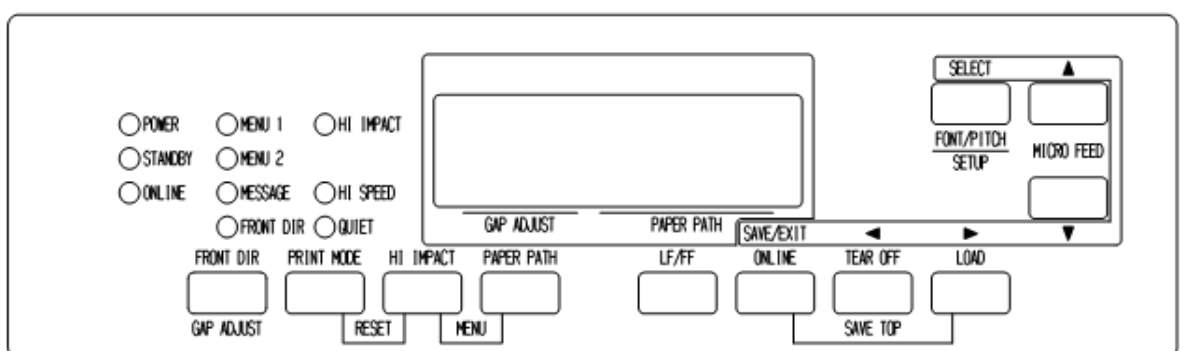

#### لوحة تحكم من نوع *LED*

یسرد الجدول الموجود في الصفحة التالیة عملیات الوضع العادي مع حالتي الاتصال بالشبكة وعدم الاتصال بالشبكة ویعطي الاستجابة المطلوبة للمستخدم. ویتم سرد العملیات حسب الوظائف.

#### عملیات الطابعة (الوضع العادي)

: یمكن أداء العملیة عندما تكون الطابعة في ھذه الحالة.

— : لا یمكن أداء العملیة عندما تكون الطابعة في ھذه الحالة.

لا ینطبق: لا ینطبق.

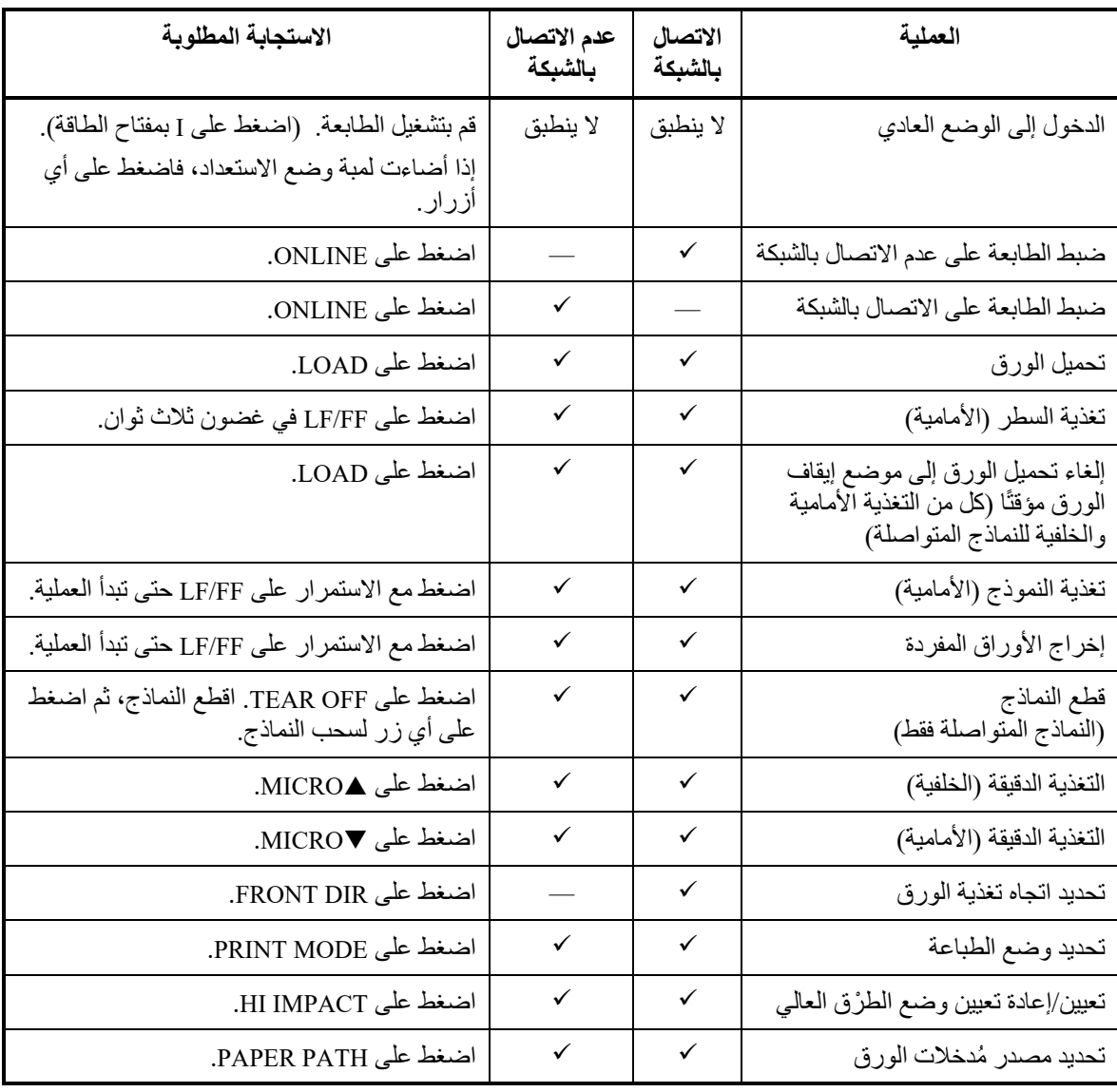

### عملیات الطابعة (الوضع العادي) (تابع)

: یمكن أداء العملیة عندما تكون الطابعة في ھذه الحالة.

— : لا یمكن أداء العملیة عندما تكون الطابعة في ھذه الحالة.

لا ینطبق: لا ینطبق.

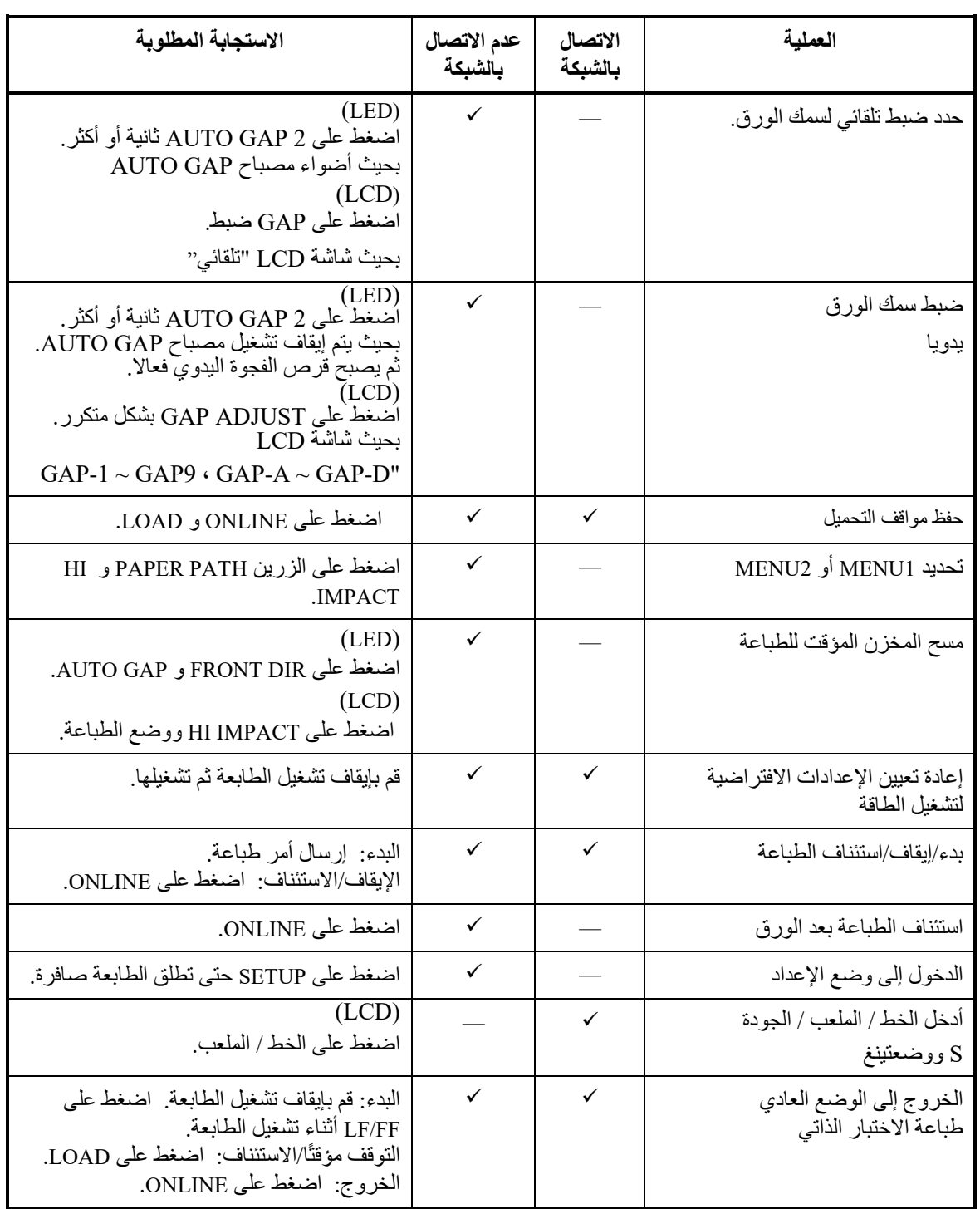

**المرجع السریع** 

# 1

#### <span id="page-24-0"></span>**مقدمة**

تھانینا على شرائك ھذه الطابعة. ھذه الطابعة عبارة عن طابعة صغیرة الحجم ومتعددة الاستخدامات بمسار ورق مسطح توفر أقصى قدر من التوافق مع حزم البرمجیات وأجھزة الكمبیوتر الشخصیة في یومنا ھذا.

یوفر رأس الطباعة 24 سلك طباعة واضحة وصافیة لبیئات العمل والمكاتب والمنازل. ھذه الطابعة سھلة التر ً كیب والاستخدام أیضا.

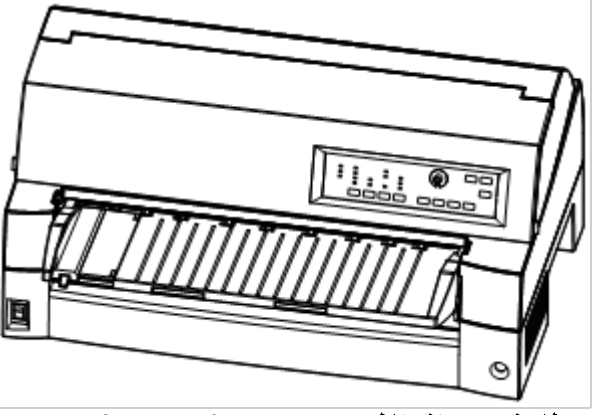

طابعة مصفوفة نقاط *Pro7400DL*) *136* عمود)

نسرد في القسمین التالیین میزات الطابعة الرئیسیة والطرازات والخیارات.

<span id="page-24-1"></span>**المیزات** 

- **توافق البرمجیات**. ھذه الطابعة، التي تعمل بشكل أساسي بمجموعة أوامر PLUS C24DPL Fujitsu، متوافقة مع مجموعة أوامر .Epson ESC/P2 أوامر ومجموعة IBM Proprinter XL24E
- **مجموعات الأحرف المتنوعة**. كمجموعات أحرف أساسیة، تتوفر مجموعات Fujitsu DPL24C PLUS أوامر لمجموعة 2 و 1 رقم IBM PC الأحرف ومضاهاة IBM Proprinter XL24E، كما تتوفر أيضًا مجموعة الأحرف المائلة ومجموعات أحرف الرسومات 1 و 2 للمضاھاة 2P/ESC Epson. كمجموعات أحرف وطنیة، یتوفر ما مجموعھ 56 أو 58 مجموعة أحرف وطنیة (حسب المضاھاة)، بما في ذلك مجموعات الأحرف /2PS IBM.
- ا**لخطوط المتعددة**. تحتوي الطابعة على تسعة عشر خطًا مقيمًا: عشرة خطوط صورة نقطیة، وھي: 10 Courier و 10 Pica و 12 Elite Prestige Correspondence و OCR-A 10 و OCR-B 10 و Boldface PS و والمضغوط والمسودة والمسودة عالیة السرعة، وتسعة خطوط تخطیطیة، وھي: Timeless و Sans Nimbus و Courier، وكل منھا بنمط رأسي ومائل وغامق.
- **الطباعة عالیة السرعة**. عند 10 أحرف في البوصة، تتراوح سرعة الطباعة من 120 حرف في الثانیة لجودة الخطابات إلى 600 حرف في الثانیة لجودة المسودة الفائقة عالیة السرعة.
- ً لتخزین بیانات **مخزن مؤقت كبیر للطباعة**. 128 كیلوبایت متوفرة إجمالا المُدخلات وتنزیل الخطوط. یسمح لك كِبر حجم المخزن المؤقت لبيانات ُ المدخلات بإرسال الملفات إلى الطابعة والعودة إلى العمل في تطبیقك. یسمح لك ِكبر حجم المخزن المؤقت للتنزیل باستخدام الخطوط المخصصة.
- **خط طباعة 136 عمود**. تقوم الطابعات 136 عمود بالطباعة في الوضع الأفقي باستخدام نماذج الكمبیوتر بالمقاس القانوني أو القیاسي.
- **التبدیل البسیط لأنواع الورق**. بفضل القدرة على "الإیقاف المؤقت" للنماذج ْ المتواصلة، یسھل التبدیل بین النماذج المتواصلة والأوراق المفردة من لوحة التحكم. يمكن إجراء هذا التبديل حتى فيما يخص وحدة تغذية الورق المقصوص الاختیاریة والجرار الثاني.
	- **قدرة التغذیة بالجرار الثنائي**. وحدة الجرار قابلة للإزالة ویمكن تحویلھا إلى التغذیة الأمامیة أو التغذیة الخلفیة.
- **مسارات ورق متعددة**. تحتوي الطابعة على مسارات متعددة لتغذیة الورق: فیما یخص الجرار الأمامي والخلفي للنماذج المتواصلة (الجرار الثاني خیار)، لمنضدة تحمیل الورق المقصوص (أمامي)، وحدة تغذیة الورق المقصوص ً الأمامیة (خیار)، وحدة تغذیة الورق المقصوص الخلفیة (خیار). أیضا فیما یخص الورق المقصوص، فإن الإخراج الأمامي والخلفي قابل للتحدید (الإخراج الأمامي للورق یتطلب إزالتھ لتحمیل الورق التالي)
	- **وظیفة القطع**. متوفرة في مقدمة الطابعة ومؤخرة الطابعة على حد سواء. یتم استخدام الزر OFF TEAR بلوحة التحكم.

<span id="page-26-0"></span>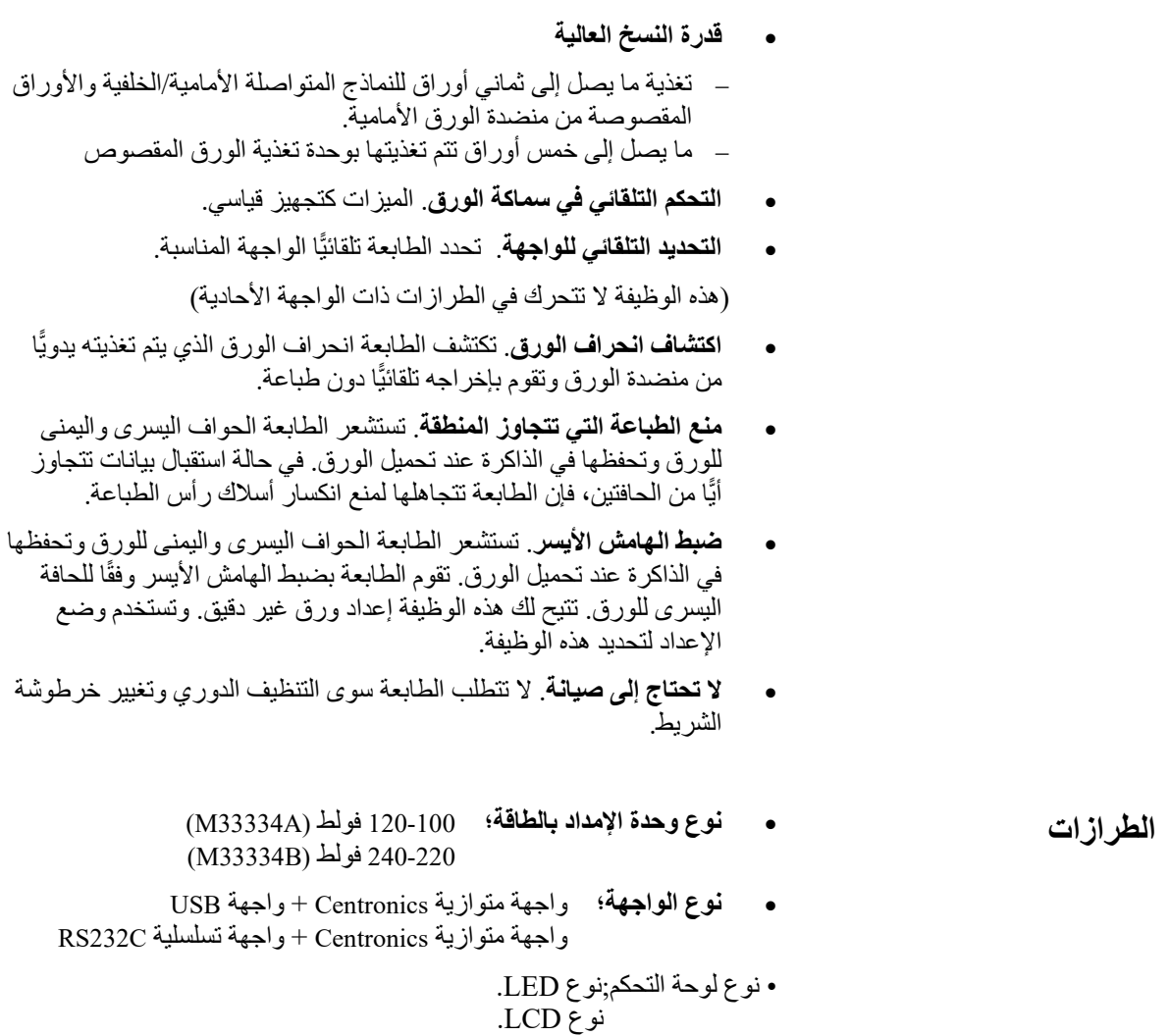

ونورد أدناه خیارات المكونات الإضافیة للطابعة. للتعرف على التفاصیل، انظر الفصل .8

<span id="page-27-0"></span>**الخیارات**

- **وحدة تغذیة الورق المقصوص**. تتوفر وحدة تغذیة أحادیة الحاویة 940SF كخیار. یمكن تثبیت وحدتي تغذیة أوراق مقصوصة في مقدمة الطابعة وفي مؤخرتھا في الوقت نفسھ. تسمح وحدة تغذیة الأوراق المقصوصة بتغذیة الأوراق المقصوصة � المفردة والأوراق المقصوصة متعددة الأجزاء تلقائیا.
- **وحدة الجرار**. یمكن شراء وحدة جرار ثانیة كخیار إضافي إذا دعت الحاجة إلى قدرة ثنائیة للتغذیة بالجرار.
- **بطاقة LAN.** تتوفر بطاقة LAN ّ كخیار مكون إضافي للطابعة. لا یمكن تثبیت بطاقة LAN) وھي وظیفة قابلة للتثبیت بواسطة المستخدم) إلا في طرازات الطابعة المزودة بواجھة متوازیة Centronics + واجھة USB. للتعرف على التفاصیل، انظر الفصل .8

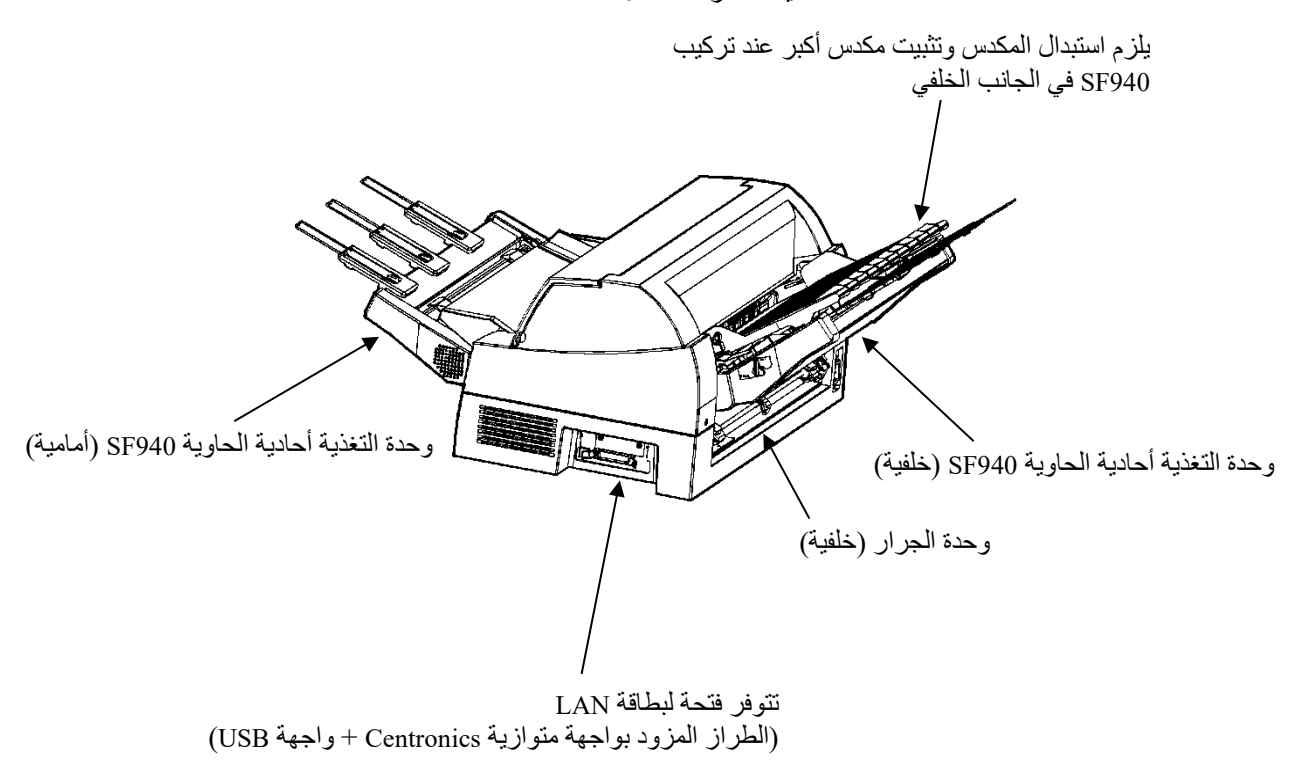

خیارات طابعة مصفوفة النقاط *Pro7400DL*

- **منضدة الورق الصغيرة.** تُستخدم في طباعة الورق المقصوص القصير .
	- **المكدس الكبیر.** ُ یستوعب المكدس الكبیر مخرجات الورق من الخلف. ُستخدم في الطباعة المستمرة مع وحدة تغذیة ورق مقصوص. ی
		- **الغطاء العازل للصوت.** یتم تقلیل الضوضاء الصوتیة.

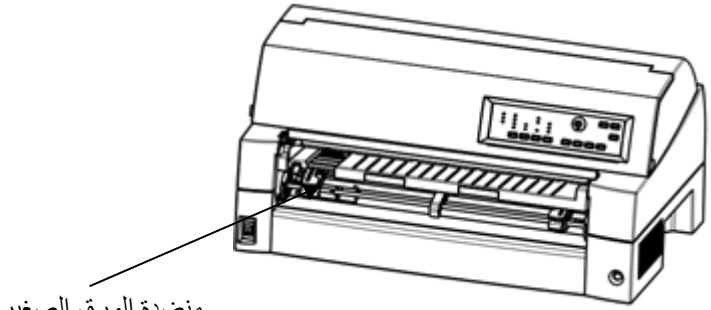

منضدة الورق الصغیرة

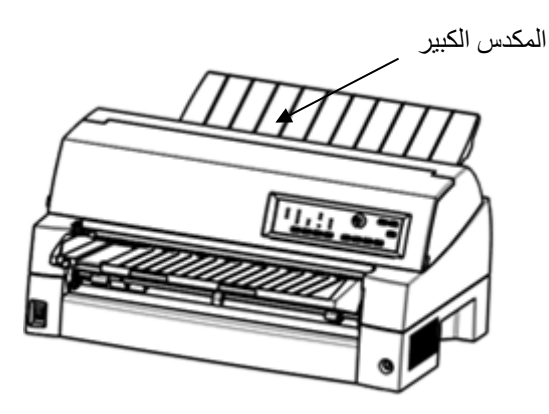

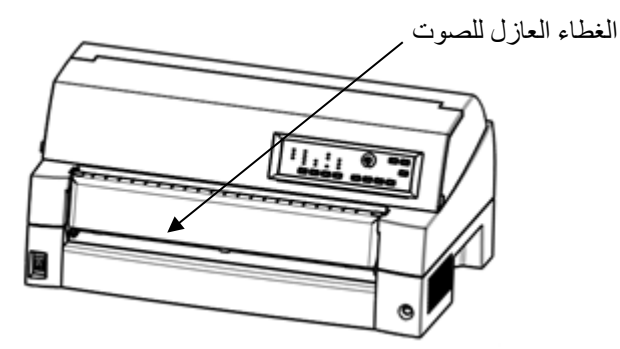

خیارات طابعة مصفوفة النقاط *Pro7400DL*

# 2

#### <span id="page-30-0"></span>**الإعداد**

طابعتك الجدیدة سھلة التثبیت والإعداد. یوضح لك ھذا الفصل كیفیة إعداد الطابعة والبدء في الطباعة على الفور. فإذا كانت ھذه ھي طابعتك الأولى، فعلیك قراءة ھذا الفصل بأكملھ قبل محاولة استخدام الطابعة.

في ھذا الفصل، ستتعلم كیفیة:

- قم بتفریغ الطابعة من عبوتھا وتجمیعھا واختیار موقع جید لھا
	- ّ تعرف على الأجزاء الرئیسیة للطابعة
	- قم بتوصیل كابلات الطاقة والواجھة
	- اختبر الطابعة قبل توصیلھا بجھاز الكمبیوتر
		- قم بتثبیت برنامج تشغیل الطابعة
	- حدد ّ مضاھاة واطبع صفحة كعینة باستخدام برمجیاتك

إذا واجھت مشكلة أثناء إعداد الطابعة، فارجع إلى قسم حل المشكلات في الفصل .7 إذا استمرت المشكلة، فاتصل بالموزع الذي تتعامل معھ. ھذه الطابعة مناسبة لمعظم بیئات الأعمال والمكاتب والمنازل. للحصول على قمة الأداء ً من الطابعة، اختر لھا مكانا یستوفي المبادئ التوجیھیة التالیة: **اختیار مكان جید**

- <span id="page-31-0"></span>ٍ ضع الطابعة على سطح متین ومستو.
- ضع الطابعة بالقرب من مقبس طاقة (تیار متردد) جید التأریض.
- تأكد من سھولة الوصول إلى الجزء الأمامي والخلفي للطابعة بترك مساحة قدرھا عدة بوصات حول الطابعة. لا تسد فتحات التھویة على الجوانب الأمامیة والیسرى والیمنى للطابعة.
	- لا تضع الطابعة في ضوء الشمس المباشر أو بالقرب من المدافئ (السخانات).
		- تأكد من أن الغرفة جیدة التھویة وخالیة من الغبار الزائد.
	- ّ لا تعرض الطابعة لمستویات متطرفة من درجة الحرارة والرطوبة.
	- √ لا تستخدم سوى سلك الطاقة المرفق مع الطابعة او الموصىي به من قِبل الموزع. لا تستخدم وصلة تمدید.
	- تجنب توصیل الطابعة في مقبس طاقة مشترك مع معدات صناعیة ثقیلة، كالمحركات أو الأجھزة أو آلات النسخ الضوئي أو آلات صنع القھوة. فغالبًا ما ينبعث من هذه المعدات ضجيج كهربائي أو تتسبب في تدهور التیار الكھربائي.
- قم بتفریغ الطابعة من عبوتھا كما یلي:
- <span id="page-32-0"></span>**تفریغ الطابعة من عبوتھا**
- .1 افتح العبوة الكرتونیة وأخرج الطابعة ومكوناتھا.

تأكد من وجود جمیع العناصر الموضحة أدناه. لاحظ أن سلك الطاقة المرفق یعتمد على طراز الطابعة (-100 120 فولط أو -220 240 فولط).

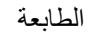

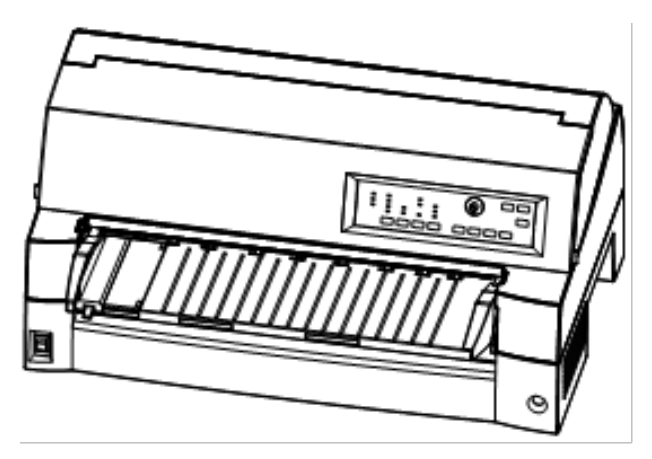

خرطوشة الشریط سلك الطاقة

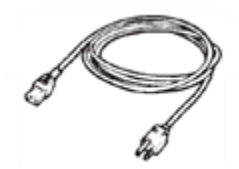

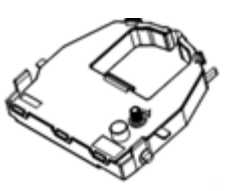

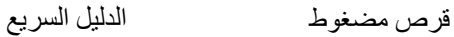

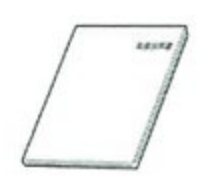

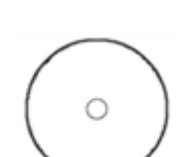

معاینة العناصر المستلمة

- 2. افحص كل عنصر بعناية بحثًا عن أي تلفيات. أبلغ الموزع أو وكيل الشحن بأي مشكلات.
	- .3 ضع الطابعة في المكان الذي تخطط لاستخدامھا فیھ.
- .4 ّ قم بإزالة الأشرطة والوسائد التي تؤمن الطابعة. افتح الغطاء الأمامي وقم بإزالة ورق الشحن الكرتوني الحاجز الذي یحتجز عربة رأس الطباعة في موضعھا (كما ھو موضح أدناه).

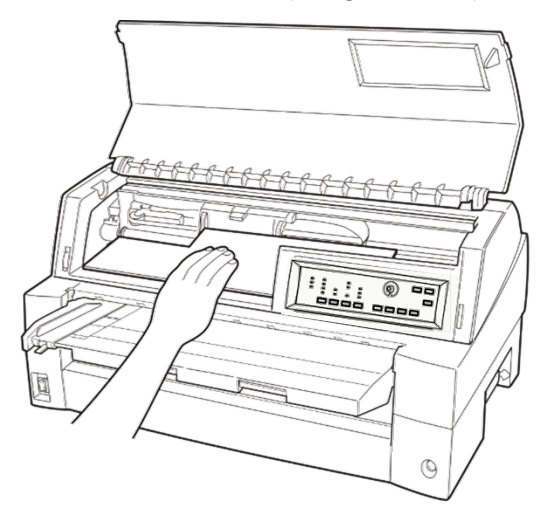

إزالة ورق الشحن الكرتوني الحاجز

.5 قم بتخزین كرتونة الشحن الأصلیة ومواد التغلیف لاستخدامھا في المستقبل. على سبیل المثال، العبوة الأصلیة مثالیة للاستخدام عند نقل الطابعة أو شحنھا إلى مكان آخر.

**ملاحظة**

**كابل الواجھة غیر مرفق مع الطابعة. ویجب علیك شراؤه بشكل منفصل. ونشرح توصیل كابل الواجھة في موضع لاحق من ھذا الفصل.** 

#### <span id="page-34-0"></span>**التحقق من الخیارات والمستلزمات**

یتم شحن الخیارات والمستلزمات التالیة (في حالة طلبھا) بشكل منفصل:

- بطاقة LAN) اختیاریة)
- وحدة تغذیة ورق مقصوص (اختیاریة)
	- وحدة جرار (اختیاریة)
	- منضدة ورق صغیرة (اختیاریة)
		- مكدس كبیر (اختیاري)
	- غطاء عازل للصوت (اختیاري)
- خرطوشة شریط أحادیة اللون إضافیة

تأكد من استلامك جمیع الخیارات التي طلبتھا. ونوضح في الفصل 8 تثبیت الخیارات.

ً متى تأكدت من استلامك كل شيء، تكون جاھزا لتجمیع الطابعة.

یوضح ھذا القسم كیفیة مناولة منضدة الورق وتغییر موضع وحدة الجرار وتركیب خرطوشة الشریط. **تجمیع الطابعة** 

#### <span id="page-35-1"></span><span id="page-35-0"></span>**مناولة منضدة الورق**

یجب أن تفتح أو تغلق منضدة الورق عند تشغیل الجرار الأمامي.

1 **افتح منضدة الورق.** 

ارفع الطرف الأمامي لمنضدة الورق (1) قليلاً، ثم اسحب (2) وارفع المنضدة (3).

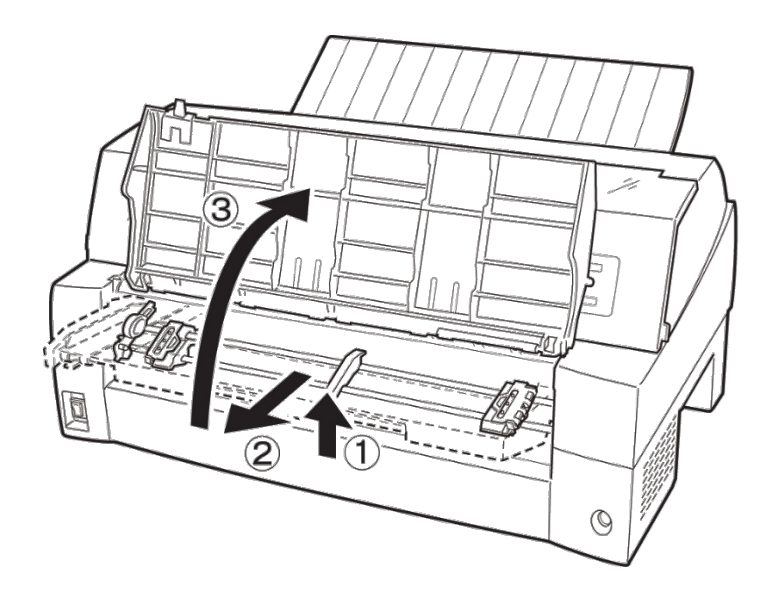
## 2 **أغلق منضدة الورق.**

اخفض منضدة الورق كما ھو موضح في الشكل التالي (1)، ثم ادفع (2) وأغلق (3) الغطاء.

شروط الإعداد الكاملة موضحة فیما یلي. تأكد من تعشیق الطرف العلوي لمنضدة الورق مع المسمار الدلیلي للطابعة وإدخال المسمار الدلیلي الموجود بمنضدة الورق في تجویف الغطاء.

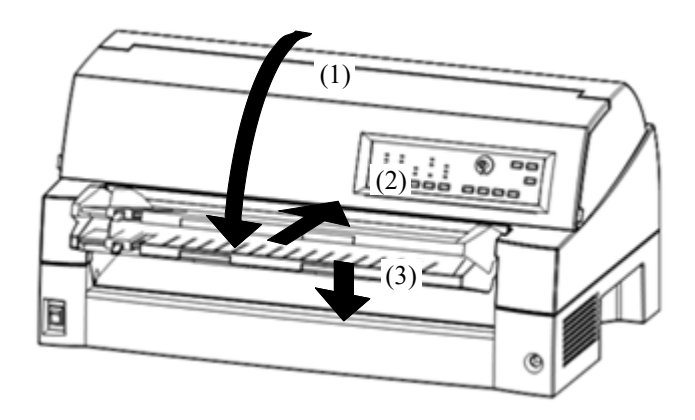

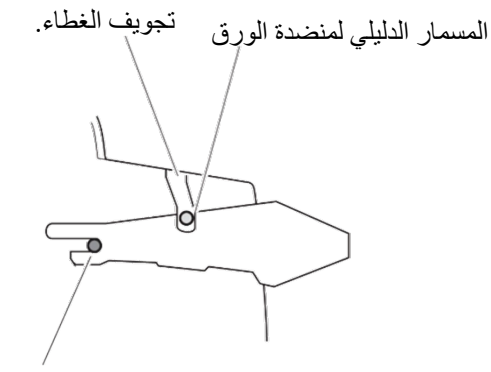

المسمار الدلیلي (جویط معدني)

**ملاحظة**

**لا تستخدم قوة غیر معقولة أثناء مناولة منضدة الورق. فقد یتسبب ھذا في حدوث تلفیات. ً أیضا، لا تترك منضدة الورق في إعداد غیر مكتمل. فتشغیل الطابعة مع ترك منضدة الورق في أوضاع غیر مكتملة الإعداد قد یؤدي إلى انحشار الورق.**

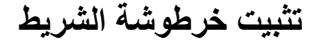

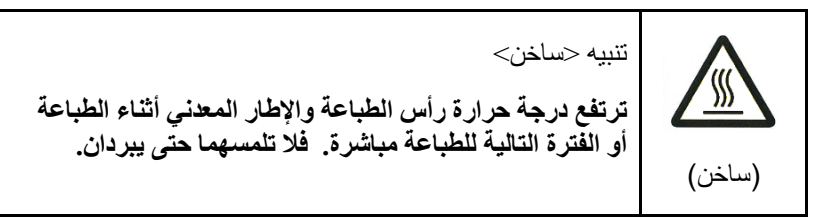

.1 إعداد الطابعة لتثبیت خرطوشة الشریط. تأكد من إزالة الورق المقوى الذي یحمي رأس الطباعة المستخدم في النقل، ثم قم بتشغیل طاقة الطابعة والغطاء العلوي مغلق. تأكد من أن رأس الطباعة یتحرك ویتوقف عند موضع استبدال الشریط.

**ملاحظة**

**إذا قمت بتشغیل طاقة الطابعة والغطاء العلوي مفتوح، فلن یتحرك رأس الطباعة. قم بتشغیل طاقة الطابعة والغطاء العلوي مغلق.** 

- .2 أوقف تشغیل الطابعة. تأكد من ضبط مفتاح الطاقة على الجانب "".
- .3 افتح الغطاء الأمامي للطابعة. قم بتحریك عربة رأس الطباعة بحیث یكون مركزھا في موضع استبدال خرطوشة الشریط (المشار إلیھا بعلامة المثلث الموجودة على مقدمة الغطاء العلوي).

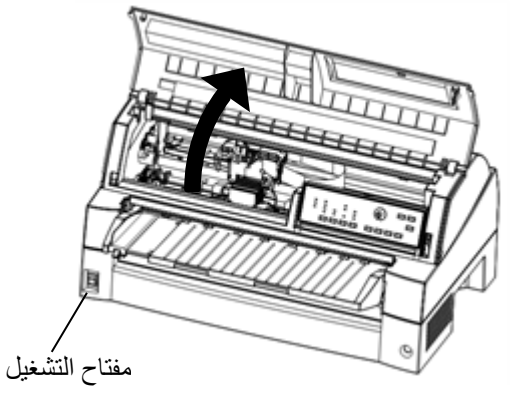

إعداد الطابعة لتثبیت خرطوشة الشریط

- .4 قم بإزالة خرطوشة الشریط من عبوتھا.
- قم بتدویر مقبض تغذیة الشریط في اتجاه عقارب الساعة للتأكد من تغذیتھ بشكل صحیح.

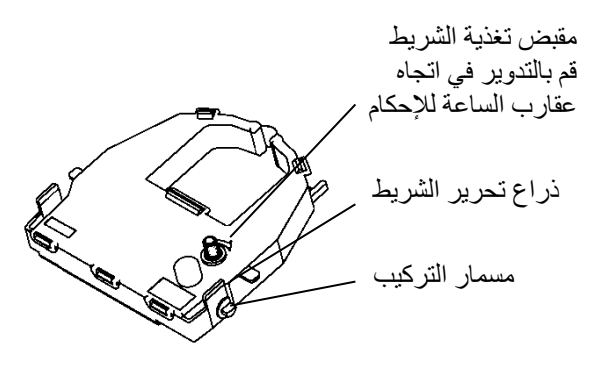

تحضیر خرطوشة الشریط

.5 حدد موقع أذرع تحریر الشریط على جانبي خرطوشة الشریط. تحتوي كل ذراع تحریر شریط على مسمار تركیب على الجانب. ضع مسامیر التركیب على ركیزة دعم الشریط لخرطوشة رأس الطباعة. أدخل الشریط بحیث یقع الشریط بین مقدمة رأس الطباعة ودلیل توجیھ الطباعة.

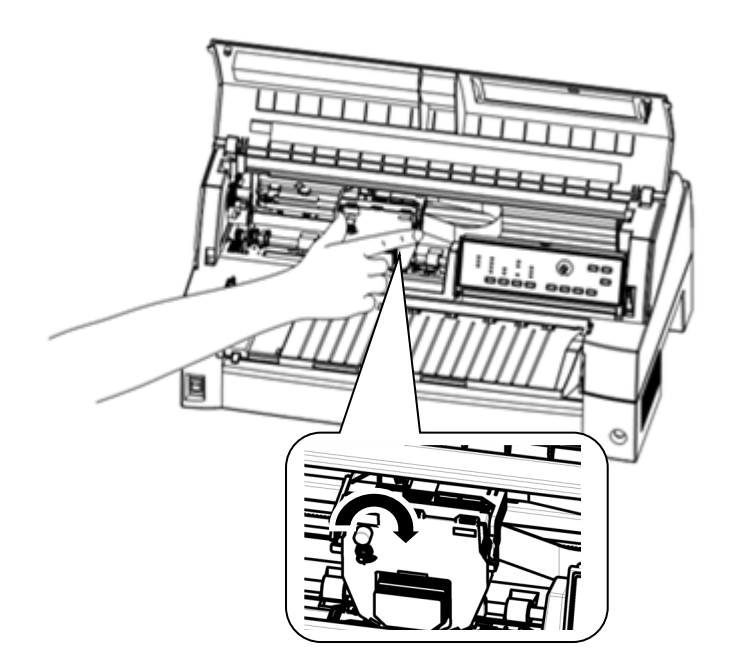

تثبیت خرطوشة الشریط

- .6 اضغط على أذرع تحریر الشریط للداخل حتى تستقر مسامیر التركیب في فتحات ركائز دعم الشریط. اسحب الخرطوشة برفق للتأكد من ثبات المسامیر في الفتحات.
- .7 تقم بتدویر مقبض تغذیة الشریط في اتجاه عقارب الساعة لسحب أي ارتخاء في الشریط.
	- .8 أغلق الغطاء الأمامي.

**ملاحظة**

**یوصى باستخدام خرطوشة شریط من Fujitsu. لا تستخدم خراطیش أخرى. في حالة استخدام خراطیش أخرى، فقد یتسبب ذلك في حدوث مشكلات في التشغیل أو تلفیات في رأس الطباعة.** 

**تحدید موضع وحدة الجرار** 

**ملاحظة**

تستخدم هذه الطابعة جرارًا قابلاً للفصل يمكن استخدامه في مقدمة أو مؤخرة الطابعة. **ًا لظروف التثبیت أو التشغیل. یمكنك تركیب الجرار في مقدمة أو مؤخرة الطابعة وفق یتم تسلیم الطابعة إلیك والجرار مثبت في المقدمة. ویمكنك فصلھ من المقدمة ثم تركیبھ في المؤخرة إذا لزم الأمر.** 

انظر "تحدید مسار الورق" في الفصل .3

- **تركیب وإزالة وحدة الجرار** 
	- **وحدة الجرار في المقدمة**

[إزالة وحدة الجرار]

ارفع منضدة الورق . أثناء الضغط على أذرع قفل إطارات الجرار الموجودة على جانبي وحدة الجرار، ارفع وحدة الجرار للخارج لإزالتھا.

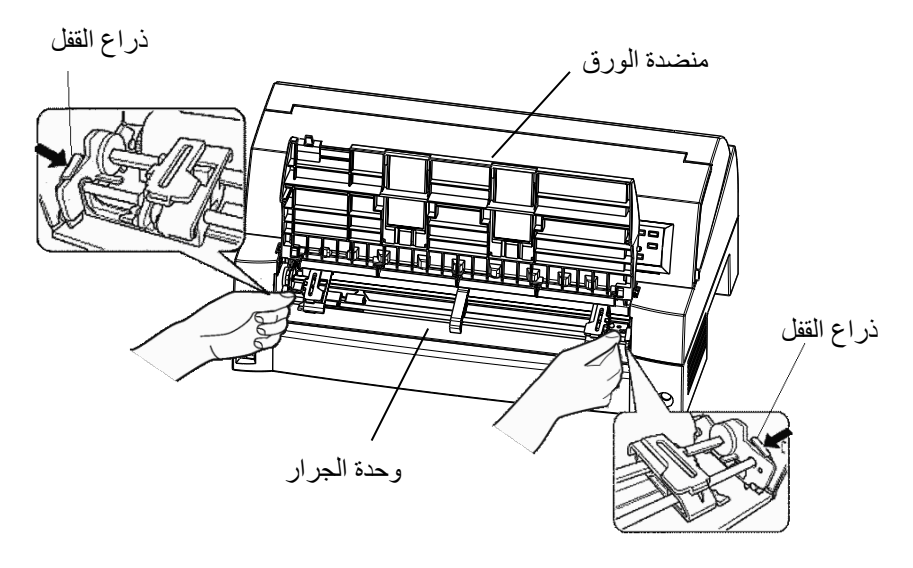

[تركیب وحدة الجرار]

- 1) ضع الفتحات التي على شكل حرف U على جانبي وحدة الجرار فوق مسامیر توجیھ وحدة الطابعة. (لضبط وحدة الجرار في موضعھا، قم بمحاذاة تجویف المسمار الدلیلي الأیسر. المسمار الدلیلي الأیمن لا یوجد بھ تجویف).
- 2) ادفع العمود الموجود في مقدمة وحدة الجرار لأسفل حتى ینغلق بنقرة مسموعة. (لا تضغط على أذرع القفل عند دفع العمود لأسفل).

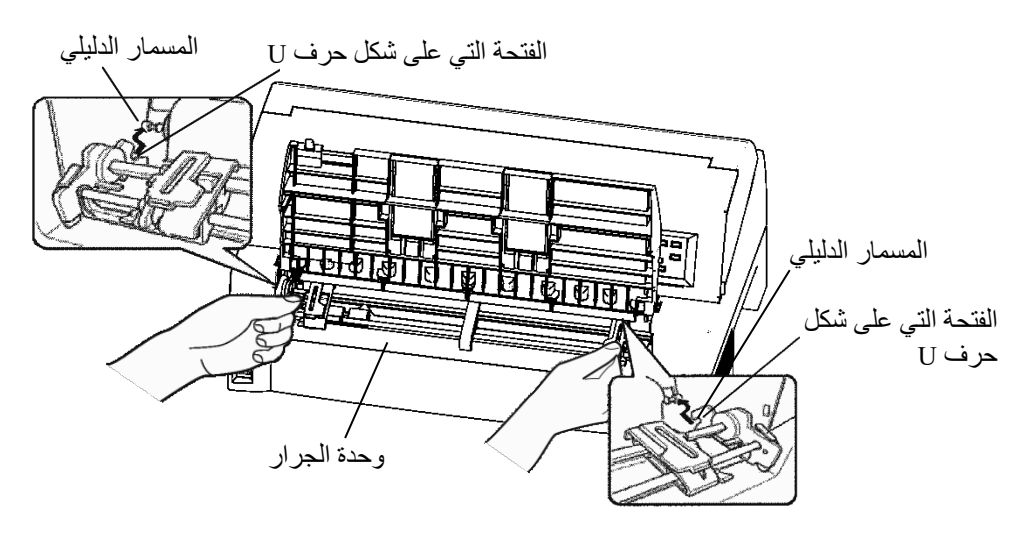

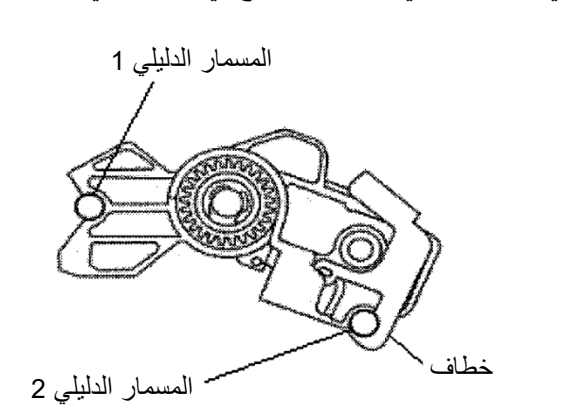

**وحدة الجرار في المؤخرة** 

[إزالة وحدة الجرار]

أثناء الضغط على أذرع قفل إطارات الجرار الموجودة على جانبي وحدة الجرار، ارفع وحدة الجرار للخارج لإزالتھا.

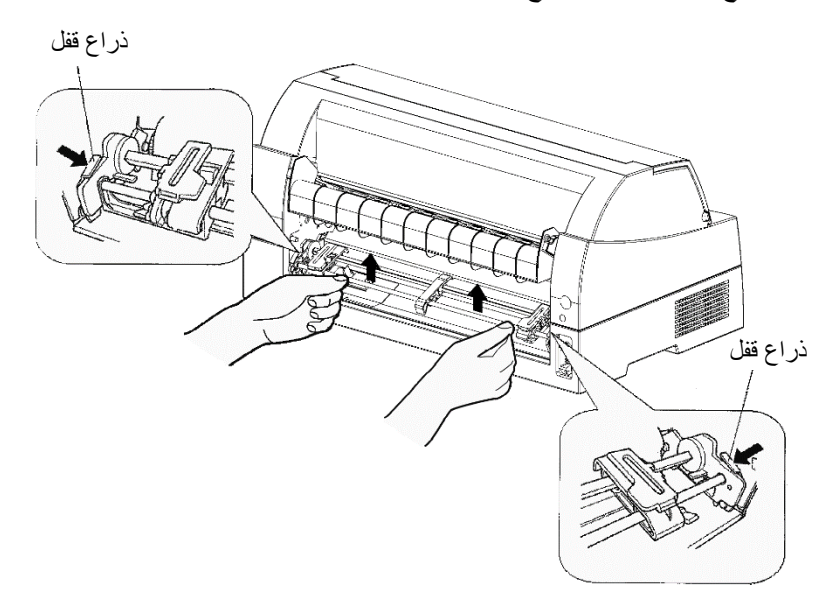

[تركیب وحدة الجرار]

- 1) ضع الفتحات التي على شكل حرف U على جانبي وحدة الجرار فوق مسامیر توجیھ وحدة الطابعة. (لضبط وحدة الجرار في موضعھا، قم بمحاذاة تجویف المسمار الدلیلي الأیسر. المسمار الدلیلي الأیمن لا یوجد بھ تجویف).
	- 2) ادفع العمود الموجود في مقدمة وحدة الجرار لأسفل حتى ینغلق بنقرة مسموعة. (لا تضغط على أذرع القفل عند دفع العمود لأسفل).

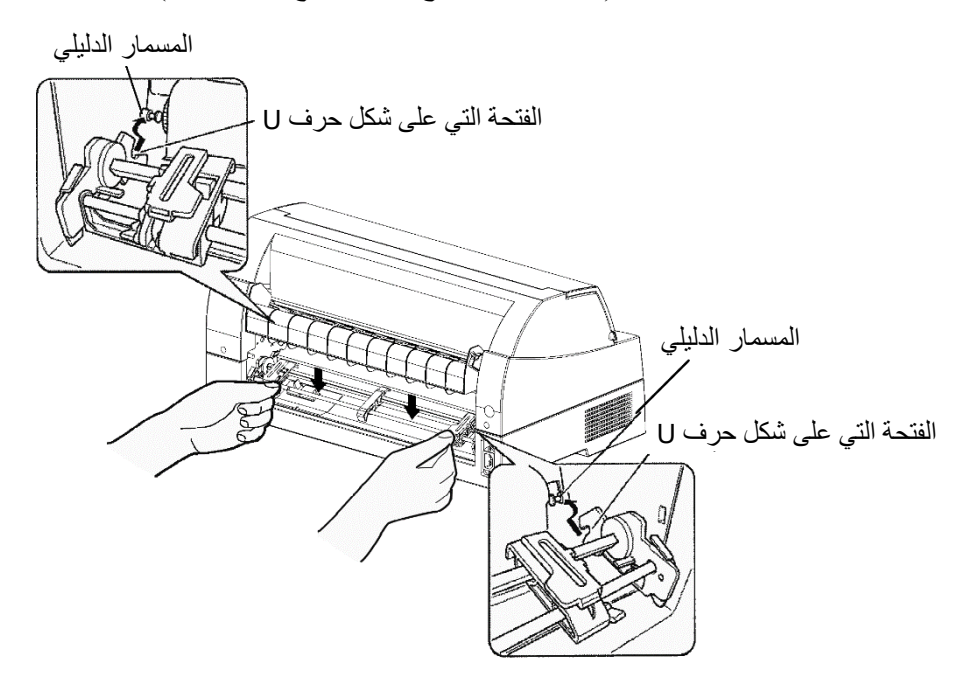

3) تحقق من أن الخطافات الموجودة على كلا جانبي وحدة الجرار مثبتة بإحكام في المسمار الدلیلي 2 كما ھو موضح في الشكل التالي.

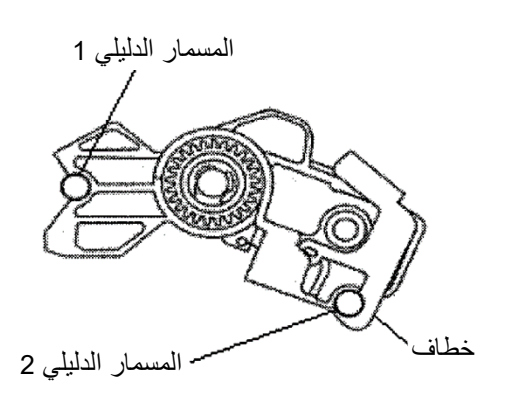

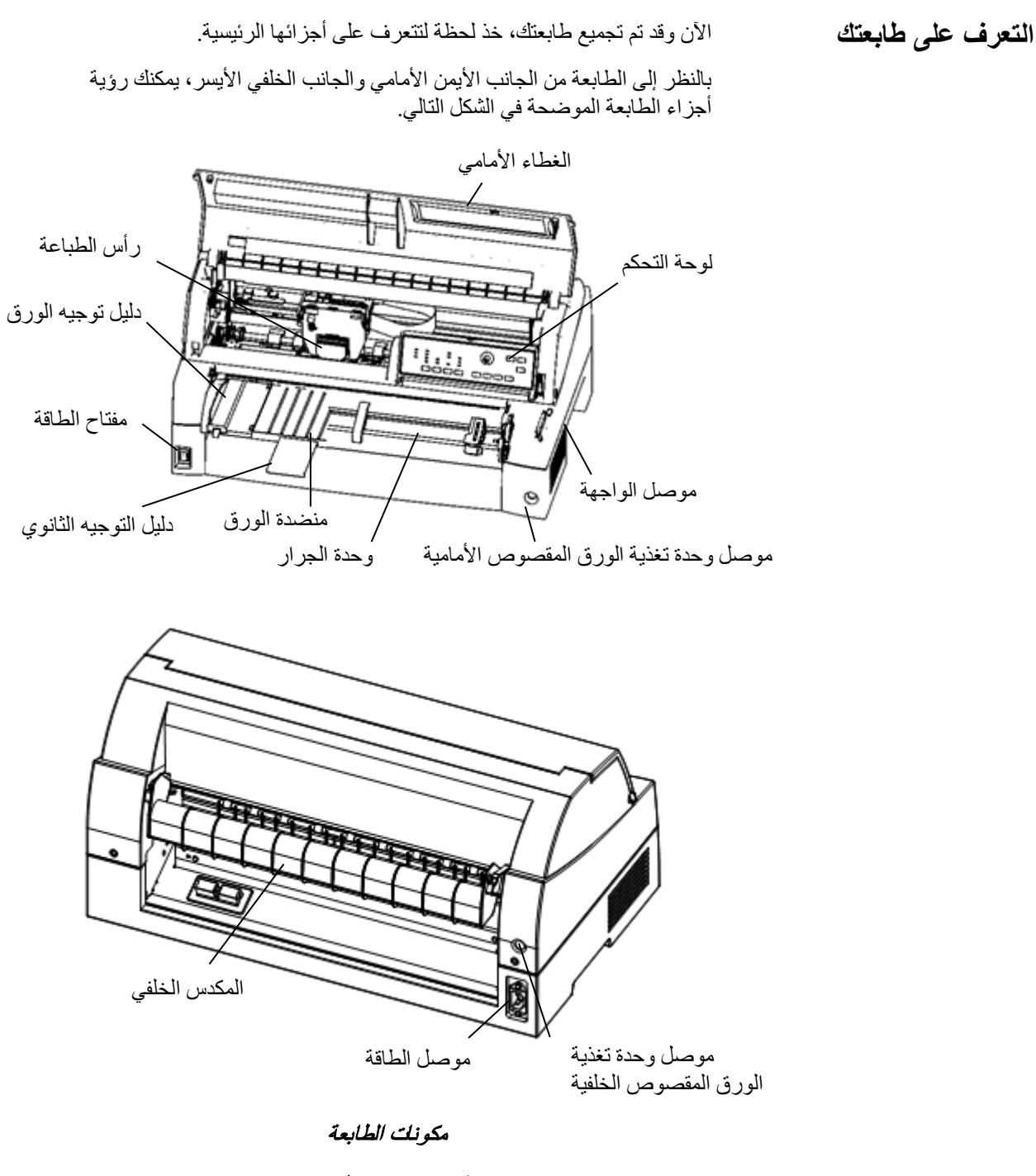

تحتوي لوحة تحكم الطابعة على أزرار ومبيّنات تُستخدم لتحميل الورق وتغذيته (انظر الفصل 3) وتحدید میزات الطباعة (انظر الفصل 4). كما تتیح لك لوحة التحكم ً أیضا تغییر الإعدادات الاختیاریة للطابعة (انظر الفصل 5).

**شرح الرموز الموجودة على الطابعة**

• مفتاح الطاقة

تشغیل الطابعة (حالة قابلیة الطباعة)/إیقاف تشغیل الطابعة (حالة عدم قابلیة الطباعة).

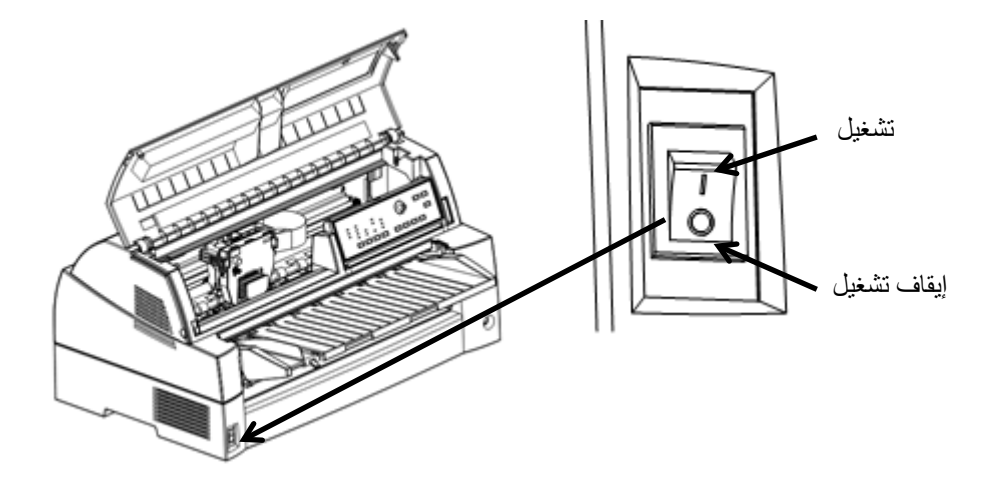

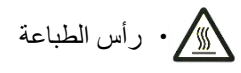

ً ترتفع درجة حرارة رأس الطباعة للغایة أثناء تشغیل الطابعة ویظل ساخنا أثناء الفترة التالیة للتشغیل مباشرة. لا تلمس ھذه ٍ الأجزاء إلا بعد مرور وقت كاف یسمح ببرودتھا. وإلا فقد یؤدي ذلك إلى حدوث حروق أو إصابة شخصیة.

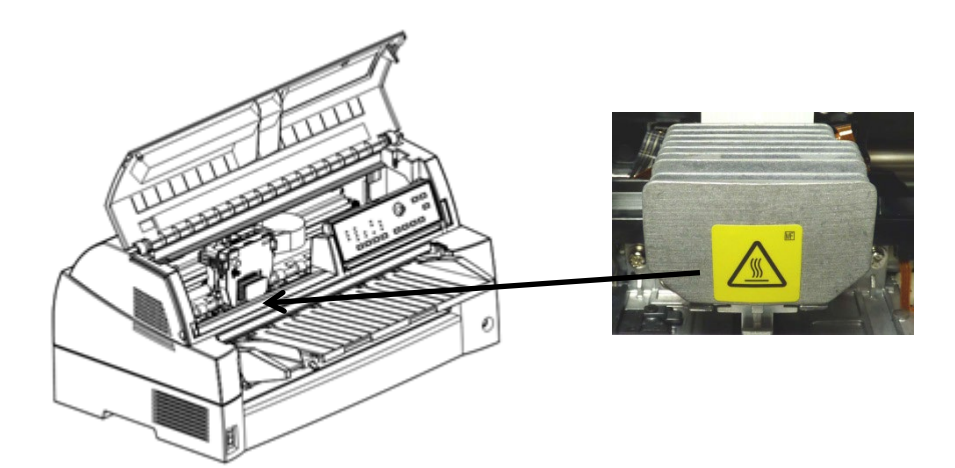

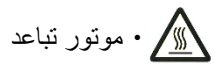

ً ترتفع درجة حرارة موتور التباعد للغایة أثناء تشغیل الطابعة ویظل ساخنا أثناء الفترة التالیة للتشغیل مباشرة. لا تلمس ھذه الأجزاء إلا ٍ بعد مرور وقت كاف یسمح ببرودتھا.

وإلا فقد یؤدي ذلك إلى حدوث حروق أو إصابة شخصیة.

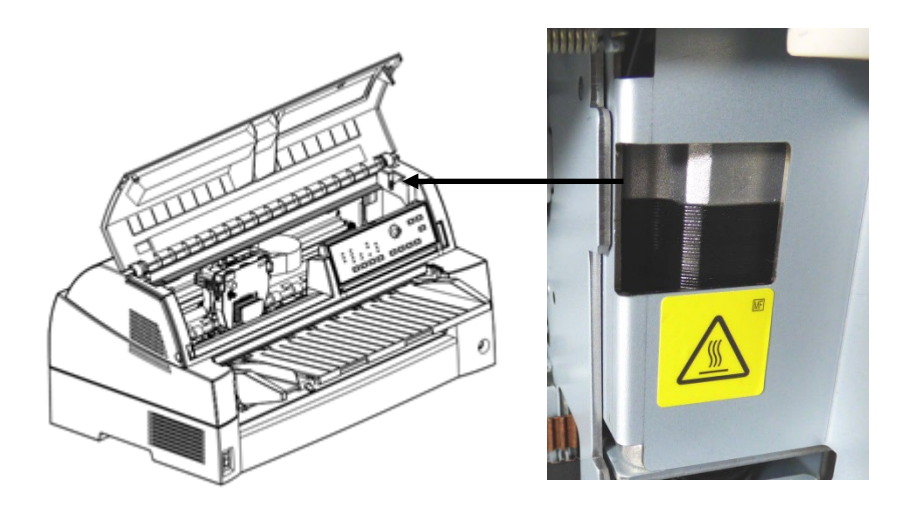

**توصیل سلك الطاقة** 

قبل توصیل الطابعة بمقبس الطاقة:

- تأكد من إیقاف تشغیل الطابعة. یجب الضغط على الجانب الذي یحمل العلامة " "بمفتاح الطاقة.
	- تأكد من تأریض مقبس الطاقة بشكل سلیم.
	- تأكد من استخدامك سلك الطاقة المرفق مع الطابعة.

لتوصیل سلك الطاقة بالمقبس:

- .1 قم بتوصیل أحد طرفي سلك الطاقة في موصل الطاقة الموج ود بمؤخرة الطابعة.
	- .2 قم بتوصیل الطرف الآخر من سلك الطاقة بمقبس الطاقة یرجى إمساك قابس الطاقة وتوصیلھ في مقبس الطاقة.

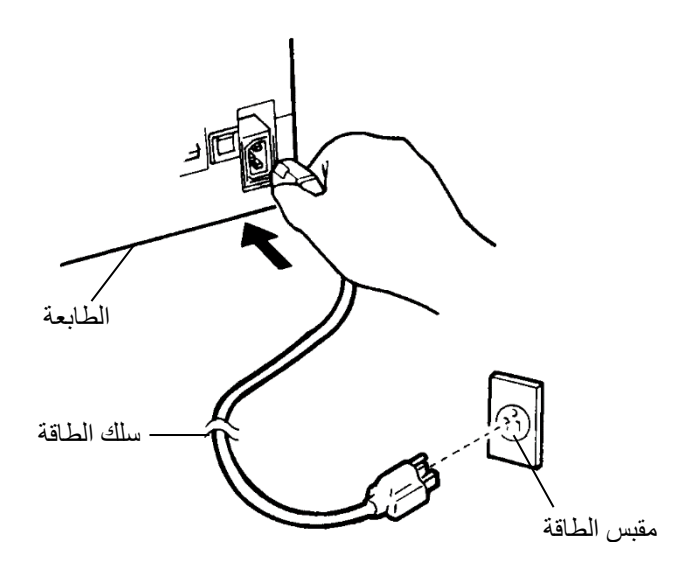

توصیل سلك الطاقة

.3 تأكد من توصیل سلك الطاقة بإحكام.

.4 قم بتشغیل الطاقة بالضغط على الجانب الذي یحمل العلامة " I "بمفتاح الطاقة. ستضيء لمبة بیان الطاقة على لوحة تحكم الطابعة، وسینتقل رأس ٍ الطباعة إلى موضعھ الأصلي في غضون بضع ثوان، وستضيء لمبة البیان ONLINE) باللون الأخضر).

#### **تحذیر**

**استخدم في التوصیل سلك طاقة یحتوي على وصلة تأریض ومقبس طاقة یحتوي على وصلة تأریض.** 

#### **ملاحظة**

**إذا لم تكن ھناك أي نماذج تم تحمیلھا، تطلق الطابعة صافرة وتضيء لمبة البیان OUT PAPER ولن تضيء لمبة البیان ONLINE.** 

في ھذه المرحلة، قم بتحمیل الورق وإجراء الاختبار الذاتي للطابعة. یتحقق الاختبار ًا الذاتي من أداء الطابعة وجودة الطباعة قبل توصیل الطابعة بالكمبیوتر. استخدم أوراق مفردة أو نماذج متصلة (انظر الفصل 3). یوضح ھذا القسم إجراء الاختبار الذاتي باستخدام الأوراق المفردة. **اختبار الطابعة (عدم الاتصال بالشبكة)** 

# **تحمیل الورق من أجل الاختبار الذاتي**

لطباعة الاختبار الذاتي، استخدم ورڤًا بزيد عرضه عن 215.9 مم (8.5 بوصة) واضبط دلیل توجیھ الورق الأیسر بالكامل إلى الیمین لتجنب اقتصاص نمط الاختبار. یمكن استخدام ورق قیاسي مقاس letter أو 4A بالطول (الوضع العمودي). اسحب دلیل التوجیھ الثانوي للخارج حسب الحاجة لاستیعاب مقاس الورق.

قبل تحمیل الورق، تأكد من تشغیل الطابعة. ثم تابع كما یلي:

.1 اضغط على الزر PATH PAPER بلوحة التحكم لتحدید وضع الورق المقصوص (تضيىء لمبة البيان CUT SHEET).

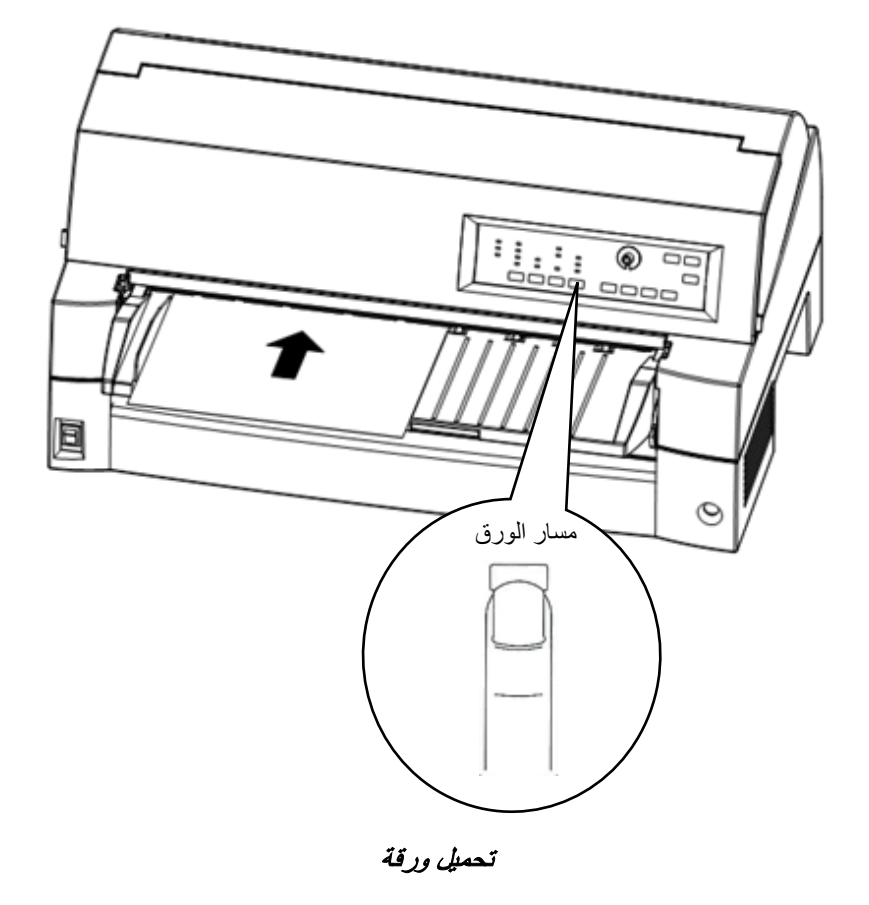

.2 أدخل ورقة (4A أو أكبر) في الطابعة، مع المحافظة على محاذاة دلیل توجیھ � الورق على الجانب الأیسر من منضدة الورق. سیتم سحب الورقة تلقائیا إلى موضع بدء الطباعة.

## **طباعة الاختبار الذاتي**

تحتوي الطابعة على برنامج اختبار ذاتي مدمج. یطبع الاختبار الذاتي إصدار البرنامج الثابت، وأسماء عملیات المضاھاة المقیمة بالطابعة، وجمیع الأحرف المتوفرة في عمليات المضـاهاة. يطبع الاختبار الذاتي 80 حرفًا في كل سطر .

لطباعة صفحة اختبار ذاتي، تأكد من تحمیل ورقة.

#### ثم تابع كما یلي:

- .1 قم بإیقاف تشغیل الطابعة.
- .2 أثناء الضغط على الزر FF/LF، أعد تشغیل الطابعة. استمر في الضغط على الزر FF/LF حتى تطلق الطابعة صافرة.

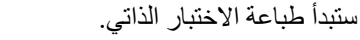

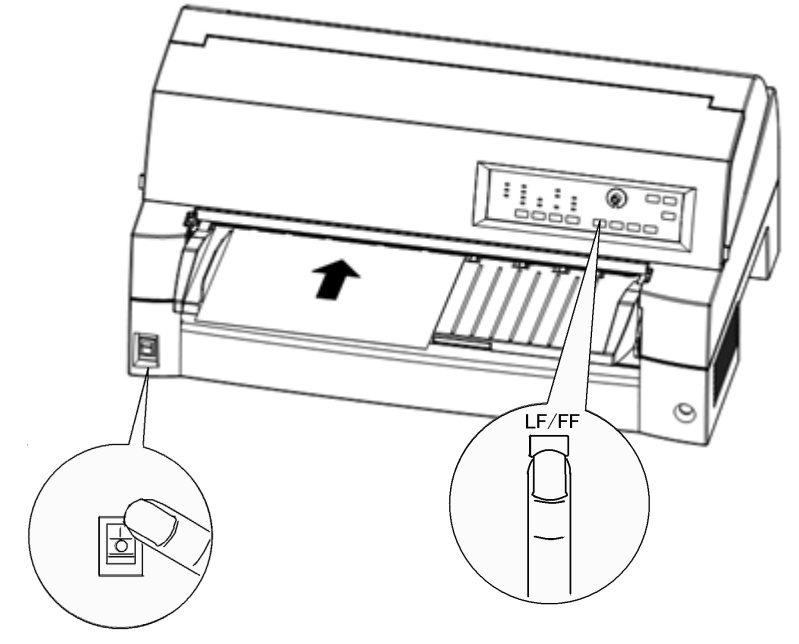

بدء الاختبار الذاتي

- .3 اسمح باستمرار الطباعة لعشرة أسطر أو أكثر من الطباعة المتكررة. للخروج من وضع الاختبار الذاتي، اضغط على الزر ONLINE. ثم اضغط على الزر LOAD لإزالة صفحة الاختبار.
- .4 افحص صفحة الاختبار الذاتي. ینبغي أن تبدو مثل العینة التي في الصفحة التالیة.

تأكد من انتظام الطباعة وعدم وجود مناطق فاتحة أو قاتمة أو ملطخة. إذا كانت جودة الطباعة جیدة، فانتقل إلى الخطوة .5 وإلا حاول تصحیح المشكلة على النحو التالي:

- تأكد من تثبیت الشریط بشكل صحیح.
	- قم بتحمیل ورقة جدیدة.
	- كرر إجراء الاختبار الذاتي.

| <b>BUTTON</b>                         | ACTION                                                           |                                                                                                    |  |
|---------------------------------------|------------------------------------------------------------------|----------------------------------------------------------------------------------------------------|--|
| <online></online>                     | Exit to normal mode                                              |                                                                                                    |  |
| $\langle$ LF/FF $\rangle$             | Return to < <function>&gt; mode</function>                       |                                                                                                    |  |
| <print><br/><tmpact></tmpact></print> | Change print mode<br>Change high impact                          |                                                                                                    |  |
| <load></load>                         | Pause/resume printing                                            |                                                                                                    |  |
|                                       | 1. Software specification                                        |                                                                                                    |  |
|                                       | $00000 \cdot 0000 (00x) 000000$                                  |                                                                                                    |  |
| 2. Emulations                         |                                                                  |                                                                                                    |  |
| $DPL24C+$                             | --- FUJITSU DPL24C PLUS                                          | ver. x.xx                                                                                                    |  |
|                                       | IBMXL24E --- IBM Proprinter XL24E<br>$ESC/P-2$ --- EPSON ESC/P-2 | ver. x.xx<br>ver. x.xx                                                                                                    |  |
| 3. Repeat printing                    |                                                                  |                                                                                                    |  |
|                                       | LOG : 00 00 00 00 00 00 00                                       |                                                                                                    |  |
|                                       |                                                                  | :"#\$%&'()*+,-./0123456789:;<=>?@ABCDEFGHIJKLMNOPQRSTUVWXYZ[\]^ `abcdefghijklmnop                                                                                                    |  |
|                                       |                                                                  |                                                                                                    |  |
|                                       |                                                                  |                                                                                                    |  |
|                                       |                                                                  |                                                                                                    |  |
|                                       |                                                                  |                                                                                                    |  |
|                                       |                                                                  | <del>īŗ<sub>V</sub>ĿĿ<sub>ſ</sub>ijŢ</del> IJ <b>jīJ P</b> αŝſπΣομτΦθΩδ∞ØεNΞ±≥≤ſJ÷≈°•∙ <sup>۶ñ</sup> °∎!"#5\$&ŀ∤}* <sup>μ</sup> ¦"./0123456                                           |  |
|                                       |                                                                  | 789:;<=>?@ABCDEFGHIJKLANOPORSTUVWXYZI\l^_`abcdefghijklmnopqrstuvwxyz{ }^áíóúñÑ <sup>@9</sup>                                                                                          |  |
|                                       |                                                                  | $23456789:75 = 28ABCDEFGH13KLMNOPQRSTUVWXYZ1 1 - abcderfini$                                                                                                    |  |
|                                       |                                                                  | غ jk1mnopqrstuvwxyz{ }~áióúñѪº¿~¬કੁ≴i«»  ╡┫┓╕╣║┓╛┛╛╕┕┻┯┝┷┿╞╫╚╔╩╦╠═                                                                                                    |  |
|                                       |                                                                  |                                                                                                    |  |
|                                       |                                                                  | MNOPORSTUVWXYZ[\]^_`abcdefghijklmnopqrstuvwxyz{ }`áíóúñÑ <sup>a0</sup> ¿--}}i«»[;;;;] -<br>πÆ⊨ <del>μ¶∔'</del> <mark>Π</mark> Ш∎ ူαβΓπΣομτΦθΩδ∞βεΠΞ±≥≤[J∻≈°•∙√ <sup>-n</sup> °⊞!"#S%& |  |
|                                       |                                                                  | 0123456789:;<=">@ABCDEFGHIJKLWNOFORSTUVWXYZ[\]^_^abcdefghijklmnopqrstuvwxyz{ }^a                                                                                                    |  |
|                                       |                                                                  |                                                                                                    |  |

عینة لصفحة الاختبار الذاتي

.5 للخروج من وضع الاختبار الذاتي، اضغط على الزر ONLINE. ستعود الطابعة إلى الاتصال بالشبكة.

#### **ملاحظة**

**ً یمكن للطابعة أیضا طباعة "نمط إیضاحي" خاص یوضح بعض قدرات الطابعة. لطباعة النمط الإیضاحي:** 

- **1 . قم بتحمیل ورقة (4A أو أكبر).** 
	- **2 . قم بإیقاف تشغیل الطابعة.**
- **3 . أثناء الضغط على الزر MODE PRINT، أعد تشغیل الطابعة. ستبدأ الطابعة في طباعة النمط الإیضاحي.**
- **4 . یتوقف النمط الإیضاحي عن الطباعة بعد صفحة واحدة. لإیقاف الوضع الإیضاحي مؤقتًا أو إعادة تشغیلھ أثناء طباعة الصفحة، اضغط على الزر ONLINE.** 
	- **5 . للخروج من الوضع الإیضاحي، أوقف تشغیل الطابعة.**

```
الإعداد
```
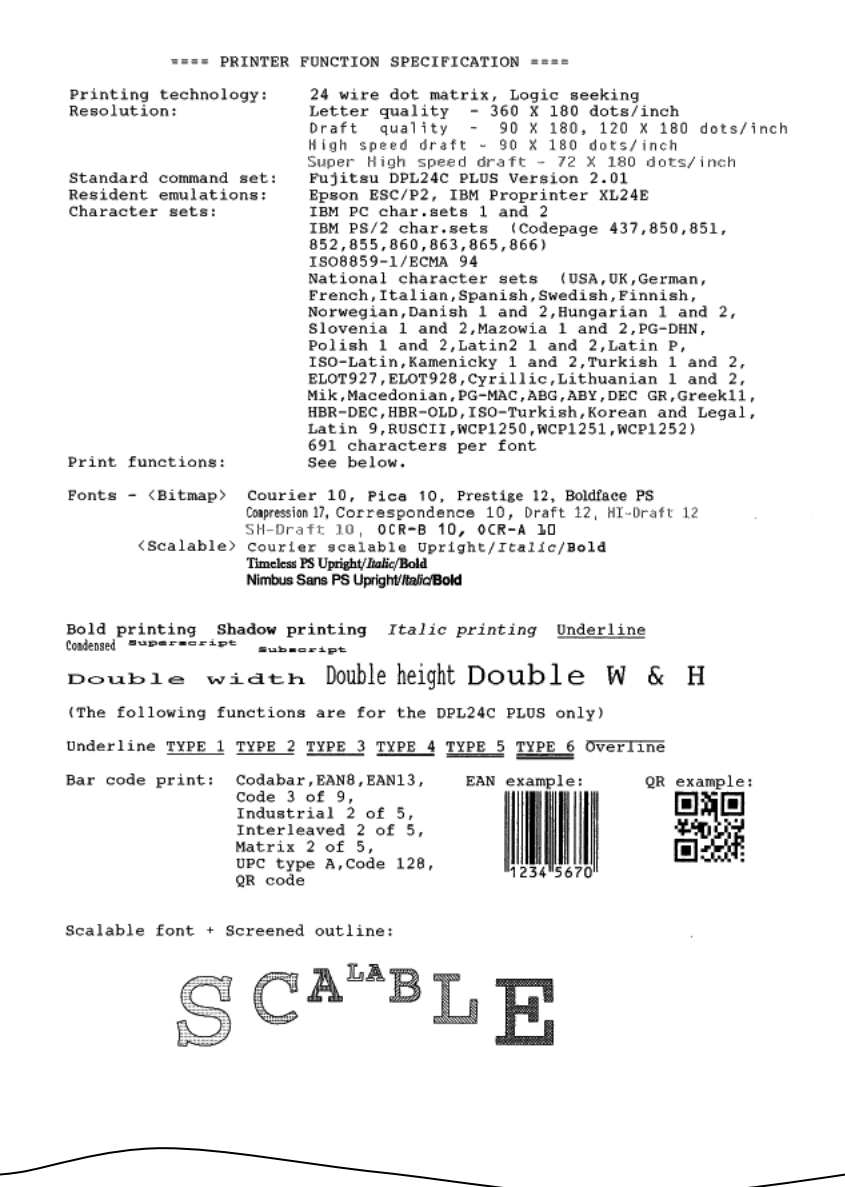

النمط الإیضاحي

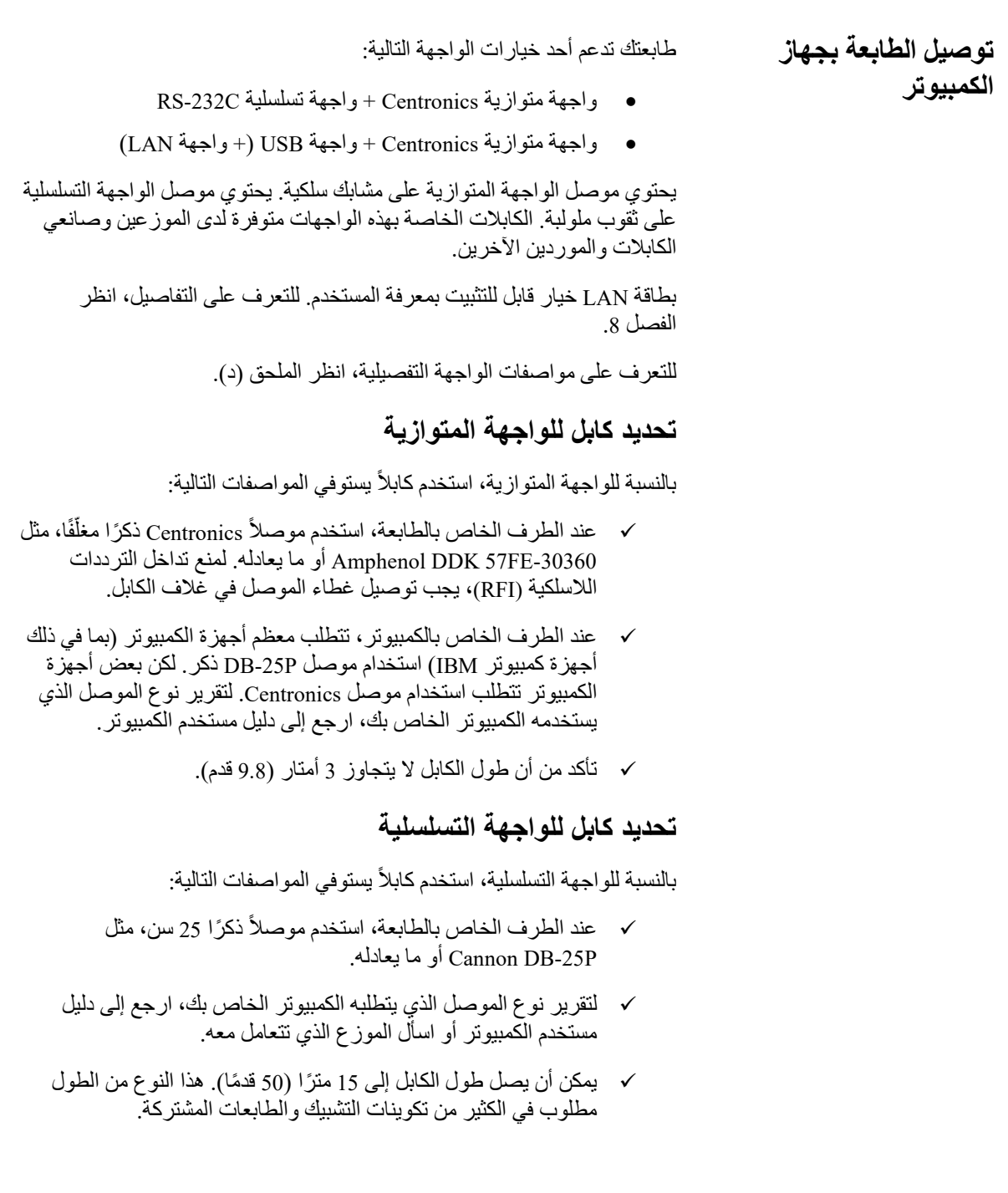

#### **تحدید كابل USB**

- عند استخدام واجھة USB للتوصیل بالكمبیوتر المضیف، لا یمكن توصیل ّ الواجھة المتوازیة والواجھة التسلسلیة (خیار مكون یضاف بمعرفة المصنع) في الوقت نفسھ.
	- الواجھة USB لا تضمن جمیع توصیلات الأجھزة التي تدعم USB.

#### **تحدید كابل LAN**

- عند تثبیت بطاقة LAN ، لا یمكن الاتصال المتزامن بواجھة USB. في حالة توصیل كبل USB، یتم تعطیل واجھة LAN.
	- عند استخدام الكابل LAN في بیئات TX-BASE،100 یجب أن یكون متوافقًا مع الفئة 5 أو أعلـي.

# **توصیل كابل الواجھة**

لتوصیل كابل الواجھة:

- .1 أوقف تشغیل كل من الطابعة والكمبیوتر.
- .2 قم بتوصیل كابل الواجھة في الموصل. لا تقم بتوصیل أكثر من نوع كابل واجھة واحد بالطابعة في الوقت نفسھ.

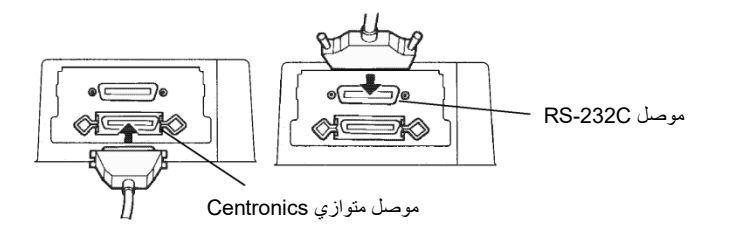

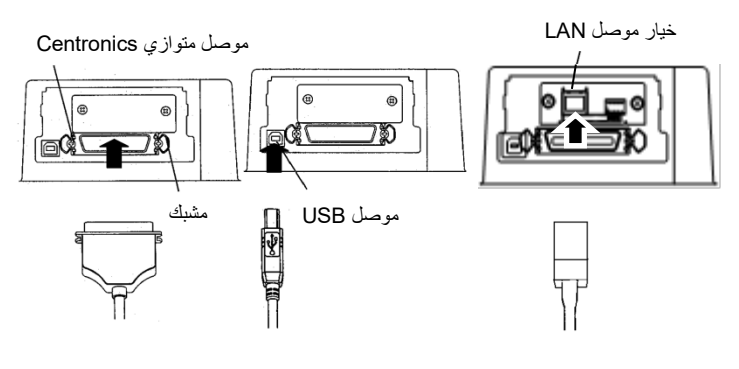

توصیل كابل الواجھة

**تحدید مضاھاة** 

**ملاحظة**

**واجھة LAN ّ ھي خیار مكون یضاف بمعرفة المستخدم.** 

**عند تركیب بطاقة LAN، قم بفك البرغیین المثبتین للغطاء وإزالة الغطاء. ثم أدخل ًا. للتعرف على بطاقة LAN وأعد تثبیت الغطاء بالبرغیین اللذین قمت بفكھما سابق التفاصیل، انظر الفصل .8** 

- .3 لتأمین كابل الواجھة المتوازیة، اضغط مشابك التثبیت الموجودة بالطابعة في الفتحات الموجودة بموصل الكابل. لتأمین كابل الواجھة التسلسلیة، أحكم ربط البراغي في موصل الكابل.
	- .4 قم بتوصیل الطرف الآخر لكابل الواجھة في جھاز الكمبیوتر الخاص بك. اسحب الكابل برفق للتحقق من أنھ آمن.

قبل الطباعة باستخدام بر مجیاتك، تحقق من تحدید المضاهاة الصحیحة على طابعتك. یصف ھذا القسم عملیات المضاھاة المتوفرة واختیارھا.

#### للمستخدمین ذوي الخبرة:

إعداد المصنع الافتراضي للطابعة ھو مضاھاة PLUS C24DPL Fujitsu. إذا كانت ھذه المضاھاة مقبولة، فیمكنك تخطي ھذا القسم.

المضاھاة عبارة عن مجموعة من الأوامر تستخدمھا برمجیاتك للاتصال بالطابعة. وتتوفر عملیات مضاھاة مختلفة للطابعات.

وكل مضاھاة لھا میزات وقدرات فریدة. وتشتمل ھذه الطابعة على ثلاث عملیات مضاھاة مقیمة:

- (DL السلسلة من Fujitsu للطابعات (Fujitsu DPL24C PLUS
	- IBM Proprinter XL24E
		- Epson ESC/P2 •

ّ عملیات المضاھاة المقیمة مخزنة في الذاكرة الدائمة للطابعة.

وفیما یلي بعض النقاط لمساعدتك على تقریر أي مضاھاة تختار:

 قرر أي عملیات المضاھاة تدعم برمجیاتك. (ارجع إلى وثائق برمجیاتك). ً نظرا لأن معظم برامج البرمجیات تدعم ھذه الطابعة، جرب تشغیل برنامج .ً باستخدام مضاھاة المصنع الافتراضیة أولا (المضاھاة PLUS C24DPL ّ ھي إعداد المصنع الافتراضي). جرب ھذه المضاھاة حتى لو لم تكن متأكدًا أي مضاھاة تختار. انظر الفصل 5 للحصول على معلومات مفصلة حول كیفیة تواصل الطابعة مع برمجیاتك.

- إذا كنت تستخدم أكثر من حزمة برمجیات واحدة، فعلیك أن تقرر أي مضاھاة ً تدعمھا البرمجیات التي تستخدمھا بشكل أكثر تكرارا. قم بتحدید تلك المضاھاة.
	- إذا كانت برمجیاتك تدعم أكثر من مضاھاة، فقم بتحدید المضاھاة PLUS C24DPL لو أمكن. ھذه المضاھاة تتمتع بأكبر القدرات.
- إذا كنت ترید استخدام مضاھاة لا تدعمھا برمجیاتك، فاتصل بالشركة ً الصانعة للبرمجیات أو موزع الطابعة واسأل عما إذا كان الدعم متاحا أم لا. فقد تتمكن من الحصول على برنامج تشغیل طابعة غیر مرفق مع حزمة البرمجیات الأصلیة.

لتحدید مضاھاة، تابع كما یلي:(LED(

#### **.1 قم بتشغیل الطابعة وتحمیل ورقة.**

لتغییر إعداد وحید من إعدادات الطابعة، كالمضاھاة، یمكنك استخدام ورقة واحدة. لتغییر إعدادات متعددة من إعدادات الطابعة كما ھو موضح في الفصل 5، یجب علیك تحمیل ورق نماذج متصلة. انظر الفصل 3 للتعرف على تعلیمات تحمیل الورق.

#### **.2 ادخل إلى وضع الإعداد(LED(.**

اضغط على الزر ONLINE لضبط الطابعة على عدم الاتصال بالشبكة. ثم اضغط على الزر SETUP حتى تطلق الطابعة صافرة.

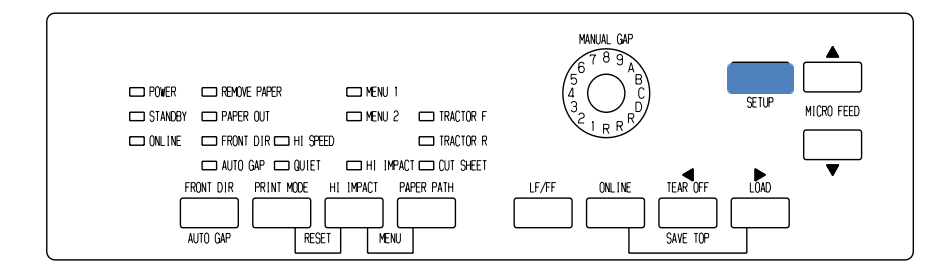

عندما تدخل الطابعة إلى وضع الإعداد مع عدم الاتصال بالشبكة، فإنھا تطبع المعلومات التالیة:

> ملاحظھ إذا كانت لوحة التحكم من نوع LCD. یرجى الرجوع إلى الفصل .5

\*\*\* OFFLINE SETUP MODE \*\*\* - The left end of the head guide indicates the option to be selected.<br>- The selected option is underlined.<br>- "SAVE&EKD" function must be selected to exit setup mode.<br>- Following list shows how buttons function in setup mod BUTTON | ACTION on <<FUNCTION>> menu| ACTION on <ITEM> menu القائمة <<FUNCTION<< الوظیفة  $\begin{array}{lcl} \begin{array}{lcl} \texttt{<&}\texttt{<&}\texttt{FDM} & \texttt{>\\ \texttt{<&}\texttt{<&}\texttt{NEM1} & \texttt{MEM2} & \texttt{MNNR} & \texttt{ADM1} & \texttt{COMFIS} & \texttt{GAP-ADJ} & \texttt{DEFsNLI} & \texttt{LIST} & \texttt{SELF-FST} \\ \texttt{REN-DOMP} & \texttt{W-HNRT} & \texttt{IMITAR} & \texttt{DMDR1} & \texttt{ADMST} & \texttt{COMFIS} & \texttt{GAP-ADJ} & \texttt{DEFsNLI} & \text$ <EMULATE>PR24C+ XL24E ESC/P2  $<$ FONT .<br><u>COUR-10</u> PRST612 COMPRSD BOLDFCE PICA-10 CORRESP OCR-B OCR-A COUR-N COUR-B<br>COUR-I N.SAN-N N.SAN-B N.SAN-I TIMLS-N TIMLS-8 TIMLS-I DOWNLDO DOWNLD1 <QUALITY>LETER REPORT DRAFT HI-DRFT < PITCH ><br>2.5CPI 3 CPI 5 CPI 6 CPI <u>10 CPI </u>12 CP3 15 CPI 17 CP3 18 CP3 20 CPI<br>PROP SP <CHAR-W >NORMAL 2 TIMES 4 TIMES <CHAR-H >NORMAL 2 TIMES 4 TIMES  $\leq {\bf ATTRIB} \quad \geq \underbrace{{\tt NONE}}_{\text{L}} \quad \text{I 14L ICS} \quad \text{CDNONSD} \quad \text{SHADOW} \quad \quad \text{B0LO}$ < PAGE LG><br>11.0 IM 11.6 IM 12.0 IN 14.0 IM 18.0 IM 3.0 IN 3.5 IM 4.0 IM 5.0 IN 5.5 IM<br>6.0 IN 7.0 IM 8.0 IM 8.5 IN LINE  $\begin{array}{cccccc} \verb|\\ \verb|1 COUM| & 2 COUM| & 3 COUM| & 4 COUM| & 5 COUM| & 5 COUM| & 7 COUM| & 8 COUM| & 9 COUM| & 10 COUM| \\ \hline \verb|1 COUM| & 12 COUM| & 14 COUM| & 15 COUM| & 16 COUM| & 17 COUM| & 18 COUM| & 29 COUM| & 20 COUM| \\ \hline \verb|2 COUM| & 22 COUM| & 24 COUM| & 25 COUM| & 26 COUM| & 27 COUM| &$ <TOP-MRG><br><u>1 line</u> 2 line 3 line 4 line 5 line 6 line 7 line 8 line 9 line 10 line  $\langle$  LANGUGE> 

النسخة المطبوعة الأولیة في وضع الإعداد

تأكد من طباعة القائمة <<FUNCTION <<أسفل الصفحة.

#### **3 . قم بتحدید الوظیفة 1MENU) . LED(**

حدد مكان المؤشر على الحافة الیسرى لدلیل توجیھ الطباعة الألمنیوم. في البدایة، ینبغي وضع ھذا المؤشر على END & SAVE) حفظ وإنھاء) في بدایة القائمة <<FUNCTION<<. اضغط على الزر LOAD بشكل متكرر لوضع المؤشر على 1MENU، كما ھو موضح أدناه:

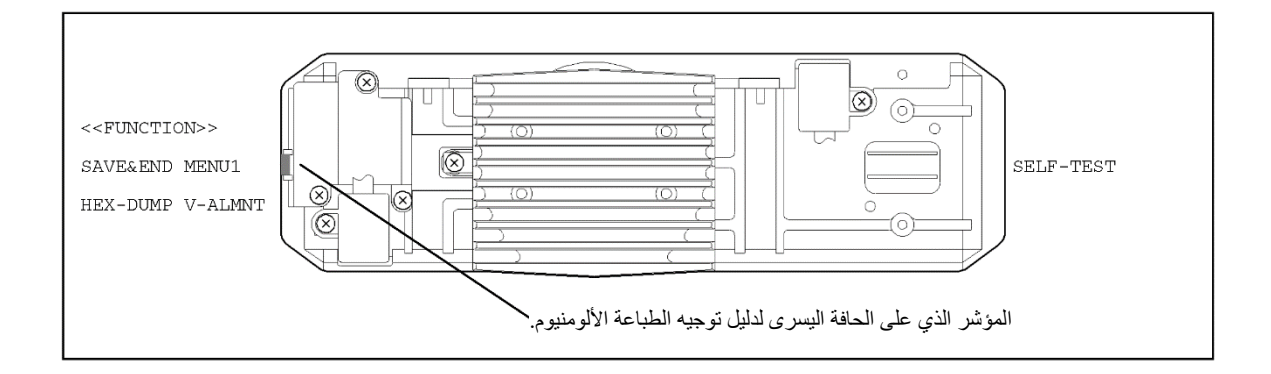

#### اضغط على الزر FEED MICRO لتحدید 1MENU وطباعة خیارات <EMULATE <التالیة:

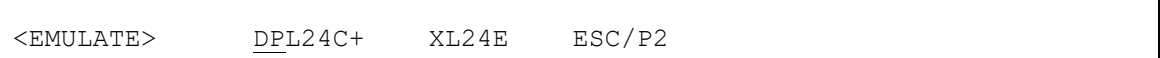

ً یتم بیان المضاھاة المختارة حالیا بتسطیر قصیر. في الشكل الموضح أعلاه، .Fujitsu DPL24C PLUS المضاھاة تحدید تم

#### **4 . حدد مضاھاة. (LED (**

اضغط على الزر LOAD بشكل متكرر لوضع المؤشر على المضاھاة المطلوبة. اضغط على الزر FEED MICRO لتحدید المضاھاة وطباعة عنصر 1MENU التالي.

#### **5 . اخرج من 1MENU) . LED(**

اضغط على الزر ONLINE للخروج من الوظیفة 1MENU وأعد طباعة القائمة <<FUNCTION<<.

#### **6 . اخرج من وضع الإعداد لحفظ المضاھاة. L)ED (**

للخروج من وضع الإعداد وحفظ المضاھاة الجدیدة، تأكد من وضع المؤشر تحت END & SAVE. ثم اضغط على الزر FEED MICRO . تحدد الطابعة END & SAVE ثم تنتقل إلى الاتصال بالشبكة.

لتغییر إعدادات الطابعة الأخرى باستخدام وضع إعداد الطابعة، انظر الفصل .5

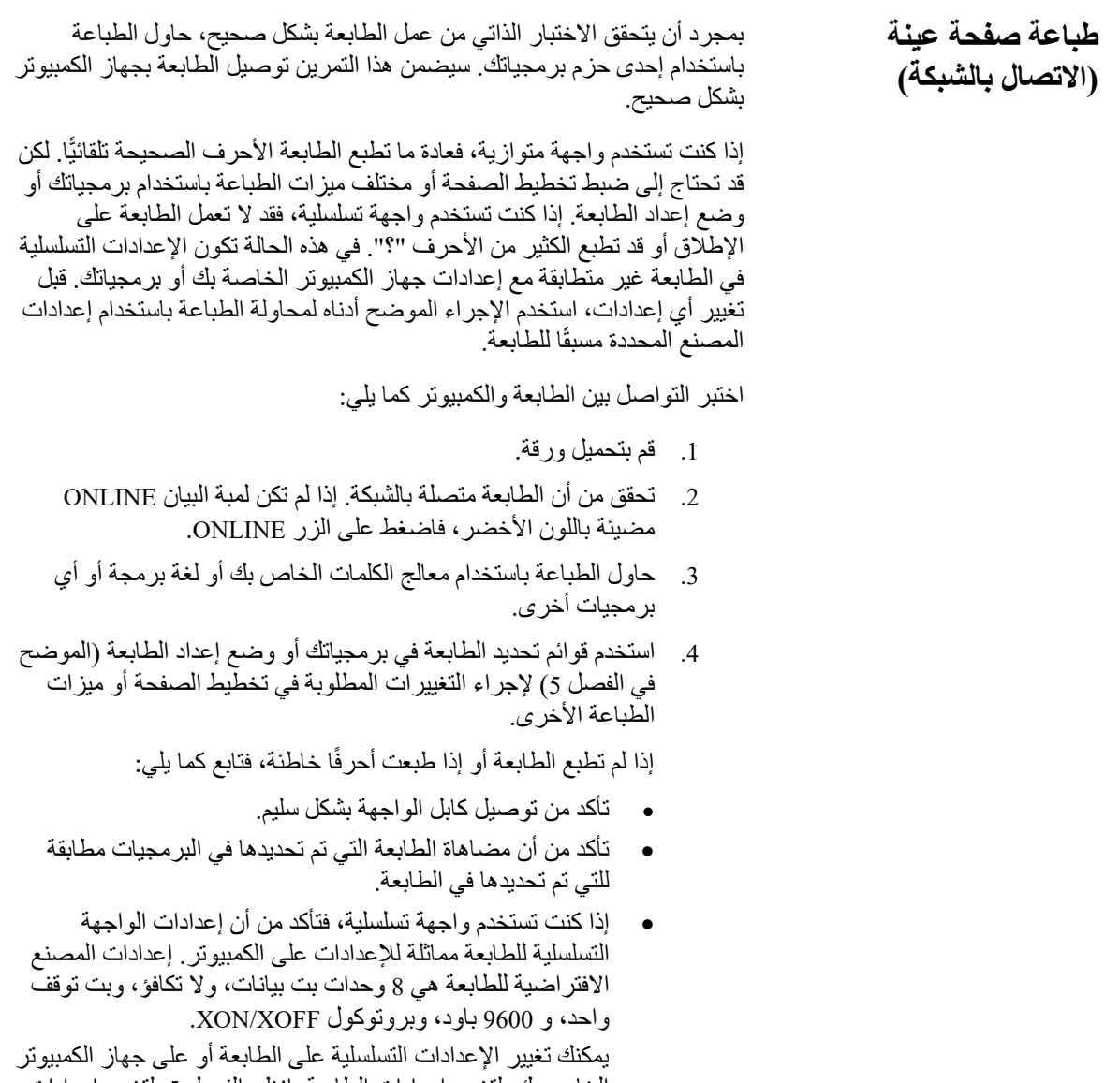

الخاص بك. لتغییر إعدادات الطابعة، انظر الفصل 5. لتغییر إعدادات الكمبیوتر، استخدم قوائم التحدید التي توفرھا برمجیاتك أو أوامر نظام تشغیل الكمبیوتر.

یستخدم المثال التالي نظام التشغیل DOS-MS:

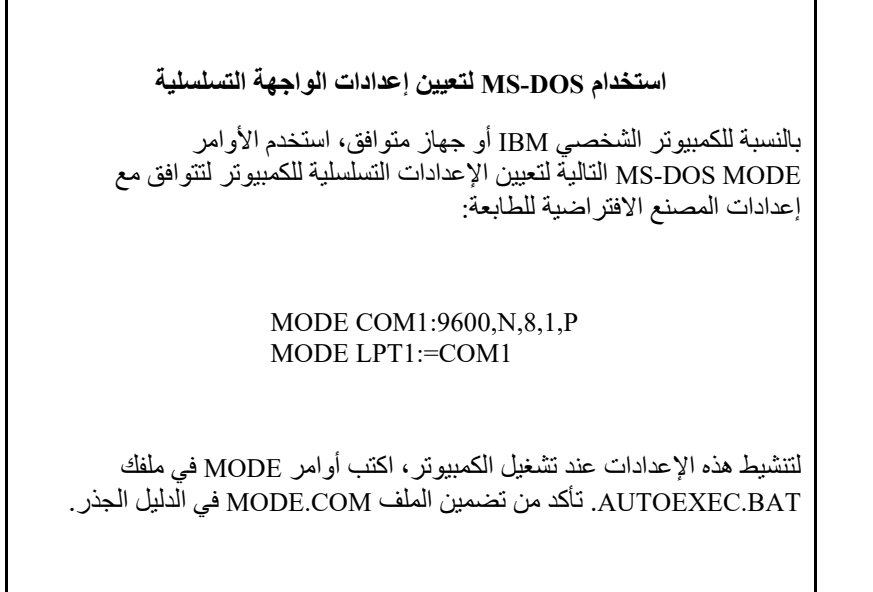

إذا كانت الطابعة ما زالت لا تعمل، فاستشر الموزع الذي تتعامل معھ أو أي شخص لدیھ خبرة في اتصالات الواجھة التسلسلیة.

• في حالة حدوث خطأ أثناء الطباعة باستخدام Windows، فإن مجرد طباعة الصفحة مرة أخرى سیؤدي إلى تشویھ الأحرف المطبوعة. ولتجنب ھذه المشكلة، قم بتنفیذ إعادة ضبط من لوحة التحكم أو إیقاف تشغیل الطابعة، ثم اطبع الصفحة مرة أخرى.

لقد انتھیت الآن من إعداد الطابعة واختبارھا. للتعرف على عملیات الطابعة الیومیة، كتحمیل الورق وتحدید میزات الطباعة والطباعة، انظر الفصلین 3 و .4

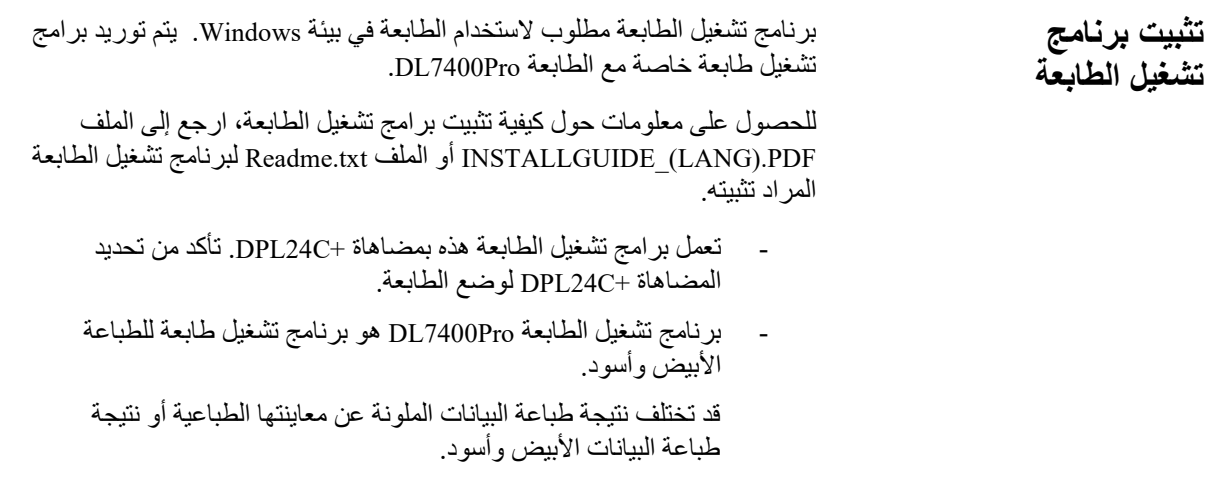

# الفصل <sup>3</sup> **مناولة الورق** 3

# **مناولة الورق**

ویوضح ھذا الفصل كیف تستخدم الطابعة الورق.

الموضوعات التي یتم تناولھا ھي:

- تحدید الورق
- نظرة عامة على عملیات الورق
	- ضبط سماكة الورق
	- استخدام الأوراق المفردة
- استخدام النماذج المتواصلة (التغذیة بالجرار الأمامي والتغذیة بالجرار الخلفي)
	- تغذیة وموضعة الورق
		- تبدیل أنواع الورق

نورد تلمیحات بشأن مناولة الورق في نھایة ھذا الفصل. راجع ذلك القسم إذا كنت تستخدم نماذج متعددة الأجزاء أو أظرف أو ملصقات.

تستطیع الطابعة مناولة الأوراق المفردة أو النماذج المتواصلة. الأوراق المفردة، التي ً تسمى أیضا الأوراق المقصوصة، تشمل الأظرف والنماذج متعددة الأجزاء غیر ّى المتواصلة. النماذج المتواصلة تشمل الملصقات والنماذج متعددة الأجزاء التي تغذ في الطابعة باستخدام جرارات النماذج.

للحصول على أفضل النتائج، استخدم ورقًا يستوفي المواصفات المذكورة أدناه. (انظر الملحق (ب) للتعرف على المواصفات التفصیلیة). إذا لم تكن متأكدًا من ملاءمة ورق معین، فحاول اختبار الورق أو استشر الموزع الذي تتعامل معھ.

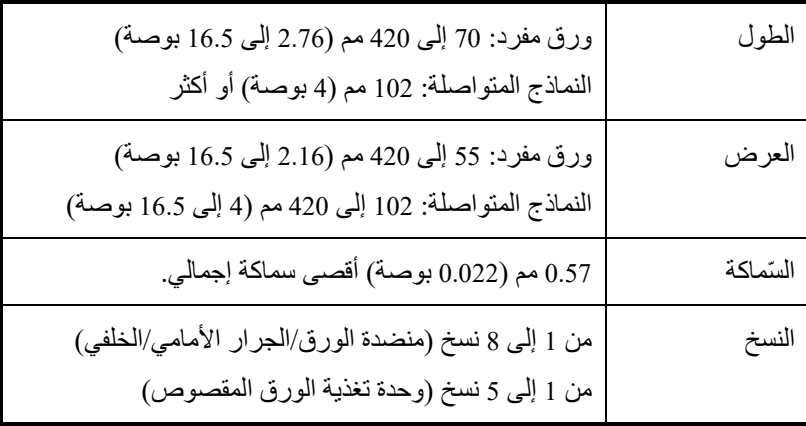

**ملاحظة:** 

**لاستخدام الأوراق المقصوصة التي یزید طولھا عن 297 مم، یلزم وجود المكدس الكبیر الاختیاري.** 

#### **تحدید الورق**

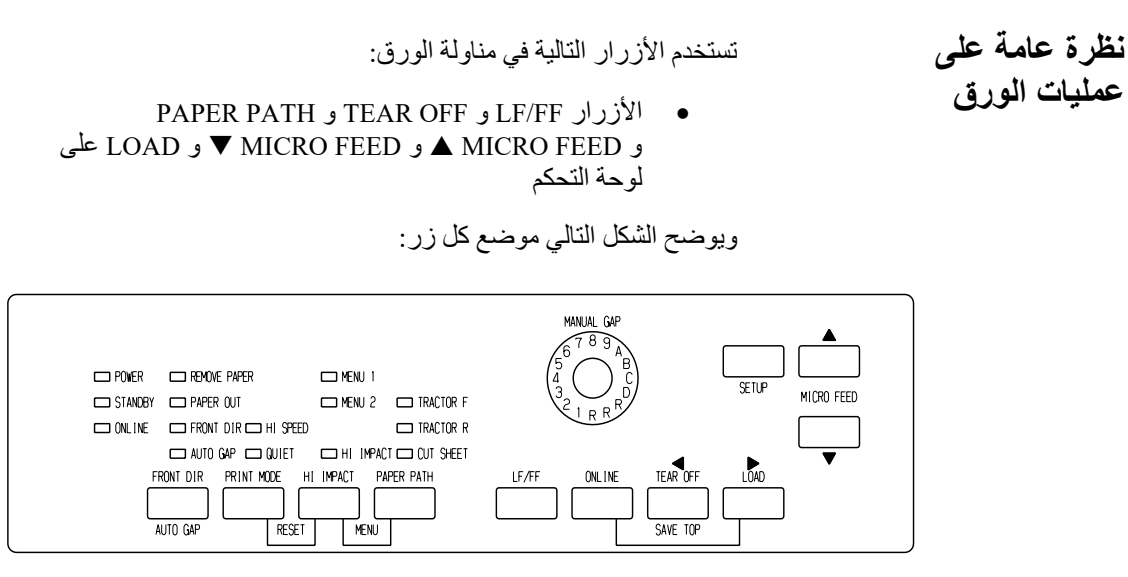

لوحة تحكم من نوع *LED*

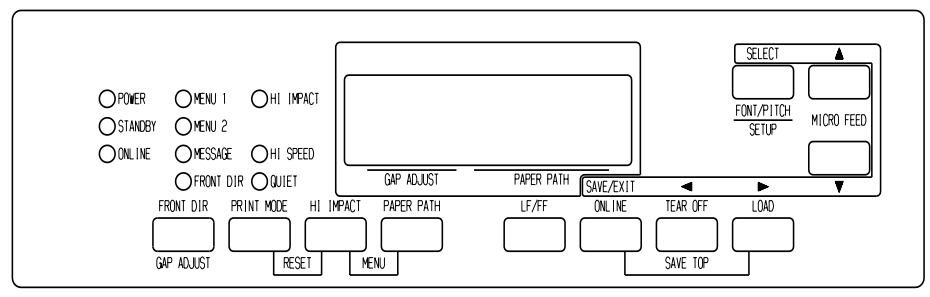

لوحة تحكم من نوع *LCD*

مواضع الأزرار

یلخص الجدول 1.3 استخدام الأزرار في مناولة الورق. ونوفر مزیدًا من المعلومات التفصیلیة في موضع لاحق في ھذا الفصل.

#### **ملاحظة**

**لتحمیل الورق أو تغذیتھ، یجب أن تكون الطابعة:** 

- **متصلة بالشبكة لكن لا تتلقى أو تطبع بیانات**
- **غیر متصلة بالشبكة لكن لیست في وضع الإعداد**

**للتغذیة الدقیقة للورق، یجب أن تكون الطابعة:** 

- **متصلة بالشبكة لكن لا تتلقى أو تطبع بیانات**
- **غیر متصلة بالشبكة لكن لیست في وضع الإعداد**

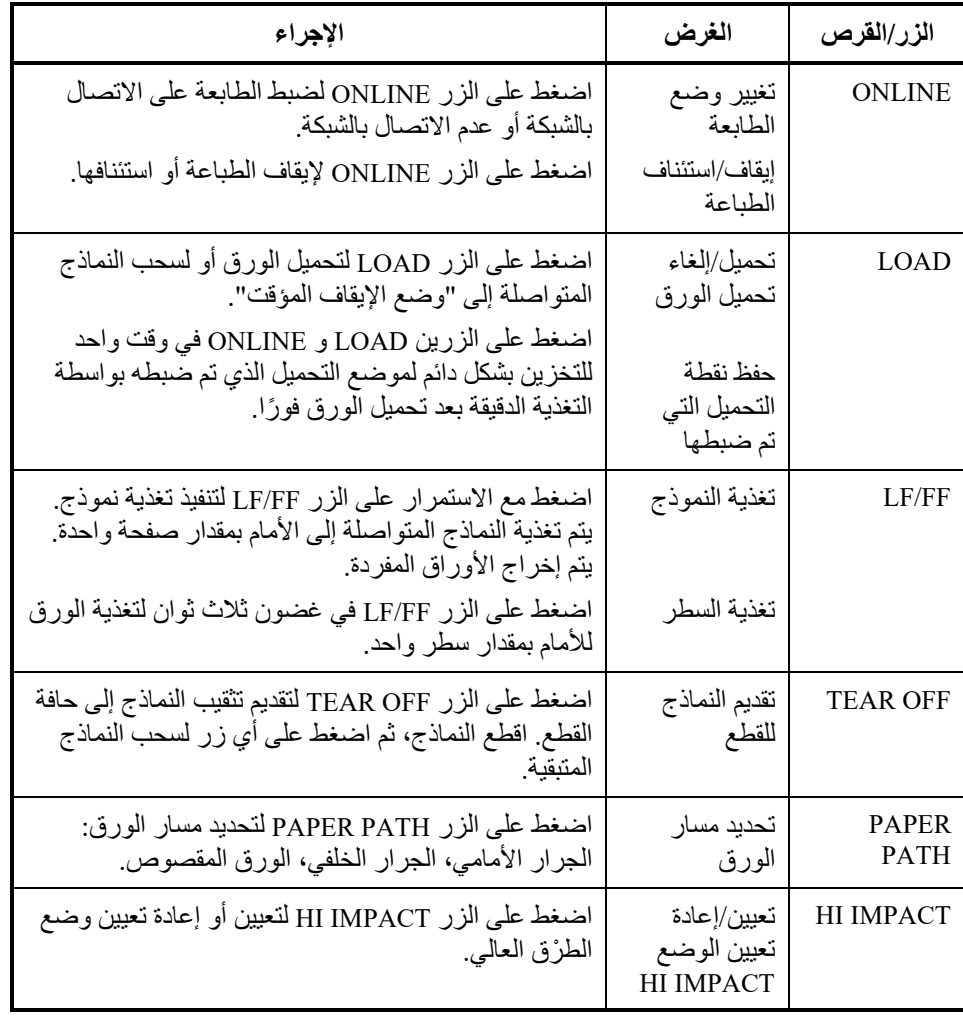

# الجدول *1.3* الأزرار المستخدمة لمناولة الورق

| الإجراء                                                                                                    | الغرض                                                                       | الزر/القرص                                                                                    |
|----------------------------------------------------------------------------------------------------|-----------------------------------------------------------------------------|-----------------------------------------------------------------------------------------------|
| (LED)<br>اضغط على الزر FRONT DIR/AUTO GAP في حالة<br>الاتصال بالشبكة لتحديد اتجاه إخراج الورق المقصوص.<br>(LCD)<br>اضغط على FRONT DIR / GAP ADJUST في وضع<br>عدم الاتصال لاختيار اتجاه إخراج الورقة المقطوعة.<br>الإخراج الأمامي –  لمبة البيان FRONT تضيء.<br>يومض عندما يتم إخراج الورق إلى<br>منضدة الورق لمطالبة المستخدم | تحديد إخراج<br>الورق<br>المقصوص                                             | (LED)<br><b>FRONT</b><br>DIR/AUTO<br><b>GAP</b><br>(LCD)<br><b>FRONT</b><br>DIR/GAP<br>ADJUST |
| بإزالة الورق.<br>الإخراج الخلفي —   لمبة البيان FRONT لا تضيء.<br>عندما تقوم بحفظ الإعداد في وضع الإعداد، يصبح الإعداد<br>الافتر اضي الجديد. يتم استدعاء الإعداد الافتر اضي كلما قمت<br>بتشغيل الطابعة                                                                                                    |                                                                             |                                                                                               |
| اضغط على الزر MICRO/▲MICRO لتغذية الورق<br>بمقدار 1/180 بوصة في اتجاه السهم.                                                                                                    | التغذية الدقيقة                                                             | $\blacktriangle$ MICRO<br>$\blacktriangledown$ Micro                                          |
| تحديد وضع التحكم في سماكة الورق.<br>الفجوة التلقائية ـــــــــ لمبة البيان AUTO GAP تضيء.<br>الفجوة اليدوية ـــــــ لمبة البيان AUTO GAP لا تضيء.<br>يتم تمكين قرص الفجوة اليدوية.                                                                                                    | تحديد وضع<br>التحكم في سماكة<br>الورق                                       | (LED)<br><b>FRONT</b><br><b>DIR/AUTO</b><br>GAP                                               |
| تحديد سماكة الورق في MANUAL MODE.<br>عادة ما يتم استخدام الفجوة التلقائية.  يتم استخدام الفجوة<br>التلقائية للطباعة على ورق بسماكات مختلفة.                                                                                                    | تحديد الورق<br>السُّمك في<br><b>MANUAL</b><br><b>MODE</b><br>(الوضع اليدوي) | (LED)<br>MANUAL<br><b>GAP DIAL</b>                                                            |
| حدد سمك الورق كما يلي.<br>، فجوة -9 ،<br>تلقائبي ، فجوة -1 ، • • •<br>فجوةأ، • • ،فجوةد                                                                                                    | حدد ورقة<br>سمك                                                             | (LCD)<br>GAP<br>ADJUST                                                                        |

الجدول *1.3* الأزرار المستخدمة لمناولة الورق (تابع)

تحتوي ھذه الطابعة على مجموعة متنوعة من مسارات الورق واتجاھات التغذیة. **تحدید مسار الورق** 

# **مسارات الورق واتجاھات التغذیة**

انظر الحالات الخمس التالیة. : الورق المقصوص

: النماذج المتواصلة

(n (: ُمدخلات

[n [: ُمخرجات

مع الجرار الأمامي (1) الجرار الأمامي ← الطباعة ← الإخراج الخلفي

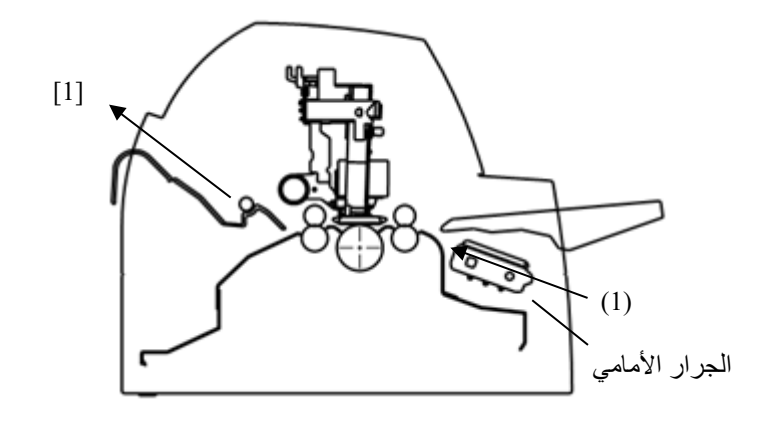

مع الجرار الخلفي (2) الجرار الخلفي ← الطباعة ← الإخراج الأمامي

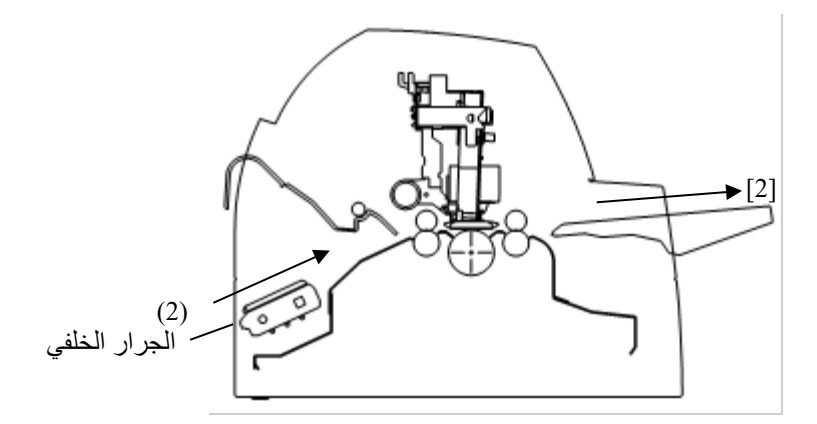

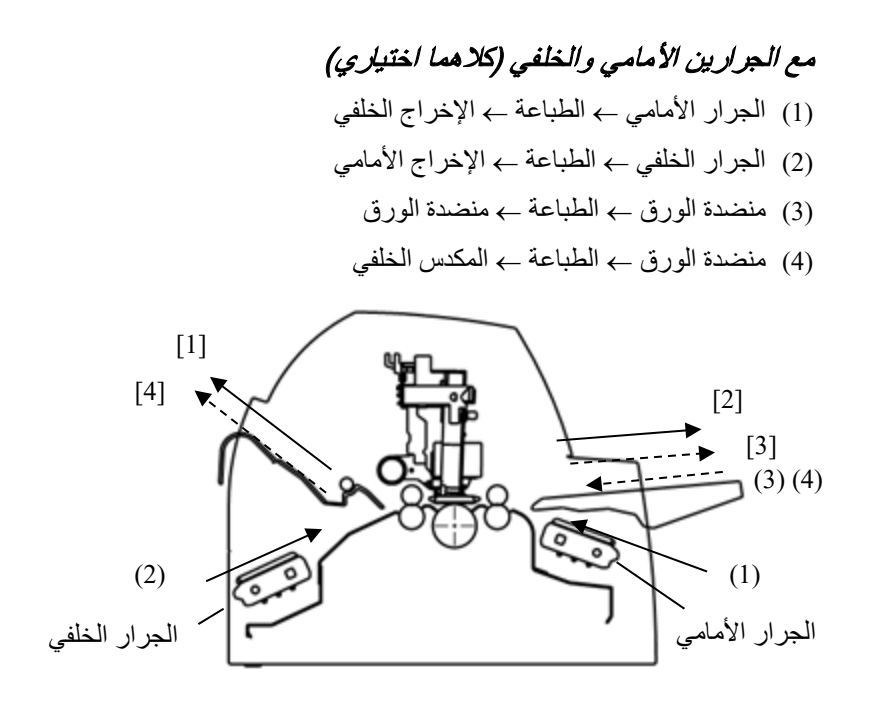

في الحالتین التالیتین، یجوز تقلیل عدد الأوراق المقصوصة المكدسة في الطابعة حسب ظروف الطباعة والبیئات. اتبع الملاحظات.

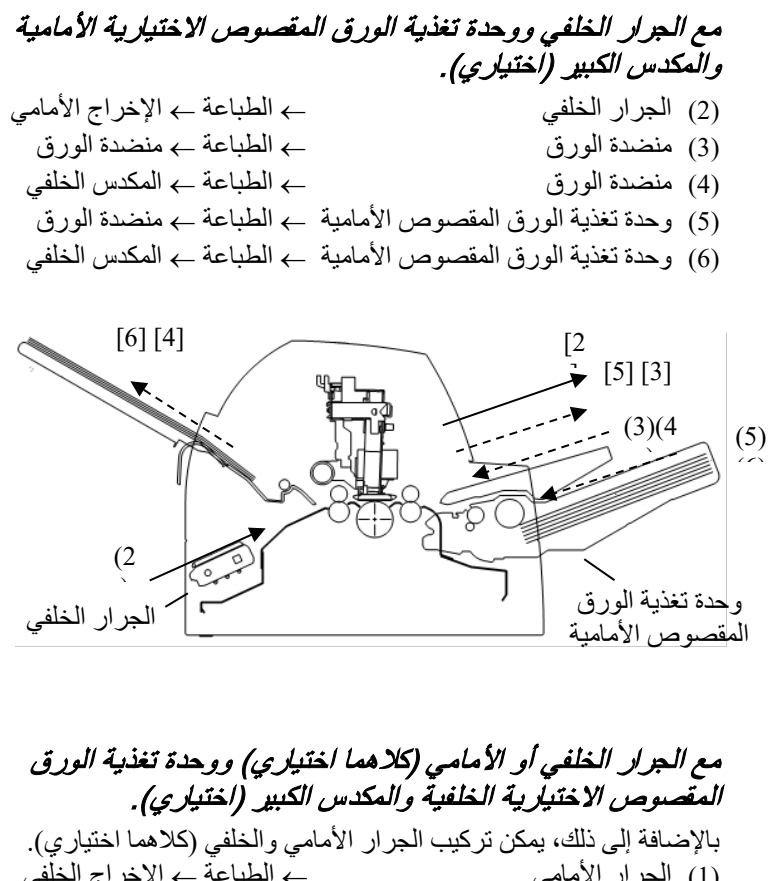

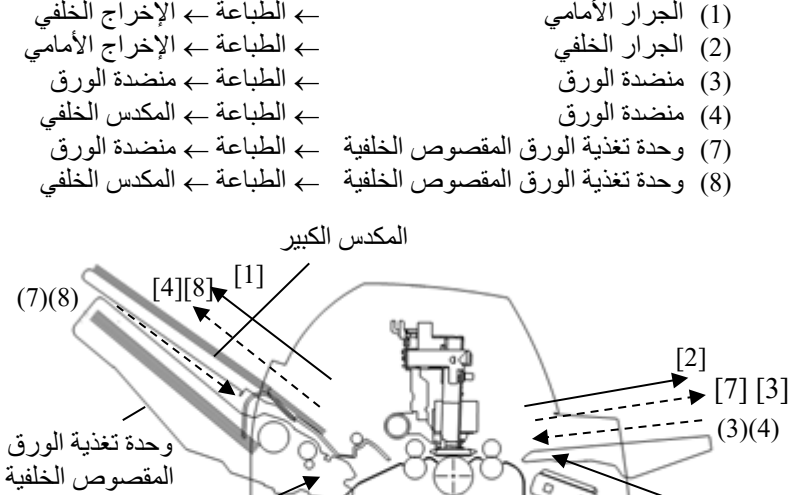

(2)  $(1)$ 

الجرار الأمامي

الجرار الخلفي

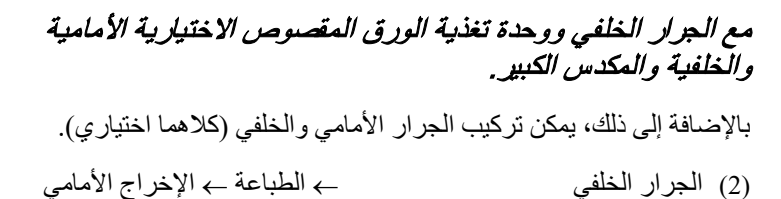

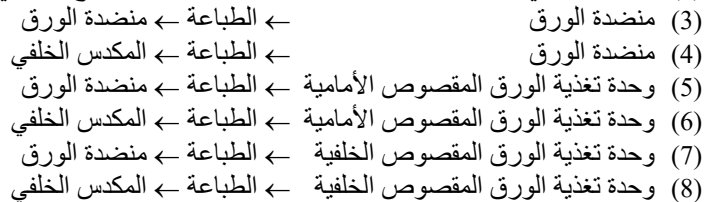

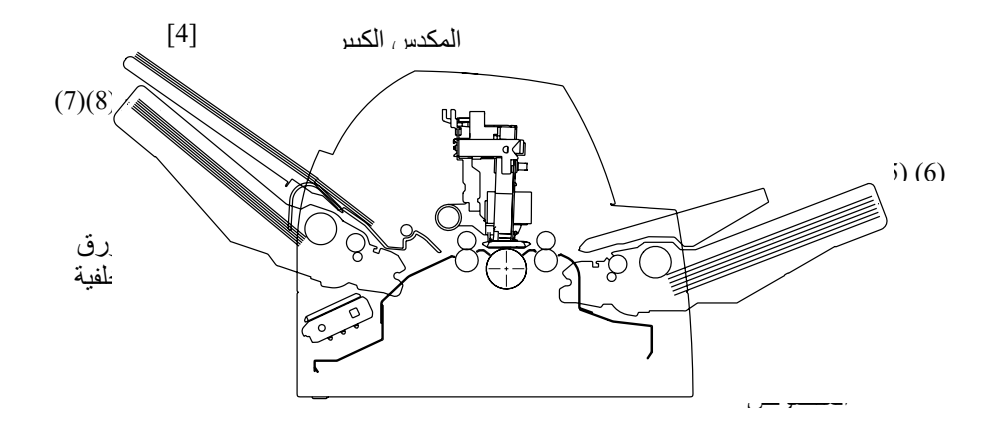

**ملاحظات** 

**عند بقاء الورقة المقصوص الذي تم إخراجھ على منضدة الورق، تومض لمبة البیان PAPER REMOVE) إزالة الورق) وتتوقف الطابعة عن الطباعة. قبل إعادة بدء الطباعة، تأكد من إزالة الورق المقصوص.** 

**یجب علیك إزالة الأوراق المقصوصة واحدة تلو الأخرى فور إخراجھا.** 

**ھذا ضروري لأن ا لطابعة قد تقوم بتحمیل ورقة تم إخراجھا مرة أخرى أو لأن الورقة التي تم إخراجھا قد تدفع الأوراق السابقة خارج الطابعة.** 

**عند طباعة ورق رقیق أو ورق نسخ متعدد الأجزاء أو ورق كبیر الحجم، قم بإزالة الورق بشكل متكرر من المكدس الخلفي أو منضدة الورق.** 

**الضبط لملاءمة سماكة الورق(LED(**

یمكن للطابعة مناولة ورق بسماكات مختلفة، بما في ذلك النماذج متعددة الأجزاء التي تحتوي على ما یصل إلى ثمانیة أجزاء (الأصل بالإضافة إلى سبع نسخ). للتعرف على تفاصیل حول مواصفات سماكة الورق، انظر الملحق (ب).

� تقوم الطابعة تلقائیا بالضبط لملاءمة سماكات الورق المختلفة.

یمكنك استخدام DIAL GAP MANUAL � لضبط سماكة الورق یدویا في الوضع الیدوي. لوضع الطابعة في الوضع الیدوي، اضغط على الزر GAP AUTO لمدة ثانیتین أو أكثر حتى تنطفئ اللمبة GAP AUTO

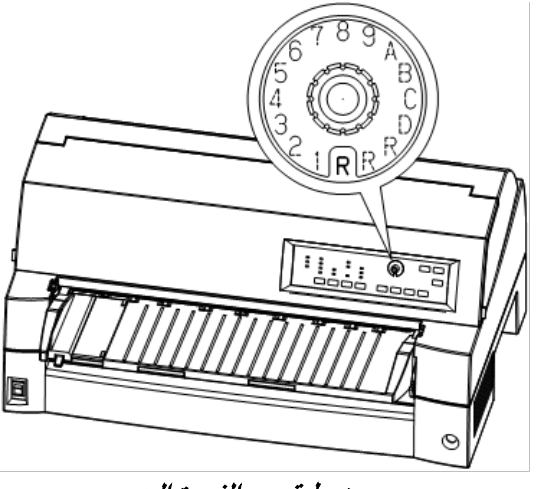

ضبط قرص الفجوة الیدوي

| $2*$ الإعداد | عدد النسخ<br>(بما في ذلك الأصل) *1 |
|--------------|------------------------------------|
| 1            | نسخة واحدة                         |
| $\mathbf{2}$ | نسختان                             |
| 3            | 3 نسخ                              |
| 4            | 4 نسخ                              |
| 5            | 5 نسخ                              |
| 6            | 6 نسخ                              |
| 7            | 7 نسخ                              |
| 8            | 8 نسخ                              |
| A            | الأظر ف                            |
| B, C, D      | القسائم                            |
| R            | استبدال الشريط                     |

الجدول *2.3* إعدادات قرص الفجوة الیدوي *(LED (*

ُحتسب الكربون كنسخة واحدة. \* 1 بالنسبة للورق المتداخل مع ورق كربوني بیني، ی

 ً \* 2 قم بتغییر الإعداد لأعلى أو لأسفل (بما في ذلك **A** إلى **R** (لتحسین الطباعة خاصة للملصقات والأظرف. حدد **R** عند استبدال الشریط أو إزالة انحشار الورق.

**ملاحظة**

**إذا كانت الطباعة فوضویة، أو حدث خطأ في تغذیة الشریط، أو انحشر الورق، فقم بتحریك إعداد قرص الفجوة الیدوي لأعلى.** 

یمكن للطابعة التعامل مع الورق بسماكات مختلفة ، بما في ذلك النماذج متعددة الأجزاء التي تصل إلى تسعة أجزاء (أصلیة بالإضافة إلى ثماني نسخ). للحصول على تفاصیل حول مواصفات سمك الورق، انظر الملحق ب. یتم ضبط الطابعة تلقائیا لسمك الورق المختلفة. یمكنك استخدام الزر ADJUST GAP) ضبط الفجوة) لضبط سمك الورق یدویا. لوضع الوضع الیدوي للطابعة، اضغط على الزر (GAP AUTO (GAP AUTO لمدة 2 ثانیة أو أكثر حتى یتم إیقاف تشغیل المصباح GAP AUTO.

مساحة لقیمة ضبط الفجوة

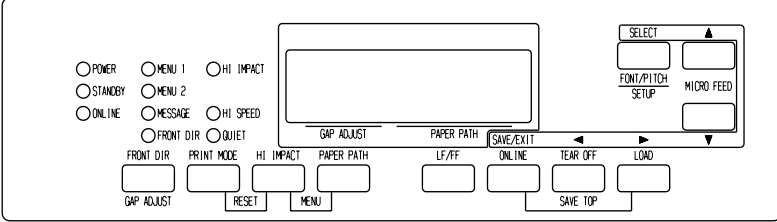

ضبط الفجوة الیدویة

**ضبط سمك الورق (LCD)**

الجدول 3.3 إعدادات فجوة يدوية (LCD)

| $2*$ الإعداد  | عدد النسخ<br>(بما في ذلك الأصل) *1 |
|---------------|------------------------------------|
| جاب-1         | 1 نسخة                             |
| جاب -2        | 2 نسخ                              |
| جاب ـ3        | 3 نسخ                              |
| جاب -4        | 4 نسخ                              |
| جاب -5        | 5 نسخ                              |
| جاب -6        | 6 نسخ                              |
| جاب -7        | 7 نسخ                              |
| جاب -8        | 8 نسخ                              |
| جاب ـ9        | 9 نسخ ، مغلفات                     |
| جاب أ ، ب ، ج | كشوف                               |
| جاب د         | استبدال الشريط                     |

\*1 بالنسبة للورق المشقوق بالكربون، یتم احتساب الكربون كنسخة واحدة.

\*2 قم بتغییر الإعداد لأعلى أو لأسفل (بما في ذلك **من A** إلى **D** (لتحسین الطباعة خاصة للملصقات والأظرف. حدد **D** عند استبدال شریط أو إزالة انحشار الورق.

**ملاحظھ**

**إذا كانت الطباعة فوضویة أو الضلع الموجود على التغذیة الخاطئة أو انحشار الورق، فحرك الفجوة الیدویة إعدادا أعل ى.**
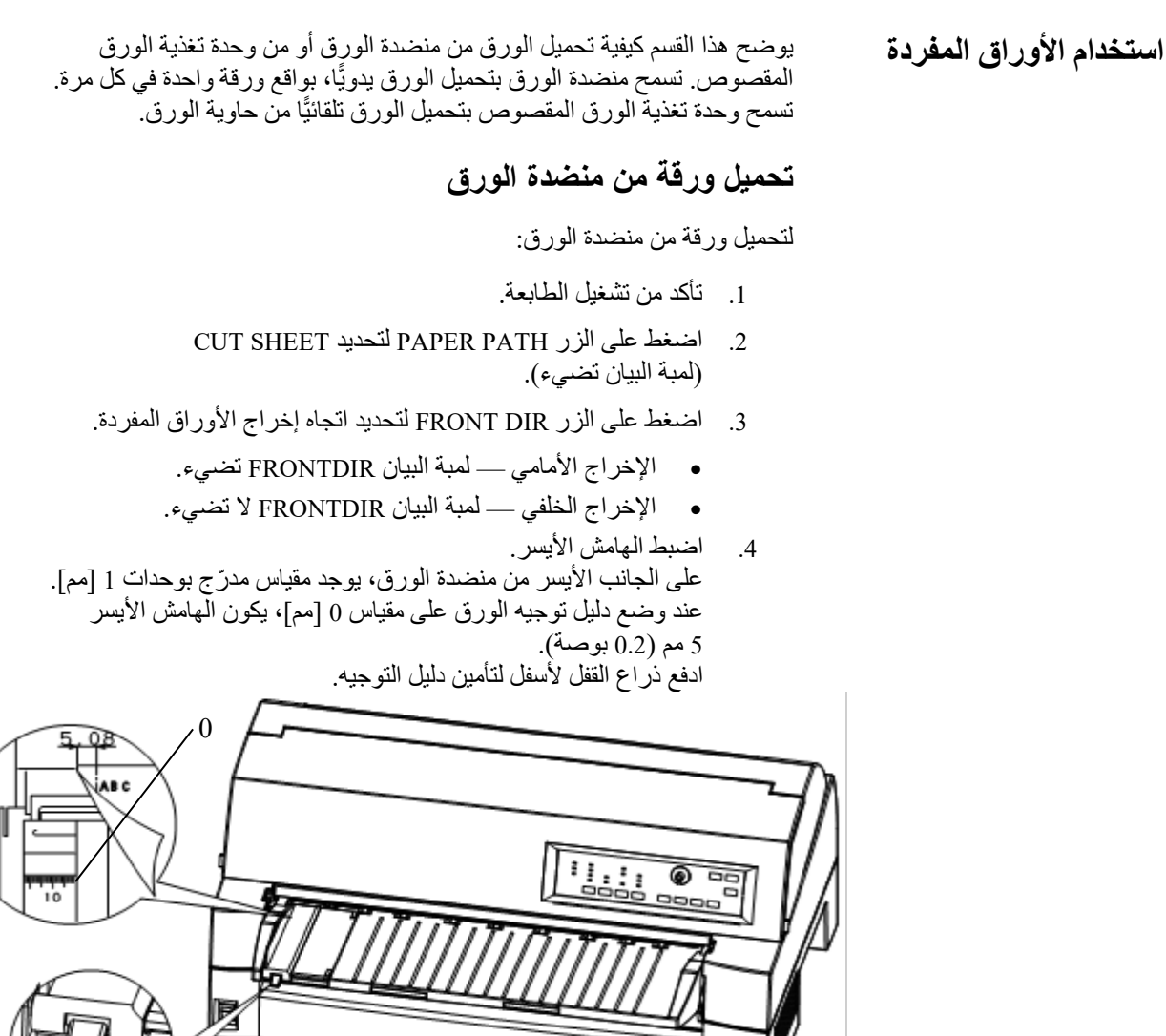

 $\odot$ 

الاستعداد لتحمیل ورقة

屋

.5 اسحب دلیل التوجیھ الثانوي للخارج حسب الحاجة بما یتناسب مع مقاس الورق.

**ملاحظة**

**عند استخدام الورق الذي یقل عرضھ عن 100 مم ( 4 بوصة)، ضع دلیل توجیھ الورق على مقیاس 0 [مم].** 

.6 أدخل ورقة في منضدة الورق. تأكد من تعشیق الحافة الأمامیة للورقة بإحكام مع أسطوانة التغذیة.

**ملاحظة**

**إذا انحرف الورق عند تحمیلھ، فإن الطابعة لا تطبع وتُخرج الورق. (یمكن تعطیل ھذه الوظیفة بواسطة إعداد معین في وضع الإعداد).** 

.7 اضغط على الزر LOAD. ستتقدم الورقة إلى موضع أعلى النموذج. موضع أعلى النموذج ھو السطر الأول الذي یمكن أن تبدأ الطباعة علیھ. لضبط موضع الورق قلیلأ، اضغط على الزر MICRO FEED ▲ أو الزر FEED MICRO . سیتحرك الورق للأمام أو للخلف بزیادات قدرھا 1/180 بوصة. بعد تحمیل الورق، تنتقل الطابعة إلى وضع الاتصال بالشبكة.

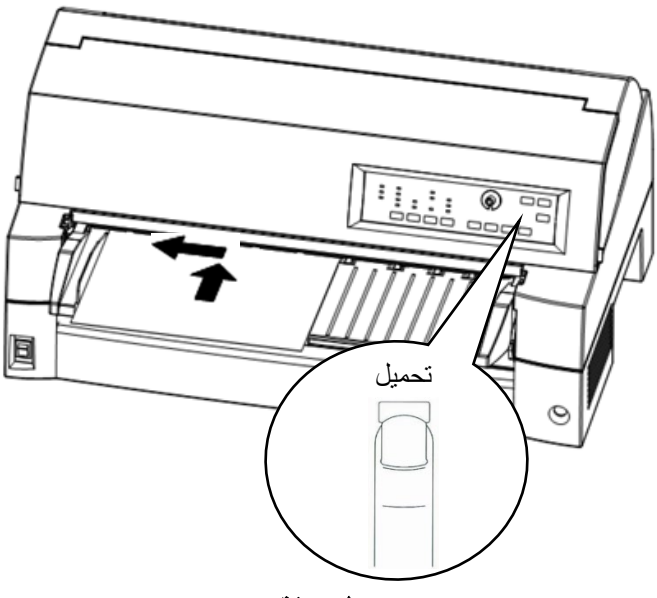

تحمیل ورقة

- .8 اطبع عینة صفحة وتحقق من ھوامش الصفحة. قم بإجراء عملیات الضبط التالیة حسب الاقتضاء:
- المحاذاة الأفقیة. أعد ضبط دلیل توجیھ الورق إذا لزم الأمر.
	- إعداد أعلى النموذج (انظر الفصل 5).
- إعدادات الھامش. استخدم برمجیاتك أو وضع إعداد الطابعة (انظر الفصل 5).

#### **ملاحظة**

**لا تفتح الغطاء الأمامي أثناء الطباعة. مع تثبیت خیار اكتشاف فتح الغطاء، لا تقوم ًا بالطباعة بینما الغطاء الأمامي مفتوح. أغلق الغطاء الأمامي للقیام الطابعة مطلق بالطباعة.** 

# **تحمیل الورق من وحدة تغذیة الورق المقصوص (خیار)**

تسمح وحدة تغذیة الورق المقصوص (940SF (بالطباعة التلقائیة على ورق مفرد دون � الحاجة إلى إدخال الأوراق یدویا واحدة تلو الأخرى. وھذا یمكنھ أن یوفر لك الكثیر من الوقت عند طباعة ملفات طویلة باستخدام أوراق مفردة. انظر الفصل 8 للحصول على مزید من المعلومات حول وحدة تغذیة الورق المقصوص.

لتركیب وحدة التغذیة، ارجع إلى دلیل المستخدم الخاص بھا. عند تركیب وحدة التغذیة � وتوصیل كابل التغذیة، تعرف الطابعة تلقائیا نوع وحدة التغذیة وتتحكم في وحدة التغذیة ًا لذلك. وفق

.1 تتوفر خطوتان من التمدید لدعم الأوراق الطویلة.

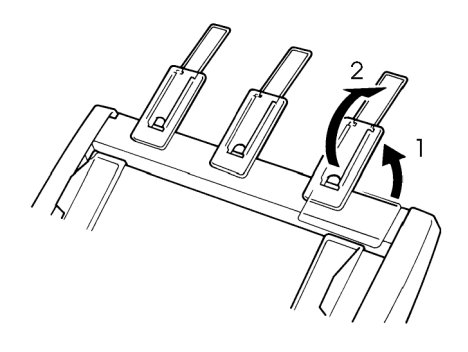

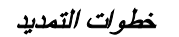

.2 اضبط الھامش الأیسر.

للمساعدة على محاذاة دلیل توجیھ الورق الأیسر، استخدم مسطرة القیاس ّ المستندة إلى البوصة الموجودة خلف أدلة توجیھ الورق. المسطرة متدرجة بمقدار 10 أعمدة في البوصة. على سبیل المثال، ضبط دلیل توجیھ الورق الأیسر على مسافة 12.7 مم ( 0.5 بوصة) من الیسار یؤدي إلى توفی ر ھامش أیسر قدره 6.3 مم (0.25 بوصة) بالإضافة إلى الھامش الأیسر الذي تم تعیینھ بواسطة برمجیاتك أو وضع إعداد الطابعة.

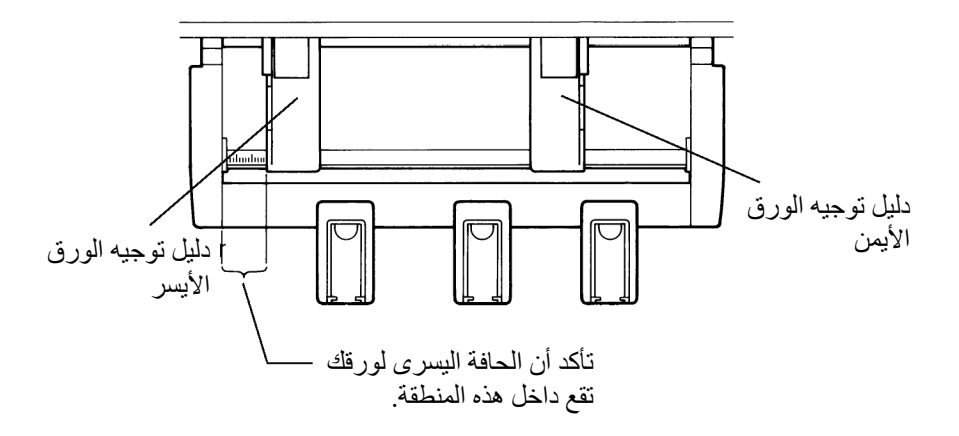

- قم بتحریك دلیل توجیھ الورق الأیمن حتى تصبح المسافة بین دلیلي التوجیھ ھي العرض التقریبي للورق.
	- 3. فم بترويح رزمة الورق يدويًا ثم وضعها في حاوية الورق.

#### **ملاحظة**

**تشیر العلامة الأفقیة القصیرة الموجودة داخل دلیل توجیھ الورق الأیسر إلى أقصى سعة للحاویة. تأكد من أن رزمة الورق لا تتجا وز ھذه العلامة الأفقیة.** 

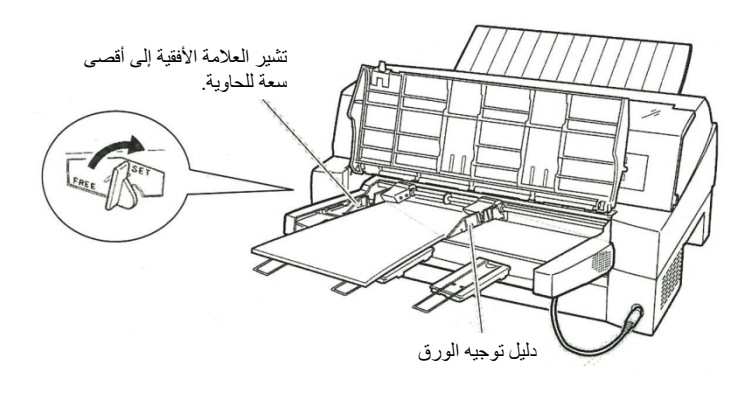

تحمیل وحدة تغذیة الورق المقصوص (التغذیة الأمامیة)

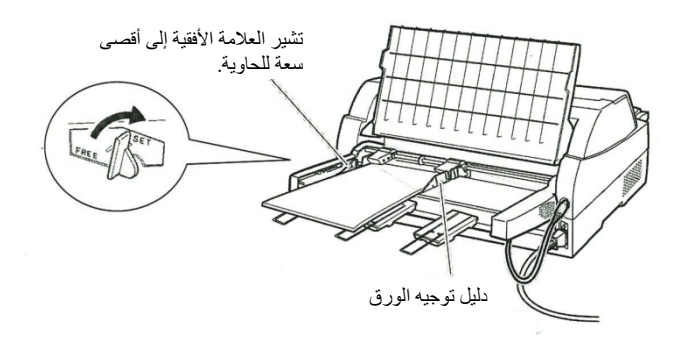

# تحمیل وحدة تغذیة الورق المقصوص (التغذیة الخلفیة)

- .4 أعد ضبط دلیل توجیھ الورق الأیمن، مع ترك فجوة طفیفة بین دلیل توجیھ الورق والحافة الیمنى للورق. قم بتحریك دلیل التوجیھ إلى العرض التقریبي للورق، وإلا فلن یتم تحمیل الورق بشكل سلیم. اسحب ذراع القفل الأیمن للأمام.
	- .5 ادفع ذراع الحاویة لأسفل إلى الوضع "SET".
- .6 قم بتحمیل الورق في موضع أعلى النموذج باستخدام أي من الطرق التالیة:
- � قم بتحمیل الورق یدویا. اضغط على الزر LOAD. ستتقدم الورقة إلى موضع أعلى النموذج. اضبط موضع الورق حسب الحاجة بواسطة الزر MICRO أو الزر MICRO) التغذیة الدقیقة).
	- قم بتحمیل الورق باستخدام برمجیاتك. اضغط على الزر ONLINE ًا لضبط الطابعة على الاتصال بالشبكة. قم بتحمیل الورق وفق للتعلیمات الواردة في وثائق برمجیاتك. معظم حزم البرمجیات تقوم بتحمیل الورق تلقائیًّا.

بعد تحمیل الورق، تنتقل الطابعة إلى وضع الاتصال بالشبكة.

- .7 اطبع عینة صفحة وتحقق من ھوامش الصفحة. قم بإجراء عملیات الضبط التالیة حسب الاقتضاء:
	- المحاذاة الأفقیة. أعد ضبط أدلة توجیھ الورق إذا لزم الأمر.
		- إعداد أعلى النموذج (انظر الفصل 5).
	- إعدادات الھامش. استخدم برمجیاتك أو وضع إعداد الطابعة (انظر الفصل 5).

**ملاحظة**

**لا تفتح الغطاء الأمامي أثناء الطباعة.**

# **إخراج الأوراق المفردة**

إذا قمت بالطباعة باستخدام البرمجیات، فسیتم إخراج � كل ورقة تلقائیا عند الوصول إلى � نھایة الصفحة المطبوعة. لإخراج الأوراق یدویا، استخدم الطریقة التالیة:

• اضغط مع الاستمرار على الزر FF/LF لتنفیذ تغذیة نموذج للأمام.

**استخدام النماذج المتواصلة** 

یعتبر ورق النماذج المتواصلة، المطوي طیة مروحیة عند الثقوب الأفقیة، مثالی�ا لطباعة المسودات الخام والملفات الطویلة. یتم تغذیة الورق في الطابعة باستخدام جرارات النماذج.

# **موضعة رزمة الورق**

ضع رزمة ورق النماذج المتواصلة مباشرة أسفل مؤخرة الطابعة أو أسفل مقدمة الطابعة. بعد تثبیت الورق في الطابعة، ینبغي أن یبدو مسار الورق كالآتي:

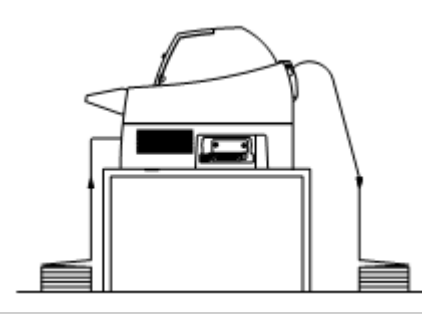

**التوضیع الجید** 

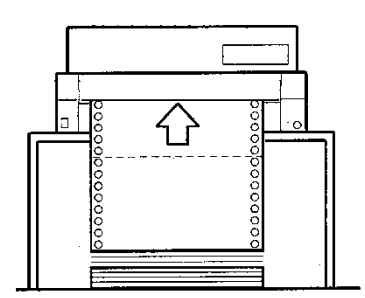

**التوضیع السیئ**

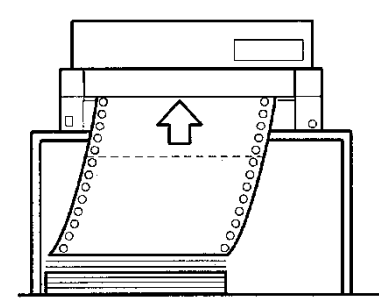

توضیع النماذج المتواصلة

# **تحمیل النماذج المتواصلة (التغذیة الأمامیة)**

یوضح ھذا القسم كیفیة استخدام النماذج المتواصلة مع تثبیت وحدة الجرار في مقدمة الطابعة. وحدة الجرار تدفع النماذج المتواصلة. تنطبق ھذه الحالة عندما تشتري الطابعة أول الأمر. یمكن تغذیة وسائط تصل إلى 8 طبقات بواسطة وحدة الجرار الأمامي.

> یمكنك استخدام ورق النماذج المتواصلة حتى إذا كانت لدیك وحدة تغذیة ورق مقصوص مثبتة في مؤخرة الطابعة.

> > لتحمیل ورق النماذج المتواصلة:

- .1 تأكد من تشغیل الطابعة. قم بإزالة أي ورق مفرد من الطابعة.
	- .2 ارفع منضدة الورق كما ھو موضح أدناه.
- .3 قم بتحریر أذرع قفل الجرار بسحبھا لأعلى (1). افتح حاملات الورق بالجرار. انظر الشكل التالي (2).
	- .4 قم بوضع الجرارات ودلیل المركز.
- .5 قم بتركیب فتحات تغذیة الورق في مسامیر الجرارین الأیمن والأیسر. اضبط الجرار الأیمن حسب عرض النموذج. أغلق حوامل الورق.

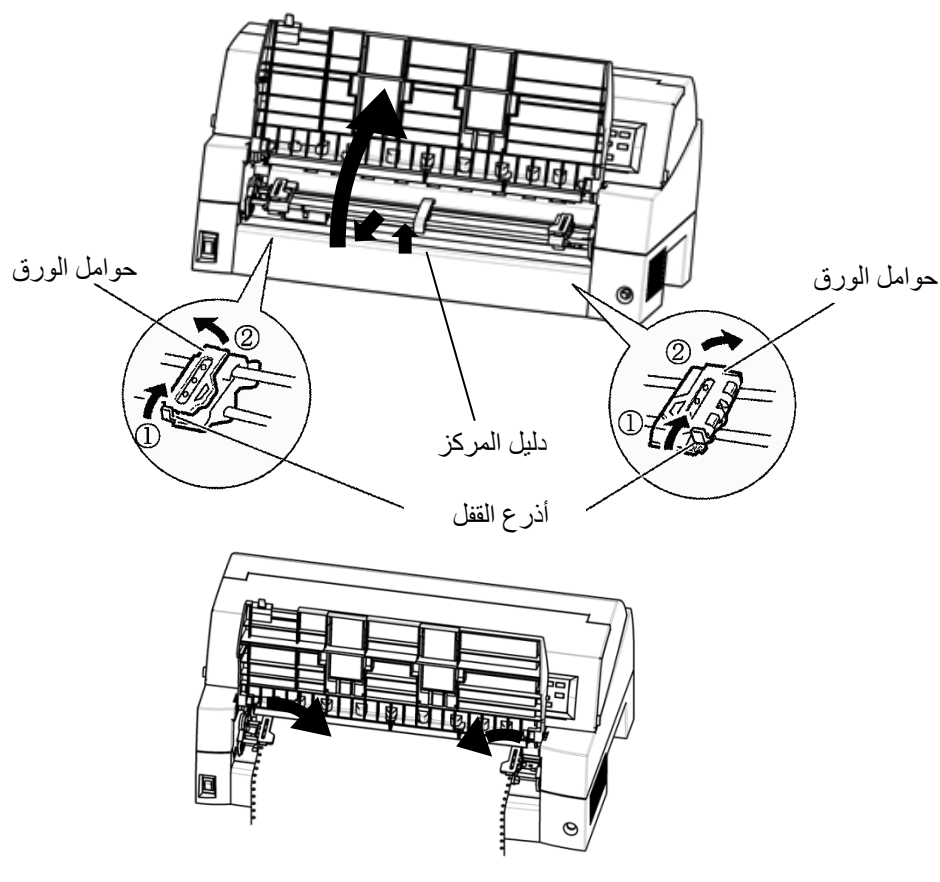

ضبط النماذج المتواصلة للجرارات الأمامیة

.6 اضبط الھامش الأیسر.

یوجد أسفل الجرار الأیسر دلیل جرار، وھو مسطرة قصیرة مستندة إلى ّ البوصة ومتدرجة بمقدار 10 أعمدة في البوصة. استخدم المسطرة للمساعدة على موضعة الجرار. عند موضعة حافة الورق على خط الصفر، یكون الھامش الأیسر 12 مم (0.5 بوصة) بما في ذلك منطقة التثقیب، والسھم یشیر إلى موضع الحرف الأول.

.7 اسحب الجرار الأیمن لشد الورق. ادفع ذراع القفل الأیمن لأسفل لتأمین الجرار في مكانھ.

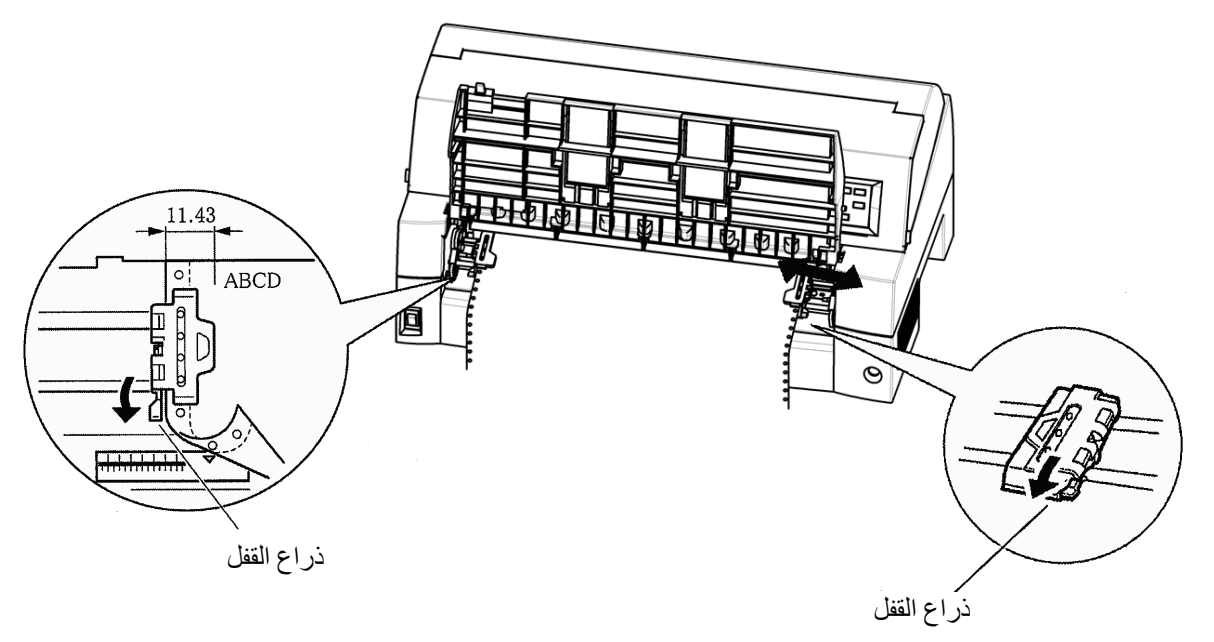

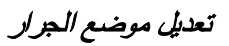

.8 أنزل منضدة الورق إلى الموضع السفلي (الوضع العادي).  $\begin{array}{c} \vdots \\ \vdots \\ \vdots \end{array}$ e ۱ خفض منضدة الورق

**تنبیھ**

- قبل خفض منضدة الورق، تأكد من إغلاق حوامل الورق. إذا كانت الحوامل مفتوحة، فقد تتسبب في تلف الجرارات ومنضدة الورق. • تأكد من موضعة منضدة الورق في وضعھا العادي. فإذا لم یكن الحال
	- كذلك، فقد یحدث انحشار عند تغذیة ورق النماذج المتواصلة.
	- .9 اضغط على الزر PATH PAPER لتحدید "TRACTOR FRONT " (الجرار الأمامي). (لمبة البیان تضيء).
	- .10 اضغط على الزر LOAD لتقدیم الورق إلى موضع أعلى النموذج. أعلى النموذج ھو السطر الأول الذي یمكن أن تبدأ الطباعة علیھ. بعد تحمیل الورق، تنتقل الطابعة إلى وضع الاتصال بالشبكة.
	- .11 اطبع عینة صفحة وتحقق من ھوامش الصفحة. قم بإجراء عملیات الضبط التالیة حسب الاقتضاء:
		- المحاذاة الأفقیة. قم بتحریك جرارات النماذج حسب الاقتضاء.
			- إعداد أعلى النموذج (انظر الفصل 5).
		- إعدادات الھامش. استخدم برمجیاتك أو وضع إعداد الطابعة (انظر الفصل 5).

**ملاحظة** 

**لا تفتح الغطاء الأمامي أثناء الطباعة.** 

# **تحمیل النماذج المتواصلة (التغذیة الخلفیة)**

يتم توريد جرار كتجهيز قياسي ويكون مثبَّا في مقدمة الطابعة. ويمكن تثبيته في مؤخرة ً الطابعة. یمكنك أیضا شراء وحدة جرار كوحدة جرار خلفي إضافیة.

یمكن تغذیة وسائط بحد أقصى 8 طبقات من وحدة الجرار الخلفي.

لإعادة تثبيت وحدة الجرار للتغذية الخلفية، انظر الصفحات 2-11 إلى 2-13.

- .1 قم بتحریر أذرع قفل الجرار بسحبھا لأعلى (1). افتح حاملات الورق بالجرار. انظر الشكل التالي (2).
	- .2 قم بوضع الجرارات ودلیل المركز.
- .3 قم بتركیب فتحات تغذیة الورق في مسامیر الجرارین الأیمن والأیسر. اضبط الجرار الأیمن حسب عرض النموذج. أغلق حوامل الورق.

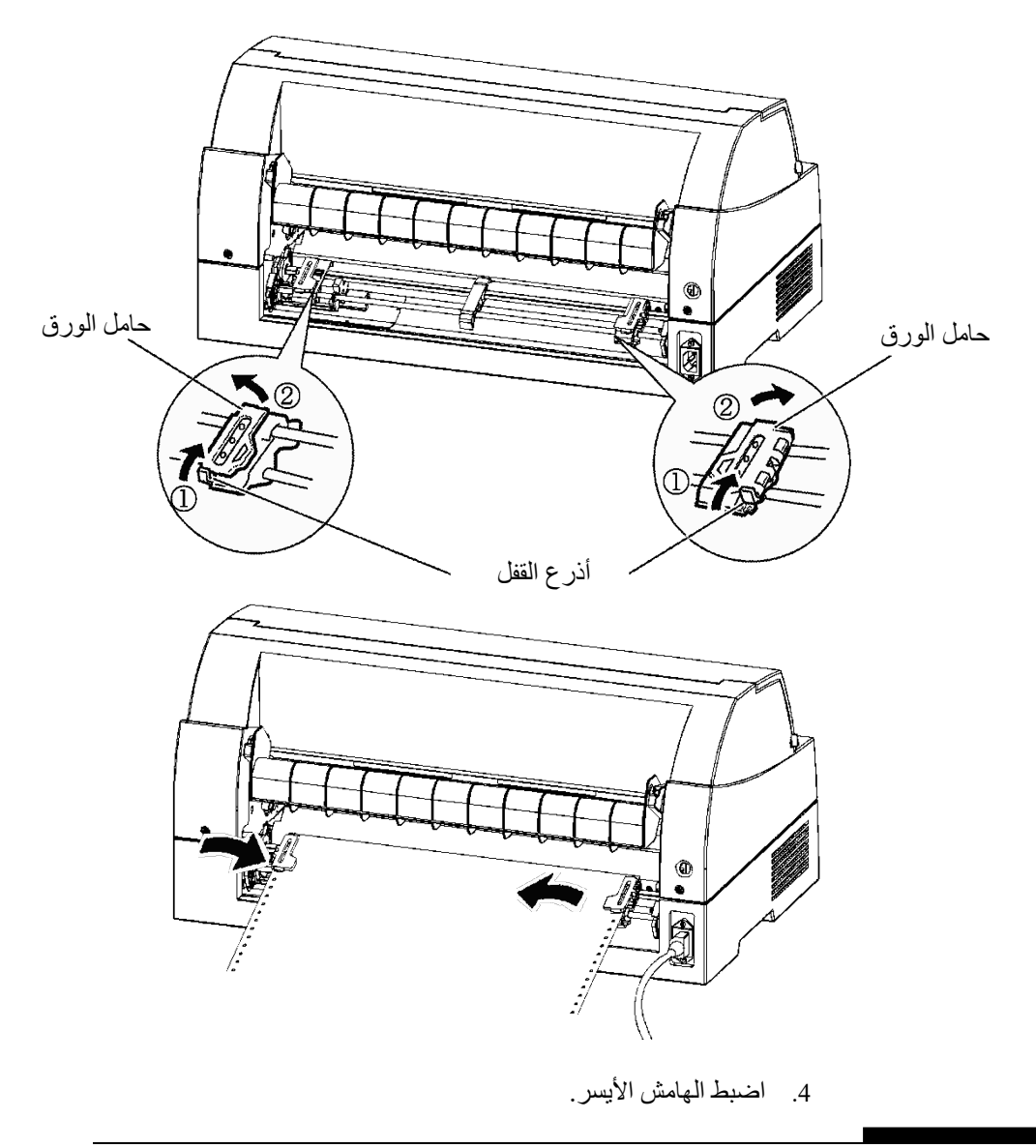

یوجد أسفل الجرار الأیسر دلیل جرار، وھو مسطرة قصیرة مستندة إلى ّ البوصة ومتدرجة بمقدار 10 أعمدة في البوصة. استخدم المسطرة للمساعدة على موضعة الجرار. عند موضعة حافة الورق على خط الصفر، یكون الھامش الأیسر 12 مم (0.5 بوصة) بما في ذلك منطقة التثقیب، والسھم یشیر إلى موضع الحرف الأول.

.5 اسحب الجرار الأیمن لشد الورق. ادفع ذراع القفل الأیمن لأسفل لتأمین الجرار في مكانھ.

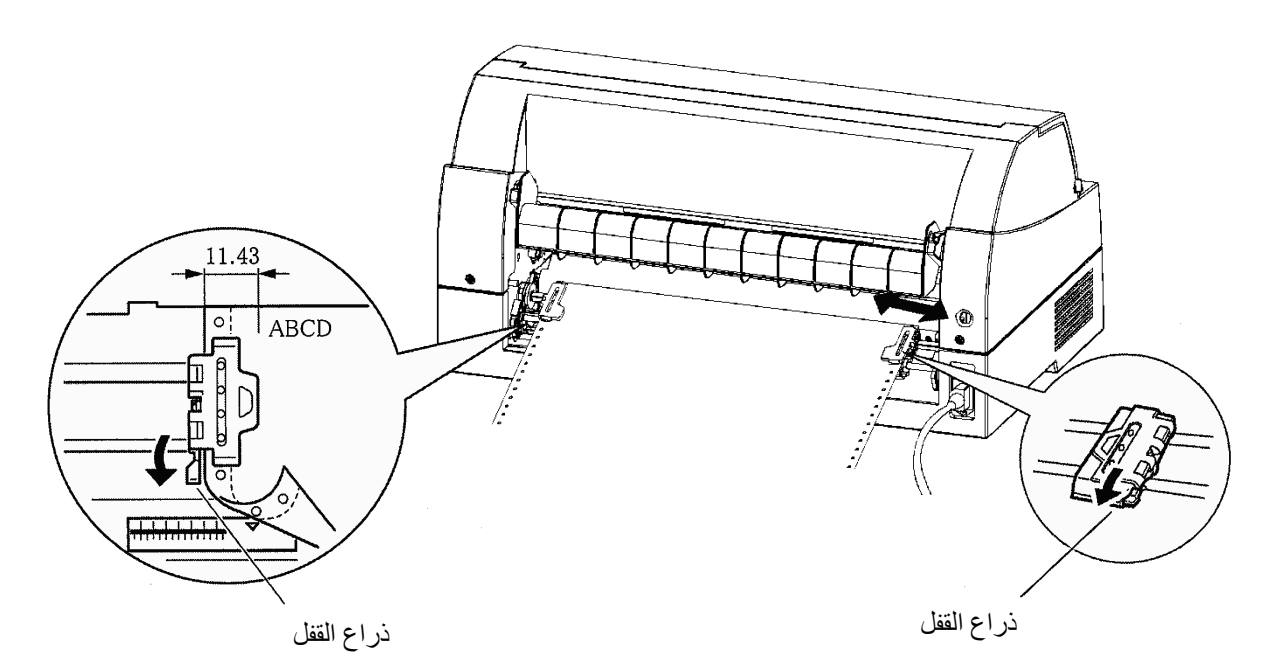

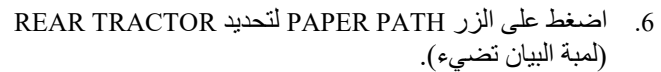

- .7 اضغط على الزر LOAD لتقدیم الورق إلى موضع أعلى النموذج. أعلى النموذج ھو السطر الأول الذي یمكن أن تبدأ الطباعة علیھ. بعد تحمیل الورق، تنتقل الطابعة إلى وضع الاتصال بالشبكة.
- 8. اطبع عينة صفحة وتحقق من هوامش الصفحة. قم بإجراء عمليات الضبط التالیة حسب الاقتضاء:
	- المحاذاة الأفقیة. قم بتحریك جرارات النماذج حسب الاقتضاء.
		- إعداد أعلى النموذج (انظر الفصل 5).
	- إعدادات الھامش. استخدم برمجیاتك أو وضع إعداد الطابعة (انظر الفصل 5).

# **إلغاء تحمیل النماذج المتواصلة**

لإلغاء تحمیل النماذج المتواصلة:

- .1 تأكد من أن لمبات البیان TRACTOR FRONT) الجرار الأمامي) أو TRACTOR REAR) الجرار الخلفي) مضیئة.
- .2 اضغط على الزر LOAD. یتم سحب ورق النماذج المتواصلة إلى موضع الإیقاف المؤقت. إذا تعذر سحب الورق في عملیة واحدة، فاستمر في الضغط على الزر LOAD حتى يتوقف الورق مؤقتًا.

#### **ملاحظة**

**تستطیع الطابعة سحب ورق النماذج المتواصلة بحد أقصى 55.8 سم (22 بوصة) لكل عملیة.**

.3 لإزالة الورق، ارفع حوامل الورق بالجرار وارفع الورق للخارج.

#### **ملاحظة**

**إذا تم إلغاء تحمیل النماذج المتواصلة دون توقف، فقد ینزلق الورق من الجرارات.**

# **قطع النماذج المتواصلة**

تحتوي طابعتك على "حافة قطع" خاصة تسمح لك بقطع الصفحات المطبوعة دون إھدار الورق. توجد حافة القطع في مقدمة ومؤخرة الطابعة.

لقطع النماذج المتواصلة باستخدام حافة القطع:

1. اضغط على الزر TEAR OFF. يتقدم التثقيب السفلي للصفحة الأخير ة إلى حافة القطع. إذا قمت بتعیین AUTO :OFF TEAR باستخدام وظیفة HARDWARE � في وضع الإعداد، یتقدم الورق تلقائیا إلى حافة القطع في نھایة كل مھمة (أو عندما تقوم الطابعة بطباعة جمیع البیانات المستلمة).

### **ملاحظة**

**إذا لم تتم موضعة التثقیب السفلي للورق على حافة القطع، فربما لم یتم تعیین طول الورق بشكل صحیح في برمجیاتك أو في وضع إعداد الطابعة.** 

**تأكد من تعیین طول الورق بشكل صحیح. للحصول على معلومات حول تعیین طول الصفحة باستخدام وضع الإعداد، انظر الفصل .5**

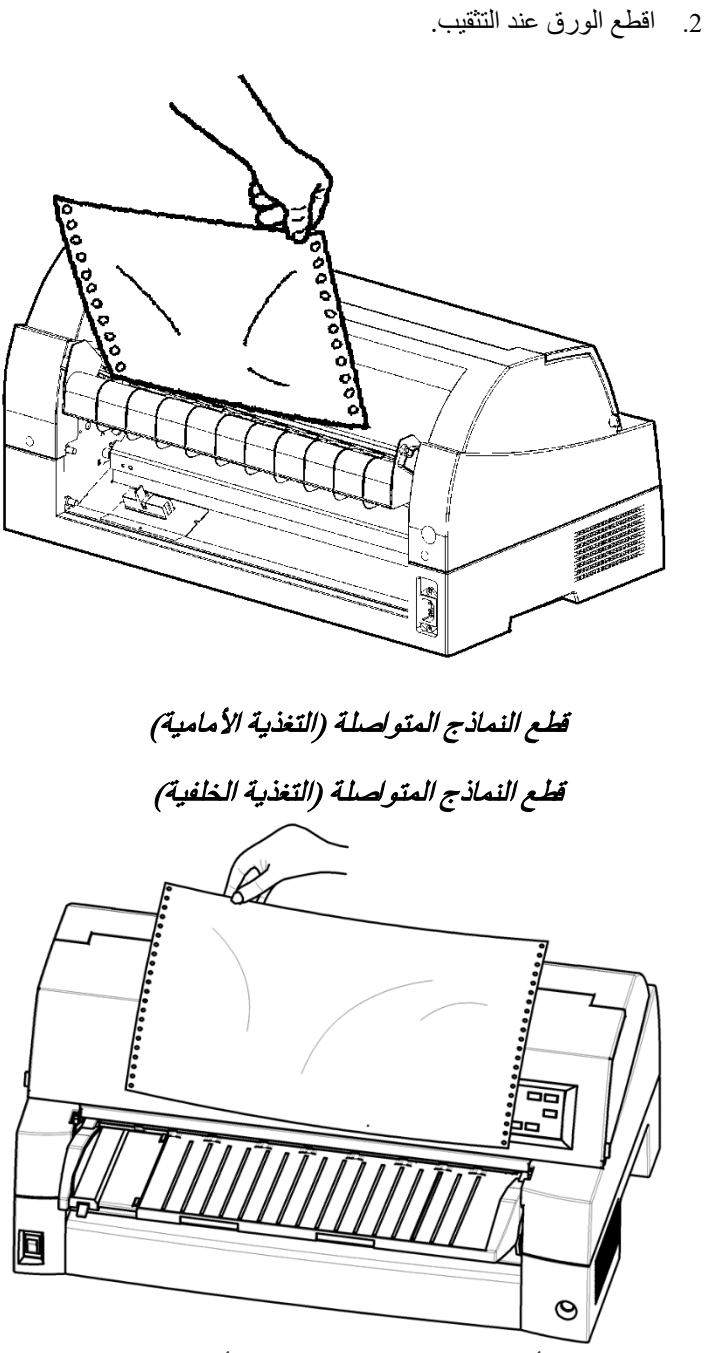

.3 اضغط على أي زر لسحب النماذج إلى موضع أعلى النموذج.

**تغذیة وموضعة الورق** 

تتوفر الوظائف التالیة سواء كانت الطابعة متصلة بالشبكة أو غیر متصلة بالشبكة.

# **تغذیة سطر/تغذیة نموذج**

استخدم الوظیفة تغذیة سطر/تغذیة نموذج (FF/LF (لتحریك الورق للأمام.

- الضغط مع الاستمرار على الزر FF/LF یؤدي إلى تغذیة ورقة واحدة.
- الضغط على الزر FF/LF مرة واحدة یؤدي إلى دفع الورق بمقدار سطر ٍ واحد (لا تضغط على الزر لأكثر من ثلاث ثوان).

# **التغذیة الدقیقة**

استخدم وظیفة التغذیة الدقیقة لضبط موضع الورق بدقة.

- اضغط على الزر MICRO لتغذیة الورق للخلف بمقدار 1/180 بوصة.
- اضغط على الزر MICRO لتغذیة الورق للأمام بمقدار 1/180 بوصة.

تذكر أن أعلى النموذج سیختلف عن الإعداد الأصلي.

# **ضبط موضع التحمیل**

ً استخدم أیضا وظیفة التغذیة الدقیقة لضبط موضع تحمیل الورق.

- عند استخدام الزر MICRO أو الزر MICRO مباشرة بعد الضغط على الزر LOAD، یتم الاحتفاظ بموضع الورق المعدل باعتباره موضع التحمیل الجدید حتى یتم إیقاف تشغیل الطاقة.
- الضغط على الزرین ONLINE و LOAD في الوقت نفسھ یؤدي إلى حفظ الوضع الجدید بشكل دائم.

یمكن ضبط موضع التحمیل للأوراق المفردة والنماذج المتواصلة كل على حدة.

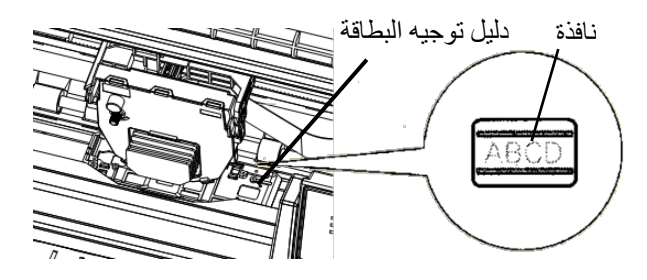

ضبط موضع التحمیل باستخدام نافذة دلیل توجیھ البطاقة

تشیر سطور النافذة الموجودة على الجانب الأیمن من دلیل توجیھ البطاقة إلى سطر الطباعة. فاستخدم ھذا كدلیل توجیھي لضبط موضع التحمیل.

### **تلمیحات عامة**

# • استخدم ورقًا عالي الجودة. لا تستخدم ورقًا مجعدًا أو متغضنًا عند الحواف.

- ًا یحتوي على دبابیس أو أجزاء معدنیة. لا تستخدم ورق
- ًا یشتمل على اختلافات غیر متوقعة في السمك، مثل الورق لا تستخدم ورق بطبقات جزئیة متعددة، والورق بطباعة نافرة، والملصقات بظھر مكشوف.
	- احرص على تخزین الورق في بیئة جافة ونظیفة.

# **النماذج متعددة الأجزاء**

- تجنب استخدام أوراق مفردة متداخلة مع ورق كربوني بیني لو أمكن. تمیل الطباعة إلى عدم المحاذاة في الورقة السفلیة.
- ّ لضمان تغذیة أكثر سلاسة للنماذج متعددة الأجزاء ذات الأوراق المدبسة، ارفع المكدس الخلفي لدعم النماذج.

# **الأظرف**

عند طباعة الأظرف، استخدم منضدة الورق أو فتحة التغذیة الیدویة بوحدة تغذیة الورق المقصوص. لاحظ ما یلي:

• عند تحمیل أظرف، تأكد من أن سدائل الأظرف متجھة للأمام. وإلا فقد تنحشر الأظرف في الطابعة.

#### **الملصقات**

- احرص على التحقق من ظروف التشغیل عند استخدام الملصقات. الملصقات حساسة لدرجة الحرارة والرطوبة.
- لا تستخدم سوى الملصقات المثبتة على خلفیة نماذج متواصلة. تجنب طباعة ملصقات مثبتة على خلفیة أوراق مفردة. فالملصقات المثبتة ّ على خلفیة أوراق مفردة تمیل إلى الانزلاق وتصبح الطباعة معوجة.
	- تجنب تغذیة الملصقات بشكل عكسي باستخدام الزر LOAD من لوحة التحكم. فقد یحدث انحشار.
		- لا تستخدم میزة التقطیع بالطابعة عند طباعة الملصقات. إذا تم سحب الملصقات، فقد ینفصل الظھر وقد تنحشر الملصقات في الطابعة.
		- قم بإجراء اختبار طباعة للملصقات قبل تنفیذ المھمة. في حالة حدوث انحشارات، انتقل إلى وضع الإعداد ثم افعل الآتي:
			- - اضبط التحكم في سماكة الورق على الوضع الیدوي
			- اضبط مبیّن سماكة الورق یدویًا على موضع أعرض.

إذا استمرت مشكلات الانحشار ، جرّب نوعًا مختلفًا من الملصقات.

#### دلیل المستخدم *3-29*

**تلمیحات بشأن مناولة الورق** 

4

# **الطباعة**

یوضح ھذا الفصل عملیات الطباعة الیومیة التالیة:

- ْ استخدام نموذج متعدد الأجزاء (وضع الطرق العالي)
	- تحدید وضع الطباعة (الوضع الھادئ)
		- بدء أو إیقاف أو استئناف الطباعة
			- إزالة الصفحات المطبوعة
			- مسح المخزن المؤقت للطباعة
				- تحدید میزات الطباعة

# **النماذج متعددة الأجزاء ْ (وضع الطرق العالي)**

تعلیمات تحمیل الورق مذكورة في الفصل .3

ھذه الطابعة لدیھا القدرة الكافیة لطباعة النماذج متعددة الأجزاء. عند الحاجة إلى إمكانیة نسخ فائقة، استخدم الوضع IMPACT HI. اضغط على الزر IMPACT HI بلوحة تحكم الطابعة. تكون ھذه الوظیفة صالحة عندما تضيء لمبة البیان IMPACT HI.

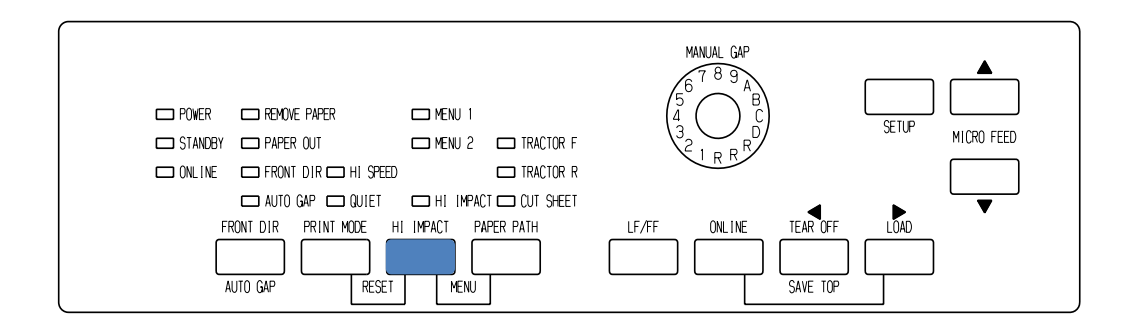

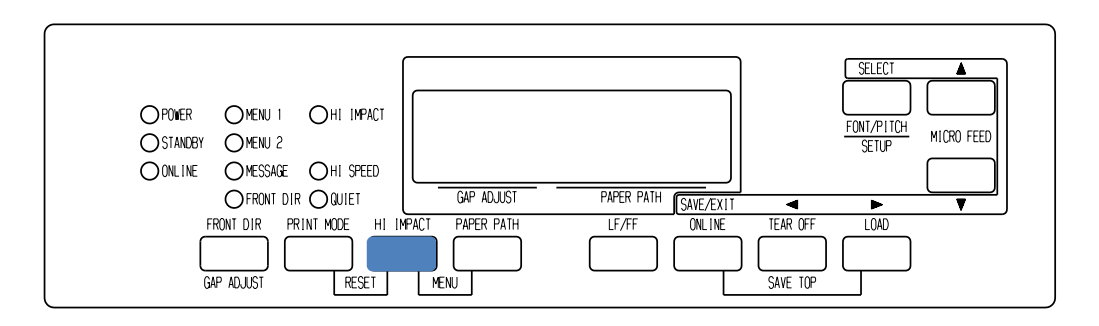

لوحة تحكم الطباعة

**ملاحظة**

- **إعداد الوضع IMPACT HI بالضغط على الزر IMPACT HI یتم إلغاؤه عندما تقوم بإیقاف تشغیل الطابعة.**
- **إذا كنت ترغب في إعداد الوضع IMPACT HI عند تشغیل الطاقة، فاحفظ ھذا الإعداد في وضع الإعداد.**
- **وضع الطباعة (وضع السرعة العالیة/ الوضع الھادئ)**
- تشتمل ھذه الطابعة على ثلاثة أوضاع طباعة. ・MODE STANDARD) الوضع القیاسي) ・MODE SPEED HI) وضع السرعة العالیة) � یتم تجاھل النقاط المتتالیة أفقیا (LQ(، وتكون سرعة الطابعة ضعفي سرعة الوضع القیاسي ・الوضع الھادئ یتم تجاھل النقاط المتتالیة (LQ(. یتم إبطاء سرعة الطباعة إلى السرعة LQ) باستثناء فیما یخص LQ(.
	- تخطي المساحة (دون أحرف) عند سرعة أعلى لا يعمل. لتحدید وضع الطباعة:
- .1 إذا تم الضغط على الزر MODE PRINT في MODE STANDARD (كل من لمبة البیان SPEED HI ولمبة البیان QUIET مطفأتان)، یتم التحول إلى الوضع MODE SPEED HI. في ھذا الوقت، تضيء لمبة .HI SPEED البیان
- 2. إذا تم الضغط على الزر PRINT MODE في الوضعHI SPEED MODE: یتم تحریر الوضع MODE SPEED HI، والتحول إلى الوضع MODE QUIET. في ھذا الوقت، تضيء لمبة البیان QUIET.
- 3. إذا تم الضغط على الزر PRINT MODE في الوضع QUIET MODE ، یتم تحریر الوضع QUIET والتحول إلى الوضع MODE STANDARD.

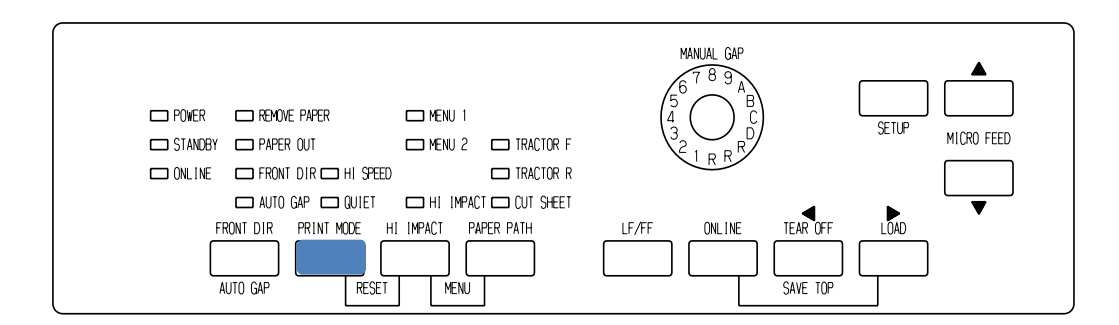

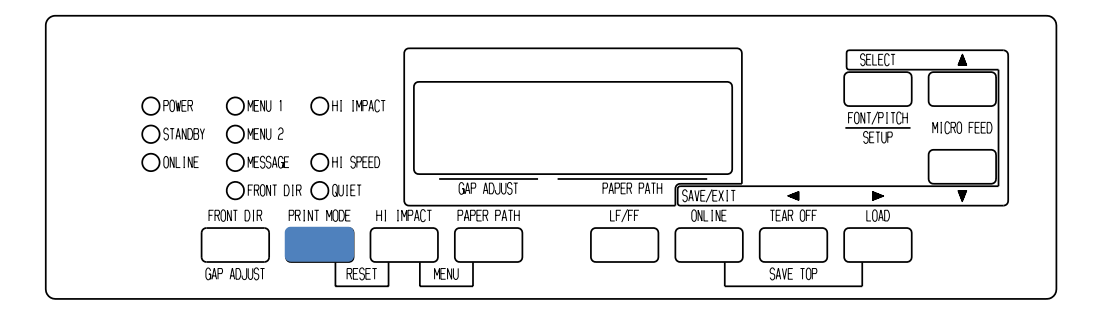

لوحة تحكم الطباعة

**ملاحظة**

- **الوضع MODE SPEED HI صالح فقط مع LQ.**
- **إعداد MODE QUIET و SPEED HI بالضغط على الزر MODE PRINT یتم إلغاؤه عندما تقوم بإیقاف تشغیل الطابعة.**
- **إذا كنت ترغب في إعداد الوضع MODE QUIET أو SPEED HI عند تشغیل الطاقة، فاحفظ ھذا الإعداد في وضع الإعداد.**

# **بدء أو إیقاف الطباعة**

# **بدء الطباعة**

قبل أن تبدأ الطباعة، تأكد من تحمیل الورق.

لبدء الطباعة، اضغط على الزر ONLINE لضبط الطابعة على الاتصال بالشبكة. ثم ابدأ تشغیل برمجیاتك.

# **إیقاف الطباعة**

ً لإیقاف الطباعة فورا، اضغط على الزر ONLINE لضبط الطابعة على عدم الاتصال ً بالشبكة. یمكنك أیضا استخدام برمجیاتك لإیقاف الطباعة، لكن سیحدث تأخیر بسیط قبل توقف الطباعة. أي بیانات تم إرسالھا إلى مخزن الطباعة المؤقت لكن لم تتم طباعتھا حتى الآن يتم تخزينها حتى تُستأنف الطباعة. يتم فقد البيانات الموجودة في مخزن الطباعة المؤقت إذا قمت بإیقاف تشغیل الطابعة.

لاستئناف الطباعة، اضغط على الزر ONLINE مرة أخرى. لإلغاء الطباعة، استخدم أوامر الإلغاء التي توفرھا برمجیاتك أو الكمبیوتر. لمسح المخزن المؤقت للطباعة، اضبط الطابعة على عدم الاتصال بالشبكة واضغط على الزرین MODE PRINT و HIIMPACT. سیتم فقد أي بیانات تم إرسالھا إلى مخزن الطباعة المؤقت قبل إلغاء الطباعة.

# **الاستئناف بعد نفاد الورق**

یمكن للطابعة "استشعار" متى ینفد الورق. اعتمادًا على كیفیة ضبط OUT-PPR (نفاد الورق) في وضع الإعداد، فإن الطابعة:

- إما توقف الطباعة وتضيء لمبة البیان OUT PAPER الحمراء، أو
	- تواصل الطباعة حتى لا یتبقى المزید من البیانات في الطابعة.

انظر الفصل 5 للتعرف على تفاصیل حول إعداد OUT-PPR. إعداد المصنع الافتراضي ھو إیقاف الطباعة في حالة نفاد ورق النماذج المتواصلة ومواصلة الطباعة في حالة نفاد الورق المفرد.

لاستئناف الطباعة عند نفاد الورق، استخدم إحدى الطرق الموضحة أدناه:

#### **الطباعة**

# **طباعة الأسطر المتبقیة في صفحة**

تعتبر ھذه الطریقة ملائمة لمواصلة الطباعة في حالة نفاد الورق، لكنھا لا تكون متوفرة عند استخدام وحدة تغذیة الورق المقصوص.

- .1 اضغط على الزر ONLINE. تعود الطابعة إلى وضع الاتصال بالشبكة، ً وتطبع أو تغذي سطرا واحدًا، وتضيء لمبة البیان OUT PAPER مرة أخرى.
- .2 كرر ھذا الإجراء حتى تتم طباعة الصفحة بالكامل. لكن تباعد الأسطر قد ٍ یكون غیر متساو.

**تنبیھ**

#### عند طباعة الأسطر المتبقیة، احرص على عدم الطباعة على أسطوانة الطباعة. قد تؤدي الطباعة على أسطوانة الطباعة إلى إتلاف كل من أسطوانة الطباعة ورأس الطباعة.

# **استمرار الطباعة بعد تزوید الورق**

- .1 قم بتثبیت الورق على جرارات النماذج أو على حامل الورق المقصوص، أو في حاویة وحدة تغذیة الورق المقصوص، كما ھو موضح في الفصل .3
	- .2 لتحمیل الورقة الأولى، اضغط على الزر LOAD. ستنطفئ لمبة البیان .PAPER OUT
- .3 اضغط على الزر ONLINE لضبط الطابعة على الاتصال بالشبكة. تستأنف الطابعة الطباعة.

#### **ملاحظة**

**بالنسبة لورق النماذج المتواصلة، قد تتم طباعة الصفحة التي توقفت عندھا الطباعة والصفحة التي تُستأنف عندھا الطباعة بشكل غیر صحیح. في ھذه الحالة، انتظر حتى تنتھي طباعة المھمة بأكملھا. ثم أعد طباعة الصفحات غیر الصحیحة.** 

# **الاستئناف بعد تحذیر "تجاوز المنطقة"**

تستشعر الطابعة الحافتین الیسرى والیمنى للورق وتقوم بتخزین مواضعهما عند تحمیل � الورق. إذا كان برمجیاتك ستطبع بیانات تتجاوز أیا من الحافتین، فإن الطابعة تتجاھل تلك البیانات لكنھا لا تتوقف عن الطباعة.

وظائف التحكم في اكتشاف OVER AREA) تجاوز المنطقة) عند ضبط AREACNT (التحكم في المنطقة) على ENABLE) تمكین) في وضع الإعداد. انظر الفصل 5 للتعرف على معلومات حول إعداد AREACNT. إعداد المصنع الافتراضي ھو عدم استشعار الحواف إذا كان الورق داكن اللون أو مطبوعًا مسبقًا، فقد لا تتمكن الطابعة من استشعار الحواف بشكل صحیح. في ھذه الحالة، قم بتعطیل المستشعر.

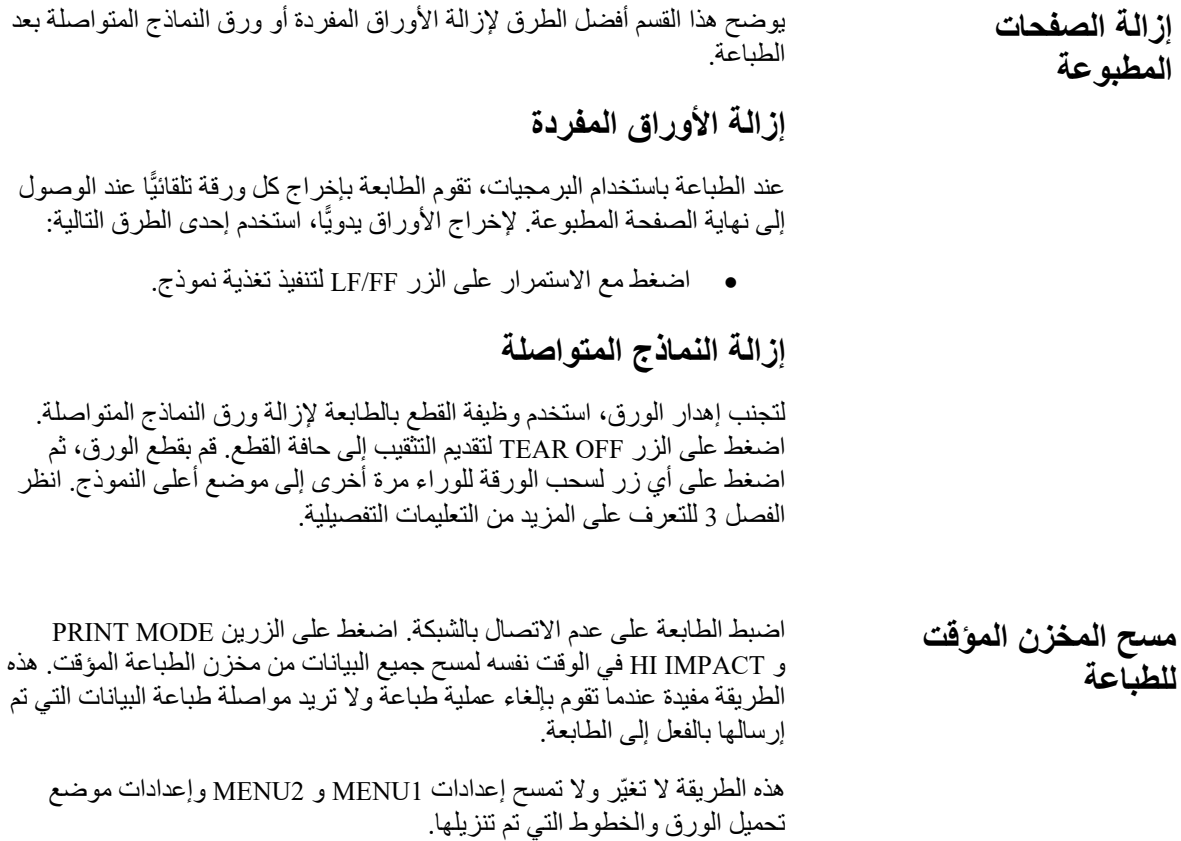

تحدد میزات الطباعة التي تحددھا كیف ستبدو الصفحات المطبوعة.

**تحدید میزات الطباعة**

تشمل میزات الطباعة ما یلي:

- جودة الطباعة
	- الخطوط
- مقیاس الخطوط (الأحرف في البوصة الأفقیة)
	- طول الصفحة وعرضھا
- تباعد الأسطر (الأسطر في البوصة العمودیة)

لتحدید میزات الطباعة، یمكنك استخدام برمجیات تجاریة أو لوحة تحكم الطابعة. تعتمد الطریقة التي تستخدمھا على إمكانیات برمجیاتك. إذا كانت ب رمجیاتك تشتمل على معظم الميزات التي تحتاج إليها، فقد تضطر نادرًا – إنْ حدث – إلى استخدام لوحة التحكم. *في* ً الواقع، غالبا ما تتجاوز برمجیاتك إعدادات الطابعة .

إذا كانت برمجیاتك تشتمل على خیارات محدودة، فیمكنك استخدام لوحة تحكم الطابعة لتحدید میزات الطباعة. في بعض الأحیان، تتیح لك لوحة التحكم تحدید میزات غیر متوفرة من خلال برمجیاتك. على سبیل المثال، یمكنك تحدید الخطوط التي تم تنزیلھا ولا تدعمھا برمجیاتك.

# **استخدام البرمجیات التجاریة**

كثیر من حزم البرمجیات التجاریة یوفر مجموعة متنوعة من میزات الطباعة، بما في ذلك بعض الميزات التي لا تدعمها هذه الطابعة. على سبیل المثال، غالبًا ما توفر البرمجيات نطاقًا من أحجام الخطوط أوسع مما يمكن للطابعة استيعابه. كما تتيح لك ً البرمجیات أیضا تحدید خطوط متعددة في الصفحة.

لتقریر أي المیزات تدعم برمجیاتك وكیفیة تحدیدھا، ارجع إلى وثائق ب رمجیاتك.

**استخدام لوحة التحكم** 

استخدم الزر PAPER PATH و HI IMPACT لتحدید إحدى القائمتین مباشرةً.

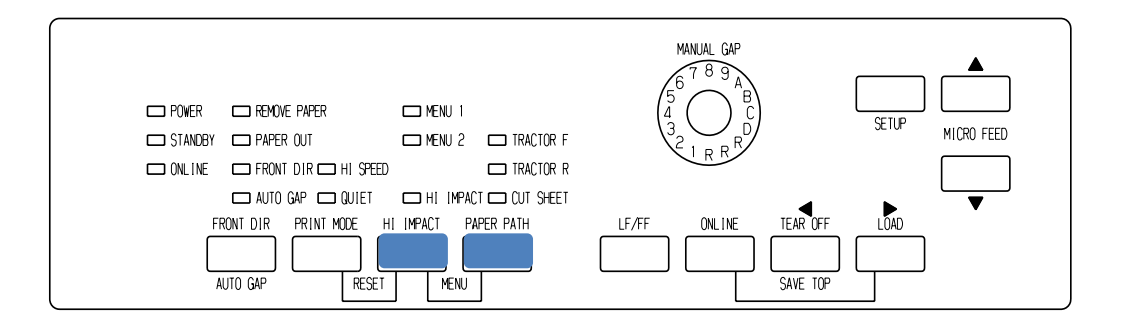

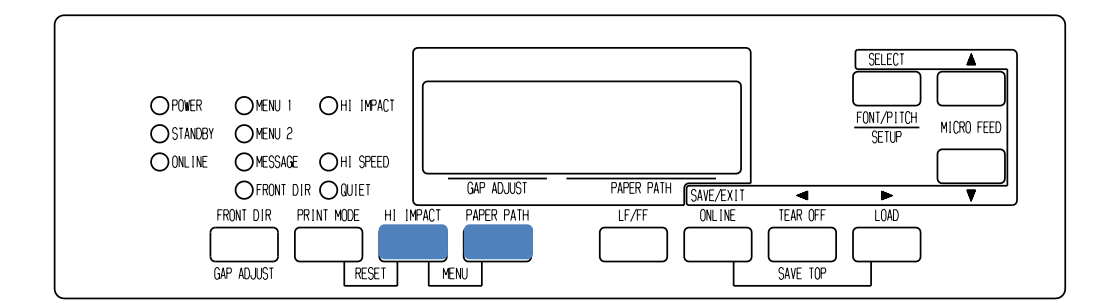

# لوحة تحكم الطابعة

 أو MENU1 بتعیین HI IMPACT MENU1 و PAPER PATH الزران یقوم MENU2، وكلاهما يسمح لك بتعيين مجموعات مختلفة من الخيارات مسبقًا. بعض میزات الطباعة تشمل المضاھاة وجودة الطباعة ومقیاس الأحرف وتباعد الأسطر. لإعداد میزات الطباعة على 1MENU و 2MENU، ارجع إلى الفصل .5

عند تشغیل الطابعة أول الأمر، تضيء لمبة البیان 1 MENU، أي أن كافة میزات الطباعة المخصصة إلى 1MENU تكون على وضع التمكین. ومع ذلك یمكنك التبدیل بسھولة إلى 2MENU ً قبل الطباعة. كما یمكنك أیضا تحدید خط مقیم بخلاف الخطوط المخصصة إلى 1MENU و 2MENU.

#### **ملاحظة**

**لسھولة المرجعیة، احتفظ بقائمة بإعدادات 1 MENU و 2 MENU الحالیة بالقرب من الطابعة. لطباعة قائمة بالإعدادات الحالیة، انظر القسم "طباعة قائمة بالخیارات المحددة" في الفصل 5 ً . ننصح أیضا باستخدام المساحة المتوفرة في الجدول 1.4 لتسجیل إعداداتك.** 

# **تحدید 1MENU أو 2MENU**

عند تشغیل الطابعة أول الأمر، یتم تحدید 1MENU. للتغییر إلى 2MENU أو العودة إلى 1MENU، تابع كما یلي:

- .1 اضغط على الزر ONLINE لضبط الطابعة على عدم الاتصال بالشبكة.
- .2 اضغط بشكل متكرر على الزرین PATH PAPER و IMPACT HI. توضح لمبة البیان المضیئة (1 أو 2) القائمة التي تم تحدیدھا. عند تغییر تحدید القائمة، یصبح الخط (الخط، ومقیاس الخطوط، والجودة) المخصص ً في القائمة المحددة صالحا.

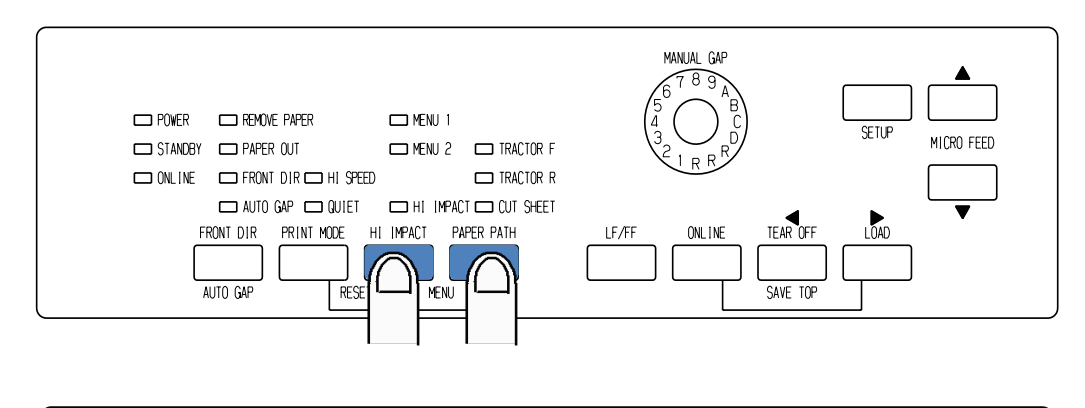

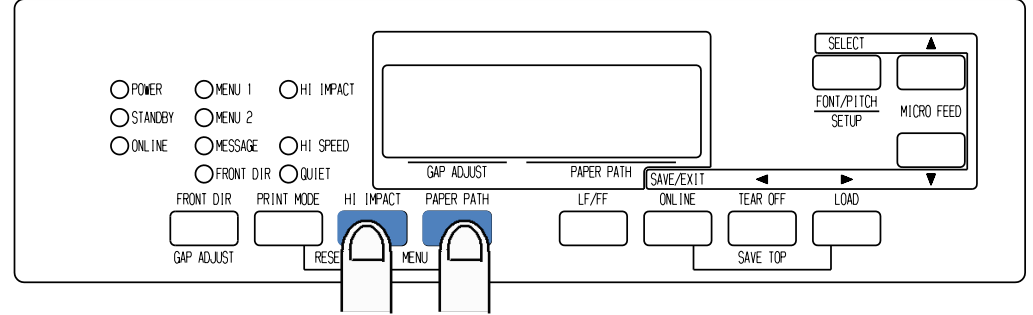

.3 اضغط على الزر ONLINE للعودة إلى الاتصال بالشبكة. أنت جاھز للطباعة باستخدام القائمة المحددة.

# **استخدام لوحة التحكم (نوع LCD فقط)**

نوع LCD یمكن للوحة التحكم أیضا تحدید میزات الطباعة بما في ذلك FONT / QUALITY / PITCH التي عینت القائمة الحالیة 1 أو 2 مباشرة. لتحدید میزات الطباعة ، أدخل وضع التحدید على النحو التالي.

.1اضغط على الزر (ONLINE ( ONLINE لوضع خط الطابعةo.

2 .اضغط على زر PITCH / FONT للدخول إلى قائمة التحدید.

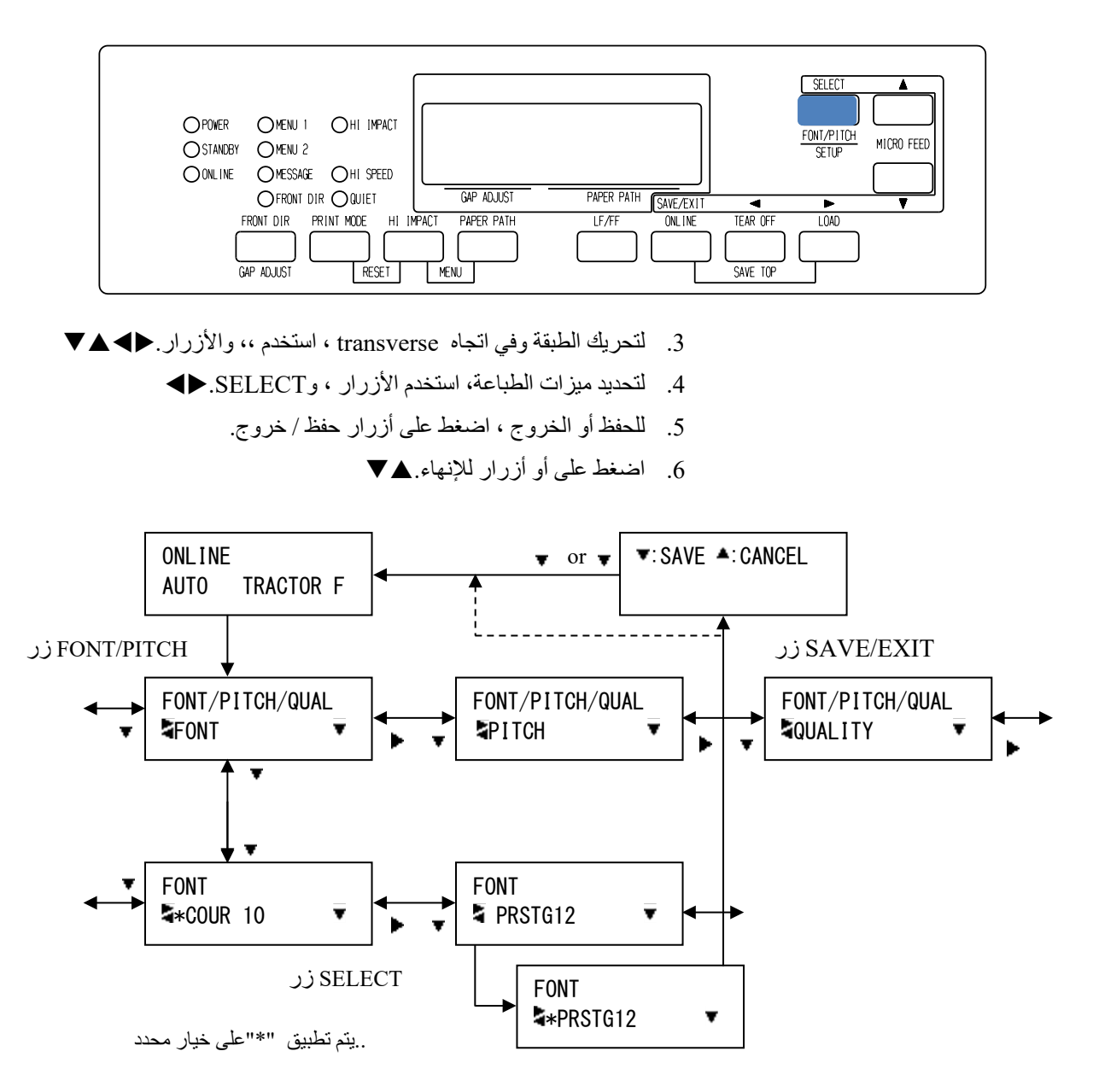

وضع إعداد الخط / الملعب / المؤھل.

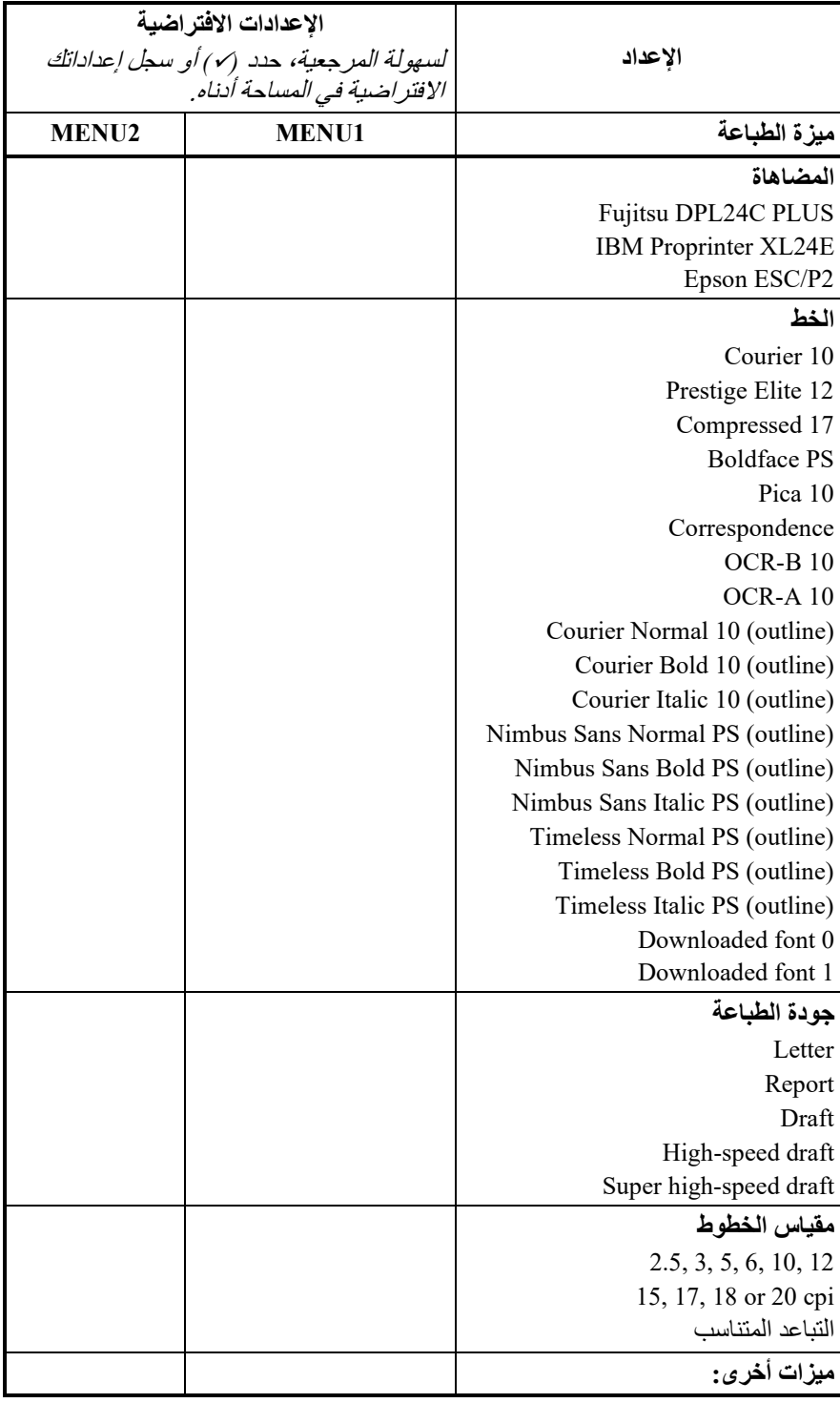

# الجدول *1.4* إعدادات *1MENU* <sup>و</sup>*2MENU*

# 5

# **استخدام وضع الإعداد**

طابعتك تشتمل على وضعین: الوضع العادي ووضع الإعداد. ُستخدم الوضع العادي من أجل عملیات الطابعة الیومیة، وھو ی مشروح في الفصلین 3 و .4

ّ یحقق وضع الإعداد غرضین. یمكنك من الآتي:

- تحدید الإعدادات الاختیاریة للطابعة
- المساعدة على تشخیص مشكلات الطابعة

یمكن أداء وظائف وضع الإعداد ھذه إما مع عدم الاتصال بالشبكة، باستخدام لوحة تحكم الطابعة (الإعداد دون اتصال بالشبكة)، وإما عن بُعد، باستخدام برنامج إعداد في نظام الكمبیوتر الخاص بك أو برمجیاتك (الإعداد مع الاتصال بالشبكة). في المقام الأول، یشرح ھذا الفصل كیفیة استخدام وضع الإعداد دون اتصال بالشبكة. وضع الإعداد مع الاتصال بالشبكة، الذي یتم استعراضھ بشكل وجیز في نھایة ھذا الفصل، صالح في جمیع عملیات المضاھاة.

الإعدادات الاختیاریة في الطابعة تشمل: المضاھاة، والخطوط، ومقیاس الخطوط، وطول الصفحة وعرض الصفحة، وخیارات الواجھة التسلسلیة، وإعداد أعلى النموذج. عندما تقوم بحفظ إعداداتك في الذاكرة الدائمة للطابعة، فإنھا تصبح الإعدادات الجدیدة أو الإعدادات الافتراضیة الجدیدة. ویتم استدعاء ھذه الإعدادات الافتراضیة كلما قمت بتشغیل الطابعة. على سبیل المثال، إذا قمت بحفظ PLUS C24DPL كمضاھاة افتراضیة، فسیتم استدعاء PLUS C24DPL عندما تقوم بتشغیل الطابعة.

الوظائف التشخیصیة للطابعة ھي: TST-SELF و DUMP-HEX و ALMNT-V. ھذه الوظائف مفیدة لحل مشكلات الطابعة، كما ھو موضح في الفصل .7

**كیفیة استخدام ھذا الفصل**

الأقسام المتضمنة في هذا الفصل معروضة بتسلسل منطقي. *إذا كنت مستخدمًا مستجدًا،* فتأكد من قراءة الأقسام التالية أولاً :

- الدخول إلى وضع الإعداد
- نظرة عامة على وضع الإعداد

ّ ستعرفك ھذه الأقسام على كیفیة عمل وضع الإعداد. بمجرد أن تفھم الأساسیات، استخدم الأقسام التالیة لتحدید خیارات الطابعة المتوافقة مع إعداد أجھزة وبرمجیات نظام الكمبیوتر الخاص بك:

- طباعة قائمة بالخیارات المحددة
- تقریر أي الخیارات یتم تغییرھا
- عناصر وخیارات 1MENU و 2MENU
	- عناصر وخیارات الأجھزة
- عناصر وخیارات ضبط موضع الطباعة
	- عناصر وخیارات التكوین
	- عناصر وخیارات ضبط فجوة الرأس
- عناصر الشبكة والخیارات ( للشبكة المحلیة ونوع الشاشة الكریستال السائل فقط )
	- الخروج والحفظ

لاستعادة الإعدادات الافتراضیة للطابعة (إعدادات المصنع الافتراضیة أو الإعدادات الافتراضیة لتشغیل الطاقة)، انظر القسم **إعادة تعیین الإعدادات الافتراضیة** في موضع لاحق في ھذا الفصل.

للحصول على معلومات حو ل استخدام الوظائف TST-SELF و DUMP-HEX و ALMNT-V، انظر القسم **استخدام الوظائف التشخیصیة** في موضع لاحق في ھذا الفصل.

### للمستخدمین ذوي الخبرة:

بمجرد أن تتعرف على وضع الإعداد، ننصح باستخدام المخطط الانسیابي في نھایة ھذا الفصل للمرجعیة السریعة. یسرد المخطط الانسیابي جمیع وظائف وعناصر وخیارات إعداد الطابعة. قبل الدخول إلى وضع الإعداد، قم بتحمیل ورق نماذج متواصلة من الجرار الأمامي إلى الطابعة كما ھو موضح في الفصل .3 قد یتطلب الأمر عدة أوراق لإجراء جمیع تحدیدات وضع الإعداد. **الدخول إلى وضع الإعداد** 

للدخول إلى وضع الإعداد، اتبع الخطوات التالية:

.1 تأكد من تحمیل ورق نماذج متواصلة من الأمام واضغط على الزر PATH PAPER لتحدید مسار الورق المناسب.

إذا تم تغذیة ورق نماذج متواصلة من الخلف أو في حالة تركیب وحدة تغذیة ورق مقصوص، فلن تدخل الطابعة إلى الوضع SETUP.

- .2 اضغط على الزر ONLINE لضبط الطابعة على عدم الاتصال بالشبكة.
	- .3 اضغط على الزر SETUP حتى تطلق الطابعة صافرة.

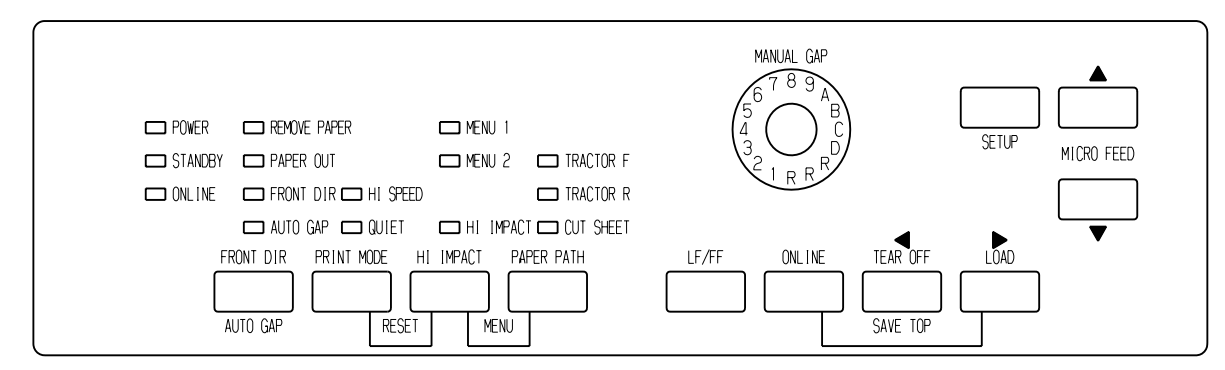

الدخول إلى وضع الإعداد

إذا لم تسمع صوت صافرة أو صافرة إنذار (صافرة أربع مرات)، فأنت لست في وضع الإعداد. اضبط الطابعة على عدم الاتصال بالشبكة وحاول مرة أخرى. **(LED)**

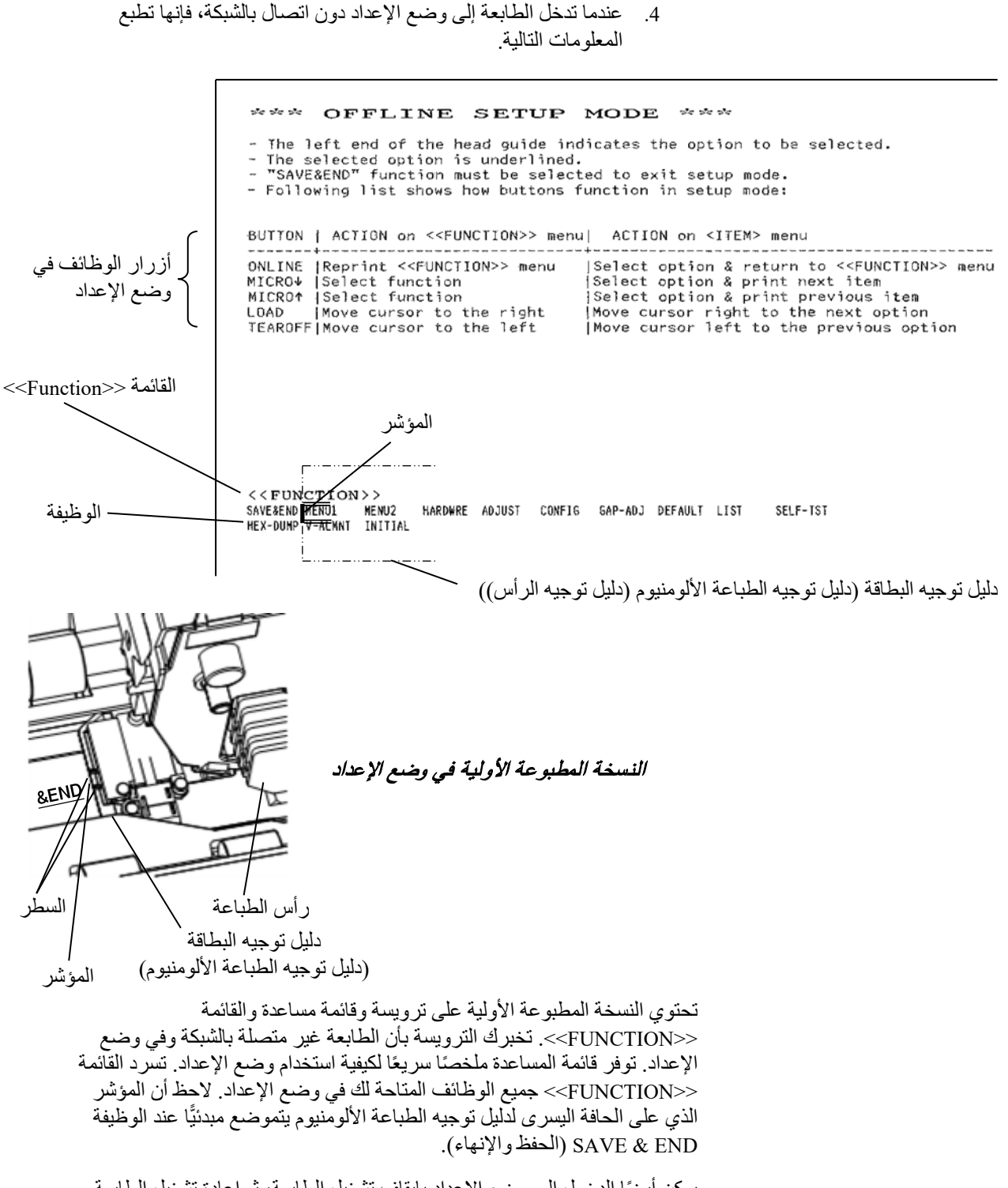

ً یمكن أیضا الدخول إلى وضع الإعداد بإیقاف تشغیل الطابعة، ثم إعادة تشغیل الطابعة أثناء الضغط على الزر SETUP حتى تطلق الطابعة صافرة. عند الدخول إلى وضع الإعداد، تتم طباعة القائمة <<FUNCTION <<التالیة:

**نظرة عامة على وضع الإعداد (LED(**

<< FUNCTION >> SAVE&END MENU1 MENU2 HARDWRE ADJUST CONFIG GAP-ADJ DEFAULT LIST SELF-TST HEX-DUMP V-ALMNT INITIAL

یلخص الجدول 1.5 الغرض من كل وظیفة.

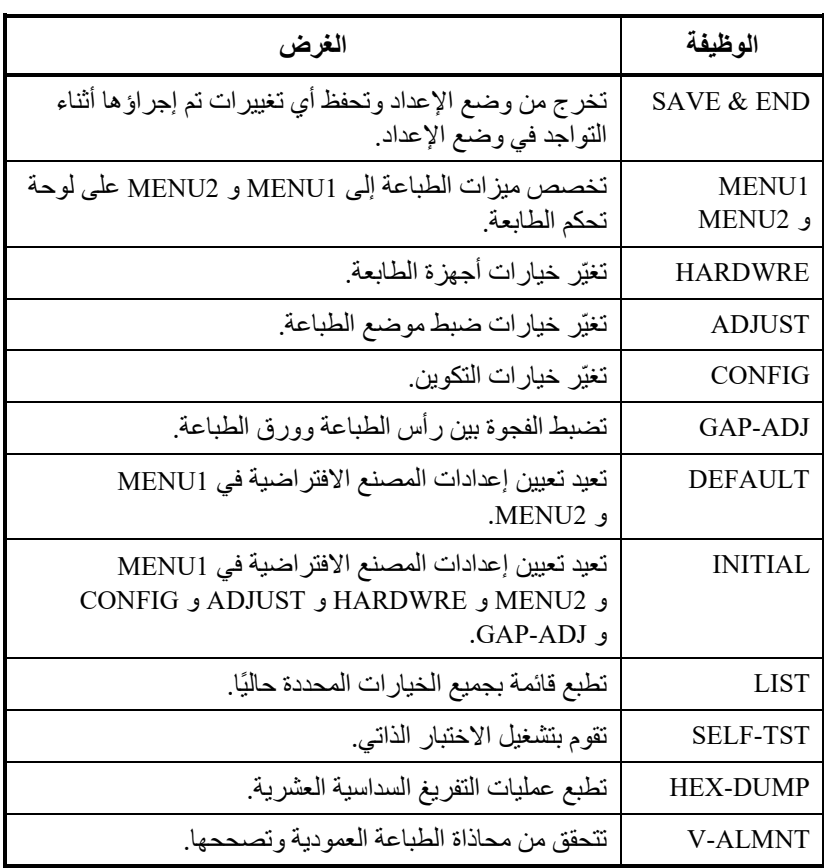

# الجدول *1.5* وظائف وضع الإعداد

لتحدید وظیفة من القائمة <<FUNCTION<<:

- .1 اضغط بشكل متكرر على الزر "OFF TEAR "أو "LOAD "لوضع المؤشر الذي على الحافة الیسرى لدلیل توجیھ الطباعة الألومنیوم على الوظیفة التي تریدھا.
- 2. اضغط على الزر ▲ أو الزر ▼ لتحدید الوظیفة. إذا كانت الوظیفة تحتوي على عناصر وخیارات، فإن الطابعة تطبع العنصر الأول وخیاراتھ. تحتوي الوظائف 1MENU و 2MENU و HARDWRE و ADJUST و CONFIG و ADJ-GAP على عناصر تشتمل على خیارات یمكن تحدیدھا. الوظائف الأخرى لا تشتمل على عناصر ولا خیارات.

عناصر 1MENU الثلاثة الأولى وخیاراتھا موضحة فیما یلي. العناصر محاطة بأقواس مفردة > <. الجزء المسطّر بسطر قصير هو الخيار الحالي والجزء المسطّر بسطر طویل ھو الخیار المحدد.

```
< EMULATE>DPL24C+ XL24E ESC/P2
<FONT >
COUR 10 PRSTG12 COMPRSD BOLDFCE PICA 10 CORRESP OCR-B OCR-A COUR-N 
COUR-B<br>COUR-I
       COUR-I N.SAN-N N.SAN-B N.SAN-I TIMLS-N TIMLS-B TIMLS-I DOWNLD0 DOWNLD1
<QUALITY>LETTER REPORT DRAFT HI-DRFT SH-DRFT
```
لتحدید خیار من القائمة <item<:

- .1 اضغط بشكل متكرر على الزر "OFF TEAR "أو "LOAD "لوضع المؤشر الذي على الحافة الیسرى لدلیل توجیھ الطباعة الألومنیوم على الخیار الذي تریده.
- .2 اضغط على الزر لتحدید الخیار. تقوم الطابعة بطباعة العنصر التالي وخیاراتھ. یمكنك الضغط على لتحدید الخیار. عندئذ تقوم الطابعة بطباعة العنصر السابق وخیاراتھ.
	- .3 ب عد تحدید الخیارات المطلوبة، اضغط على الزر ONLINE لإعادة طباعة القائمة <<FUNCTION<<.

ّ فیما یخص كل عنصر، الخیار المسطر بسطر قصیر ھو الخیار الافتراضي ً الحالي (الخیار المحفوظ حالیا في الذاكرة الدائمة للطابعة). في المثال السابق، الخیارات الافتراضیة ھي: مضاھاة PLUS C24DPL Fujitsu والخط 10 Courier وجودة طباعة الخطابات.

یلخص المخطط الموجود في الصفحة التالیة كیفیة تحدید الخیارات من قبیل المضاھاة والخط وجودة الطباعة وكیفیة استخدام الوظائف التي لا تشتمل على خیارات.
## **مثال على وضع الإعداد (LED(**

ّ للتعرف على وضع الإعداد، جرب المثال التالي. یوضح ھذا المثال كیفیة تغییر الخط ومقیاس الخطوط في 2MENU إلى 12 Elite Prestige و 12 حرف في البوصة.

- **.1 تحمیل ورق النماذج المتواصلة.** 
	- **.2 ادخل إلى وضع الإعداد.**

اضغط على الزر SETUP حتى تطلق الطابعة صافرة.

**.3 قم بتحدید الوظیفة 2MENU.**

انتظر حتى تتوقف الطابعة عن الطباعة واضغط على الزر "OFF TEAR " أو "LOAD "مرتین لوضع المؤشر الذي على الحافة الیسرى لدلیل توجیھ الطباعة الألومنیوم على 2MENU. اضغط على الزر " "أو الزر " " لتحدید الوظیفة 2MENU وطباعة العنصر <EMULATE <وخیاراتھ.

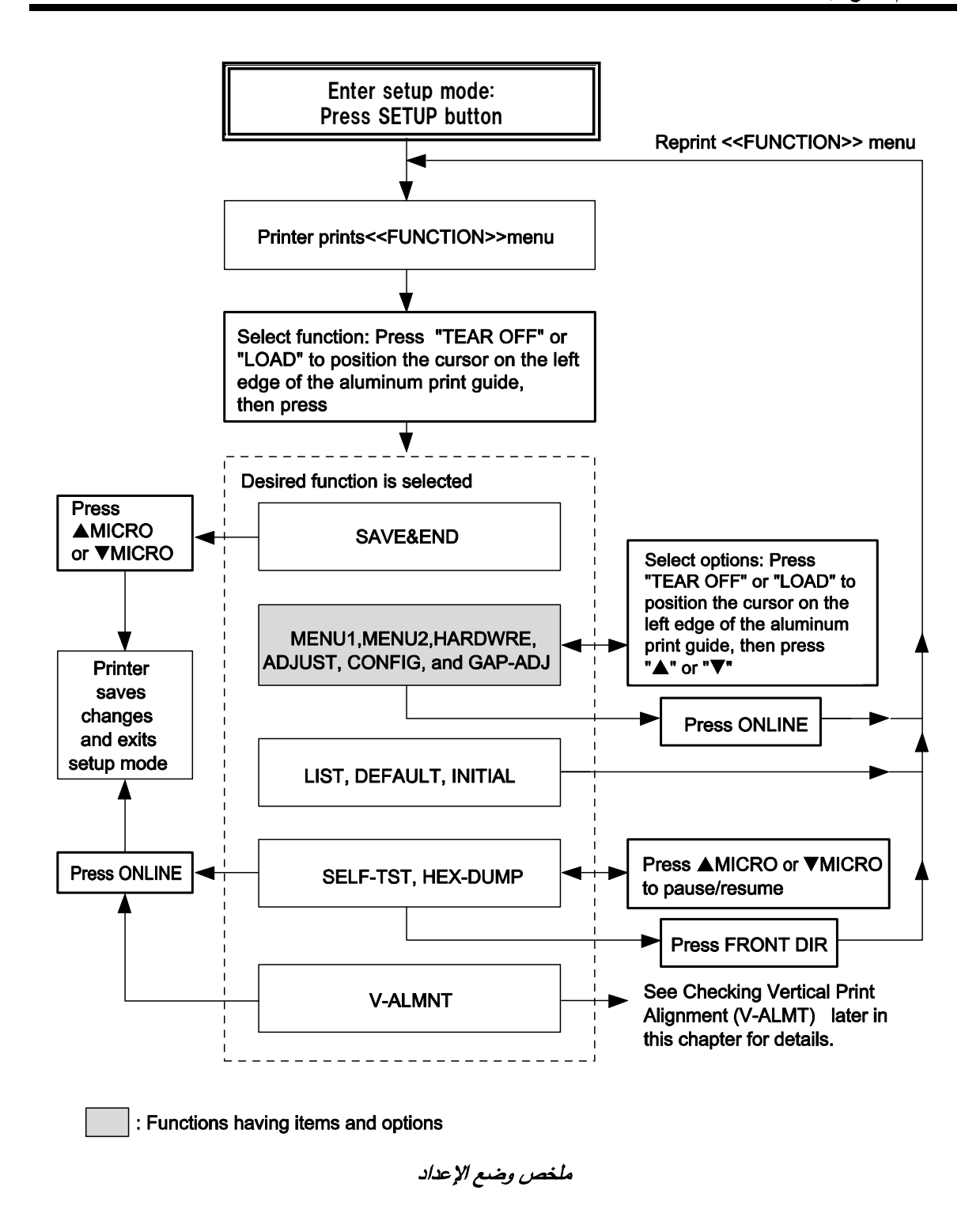

#### **.4 تحدید المضاھاة الحالیة.**

ً نظرا لأنك لا ترید تغییر المضاھاة، اضغط على الزر " "لتحدید المضاھاة الحالیة وطباعة العنصر التالي، <FONT <وخیاراتھ.

#### **.5 تغییر الخط إلى 12 Elite Prestige.**

اضغط على الزر "OFF TEAR "أو "LOAD "مرة واحدة لوضع المؤشر الذي على الحافة الیسرى لدلیل توجیھ الطباعة الألومنیوم على 12PRSTG. اضغط على الزر " "لتحدید 12PRSTG وطباعة العنصر التالي، <QUALITY <وخیاراتھ.

#### **.6 تحدید جودة الطباعة الحالیة.**

ً نظرا لأنك لا ترید تغییر جودة الطباعة، اضغط على الزر لتحدید جودة الطباعة الحالیة وطباعة العنصر التالي، <PITCH <وخیاراتھ.

#### **.7 تغییر مقیاس الخطوط إلى 12 حرف في البوصة والخروج من الوظیفة .MENU2**

اضغط على الزر "OFF TEAR "أو "LOAD "مرة واحدة لوضع المؤشر الذي على الحافة الیسرى لدلیل توجیھ الطباعة الألومنیوم على 12 CPI. ً نظرا لأنك لا ترید إجراء أي تغییرات أخرى في 2MENU، اضغط على الزر ONLINE لتحدید 12 CPI والخروج من 2MENU. عندئذ تعاد طباعة القائمة <<FUNCTION<<.

#### **.8 الخروج من وضع الإعداد، وحفظ الخط الجدید ومقیاس الخطوط.**

ً نظرا لأن المؤشر الذي على الحافة الیسرى لدلیل توجیھ الطباعة الألومنیوم موجود على END & SAVE، اضغط على الزر FEED MICRO أو الزر FEED MICRO لتحدید END & SAVE. تحفظ الطابعة 12 Elite Prestige و 12 CPI كإعدادات افتراضیة جدیدة لتشغیل الطاقة في 2MENU. بعدئذ تخرج الطابعة من وضع الإعداد وتعود إلى الاتصال بالشبكة. تظل ھذه الإعدادات ساریة المفعول حتى یتم تغییرھا.

**نقاط تتذكرھا** 

• كلما دخلت إلى وضع الإعداد، تتم طباعة قوائم المساعدة القصیرة أعلى الصفحة. تتم طباعة قوائم المساعدة أيضًا عند تحديد الوظائف SELF-TST .V-ALMNT أو HEX-DUMP أو

استخدم قوائم المساعدة للمرجعیة السریعة أثناء وجودك في وضع الإعداد.

- عند طباعة العناصر والخیارات لكل وظیفة، لا یمكنك طباعة سوى عنصر واحد في كل مرة. لكن یمكنك التحرك للأمام أو للخلف في قائمة العناصر. للتحرك للأمام (طباعة العنصر التالي)، اضغط على الزر . للتحرك للخلف (طباعة العنصر السابق)، اضغط على الزر .
	- أثناء التواجد في القائمة <<FUNCTION <<أو عند تحدید وظیفة تحتوي على عناصر وخیارات قابلة للتحدید، اضغط على الزر ONLINE لإعادة طباعة القائمة <<FUNCTION<<.
- یشیر التسطیر القصیر أسفل أول حرفین من أي خیار إلى أنھ الإعداد الافتراضي الحالي. على سبیل المثال، یشیر 12 CPI إلى أن مقیاس الخطوط الافتراضي ھو 12 حرف في البوصة.

لتغییر الإعداد الافتراضي، حدد إعداد مقیاس خطوط جدید واحفظھ.

- أثناء وجودك في وضع الإعداد، یمكنك استخدام الوظیفة LIST لطباعة قائمة ً بالخیارات المحددة حالیا (انظر القسم التالي للتعرف على التفاصیل).
- للخروج من وضع الإعداد وحفظ تغییراتك ب شكل دائم، قم بتحدید الوظیفة END & SAVE) حفظ وإنھاء). للتعرف على التفاصیل، انظر القسم **Saving and Exiting) الخروج والحفظ)** في موضع لاحق في ھذا الفصل. للخروج من وضع الإعداد دون حفظ التغییرات، أوقف تشغیل الطابعة. وتكون الإعدادات الافتراضیة لتشغیل الطاقة السابقة نشطة عندما تقوم بتشغیل الطابعة مرة أخرى.

**طباعة قائمة بالخیارات المحددة (LED(**

تقوم الوظيفة LIST بطباعة قائمة بجميع خيارات الطابعة المحددة حاليًا. و هذه الوظیفة مفیدة للتحقق من إعدادات الطابعة عندما تدخل إلى وضع الإعداد أول الأمر أو قبل الخروج مباشرة. لطباعة قائمة بالخیارات، قم بتحمیل ورق نماذج متواصلة ثم تابع كما یلي:

**.1 ادخل إلى وضع الإعداد.** 

اضغط على الزر SETUP حتى تطلق الطابعة صافرة. انتظر حتى تتوقف الطابعة عن الطباعة وتحقق من طباعة القائمة <<FUNCTION <<التالیة:

<< FUNCTION >> SAVE&END MENU1 MENU2 HARDWRE ADJUST CONFIG GAP-ADJ DEFAULT LIST SELF-TST HEX-DUMP V-ALMNT INITIAL

#### **.2 قم بتحدید الوظیفة LIST.**

اضغط بشكل متكرر على الزر "OFF TEAR "أو "LOAD "لوضع المؤشر الذي على الحافة الیسرى لدلیل توجیھ الطباعة الألومنیوم على LIST. بعد ذلك اضغط على الزر أو الزر لتحدید الوظیفة LIST. ً تبدأ الطابعة في طباعة قائمة بالخیارات المحددة حالیا. نوضح إعدادات المصنع المحددة مسبقًا، والتي تسمى أيضًا إعدادات المصنع الافتراضية، في الصفحة المقابلة.

عندما تنتھي الطابعة من طباعة قائمة الخیارات، فإنھا تعید طباعة القائمة .<<FUNCTION>>

#### **�ا مما یلي: .3 افعل أی**

• حدد وظیفة أخرى، أو

• اخرج من وضع الإعداد، مع حفظ أي تغییرات أجریتھا. للتعرف على تفاصیل حول الوظائف الأخرى، انظر الأقسام الأخرى في ھذا الفصل. للخروج من وضع الإعداد وحفظ تغییراتك، تأكد من وضع المؤشر الذي على الحافة الیسرى لدلیل توجیھ الطباعة الألومنیوم على END & SAVE، ثم اضغط على الزر أو الزر .

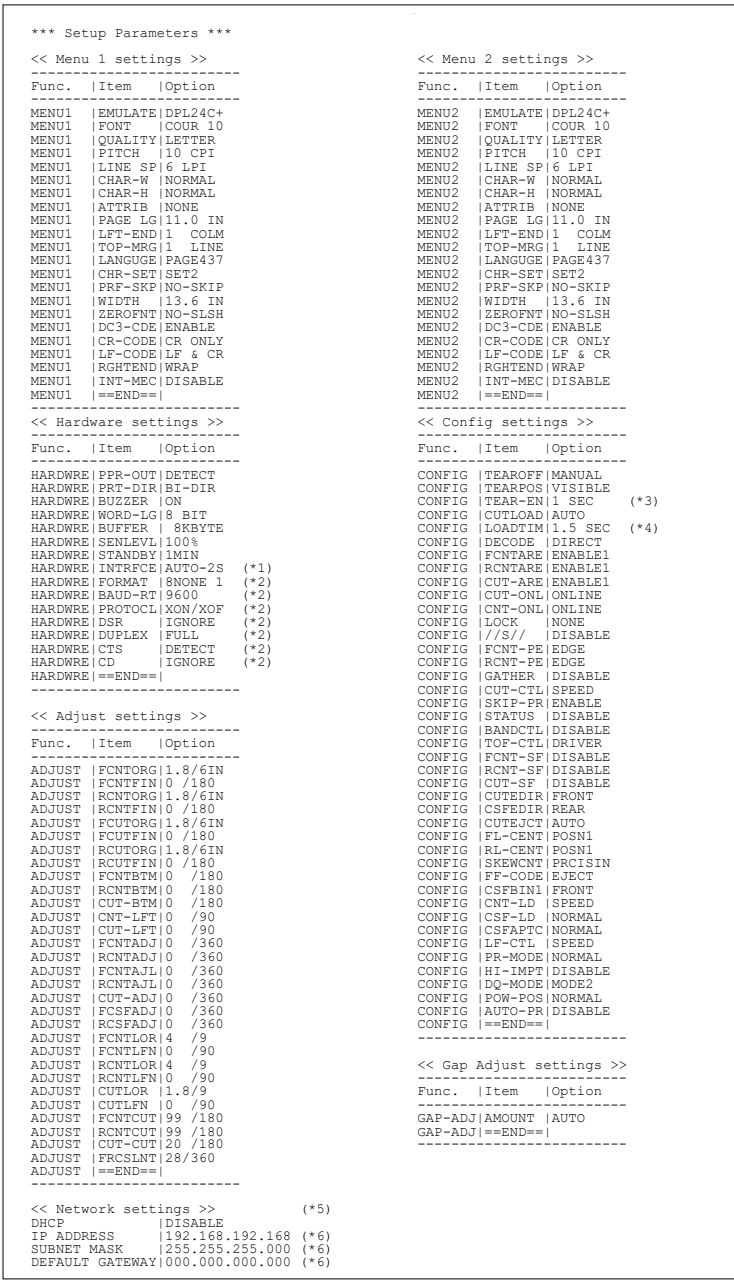

- \* 1 لا تتم طباعة CD to FORMAT عند تحدید الخیار PARALEL فیما یخص INTRFCE. وتتم طباعتھا مجھزة بالواجھة C-232RS.
	- \* 2 تتم طباعة EN-TEAR عند تحدید الخیار AUTO فیما یخص .TEAROFF
		- \* 5 سیتم الطباعة فقط عند تثبیت بطاقة LAN وھي من نوع LCD.
	- \* 6 لن تتم طباعة قیمة التكوین إلا عندما یكون <DHCP <في وضع "DISABLE".
	- طباعة إعدادات المصنع الافتراضیة باستخدام *LIST*

للدخول إلى وضع الإعداد، اتبع الخطوات التالیة: **الدخول إلى وضع الإعداد** 

.1 اضغط على الزر (ONLINE ( ONLINE لوضع الطابعة في وضع عدم الاتصال.

.2 اضغط على الزر إعداد ( SETUP (حتى تصدر الطابعة صوتا.

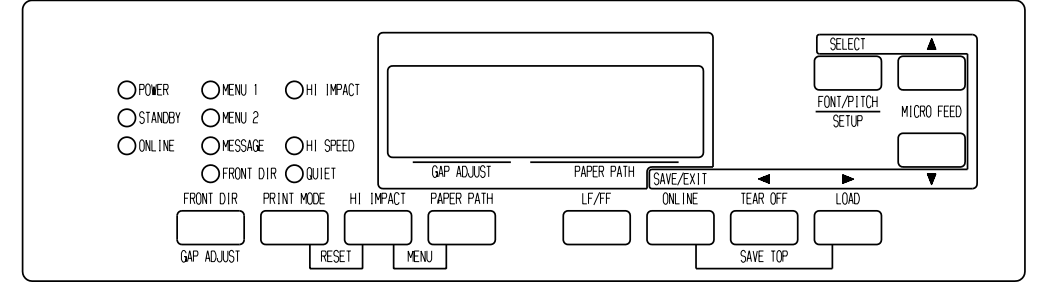

الدخول إلى وضع الإعداد

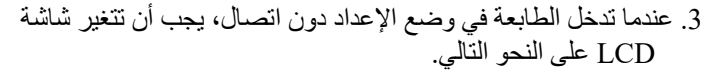

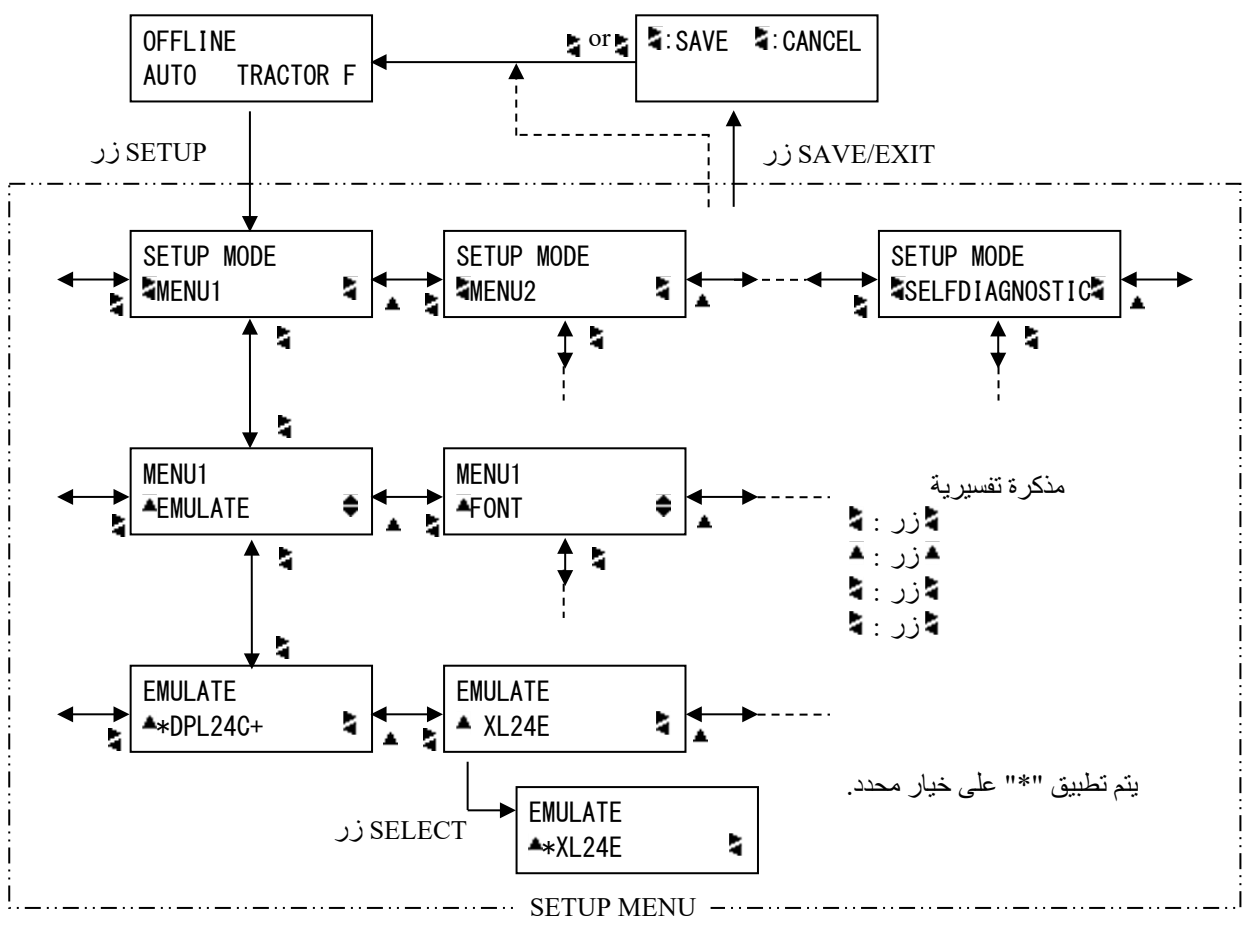

انتقال وضع إعداد LCD

**(LCD)**

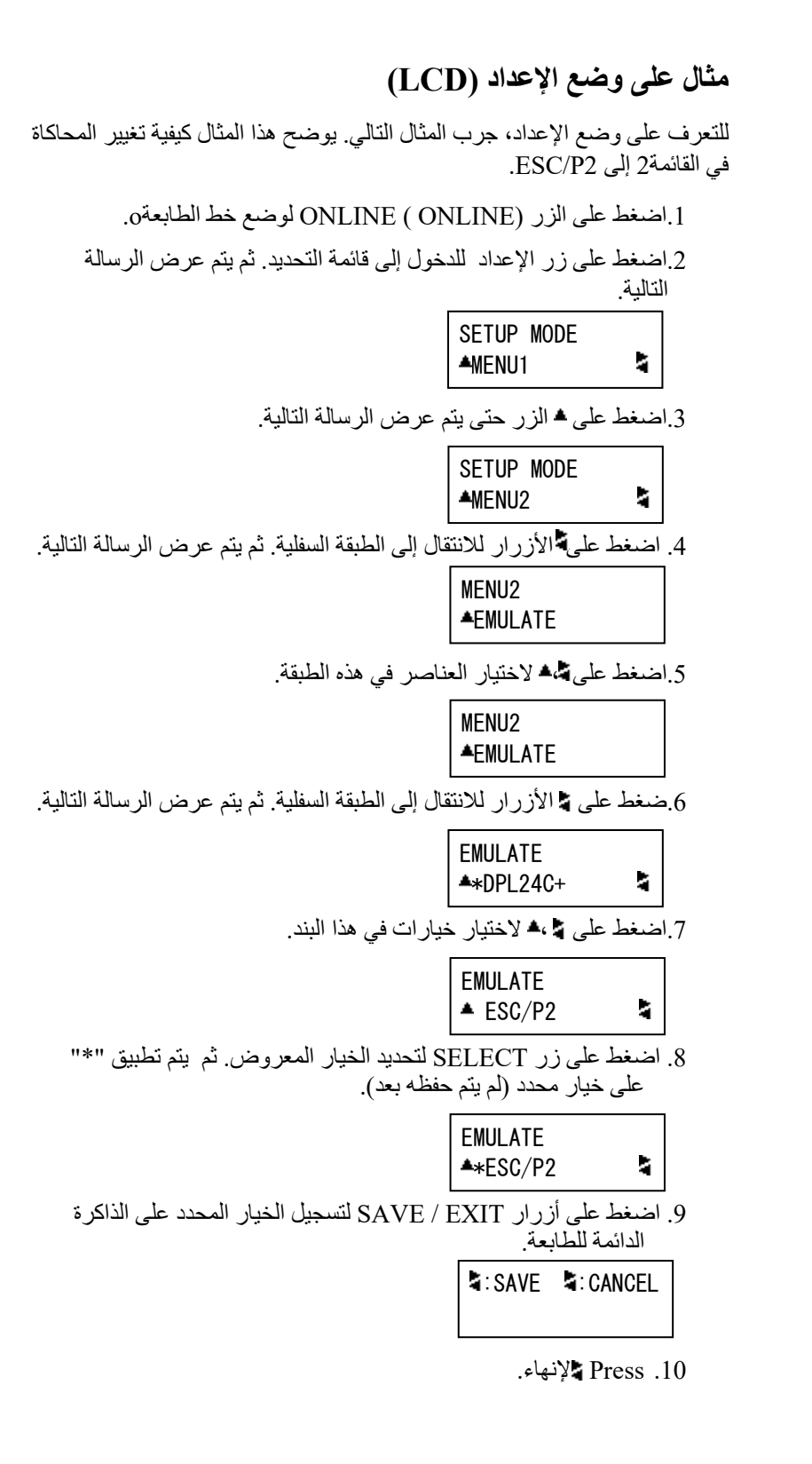

**نظرة عامة على وضع الإعداد (LCD (**

الوظائف المتاحة لأنواع LCD وضع الإعداد ھي كما یلي.

الجدول .5 2 یلخص الغرض من كل وظیفة.

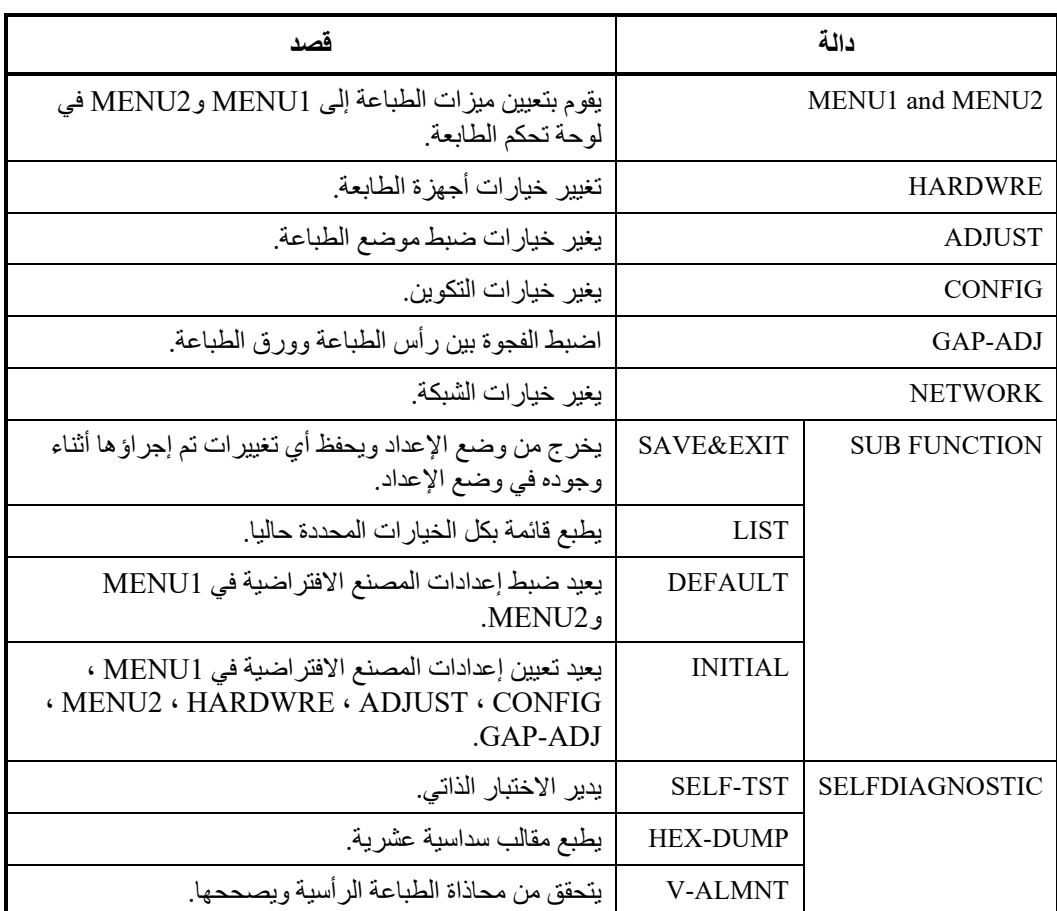

الجدول .5 2 وظائف وضع الإعداد (LCD (

تفاصیل اختیار العناصر والخیارات ھي تقریبا نفس نوع LED.

الاختلاف العام في وضع الإعداد من نوع LCD ھو طریقة الإعداد فقط.

تقوم الدالة (LIST ( LIST بطباعة قائمة بجمیع خیارات الطابعة المحددة حالیا. ھذه الوظیفة مفیدة للتحقق من إعدادات الطابعة عند الدخول إلى وضع الإعداد لأول مرة أو قبل الخروج مباشرة. لطباعة قائمة خیارات، قم بتحمیل الورق بحجم 4A أو أكثر مسبقا .وحدد وظیفة القائمة

**طباعة قائمة بالخیارات المحددة (LCD(**

**ملاحظھ**

**في حالة نفاد الورق ، یتوفر زر LOAD فقط .** 

**تقریر أي الخیارات** 

**یتم تغییرھا** 

تعرض الصفحة السابقة نسخة مطبوعة من إعدادات المصنع الافتراضیة للطابعة.

في ھذه النسخة المطبوعة، یتم سرد الخیارات حسب المجموعة الوظیفیة:

- إعدادات القائمة 1 (الوظیفة 1MENU (
	- إعدادات القائمة 2 (الوظیفة 2MENU (
- إعدادات الأجھزة (الوظیفة HARDWRE (
- إعدادات ضبط موضع الطباعة (الوظیفة ADJUST(
	- إعدادات التكوین (الوظیفة CONFIG(
- إعدادات ضبط فجوة رأس الطباعة (الوظیفة ADJ-GAP(
	- إعدادات الشبكة (وظیفة NETWORK(

ّ معظم الخیارات القابلة للتحدید لا یغیر سوى میزات الطباعة، مثل شكل الحرف الطباعي وتنسیق الصفحة. لكن یجب تحدید بعض الخیارات بشكل صحیح حتى تعمل الطابعة بشكل سلیم مع أجھزتك وبرمجیاتك.

فیما یخص كل وظیفة، یسرد الجدول 2.5 العناصر التي یجب تحدید خیاراتھا بشكل صحیح من أجل توافق النظام وملحقات الطابعة.

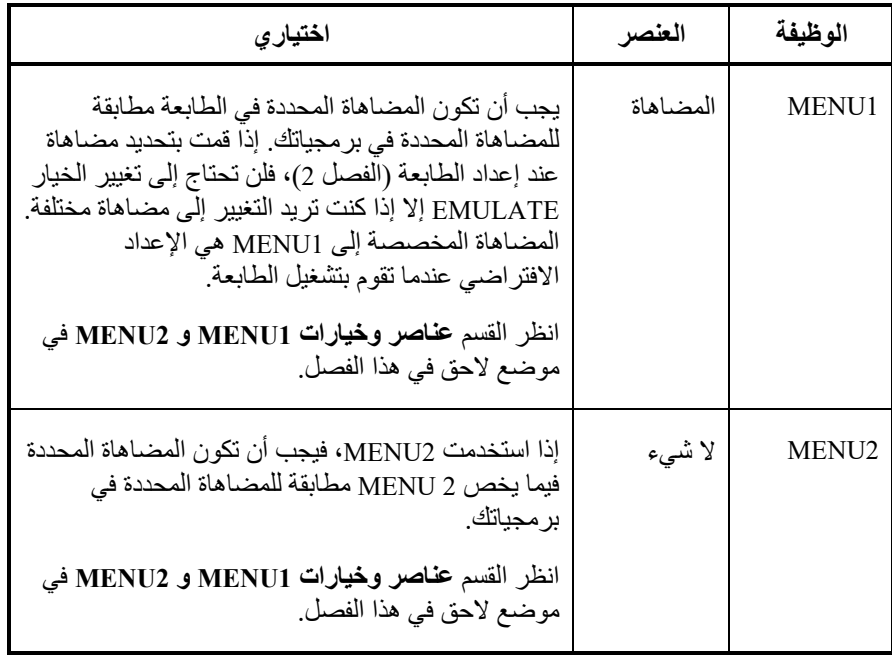

#### الجدول 3*.5* الخیارات المطلوبة

| اختيارى                                                                                                    | العنصر                                                                       | الوظيفة        |
|----------------------------------------------------------------------------------------------------|------------------------------------------------------------------------------|----------------|
| إذا كانت لديك واجهة تسلسلية، فيجب أن تكون خيارات<br>الواجهة التسلسلية المحددة في الطابعة مطابقة للإعدادات<br>التي حددتها باستخدام بر مجياتك أو نظام تشغيل الكمبيوتر .<br>فإنْ لم تكن الإعدادات متطابقة، فلن تقوم الطابعة بالطباعة<br>أو ستقوم بطباعة بيانات مهملة.<br>انظر  القسم <b>عناصر وخيارات الأجهزة</b> في موضـع لاحق في<br>هذا الفصل.          | <b>FORMAT</b><br><b>BAUD-RT</b><br>PROTOCL<br>DSR<br><b>DUPLEX</b><br>CTS CD | <b>HARDWRE</b> |
| إذا لم تكن تستخدم برمجيات لتحديد الهامش العلوي<br>للصفحة، فاستخدم إعداد أعلى النموذج الافتراضي للطابعة،<br>على بعد 1 بوصة (25.4 مم) من أعلى الورقة. فإذا كنت<br>تستخدم بر مجيات لتحديد الهامش العلوي للصفحة، فقم<br>بتغيير الإعداد الافتراضي إلى 1/6 بوصة (4.2 مم).<br>انظر القسم ع <b>ناصر وخيارات ضبط موضع الطباعة</b> في<br>موضع لاحق في هذا الفصل. | لا شيء                                                                       | <b>ADJUST</b>  |
| يمكنك تغيير التكوين الأولى للطابعة.<br>انظر القسم <b>عناصر وخيارات التكوين</b> في موضـع لاحق في<br>هذا الفصل.                                                                                                    | لا شىء                                                                       | <b>CONFIG</b>  |
| إذا أردت ضبط الفجوة يدويًّا أو تعيين الفجوة، فقم بتغيير<br>الإعداد.<br>انظر القسم <b>عناصر وخيارات ضبط فجوة رأس الطباعة</b> .                                                                                                    | لا شىء                                                                       | GAP-ADJ        |
| إذا كنت تريد استخدام الطابعة مع اتصال LAN، فقم<br>بإعدادها بشكل مناسب.<br>* يتم عرض هذه الوظيفة فقط عند تركيب بطاقة LAN<br>و هي من نو ع LCD.<br>ر اجع قسم عناصر وخيار ات الشبكة لاحقًا في هذا الفصل.                                                                                                    | لا شىء                                                                       | NETWORK        |

الجدول 3*.5* الخیارات المطلوبة (تابع)

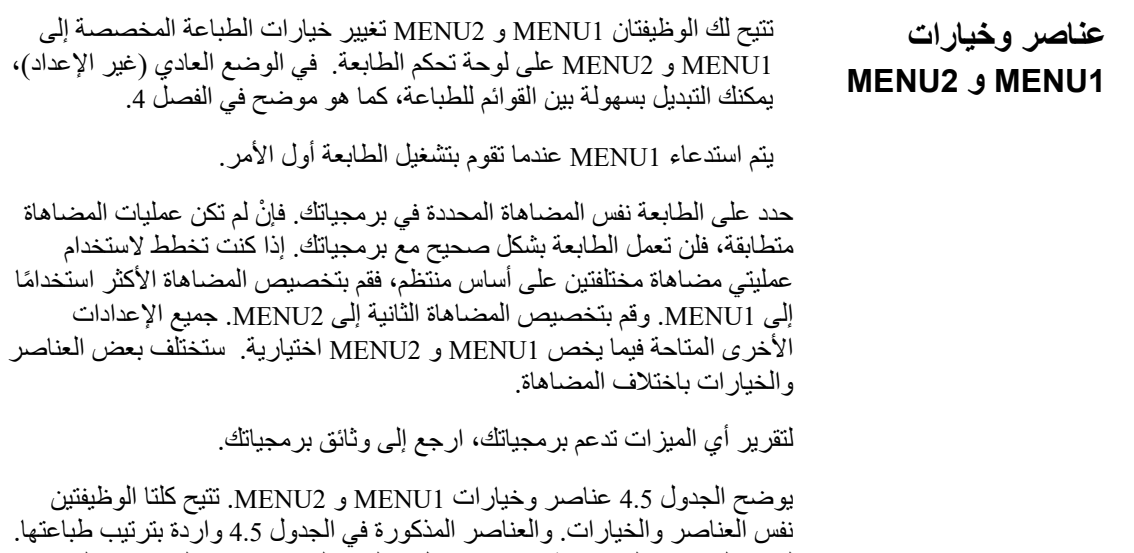

باختلاف المضاھاة.

ویمكن الرجوع إلى إجراء تغییر الخیارات في القسم **مثال على وضع الإعداد**.

ّ لیست العناصر كلھا معرفة فیما یخص كل عملیات المضاھاة، ویختلف بعض الخیارات

- الخیارات ّ المسطرة ھي إعدادات المصنع الافتراضیة.
- تحدد علامات النجمة العناصر والخیارات التي تختلف فیما یخص المضاھاة E24XL IBM والمضاھاة 2P/ESC Epson. ویتم تعریف الملاحظات في نھایة الجدول.

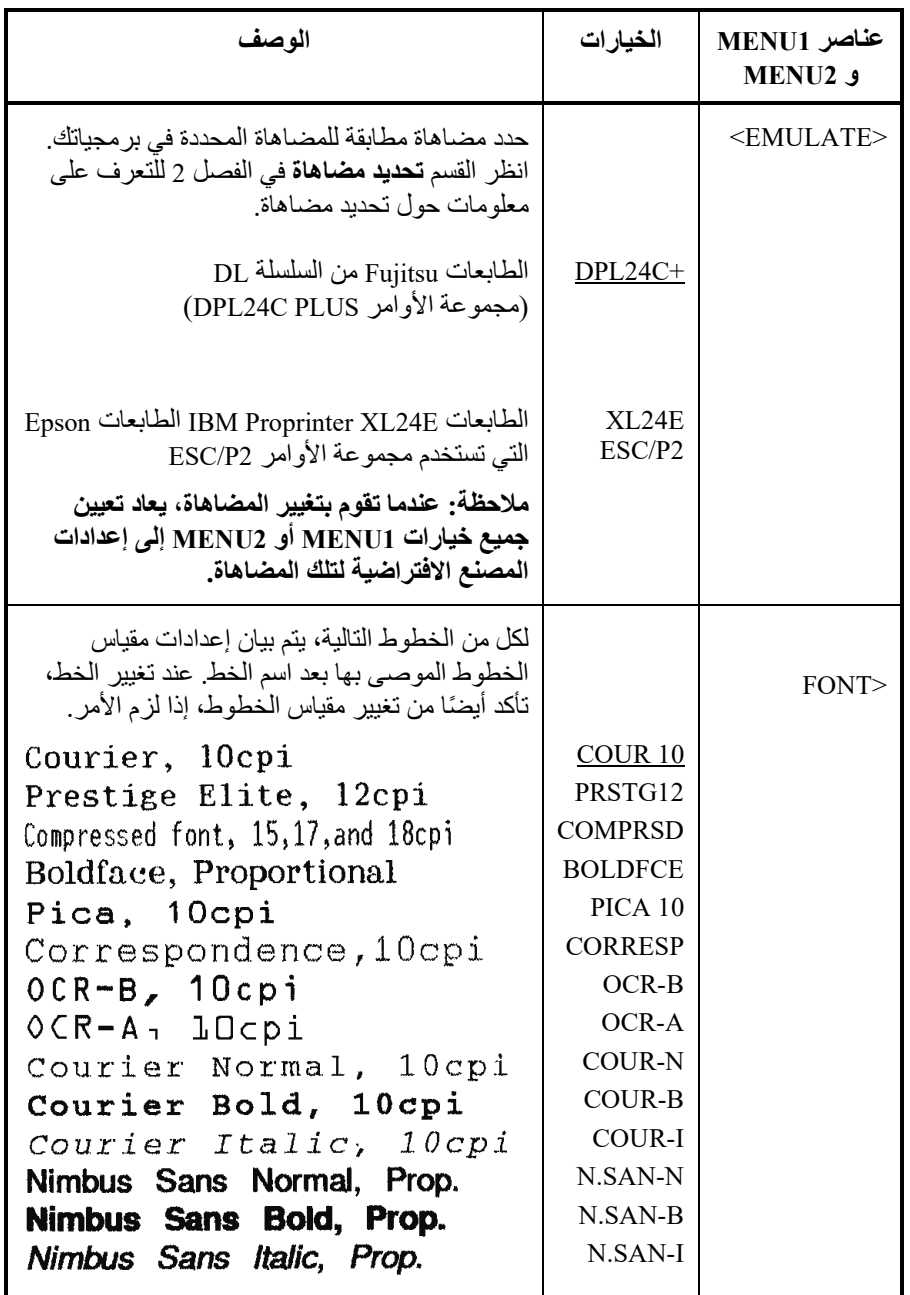

- ّ الخیارات المسطرة ھي إعدادات المصنع الافتراضیة.
- تحدد علامات النجمة العناصر والخیارات التي تختلف فیما یخص المضاھاة E24XL IBM والمضاھاة 2P/ESC Epson. ویتم تعریف الملاحظات في نھایة الجدول.

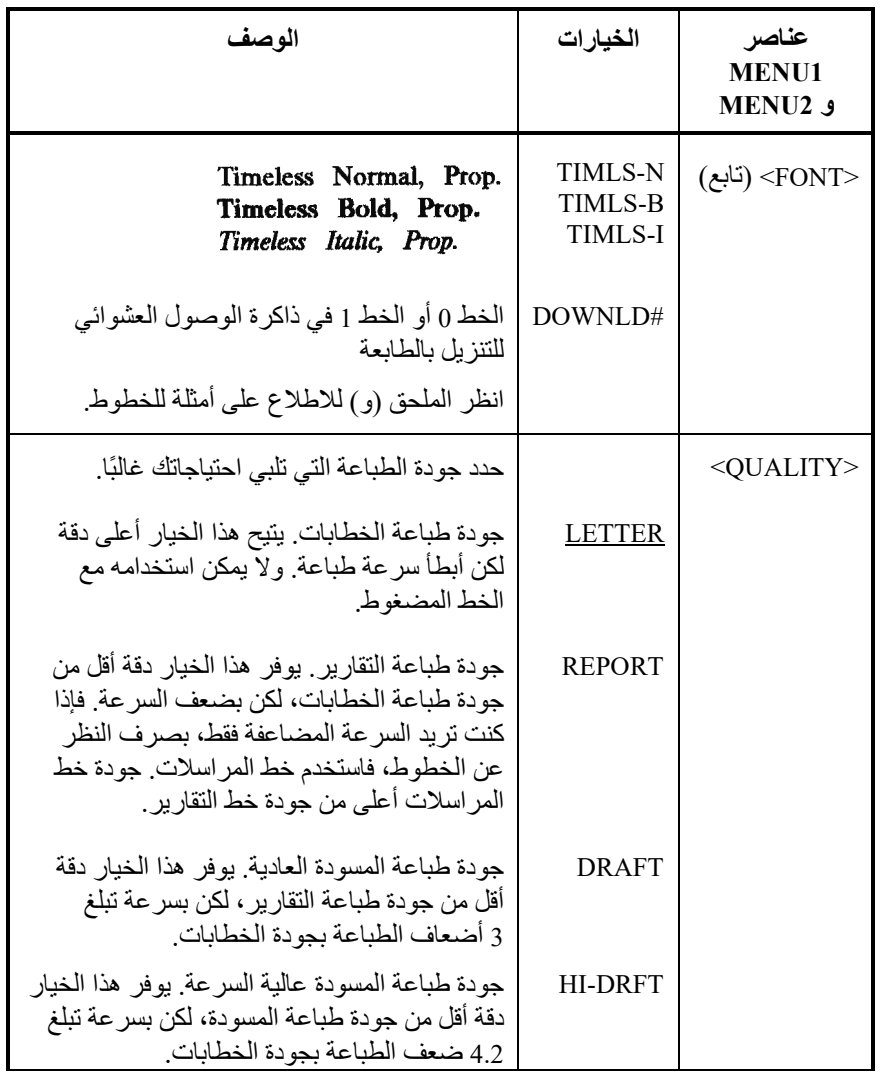

- ّ الخیارات المسطرة ھي إعدادات المصنع الافتراضیة.
- تحدد علامات النجمة العناصر والخیارات التي تختلف فیما یخص المضاھاة E24XL IBM والمضاھاة 2P/ESC Epson. ویتم تعریف الملاحظات في نھایة الجدول.

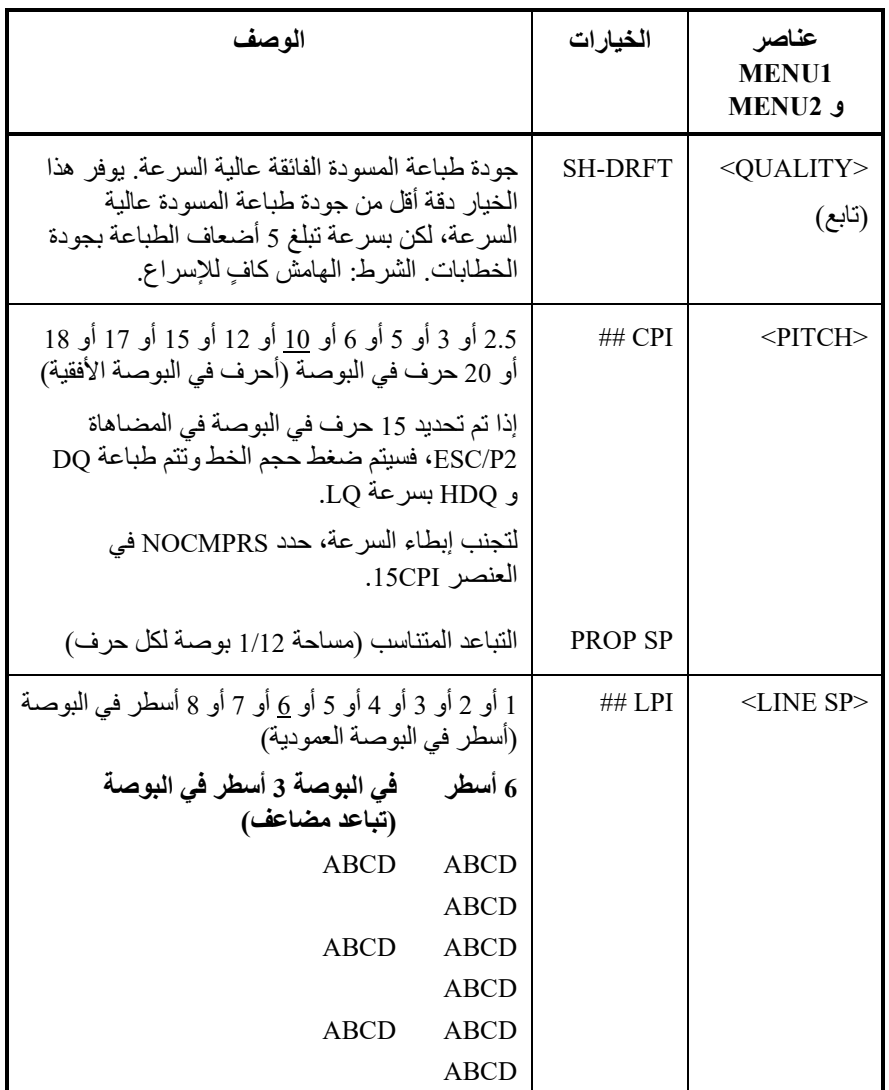

- ّ الخیارات المسطرة ھي إعدادات المصنع الافتراضیة.
- تحدد علامات النجمة العناصر والخیارات التي تختلف فیما یخص المضاھاة E24XL IBM والمضاھاة 2P/ESC Epson. ویتم تعریف الملاحظات في نھایة الجدول.

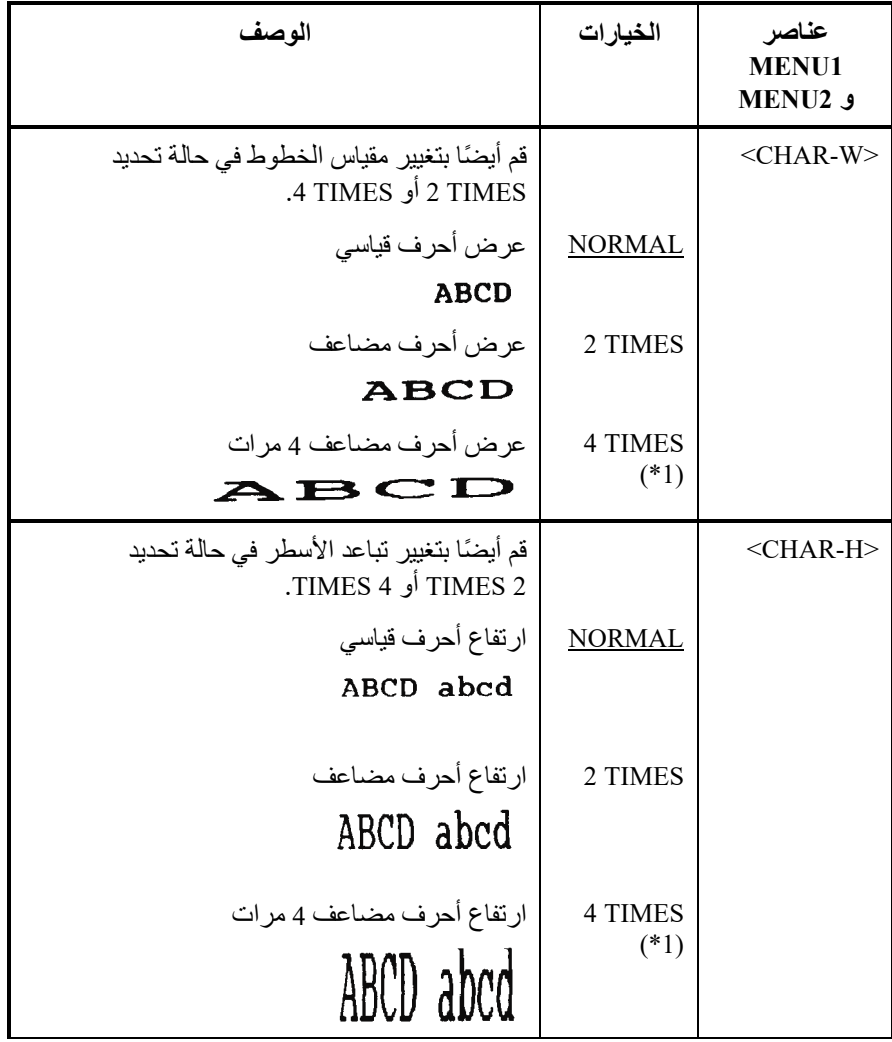

- ّ الخیارات المسطرة ھي إعدادات المصنع الافتراضیة.
- تحدد علامات النجمة العناصر والخیارات التي تختلف فیما یخص المضاھاة E24XL IBM والمضاھاة 2P/ESC Epson. ویتم تعریف الملاحظات في نھایة الجدول.

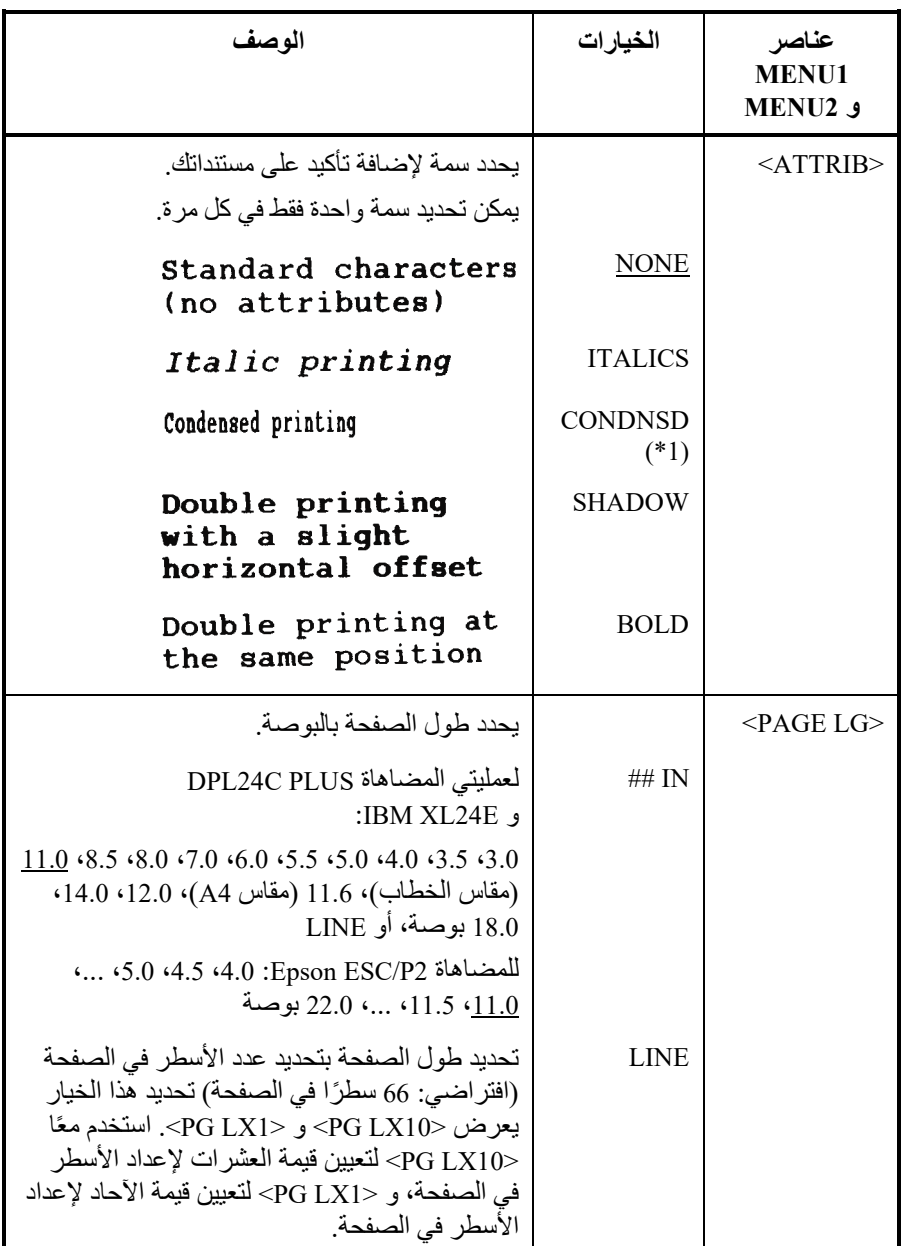

- ّ الخیارات المسطرة ھي إعدادات المصنع الافتراضیة.
- تحدد علامات النجمة العناصر والخیارات التي تختلف فیما یخص المضاھاة E24XL IBM والمضاھاة 2P/ESC Epson. ویتم تعریف الملاحظات في نھایة الجدول.

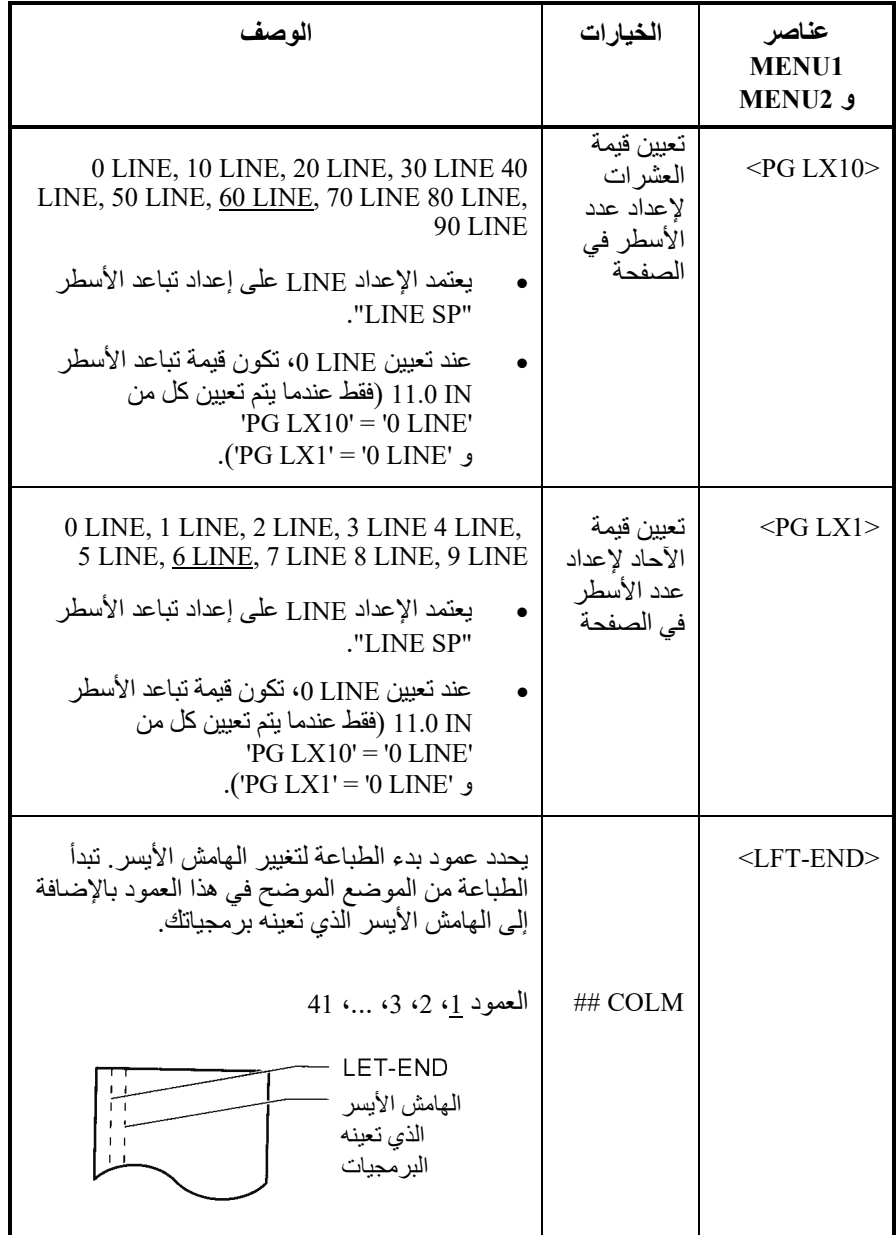

- ّ الخیارات المسطرة ھي إعدادات المصنع الافتراضیة.
- تحدد علامات النجمة العناصر والخیارات التي تختلف فیما یخص المضاھاة E24XL IBM والمضاھاة 2P/ESC Epson. ویتم تعریف الملاحظات في نھایة الجدول.

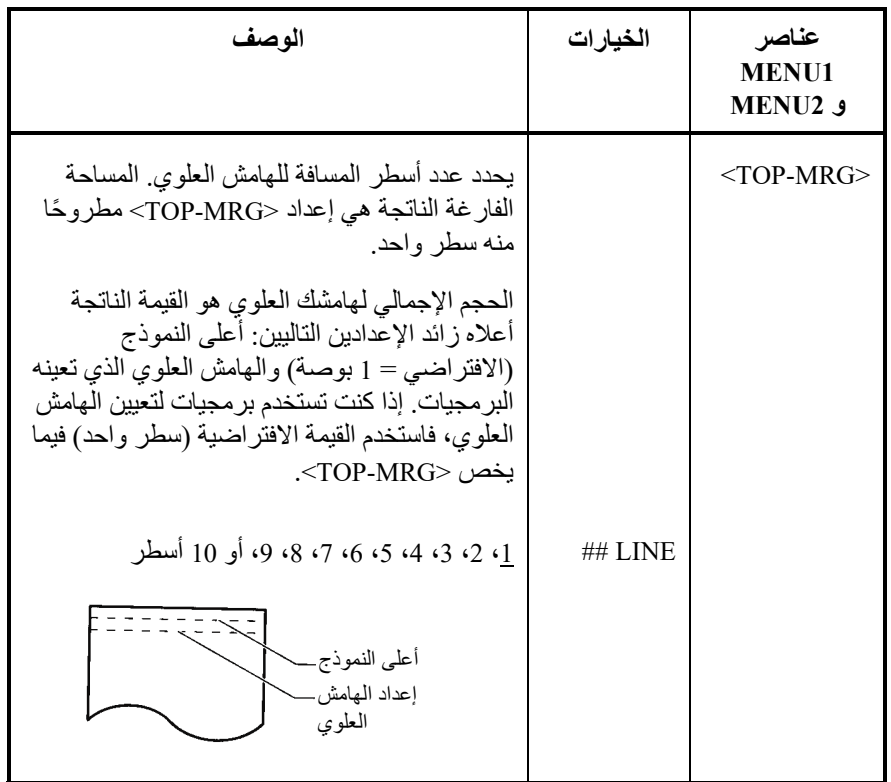

- ّ الخیارات المسطرة ھي إعدادات المصنع الافتراضیة.
- تحدد علامات النجمة العناصر والخیارات التي تختلف فیما یخص المضاھاة E24XL IBM والمضاھاة 2P/ESC Epson. ویتم تعریف الملاحظات في نھایة الجدول.

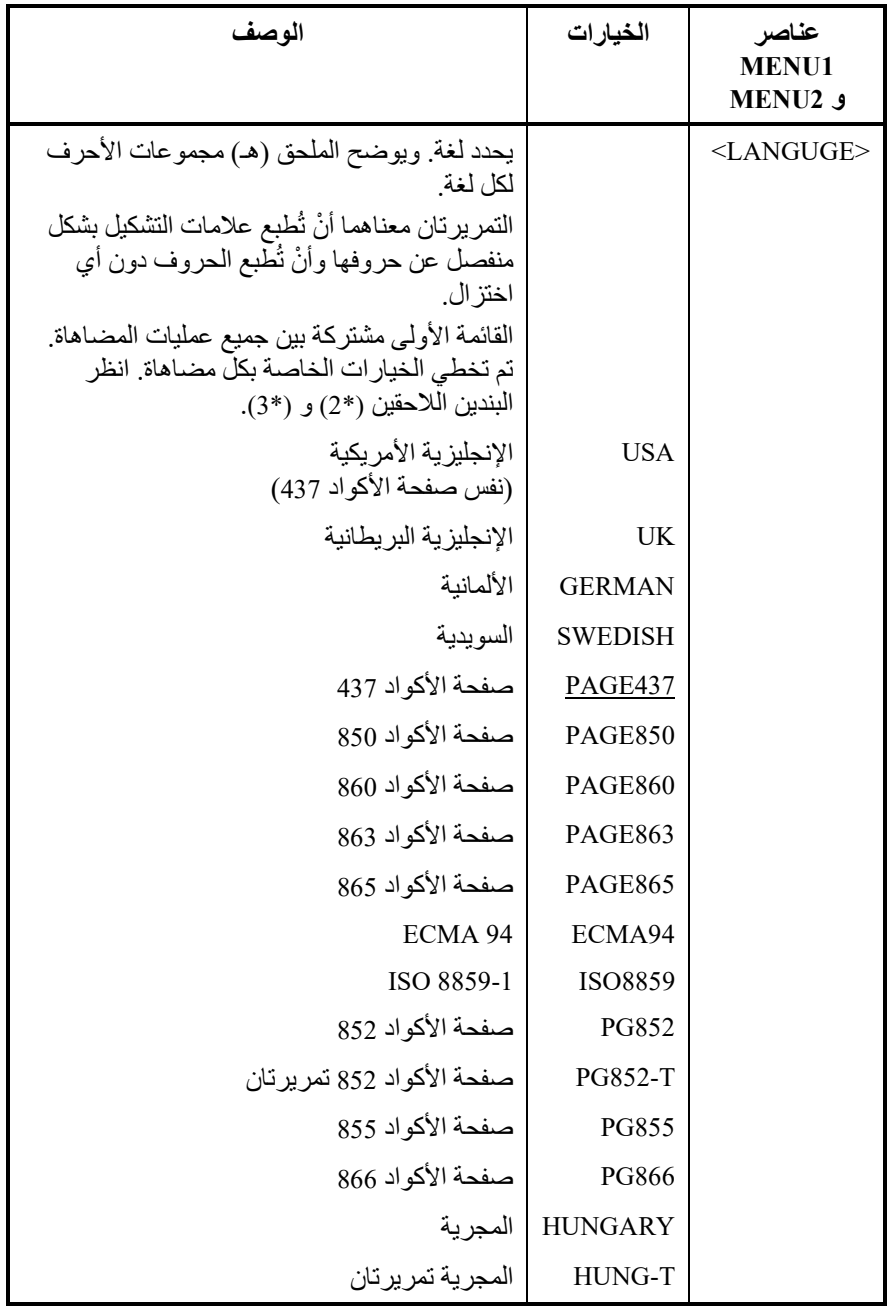

- ّ الخیارات المسطرة ھي إعدادات المصنع الافتراضیة.
- تحدد علامات النجمة العناصر والخیارات التي تختلف فیما یخص المضاھاة E24XL IBM والمضاھاة 2P/ESC Epson. ویتم تعریف الملاحظات في نھایة الجدول.

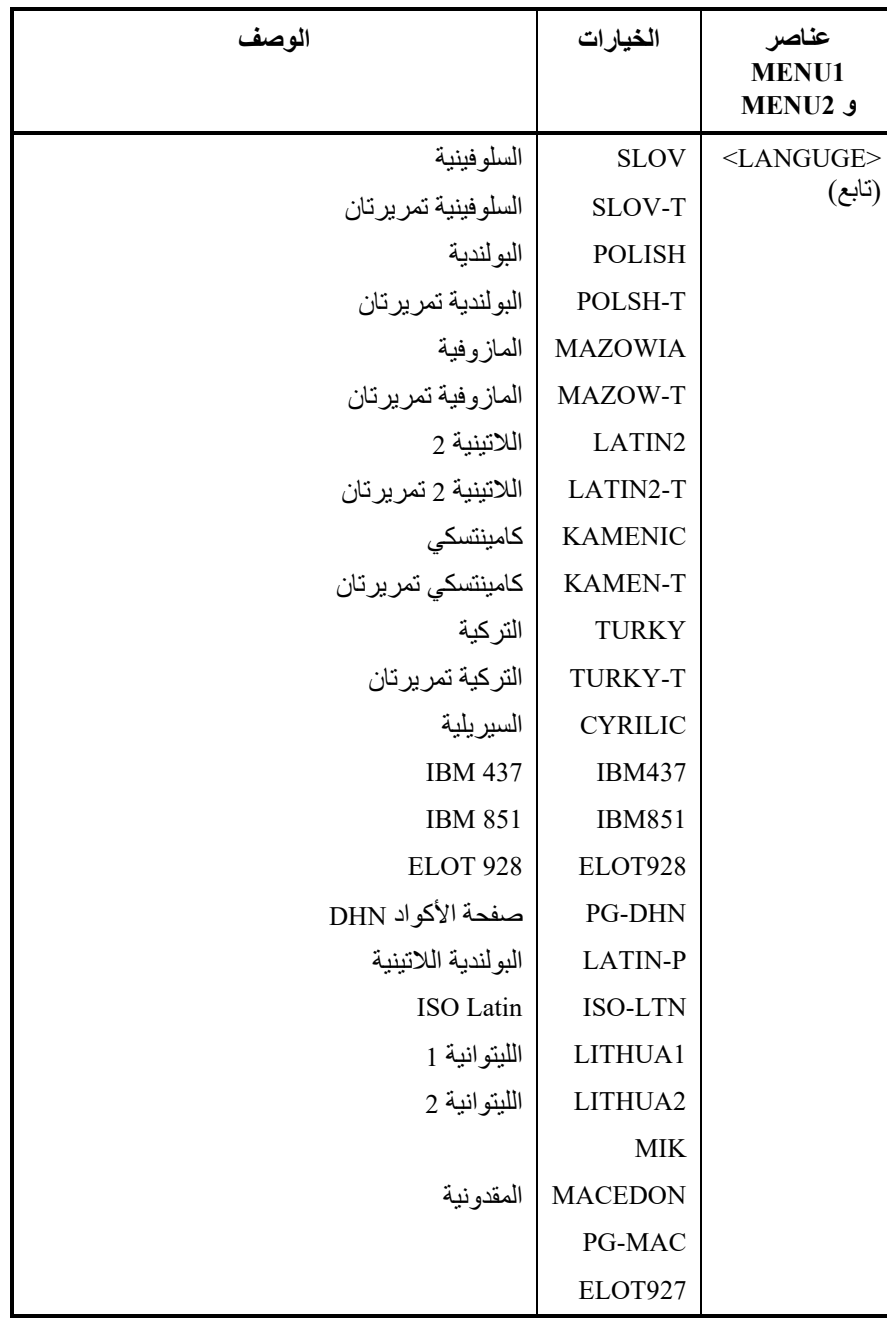

- ّ الخیارات المسطرة ھي إعدادات المصنع الافتراضیة.
- تحدد علامات النجمة العناصر والخیارات التي تختلف فیما یخص المضاھاة E24XL IBM والمضاھاة 2P/ESC Epson. ویتم تعریف الملاحظات في نھایة الجدول.

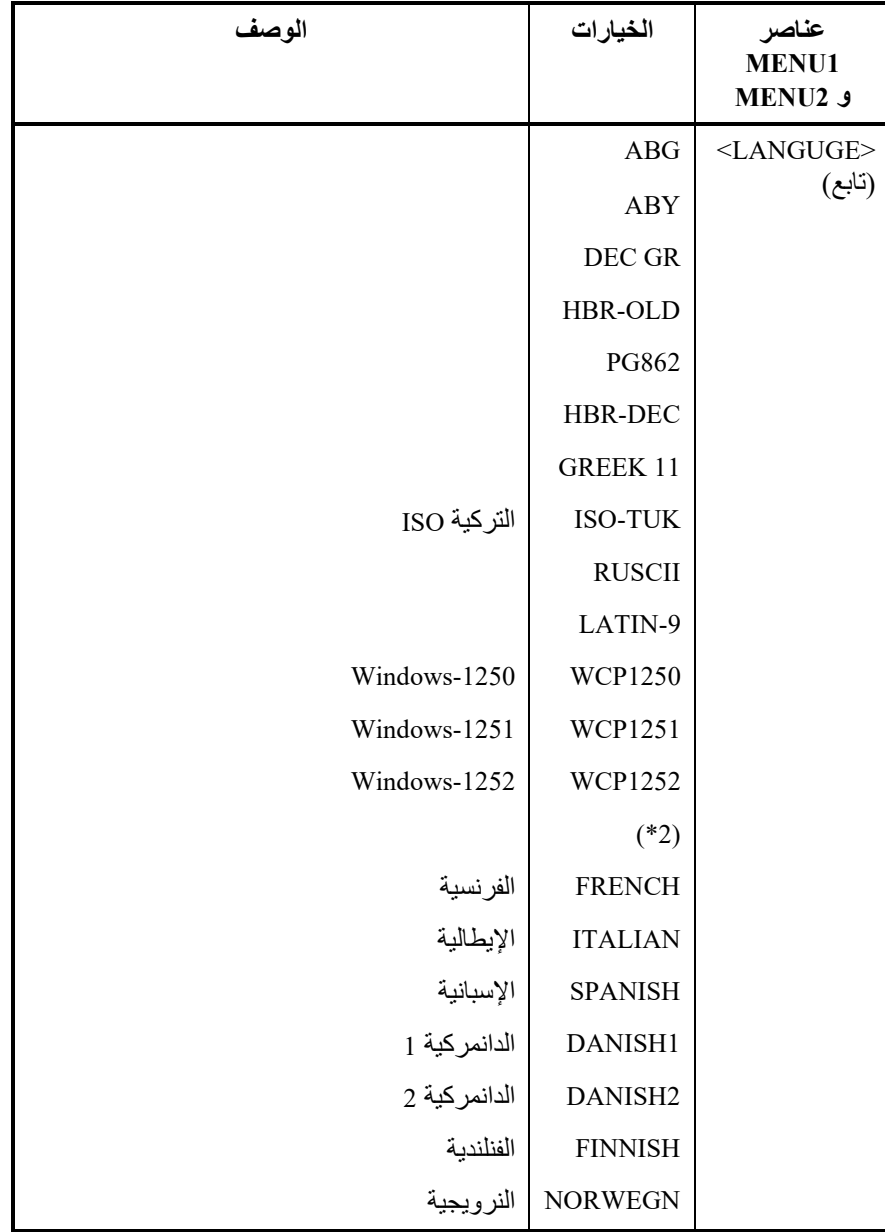

- ّ الخیارات المسطرة ھي إعدادات المصنع الافتراضیة.
- تحدد علامات النجمة العناصر والخیارات التي تختلف فیما یخص المضاھاة E24XL IBM والمضاھاة 2P/ESC Epson. ویتم تعریف الملاحظات في نھایة الجدول.

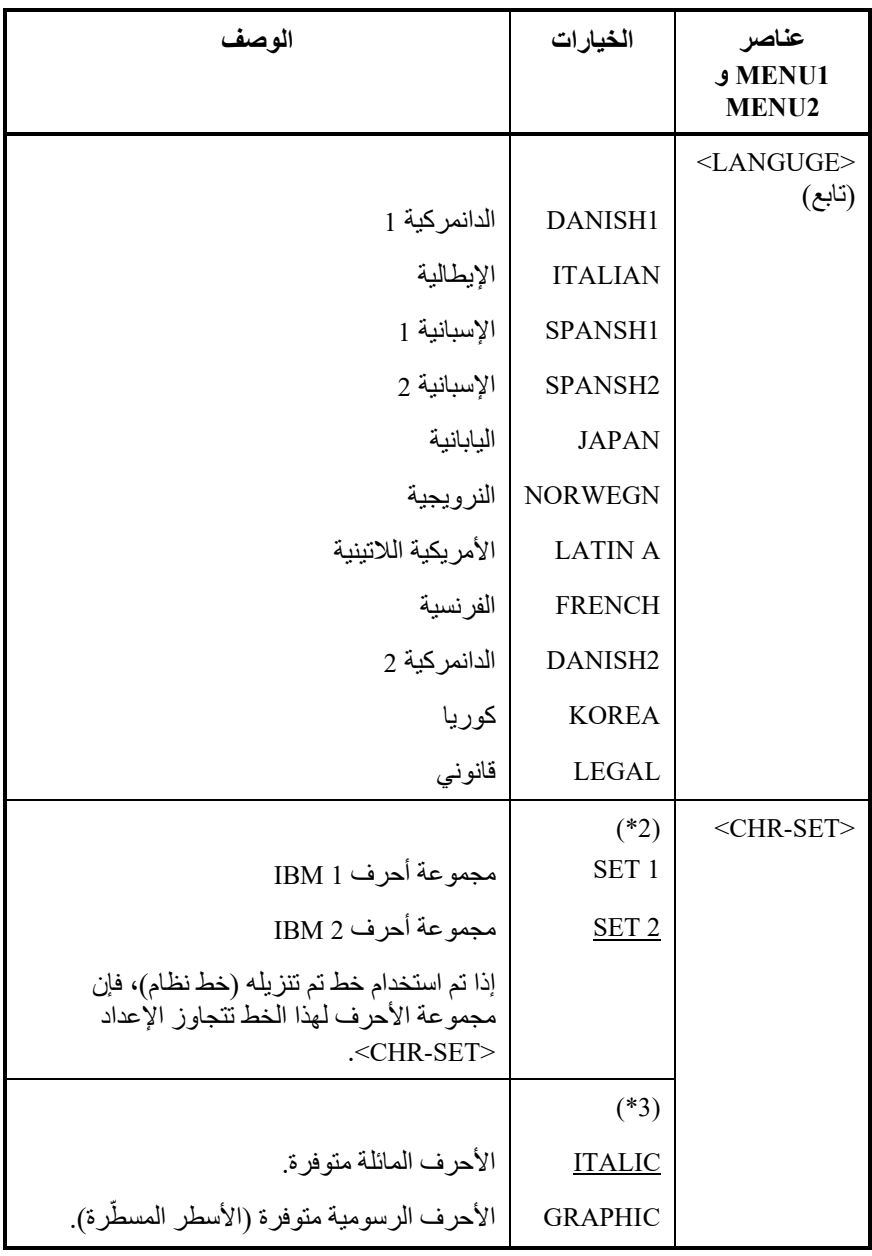

- ّ الخیارات المسطرة ھي إعدادات المصنع الافتراضیة.
- تحدد علامات النجمة العناصر والخیارات التي تختلف فیما یخص المضاھاة E24XL IBM والمضاھاة 2P/ESC Epson. ویتم تعریف الملاحظات في نھایة الجدول.

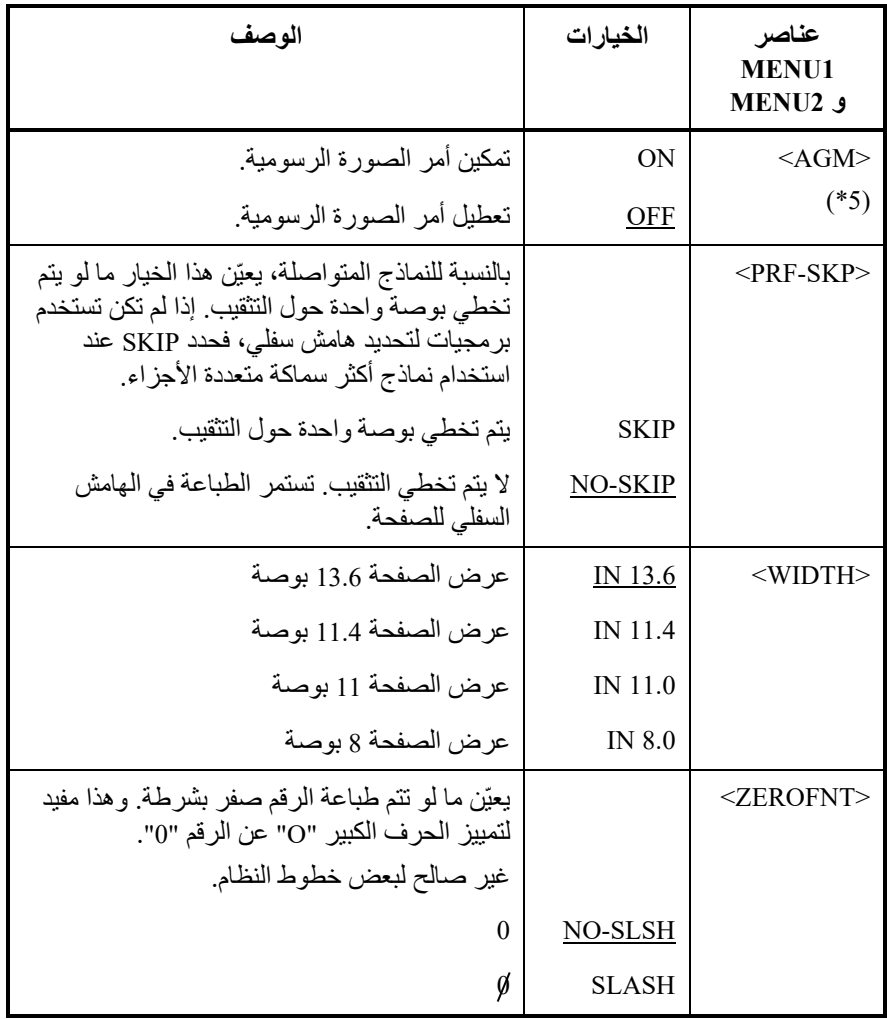

ملاحظات:

- ّ الخیارات المسطرة ھي إعدادات المصنع الافتراضیة.
- تحدد علامات النجمة العناصر والخیارات التي تختلف فیما یخص المضاھاة E24XL IBM والمضاھاة 2P/ESC Epson. ویتم تعریف الملاحظات في نھایة الجدول.

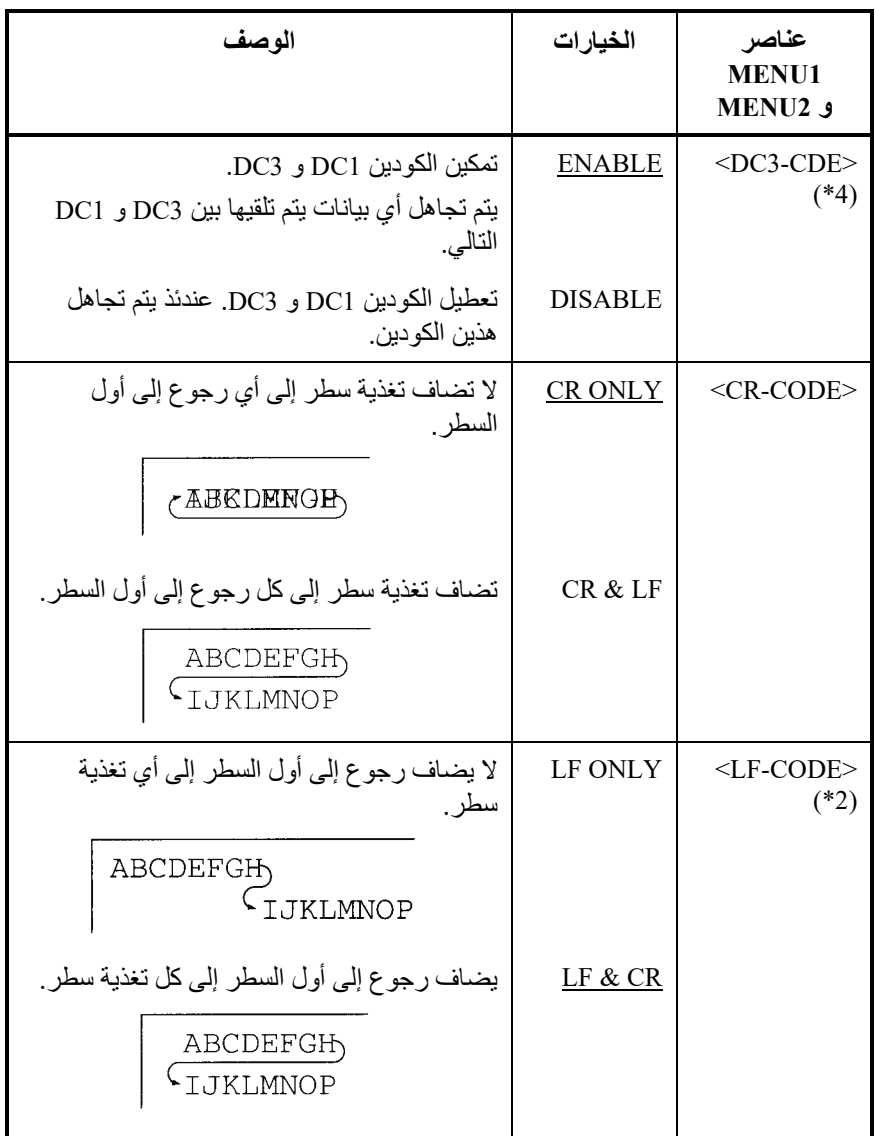

ملاحظة

تتغیر القیمة الافتراضیة فیما یخص <CODE-LF <مع عملیات المضاھاة المحددة على النحو التالي.

"CR&LF "قیمة افتراضیة في عملیات المضاھاة +C24DPL. "ONLY LF "قیمة افتراضیة في عملیات المضاھاة E24XL.

- ّ الخیارات المسطرة ھي إعدادات المصنع الافتراضیة.
- تحدد علامات النجمة العناصر والخیارات التي تختلف فیما یخص المضاھاة E24XL IBM والمضاھاة 2P/ESC Epson. ویتم تعریف الملاحظات في نھایة الجدول.

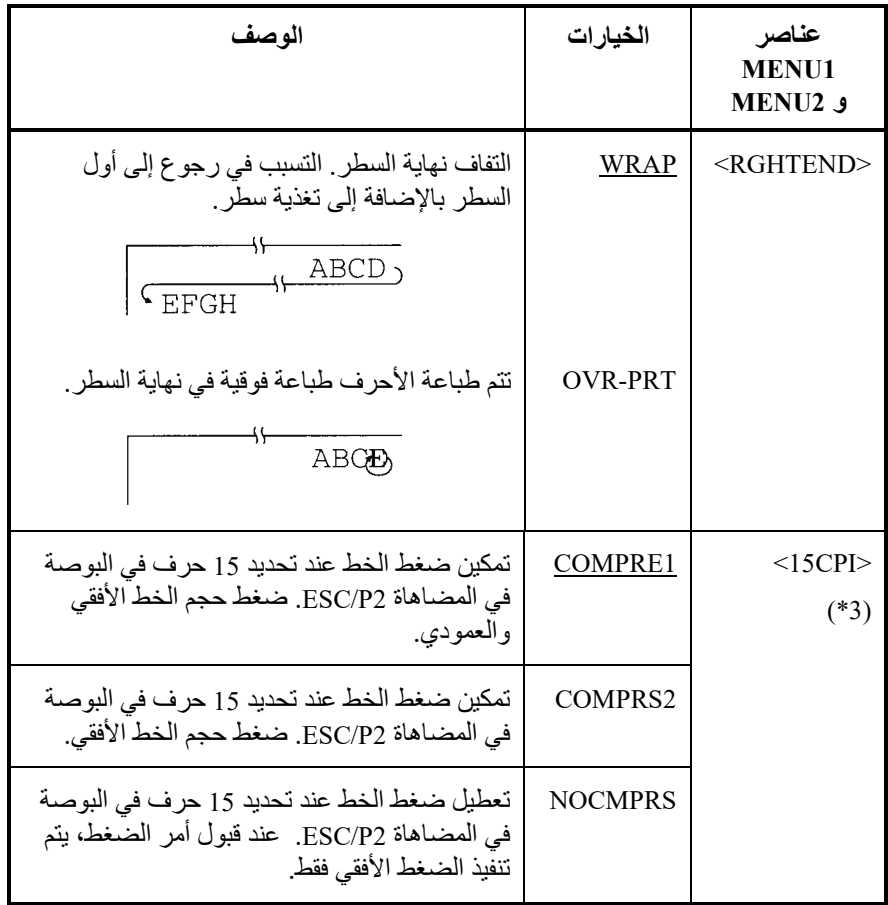

ملاحظات:

- الخیارات ّ المسطرة ھي إعدادات المصنع الافتراضیة.
- تحدد علامات النجمة العناصر والخیارات التي تختلف فیما یخص المضاھاة E24XL IBM والمضاھاة 2P/ESC Epson. ویتم تعریف الملاحظات في نھایة الجدول.

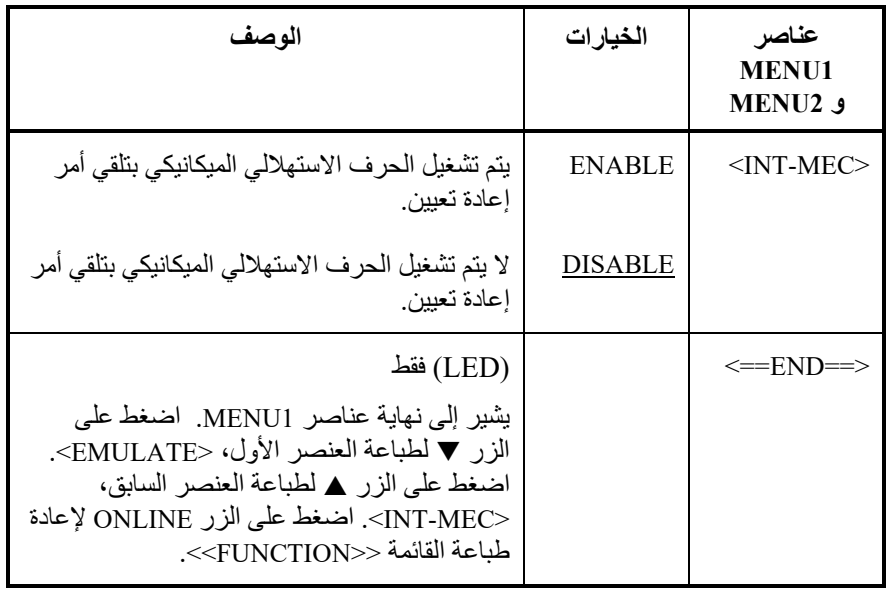

\* 1 غیر متوفر في المضاھاة E24XL IBM

- Epson ESC/P2 غیر متوفر فی عملیات المضاهاة 2Pson ESC/P2
- \* 3 متوفر فقط في عملیات المضاھاة 2P/ESC Epson
	- \* 4 متوفر فقط في المضاھاة +C24DPL
	- \* 5 متوفر فقط في المضاھاة E24XL IBM

## **إعادة تعیین 1MENU و 2MENU**

لإعادة تعیین إعدادات المصنع الافتراضیة لكل من 1MENU و 2MENU، قم بتحدید الوظیفة INITIAL/DEFAULT. لمزید من المعلومات، انظر القسم "إعادة تعیین الإعدادات الافتراضیة" في موضع لاحق في ھذا الفصل. لا تستطیع الوظیفة DEFAULT إعادة تعیین الخیارات التي یتم التعامل معھا بواسطة الوظائف HARDWRE و ADJUST و CONFIG و ADJ-GAP. تستطیع الوظیفة INITIAL إعادة تعیین الخیارات التي یتم التعامل معھا بواسطة الوظائف HARDWRE و ADJUST و CONFIG و ADJ-GAP. لا یمكن إعادة تعیین خیار NETWORK بواسطة الدالتین DEFAULT أو INITIAL.

ّ تعرف الوظیفة HARDWRE شروط تشغیل أجھزة الطابعة. إذا كنت تستخدم الواجھة التسلسلیة C-232RS الاختیاریة، فیجب تعیین خیارات الواجھة التسلسلیة بشكل سلیم حتى تعمل الطابعة بشكل صحیح مع أجھزة النظام الخاص بك. **تغییر خیارات الأجھزة** 

یوضح الجدول 5.5 عناصر وخیارات HARDWRE. والعناصر مذكورة بترتیب طباعتھا. ونشرح إجراء تغییر خیارات الأجھزة بعد الجدول .5.5

#### الجدول 5*.5* عناصر وخیارات *HARDWRE*

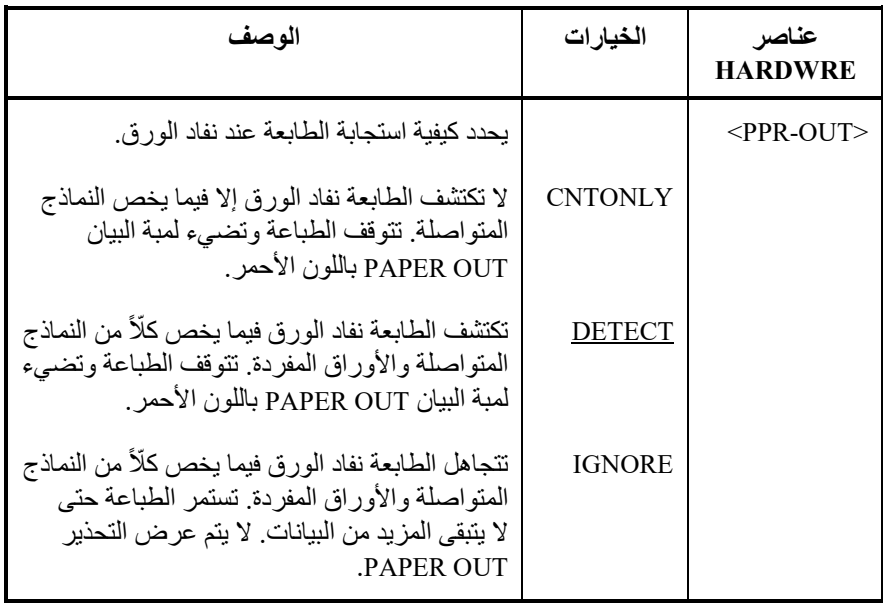

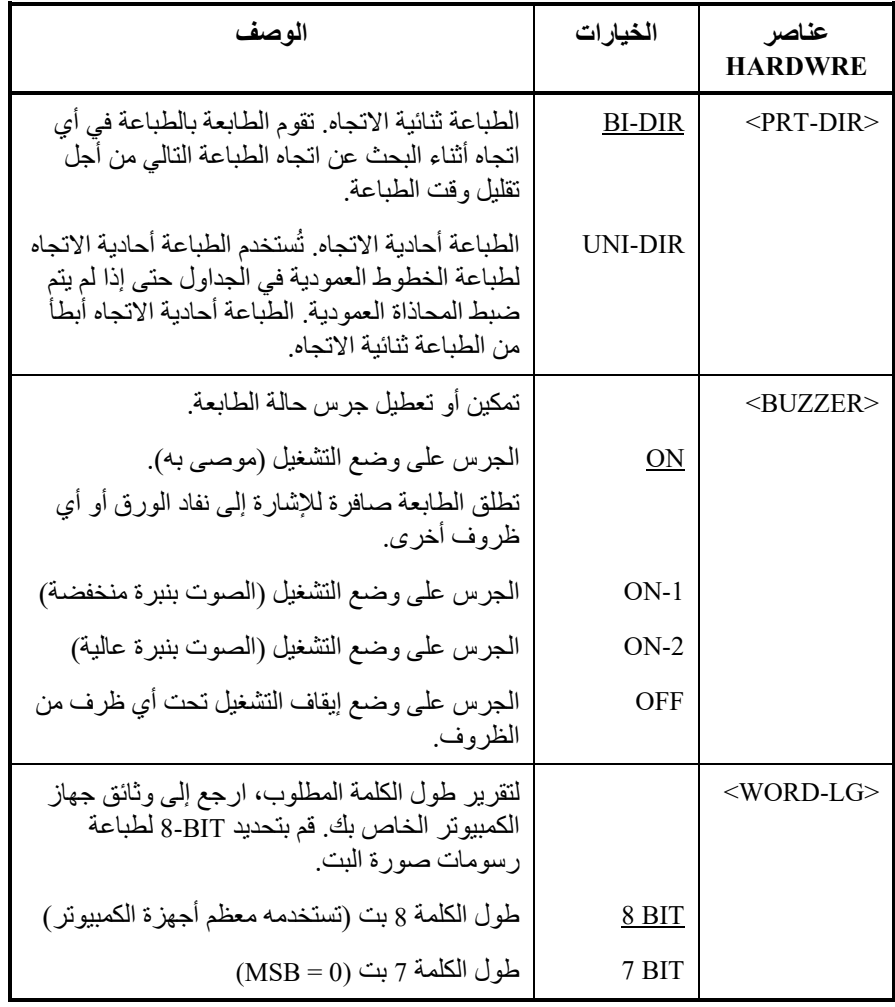

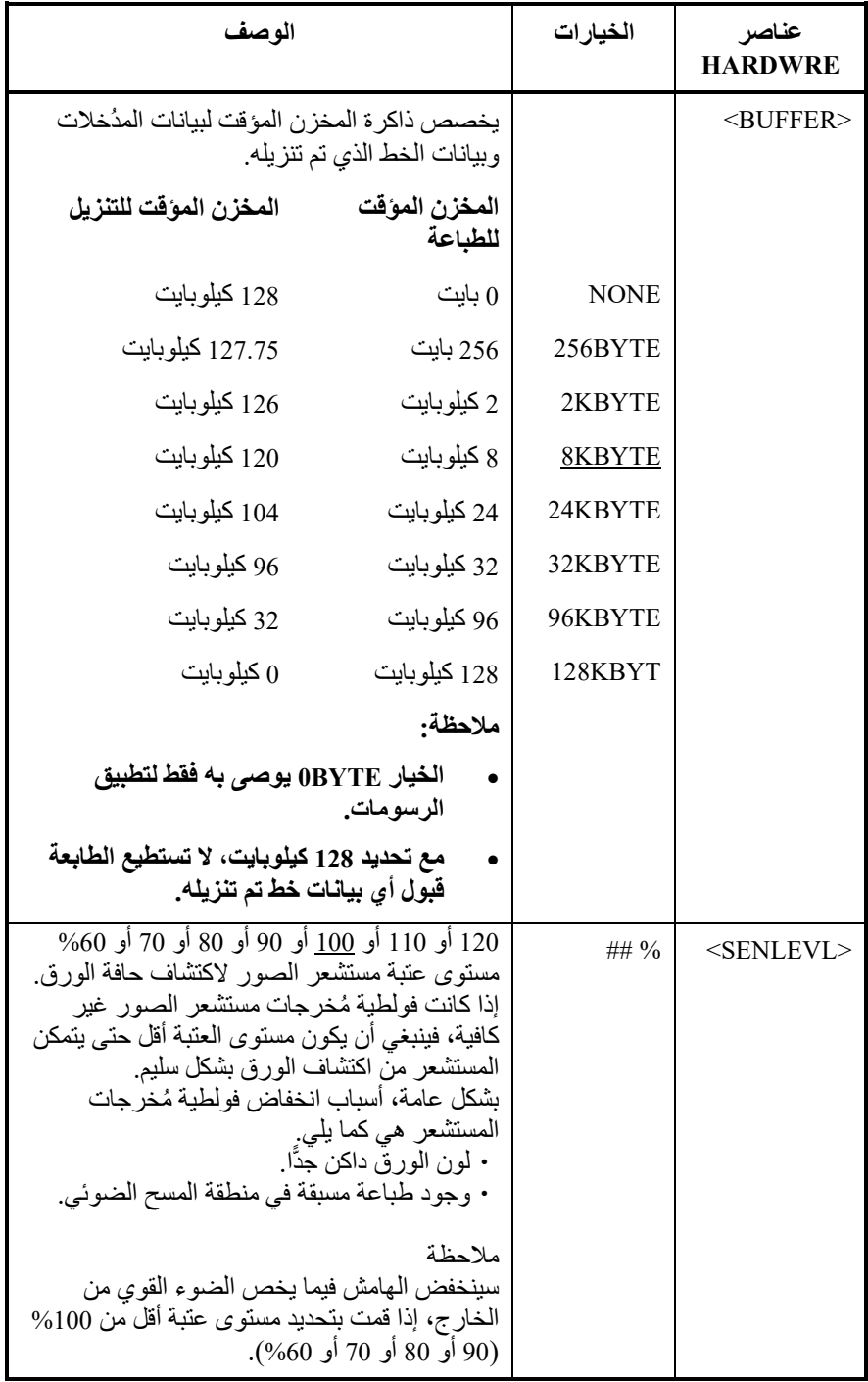

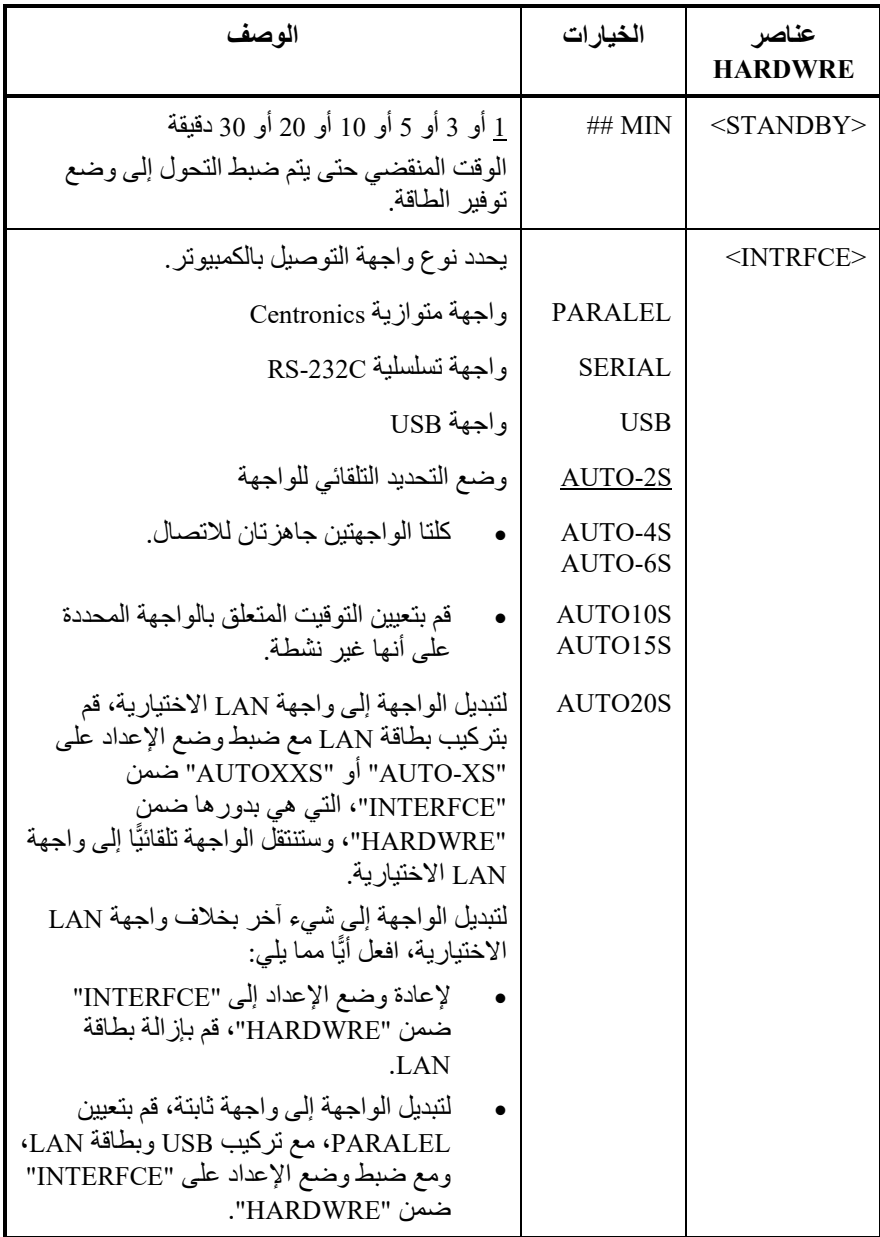

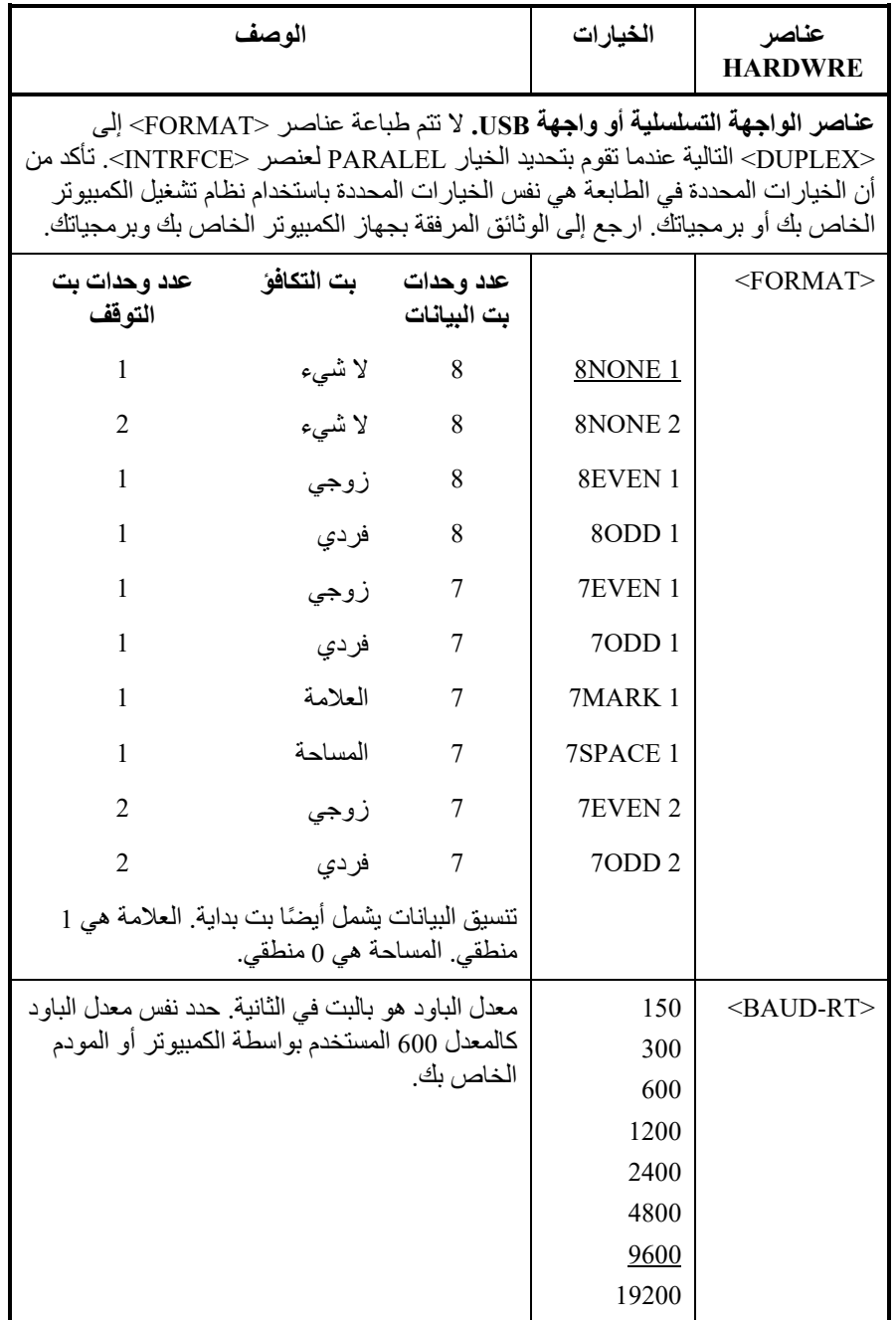

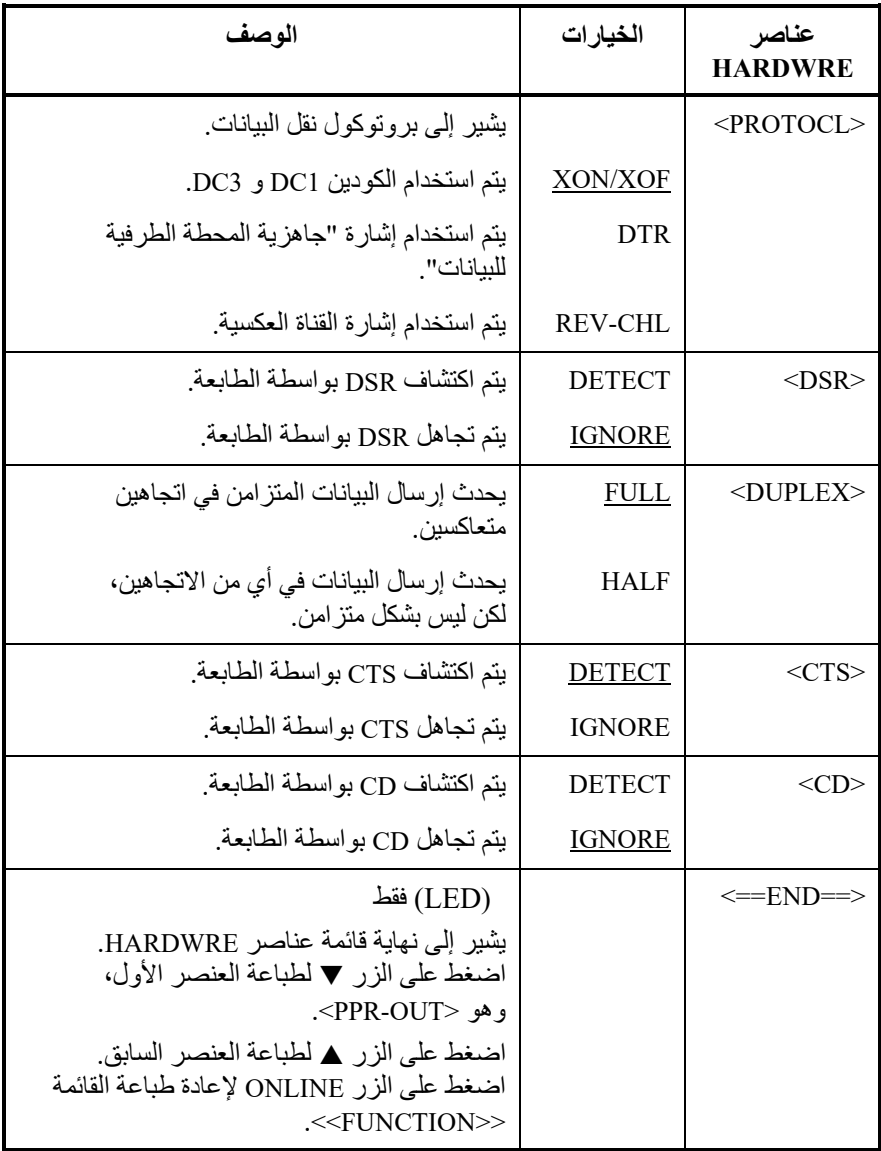

**تغییر خیارات ضبط موضع الطباعة** 

ً عندما تقوم بالطباعة باستخدام ورق مسطر، فغالبا ما ترید ضبط موضع الطباعة بحیث تتموضع الطباعة بشكل سلیم على السطور. وتسمح لك وظیفة ADJUST بما یلي:

- تعیین موضع أعلى النموذج
- الضبط الدقیق لموضع أعلى النموذج
- الضبط الدقیق لعمود بدء الطباعة الأیسر (الھامش الأیسر)
- الضبط لمراعاة خطأ تباعد الأسطر التراكمي في الصفحة

الحافة العلوية للورقة هي الجزء العلوي الفعلي من الصفحة. يُطلق على الجزء العلوي المنطقي من الصفحة، كما "تفھمھ" الطابعة عند تحمیل الورق، اسم أعلى النموذج. � والطباعة تبدأ في ھذا الموضع. لاحظ أن الطباعة تبدأ فعلیا من الموضع الذي یمثل حاصل جمع ما یلي:

- أعلى النموذج، الافتراضي = 1.8/6 بوصة (7.6 مم)
	- الھامش الأعلى المحدد بواسطة برمجیاتك
- إعداد MRG-TOP للطابعة (إعداد الھامش العلوي)، الافتراضي = 1 سطر

یوضح الجدول 6.5 عناصر وخیارات ADJUST. والعناصر مذكورة بترتیب طباعتھا. ونشرح إجراء تغییر أعلى النموذج بعد الجدول .6.5

#### الجدول 6*.5* عناصر وخیارات *ADJUST*

- ّ الخیارات المسطرة ھي إعدادات المصنع الافتراضیة.
- عند تحدید أقل من 1/6 بوصة، یرجى التأكد من أن بیانات الطباعة الواردة من برمجیاتك تشتمل على ھوامش علویة كافیة بحیث لا تتم طباعة أي بیانات طباعة خارج الورق.

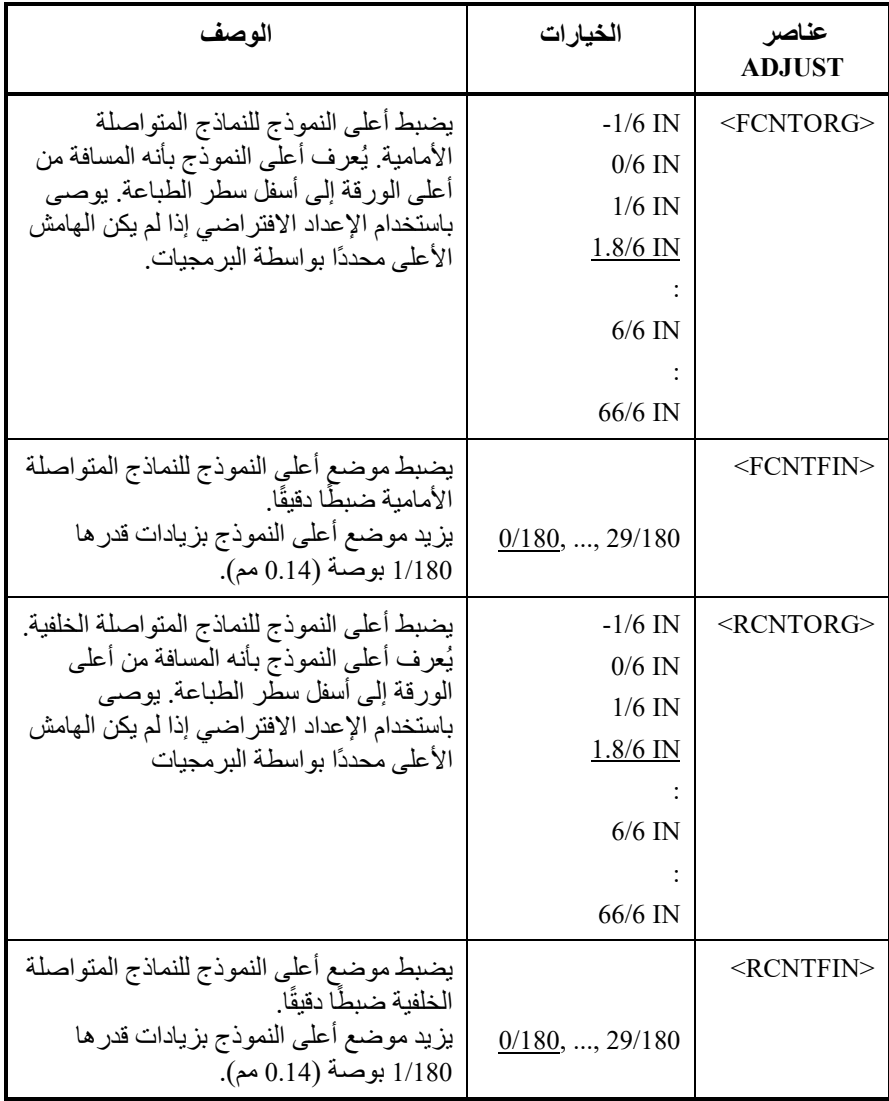

## الجدول *6.5* عناصر وخیارات *ADJUST*) تابع)

- ّ الخیارات المسطرة ھي إعدادات المصنع الافتراضیة.
- عند تحدید أقل من 1/6 بوصة، یرجى التأكد من أن بیانات الطباعة الواردة من برمجیاتك تشتمل على ھوامش علویة كافیة بحیث لا تتم طباعة أي بیانات طباعة خارج الورق.

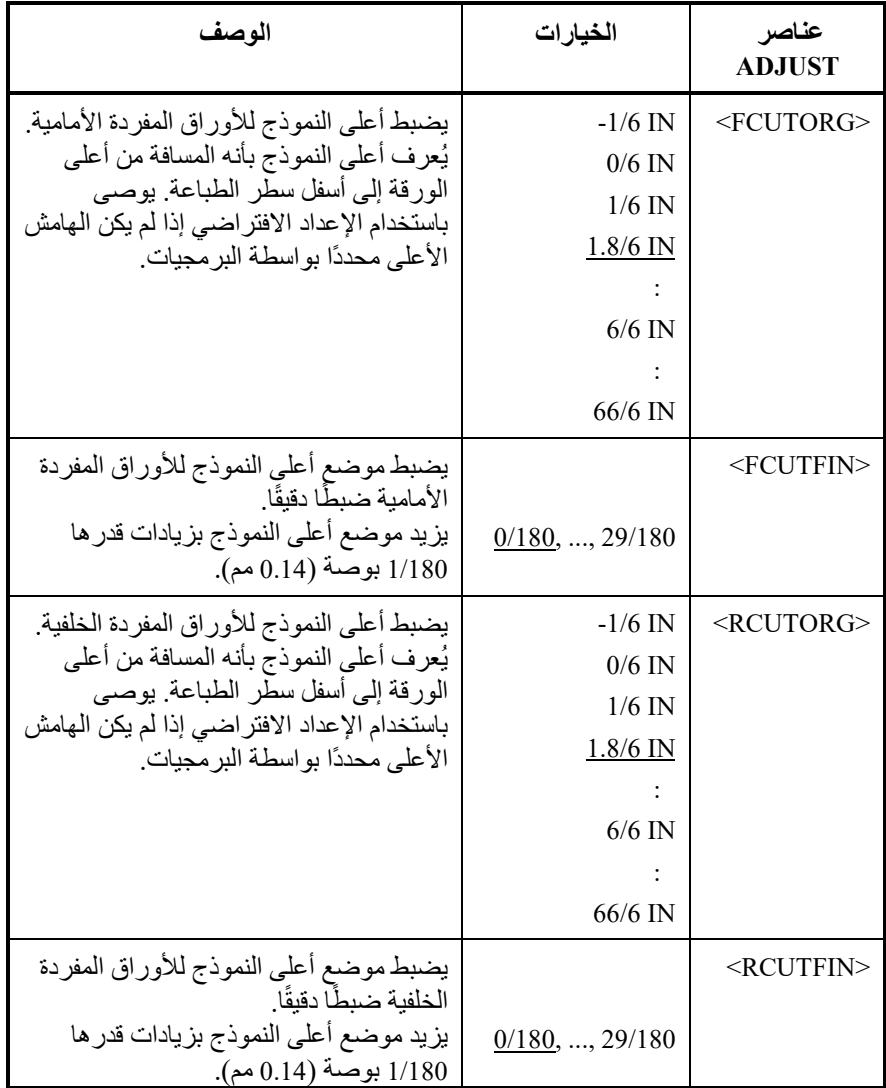
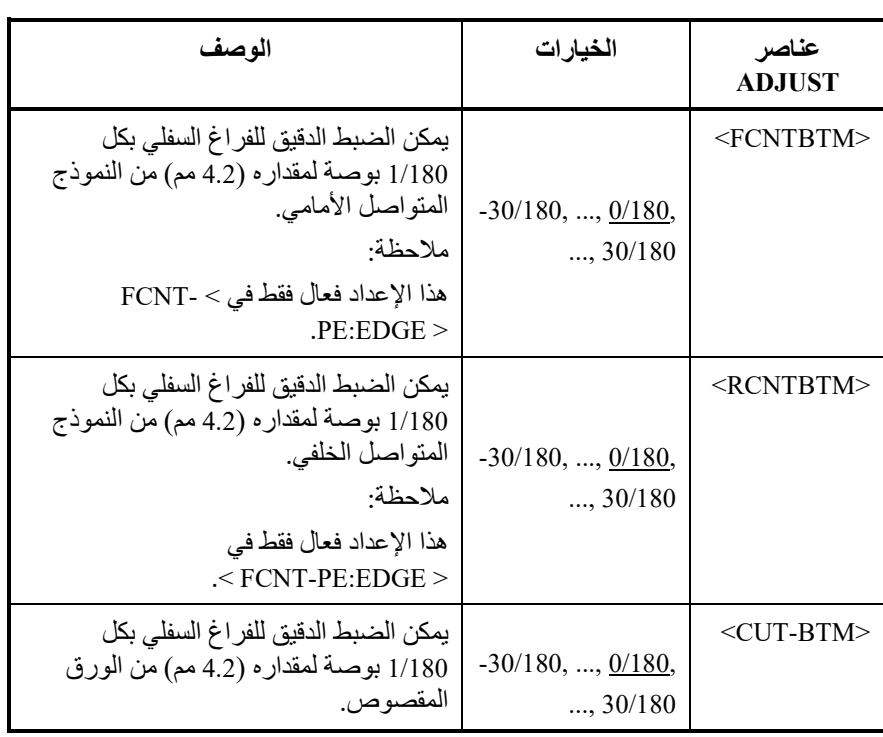

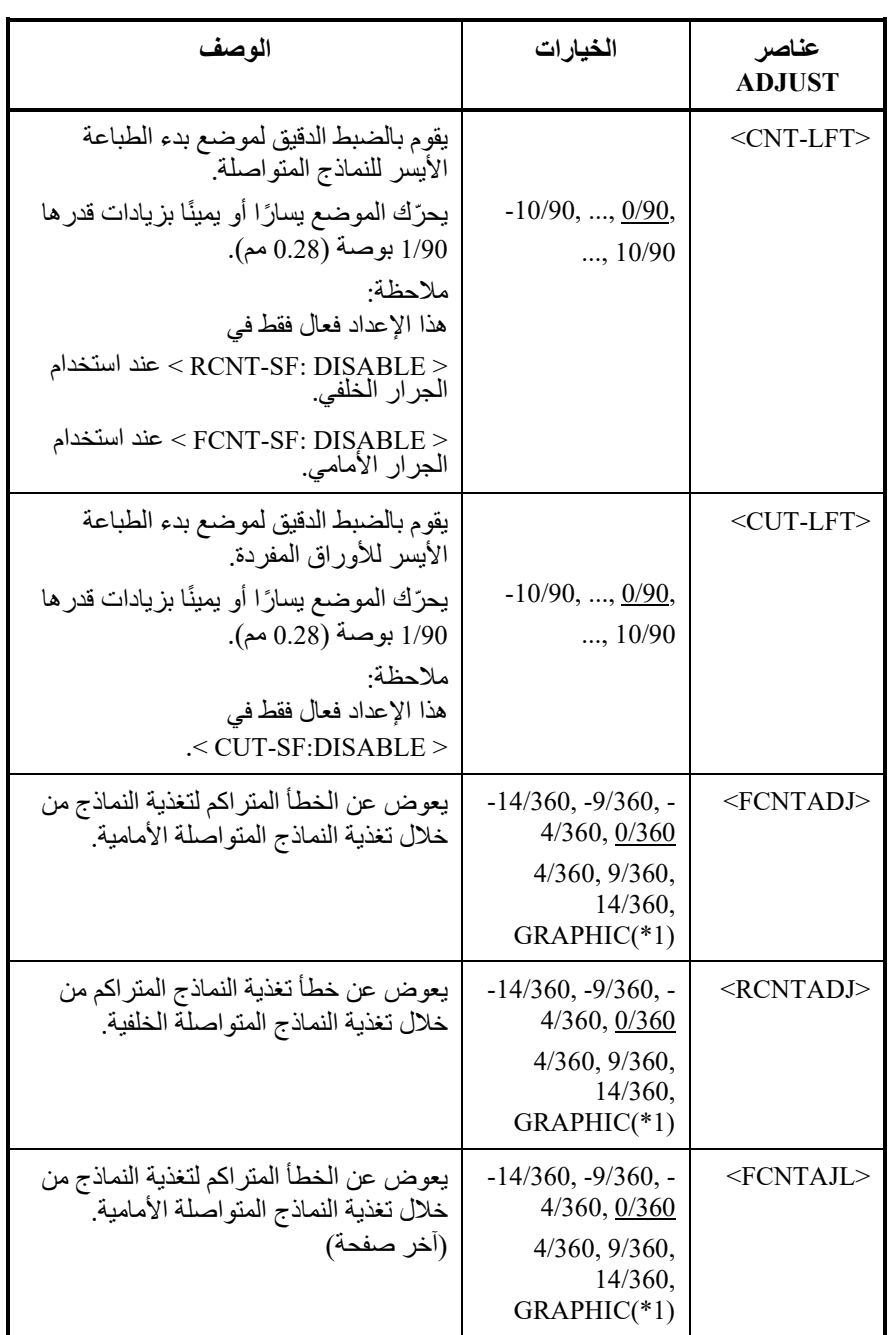

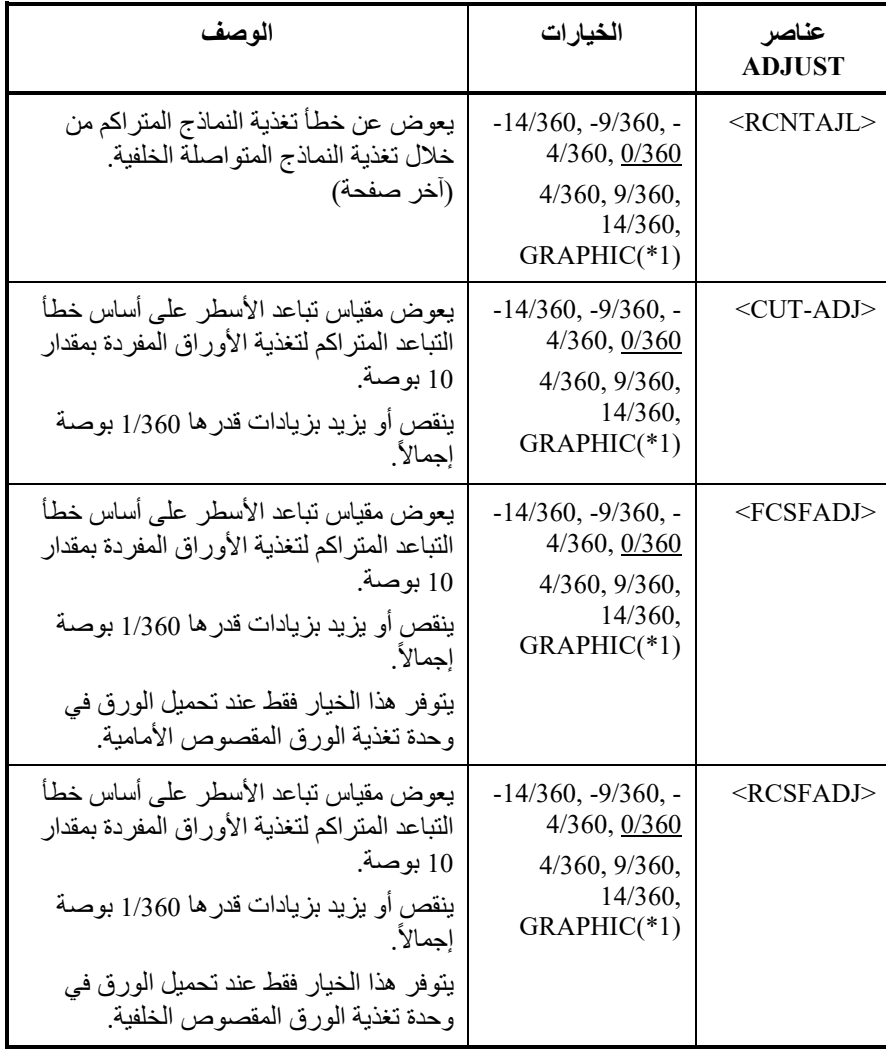

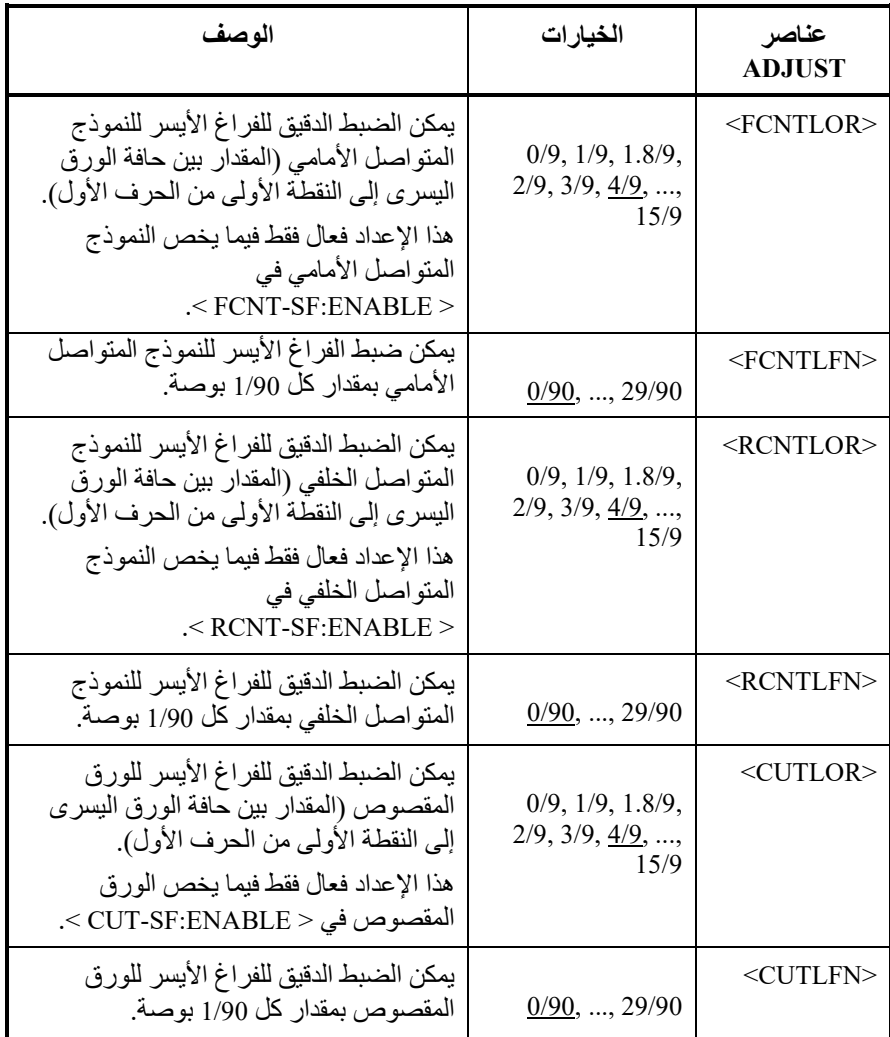

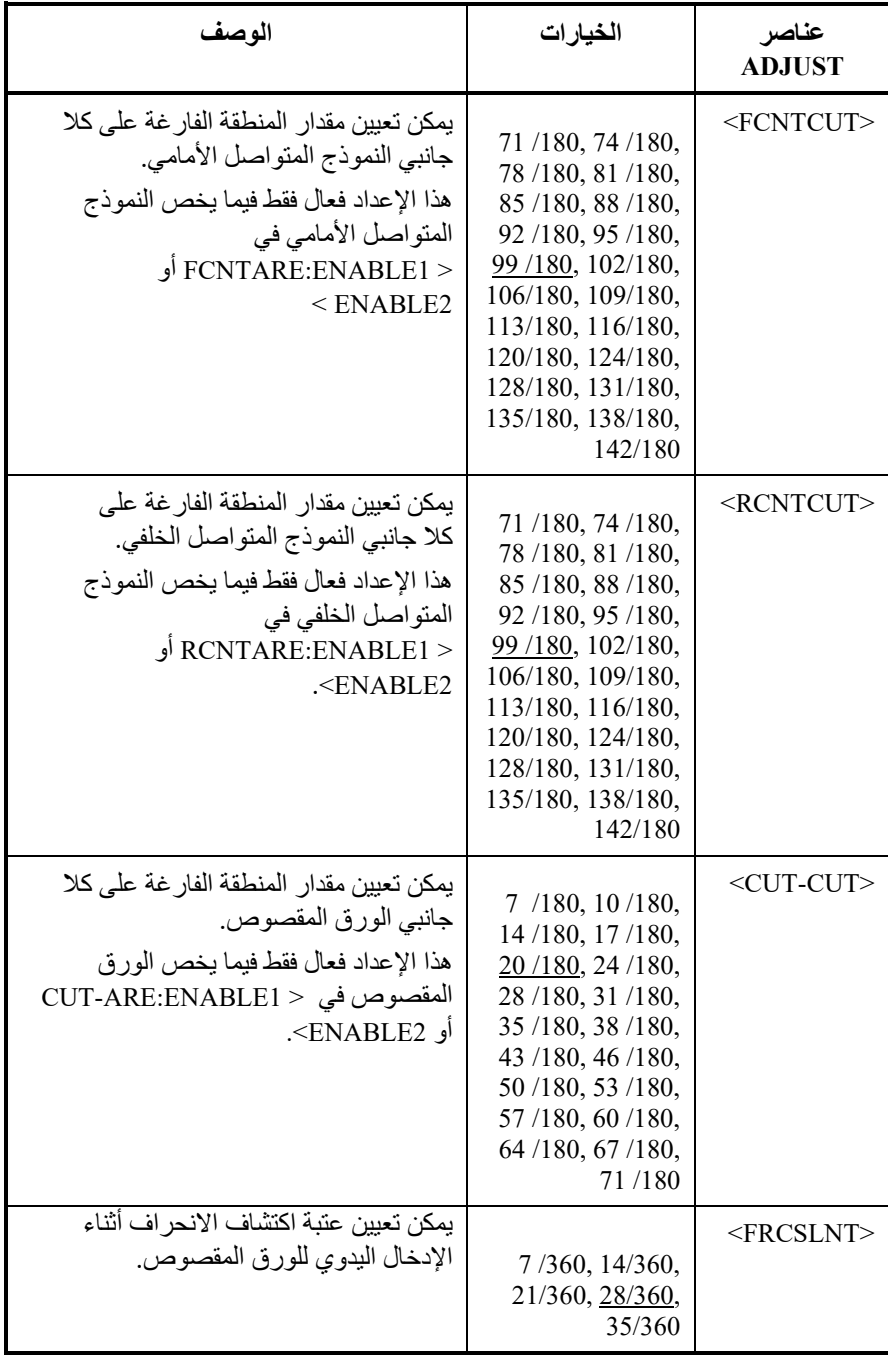

ّ ملاحظة: الخیارات المسطرة ھي إعدادات المصنع الافتراضیة.

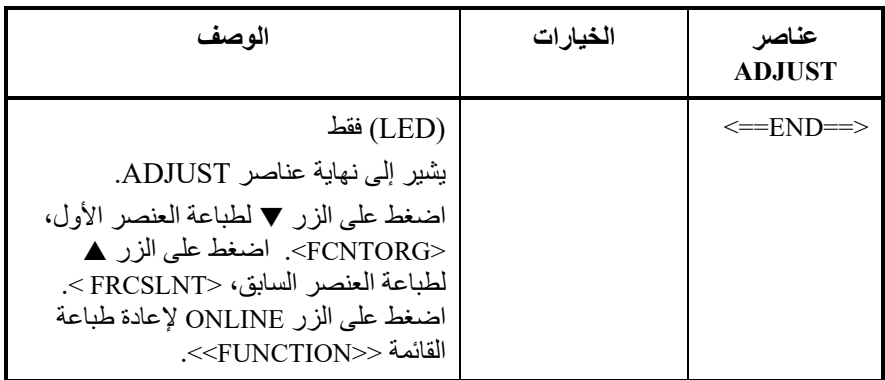

\* :1 عند طباعة الرسومات، قد یؤدي تحدید "GRAPHIC "إلى طباعة رسومات أكثر وضوحًا.

**تغییر خیارات التكوین** 

ّ تعرف الوظیفة CONFIG التكوین الأولي للطابعة. ویمكنك تعیین الخیارات التالیة للتأكد من أن الطابعة تلبي متطلباتك:

- القطع للنماذج المتواصلة
- التحمیل التلقائي للأوراق المفردة
- فك التكوید المباشر لبعض الأوامر
- ّ تمكین المبین OVER AREA) تجاوز المنطقة)

یوضح الجدول 7.5 عناصر وخیارات CONFIG. والعناصر مذكورة بترتیب طباعتھا. ونشرح إجراء تغییر خیارات التكوین بعد الجدول .7.5

### الجدول 7*.5* عناصر وخیارات *CONFIG*

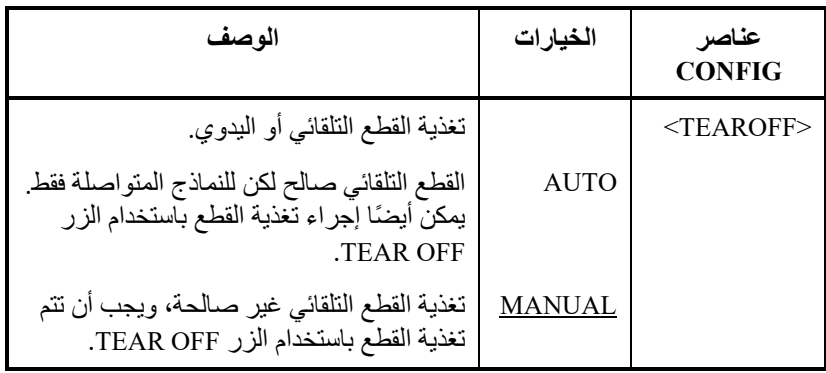

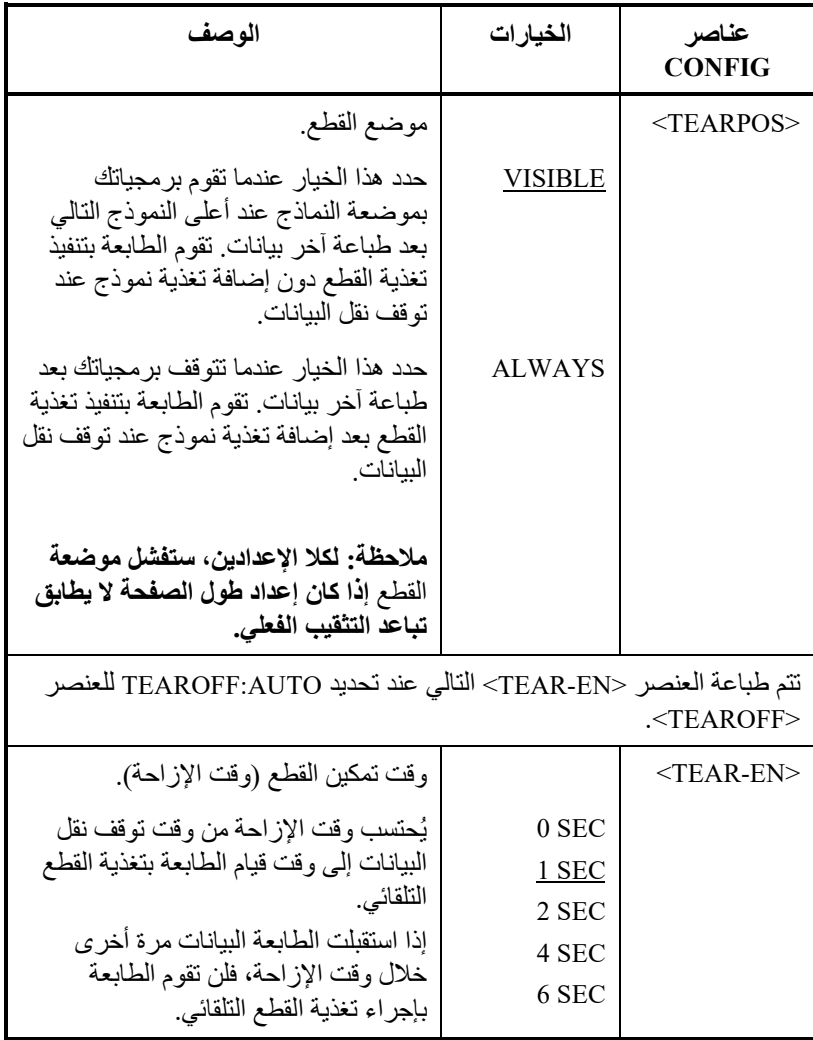

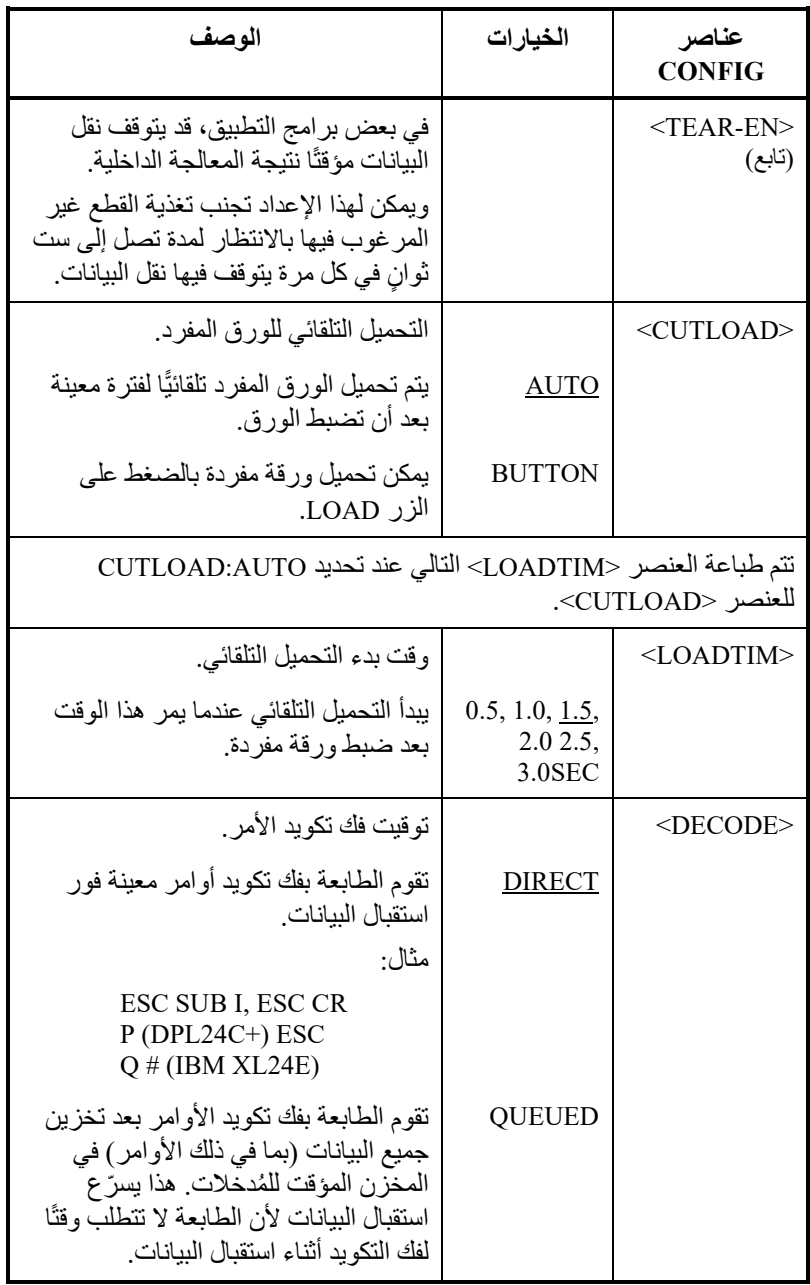

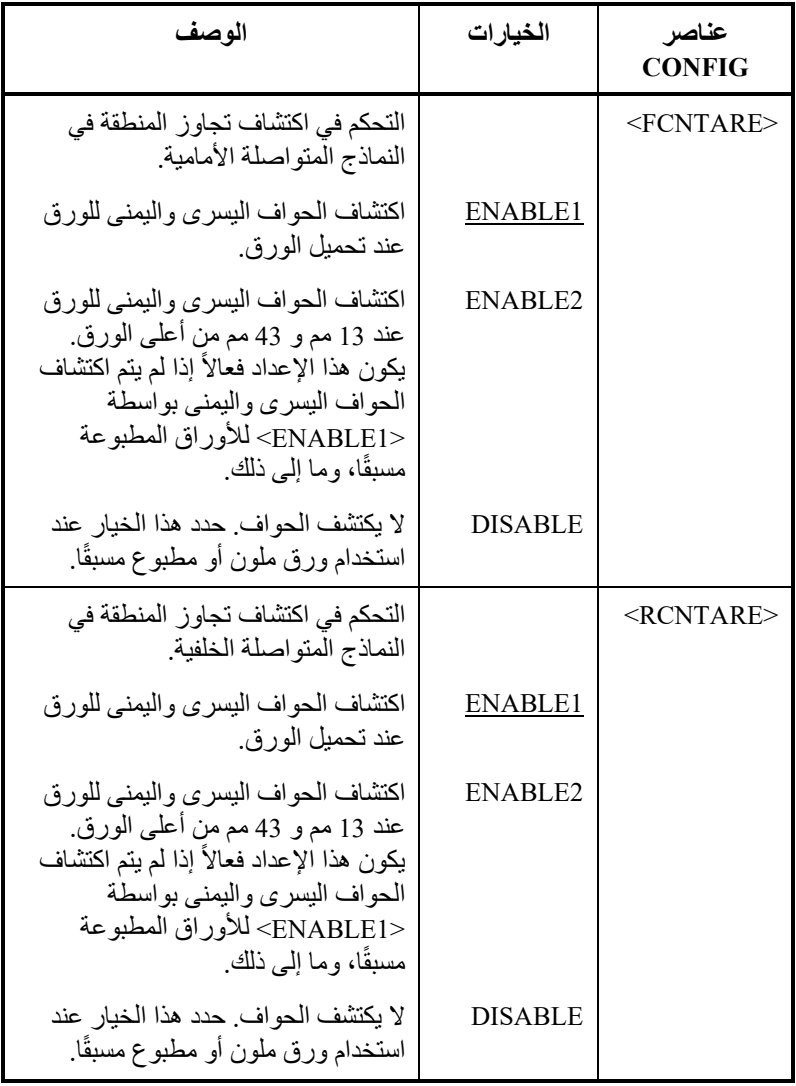

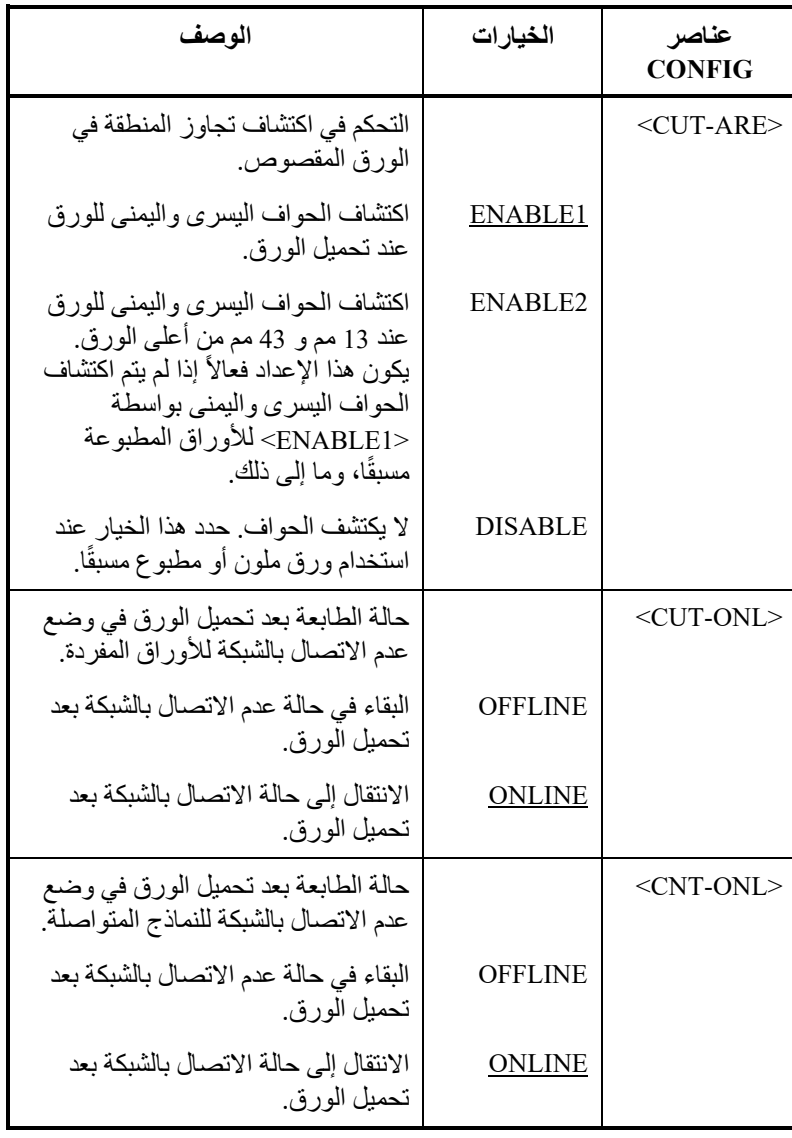

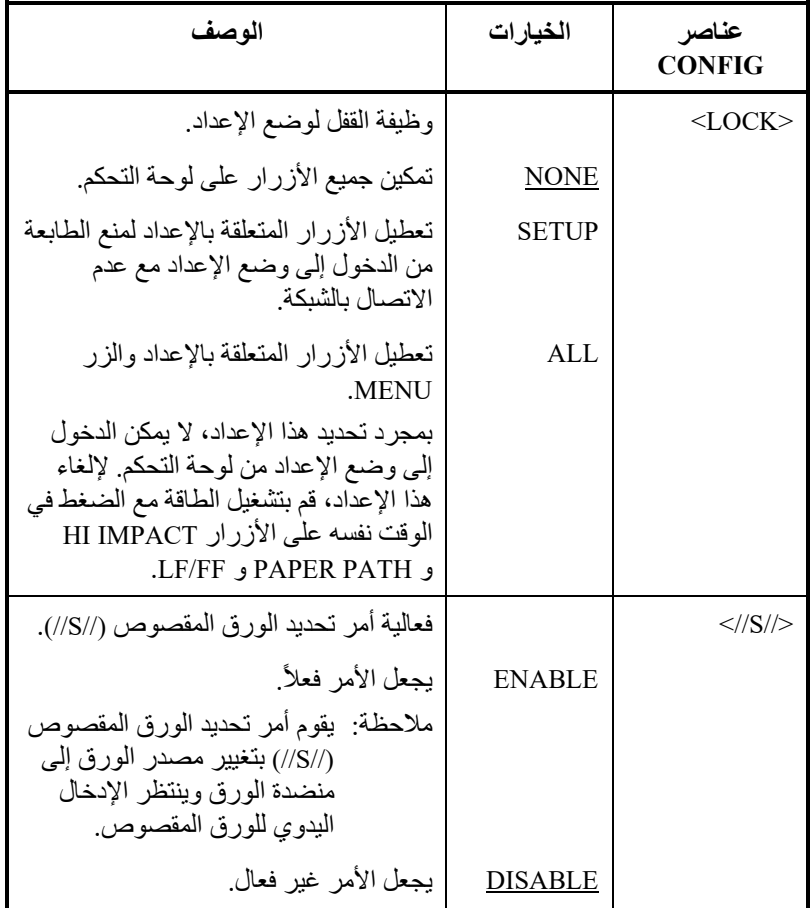

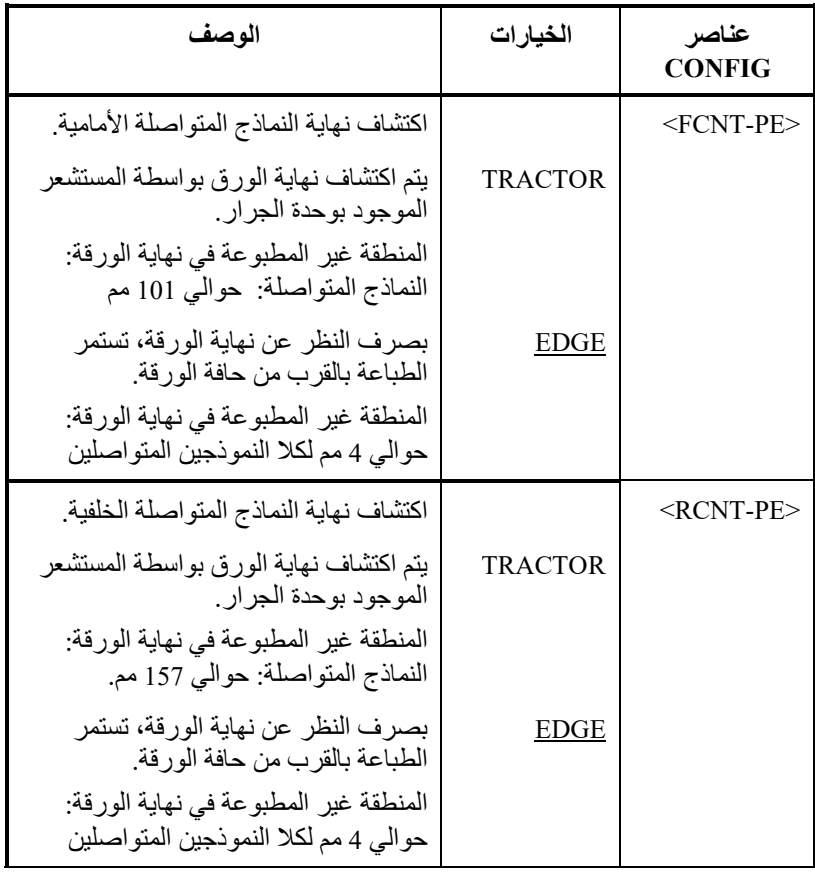

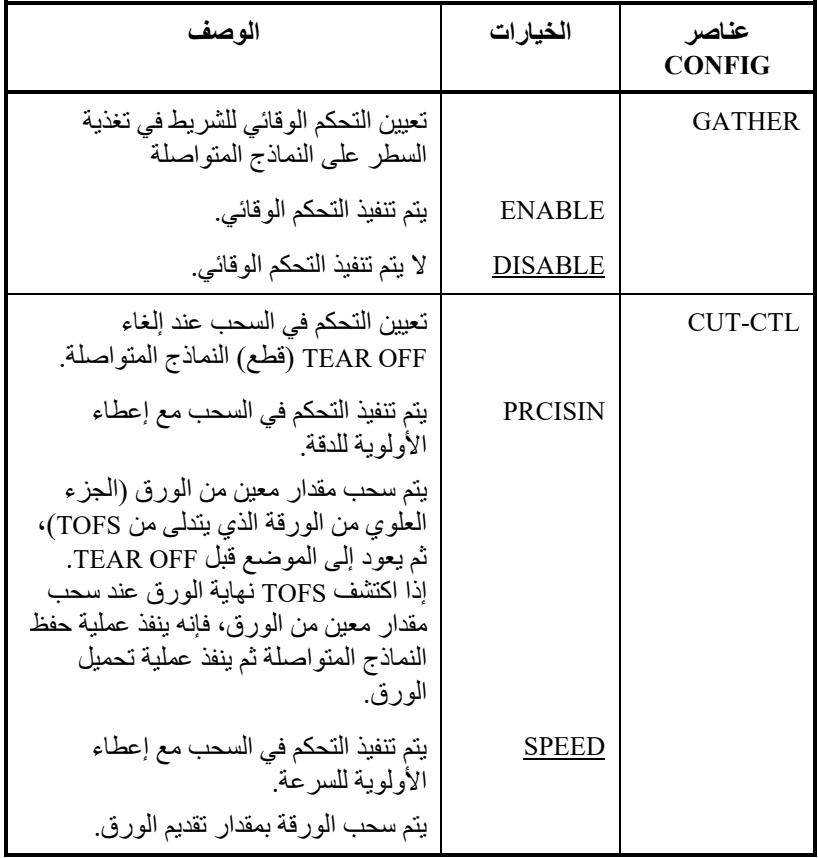

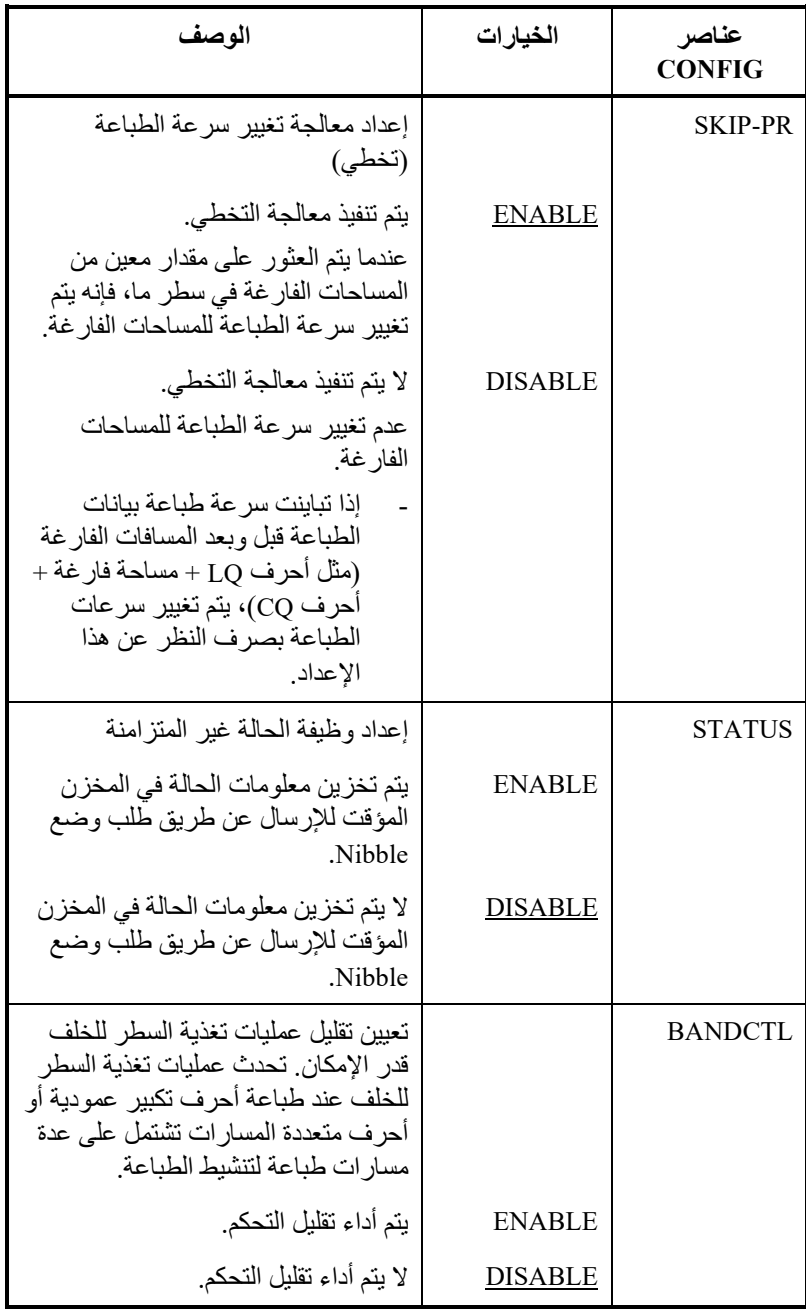

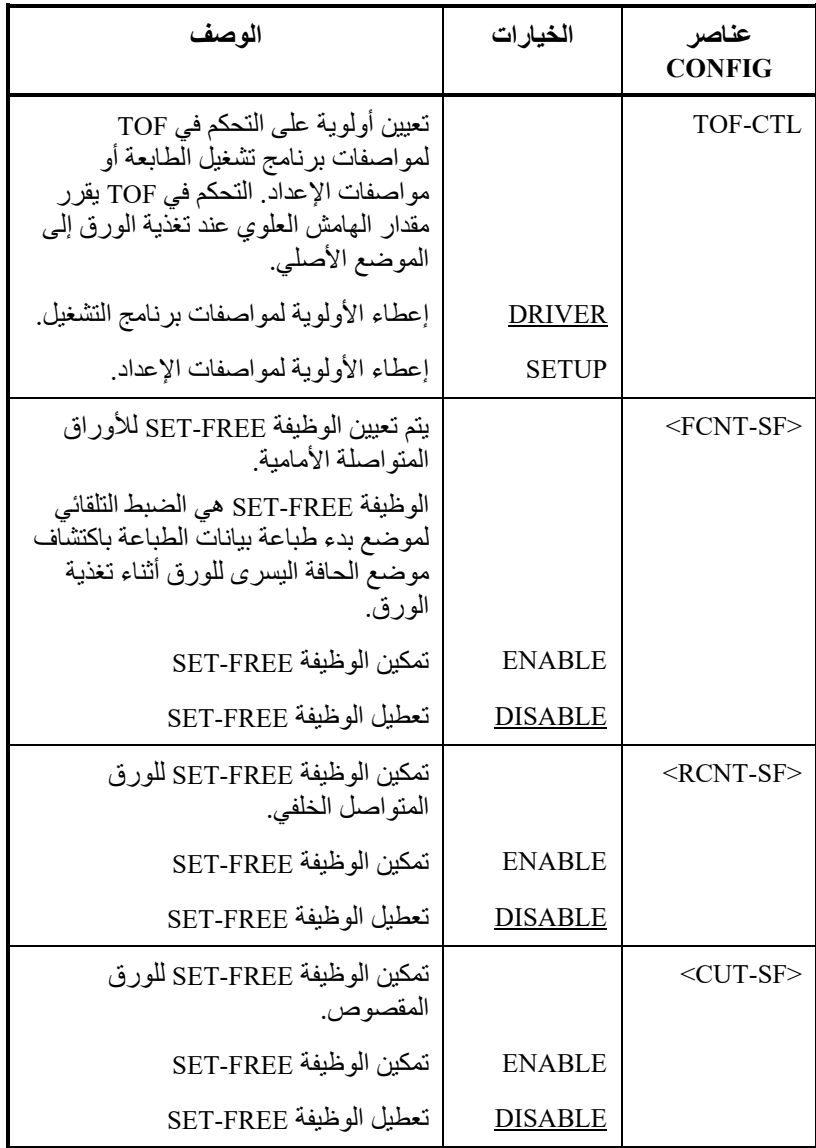

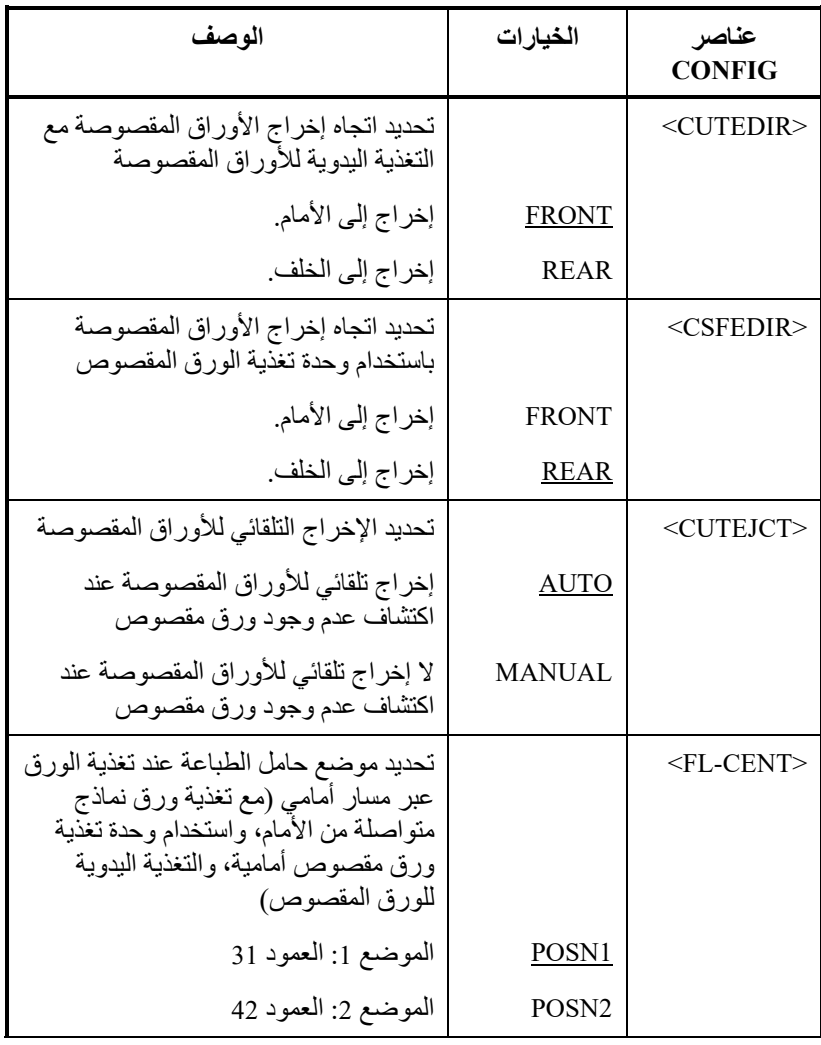

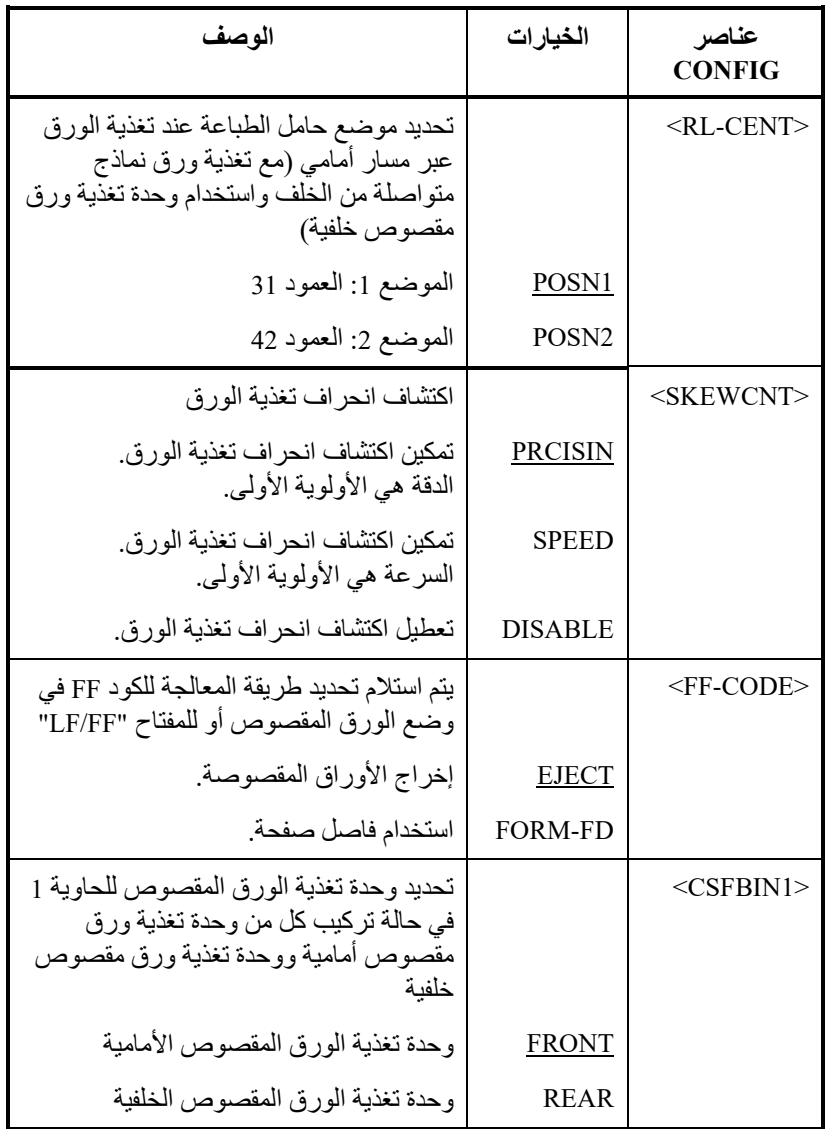

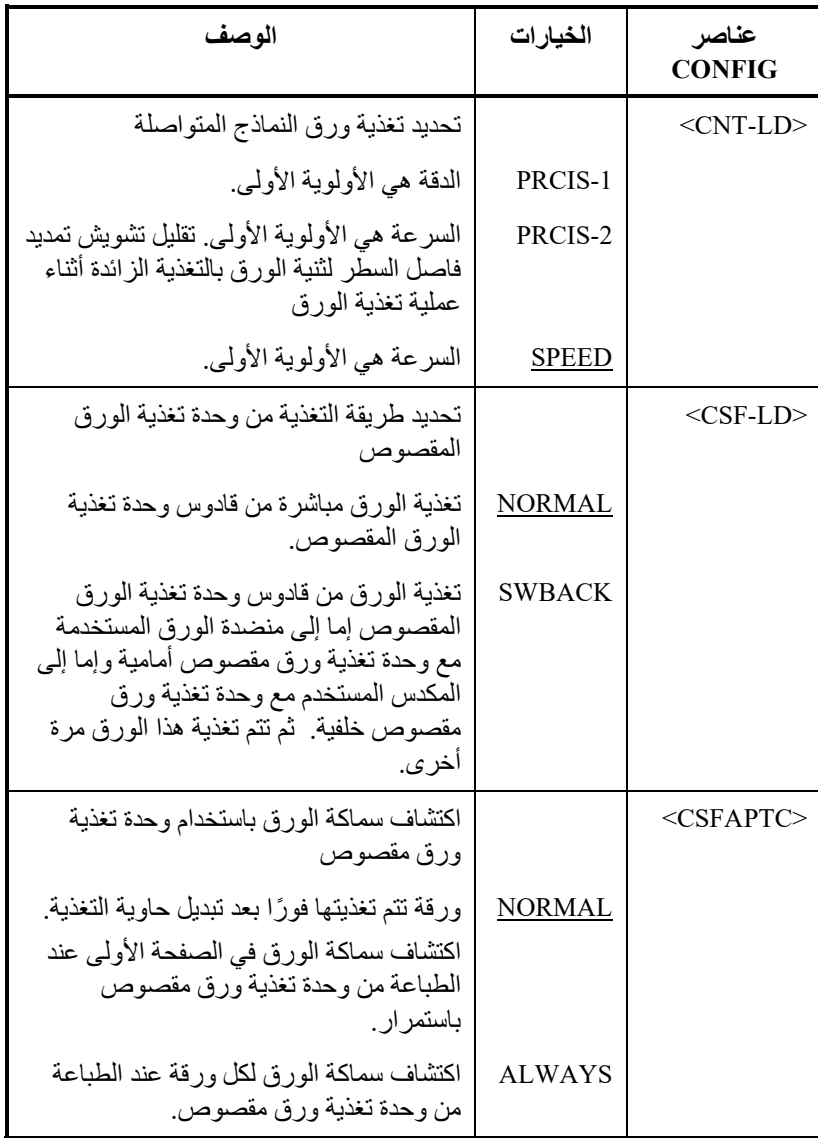

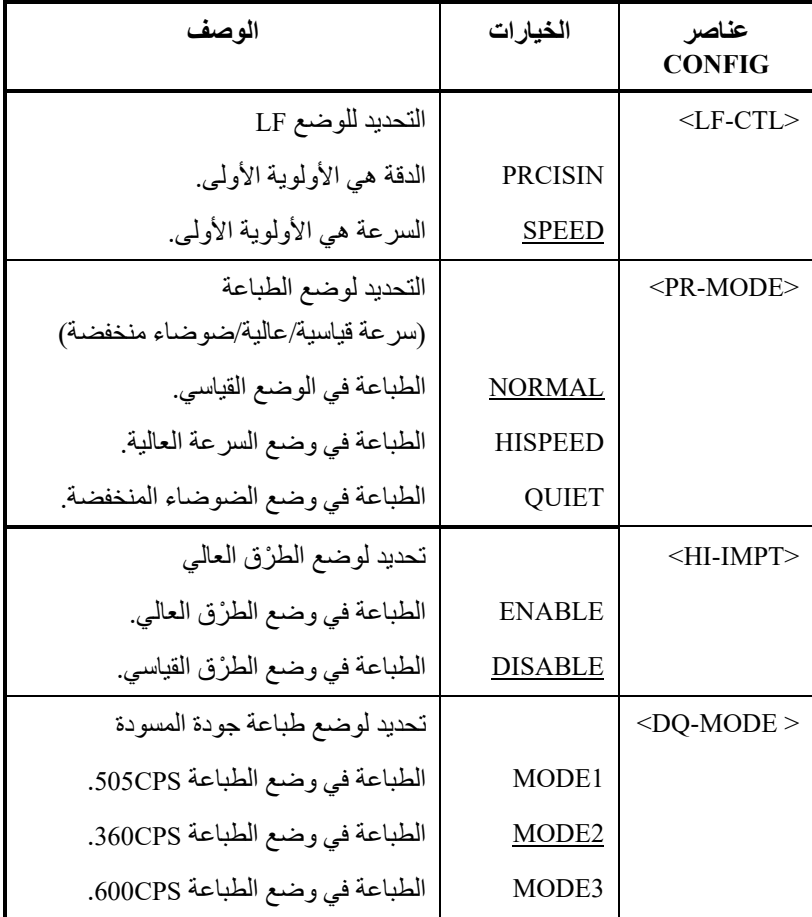

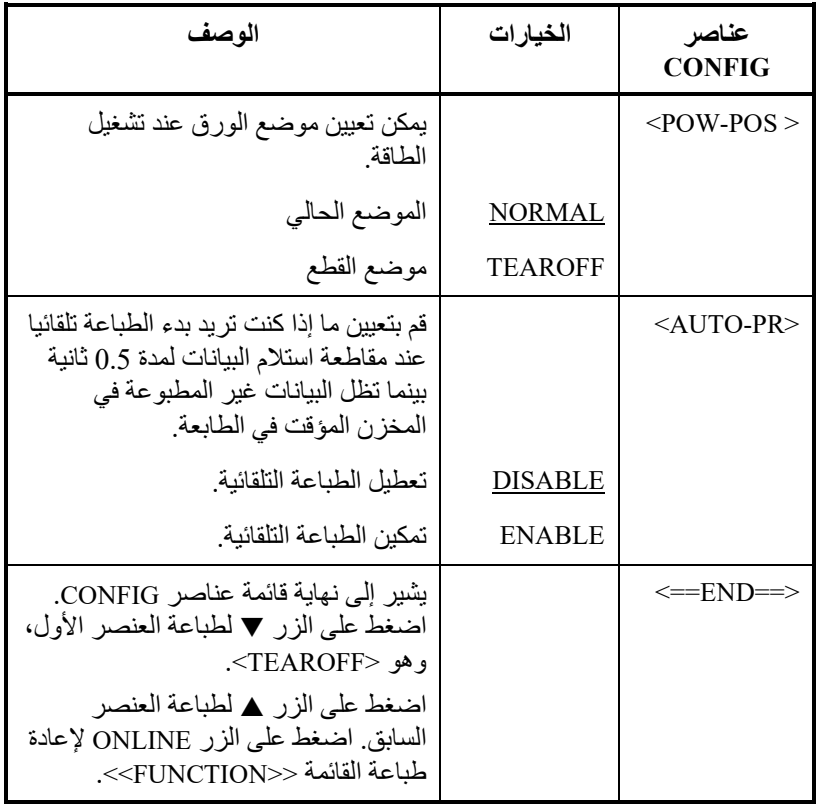

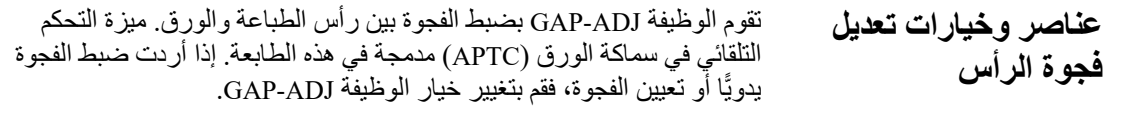

للتعرف على الإجراء الخاص بكیفیة تغییر الخیارات، ارجع إلى القسم **مثال على وضع الإعداد** في موضع سابق في ھذا الفصل.

### الجدول *5.* 8 عناصر وخیارات *ADJ-GAP*

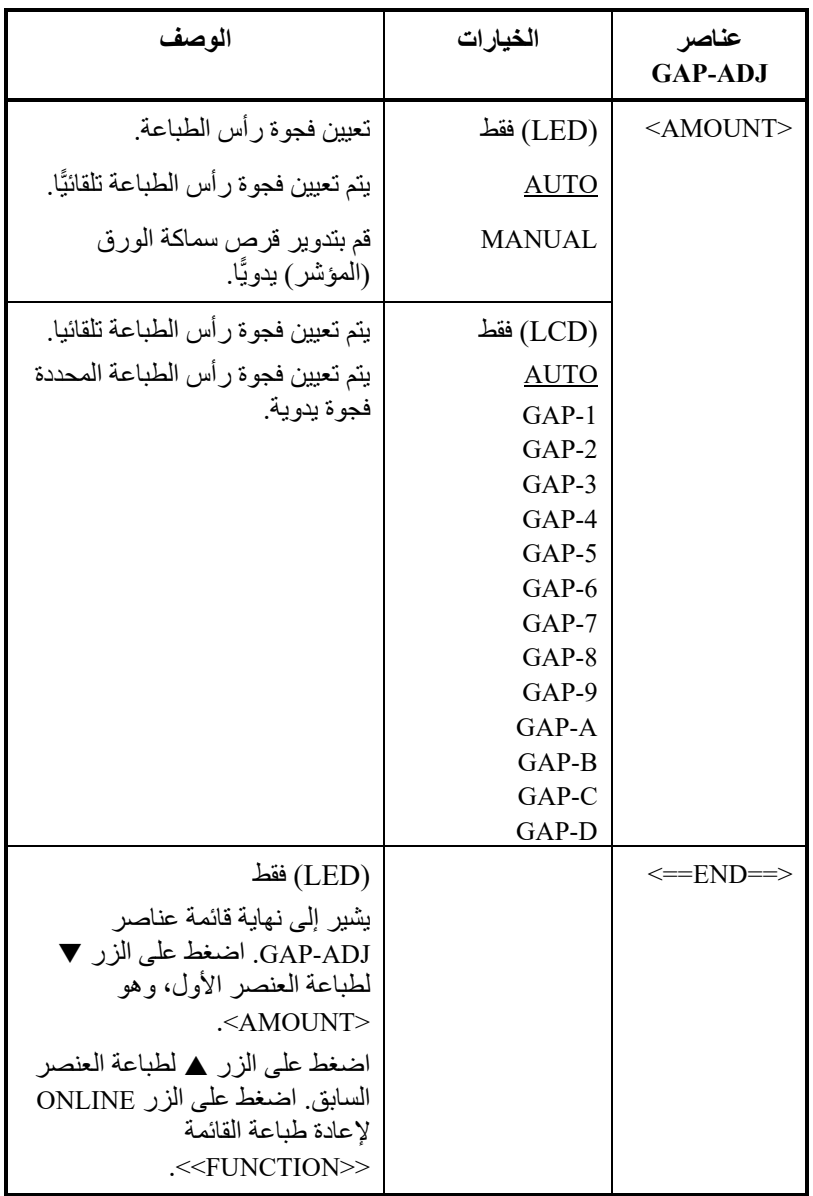

تعرف وظیفة NETWORK الاتصال عبر LAN.

**عناصر وخیارات الشبكة** 

یتم عرض ھذه الوظیفة فقط عند تثبیت بطاقة LAN وھي من نوع LCD.

یصف الجدول 5.9 عناصر وخیارات NETWORK. یتم سرد العناصر بالترتیب الذي یتم فیھ العرض. یتم وصف الإجراء لتغییر خیارات الشبكة بعد الجدول .5.9

### الجدول *5.9* عناصر وخیارات *NETWORK*

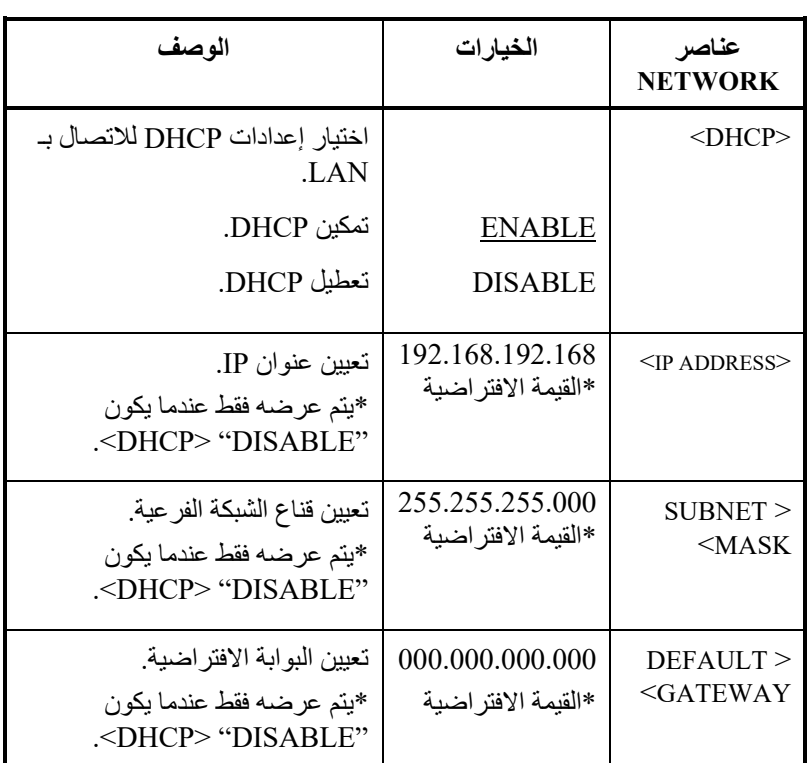

**الخروج والحفظ**

یوضح ھذا القسم كیفیة الخروج من وضع الإعداد وحفظ أي تغییرات أجریتھا: ً للخروج من وضع الإعداد فورا، قم بتحدید الوظیفة END & SAVE) حفظ وإنھاء). یتم حفظ أي إعدادات تم تغییرھا أثناء التواجد في وضع الإعداد على أنھا الإعدادات الافتراضیة لتشغیل الطاقة الجدیدة للطابعة. تظل الإعدادات الافتراضیة الجدیدة نشطة حتى تقوم بتغییرھا مرة أخرى.

**ملاحظة (LED(**

**الطریقة الوحیدة للخروج من وضع الإعداد دون حفظ التغییرات ھي إیقاف تشغیل الطابعة. عند إعادة تشغیل الطابعة، یتم استخدام الإعدادات الافتراضیة السابقة.** 

**الإجراء (LED(**

للخروج من وضع الإعداد وحفظ تغییراتك باستخدام END/SAVE، تابع كما یلي:

**.1 اطبع القائمة <<FUNCTION<<.**

ینبغي أن تكون القائمة <<FUNCTION <<آخر سطر مطبوع في الصفحة. إذا لم تتم طباعة القائمة، فاضغط على الزر ONLINE لطباعة القائمة. القائمة <<FUNCTION <<موضحة أدناه:

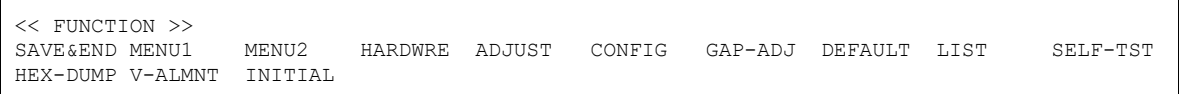

#### **.2 قم بتحدید الوظیفة END/SAVE) حفظ/إنھاء).**

تأكد من وضع المؤشر الذي على الحافة الیسرى لدلیل توجیھ الطباعة الألمنیوم أسفل END & SAVE. اضغط على الزر أو الزر لتحدید END & SAVE. ت خرج الطابعة من وضع الإعداد وتعاود الاتصال بالشبكة (تضيء لمبة البیان ONLINE باللون الأخضر). یتم حفظ أي تغییرات أجریتھا أثناء وجودك في وضع الإعداد.

**الإجراء** (لنوع LCD (

للخروج من وضع الإعداد وحفظ التغییرات أو إلغائھا باستخدام وظیفة حفظ / خروج ، تابع ما یلي:

**.1Push حفظ / زر الخروج.** 

اضغط على زر الحفظ / الخروج ، ثم یتم عرض LCD لوحة على" SAVE :CANCEL:"

**.2 اضغط أو زر.** 

اضغط لتوفیر التغییر. اضغط لإلغاء ١التغییر

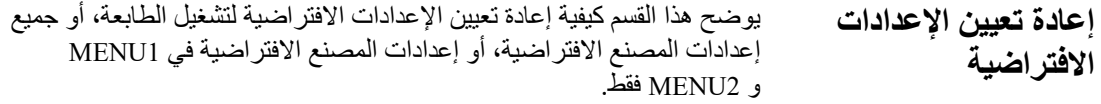

### **إعادة تعیین الإعدادات الافتراضیة لتشغیل الطاقة**

الإعدادات الافتراضیة لتشغیل الطاقة ھي الإعدادات المحفوظة في الذاكرة الدائمة للطابعة. یتم تمكین الإعدادات الافتراضیة عندما تقوم بتشغیل الطابعة.

أسھل طریقة لإعادة تعیین الإعدادات الافتراضیة لتشغیل الطاقة ھي إیقاف تشغیل الطابعة ثم تشغیلھا مرة أخرى. ھذه الطریقة مفیدة إذا كنت أجریت تغییرات في وضع الإعداد لا ترید حفظھا.

**إعادة تعیین إعدادات المصنع الافتراضیة** 

إعدادات المصنع الافتر اضية هي الإعدادات المحددة مسبقًا في المصنع. وللحصول على قائمة بإعدادات المصنع الافتراضیة للطابعة، انظر القسم "طباعة قائمة بالخیارات المحددة" في موضع سابق في ھذا الفصل. لإعادة تعیین إعدادات المصنع الافتراضیة لجمیع الوظائف، تابع كما یلي:

- .1 أوقف تشغیل الطابعة.
- .2 أثناء الضغط على الزرین LOAD و OFF TEAR، قم بتشغیل الطابعة. استمر في الضغط على الزرین حتى تطلق الطابعة صافرة.

تم الآن إعادة تعیین إعدادات المصنع الافتراضیة.

وتتوفر طریقة أخرى وھي تحدید INITIAL في الوضع SETUP. طریقة تعیین الإعدادات ھي نفس طریقة تحدید DEFAULT في الصفحة التالیة، ً من DEFAULT. فیما عدا ضرورة تحدید INITIAL بدلا

### **إعادة تعیین إعدادات المصنع الافتراضیة في 1MENU و 2MENU**

تقوم ھذه الطریقة بإعادة تعیین إعدادات المصنع الافتراضیة لخیارات 1MENU و 2MENU، المذكورة في الجدول ،4.5 لكنھا لا تعید تعیین أجھزة الطابعة وضبط موضع الطباعة وخیارات التكوین. لإعادة تعیین إعدادات المصنع الافتراضیة في 1MENU و 2MENU، تابع كما یلي:

**الإجراء** (لنوع LED(

لإعادة تعیین إعدادات المصنع الافتراضیة في 1MENU و 2MENU ، تابع ما یلي:

**.1 ادخل إلى وضع الإعداد.** 

اضغط على الزر SETUP حتى تطلق الطابعة صافرة. انتظر حتى تتوقف الطابعة عن الطباعة وتحقق من طباعة القائمة <<FUNCTION <<التالیة:

<< FUNCTION >> MENU2 HARDWRE ADJUST CONFIG GAP-ADJ DEFAULT LIST SELF-TST HEX-DUMP V-ALMNT INITIAL

#### **.2 قم بتحدید الوظیفة DEFAULT.**

اضغط بشكل متكرر على الزر "TEAR OFF" أو "LOAD" لوضع المؤشر الذي على الحافة الیسرى لدلیل توجیھ الطباعة الألومنیوم على DEFAULT. اضغط على الزر أو الزر لتحدید الوظیفة DEFAULT. تقوم الطابعة بإعادة طباعة القائمة <<FUNCTION<<. تم الآن إعادة تعیین القیم الافتراضیة في 1MENU و 2MENU.

- **�ا مما یلي: .3 افعل أی**
- قم بتحدید خیارات جدیدة من أجل 1MENU أو 2MENU.
- اخرج من وضع الإعداد، فیتم حفظ إعدادات المصنع الافتراضیة.

انظر القسم **عناصر وخیارات 1MENU و 2MENU**. للخروج من وضع الإعداد وحفظ الإعدادات الافتراضیة الجدیدة، تأكد من وضع المؤشر الذي على الحافة الیسرى لدلیل توجیھ الطباعة الألومنیوم على END & SAVE، ثم اضغط على الزر MICRO أو الزر .MICRO

### **الإجراء** (لنوع LCD (

لإعادة ضبط إعدادات المصنع الافتراضیة في 1MENU و 2MENU، حدد افتراضي في وضع الإعداد. دتتبع الطریقة على النحو التالي:

#### **.1أدخل وضع الإعداد (نوع LCD(.**

اضغط على الزر إعداد ( SETUP (في حالة عدم الاتصال. تأكد من عرض "وضع الإعداد" على لوحة LCD.

#### **.2حدد ال وظیفة الافتراضیة (نوع شاشة LCD(.**

اضغط على الزر "" أو "" لعرض "وظیفة فرعیة". ثم اضغط على الزر "" لتحریك الطبقة السفلیة. ثم اضغط بشكل متكرر على الزر "" أو "" لعرض "DEFAULT". ثم اضغط على الزر "تحدید" لإعادة تعیین القیم الافتراضیة في 1MENU و 2MENU) لم یتم حفظھا بعد).

#### **.3حفظ قیم إعادة التعیین (نوع LCD(.**

قم بإنھاء وضع الإعداد ، مع حفظ إعدادات المصنع الافتراضیة. اضغط على زر حفظ / خروج. تحقق من عرض ":CANCEL: SAVE "على لوحة LCD. ثم اضغط على الزر  $\nabla$ .""

**استخدام الوظائف التشخیصیة** 

یوضح ھذا القسم كیفیة استخدام الوظائف التشخیصیة التالیة:

- SELF-TST
- HEX-DUMP
	- V-ALMNT •

ُستخدم ھذه الوظائف للتحقق من جودة الطباعة وتشخیص مشكلات الطابعة. وتوفر ت الوظیفة DUMP-HEX ً أیضا معلومات مفیدة للمبرمجین.

### **طباعة الاختبار الذاتي**

تقوم الوظیفة TST-SELF بطباعة صفحات اختبار للتحقق من كیفیة عمل الطابعة بشكل مستقل عن جھاز الكمبیوتر الخاص بك. لا یتحقق الاختبار الذاتي من الواجھة بین الكمبیوتر والطابعة.

یطبع الاختبار الذاتي إصدار البرنامج الثابت للطابعة وعملیات المضاھاة المقیمة الخاصة بھا وجمیع الأحرف المتوفرة ً في مجموعة الأحرف المحددة حالیا.

إذا تم تحدید مضاھاة PLUS C24DPL فیما یخص 1MENU، تتم طباعة الاختبار ً الذاتي باستخدام الإعدادات المخصصة حالیا إلى 1MENU.

### **الإجراء**

ھذا الإجراء یفترض أنك في وضع الإعداد. لطباعة الاختبار الذاتي، تأكد من تحمیل ورق نماذج متواصلة في الطابعة.

#### ثم تابع كما یلي:

#### **.1 اطبع القائمة <<FUNCTION<<.) LED(**

ینبغي أن تكون القائمة <<FUNCTION <<آخر سطر مطبوع في الصفحة. إذا لم تتم طباعة القائمة، فاضغط على الزر ONLINE لطباعة القائمة. إذا كنت تستخدم الوظیفة DUMP-HEX، فاضغط على الزر "OFF TEAR" أو "LOAD" بدلاً من الزر ONLINE لطباعة القائمة. نتم طباعة القائمة <<FUNCTION <<التالیة:

<< FUNCTION >> SAVE&END MENU1 MENU2 HARDWRE ADJUST CONFIG GAP-ADJ DEFAULT LIST SELF-TST HEX-DUMP V-ALMNT INITIAL

**.2 قم بتحدید الوظیفة TST-SELF.) LED(**

اضغط بشكل متكرر على الزر "OFF TEAR "أو "LOAD "لوضع المؤشر الذي على الحافة الیسرى لدلیل طباعة الألومنیوم على TST-SELF، ثم اضغط على الزر " "أو الزر "". تحدد الطابعة TST-SELF وتبدأ الطباعة. تتم طباعة قائمة مساعدة قصیرة أعلى الصفحة، متبوعة بالاختبار الذاتي. لاحظ أن الطابعة لیست متصلة بالشبكة أثناء طباعة الاختبار الذاتي.

**.1انتقل إلى القائمة العلویة لوضع الإعداد. شاشات الكریستال السائل)** 

اضغط على الزر "" حتى یتم عرض "SETUPMODE "على لوحة .LCD

**.2حدد وظیفة TST-SELF.) شاشات الكریستال السائل)** 

اضغط بشكل متكرر على الزر "" أو "" لعرض "التشخیص الذاتي". ثم اضغط على الزر "" لتحریك الطبقة السفلیة. ثم اضغط بشكل متكرر على الزر "" أو "" لعرض "الاختبار الذاتي". ثم اضغط على الزر "SELECT "لبدء طباعة الاختبار الذاتي. تتم طباعة قائمة مساعدة قصیرة في أعلى الصفحة ، متبوعة بالاختبار الذاتي. لاحظ أن الطابعة غیر متصلة بالإنترنت أثناء الاختبار الذاتي للطباعة.

**.3 افحص صفحة الاختبار الذاتي.** 

ونعرض عينة من صفحة الاختبار الذاتي في الفصل 2. للتوقف مؤقتًا أثناء طباعة الاختبار الذاتي، اضغط على الزر "LOAD". لاستئناف طباعة الاختبار الذاتي، اضغط على الزر "LOAD "مرة أخرى.

**.4 اخرج من الوظیفة TST-SELF.** 

اخرج من الوظیفة TST-SELF بإحدى الطریقتین التالیتین:

- للخروج من TST-SELF والبقاء في وضع الإعداد، اضغط على الزر FF/LF. عندئذ تعاد طباعة القائمة <<FUNCTION<<.
- للخروج من TST-SELF والعودة إلى الاتصال بالشبكة، اضغط على الزر ONLINE. تحفظ الطابعة بشكل دائم أي تغییرات یتم إجراؤھا أثناء التواجد في وضع الإعداد وتعود إلى وضع الاتصال بالشبكة.

ً یمكن أیضا بدء الاختبار الذاتي بإیقاف تشغیل الطابعة، ثم الضغط على الزر FF/LF أثناء تشغیل الطابعة مرة أخرى. كما هو موضح في الفصل 2، فإن هذه الطريقة مفيدة عند إعداد الطابعة لأول مرة.

### **طباعة عملیات التفریغ السداسیة العشریة**

تقوم الوظیفة DUMP-HEX بطباعة البیانات والأوامر بأحرف سداسیة عشریة وأكواد تحكم مختصرة. یتم استخدام مجموعة أحرف 2 IBM للطباعة (انظر الملحق ھـ). الوظیفة DUMP-HEX مفیدة للتحقق مما إذا كان الكمبیوتر یرسل الأوامر الصحیحة إلى الطابعة أم لا، وما إذا كانت الطابعة تنفذ الأوامر بشكل صحیح أم لا. كما أنھ مفید أیضًا لتصحیح أخطاء البر مجیات.

### **الإجراء**

لطباعة عملیات التفریغ السداسیة العشریة، تأكد من تحمیل ورق نماذج متواصلة في الطابعة. ثم تابع كما یلي:

**.1 ادخل إلى وضع الإعداد. (LED(**

اضغط على الزر SETUP حتى تطلق الطابعة صافرة. انتظر حتى تتوقف الطابعة عن الطباعة وتحقق من طباعة القائمة <<FUNCTION <<التالیة:

**.2 قم بتحدید الوظیفة DUMP-HEX.) LED(**

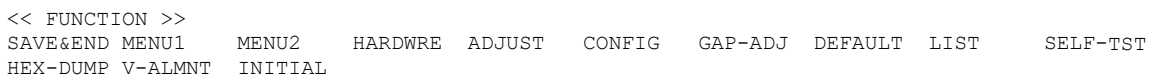

اضغط بشكل متكرر على الزر "OFF TEAR "أو "LOAD" لوضع المؤشر الذي على الحافة الیسرى لدلیل طباعة الألومنیوم على DUMP-HEX، ثم اضغط على الزر أو الزر لتحدید الوظیفة DUMP-HEX. تنتقل الطابعة إلى حالة الاتصال بالشبكة وتطبع ترویسة وقائمة مساعدة قصیرة.

#### **.1أدخل وضع الإعداد (LCD(.**

اضغط على الزر إعداد ( SETUP (في حالة عدم الاتصال. تأكد من عرض "وضع الإعداد" على لوحة LCD.

#### **.HEX-DUMP (LCD) وظیفة حدد.2**

اضغط بشكل متكرر على الزر "" أو "" لعرض "التشخیص الذاتي". ثم اضغط على الزر "" لتحریك الطبقة السفلیة. ثم اضغط بشكل متكرر على الزر "" أو "" لعرض "DUMP-HEX". ثم اضغط على زر "تحدید". تتصل الطابعة بالإنترنت وتطبع رأسا وقائمة تعلیمات قصیرة .

**.3 طباعة عملیات التفریغ السداسیة العشریة.** 

لبدء طباعة عملیات التفریغ السداسیة العشریة، أرسل الملف أو البرنامج إلى الطابعة. تنتقل الطابعة إلى حالة الاتصال بالشبكة وتطبع التفریغ السداسي العشري.

اضغط على الزر LOAD للتوقف مؤقتًا أثناء طباعة التفريغ السداسي العشري. لاستئناف طباعة التفریغ السداسي العشري، اضغط على الزر "LOAD" مرة أخرى.

#### **ملاحظة**

**عندما تتوقف طباعة التفریغ السداسي العشري، فإن البیانات الأقل من سطر واحد تمت طباعتھا حتى الآن، لطباعة البیانات المتبقیة، اخرج من وضع التفریغ السداسي العشري (اضغط على FF/LF أو ONLINE(.**

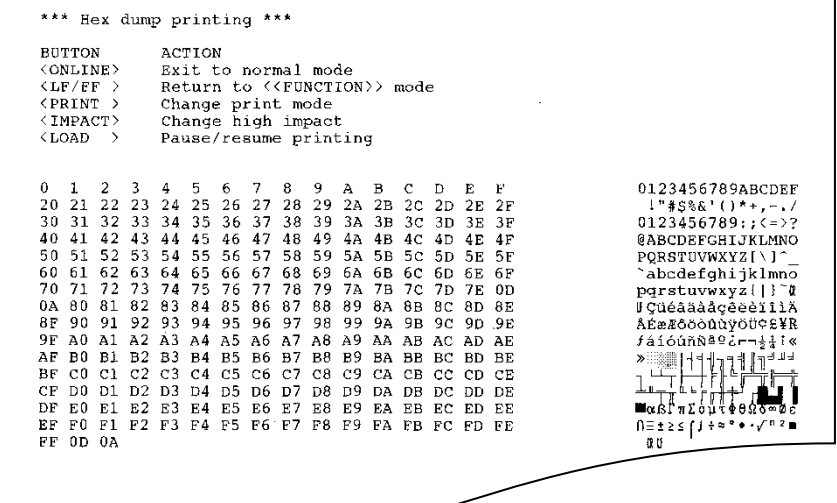

### عینة للتفریغ السداسي العشري

#### **.4 اخرج من الوظیفة DUMP-HEX.**

اخرج من الوظیفة DUMP-HEX بإحدى الطریقتین التالیتین:

- للبقاء في وضع الإعداد، اضغط على الزر FF/LF. عندئذ تعاد طباعة القائمة <<FUNCTION<<. للتعرف على تفاصیل حول الوظائف الأخرى، انظر الأقسام الأخرى في ھذا الفصل.
- للعودة إلى وضع الاتصال بالشبكة العادي، اضغط على الزر ONLINE. إذا قمت بالضغط على الزر ONLINE أثناء طباعة التفریغ السداسي العشري، تنتقل الطابعة على الفور إلى وضع الاتصال بالشبكة العادي، لكن البیانات التي تم إرسالھا إلى الطابعة تتم طباعتھا.

ً یمكنك أیضا الدخول في وضع التفریغ السداسي العشري بإیقاف تشغیل الطابعة، ثم إعادة تشغیل الطابعة مع الضغط في الوقت نفسھ على الزر ONLINE والزر FF/LF حتى تطلق الطابعة صافرة.

### **التحقق من محاذاة الطباعة العمودیة (ALMNT-V (**

تعمل الوظیفة ALMNT-V ً على تصحیح إزاحة الأحرف العمودیة التي تحدث أحیانا مع الطباعة ثنائیة الاتجاه. الأحرف المطبوعة من الیسار إلى الیمین غیر محاذیة للأحرف المطبوعة من الیمین إلى الیسار كما ھو موضح أدناه:

This example shows how printing looks when characters are vertically misaligned. Note that the left margin is not straight.

إذا لاحظت عدم محاذاة الطباعة، فاستخدم الإجراء التالي للتحقق من محاذاة الطباعة العمودیة وتصحیحھا.

### **الإجراء**

تأكد من تحمیل ورق نماذج متواصلة في الطابعة. لو أمكن، استخدم نماذج بعرض 356 مم (14 بوصة) على الأقل لتجنب الطباعة على أسطوانة الطباعة. ومع ذلك، ً یمكنك أیضا استخدام نماذج مقاس letter أو 4A إذا قمت بتعیین الخیار WIDTH في 1MENU على 8 بوصة. انظر القسم تغییر عناصر وخیارات 1MENU و 2MENU للتعرف على التفاصیل. ثم تابع كما یلي للتحقق من محاذاة الطباعة العمودیة وتصحیحھا:

#### **.1 ادخل إلى وضع الإعداد. (LED(**

اضغط على الزر SETUP حتى تطلق الطابعة صافرة. انتظر حتى تتوقف الطابعة عن الطباعة وتحقق من طباعة القائمة <<FUNCTION <<التالیة:

<< FUNCTION >> MENU2 HARDWRE ADJUST CONFIG GAP-ADJ DEFAULT LIST SELF-TST HEX-DUMP V-ALMNT INITIAL

#### **.2 قم بتحدید الوظیفة ALMNT-V.) LED(**

اضغط بشكل متكرر على الزر "OFF TEAR "أو "LOAD "لوضع المؤشر على ALMNT-V، ثم اضغط على الزر " "أو الزر "" لتحدید الوظیفة ALMNT-V. تقوم الطابعة بطباعة قائمة المساعدة ثم تبدأ في طباعة صفوف من الأشرطة المتوازیة باستخدام سرعة جودة الخطابات.

#### **.1 أدخل وضع الإعداد (LCD(.**

اضغط على الزر إعداد ( SETUP (في حالة عدم الاتصال. تأكد من عرض "وضع الإعداد" على لوحة LCD.

### **.V-ALNMNT (LCD) وظیفة حدد .2**

اضغط بشكل متكرر على الزر "" أو "" لعرض "التشخیص الذاتي". ثم اضغط على الزر "" لتحریك الطبقة السفلیة. ثم اضغط بشكل متكرر على الزر "" أو "" لعرض " ALNMNT-V". ثم اضغط على زر "تحدید". تقوم الطابعة بطباعة قائمة التعلیمات ثم تبدأ في طباعة صفوف من الأشرطة المتوازیة باستخدام سرعة جودة الحروف.

```
.3 اضبط محاذاة الطباعة العمودیة بسرعة جودة الخطابات. 
  عاین الأشرطة المتوازیة. إذا كانت الأشرطة محاذیة (مستویة)، فانتقل إلى 
  الخطوة 4. إذا كانت الأشرطة بها إزاحة إلى اليسار ، فاضغط بشكل متكرر
على الزر " "حتى تصبح الأشرطة متحاذیة. إذا كانت الأشرطة بھا إزاحة 
   إلى الیمین، فاضغط بشكل متكرر على الزر " "حتى تصبح الأشرطة 
     متحاذیة. (في الشكل التالي، من المفترض أن السطر الأول مطبوع من 
                                                 الیسار إلى الیمین).
        جودة الخطابات جودة الخطاباتもうすむ
                                       チナチナチナ
    ; → ← →
   الأشرطة بھا إزاحة إلى الیمین الأشرطة بھا إزاحة إلى الیسار 
                    .4 اضبط محاذاة الطباعة العمودیة بسرعة المراسلات. 
 اضغط على الزر "TEAR OFF" للتبديل من سرعة الخطابات إلى سرعة
                                                       المراسلات. 
 عاین الأشرطة المتوازیة واضبط محاذاة الطباعة العمودیة كما ھو موضح 
                                                     في الخطوة .3 
        اضغط على الزر IMPACT HI ْ للدخول إلى وضع الطرق العالي. 
                                      قم بإجراء عملیات ضبط مماثلة. 
                  .5 اضبط محاذاة الطباعة العمودیة على سرعة المسود ة. 
اضغط على الزر "TEAR OFF" للتبديل من سرعة المر اسلات إلى سرعة
                                                          المسودة. 
 عاین الأشرطة المتوازیة واضبط محاذاة الطباعة العمودیة كما ھو موضح 
                                                     في الخطوة .3 
        اضغط على الزر IMPACT HI ْ للدخول إلى وضع الطرق العالي. 
                                      قم بإجراء عملیات ضبط مماثلة. 
            .6 اضبط محاذاة الطباعة العمودیة على سرعة المسودة العالیة. 
   اضغط على الزر "TEAR OFF" للتبديل من سرعة المسودة إلى سرعة
                                                    المسودة العالیة. 
 عاین الأشرطة المتوازیة واضبط محاذاة الطباعة العمودیة كما ھو موضح 
                                                     في الخطوة .3 
        اضغط على الزر HI IMPACT للدخول إلى وضع الطرْق العالي.
                                      قم بإجراء عملیات ضبط مماثلة.
```
**.7 اضبط محاذاة الطباعة العمودیة على سرعة المسودة الفائقة العالیة.**

اضغط على الزر "TEAR OFF" للتبديل من سرعة المسودة العالية إلى سرعة المسودة الفائقة العالیة.

عاین الأشرطة المتوازیة واضبط محاذاة الطباعة العمودیة كما ھو موضح في الخطوة .3

اضغط على الزر HI IMPACT للدخول إلى وضع الطرْق العالي. قم بإجراء عملیات ضبط مماثلة في MODE IMPACT HI لمحاذاة الطباعة العمودیة.

**.8 اخرج من الوظیفة ALMNT-V.** 

اضغط على الزر ONLINE للخروج من الوظیفة ALMNT-V وحفظ إعدادات المحاذاة العمودیة الجدیدة. تخرج الطابعة من وضع الإعداد وتعود إلى حالة الاتصال بالشبكة.

**ملاحظة**

**للخروج من الوظیفة ALMNT-V، یجب علیك الخروج من وضع الإعداد.** 

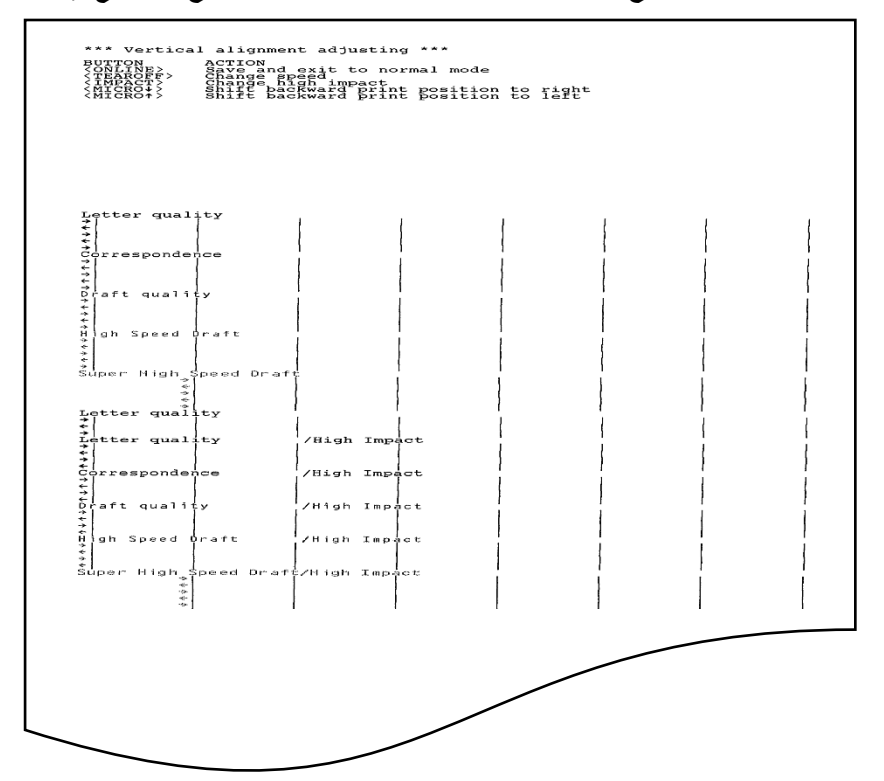

تصحیح محاذاة الطباعة العمودیة
**مرجع وضع الإعداد**

یوضح المخطط الانسیابي التالي كیفیة تنظیم وضع الإعداد لمضاھاة PLUS C24DPL Fujitsu. وتم تلخیص الاختلافات في المضاھاة .الانسیابي المخطط بعد Epson ESC/P2 و IBM Proprinter XL24E

# **DPL24C PLUS تنظیم**

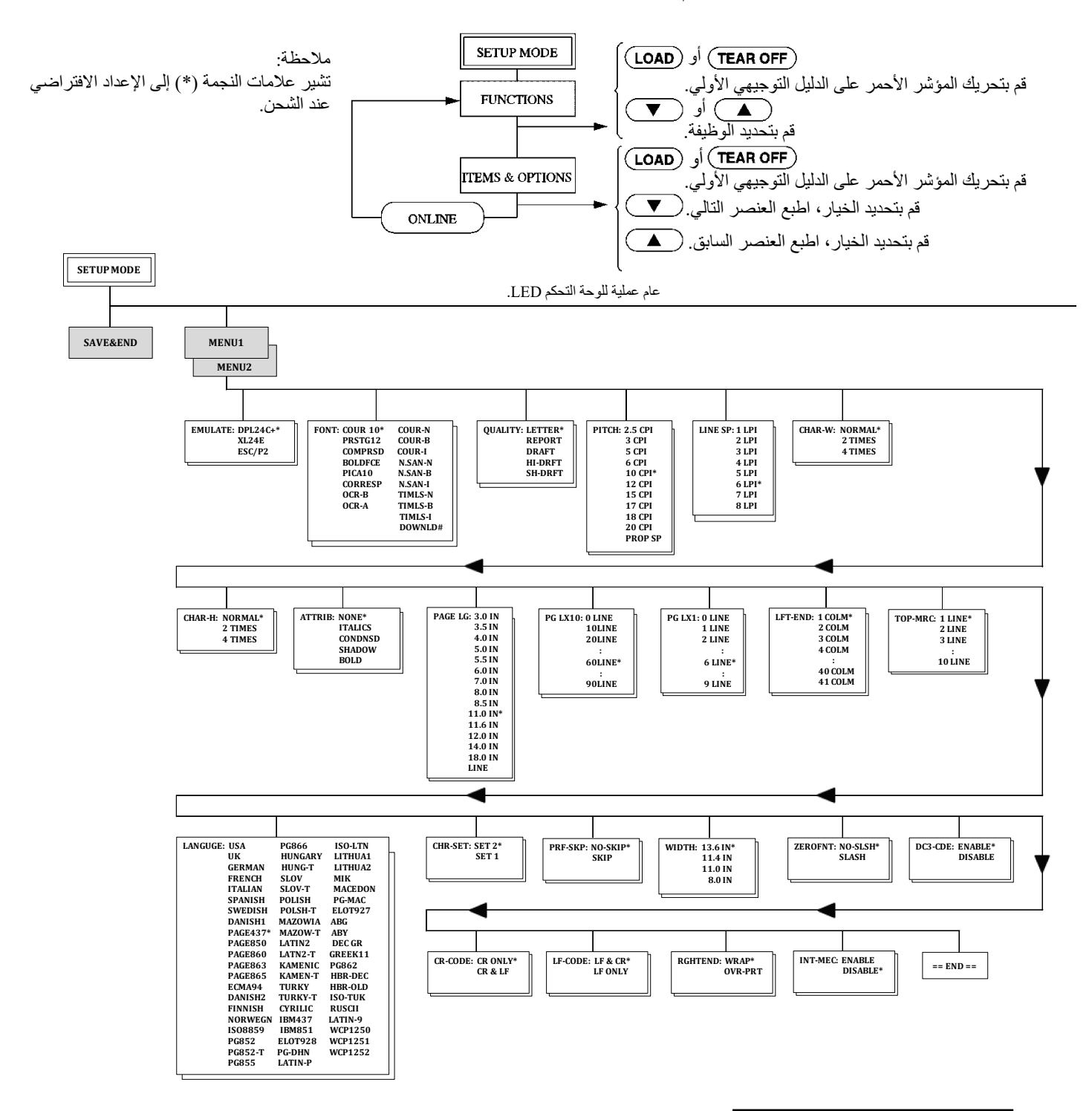

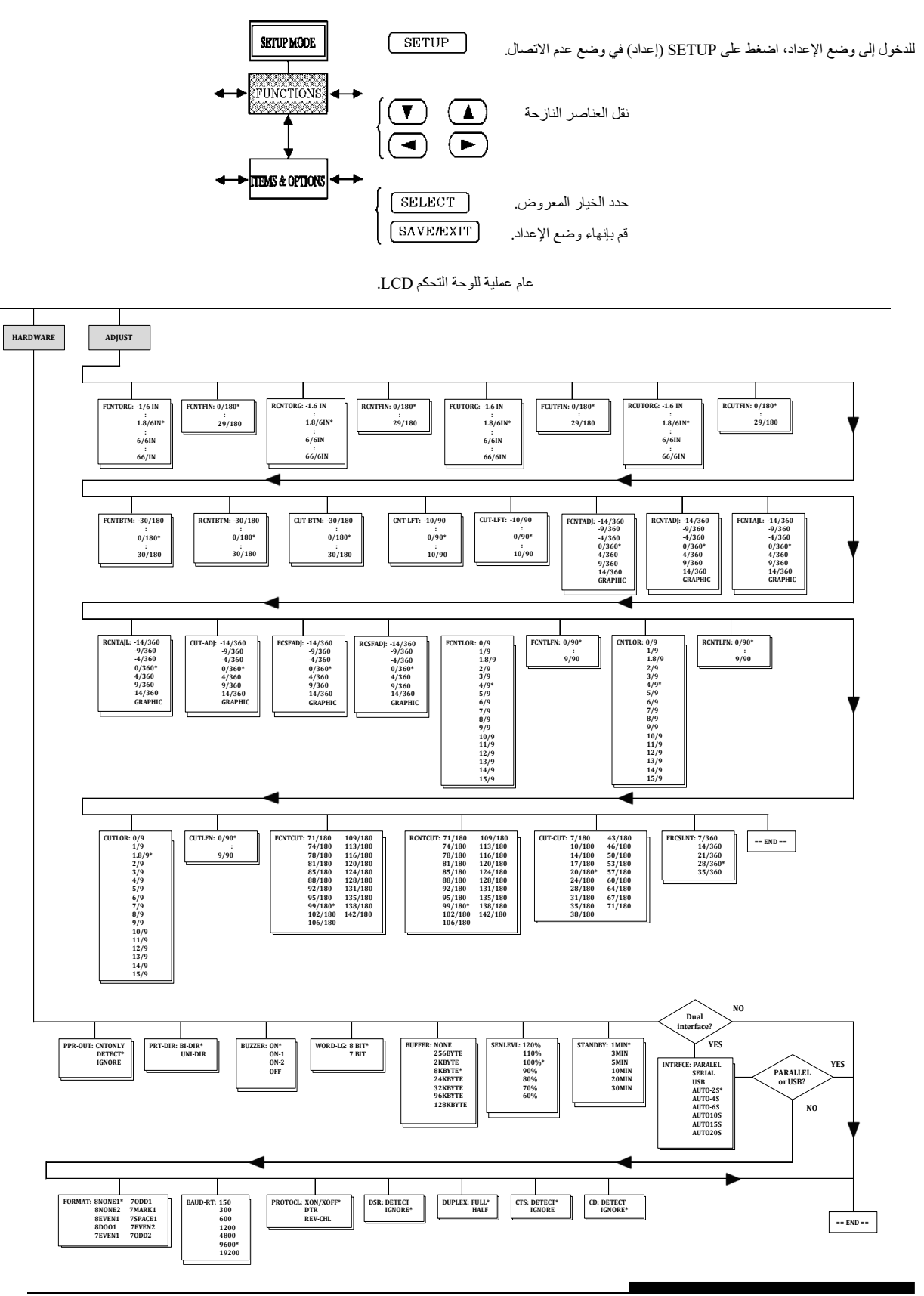

*80 -5* دلیل المستخدم

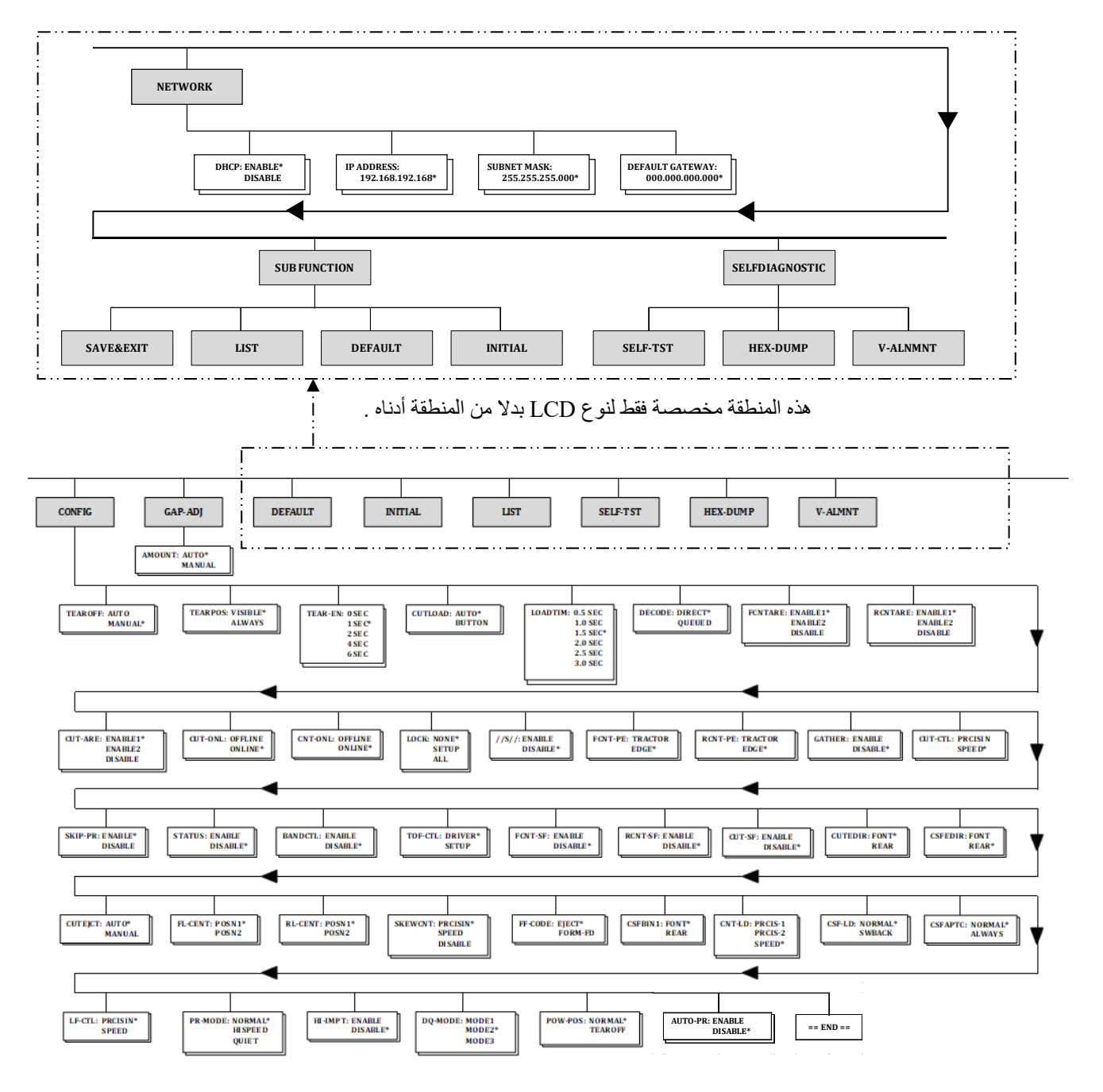

ھذه المنطقة مخصصة فقط لنوع LED.

### **IBM Proprinter XL24E المضاھاة في الاختلافات**

 عن MENU2 و MENU1 تختلف ،IBM Proprinter XL24E المضاھاة في المضاھاة PLUS C24DPL من النواحي التالیة:

• الخیارات التالیة مختلفة:

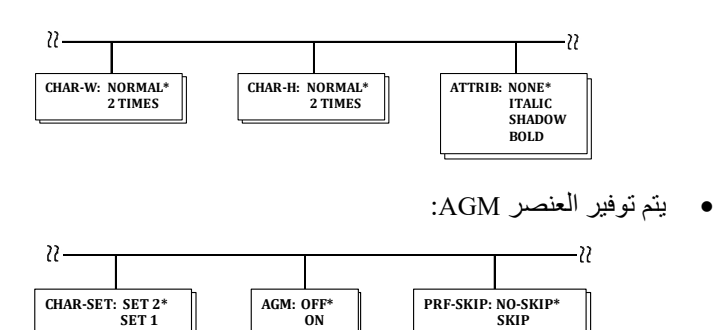

# **Epson ESC/P2 Emulation المضاھاة في الاختلافات**

في المضاھاة 2P/ESC Epson، تختلف 1MENU و 2MENU عن المضاھاة PLUS C24DPL من النواحي التالیة:

- عناصر CODE-LF ّ غیر معرفة.
	- الخیارات التالیة مختلفة:

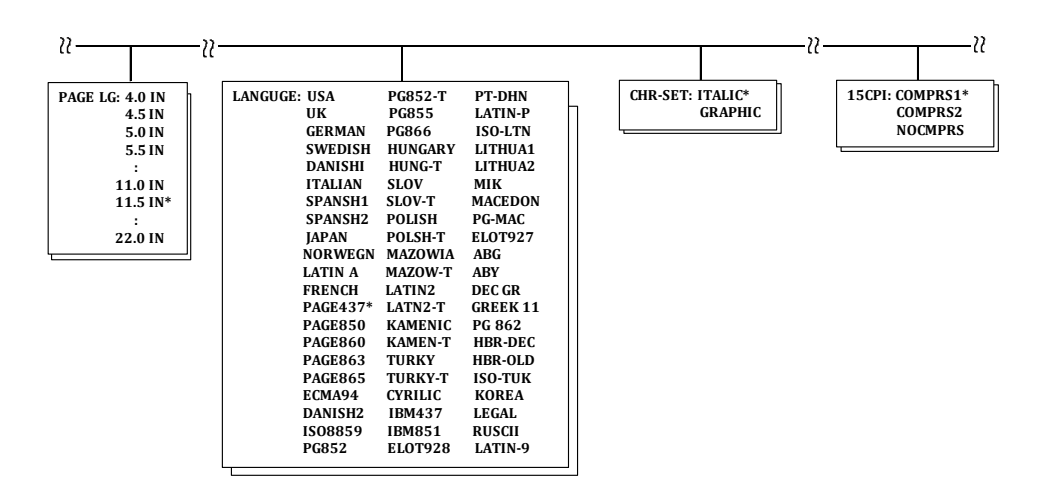

**وضع الإعداد مع الاتصال بالشبكة** 

توضح الأقسام السابقة وضع الإعداد مع عدم الاتصال بالشبكة. ویقدم ھذا القسم وضع الإعداد مع الاتصال بالشبكة. یمكن تجنب المھمة الشاقة المتمثلة في إعداد میزات الطابعة واحدة تلو الأخرى من لوحة التحكم وطباعة الخیارات المنشودة على الورق والتحقق منھا باستخدام وضع الإعداد مع الاتصال بالشبكة. في وضع الإعداد مع الاتصال بالشبكة، يتم إعداد ميزات الطابعة عن طريق الكمبيوتر بدلاً من لوحة تحكم الطابعة.

ضع الطابعة في وضع الإعداد مع الاتصال بالشبكة، وذلك بإحدى الطریقتین التالیتین:

- أوقف تشغیل الطابعة ثم أعد تشغیلھا أثناء الضغط على الزر OFF TEAR. اضغط مع الاستمرار على الزر حتى تطلق الطابعة صافرة.
- قم بإصدار أمر الطابعة ONLINE e ESC. ھذا الأمر صالح في أي مضاھاة.

أرسل بیانات الإعداد من الكمبیوتر بأي من الطرق الثلاث التالیة:

- أدخل بیانات الإعداد مباشرة من لوحة مفاتیح الكمبیوتر قبل بدء مھمتك. مع DOS-MS، اضغط باستمرار على المفتاح Ctrl واكتب P. البیانات التي یتم إدخالھا من لوحة المفاتیح یتم إرسالھا مباشرة إلى الطابعة. عن د اكتمال إدخال البیانات، اضغط باستمرار على المفتاح Ctrl مرة أخرى واكتب P. ھذه الطریقة مفیدة عندما تدعو الحاجة إلى تغییر عدد قلیل من الإعدادات فقط.
	- استخدم أحد برامج التحریر لإعداد ملف بیانات إعداد ثم أرسل الملف إلى الطابعة باستخدام أمر قبل بدء مھمتك. مع DOS-MS، استخدم الأمر COPY. ھذه الطریقة مفیدة عند استخدام الإعدادات بشكل متكرر.
	- قم بتثبیت برنامج یتیح الإدخال التفاعلي لبیانات الإعداد على الشاشة. ھذه الطریقة ھي الأكثر فائدة من بین الثلاث. ھذه الطابعة مرفق بھا قرص مضغوط یحتوي على ھذا البرنامج المسمى DLMENU. قم بتنفیذ "exe.setup "في مجلد الأدوات المساعدة بالقرص المضغوط لتثبیتھ.

للخروج من وضع الإعداد مع الاتصال بالشبكة، أرسل EXIT كآخر بیانات الإعداد.

للتعرف على تفاصیل حول بیانات الإعداد وتنسیقھا، ارجع إلى دلیل المبرمج لكل مضاھاة.

# 6

# **الصیانة**

طابعتك لا تتطلب سوى القلیل جد�ا من العنایة. وكل المطلوب ھو تنظیف خرطوشة الشریط واستبدالھا من حین لآخر.

في العادة لا یلزم تزییت الطابعة.

فإذا كانت عربة رأس الطباعة لا تتحرك ذهابًا وإيابًا بسلاسة، فقم بتنظيف الطابعة على النحو الموضح في ھذا الفصل. إذا استمرت المشكلة، فاتصل بالموزع الذي تتعامل معھ � لتقریر ما إذا كان التزلیق قد یكون ضروریا.

یساعد الغطاء الأمامي والمكدس الخلفي ومنضدة ورق الطابعة على الحمایة من الغبار والأوساخ والملوثات الأخرى لكن الورق يُنتج جسيمات صغيرة تتراكم داخل الطابعة. ویوضح ھذا القسم كیفیة تنظیف الطابعة وشفط الملوثات منھا بالمكنسة الكھربائیة وكیفیة تنظیف أسطوانة الطباعة.

تنظیف الطابعة یكون أسھل عند إزالة الغطاء الأمامي والمكدس الخلفي.

# **تنظیف الطابعة وشفط الملوثات منھا بالمكنسة الكھربائیة**

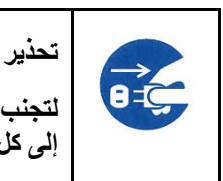

**لتجنب أي احتمال للإصابة، قبل تنظیف الطابعة، أوقف تشغیل الطاقة إلى كل من الطابعة والكمبیوتر، وافصل قابس الطابعة.** 

استخدم الإجراء التالي لتنظیف الطابعة وشفط الملوثات منھا بالمكنسة الكھربائیة حسب الاقتضاء:

- .1 قم بإزالة أي ورق من الطابعة. تأكد من إیقاف تشغیل الطاقة، ثم افصل سلك طاقة الطابعة.
	- .2 قم بتنظیف الجزء الخارجي من الطابعة باستخدام فرشاة مكنسة كھربائیة ناعمة.

احرص على استخدام المكنسة الكھربائیة لتنظیف فتحات التھویة في المقدمة ً والجوانب الیسرى وأسفل الطابعة. استخدم أیضا المكنسة الكھربائیة لتنظیف منضدة الورق والمكدس الخلفي ووحدة تغذية الورق المقصوص. **التنظیف** 

.3 استخدم قطعة قماش ناعمة رطبة لمسح الجزء الخارجي من الطابعة، بما في ذلك الغطاء ومنضدة الورق والمكدس الخلفي. یمكن استخدام منظف متوسط الشدة.

**تنبیھ**

#### لا تستخدم المذیبات أو الكیروسین أو مواد التنظیف الكاشطة التي قد تلحق ضررًا بالطابعة.

.4 افتح غطاء الطابعة الأمامي وقم بإزالة خرطوشة الشریط. باستخدام فرشاة ّ مكنسة كھربائیة ناعمة، توخ الرفق في تنظیف أسطوانة الطباعة، وعربة رأس الطباعة، والمناطق المحیطة. یمكنك بسھولة تحریك رأس الطباعة يسارًا أو يمينًا عندما نكون الطاقة مفصولة. احرص على عدم الضغط بشدة على كابل الشریط المسطح الممتد من عربة رأس الطباعة.

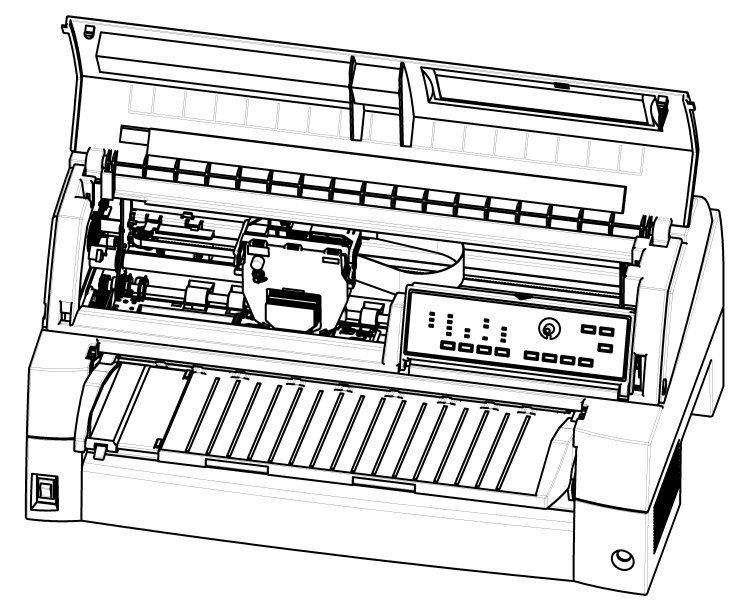

الطابعة من الداخل

- .5 أعد تثبیت خرطوشة الشریط. أغلق الغطاء الأمامي.
- .6 ارفع منضدة الورق والمكدس الخلفي. استخدم المكنسة الكھربائیة لتنظیف جرارات النماذج والمناطق المحیطة بھا.

### **تنظیف أسطوانة الطباعة**

قم بتنظیف أسطوانة الطباعة مرة واحدة شھری�ا لإزالة الحبر الزائد. استخدم منظف أسطوانة الطباعة الموصىي به من قبل المِورّد الذي تتعامل معه، وتابع على النحو التالي:

.1 ضع كمیة صغیرة من منظف أسطوانة الطباعة على قطعة قماش ناعمة. تجنب سكب مادة تنظیف أسطوانة الطباعة داخل الطابعة.

**تنبیھ**

#### لا تستخدم الكحول لتنظیف أسطوانة الطباعة. فقد یتسبب الكحول في تيبّس المطاط.

- .2 ضع قطعة القماش على أسطوانة الطباعة.
- .3 لتجفیف أسطوانة الطباعة، ضع قطعة قماش جافة على أسطوانة الطباعة.

**استبدال الشریط**

ھناك طریقتان لاستبدال الشریط. یمكنك تثبیت خرطوشة شریط جدیدة في الطابعة أو إعادة ملء خرطوشة الشریط القدیمة بشریط جدید من علبة أشرطة بدیلة. ویورد الملحق (أ) أرقام أوامر شراء خراطیش الأشرطة وعلب الأشرطة البدیلة. الإجراء التالي خاص بخر اطیش الأشرطة. بالنسبة لعلب الأشرطة البديلة، ارجع إلى التعلیمات المرفقة بالعلبة البدیلة.

لاستبدال خرطوشة الشریط:

.1 أوقف تشغیل الطابعة.

**ملاحظة:** 

**في حالة إیقاف تشغیل الطاقة أثناء الطباعة أو بعدھا مباشرة، فقم بتشغیلھا مرة أخرى. تحقق من أن رأس الطباعة انتقل إلى موضع استبدال الشریط، ثم أوقف تشغیل الطاقة مرة أخرى.** 

.2 افتح الغطاء الأمامي للطابعة. لتسھیل التركیب، قم بتحریك عربة رأس ّ الطباعة إلى موضع مناسب لاستبدال خرطوشة الشریط (مبین بعلامة المثلث التي في مقدمة الغطاء العلوي).

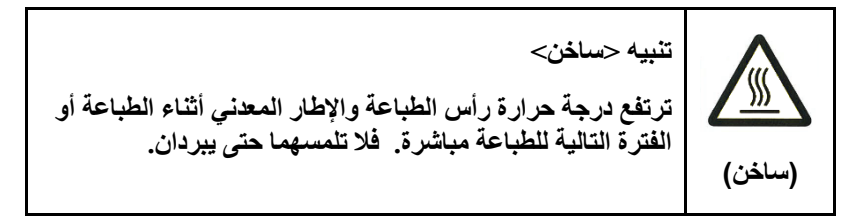

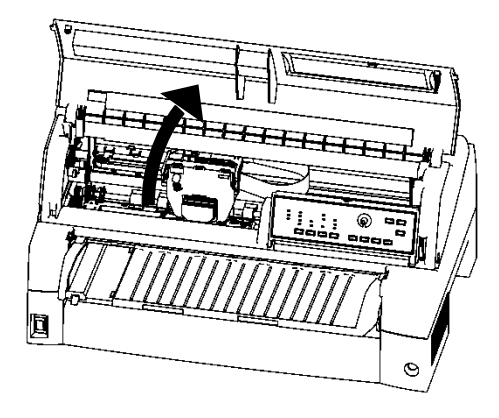

إعداد الطابعة لتثبیت خرطوشة الشریط

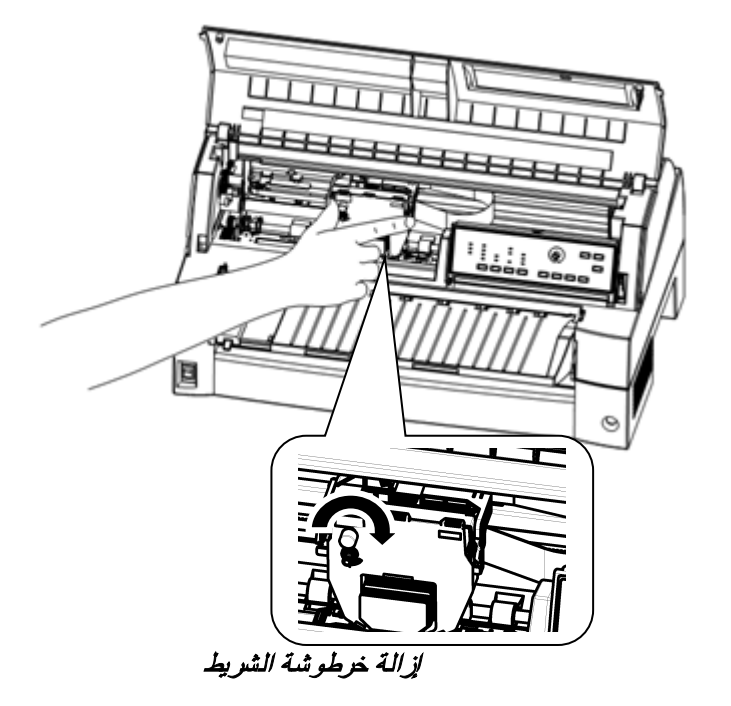

.3 لإزالة خرطوشة الشریط، اضغط على أذرع تحریر الشریط على جانبي الخرطوشة وارفع الخرطوشة بحرص خارج الطابعة.

.4 قم بإزالة خرطوشة الشریط الجدیدة من عبوتھا. اضغط على جوانب لساني تحریر الشریط. سیستقر اللسانان في الخرطوشة وسستم تعشیق آلیة تغذیة الشریط.

قم بتدویر مقبض تغذیة الشریط في اتجاه عقارب الساعة للتأكد من تغذیتھ بشكل صحیح.

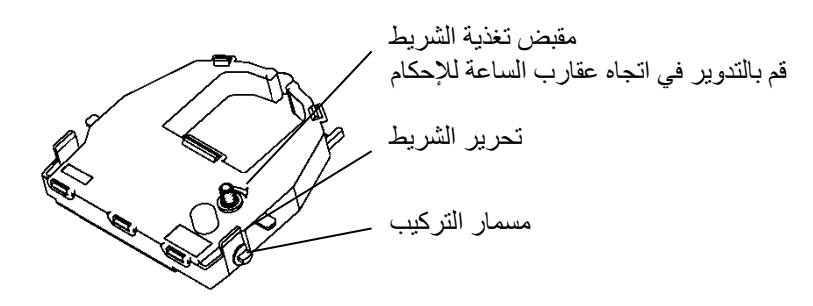

تحضیر خرطوشة الشریط الجدیدة

**الصیانة** 

.5 ضع مسماري التركیب على ركائز دعم الشریط لخرطوشة الرأس. (یوجد مسمارا التركیب على جوانب أذرع تحریر الشریط). أدخل الشریط بحیث یقع الشریط بین مقدمة رأس الطباعة ودلیل توجیھ الطباعة البلاستیكي.

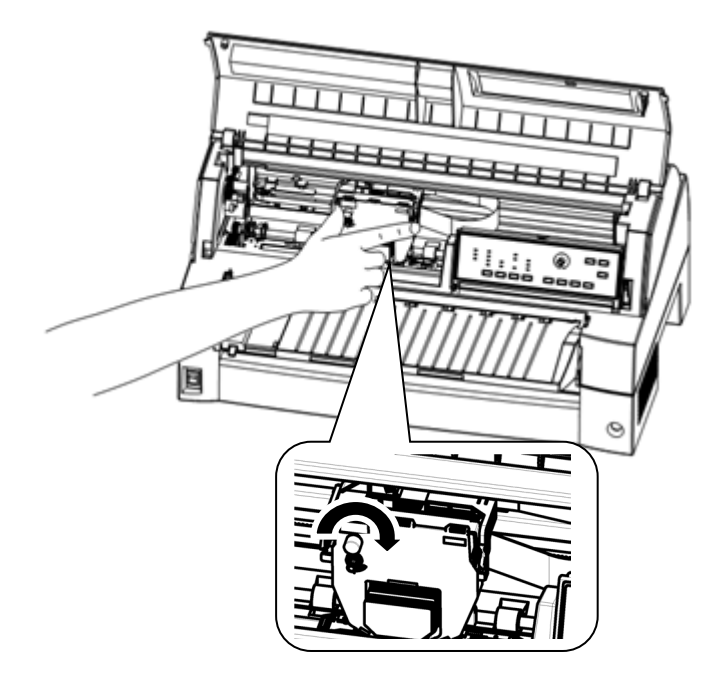

تثبیت خرطوشة الشریط الجدیدة

- .6 اضغط على أذرع تحریر الشریط حتى تستقر مسامیر التركیب في الفتحات التي في ركائز دعم الشریط. اسحب الخرطوشة برفق للتحقق من أن المسمارین متموضعان بإحكام في الفتحات.
- .7 قم بتدویر مقبض تغذیة الشریط في اتجاه عقارب الساعة لإحكام شد الشریط.
	- .8 أغلق الغطاء الأمامي للطابعة.

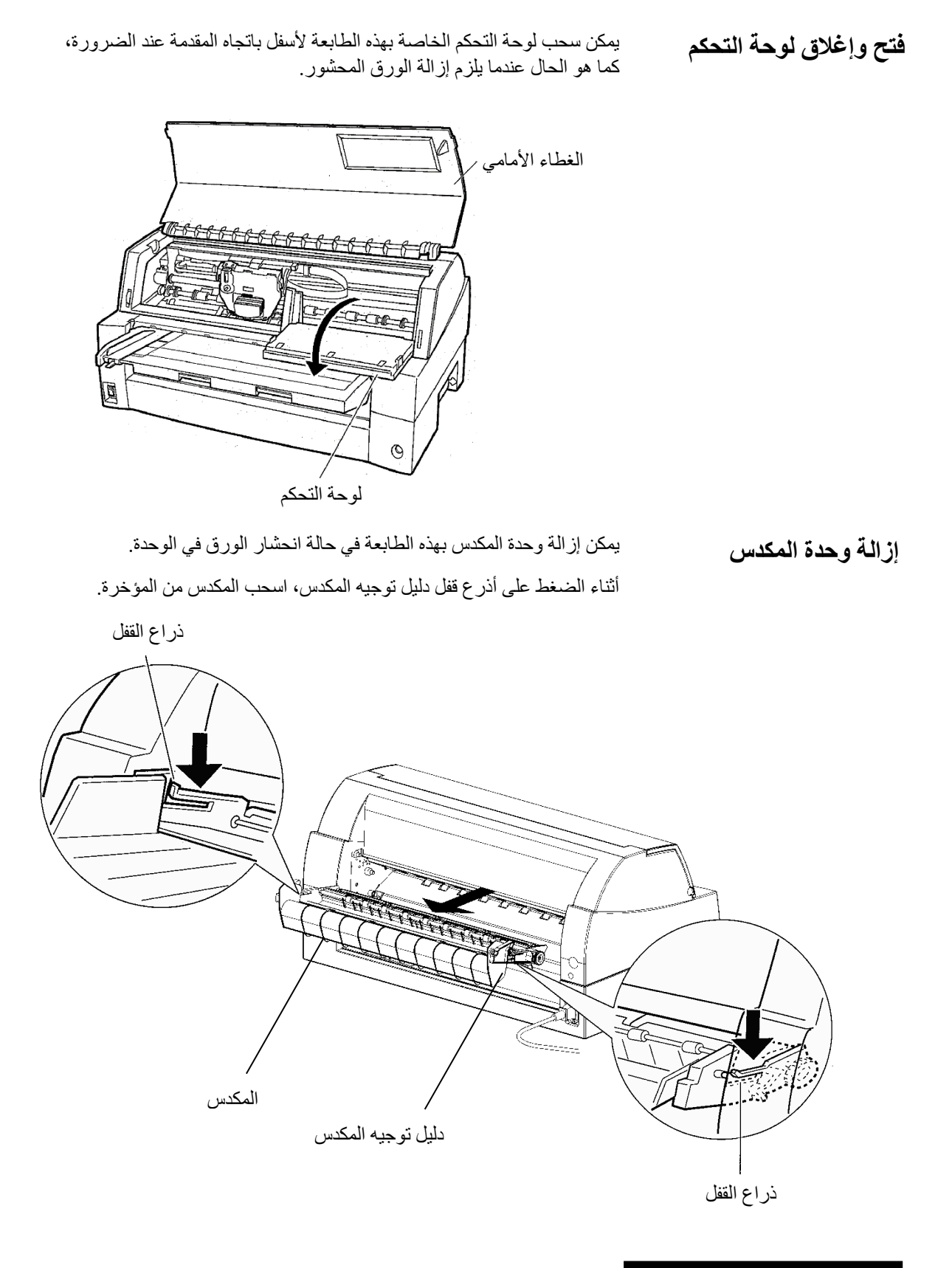

ضع التجویف 1 فوق المسمار الدلیلي 1 على الجانبین الأیمن والأیسر لوحدة المكدس. **تركیب وحدة المكدس**بعدئذ ادفع وحدة المكدس إلى الداخل حتى یتم تثبیت المسمار الدلیلي 2 في الفتحة .2

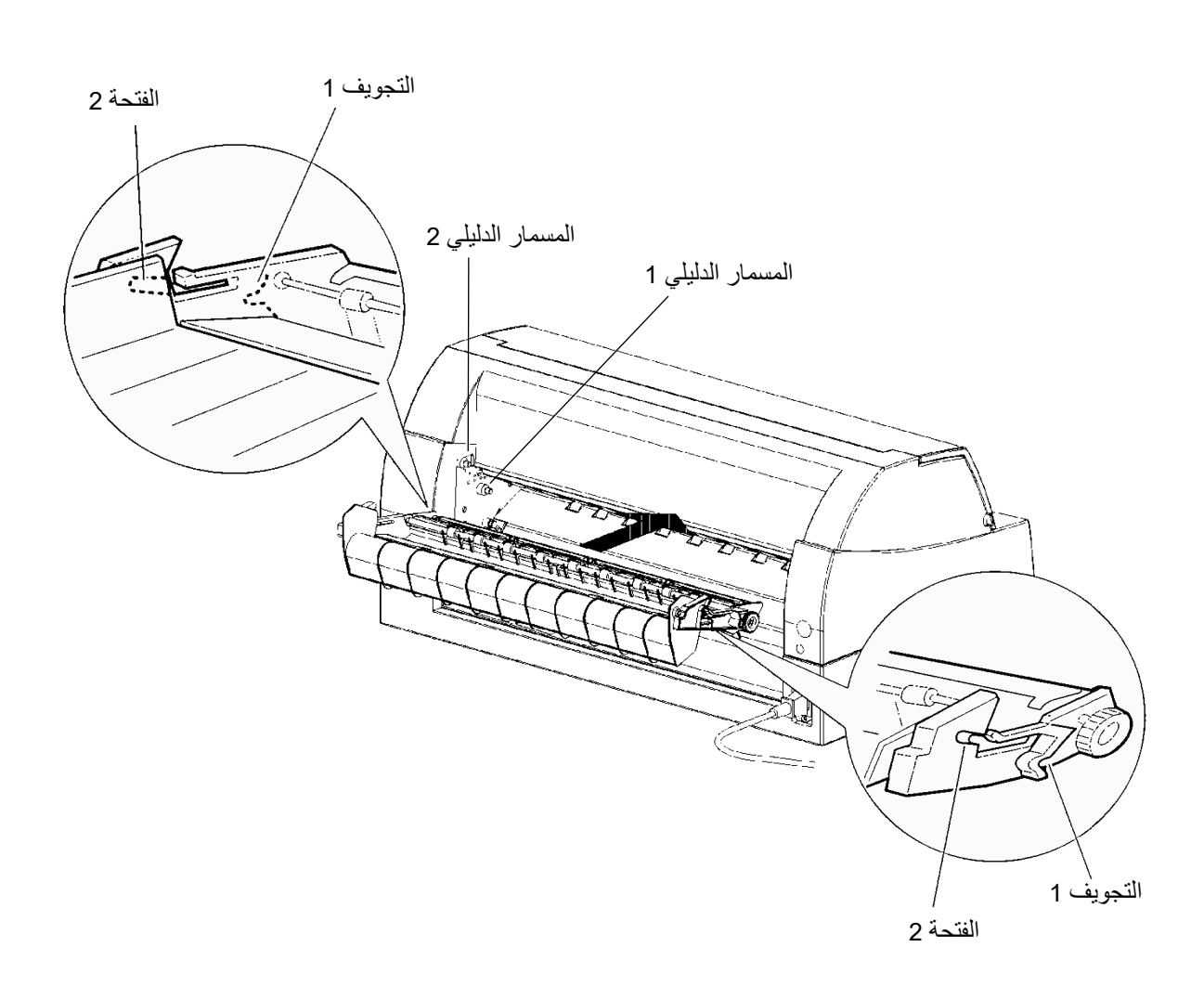

# الفصل <sup>7</sup> **استكشاف الأخطاء وإصلاحھا** 7 **استكشاف الأخطاء وإصلاحھا**

طابعتك اعتمادیة للغایة، لكنھا قد تواجھ مشكلات عرضیة. ً ویمكنك حل الكثیر من ھذه المشكلات بنفسك، مستعینا بھذا الفصل.

فإذا واجھت مشكلات لا تستطیع حلھا، فاتصل بالموزع الذي تتعامل معھ للحصول على المساعدة.

تم تنظیم ھذا الفصل على النحو التالي:

- حل المشكلات
- الوظائف التشخیصیة
- الحصول على المساعدة

ت وضح الجداول الواردة في ھذا القسم مشكلات الطابعة الشائعة وحلولھا. وننظر في الأنواع التالیة من المشكلات: **حل المشكلات**

- مشكلات جودة الطباعة
- مشكلات مناولة الورق
	- مشكلات التشغیل
	- حالات فشل الطابعة

#### **مشكلات جودة الطباعة**

ً غالبا ما تكون جودة الطباعة المتدنیة أو مشكلات الطباعة الأخرى ناتجة عن إعداد الطابعة بشكل غیر صحیح أو إعدادات البرمجیات بشكل غیر صحیح. یشیر التراجع التدريجي في جودة الطباعة عادةً إلى بلى الشريط. يبيّن الجدول 1.7 مشكلات جودة الطباعة الشائعة ویقترح حلولھا.

| الحل                                                                                                    | المشكلة                                  |
|----------------------------------------------------------------------------------------------------|------------------------------------------|
| تأكد من تركيب خرطوشة الشريط بشكل سليم ومن<br>تغذية الشريط بسلاسة.                                                                                                    | الطباعة باهتة للغاية أو داكنة<br>للغاية. |
| تحقق من حيث اهتراء الشريط استبدل الشريط عند<br>اللزوم.                                                                                                    |                                          |
| تحقق من اختلاف سماكة الوسيط. إذا اكتشفت وظيفة<br>الضبط التلقائي اختلافًا في مستوى الوسيط، فإنها<br>لا تعمل بشكل سليم. وفيٍ هذه الحالة، يجب عليك<br>ضبط سماكة الورق يدويًّا. انظر "ضبط سماكة<br>الورق" في الفصل 3. |                                          |
| إذا قمت بضبط سماكة الورق يدويًّا، فقم بإجراء<br>الضبط على النحو التالي.                                                                                                    |                                          |
| إذا كانت الطباعة باهتة للغاية، فقم بتقليل الإعداد.                                                                                                    |                                          |
| إذا كانت الطباعة داكنة، فقم بزيادة الإعداد.                                                                                                    |                                          |
| ملاحظة                                                                                                    |                                          |
| تقبل الطابعة قيمة سماكة الورق من برنامج تشغيل<br>الطابعة أو برنامج التطبيق.                                                                                                    |                                          |
| في هذه الحالة، تحقق من إعداد برنامج تشغيل<br>الطابعة أو برنامج التطبيق على الكمبيوتر المضيف.<br>ثم قم بضبط القيمة بالطريقة أعلاه.                                                                                 |                                          |
| تحقق من حيث اهتراء الشريط. استبدل الشريط عند<br>اللزوم.                                                                                                    | ظهور بقع أو لطخات على<br>الصفحة.         |
| تحقق مما إذا كان رأس الطباعة متسخًا أم لا.<br>قم بتنظيف الرأس بقطعة قماش ناعمة إذا لزم الأمر.                                                                                                    |                                          |
| تأكد من تركيب خرطوشة الشريط بشكل سليم.                                                                                                    | الصفحة فار غة.                           |

الجدول *1.7* مشكلات جودة الطباعة وحلولھا

| الحل                                                                                                    | المشكلة                                                                     |
|----------------------------------------------------------------------------------------------------|-----------------------------------------------------------------------------|
| تأكد من توصيل كابل الواجهة بإحكام بكل من الطابعة<br>والكمبيوتر .<br>تأكد من أن مضاهاة الطابعة التي تم تحديدها في<br>البر مجيات مطابقة للمضـاهاة التي تم تـحديدها في الطابعة.<br>انظر القسم <b>تحديد مضاهاة</b> في الفصل 2.<br>إذا كنت تستخدم واجهة تسلسلية RS-232C، فتأكد من أن<br>الإعدادات التسلسلية التي تتطلبها بر مجياتك أو الكمبيوتر<br>هي نفس الإعدادات على الطابعة. انظر القسم <b>عناصر</b><br><b>وخيارات الأجهزة</b> في الفصل 5. | الطباعة متقطعة أو<br>طباعة أحرف غير<br>صحيحة طباعة حرف<br>"؟" واحد أو أكثر. |
| إذا كانت المنطقة المفقودة على بعد حوالي 10 مم (3 مم)<br>من الحافة اليسري واليمني للنماذج المتواصلة (ورقة<br>مفردة)، فإن التحكم في اكتشاف تجاوز المنطقة يعمل<br>بشكل سليم.<br>في هذه الحالة، تأكد من ضبط مقاس الورق وموضع<br>الورق والمهوامش اليمنى واليسرى بشكل سليم  انظر<br>القسم <b>عناصر وخيارات التكوين</b> في الفصل 5.                                                                                                    | أحرف مفقودة عند<br>الطرف الأيسر أو الأيمن.                                  |
| ملاحظة<br>قد تتسبب منطقة الألوان الداكنة المطبوعة مسبقًا،<br>وشكل قطع الزاوية، وانحراف الورق، في خطأ في<br>عدم الاكتشاف بشكل صـحيح. من فضلك لا تستخدم<br>وسيطا كهذا.<br>إذا اضطررت لاستخدام وسيط كهذا تمامًا، فيمكنك تعطيل<br>اكتشاف تجاوز المنطقة باستخدام وضىع الإعداد. لكن                                                                                                    |                                                                             |
| مخاطرة انكسار رأس الطباعة تزداد.<br>تحديد مقاس الورق بشكل غير صحيح لبرنامج تشغيل<br>الطابعة يتسبب في فقدان منطقة الجانب الأيمن (يقوم<br>برنامج تشغيل الطابعة تحديدًا بتقسيم الصفحة حسب إعداد<br>مقاس الورق وتأجيل الصفحة اليمني المقسّمة). فيرجى<br>النحقق من إعداد مقاس الورق.                                                                                                    |                                                                             |

الجدول *1.7* مشكلات جودة الطباعة وحلولھا (تابع)

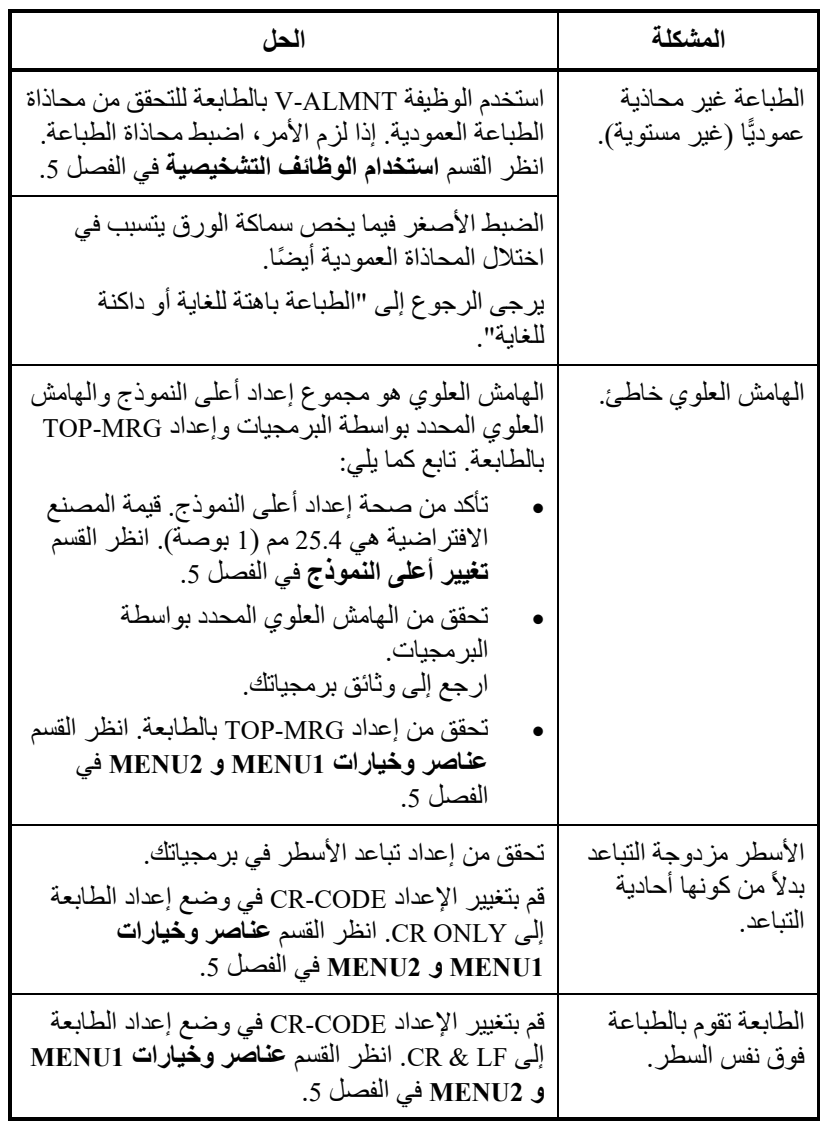

الجدول *1.7* مشكلات جودة الطباعة وحلولھا (تابع)

| الحل                                                                                                    | المشكلة                                                                            |
|----------------------------------------------------------------------------------------------------|------------------------------------------------------------------------------------|
| قم بتغيير الإعداد LF-CODE في وضع إعداد الطابعة<br>إلى LF & CR. انظر القسم <b>عناصر وخيارات MENU1</b><br>و MENU2 في الفصل 5.                                                                                                    | سطر الطباعة التالي يبدأ<br>من حيث انتهى السطر<br>السابق بدلأ من الهامش<br>الأيسر . |
| التغاير في أعلى النموذج مشبّع في بعض الصفحات<br>وتكون الإزاحة حوالبي 1 مم أو أقل. وفي هذه الحالة،<br>يتم إعداد قيمة الضبط في وضع الإعداد. انظر عناصر<br>وخيارات ADJUST وابحث عن <fcntadj> أو<br/><rcntadj></rcntadj></fcntadj>                                                                            | أعلى النموذج في النماذج<br>المتواصلة ينزاح<br>تدريجيًّا.                           |
| النغاير في أعلى النموذج غير مشتبع وفي هذه الحالة،<br>يكون إعداد طول الصفحة غير صحيح. تأكد من أن إعداد<br>طول الصفحة يساوي طول الصفحة الفعلى تمامًا.<br>بشكل عام، يكون طول صفحة النموذج المتواصل<br>بمضاعفات 0.5 بوصة. على أي حال، لا تقم بتعيين طول<br>صفحة النماذج المتواصلة باستخدام وحدات على هيئة مم. |                                                                                    |

الجدول *1.7* مشكلات جودة الطباعة وحلولھا (تابع)

# **مشكلات مناولة الورق**

ّ یبین الجدول 2.7 مشكلات مناولة الورق الشائعة ویقترح حلولھا. انظر الفصل 3 للتعرف على الإجراءات التفصیلیة بشأن تحمیل الورق واستخدامھ.

| الحل                                                                                                    | المشكلة                                              |
|----------------------------------------------------------------------------------------------------|------------------------------------------------------|
| تأكد من أن لمبة بيان مسار الورق (الجرار الأمامي،<br>الجرار الخلفي، الورق المقصوص) تضيء بشكل<br>صحيح.                                                                                                    | تعذَّر تحميل الورق أو<br>تغذيته.                     |
| اضغط على الزر PAPER PATH لتحديد مسار<br>الورق.                                                                                                    |                                                      |
| تأكد من أن الورق يغطي مستشعر نفاد الورق، بمعنى<br>أن حافة الورق اليسرى تكون في حدود 52 مم للورق<br>المفرد أو 41 مم للنماذج المتواصلة من الحافة<br>اليسر ي لأسطوانة الطباعة. (هذه المشكلة لا يمكن أن<br>تحدث إذا استخدمت وحدة جرار النماذج أو أدخلت<br>ورقة واحدة حافتها اليسرى متماسّة مع دليل توجيه<br>الورق الأيسر). |                                                      |
| تأكد من تركيب وحدة الجرار بشكل صحيح، وأن<br>ترس عمود الجرار يقوم بتعشيق ترس عمود<br>أسطوانة الطباعة.                                                                                                    |                                                      |
| إذا كنت تستخدم وحدة تغذية ورق مقصوص، فتأكد<br>من ضبط ذر اع الحاوية على الوضع "CLOSED"<br>(مغلق). (توجد ذراع الحاوية على الجانب الأيسر من<br>وحدة التغذية).                                                                                                    |                                                      |
| إذا كنت تستخدم وحدة تغذية ورق مقصوص، فتأكد<br>من أن وحدة التغذية مثبتة بإحكام في الطابعة وأن<br>الكابل موصل بشكل صحيح.                                                                                                    |                                                      |
| إذا كنت تستخدم خاصبية اكتشاف انحر اف الورق<br>(خيار )، فاضبط دليل توجيه الورق الموجود على<br>منضدة الورق حسب موضع بدء الطباعة وقم<br>بتحريك الورقة بشكل صحيح على امتداد دليل<br>التوجيه.                                                                                                    | الورق الذي تم تحميله يدويًّا<br>يتم إخراجه دون طباعة |

الجدول *2.7* مشكلات مناولة الورق وحلولھا

| الحل                                                                                                    | المشكلة                                                                                 |
|----------------------------------------------------------------------------------------------------|-----------------------------------------------------------------------------------------|
| أوقف تشغيل الطابعة وقم بإزالة الورق المحشور<br>قم بإزالة أي عوائق من مسار الورق.                                                                          | انحشار الورق أثناء<br>التحميل.                                                          |
| إذا كنت تستخدم وحدة تغذية ورق مقصوص، فتأكد من<br>ضبط ذراع الحاوية على الوضع "CLOSED" (مغلق).<br>(توجد ذراع الحاوية على الجانب الأيسر من وحدة<br>التغذية). |                                                                                         |
| تأكد من خلو الورق من الانطواء أو التجعد أو التمزق.<br>أعد تحميل الورق.                                                                                    |                                                                                         |
| تأكد من أن منضدة الورق في الوضع العادي. اضبط<br>منضدة الورق على الوضع العادي.                                                                             |                                                                                         |
| أوقف تشغيل الطابعة وقم بإزالة الورق المحشور<br>قم بإز المة أي عوائق من مسار الورق.                                                                        | انحشار الورق أثناء<br>الطباعة.                                                          |
| بالنسبة للنماذج المتواصلة، تأكد من وضع مكدسات<br>الورق الوارد والصادر بشكل صحيح. ينبغي تغذية الورق<br>مباشر ة.                                            |                                                                                         |
| تأكد من أن منضدة الورق في الوضع العادي. اضبط<br>منضدة الورق على الوضع العادي.                                                                             |                                                                                         |
| إذا كنت تستخدم وحدة تغذية ورق مقصوص، فتأكد من<br>ضبط ذراع الحاوية على الوضع "CLOSED" (مغلق).<br>(توجد ذراع الحاوية على الجانب الأيسر من وحدة<br>التغذية). |                                                                                         |
| أعد تحميل الورق.                                                                                                    |                                                                                         |
| تأكد من تموضع جرارات النماذج بشكل صحيح بالنسبة<br>لعرض الورق الذي تستخدمه، وأن فتحات الورق المثقبة<br>تتطابق مباشرة مع عجلات الجرار المسننة.              | الورق ينزلق من على<br>جرارات النماذج أو<br>الفتحات المثقبة لقطع<br>الورق أثناء الطباعة. |

الجدول *2.7* مشكلات مناولة الورق وحلولھا (تابع)

# **مشكلات التشغیل**

يبيّن الـجدول 3.7 مشكلات التشغيل الشائعة ويقترح حلولـها. إذا تـعذّر عليك حل مشكلة بعینھا، فاتصل بالموزع الذي تتعامل معھ.

| الحل                                                                                                    | المشكلة                                   |
|----------------------------------------------------------------------------------------------------|-------------------------------------------|
| تأكد من أن العلامة "]" الموجودة على مفتاح تشغيل<br>الطابعة مضغوطة.<br>تأكد من توصيل سلك الطاقة بإحكام بكل من الطابعة<br>ومقبس الطاقة.<br>تأكد من أن مقبس الطاقة بعمل.<br>أوقف تشغيل الطاقة. انتظر 100 ثانية ثم قم بتشغيل<br>الطابعة مرة أخرى. إذا كانت الطابعة ما زالت لا تصلها<br>طاقة، فاتصل بالموز ع الذي تتعامل معه.                                                                                                    | الطاقة لا تعمل.                           |
| تأكد من أن الطابعة متصلة بالشبكة.<br>تأكد من توصيل كابل الواجهة بإحكام بكل من الطابعة<br>والكمبيوتر .<br>إذا كانت لمبة البيان PAPER OUT الحمر اء مضيئة،<br>فقم بتحميل الورق.<br>قم بتشغيل الاختبار الذاتي للطابعة (انظر الفصل 5).<br>إذا تم تنفيذ الاختبار الذاتى بشكل عادي، فإن المشكلة<br>تكون ناتجة عن: الواجهة أو الكمبيوتر أو عدم صحة<br>إعدادات الطابعة أو عدم صحة إعدادات البرمجيات.<br>تأكد من أن مضاهاة الطابعة التي تم تحديدها في<br>البر مجيات مطابقة للمضاهاة التي تم تحديدها في<br>الطابعة. انظر القسم <b>تحديد مضاهاة</b> في الفصل 2.<br>تأكد من أن الغطاء الأمامي مغلق تمامًا.<br>إذا كنت تستخدم واجهة تسلسلية RS-232C، فتأكد من<br>أن الإعدادات التسلسلية التي تتطلبها بر مجياتك أو<br>الكمبيوتر هي نفس الإعدادات على الطابعة. انظر القسم<br><b>عناصر وخيارات الأجهزة</b> في الفصل 5. | الطابعة على وضع<br>التشغيل لكنها لا تطبع. |
| تأكد من أن وحدة تغذية الورق المقصوص مثبتة بإحكام<br>في الطابعة.<br>تأكد من توصيل الكابل بشكل صحيح.                                                                                                    | وحدة تغذية الورق<br>المقصوص لا تعمل.      |
| قم بإزالة الورق المطبوع من منضدة الورق.                                                                                                    | لمبة البيان FRONT DIR<br>تومض.            |

الجدول *3.7* مشكلات التشغیل وحلولھا

## **حالات فشل الطابعة**

لا یستطیع المستخدم بشكل عام حل مشكلة تتعلق بوجود عیب في أجھزة الطابعة. عند اكتشاف خطأ فادح، فإن الطابعة ستفعل الآتي:

- أوقف الطباعة
- إطلاق صافرة أربع مرات
- إطفاء لمبة البیان ONLINE

تقوم لوحة التحكم بعرض الإنذارات. یمكن مطالعة معاني الإنذارات في الجدول التالي.

# **وظیفة عرض الإنذارات (LED(**

تشتمل ھذه الطابعة على وظیفة للتمییز بین الإنذارات باستخدام ومیض اللمبات الفردیة على لوحة التحكم.

من خلال مزیج اللمبات الوامضة في حالة وجود إنذار، یمكن تحدید معنى الإنذار كما ھو موضح في الجدول التالي.

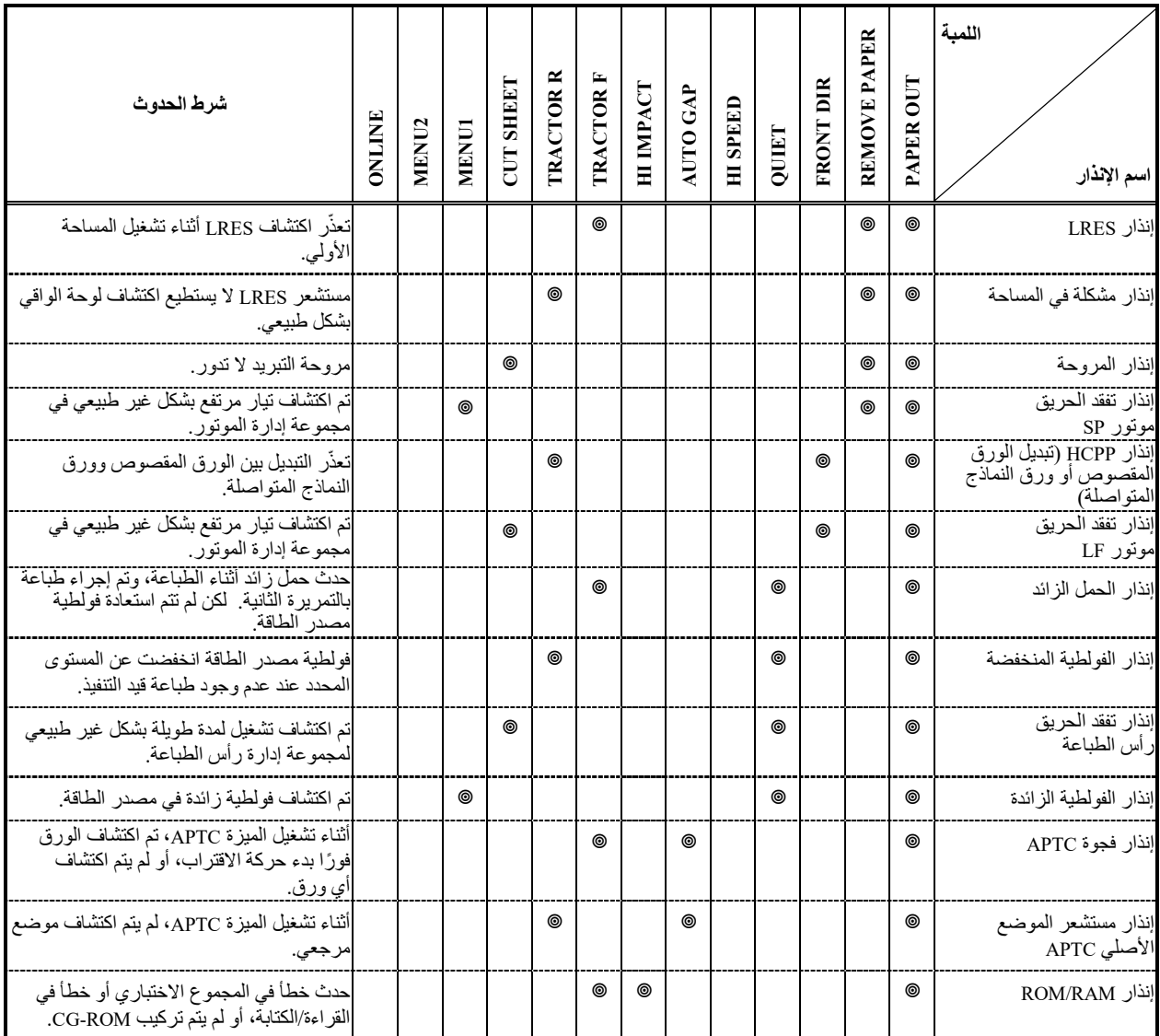

: ومیض

فارغ: انطفاء

# **وظیفة عرض التنبیھ (LCD(**

تحتوي ھذه الطابعة على وظیفة للتمییز بین أجھزة الإنذار باستخدام ومیض مصباح الرسائل وشاشة LCD الموجودة على لوحة التحكم.

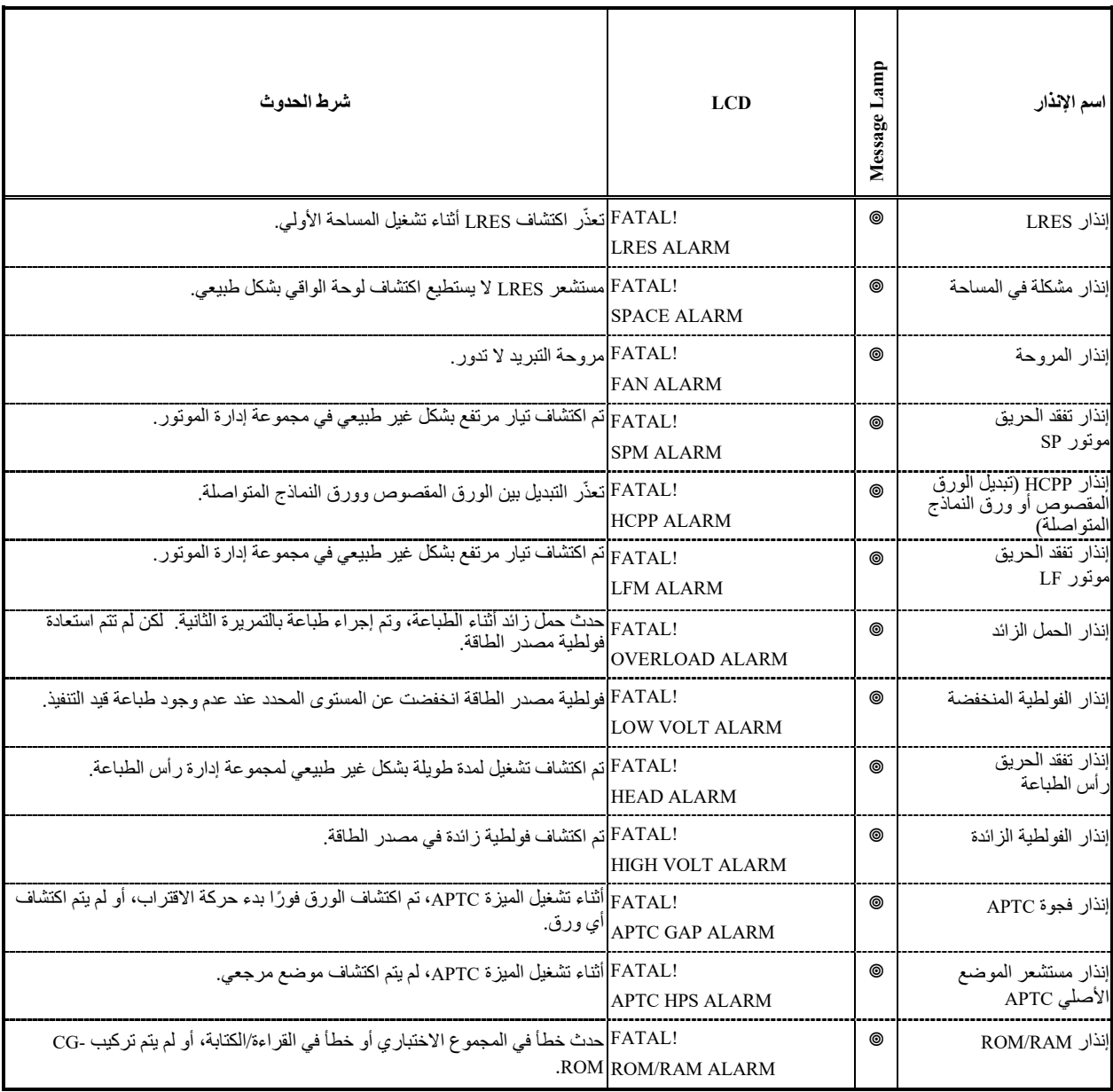

: ومیض فارغ: انطفاء

# **الاستجابات لحدوث الإنذارات**

ینبغي أن تكون استجابتك الأولى لكل إنذار كما ھو موضح في الجدول التالي.

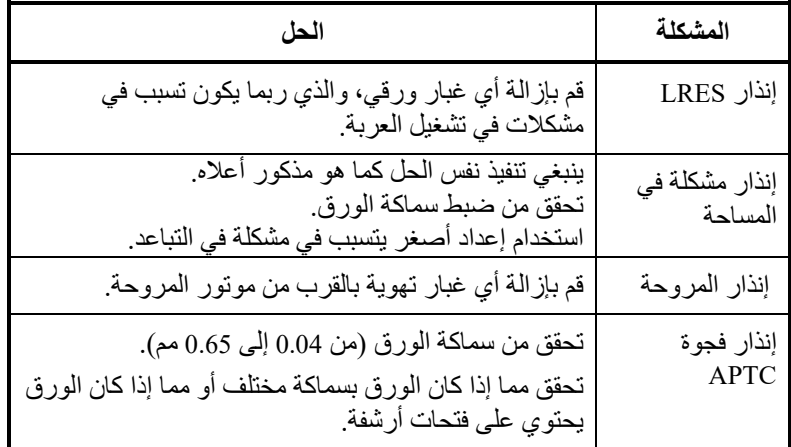

فیما یخص المشكلات غیر المذكورة أعلاه، اطلب من موزع الطابعات الذي تتعامل معھ القیام بإصلاحات.

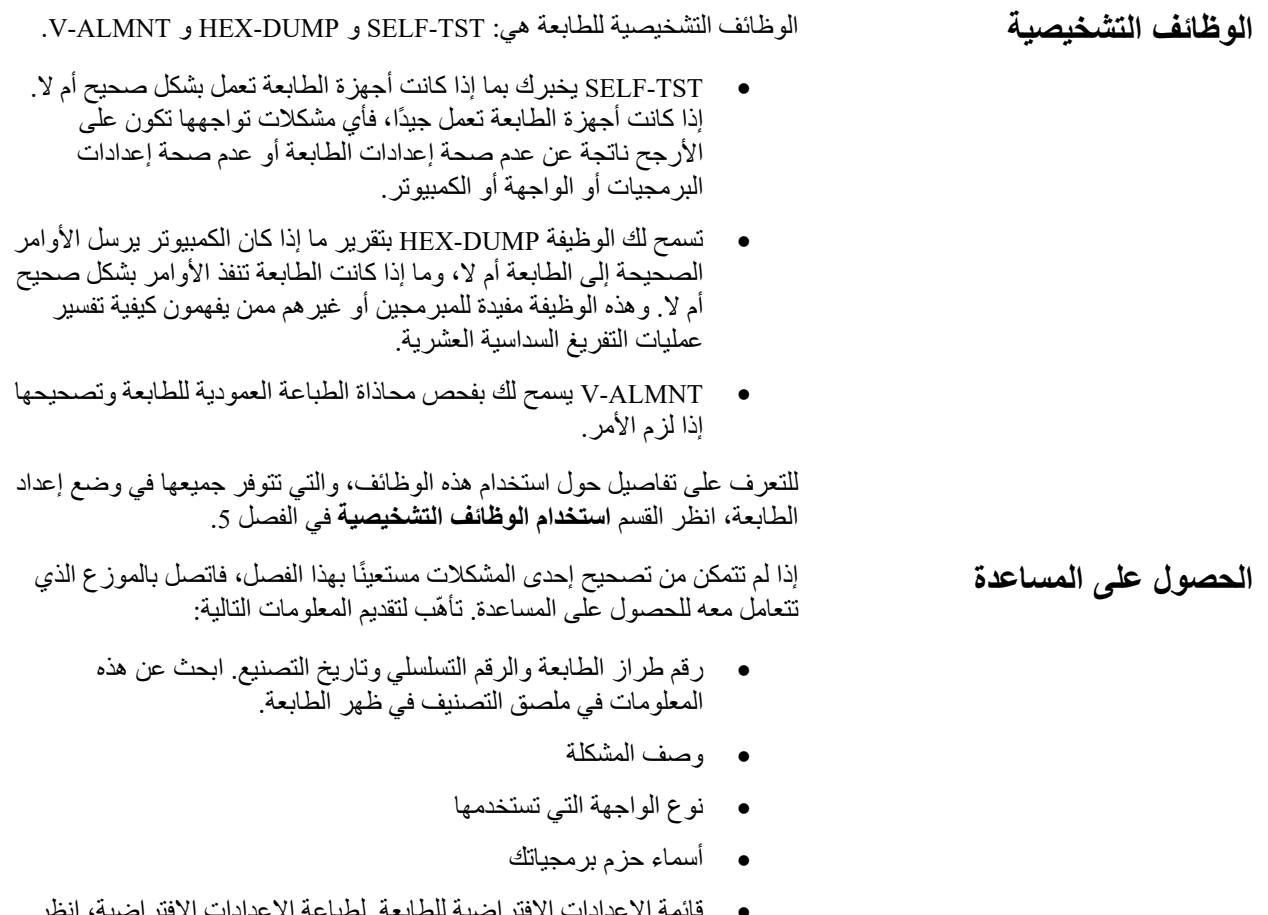

• قائمة الإعدادات الافتراضیة للطابعة. لطباعة الإعدادات الافتراضیة، انظر القسم **طباعة قائمة بالخیارات المحددة** في الفصل .5

# 8

# **تثبیت الخیارات**

یسمح لك تثبیت الخیارات بتوسیع قدرات طابعتك. الخیارات المتاحة للطابعة ما یلي:

- بطاقة LAN
- وحدة تغذیة الورق المقصوص
	- وحدة جرار
	- المكدس الكبیر
	- منضدة ورق صغیرة
	- غطاء عازل للصوت

بطاقة LAN خیار قابل للتثبیت بواسطة المستخدم، لكن لا یمكن تثبیتھا إلا في طاب عة من طراز مزود بواجھة متوازیة وواجھة USB. للحصول على معلومات حول عملیة التثبیت، ارجع إلى الدلیل المرفق ببطاقة LAN.

یمكن شراء الخیارات من الوكیل الذي تتعامل معھ. نورد أرقام أوامر الشراء للخیارات في الملحق (أ).

**تركیب بطاقة LAN**

یوضح ھذا القسم كیفیة تركیب بطاقة LAN.

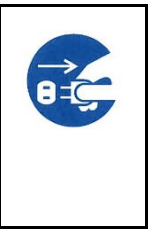

**تحذیر (مخاطر التعرض لصدمة كھربائیة) قبل تركیب بطاقة LAN أو إزالتھا، قم بإیقاف تشغیل مفاتیح** 

**الطاقة بالكمبیوتر الشخصي والطابعة وإزالة قابس الطاقة من المقبس. وإلا فقد تتعرض لصدمة كھربائیة.**

**.1 إیقاف تشغیل الطاقة.** 

تأكد من ضبط مفتاح الطاقة على الجانب "○"، وتأكد من فصل قابس الطاقة من المقبس. **2 . إزالة اللوح المعدني**

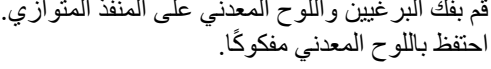

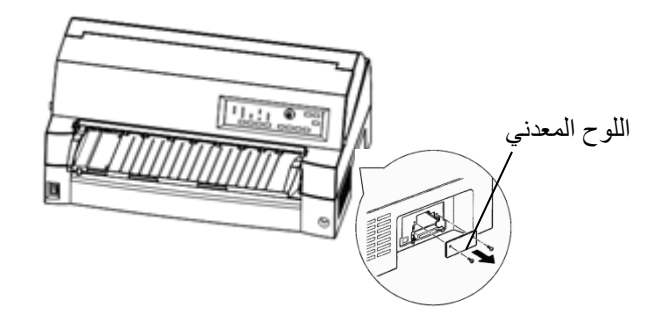

**3 . إدخال بطاقة LAN**

أدخل بطاقة LAN على امتداد كلا جانبي السكة الدلیلیة ببطء. تأكد من إدخال بطاقة LAN بالكامل في الفتحة.

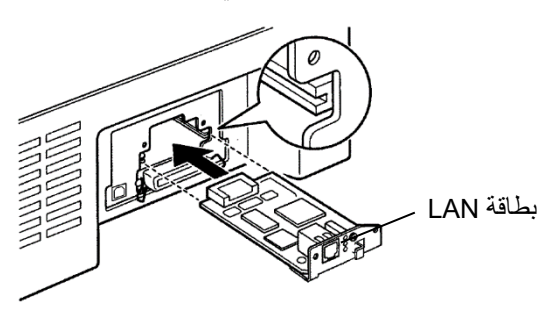

- **4 . إحكام ربط بطاقة LAN**
- أحكم ربط بطاقة LAN بالبرغیین اللذین قمت بفكھما في الخطوة .2

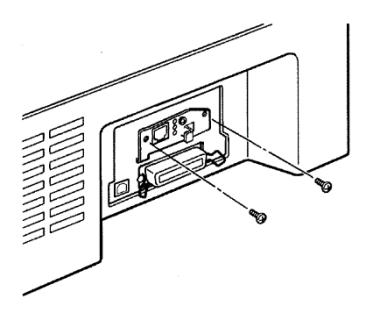

**5 . توصیل كابل LAN**

ً بعد إحكام ربط بطاقة LAN، قم بتوصیل كابل LAN ، ثم قابس الطاقة. أولا یرجى الرجوع إلى الدلیل المرفق ببطاقة LAN للتعرف على إعداد بطاقة LAN.

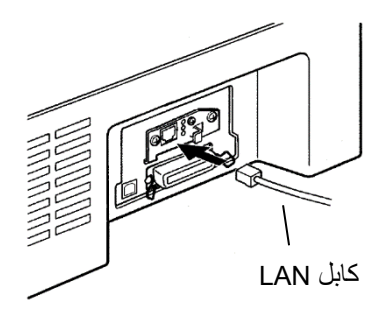

یوضح ھذا الفصل ما تفعلھ بعد تركیب وحدة تغذیة الورق المقصوص.

**تثبیت وحدة تغذیة الورق المقصوص** 

**تحذیر (مخاطر التعرض لصدمة كھربائیة)** 

 $\vec{e}$ 

**قبل تركیب وحدة تغذیة الورق المقصوص أو إزالتھا، قم بإیقاف تشغیل مفاتیح الطاقة بالكمبیوتر الشخصي والطابعة وإزالة قابس الطاقة من المقبس. وإلا فقد تتعرض لصدمة كھربائیة.** 

تسمح لك وحدة تغذیة الورق المقصوص (940SF � (بتغذیة الأوراق المفردة تلقائیا. ویمكن تركیبھا في مقدمة أو مؤخرة الطابعة.

عند تثبیت وحدة تغذیة الورق المقصوص في مقدمة الطابعة، قم بإزالة الجرار.

عند تثبیت وحدة تغذیة الورق المقصوص في مؤخرة الطابعة، فلا بد من استبدال المكدس واستخدام مكدس كبير (انظر "تثبيت المكدس الكبير" في الصفحة 8-12).

بالنسبة لكل من المقدمة والمؤخرة، یمكن لوحدة تغذیة الورق المقصوص مناولة وسائط متعددة الأجزاء بحد أقصى 5 طبقات.

عند تركیب وحدتي تغذیة ورق مقصوص أمامیة وخلفیة، تقوم الطابعة بتخصیص الحاویة الأولى لوحدة التغذیة الأمامیة. ویمكنك تغییر ھذا التخصیص باستخدام وضع الإعداد.

```
التثبیت على الجانب الأمامي للطابعة
```
**1 . إیقاف تشغیل طاقة الطابعة.** 

تأكد من ضبط مفتاح طاقة الطابعة على الجانب .

**2 . إزالة وحدة الجرار** 

ارفع منضدة الورق وقم بإزالة وحدة الجرار. (للتعرف على تفاصیل حول تركیب وإزالة وحدة الجرار، انظر "تحدید موضع وحدة الجرار" في الصفحة 11-2).

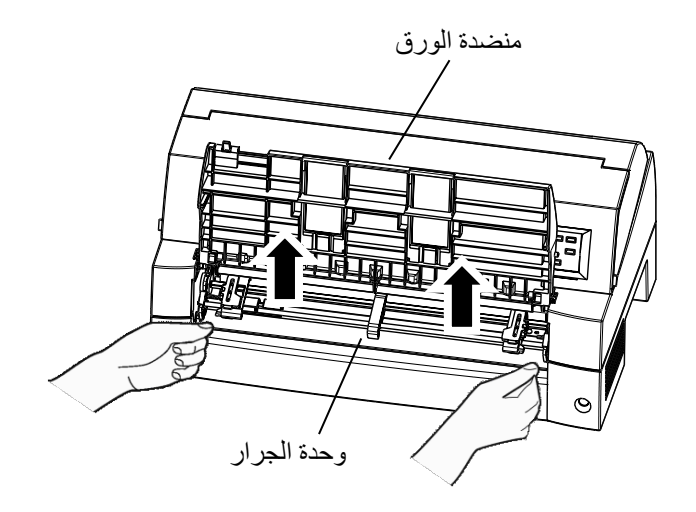

**3 . تثبیت وحدة تغذیة الورق المقصوص** 

اضبط الفتحات التي على شكل حرف U على جانبي وحدة تغذیة الورق المقصوص على مسامیر التركیب داخل الطابعة وقم بإنزال وحدة تغذیة الورق المقصوص ببطء.

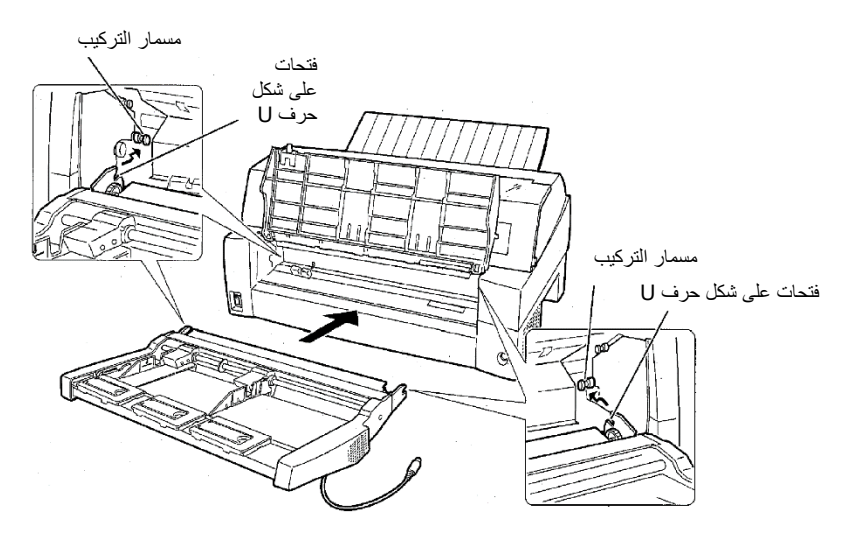

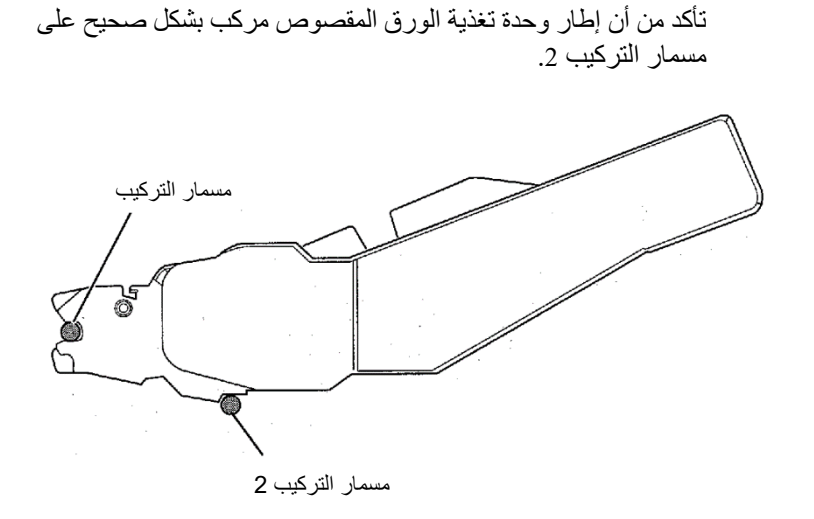

#### **.4 استبدال منضدة الورق**

احرص على استبدال منضدة الورق. (انظر "مناولة منضدة الورق" في الصفحة -2 6).

إذا تم ضبط منضدة الورق بشكل غیر صحیح، فقد یحدث انحشار للورق.

**.5 توصیل الكابل** 

قم بتوصیل كابل وحدة تغذیة الورق المقصوص في الموصل الموجود على مقدمة یمین الطابعة. أدخل الكابل بحیث تكون علامة السھم بالموصل لأعلى.

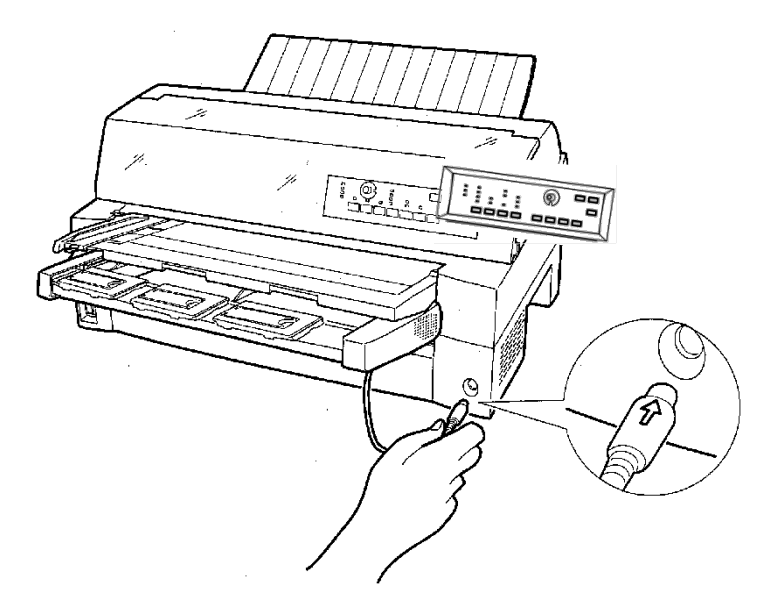

**.6 ابسط التمدیدة وسلك التمدید بالترتیب من (1) إلى (2) حسب مقاس الورق المراد استخدامھ.** 

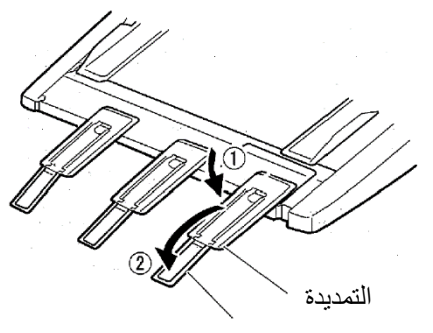

سلك التمدید

### **التثبیت على الجانب الخلفي للطابعة**

قبل تركیب وحدة تغذیة الورق المقصوص، أوقف تشغیل الطابعة.

**.1 إیقاف تشغیل طاقة الطابعة.** 

تأكد من ضبط مفتاح طاقة الطابعة على الجانب O.

**.2 تثبیت وحدة تغذیة الورق المقصوص** 

افتح المكدس الخلفي. أمسك كلا جانبي وحدة تغذیة الورق المقصوص واضبط الفتحات التي على شكل حرف U على جانبي وحدة تغذیة الورق المقصوص على مسامیر التركیب داخل الطابعة. (اضبط الفتحات التي تحمل الحرف A بوحدة تغذیة الورق المقصوص على الفتحات الموجودة على جانب الطابعة). بعدئذ قم بإنزال وحدة تغذية الورق المقصوص كما لو أنھا تدور في اتجاه السھم B، وذلك باستخدام مسامیر التركیب كنقاط دعم.

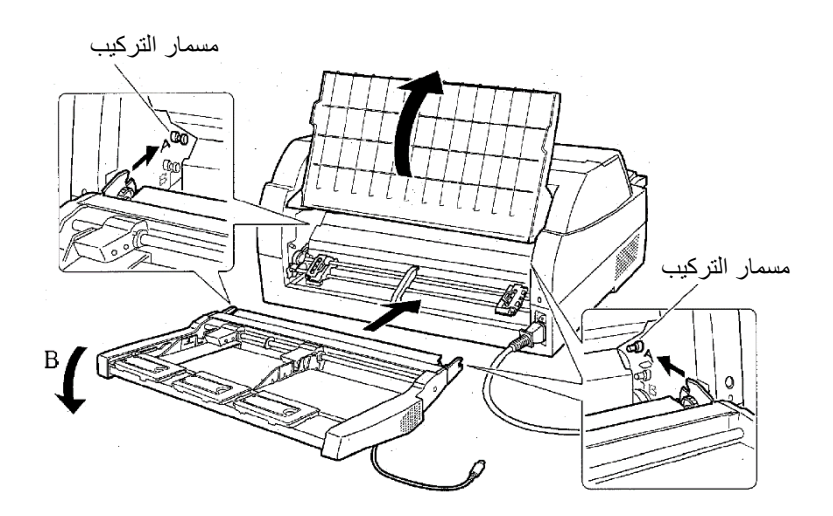

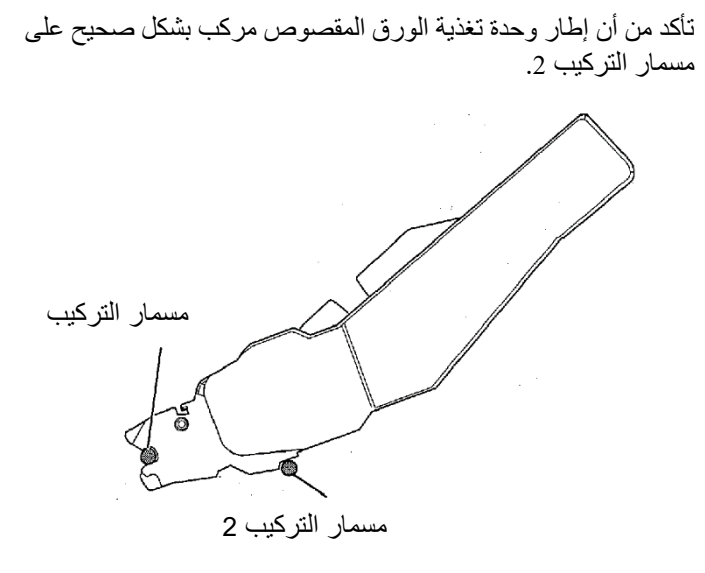

**.3 أغلق المكدس الخلفي.** 

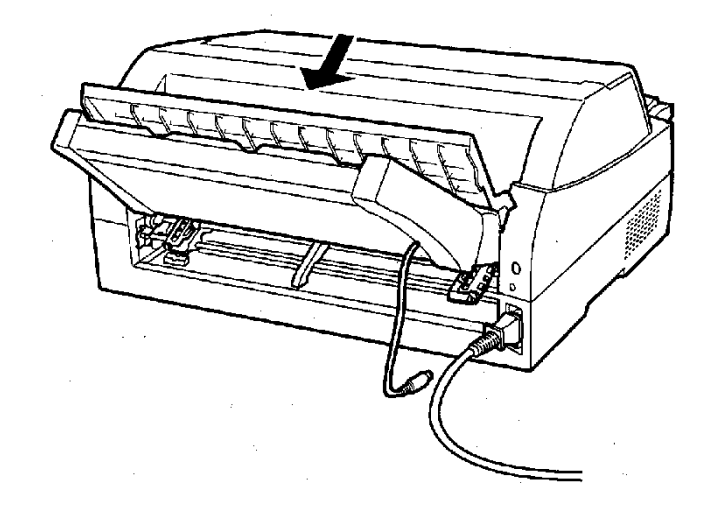

- **.4 توصیل الكابل**
- قم بتوصیل كابل وحدة تغذیة الورق المقصوص في الموصل الموجود على مؤخرة یمین الطابعة. أدخل الكابل بحیث تكون علامة السھم بالموصل لأعلى.

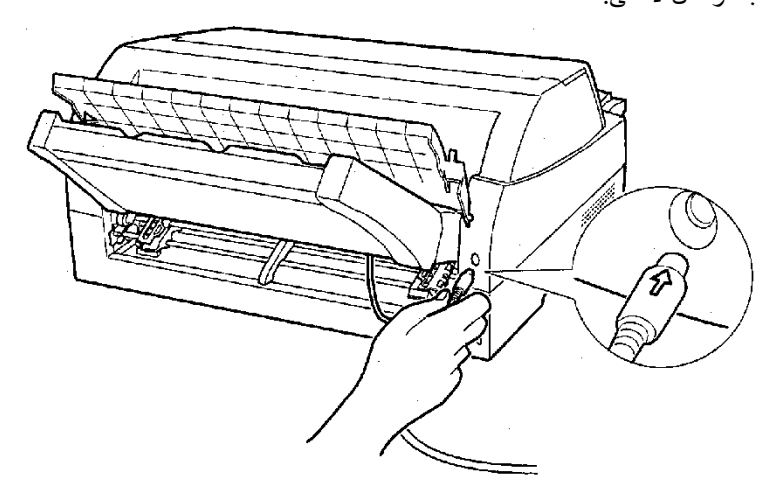

**.5 ابسط التمدیدة وسلك التمدید بالترتیب من (1) إلى (2) حسب مقاس الورق المراد استخدامھ** 

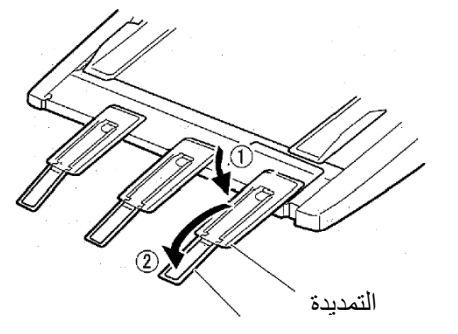

سلك التمدید
#### **إزالة وحدة تغذیة الورق المقصوص**

قبل إزالة وحدة تغذیة الورق المقصوص، افصل الكابل.

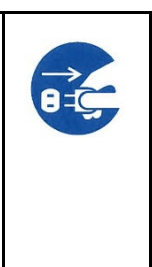

**تحذیر (مخاطر التعرض لصدمة كھربائیة)** 

**قبل تركیب وحدة تغذیة الورق المقصوص أو إزالتھا، قم بإیقاف تشغیل مفاتیح الطاقة بالكمبیوتر الشخصي والطابعة وإزالة قابس الطاقة من المقبس. وإلا فقد تتعرض لصدمة كھربائیة.** 

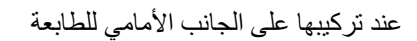

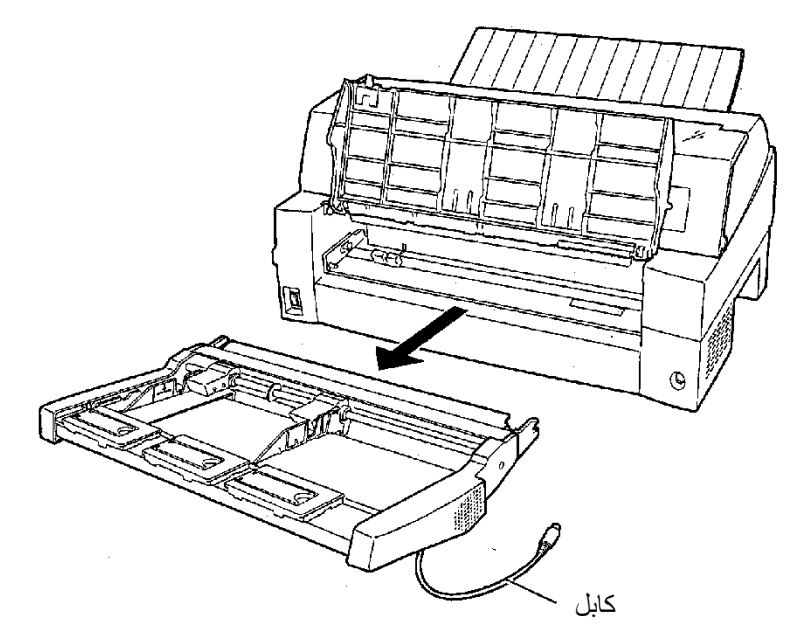

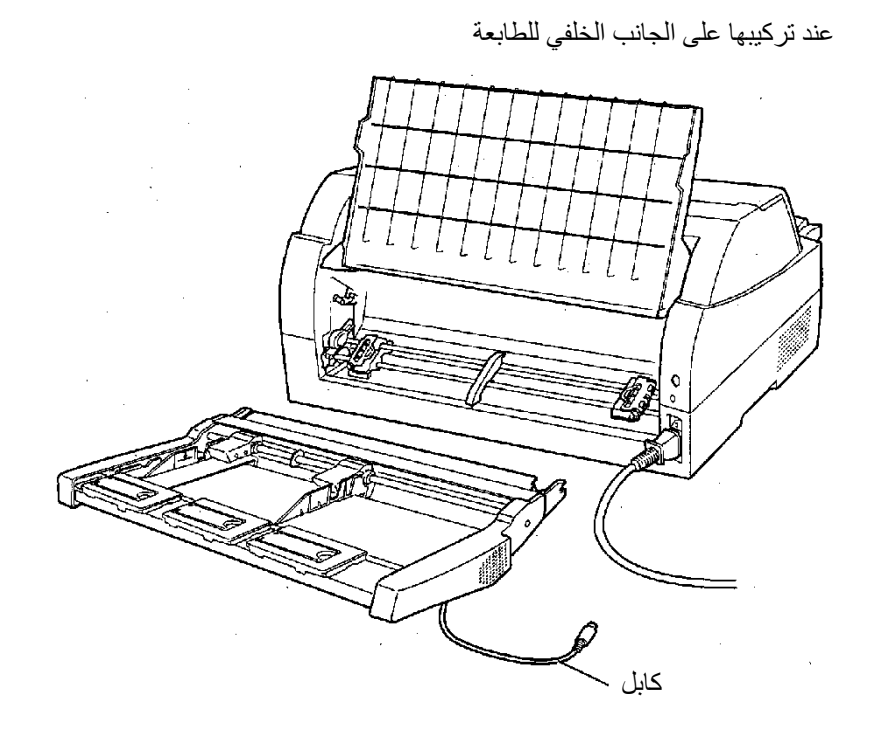

**تثبیت وحدة الجرار** 

یتم تورید وحدة جرار كتجھیزة قیاسیة مثبتة في مقدمة الطابعة.

ً ویمكن أیضا تثبیت ھذه الوحدة في مؤخرة الطابعة من أجل التغذیة الخلفیة للنماذج المتواصلة.

للتعرف على تفاصیل حول إزالة وتركیب وحدة الجرار، انظر "تركیب وإزالة وحدة الجرار" في الصفحة .10-2 لتكدیس الأوراق المقصوصة بشكل مستمر أو إخراج الأوراق المقصوصة الطویلة إلى الخلف، قم بتركیب المكدس الكبیر.

كذلك ايضًا إذا تم تركيب وحدة تغذية اور اق مقصوصة في المؤخرة، فيجب استبدال المكدس واستخدام المكدس الكبیر حتى إذا لم تكن ھناك حاجة إلى تكدیس الأوراق المقصوصة بشكل مستمر.

إزالة المكدس الحالي

- .1 ارفع المكدس الحالي في الاتجاه المشار إلیھ بالسھم.
- .2 بینما المكدس في الحالة الموضحة في الخطوة ،1 ادفع إطاري المكدس الأیمن والأیسر لفصلھما عن النتوءات الموجودة في لوح المكدس.

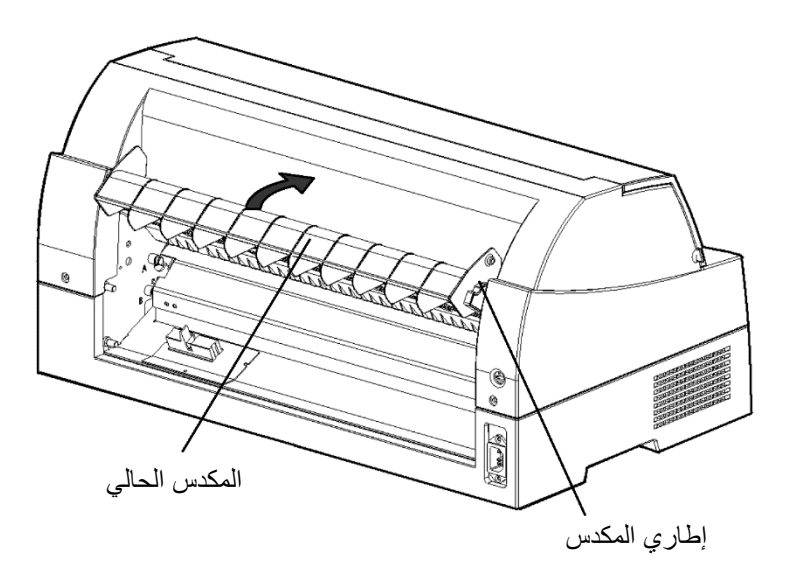

تركیب المكدس الخلفي

في مؤخرة الطابعة، ادفع النتوءات الموجودة على جانبي المكدس الخلفي في الفتحات الموجودة داخل دلیل توجیھ المكدس الخلفي كما ھو موضح في الشكل التالي.

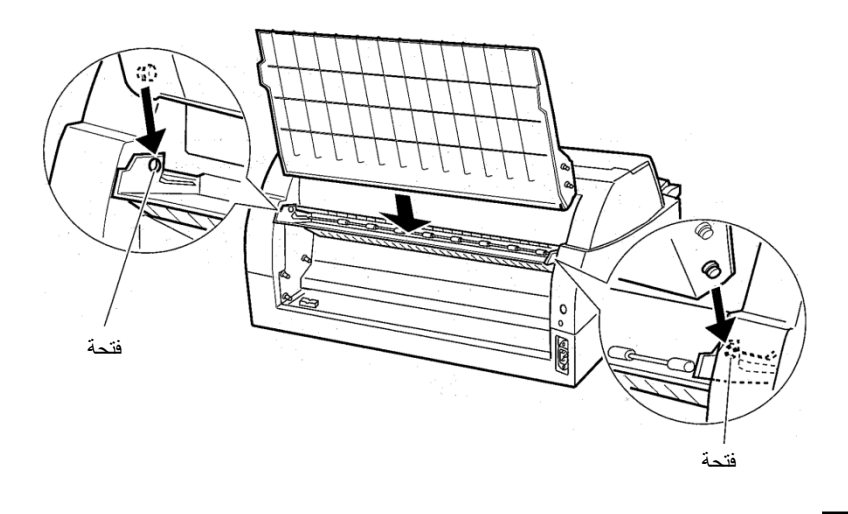

**تثبیت المكدس الكبیر** 

یرجى تثبیتھا عند استخدام ورق مقصوص قصیر فقط. **تثبیت منضدة الورق الصغیرة**فك منضدة الورق الحالیة بعد فتح منضدة الورق وضبطھا في وضع مائل، قم بفك منضدة الورق بسحبھا لفصل النتوءات الیمنى والیسرى على طرفي منضدة الورق عن التجاویف الموجودة في الغطاء. oo 画  $\circledS$ 

**تثبیت منضدة الورق الصغیرة** 

أدخل وادفع النتوءات الیسرى والیمنى على طرفي منضدة الورق في التجاویف الموجودة في الغطاء كما ھو موضح في الشكل التالي. اضبط منضدة الورق على الوضع العادي. (انظر "مناولة منضدة الورق" في الفصل 2).

> یمكن فتح أو غلق منضدة الورق بنفس الطریقة مع منضدة الورق الحالیة المفكوكة.

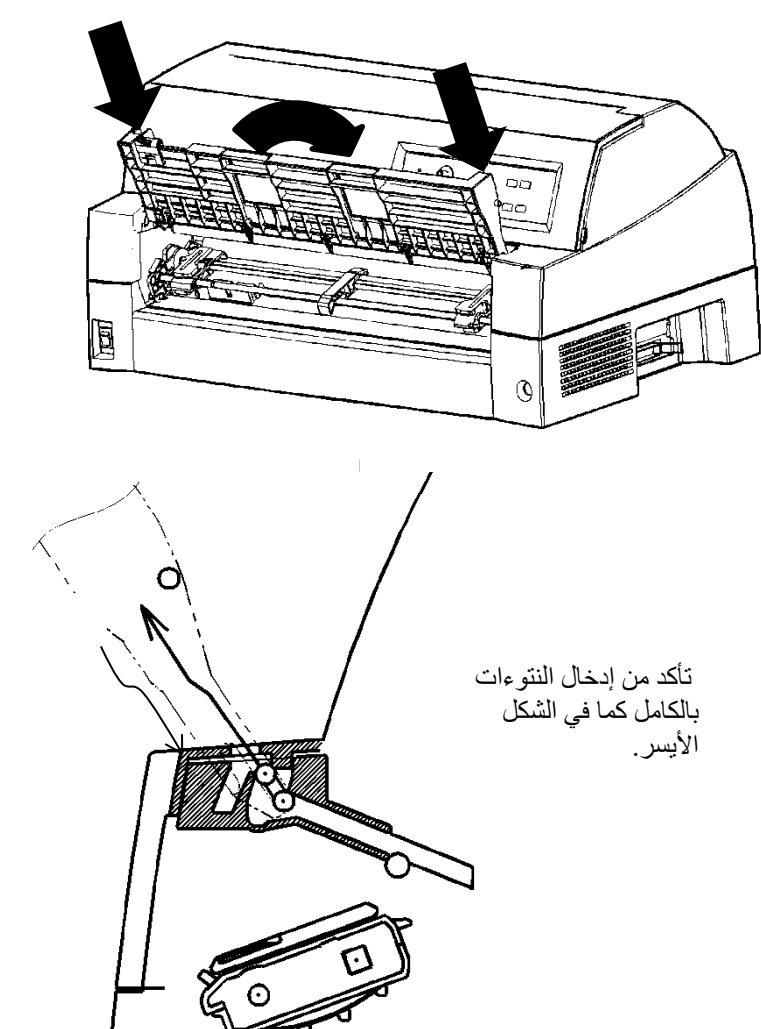

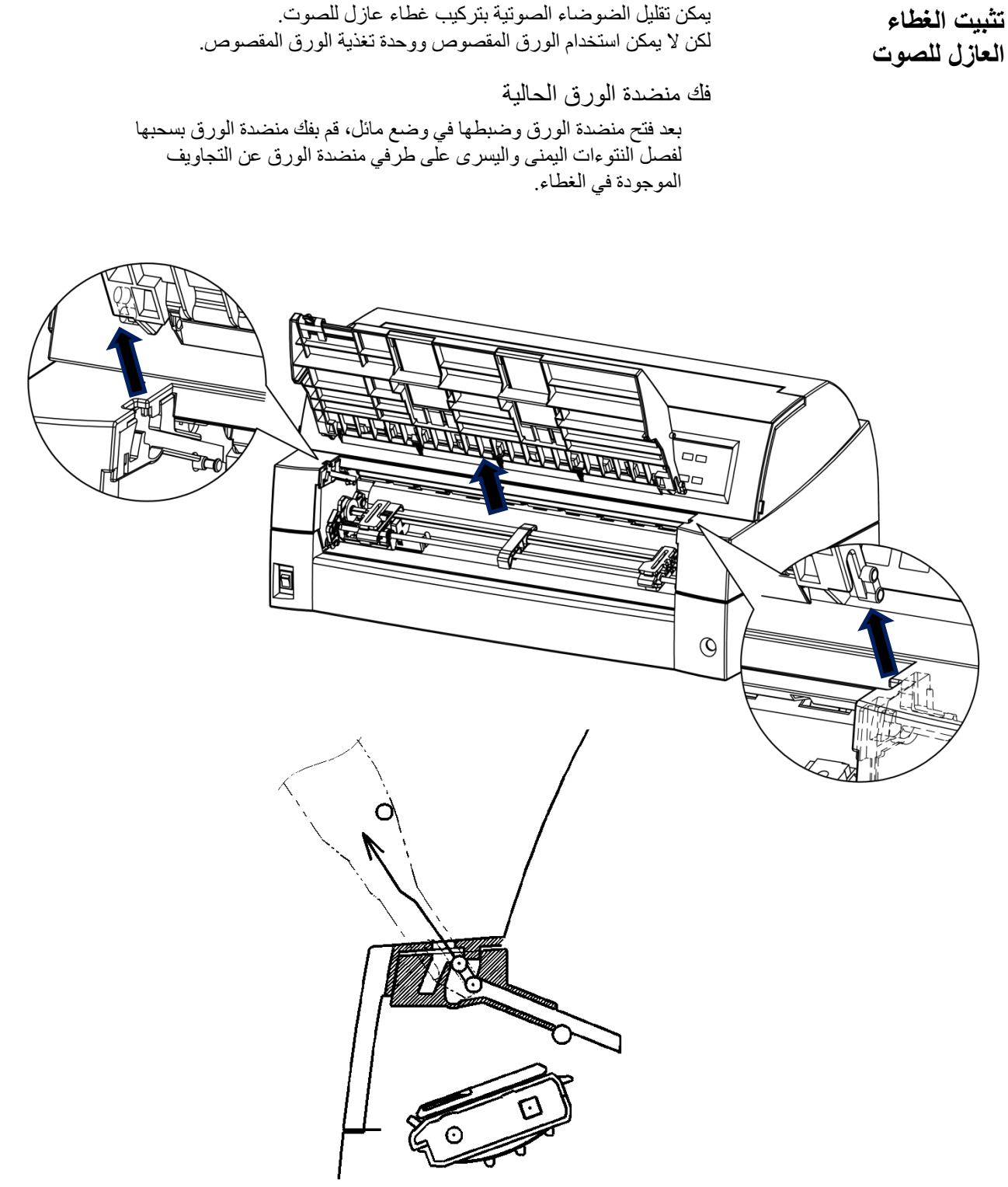

یمكن تقلیل الضوضاء الصوتیة بتركیب غطاء عازل للصوت.

**تثبیت الغطاء العازل للصوت** 

أدخل وادفع النتوءات الیسرى والیمنى على طرفي منضدة الورق في التجاویف الموجودة في الغطاء كما ھو موضح في الشكل التالي. اضبط منضدة الورق على الوضع العادي. (انظر "مناولة منضدة الورق" في الفصل 2).

> یمكن فتح أو غلق منضدة الورق بنفس الطریقة مع منضدة الورق الحالیة المفكوكة.

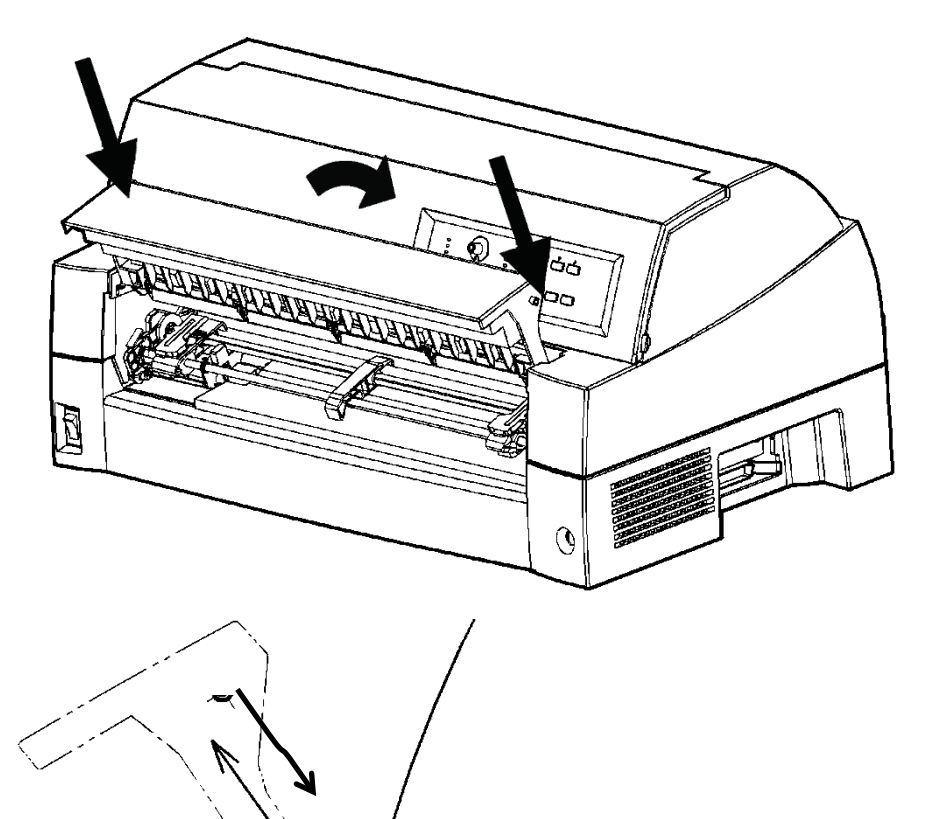

تأكد من إدخال النتوءات بالكامل كما في الشكل الأیسر.

**تثبیت الخیارات** 

# **الملحق أ المستلزمات والخیارات** أ **المستلزمات والخیارات**

یسرد ھذا الملحق المستلزمات والخیارات المتاحة للطابعة.

اتصل بالموزع الذي تتعامل معھ للحصول على معلومات حول طلب أي من ھذه العناصر.

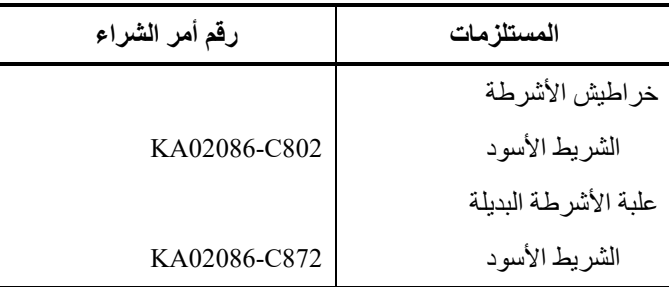

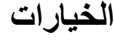

**المستلزمات** 

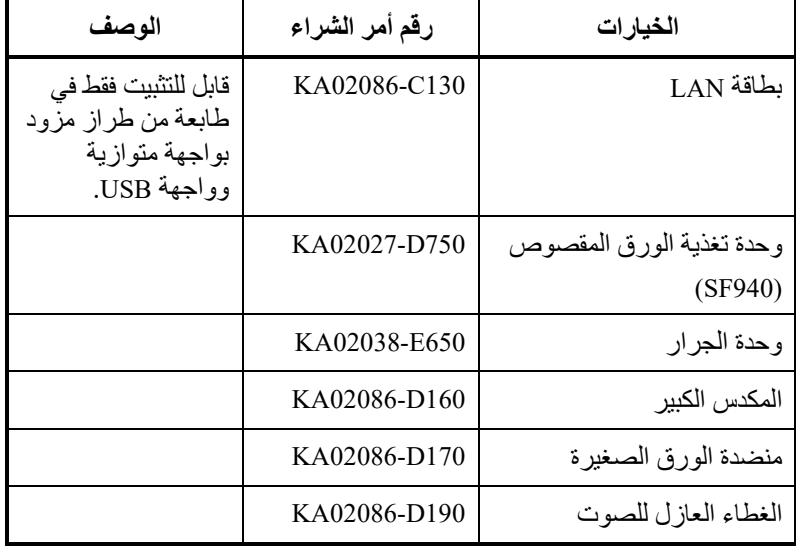

**المستلزمات والخیارات** 

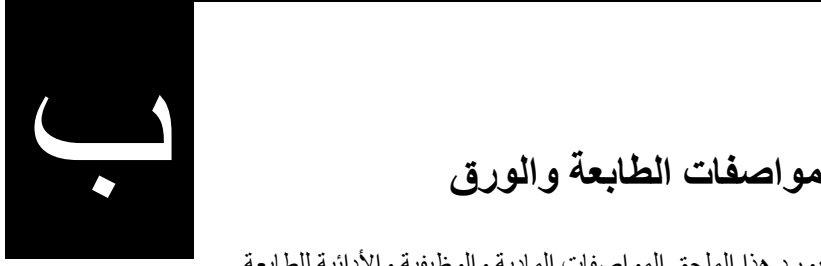

## **مواصفات الطابعة والورق**

یورد ھذا الملحق المواصفات المادیة والوظیفیة والأدائیة للطابعة. ً كما یورد أیضا مواصفات الورق المفصلة.

**المواصفات المادیة** 

الارتفاع: 290 مم (11.4 بوصة) العرض: 600 مم (23.6 بوصة)

- العمق: 350 مم (13.8 بوصة)
- **الوزن:** 18.5 كجم (40.8 رطل)
	- **متطلبات الطاقة (تیار متردد)**

**الأبعاد** 

A33334M : 100 إلى 120 فولط ± %10؛ 60/50 ھرتز B33334M : 220 إلى 240 فولط ± %10؛ 60/50 ھرتز

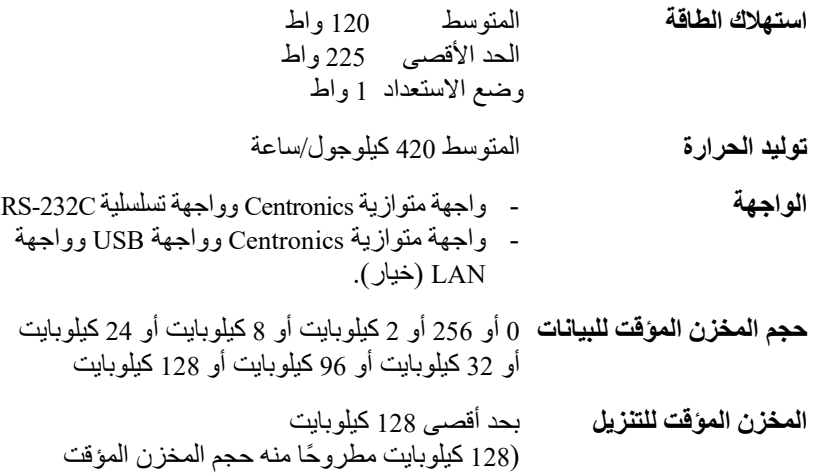

(128 كيلوبايد<br>للبيانات) **بیئة التشغیل** 5 إلى °38م (41 إلى °100 ف) %30 إلى %80 رطوبة نسبیة (دون تكاثف) درجة حرارة البصیلة الرطبة، أقل من °29م (°84 ف) **بیئة التخزین** - 15 إلى °60م ( - 4 إلى °140 ف)

**الضوضاء الصوتیة** الطراز القیاسي: متوسط 59 دیسیبل (A( تثبیت الغطاء العازل للصوت: متوسط 55 دیسیبل (A( 7779 ISO) موضع الواقف بالقرب - الأمام)

%10 إلى %95 رطوبة نسبیة (دون ت كاثف)

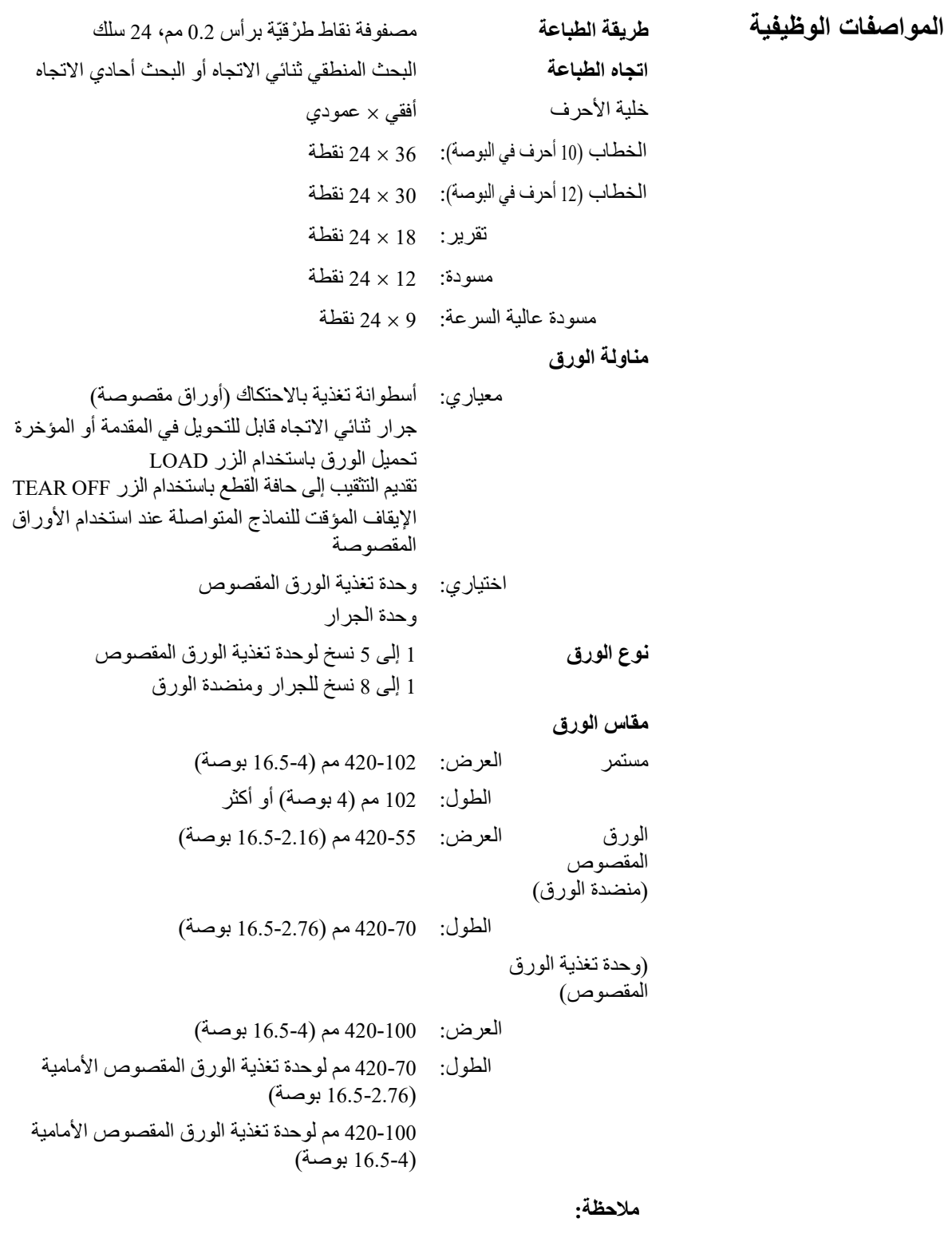

**لاستخدام أوراق مقصوصة یزید طولھا عن 297 مم، یلزم وجود المكدس الكبیر الاختیاري. للتعرف على التفاصیل انظر الفصل .3** 

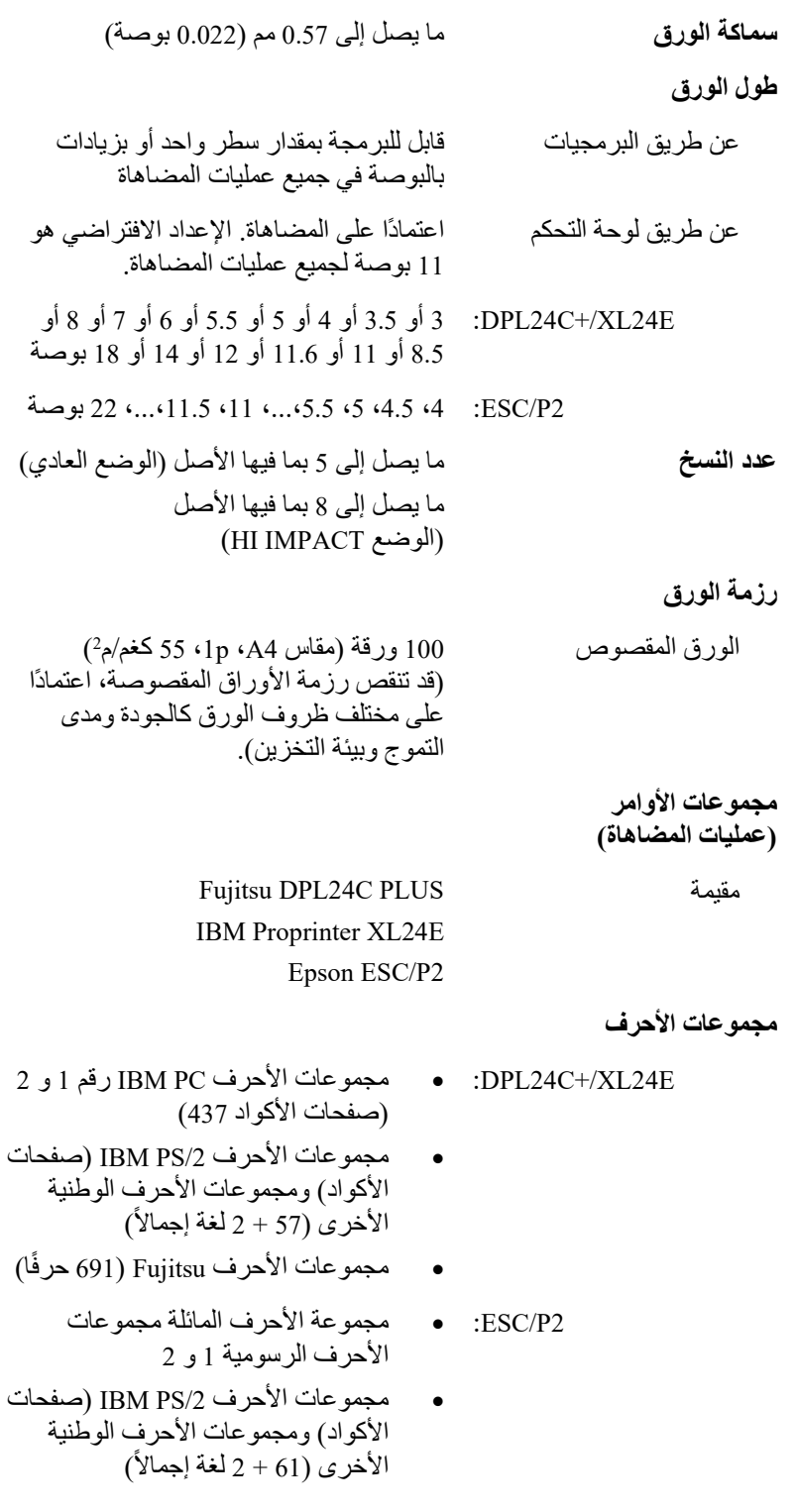

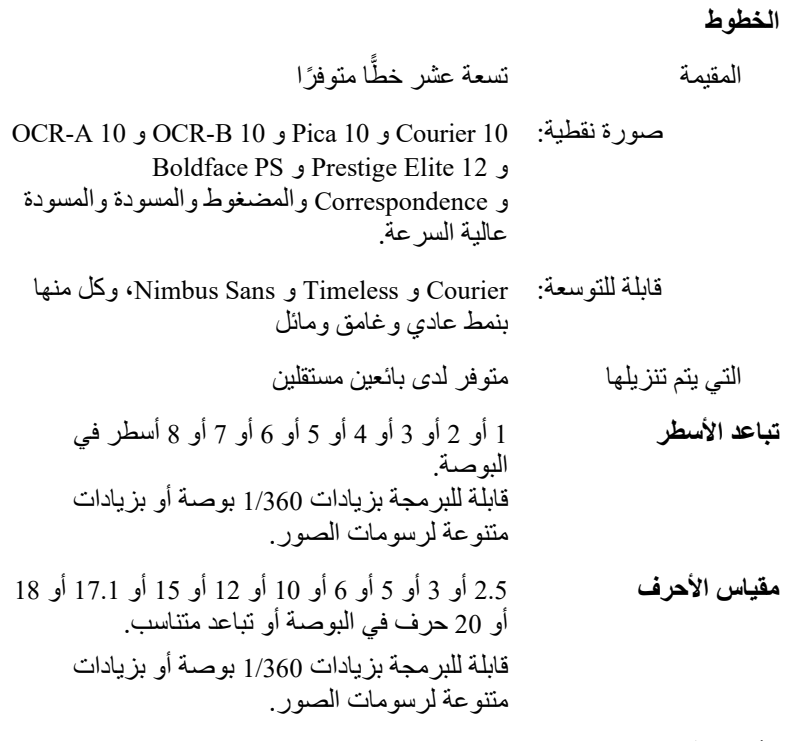

**الأحرف في السطر** 

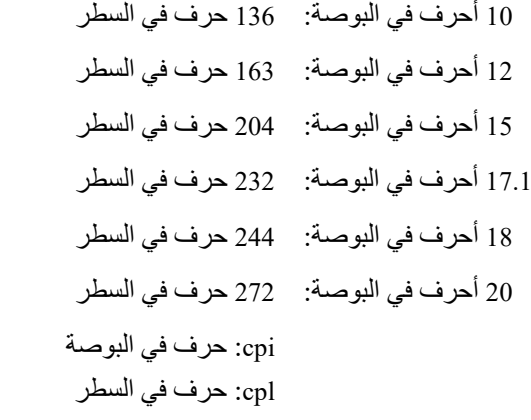

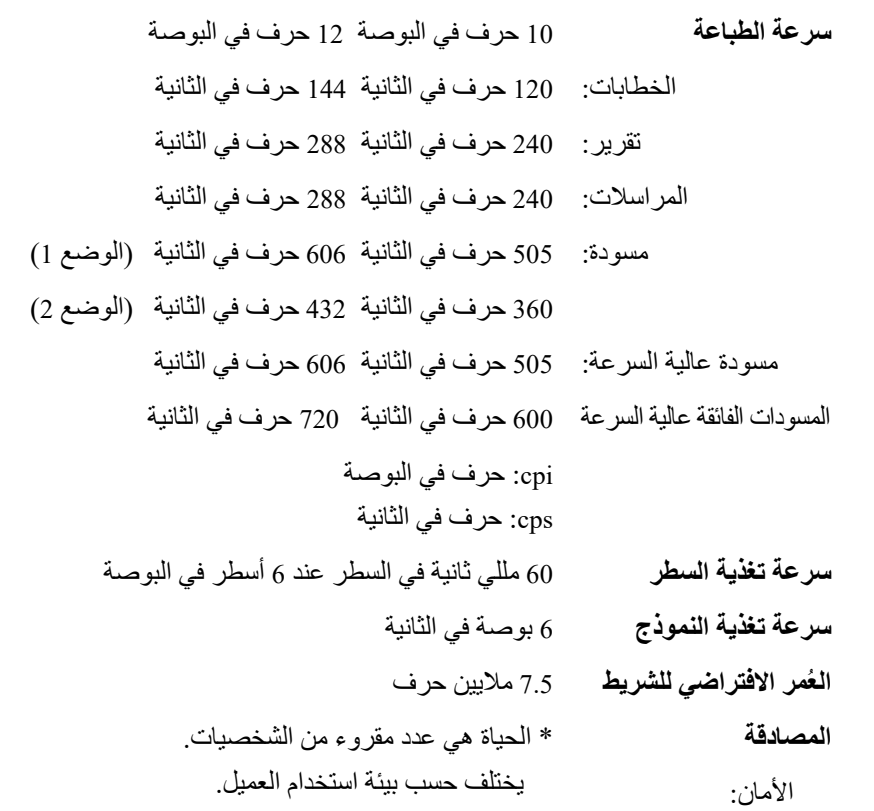

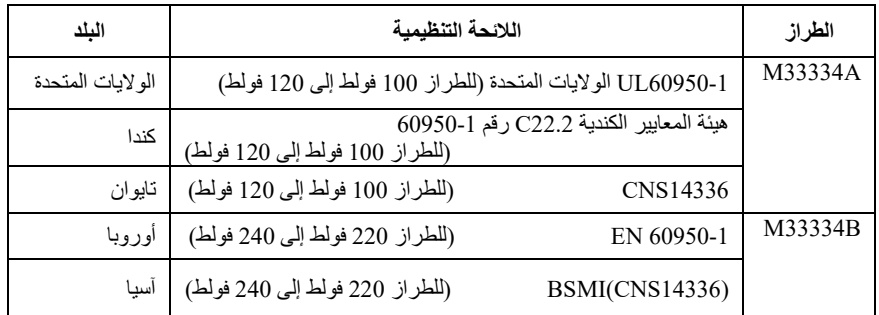

#### تنظیم التداخل الكھرومغناطیسي:

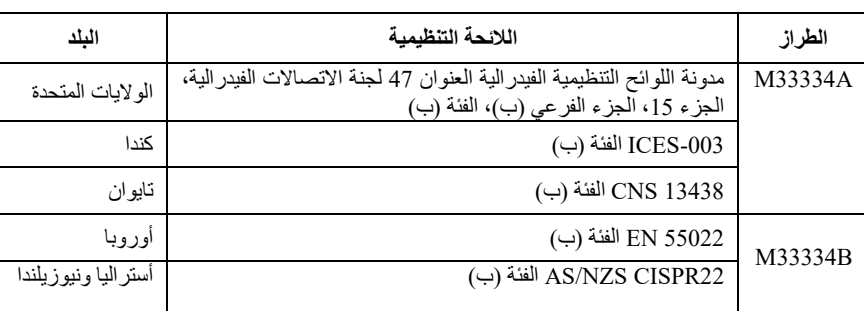

**مواصفات الأداء** 

**منطقة الطباعة** 

**مواصفات الورق** 

یوضح ھذا القسم منطقة الطباعة الموصى بھا للورق المفرد والنماذج المتواصلة.

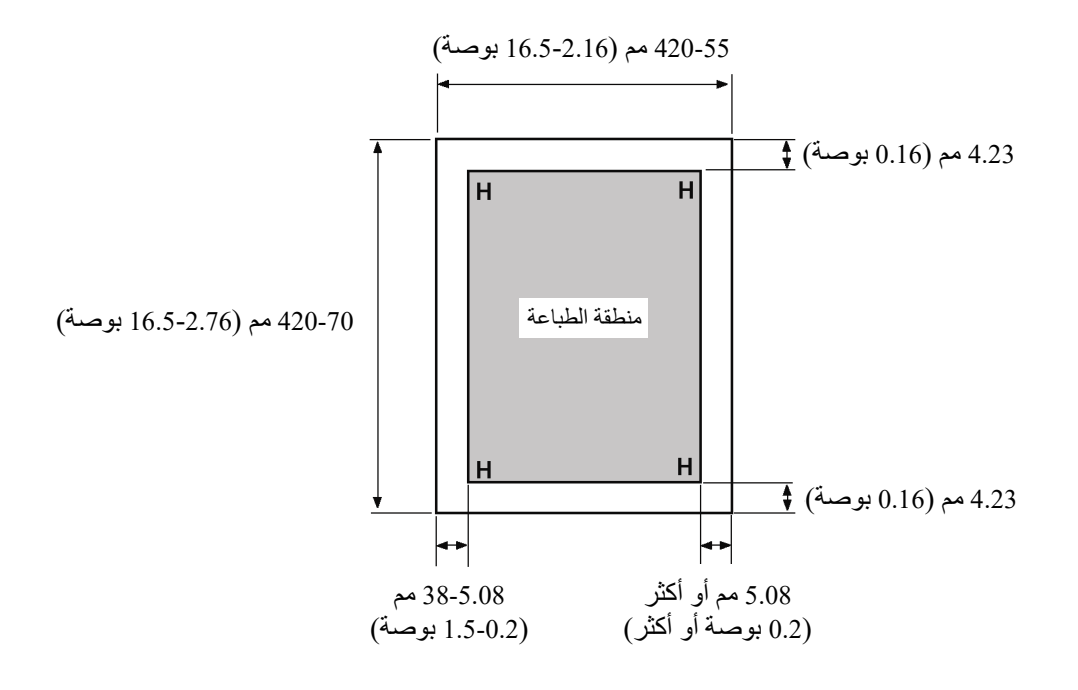

منطقة الطباعة للأوراق المفردة

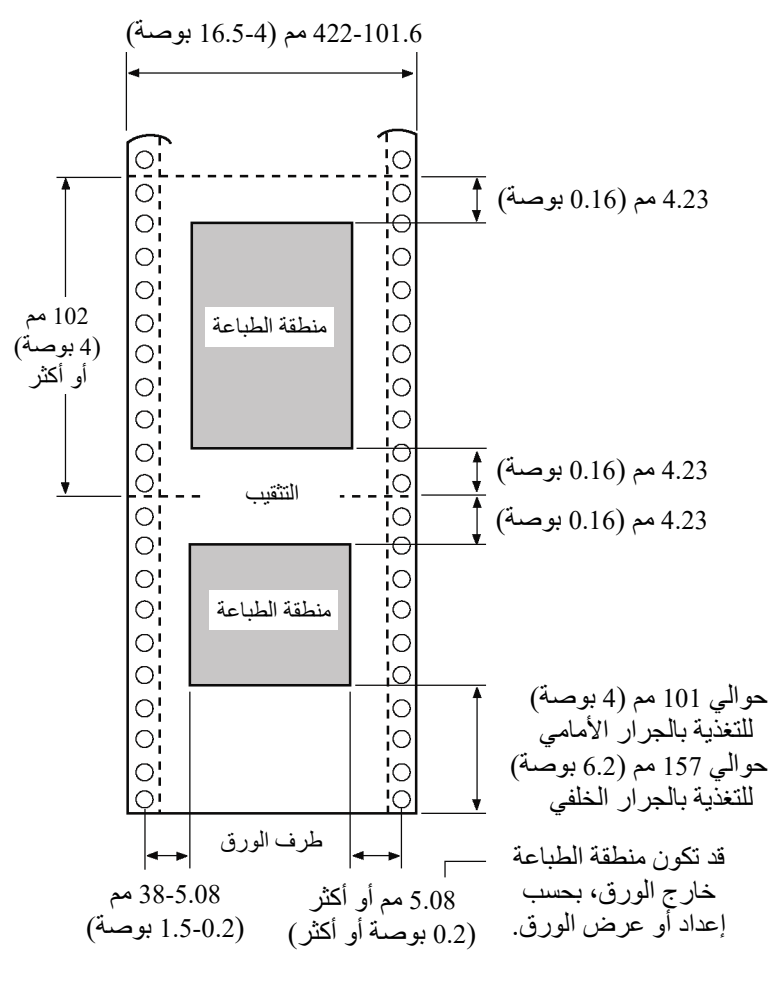

منطقة الطباعة للنماذج المتواصلة

#### **سماكة الورق**

يتم بيان سماكة الورق حسب وزن الورق إما بالغرام في المتر المربع (غم/م 2) أو بالرطل لكل bond ) رطل/ bond(. یوضح الجدول التالي سماكة الورق المسموح بھ فیما یخص ُّ الورق أحادي الجزء أو لكل ورقة متعددة الأجزاء. یجب ألا یتجاوز السمك الإجمالي 0.57 مم (0.022 بوصة).

قد یختلف وزن الورق الخالي من الكربون أو الورق بظھر كربوني، اعتمادًا على الشركة الصانعة للورق. عند استخدام ورق بسماكة حدّیة، اختبر الورق قبل تنفیذ المھمة.

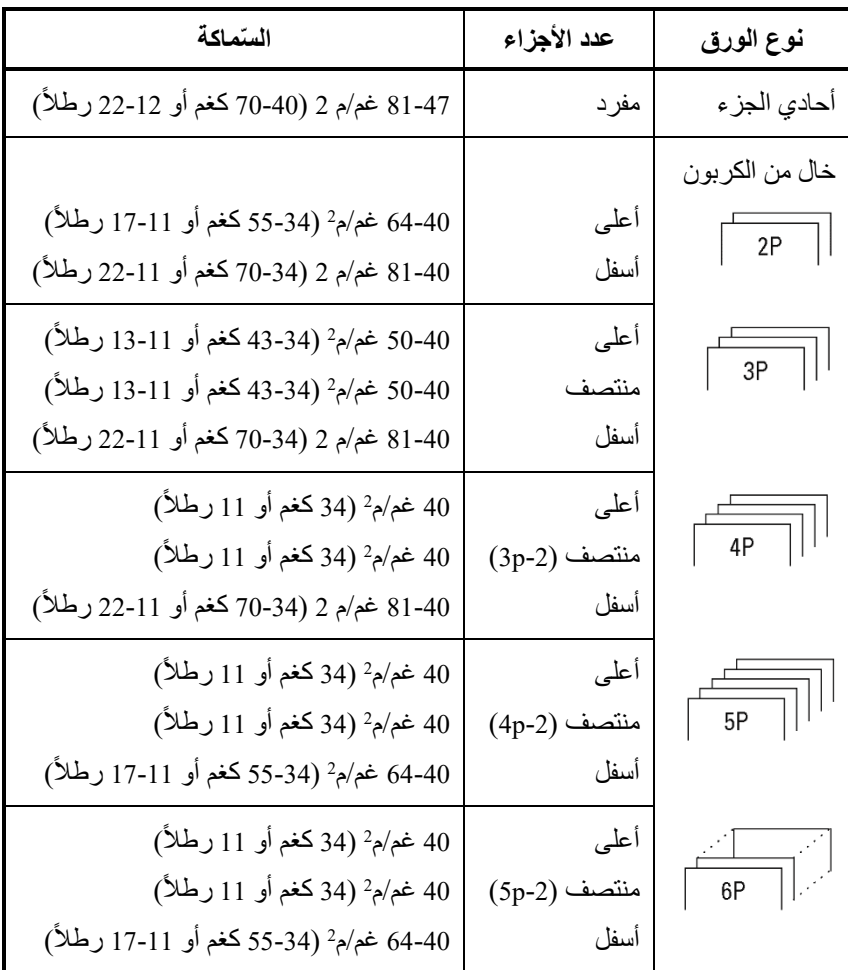

)<sup>2</sup> كغم: وزن الورق بالكیلوغرام لعدد 1000 ورقة 788 × 1091 مم (1.16 غم/م ) <sup>2</sup> رطل: وزن الورق بالرطل لعدد 500 ورقة 17 × 22 بوصة (3.76 جم/م

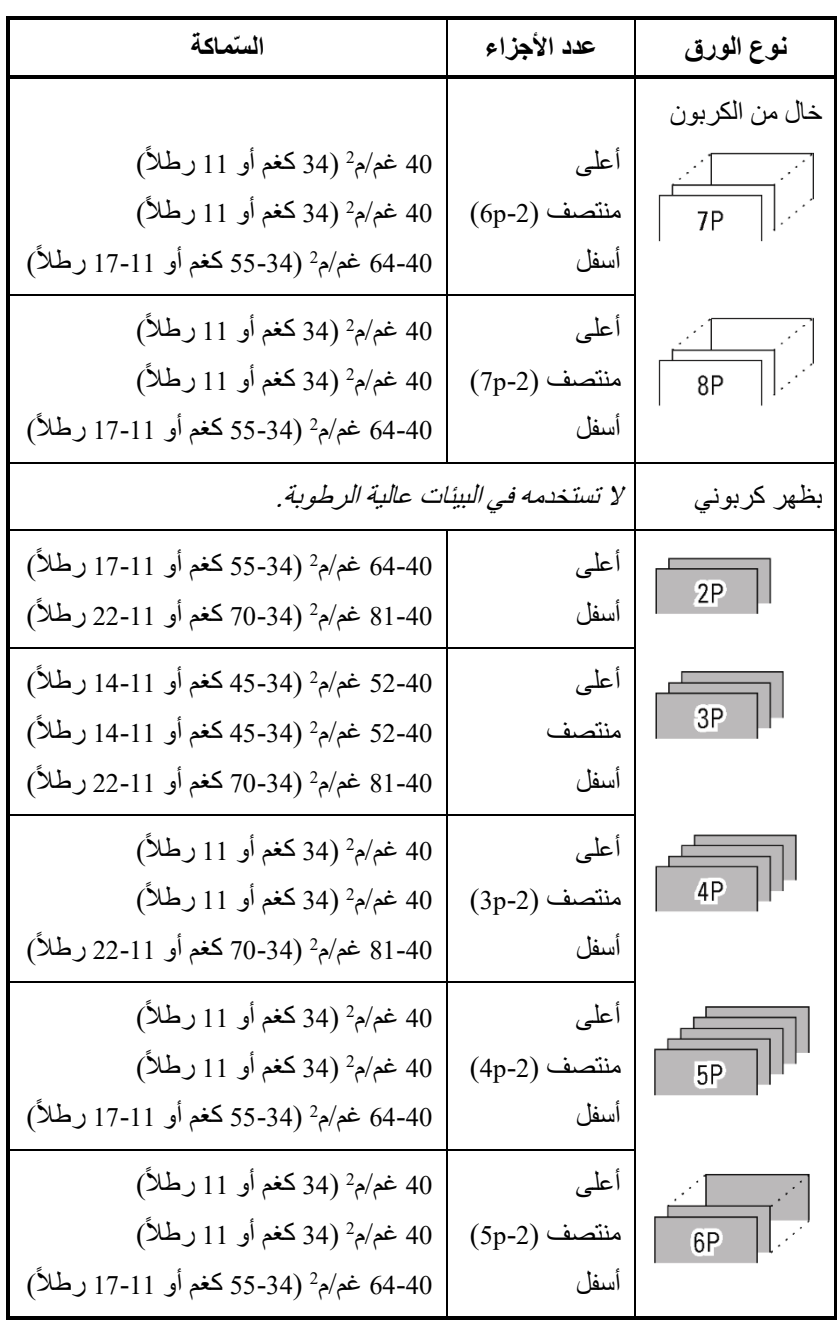

)<sup>2</sup> كغم: وزن الورق بالكیلوغرام لعدد 1000 ورقة 788 × 1091 مم (1.16 غم/م  $(2\rho/\epsilon, 3.76)$  رطل: وزن الورق بالرطل لعدد 500 ورقة 17 × 22 بوصة (3.76 جم

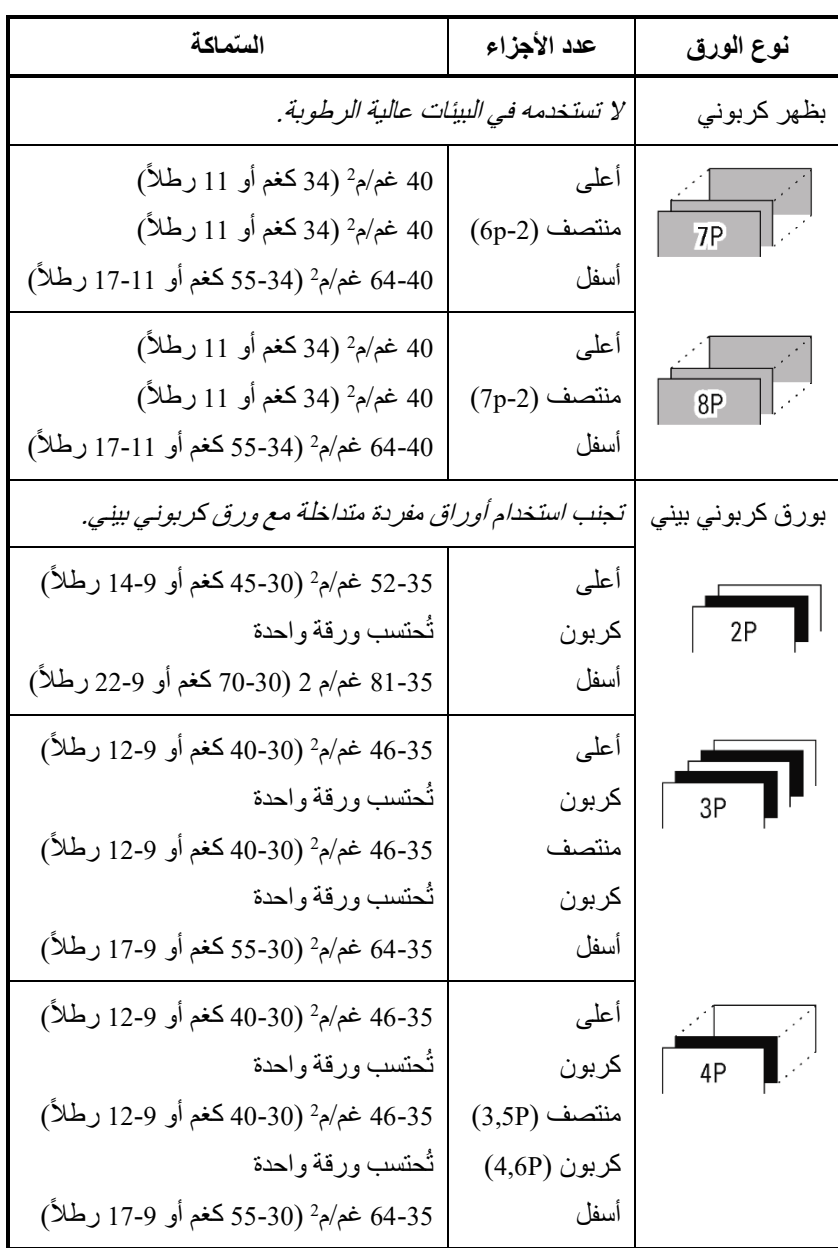

)<sup>2</sup> كغم: وزن الورق بالكیلوغرام لعدد 1000 ورقة 788 × 1091 مم (1.16 غم/م ) <sup>2</sup> رطل: وزن الورق بالرطل لعدد 500 ورقة 17 × 22 بوصة (3.76 جم/م

# ج

### **مجموعات الأوامر**

یوضح ھذا الملحق أوامر الطابعة ومعلماتھا.

تشتمل ھذه الطابعة على ثلاث مجموعات أوامر مقیمة:

- Fujitsu للطابعات أصلیة أوامر مجموعة (Fujitsu DPL24C PLUS من السلسلة DL (
	- IBM Proprinter XL24E
		- Epson ESC/P2 •

تتوفر أدلة منفصلة للمبرمجین لعملیات المضاھاة ھذه. انظر الملحق (أ) للتعرف على معلومات حول أوامر الشراء.

حدد نفس المضاھاة على الطابعة وفي برمجیاتك. إذا كانت مضاھاة برمجیاتك تتضمن .الأمثل الأداء على للحصول DPL24C PLUS فحدد ،DPL24C PLUS

#### **FUJITSU DPL24C PLUS**

یوضح ھذا القسم أوامر الطابعة لمجموعة الأوامر PLUS C24DPL وھي مجموعة الأوامر الأصلیة لھذه الطابعة.

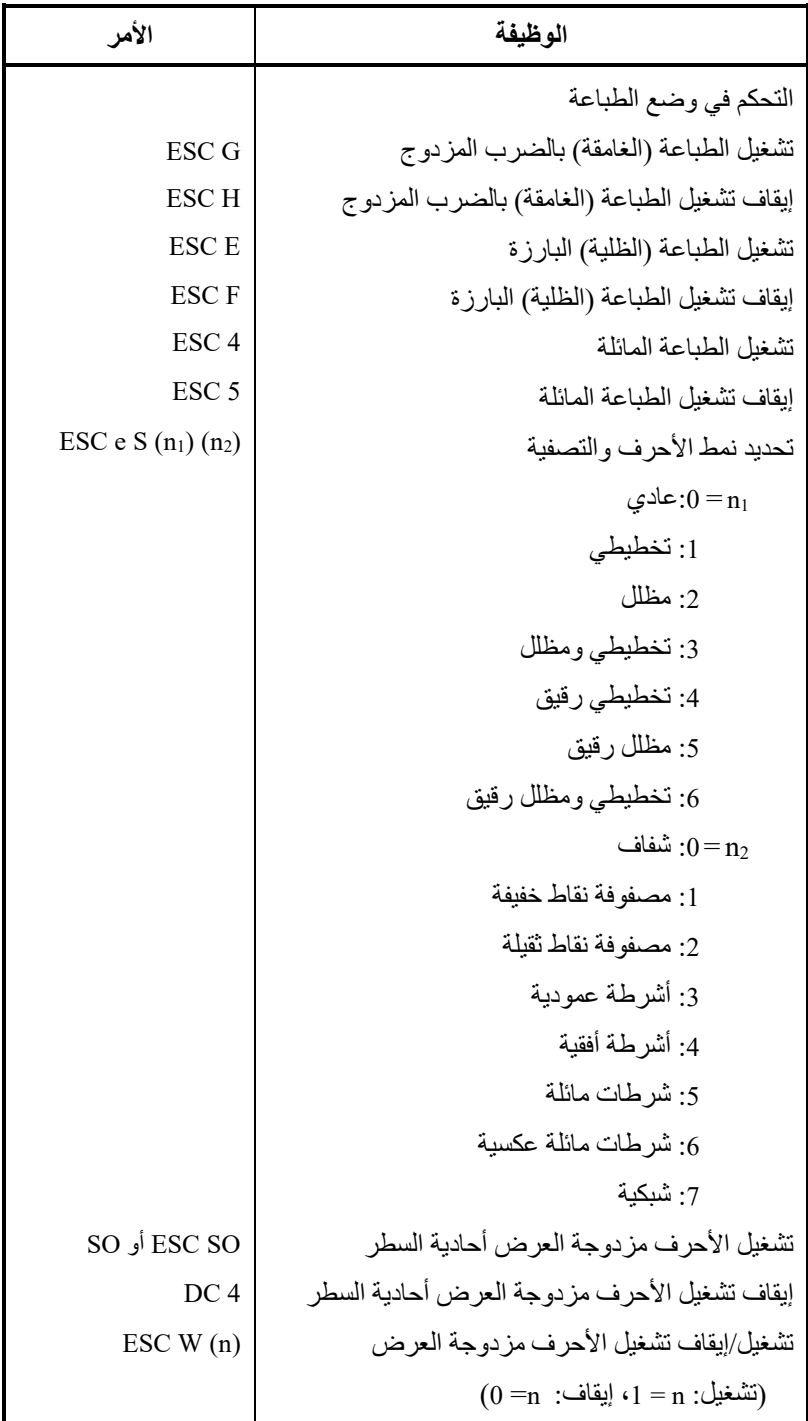

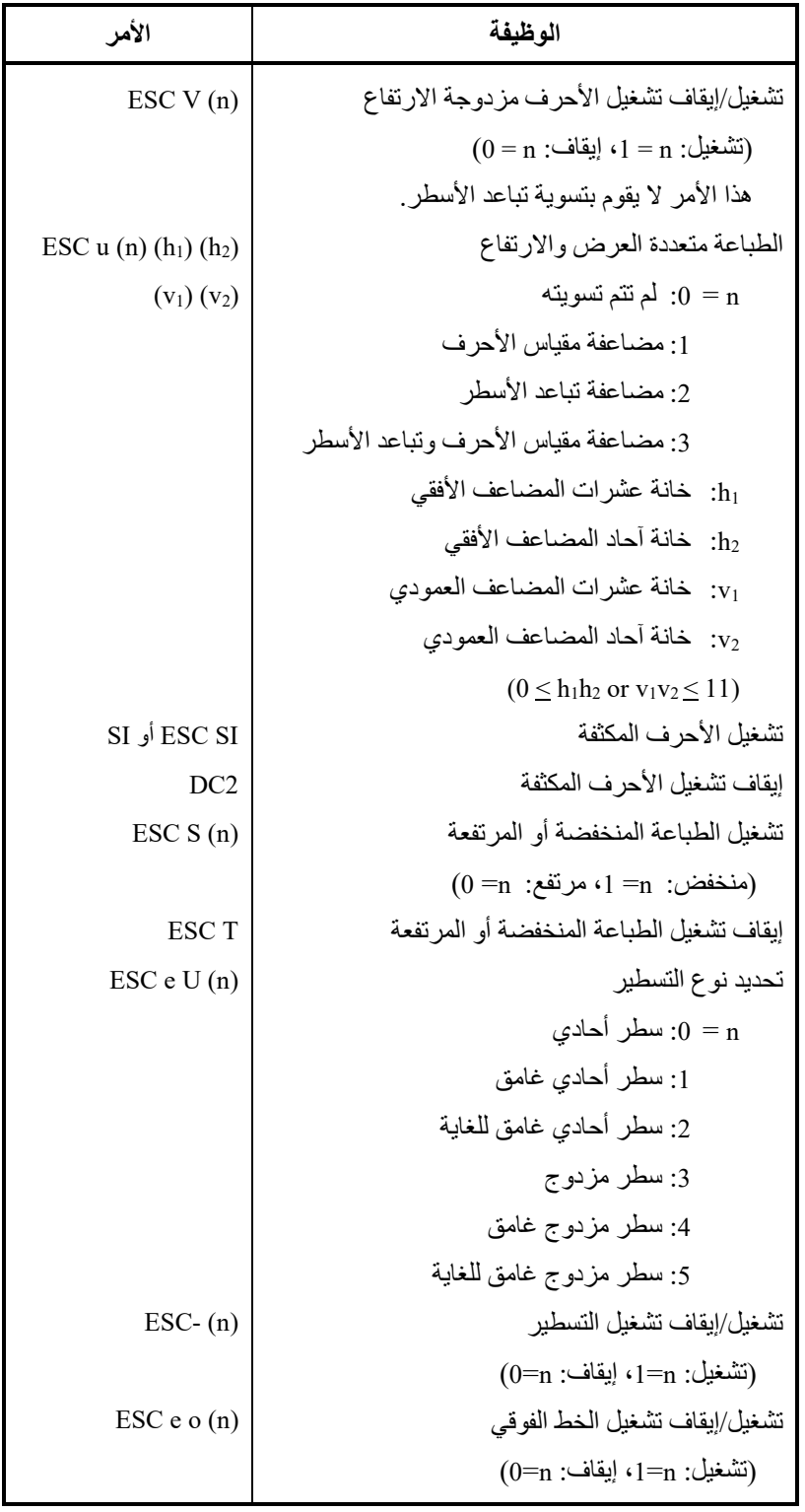

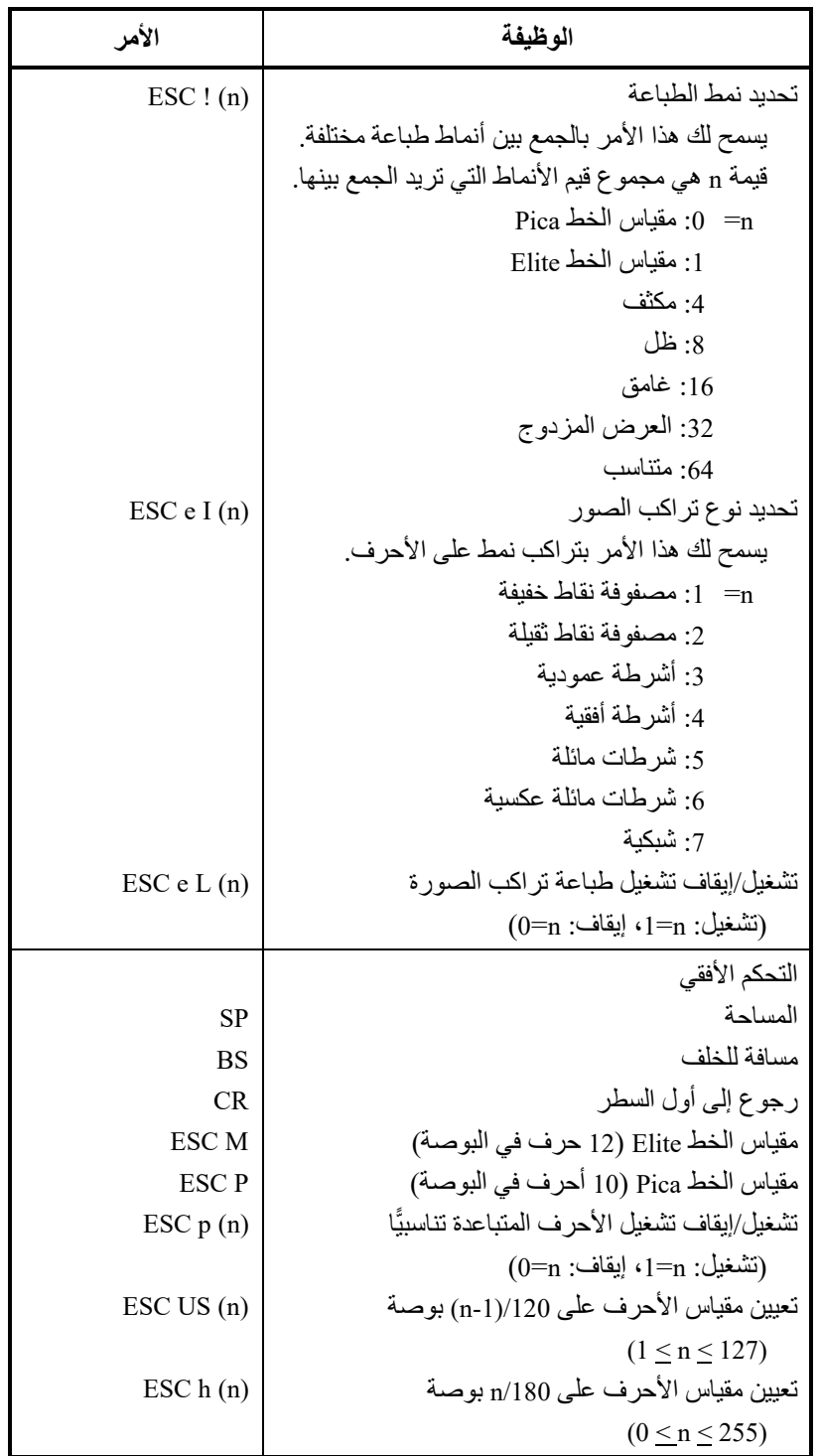

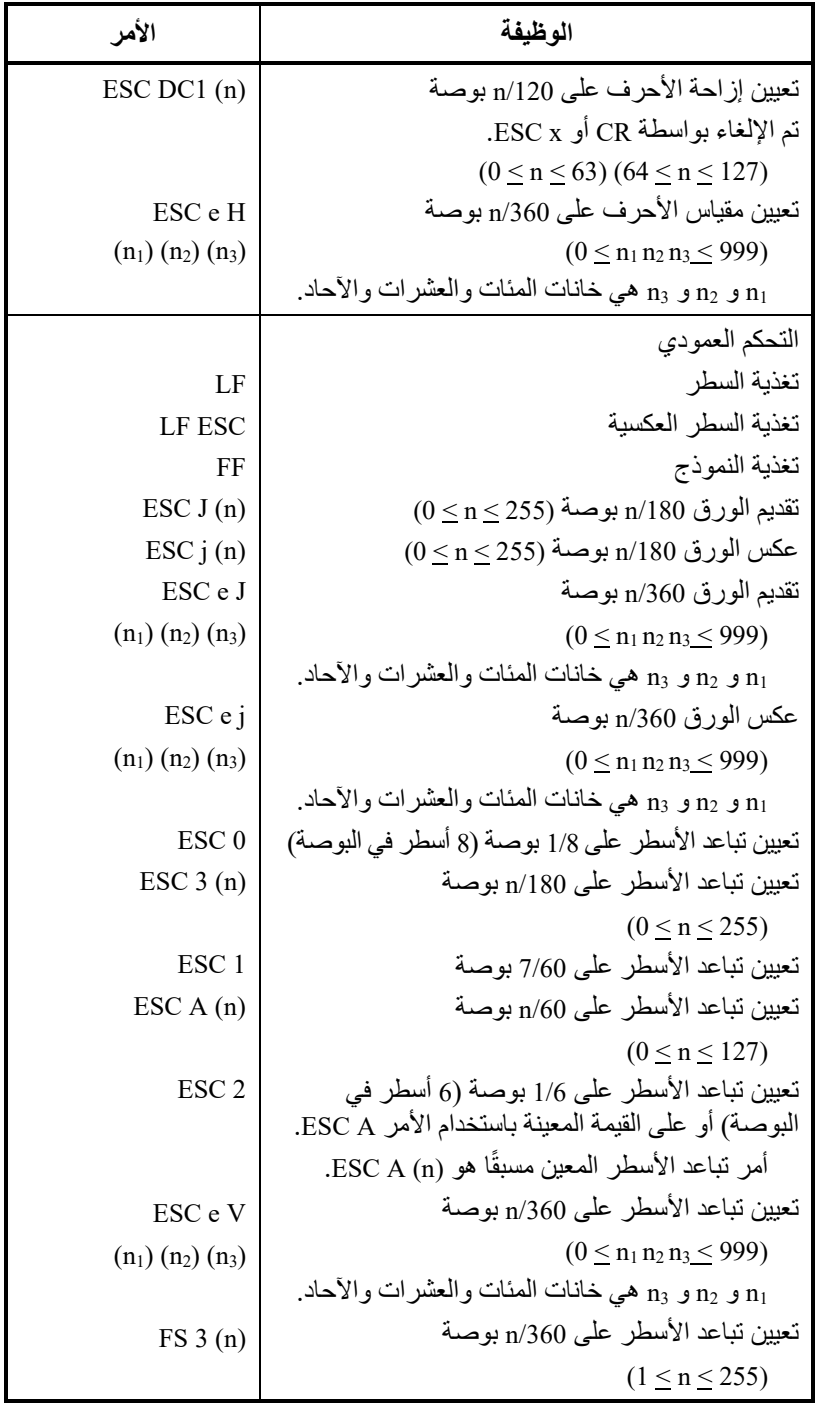

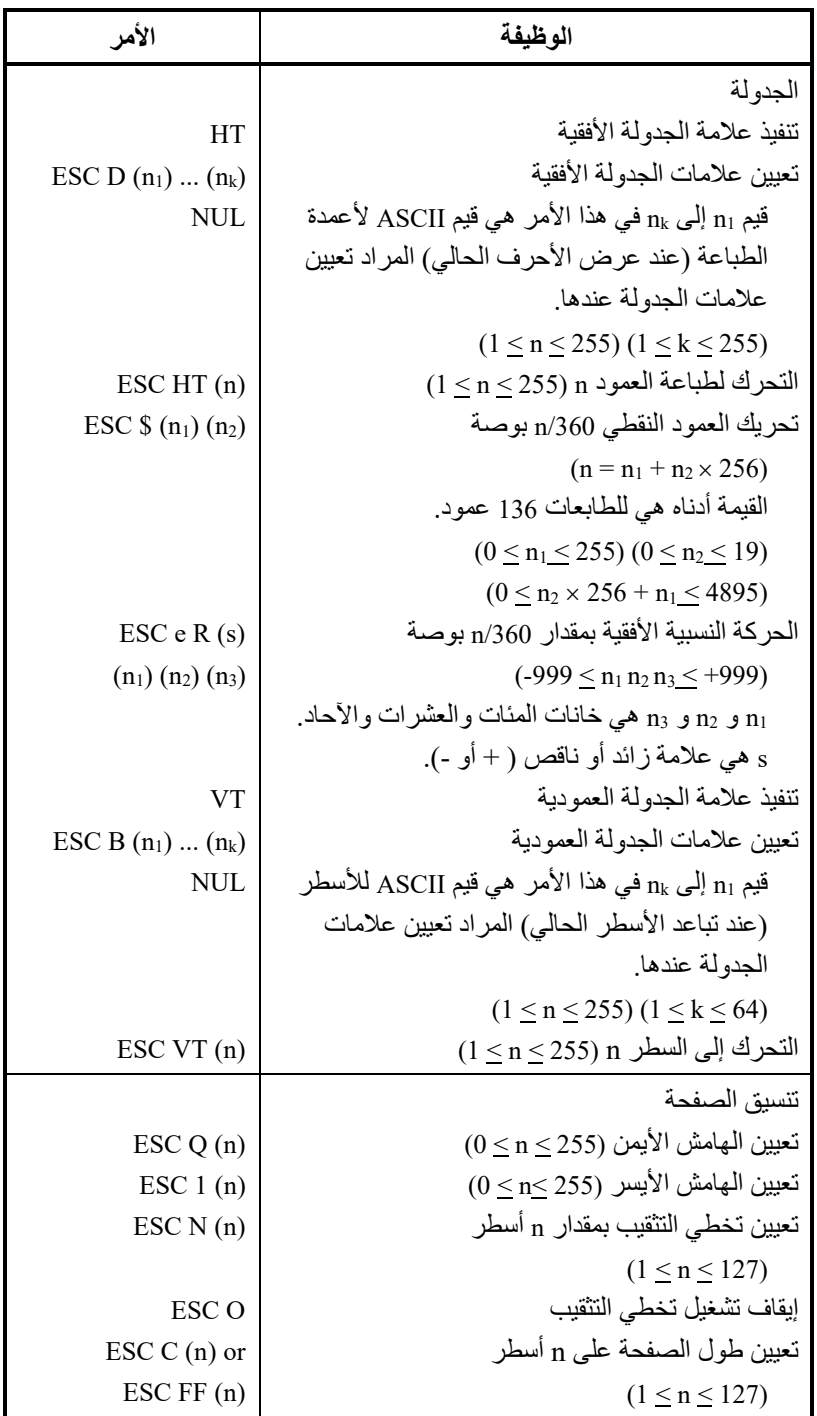

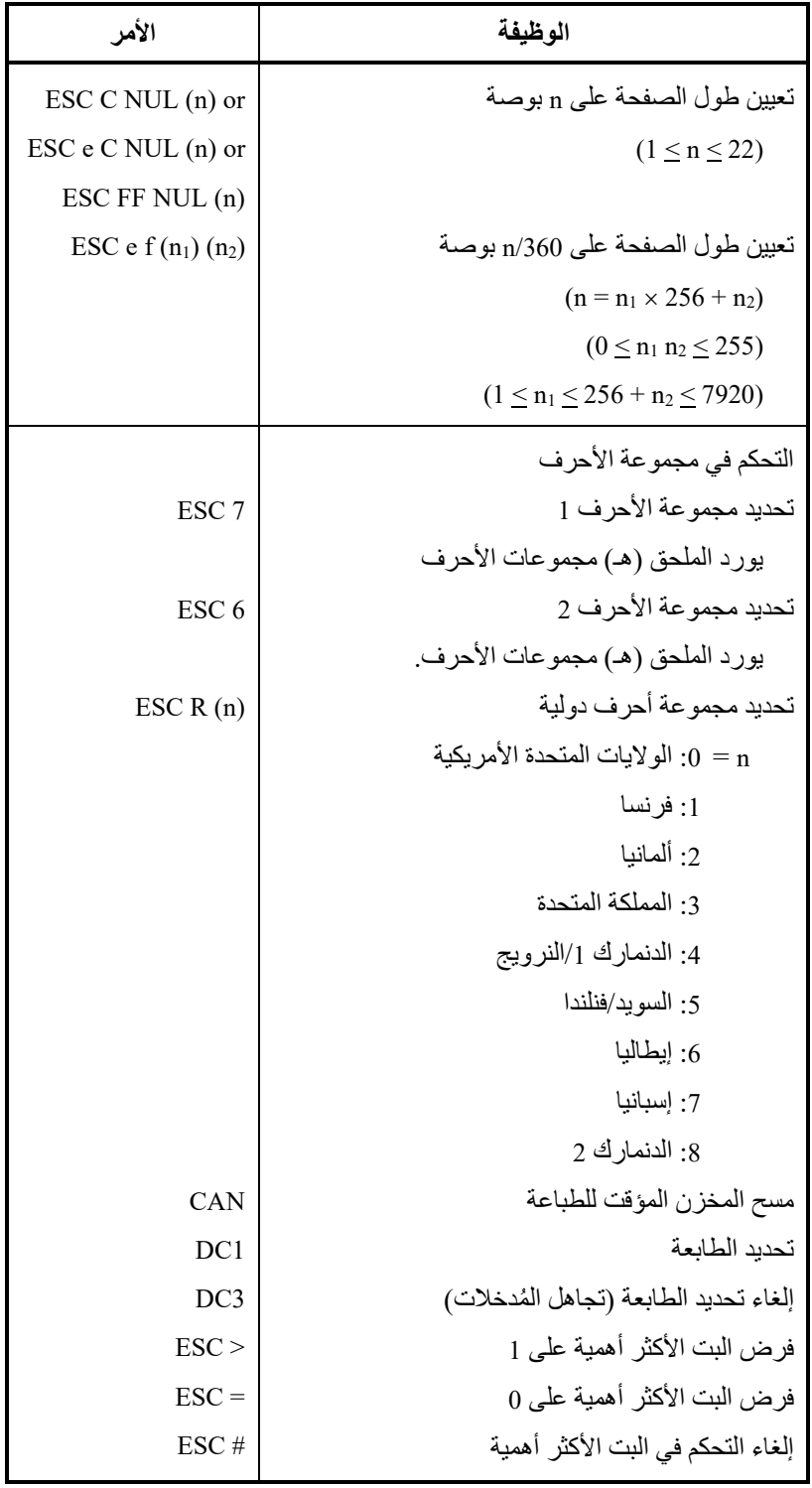

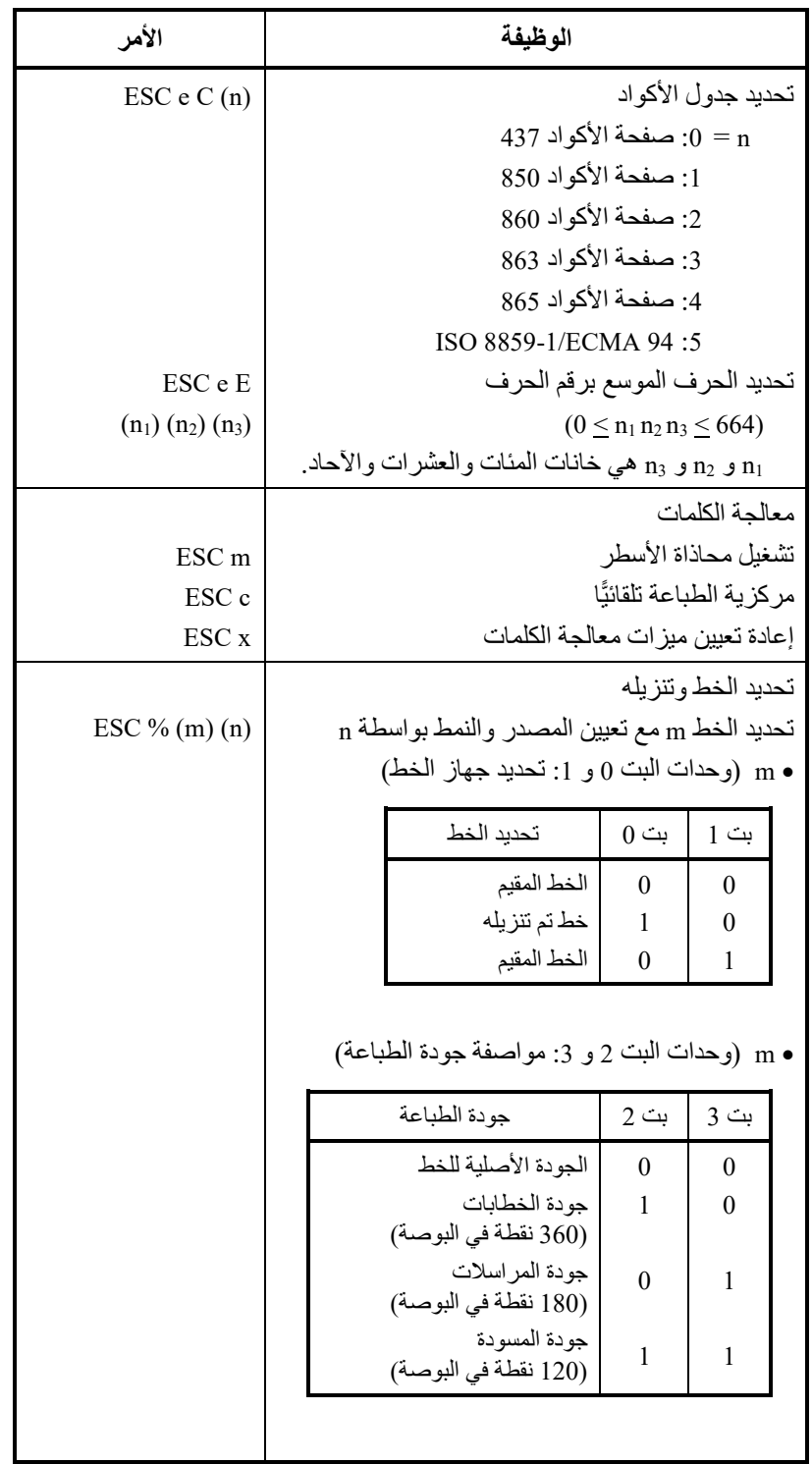

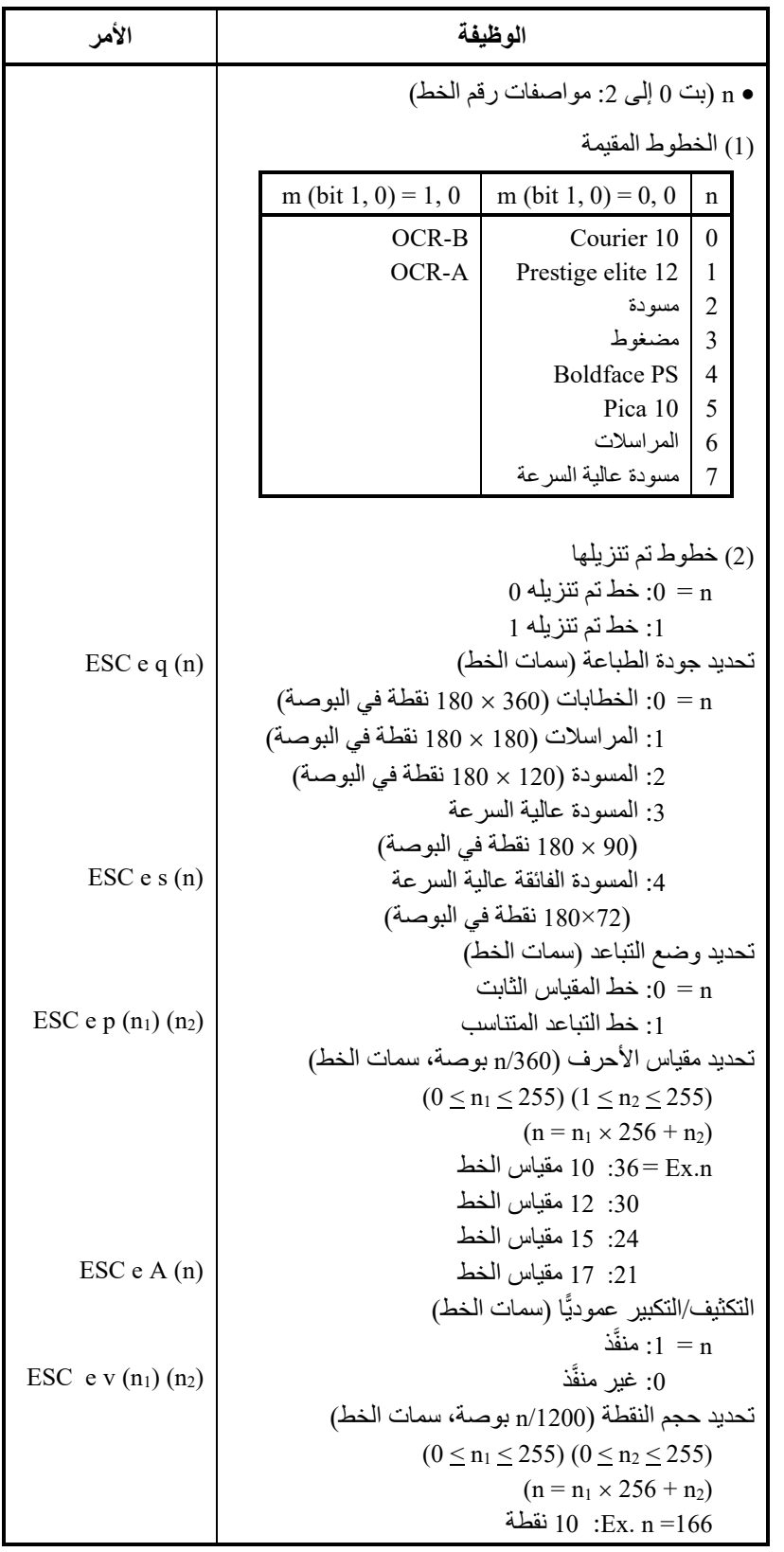

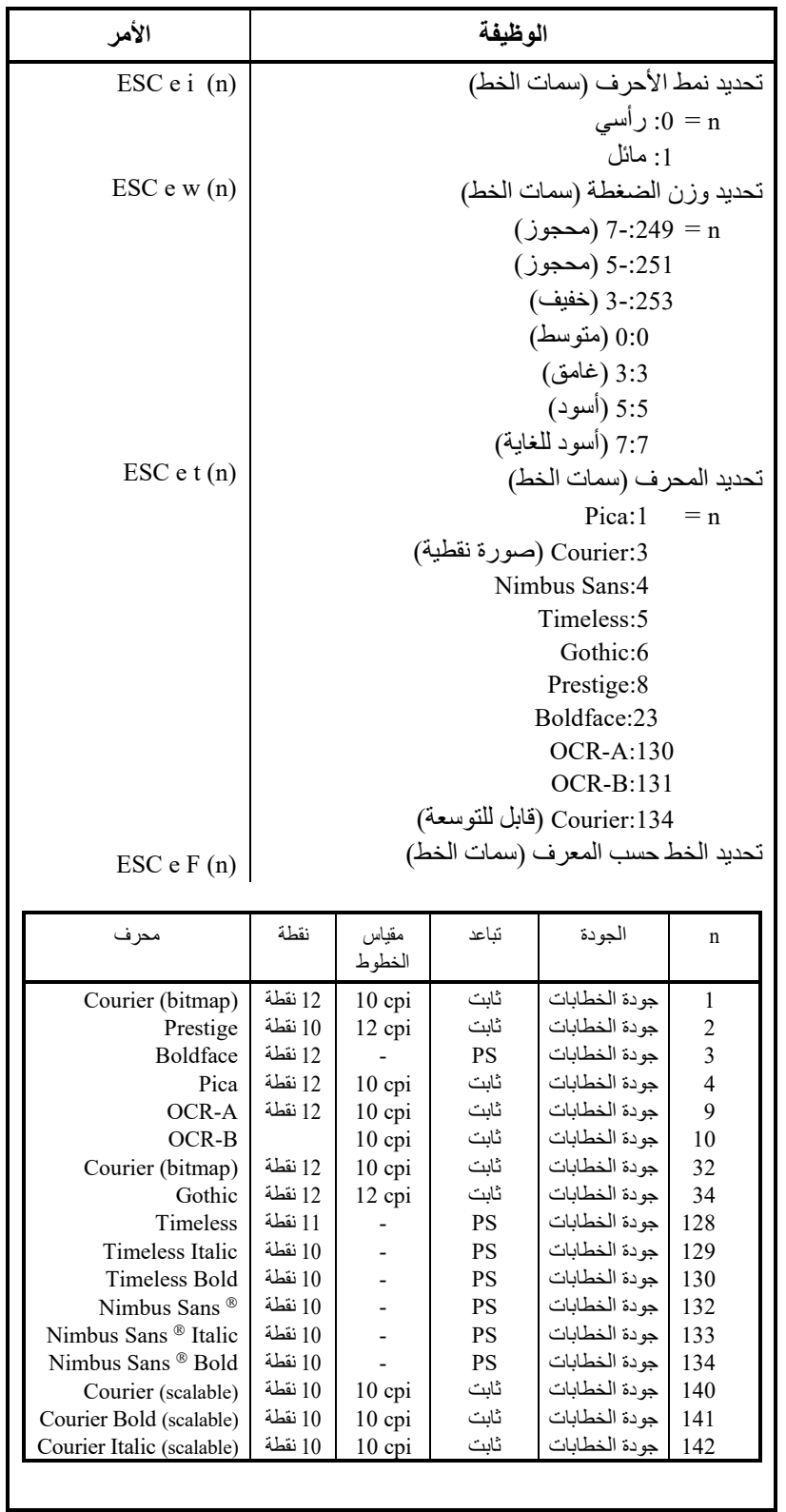

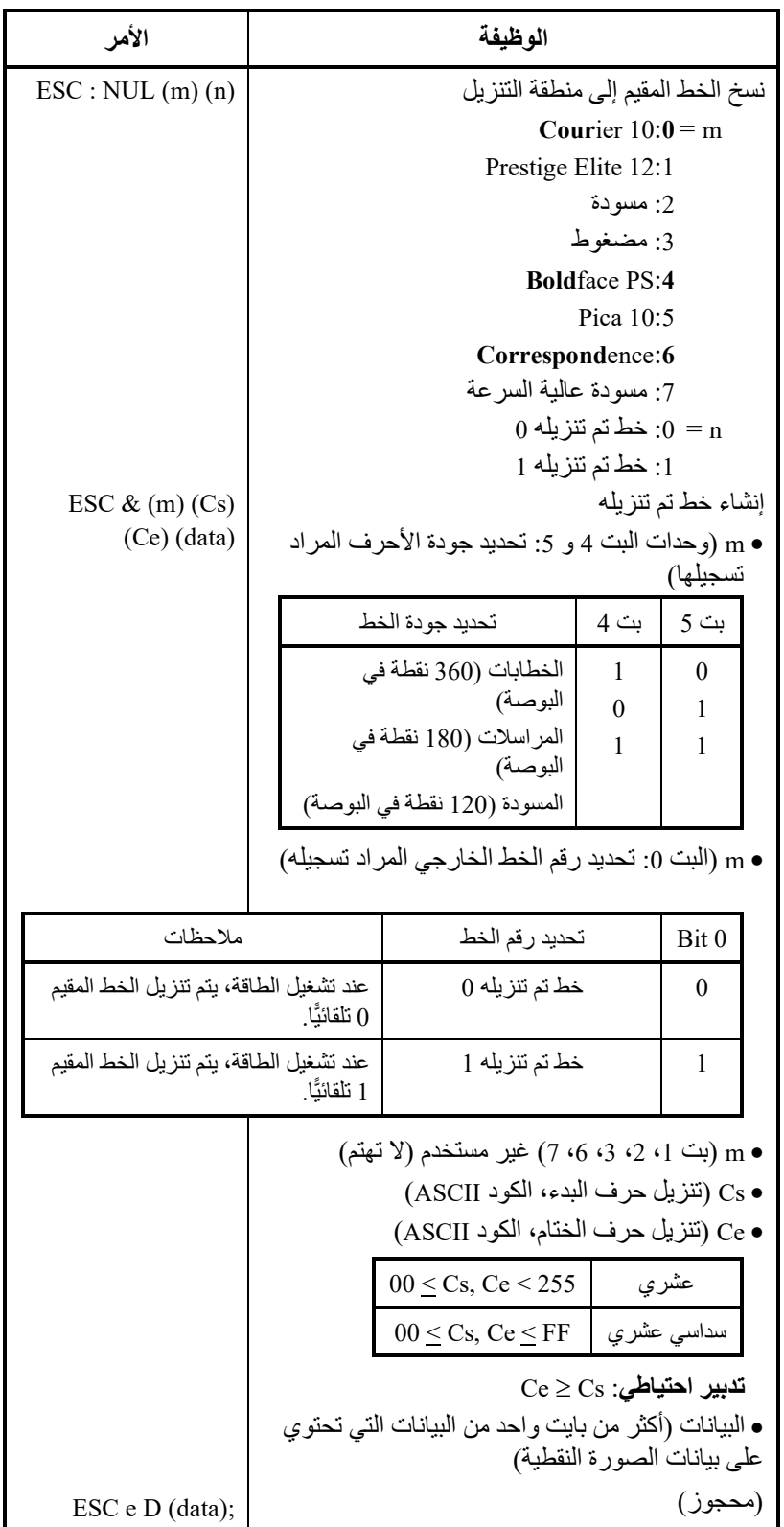

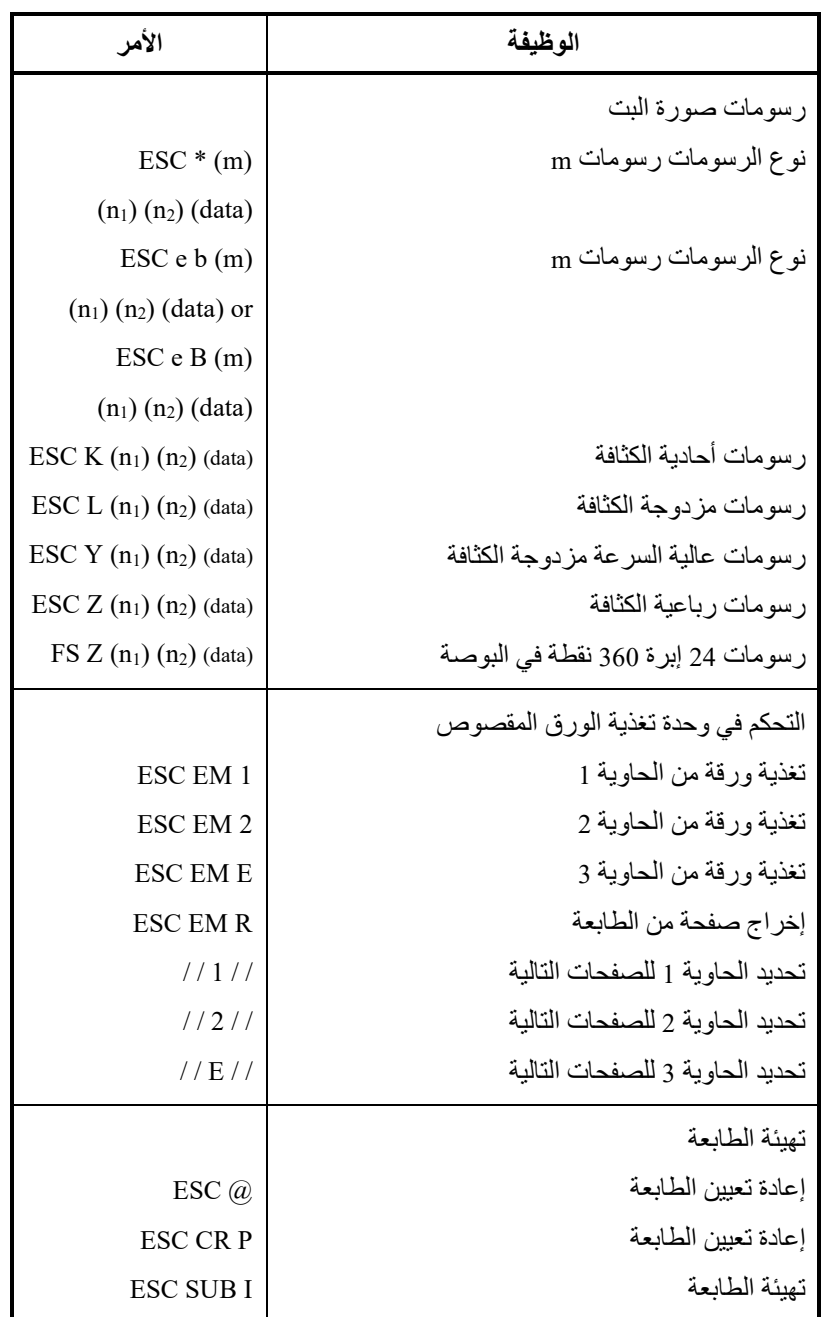

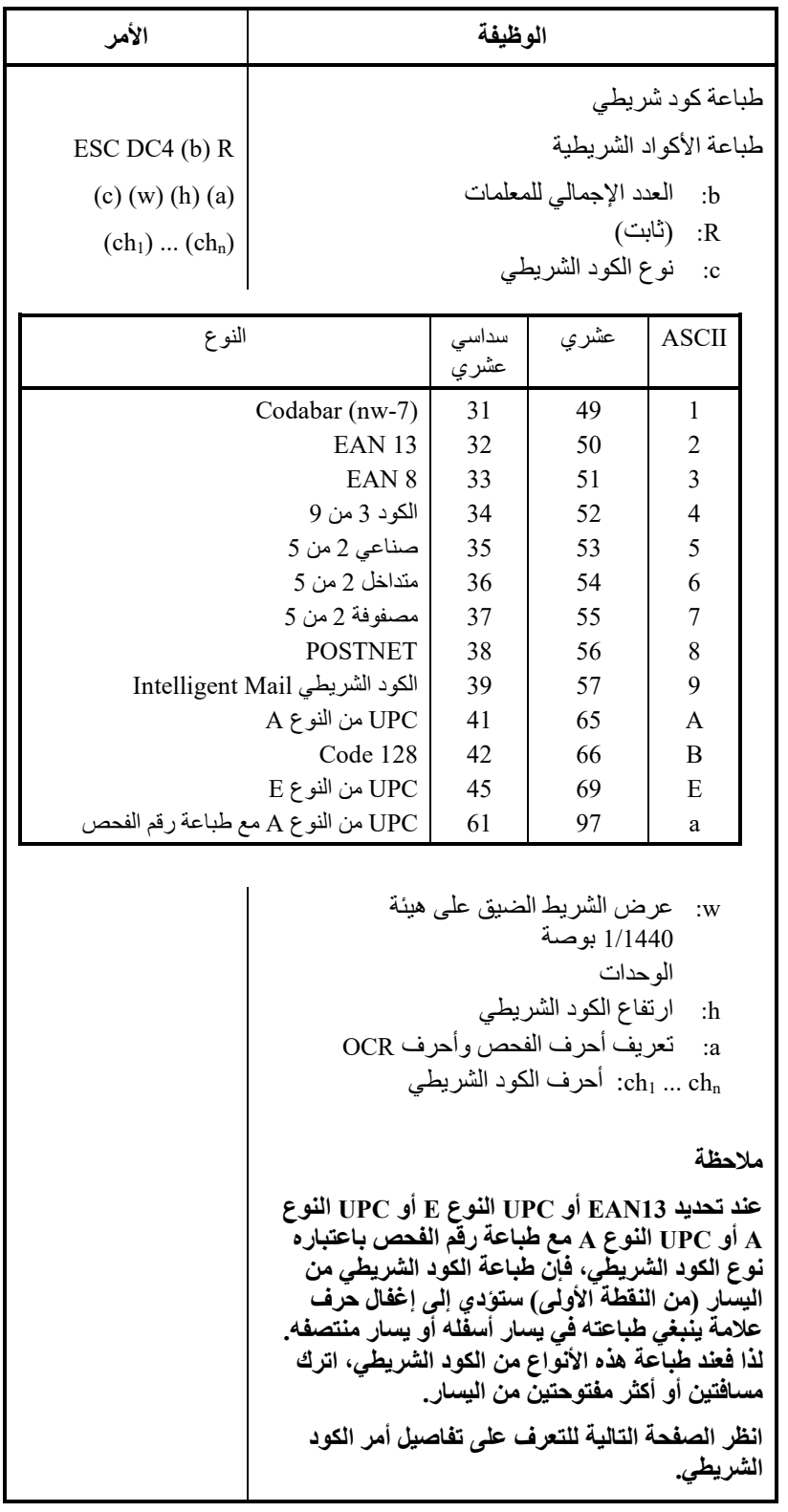

#### **التحكم في طباعة الكود الشریطي**

: ASCII سداسي عشري : عشري ESC + DC4 + b + R + c + w + h + a + ch1 ... + chn :  $1B + 14 + b + 52 + c + w + h + a + ch1 ... + chn$ :  $27 + 20 + b + 82 + c + w + h + a + ch1 ... + chn$ :

- (1) الوظیفة
- (أ) إعطاء تعليمات طباعة الأكواد الشريطية وفقًا للمواصفات المختلفة لھذا الأمر.
	- (2) نطاق صالح من المعلمات
	- (أ) **b**) تحدید عدد وحدات البایت) = العدد الفعلي للبیانات + 6
		- (ب) **R**) ثابت)
		- R : ASCII سداسي عشري : 82 عشري : 52
- (ج) **C**) یحدد نوع الكود الشریطي المراد طباعتھ. لا تتم الطباعة إذا تم تحدید أي قیمة بخلاف ما یلي).

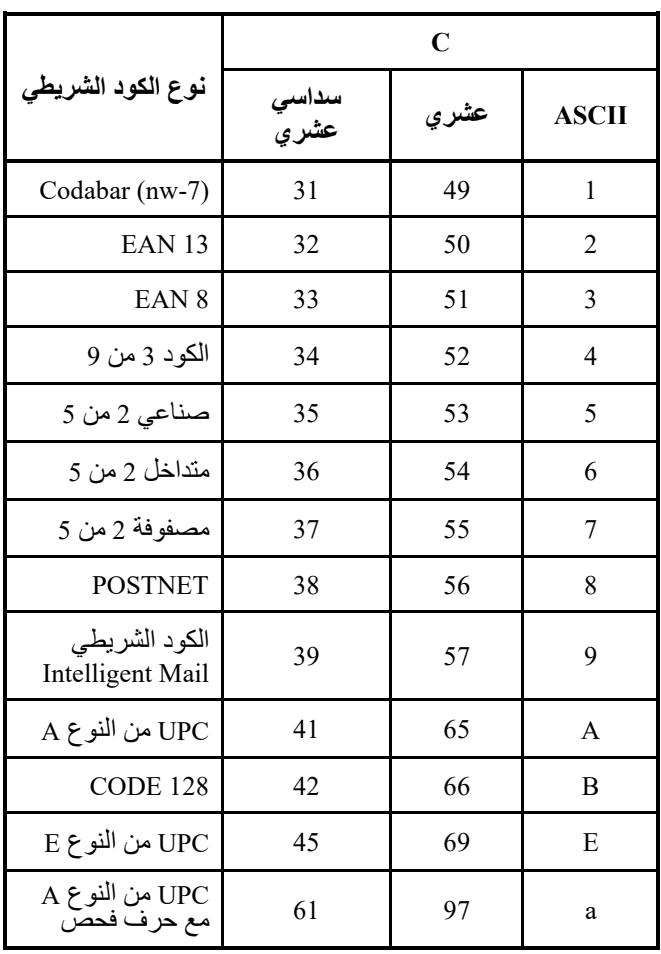

(د) **w**) تحدید عرض الشریط الضیق للكود الشریطي المراد طباعتھ بوحدات قدرھا 1/1440).

تحدید "القیمة المنطقیة" المراد طباعتھا (بوحدات قدرھا 1/1440). الطباعة الفعلیة: تقوم الطابعة بالطباعة بالعرض الموضح في الجدول التالي بوحدات قدرھا 1/180 بوصة.

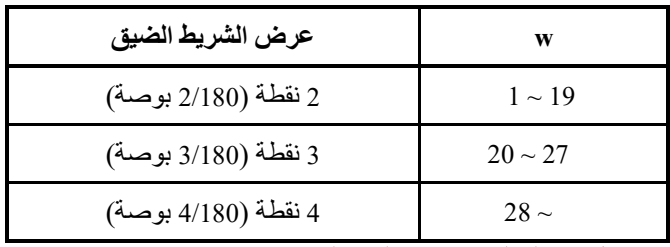

یتم تجاھل ھذه المعلمة بواسطة الكود الشریطي POSTNET .Intelligent Mail و

(ھـ) **h**) تحدید ارتفاع الكود الشریطي المراد طباعتھ بوحدات قدرھا 1/1440 مع أخذ عرض الشریط الضیق كمرجع).

> $(h \nmid \mathbf{b}) \times (\mathbf{w} \times \mathbf{w}) = (\mathbf{b} \times \mathbf{w}) \times (\mathbf{w} \times \mathbf{w})$ الده [بوحدات قدرھا 1/1440] ارتفاع الكود الشریطي ≥ 11 بوصة

الطباعة الفعلیة: تتم الطباعة باستخدام القیم الأولیة التالیة إذا كان ارتفاع الكود الشریطي أقل من أو یساوي 24 نقطة باعتبار أن نقطة واحدة تساوي 1/180 بوصة من وحدة طباعة الطابعة.

القیم التالیة ھي الارتفاعات القیاسیة لمعاییر الكود الشریطي المعني. أدخل القیمة بحیث یكون الارتفاع ≤ 23/180 ً إذا كان المعیار صحیحا.

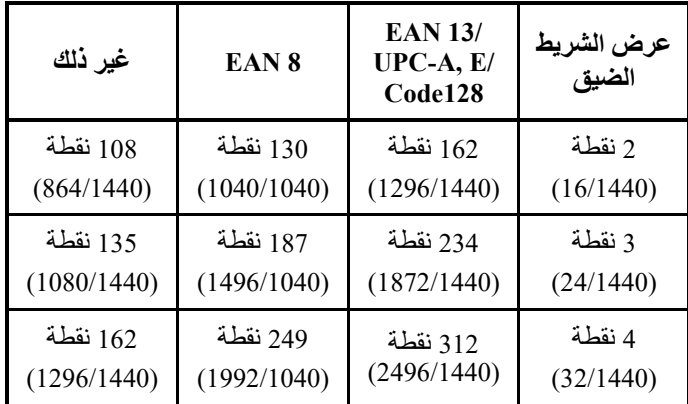

الأرقام الموجودة بین قوسین ( ) ھي قیم تم تحویلھا إلى وحدات قدرھا .1/1440

یتم تجاھل ھذه المعلمة بواسطة الكود الشریطي POSTNET .Intelligent Mail و

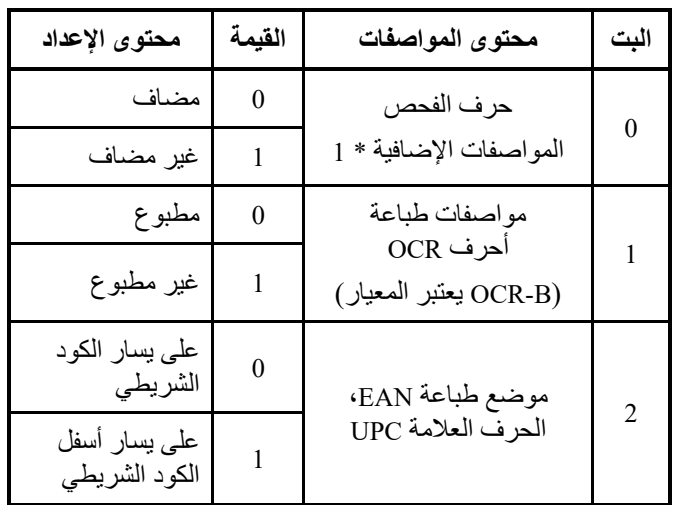

(و) **a**) بت 2~:0 المواصفات المتعلقة بأحرف الفحص وأحرف OCR(.

یتم تجاھل ھذه المعلمة بواسطة الكود الشریطي POSTNET .Intelligent Mail و

\* :1 تصبح المواصفات غیر صالحة للأكواد الشریطیة التالیة: الكود الشریطي Codabar ً … یتم دائما تعیین الكود غیر الإضافي. UPC ,EAN ً … یتم دائما تعیین الكود الإضافي.
|                                                                                                    | نورد فيما يلي البيانات ومجموعة الأحرف القابلة للطباعة.                                           |                                         |
|----------------------------------------------------------------------------------------------------|--------------------------------------------------------------------------------------------------|-----------------------------------------|
| عدد البيانات                                                                                                    | مجموعة الأحرف<br>القابلة للاستخدام                                                               | نوع الكود<br>الشريطى                    |
| $1 \leq n \leq 64$                                                                                                    | $9 \sim 0$ الأرقام:<br>الرموز؛ + ـ، \$/:<br>بدء، توقف:                                           | الكود الشريطي<br>Codabar                |
| يشمل البدء والنوقف                                                                                                    | A, a, B, b, C, c, D, d,<br>$T,t,N,n,*,E,e$                                                       |                                         |
| $12=n$ ثابت عند                                                                                                    | $9\sim 0$ الأرقام:                                                                               | EAN <sub>13</sub>                       |
| $7 = n$ ثابت عند                                                                                                    | $9\sim0$ الأرقام:                                                                                | EAN <sub>8</sub>                        |
| حرف الفحص<br>كود إضافي<br>$1 \le n \le 63$                                                                                  | $9\sim 0$ الأرقام:<br>الحروف الهجائية:<br>: $A \sim Z$<br>الرموز:<br>+-,\$/%SPACE<br>بدء، توقف:* | الكود 3 من 9                            |
| حرف الفحص                                                                                                    | $9\sim 0$ الأرقام:                                                                               | صناعي 2 من 5                            |
| كود غير إضافي<br>$1 \le n \le 64$                                                                                           | $9\sim0$ الأرقام:                                                                                | متداخل<br>2 من 5                        |
|                                                                                                    | $9 \sim 0$ الأرقام:                                                                              | مصفوفة 2 من 5                           |
| $11=n$ ثابت عند                                                                                                    | $9\sim0$ الأرقام:                                                                                | DPC من النو ع A                         |
| $11=n$ ثابت عند                                                                                                    | $9\sim0$ الأرقام:                                                                                | A من النو ع $_{\rm{LPC}}$<br>مع حرف فحص |
| 7=n أو 11                                                                                                    | $9\sim0$ الأرقام:                                                                                | UPC من النوع                            |
| حر ف الفحص<br>كود إضافي<br>$1 \le n \le 63$<br>حر ف الفحص<br>كود غير إضافي<br>$1 \leq n \leq 64$<br>مجموعة الأكواد C:<br>2n | الكود ASCII<br>A, B, C : كود البدء<br>مجموعة الأكواد C:<br>$9\sim 0$                             | Code 128                                |
| 5= <sub>1</sub> أو 6 أو 9 أو<br>11                                                                                          | $9\sim 0$ الأرقام:                                                                               | <b>POSTNET</b>                          |
| 20=20 أو 25 أو 29<br>أو 31                                                                                                  | $9\sim0$ الأرقام:                                                                                | الكود الشريطي<br>Intelligent Mail       |

 $(ch1) ... (chn)$  (i)

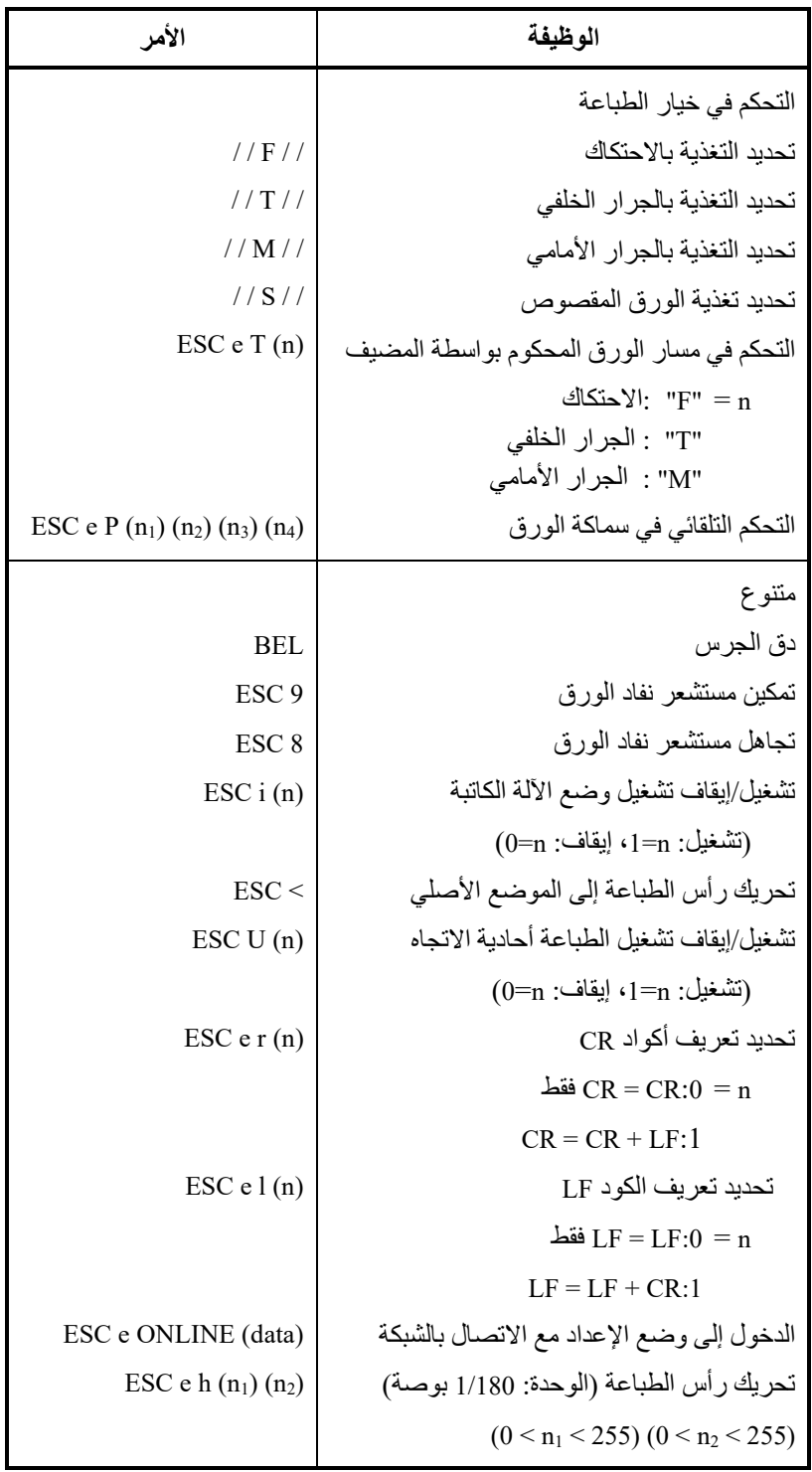

إعدادات المصنع الافتراضیة

یوضح الجدول التالي أوامر الطابعة المستخدمة للتحكم في خیارات العناصر التي یمكن تحدیدھا في وضع إعداد الطابعة. تم تجاھل معلمات الأمر

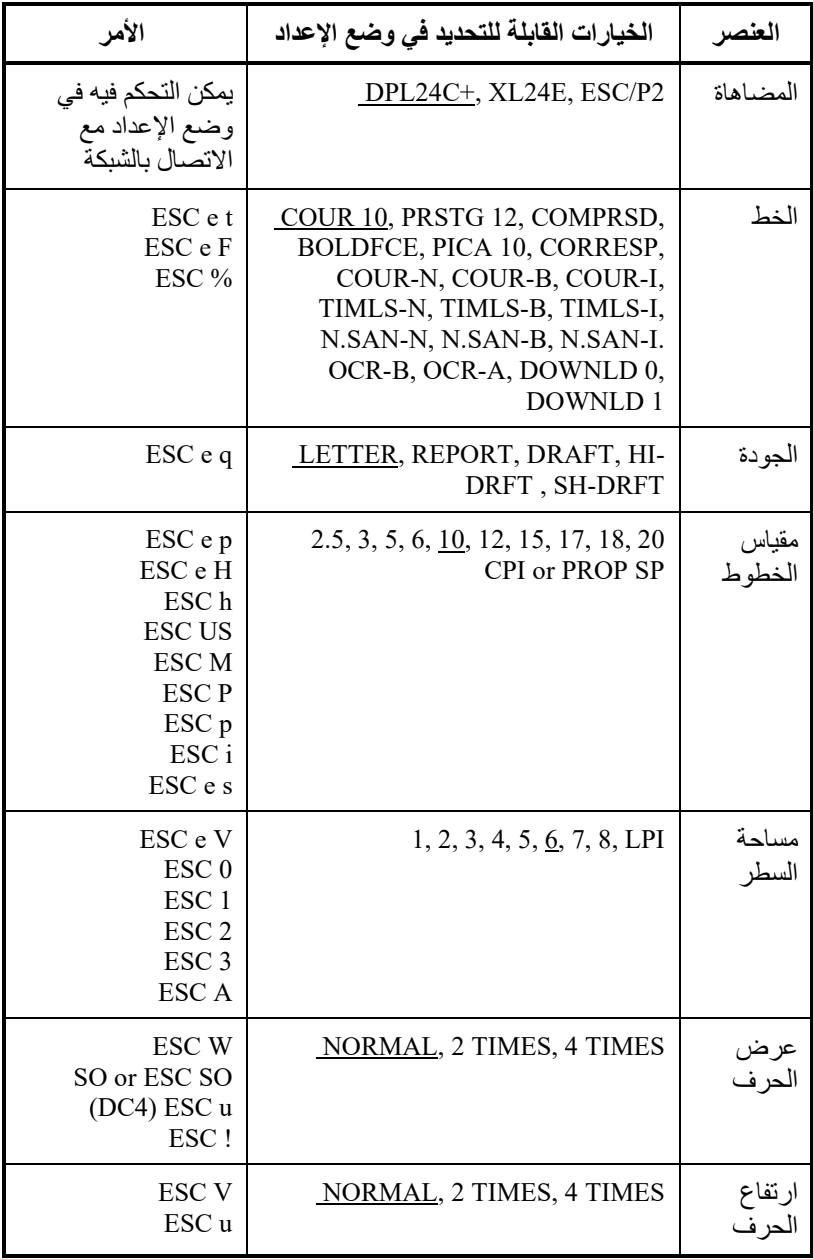

التسطیر: إعداد المصنع الافتراضي

( ): إلغاء الأمر

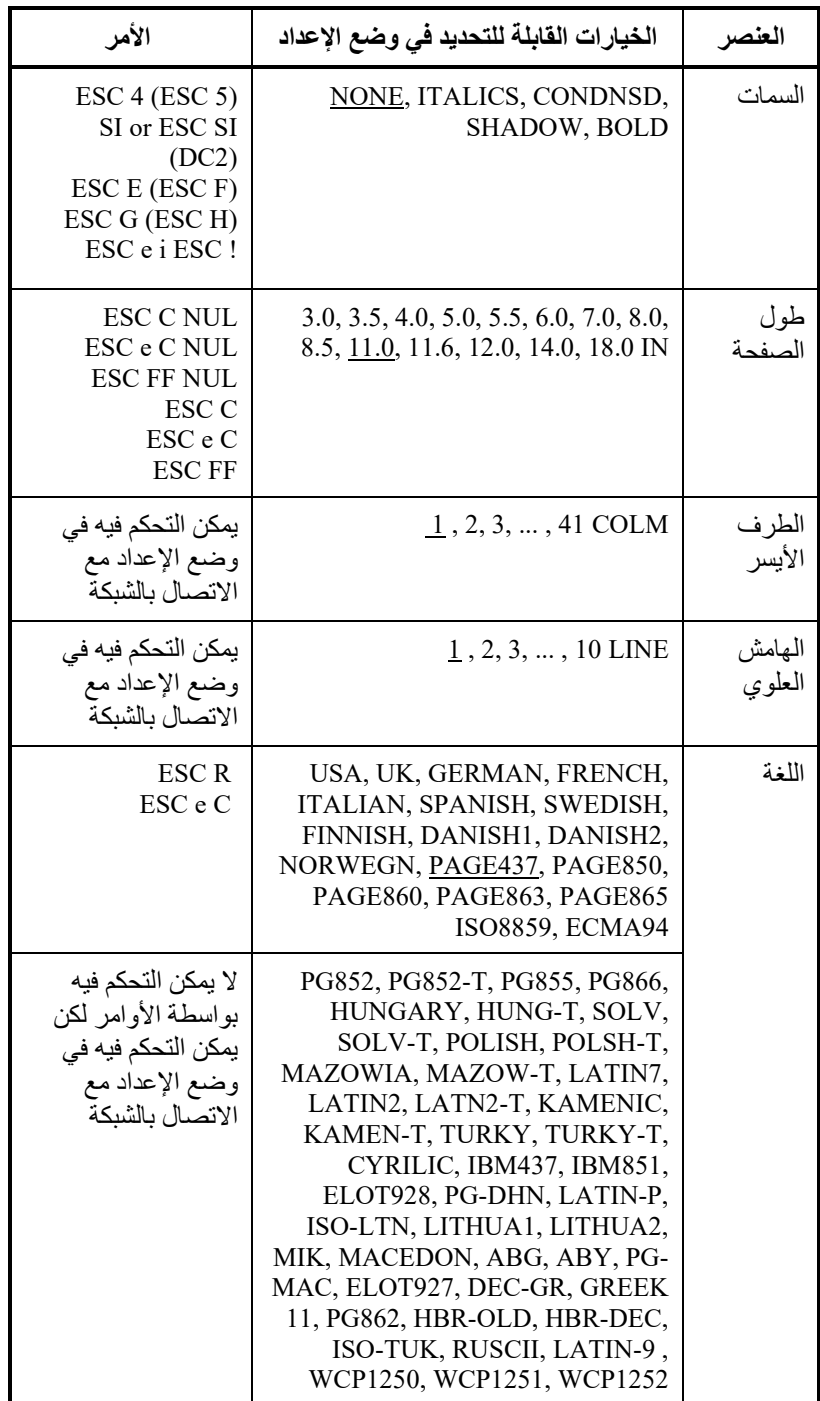

التسطیر: إعداد المصنع الافتراضي

الأمر ( ): إلغاء

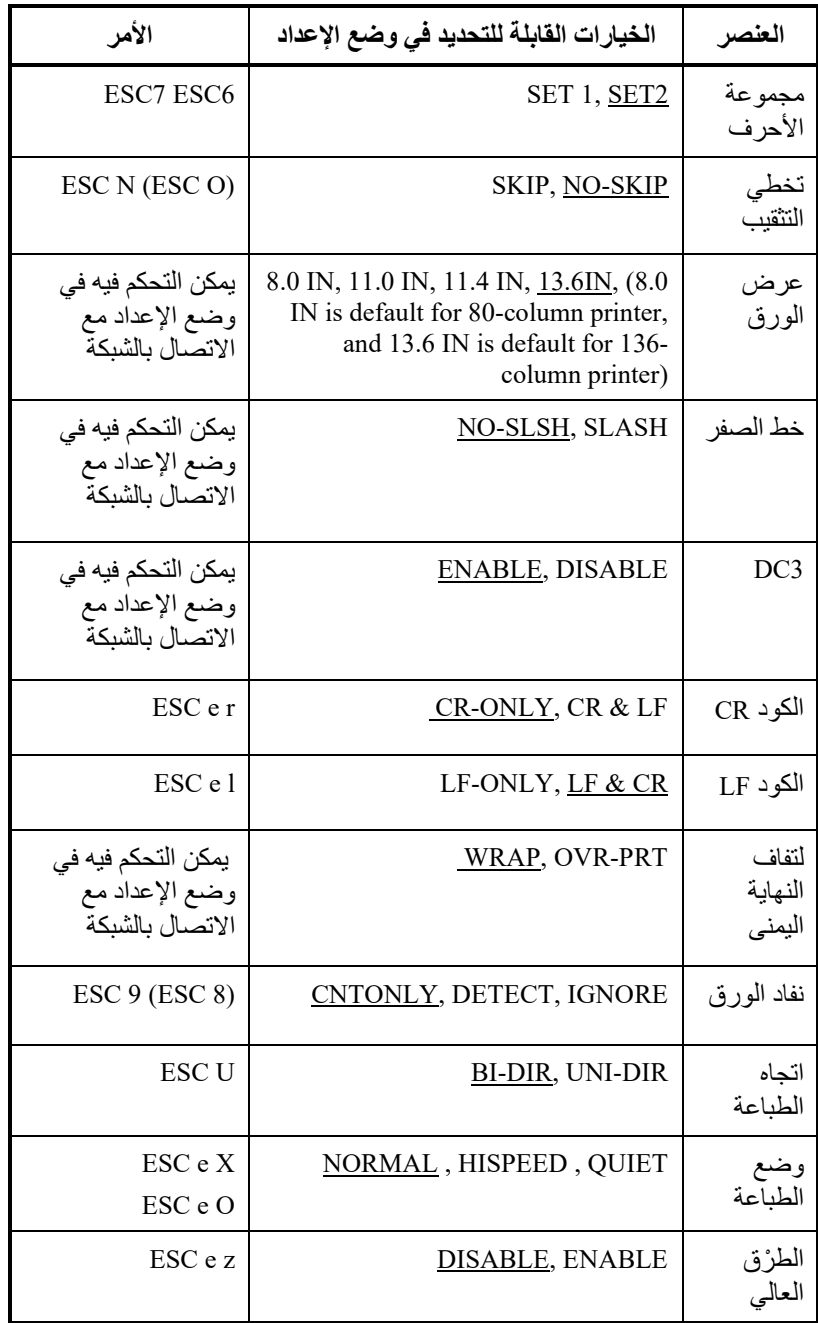

التسطیر: إعداد المصنع الافتراضي

( ): إلغاء الأمر

### **المضاھاة IBM PROPRINTER XL24E**

یوضح ھذا القسم أوامر الطابعة للمضاھاة .E24XL Proprinter IBM تشیر العلامات النجمیة في العمود "الوظیفة" إلى الأوامر الموسعة التي لا تدعمھا الطابعة الأصلیة.

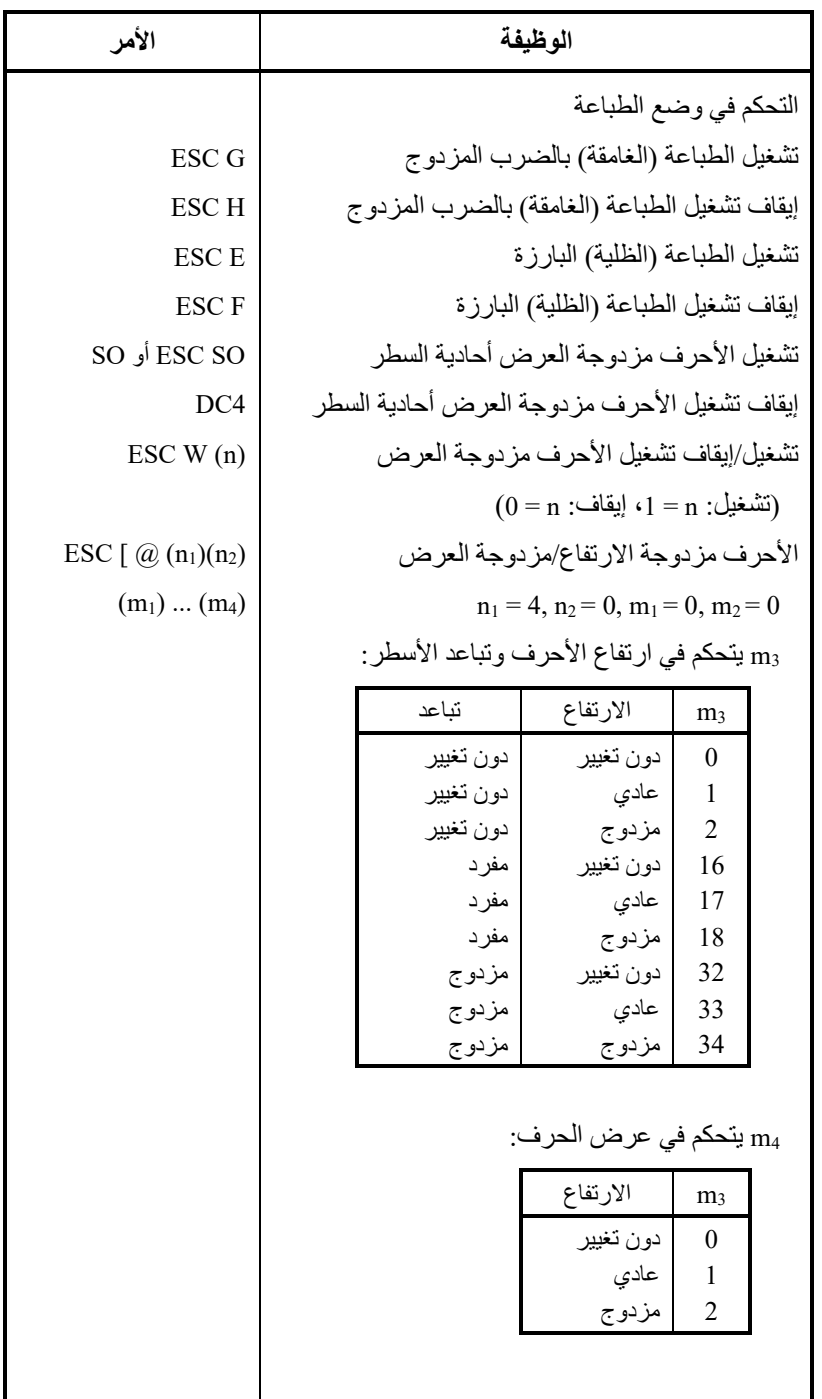

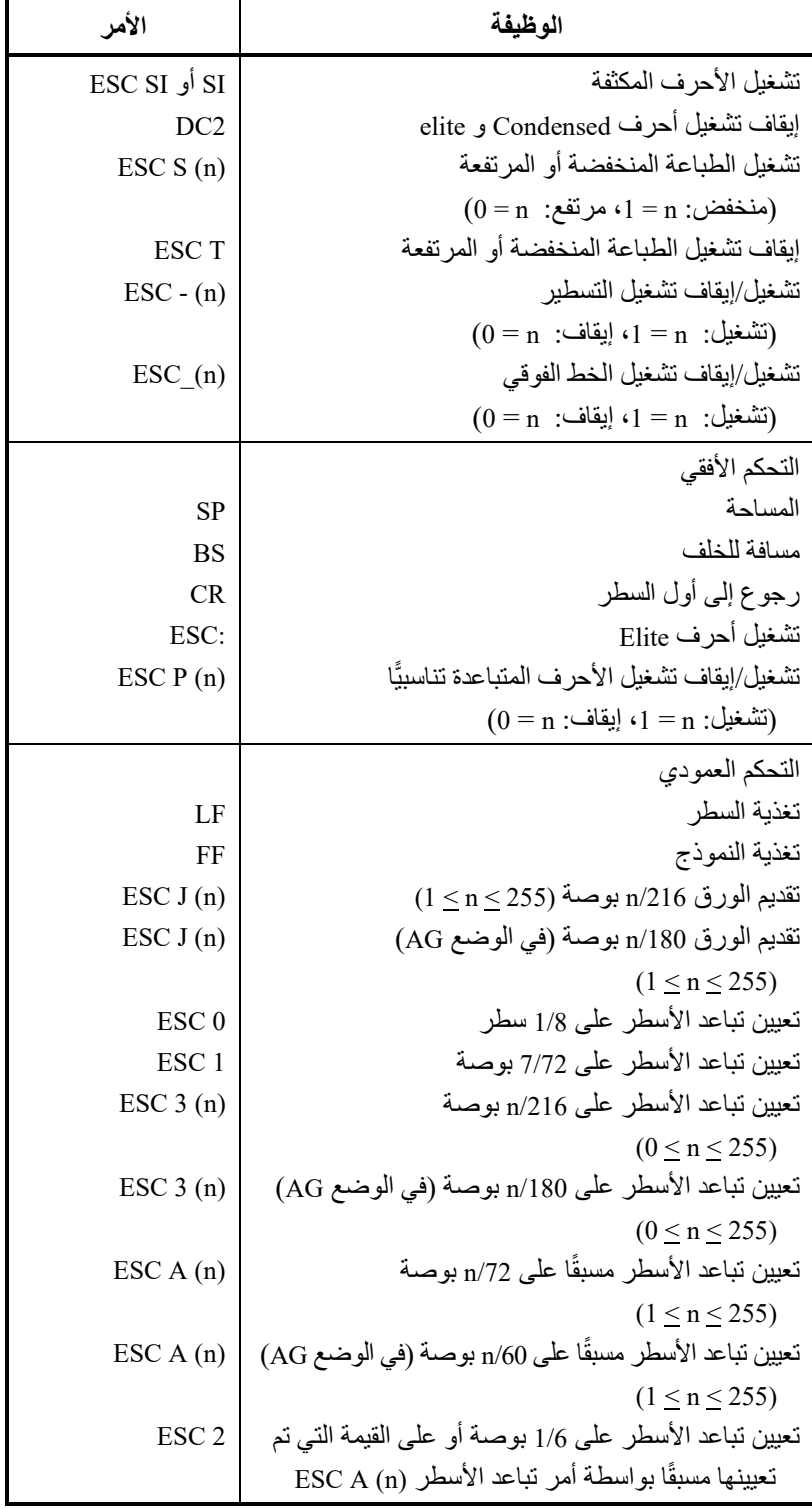

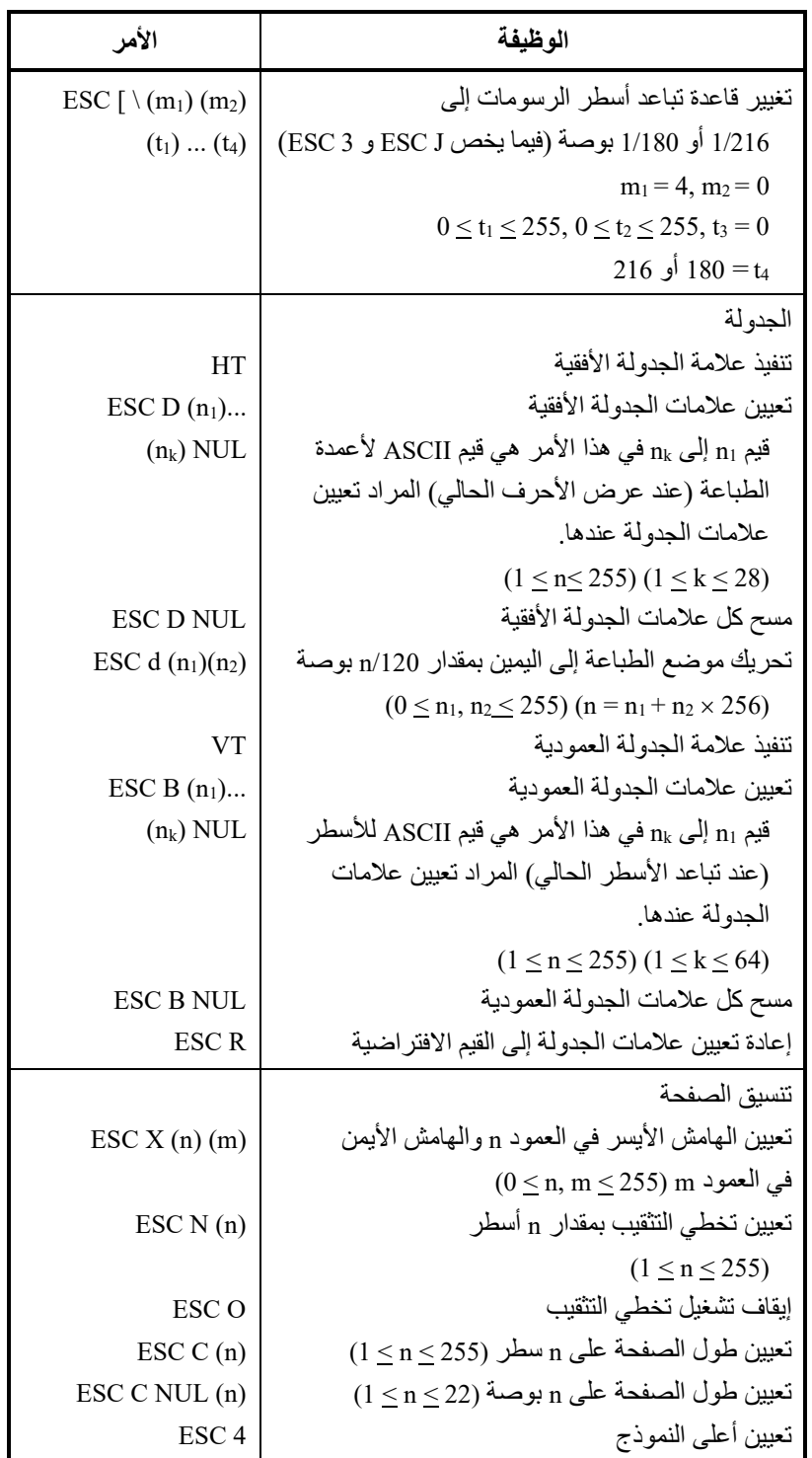

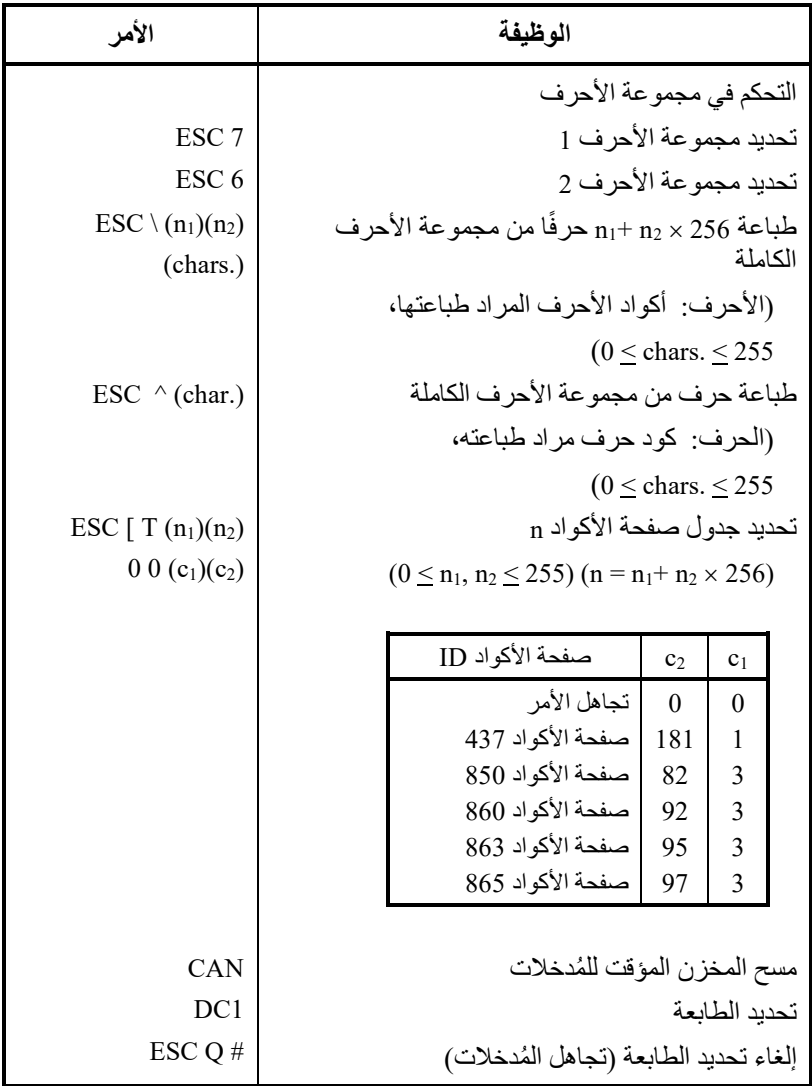

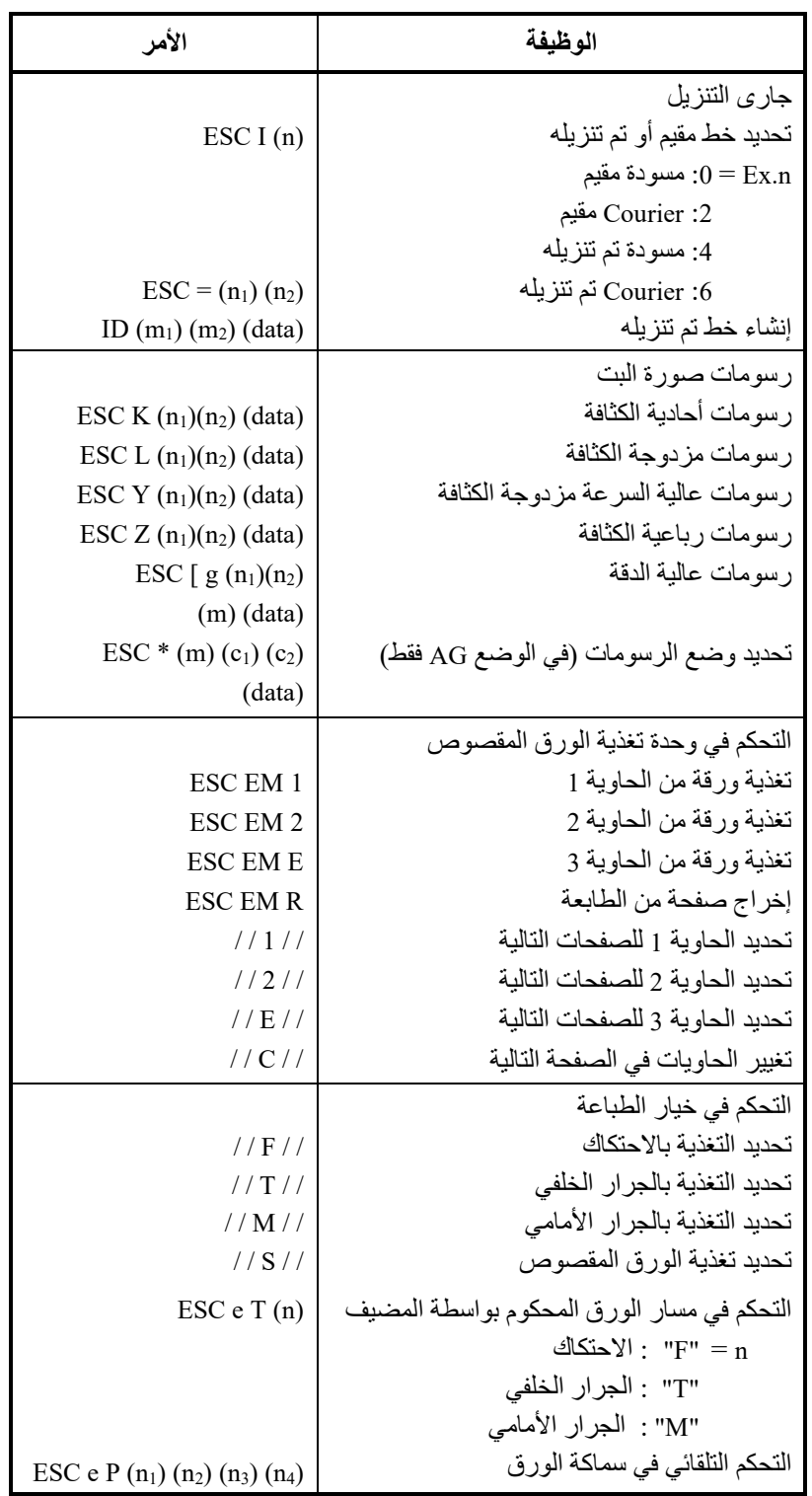

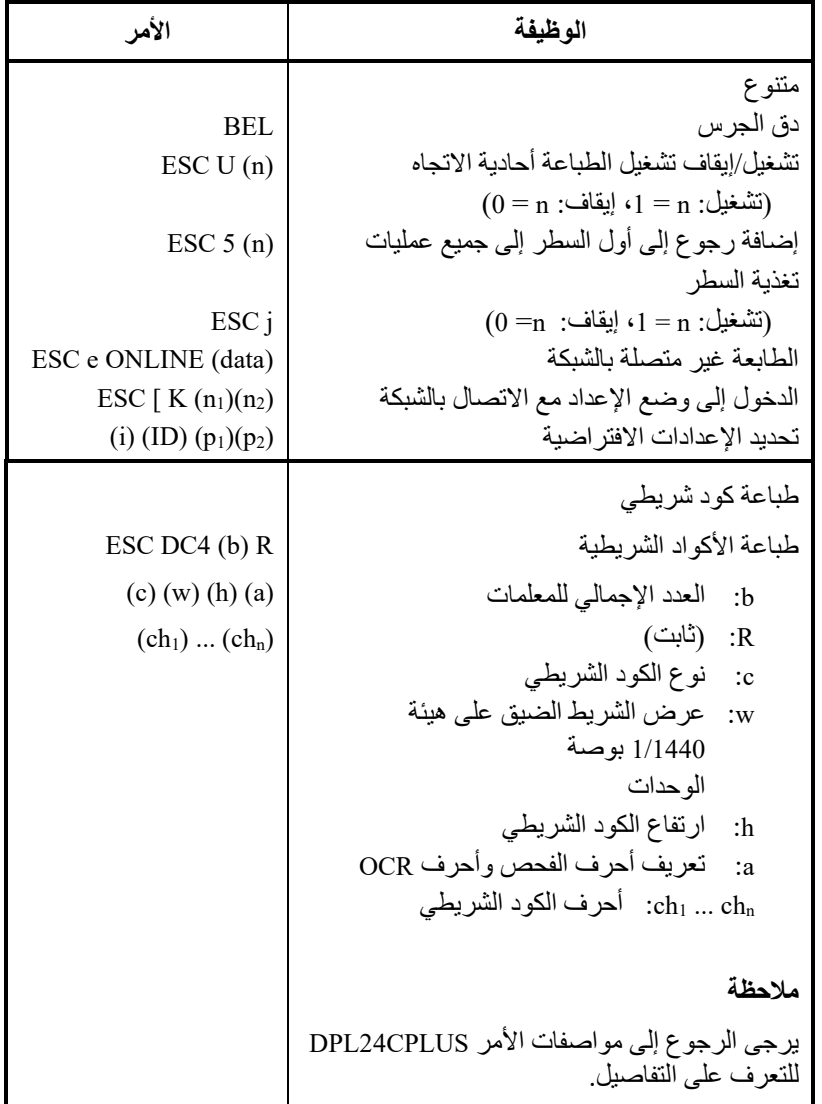

### **المضاھاة EPSON ESC/P2**

### یوضح ھذا القسم أوامر الطابعة للمضاھاة 2P/ESC Epson.

### **الوظیفة الأمر**  التحكم في وضع الطباعة تشغیل الطباعة (الغامقة) بالضرب المزدوج إیقاف تشغیل الطباعة (الغامقة) بالضرب المزدوج تشغیل الطباعة (الظلیة) البارزة إیقاف تشغیل الطباعة (الظلیة) البارزة تشغیل الطباعة المائلة إیقاف تشغیل الطباعة المائلة تحدید نمط الأحرف  $= 0$ : عادي: :1 تخطیطي :2 مظلل :3 تخطیطي ومظلل تشغیل الأحرف مزدوجة العرض أحادیة السطر إیقاف تشغیل الأحرف مزدوجة العرض أحادیة السطر تشغیل/إیقاف تشغیل الأحرف مزدوجة العرض  $(0 = n :$ ا، إيقاف:  $n = 0$  (تشغيل) تشغیل/إیقاف تشغیل الأحرف مزدوجة الارتفاع  $(0 =n :$ ا، إيقاف:  $n = 0$  (تشغيل) تشغیل الأحرف المكثفة إیقاف تشغیل الأحرف المكثفة تشغیل الطباعة المنخفضة أو المرتفعة  $(0 = n : n : n : n = n)$  مرتفع:  $n = 0$ إیقاف تشغیل الطباعة المنخفضة أو المرتفعة تشغیل/إیقاف تشغیل التسطیر  $(0 =n :$ ا إيقاف: [1]  $n = 0$ ESC G ESC H ESC E ESC F ESC 4 ESC 5 ESC  $q(n)$ SO أو ESC SO D<sub>C</sub>4 ESC W (n) ESC w (n) SI or ESC SI D<sub>C2</sub> ESC S (n) ESC T  $\text{ESC} - \text{(n)}$

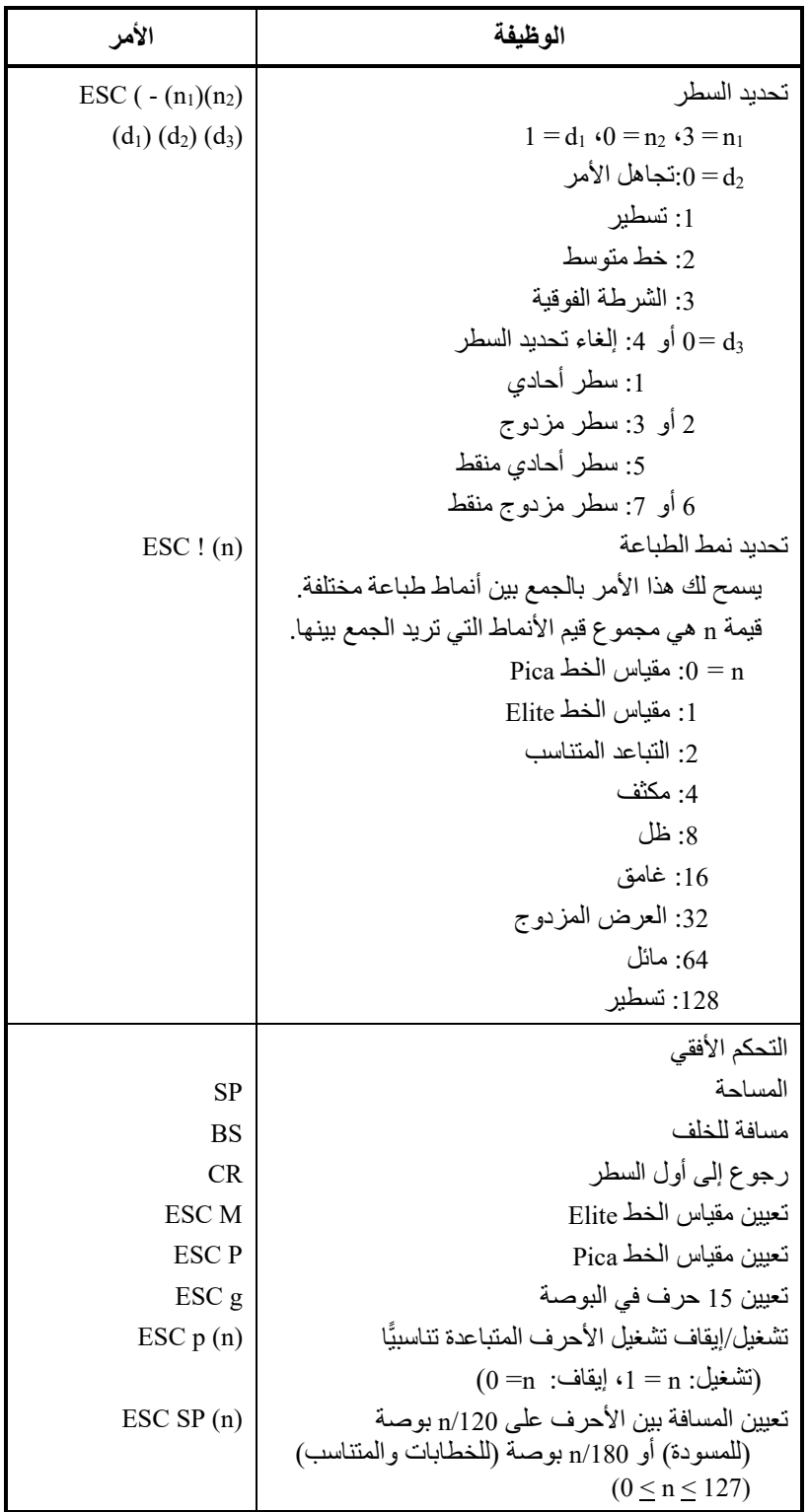

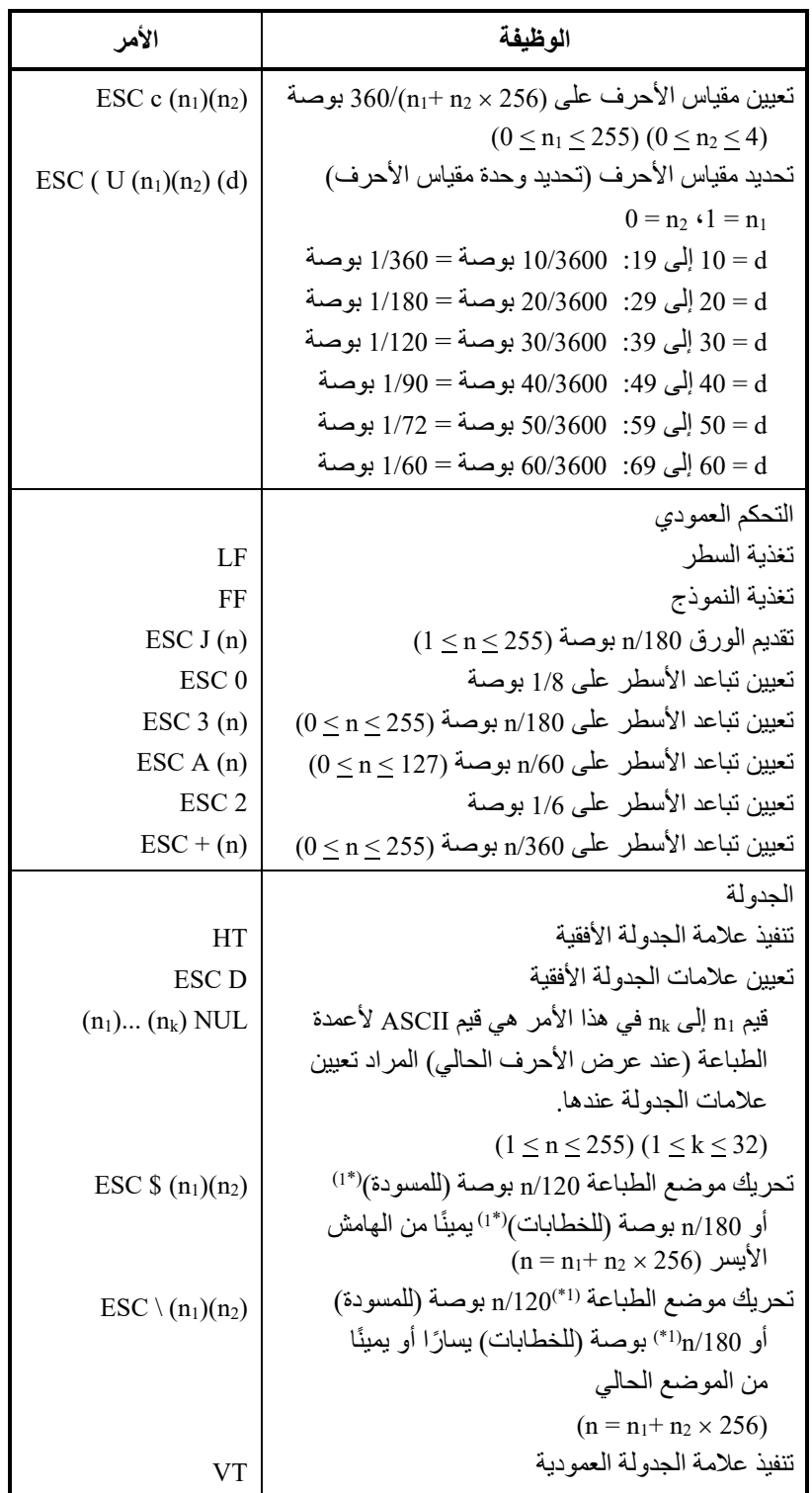

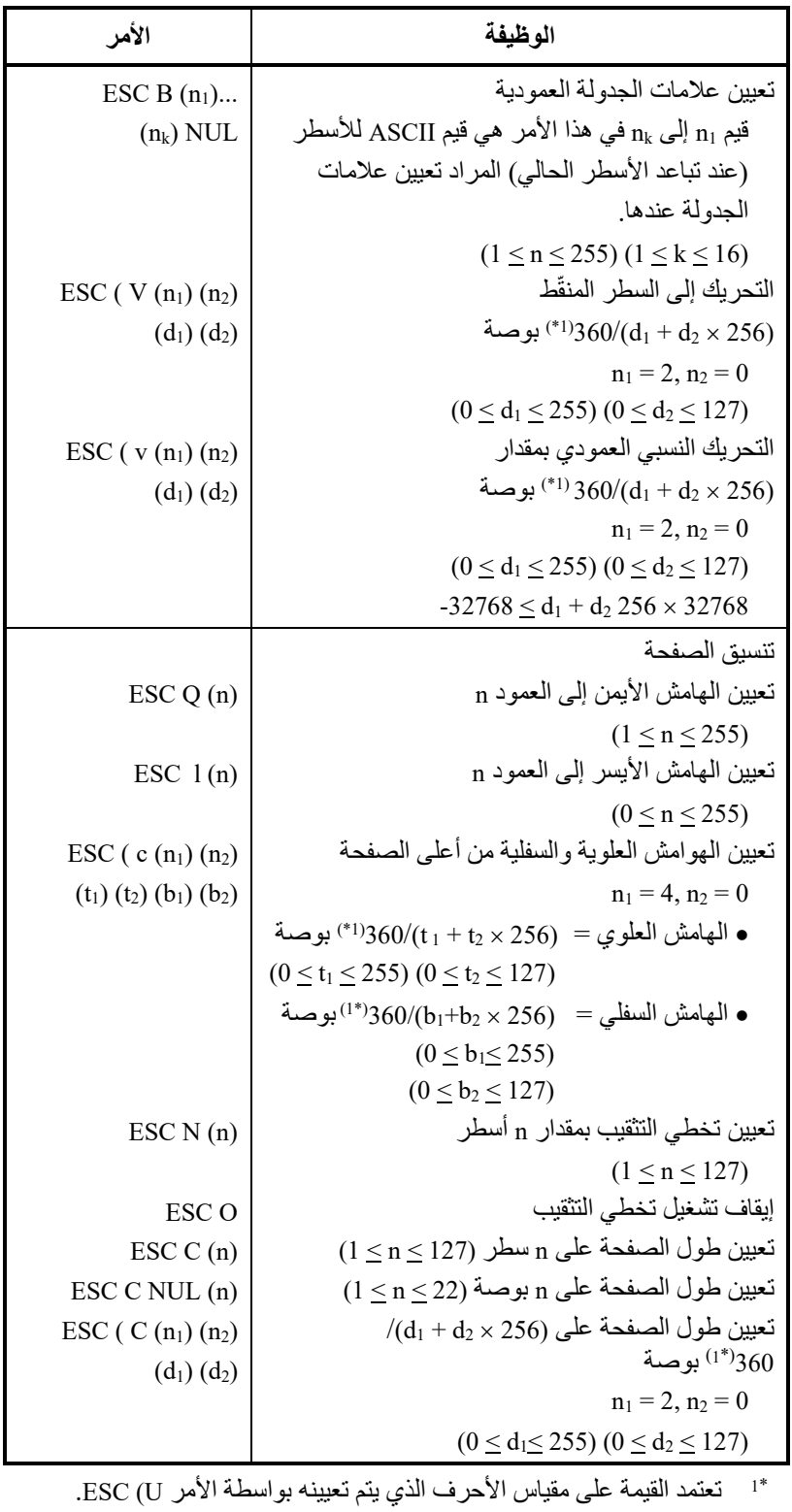

الافتراضي ھو 1/360 بوصة.

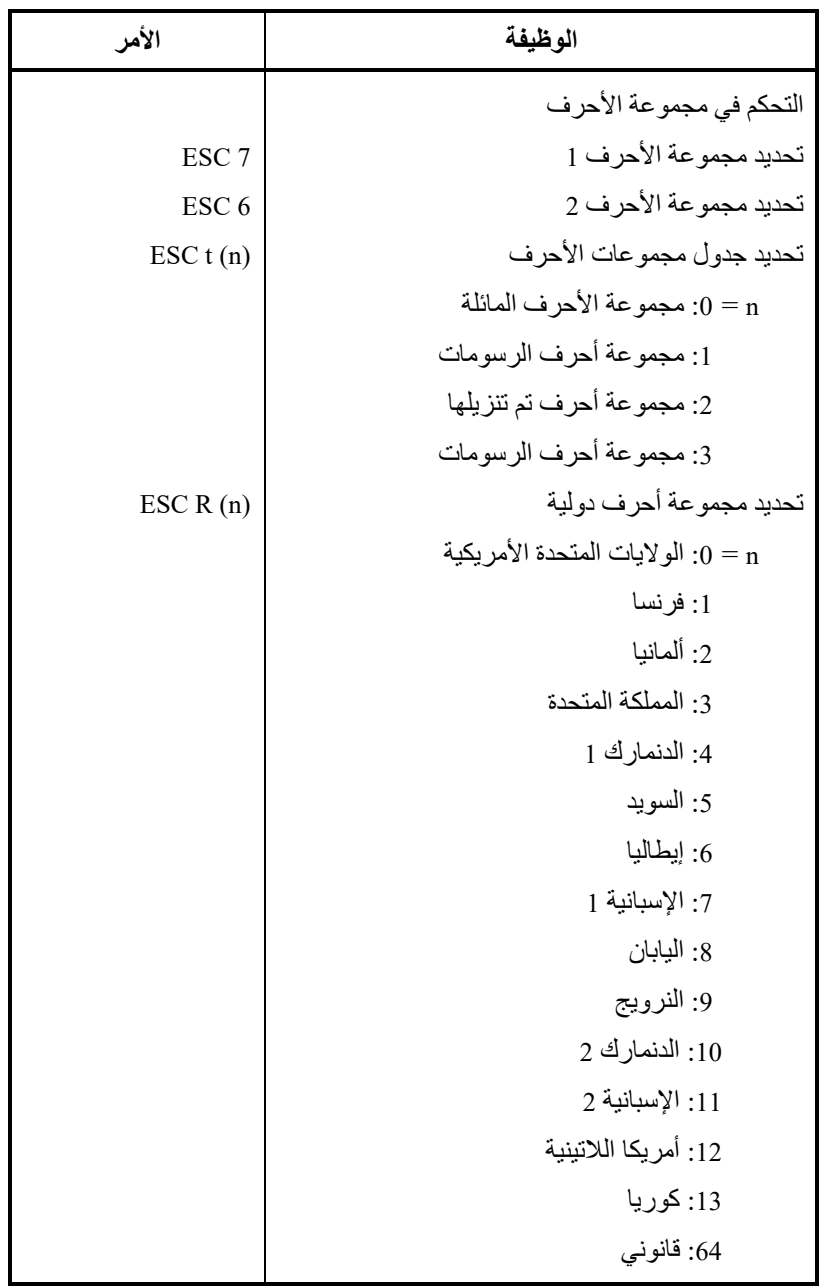

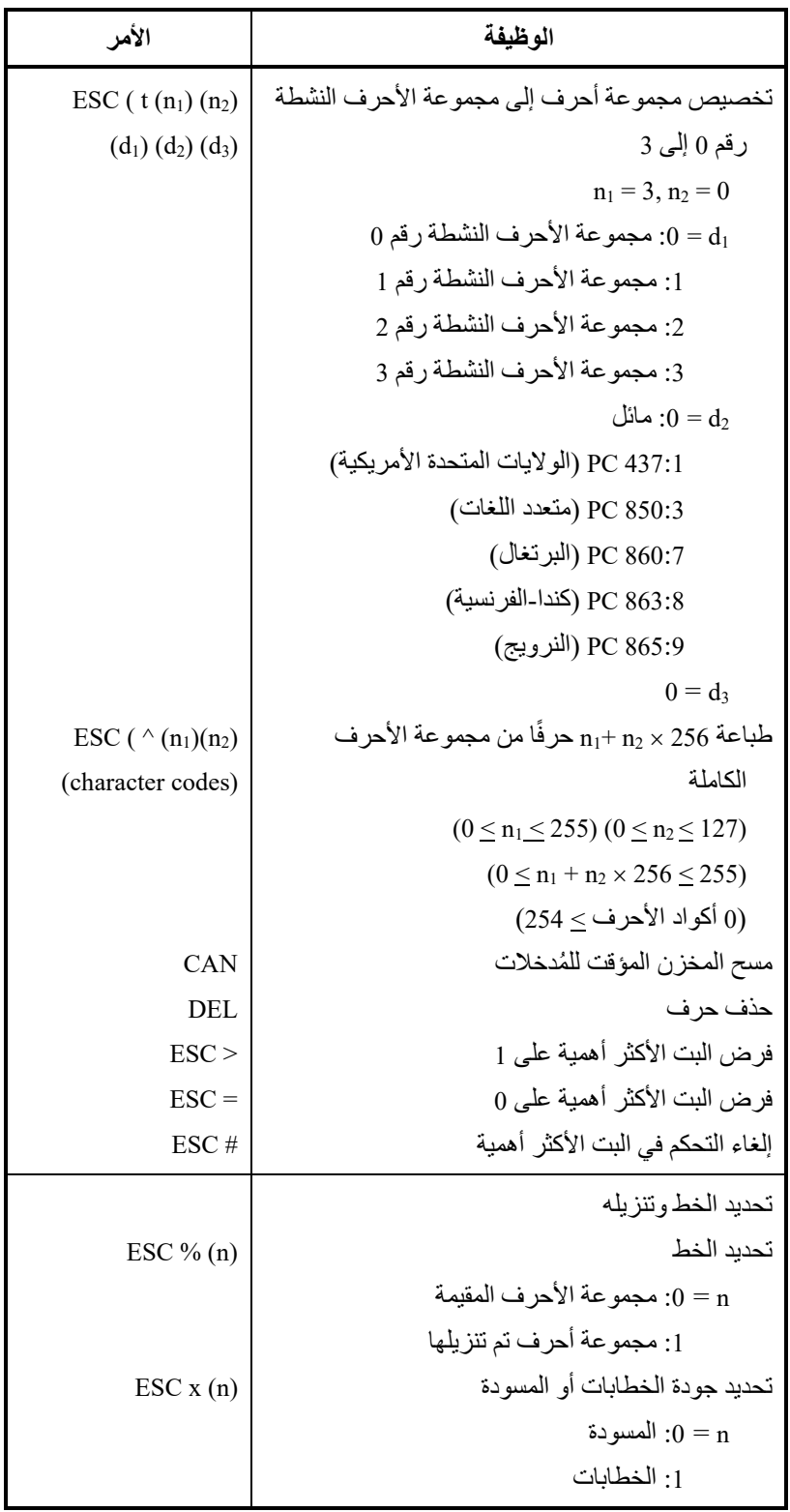

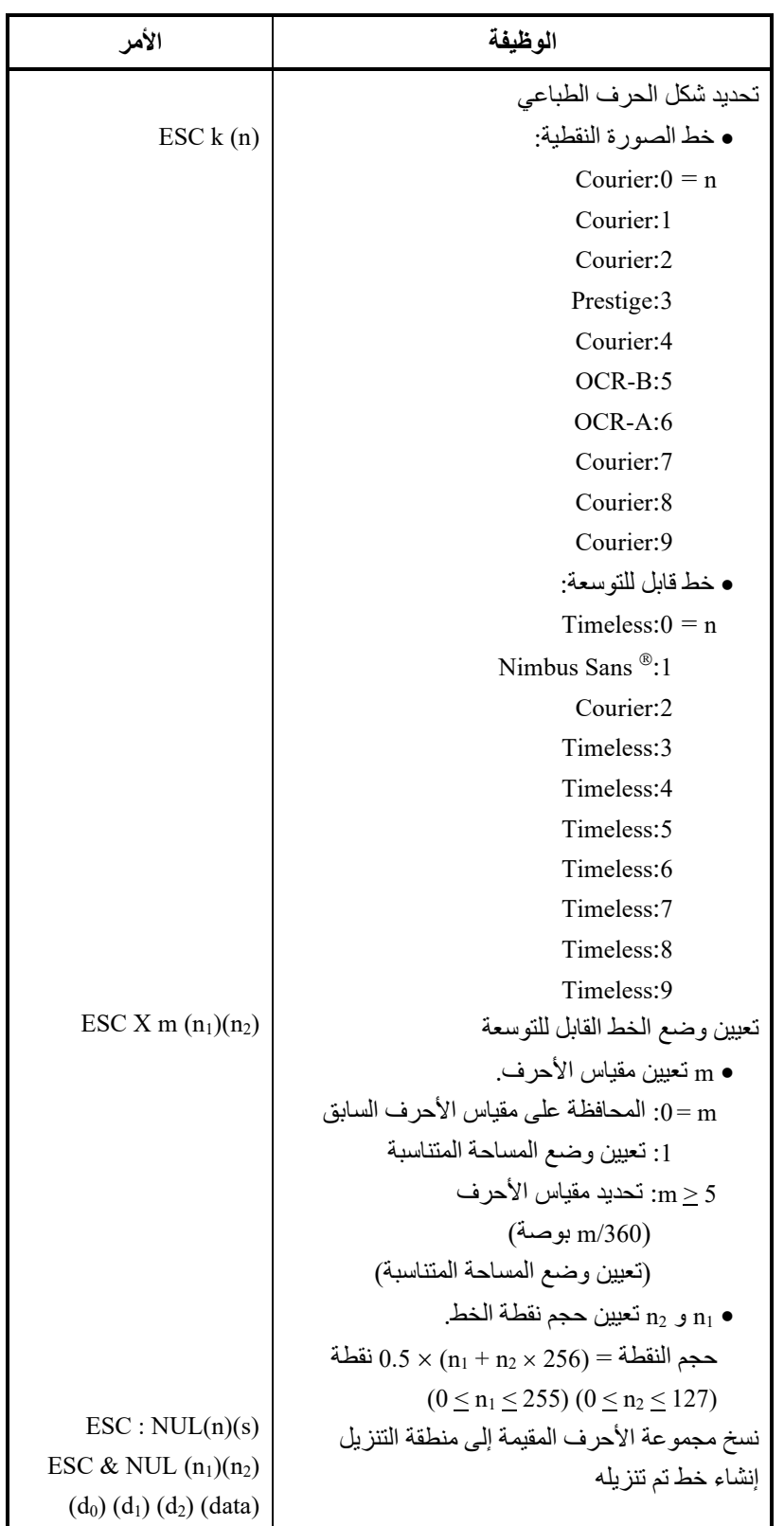

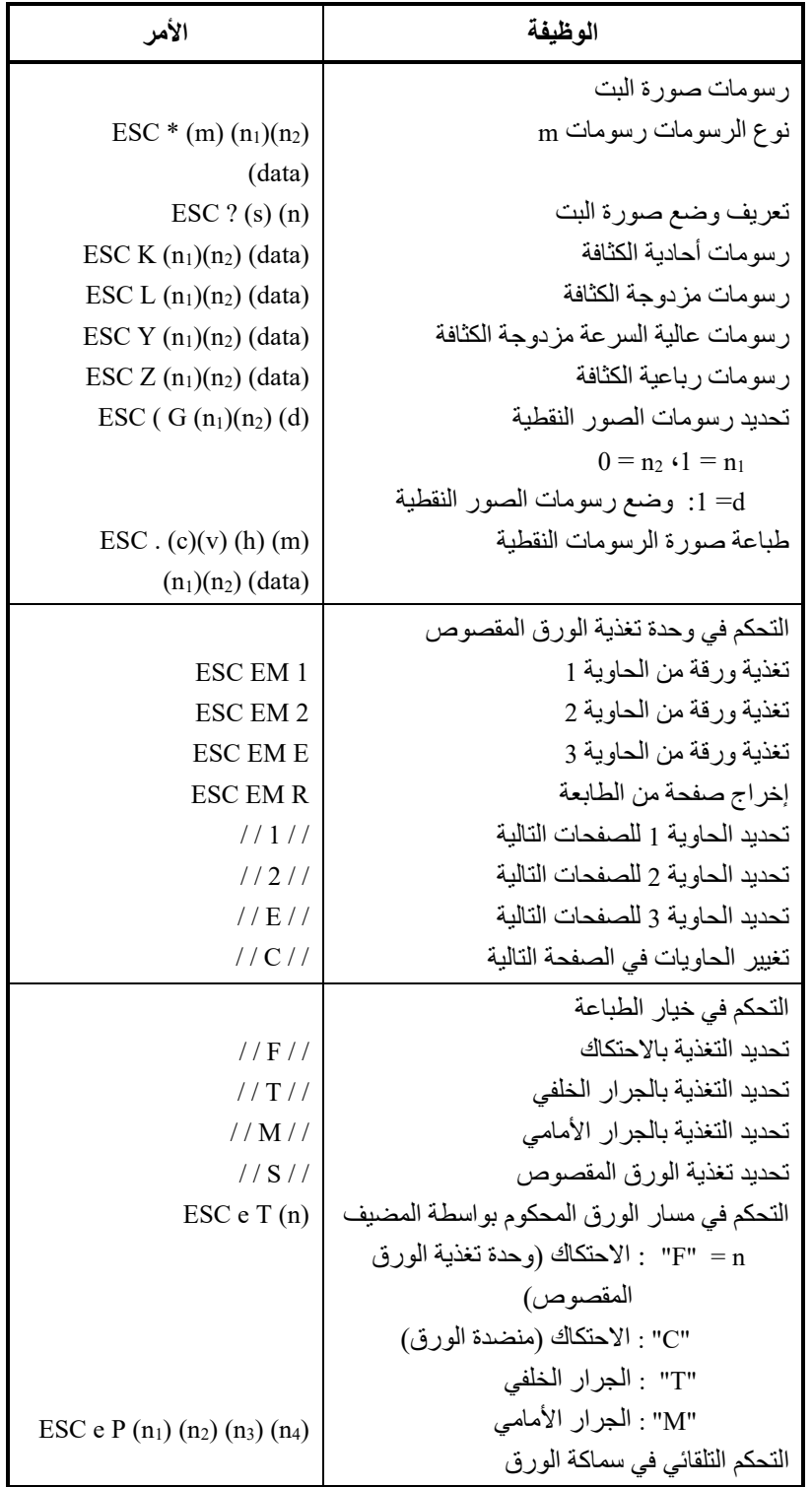

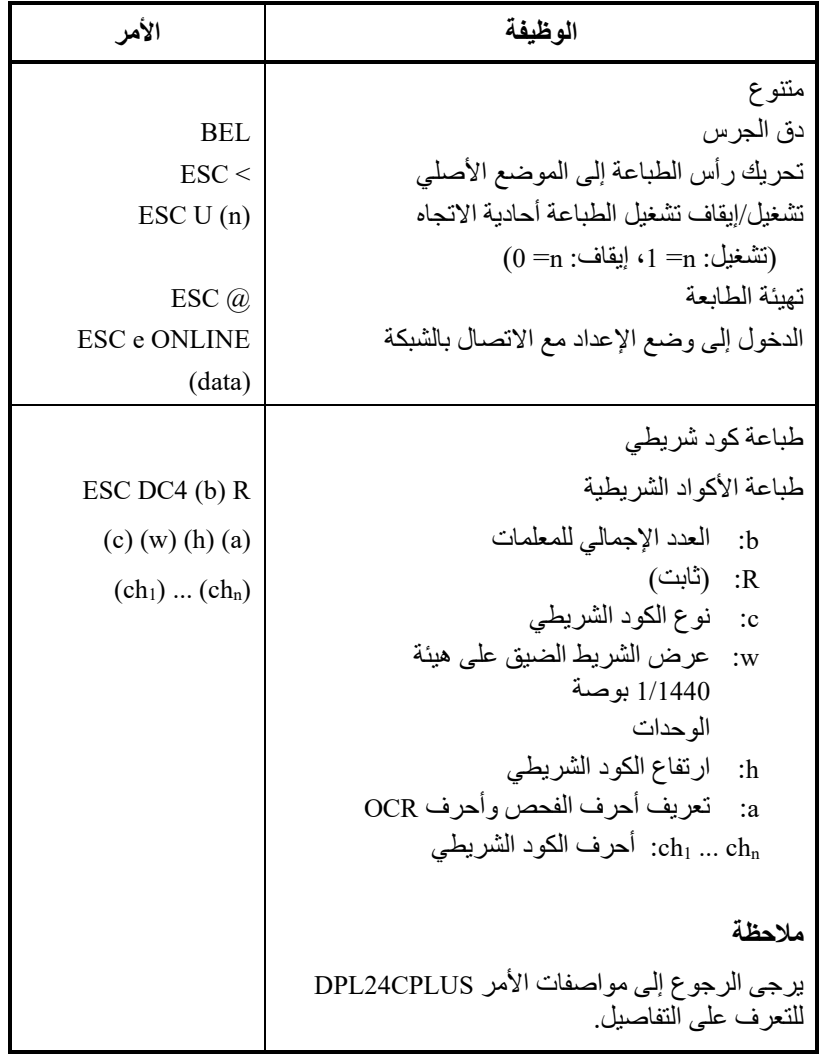

# **معلومات الواجھة**

د

تستطیع ھذه الطابعة التواصل مع جھاز كمبیوتر من خلال واجھة Centronics متوازیة أو واجھة تسلسلیة C-232RS أو واجھة USB أو واجھة LAN. ویمكنك تحدید وضع تحدید الواجھة بحیث تستخدم .ً � الطابعة واجھة بعینھا أو یمكنھا تلقائیا تحدید الواجھة التي تستقبل منھا البیانات أولا

ویورد ھذا الملحق المعلومات التي قد تحتاج إلیھا لتوصیل كابلات الواجھة التي تستخدمھا أو لبرمجة الاتصالات من الكمبیوتر إلى الطابعة. معظم المستخدمین لا یحتاجون إلى المعلومات الواردة في ھذا الملحق. لتوصیل الطابعة بجھاز الكمبیوتر الخاص بك، اتبع التعلیمات الواردة في الفصل .2

ھذه الواجھة المتوازیة یمكنھا العمل في الوضعین التالیین:

- الوضع أحادي الاتجاه (القناة الأمامیة) أو الوضع التقلی دي: تدعم ھذه الطابعة واجھة Centronics التقلیدیة.
- الوضع ثنائي الاتجاه (القناة الأمامیة/العكسیة) أو الوضع Nibble: تدعم ھذه الطابعة الاتصال ثنائي الاتجاه في الوضع Nibble وفقا للمعیار 1284 IEEE.

� یجب أن یكون موصل الكابل الموجود على جانب الطابعة محمیا، -30360FE57 DDK Amphenol أو ما یعادلھ.

نوضح في الجداول التالیة تعیینات سنون الموصل حسب الأوضاع. في الجداول:

- ُ "المدخلات" تشیر إلى الإشارة الواردة من الكمبیوتر إلى الطابعة.
- ُ "المخرجات" تشیر إلى الإشارة الواردة من الطابعة إلى الكمبیوتر.
- ً خطوط الرجوع المحددة في العمود الثاني تمثل أزواجا مجدولة، مع جانب متصل بأرضي الإشارة.
- مستویات الإشارة القیاسیة ھي 0.0 إلى 0.4+ فولط (منخفض) و + 2.4 إلى 5.0+ فولط (مرتفع).

**الواجھة المتوازیة** 

| الوصف                                                                                                    | الاتجاه  | اسم الإشارة           | رقم سن<br>الرجوع | رقم<br>السن  |
|----------------------------------------------------------------------------------------------------|----------|-----------------------|------------------|--------------|
| هذه الإشارة هي نبضة إرجاع<br>لقراءة البيانات (البيانات 1 إلى<br>8). تقرأ الطابعة البيانات عندما<br>تكون هذه الإشارة منخفضة.<br>يجب أن يكون عرض النبضة<br>us 1 أو أكثر عند الطرف<br>المستقل                                                                             | مُدخلات  | Data Strobe<br>(DSTB) | 19               | $\mathbf{1}$ |
| البيانات 8 (سن 9) هي البت<br>الأكثر أهمية، لكن لا يتم<br>استخدام هذا السن في اتصـالات<br>7 ASCII بت.<br>الإشار ات المنطقية 1 يجب أن<br>ترتفع على الأقل 1 µs قبل حافة<br>سقوط إشارة إرجاع البيانات<br>ويجب أن تظل مرتفعة بقيمة<br>μs 1 على الأقل بعد الحافة<br>الصاعدة. | مُدخلات  | Data 1 to 8           | $20 - 27$        | $2-9$        |
| تشير إشارة النبض هذه إلىي أن<br>الطابعة استقبلت البيانات وهي<br>جاهزة لقبول المجموعة التالية<br>من البيانات.<br>يتم إرسال هذه الإشارة أيضًا<br>عند تبديل الطابعة من عدم<br>الاتصال بالشبكة إلى الاتصال<br>بالشبكة.                                                     | مُخرجات  | Acknowledge<br>(ACK)  | 28               | 10           |
| لا يمكن استقبال البيانات عندما<br>تكون هذه الإشارة مرتفعة.<br>تكون هذه الإشارة مرتفعة أثناء<br>إدخال البيانات، أو عندما تكون<br>الطابعة غير متصلة بالشبكة، أو<br>عندما يكون المخزن المؤقت<br>ممتلئًا، أو عند حدوث خطأ ِ                                                | مُخر جات | Busy                  | 29               | 11           |
| تكون هذه الإشارة مرتفعة عندما<br>ينفد الورق من الطابعة.                                                                                                    | مُخرجات  | Paper Empty<br>(PE)   | 30               | 12           |

**الوضع المتوافق** 

# **معلومات الواجھة**

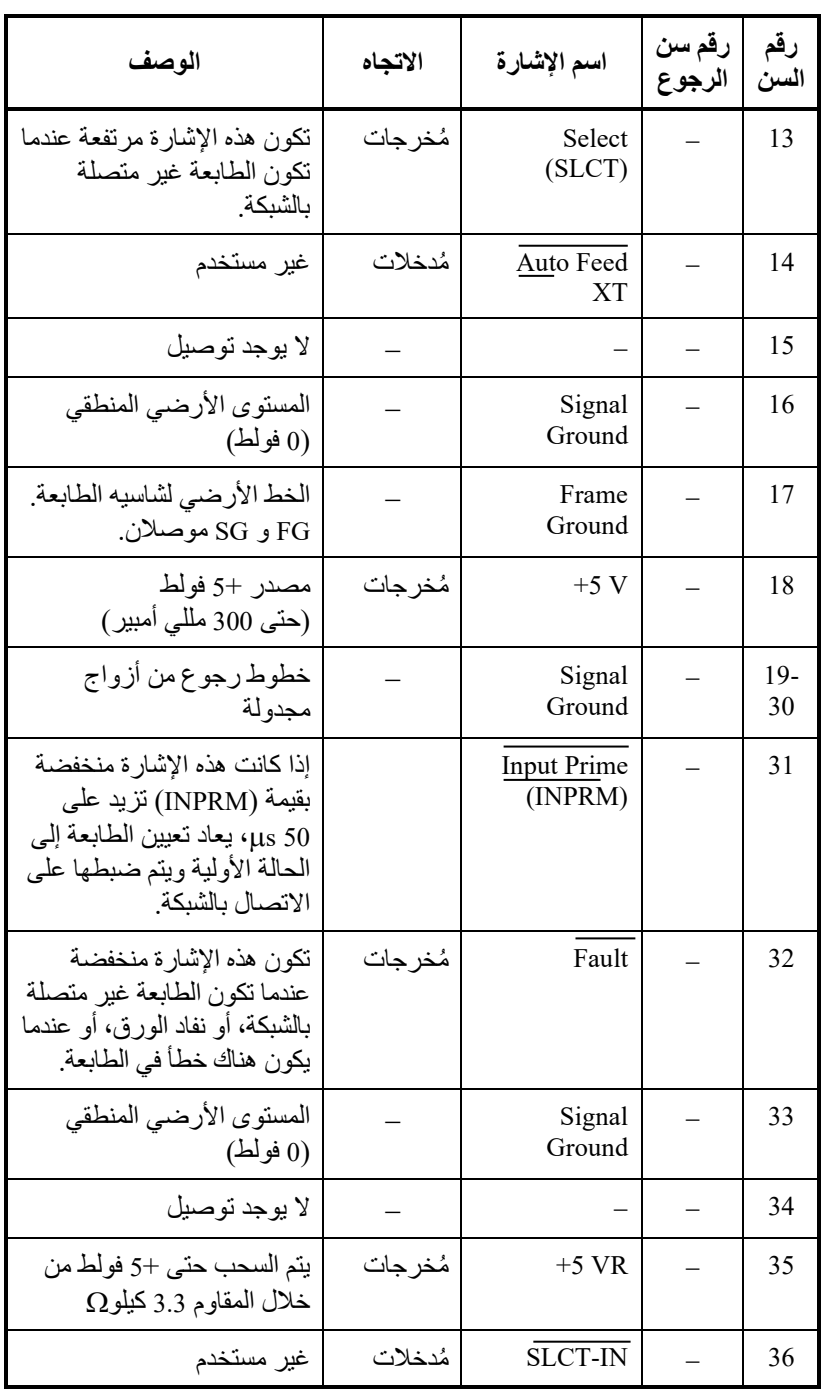

# **الوضع Nibble**

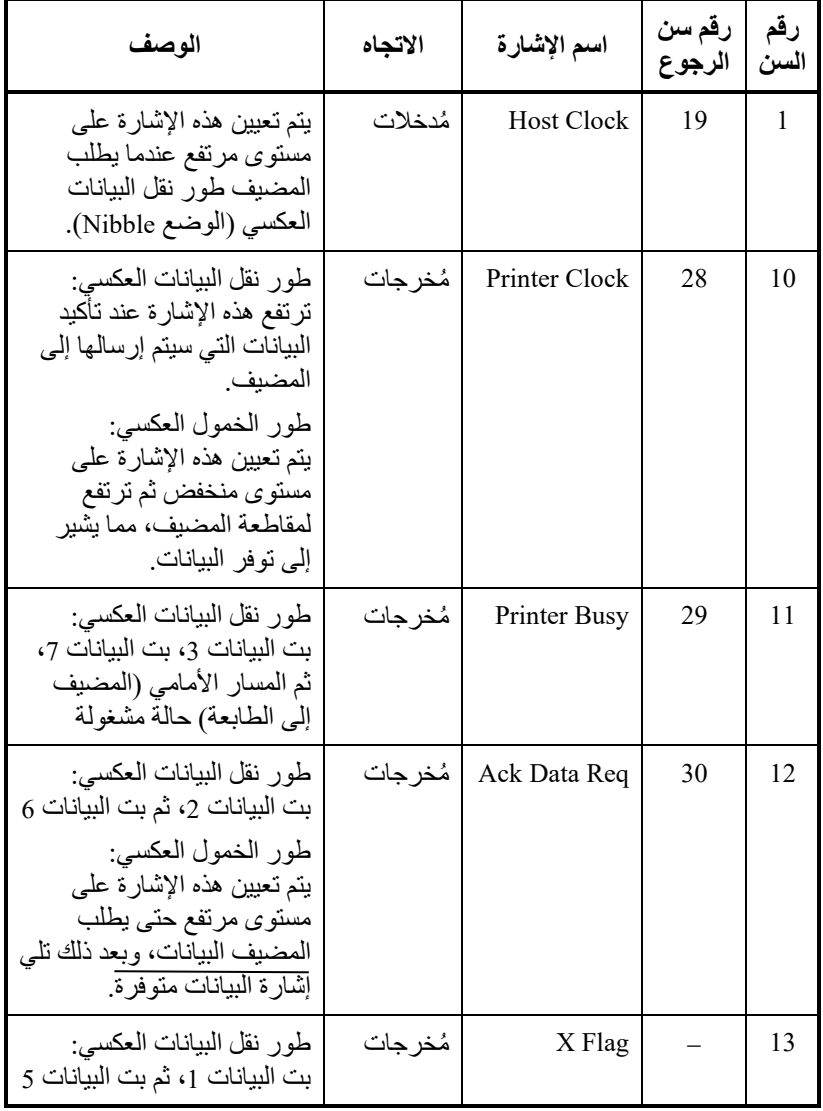

السنون أرقام 2 إلى 9، و 15 إلى 31، و 33 إلى 35 هي نفسها كما في الوضع التقليدي.

### **معلومات الواجھة**

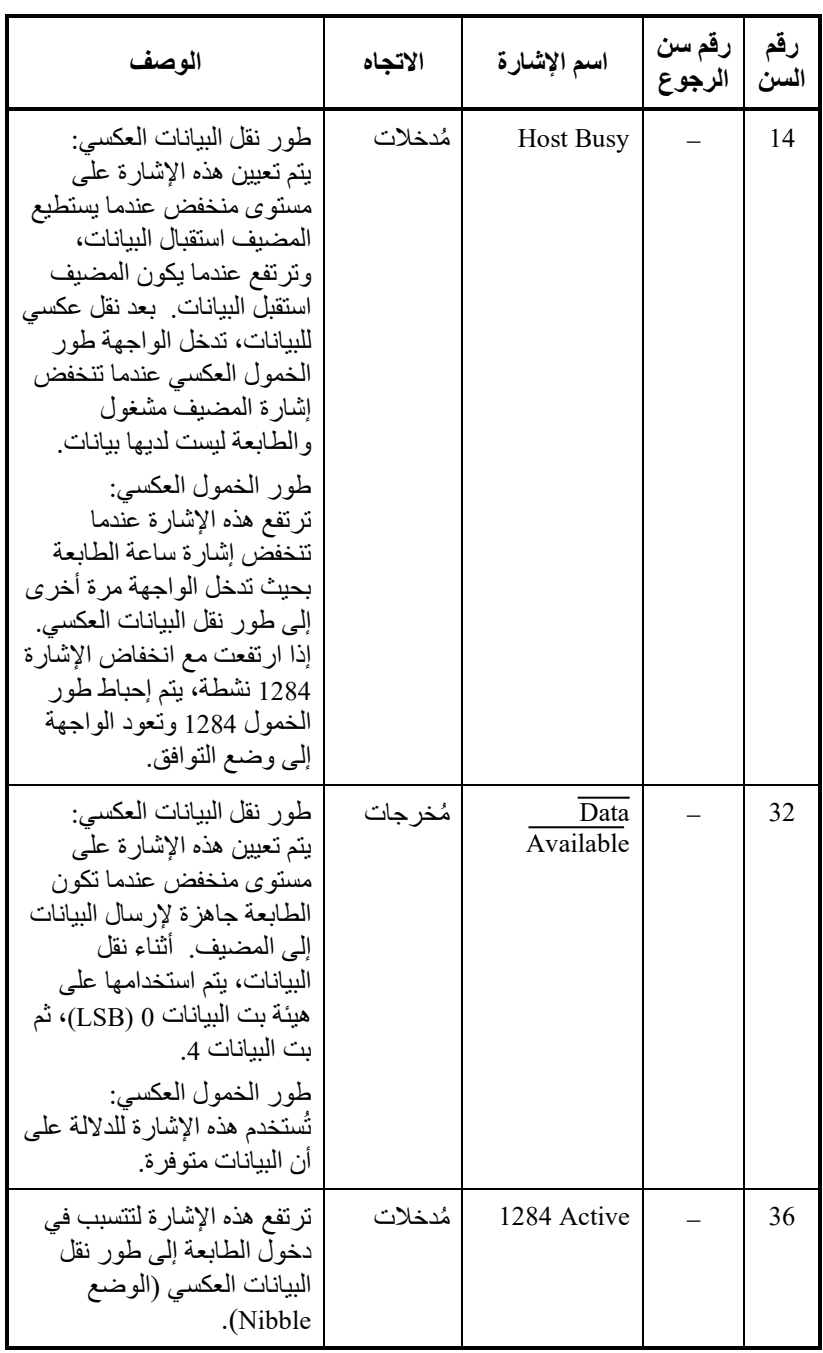

### **توقیت نقل البیانات**

في الوضع أحادي الاتجاه (واجھة Centronics التقلیدیة)، تضمن ھذه الطابعة البیانات المستلمة عندما یكون لإشارات البیانات وإرجاع البیانات من الكمبیوتر التوقیت التالي فیما یتعلق بإشارات مشغول والإقرار من الطابعة.

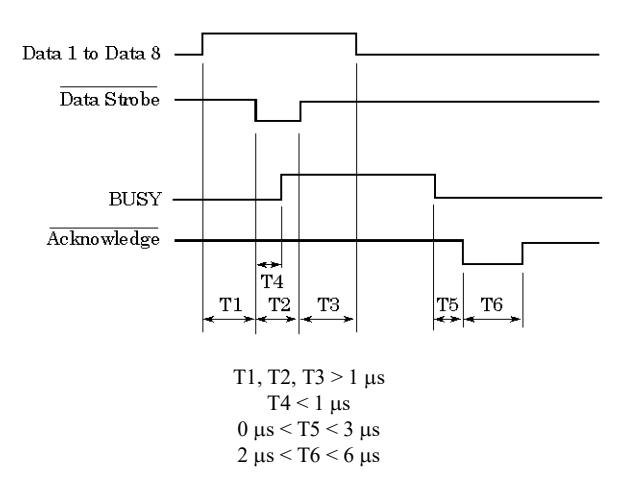

في الوضع ثنائي الاتجاه (الوضع Nibble(، یمكن لھذه الطابعة إرسال البیانات إلى الكمبیوتر. یتم إرسال البیانات في وحدات من أربع بتات (Nibble (باستخدام أربعة ُ خطوط إشارة مخرجات كمسارات بیانات. ما یلي بایت یوضح واحد من البیانات المرسلة أثناء طور نقل البیانات العكسي في الوضع Nibble.

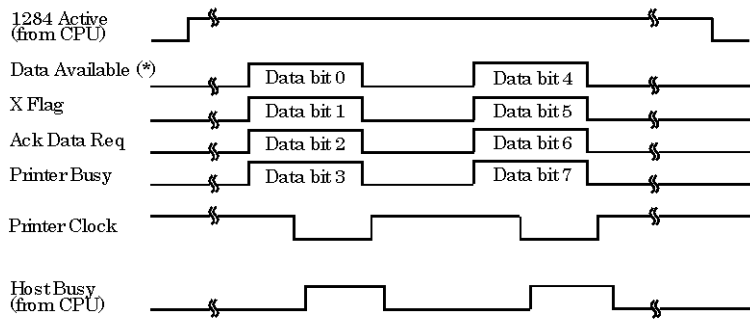

\* Data Available is assigned for the cable.

### **الواجھة التسلسلیة**

C-232RS ھي الواجھة التسلسلیة القیاسیة لأجھزة المحطات الطرفیة للبیانات. یجب أن یكون موصل الكابل على جانب الطابعة موصل ذكر Cannon Sub-D أو P-25DB Cinch أو ما یعادلھ مما یتوافق مع معاییر EIA.

یوضح الجدول التالي تعیینات السنون المستخدمة بشكل شائع بواسطة معظم أجھزة الكمبیوتر. في الجدول:

- ُ "المدخلات" تشیر إلى الإشارة الواردة من الكمبیوتر إلى الطابعة.
- ُ "المخرجات" تشیر إلى الإشارة الواردة من الطابعة إلى الكمبیوتر.
- مستوى الإشارة لحالة العلامة (منطقي 1) ھو 3 فول ط أو أقل؛ لحالة الفضاء (منطقي 0) ھو 3+ فولط أو أعلى.

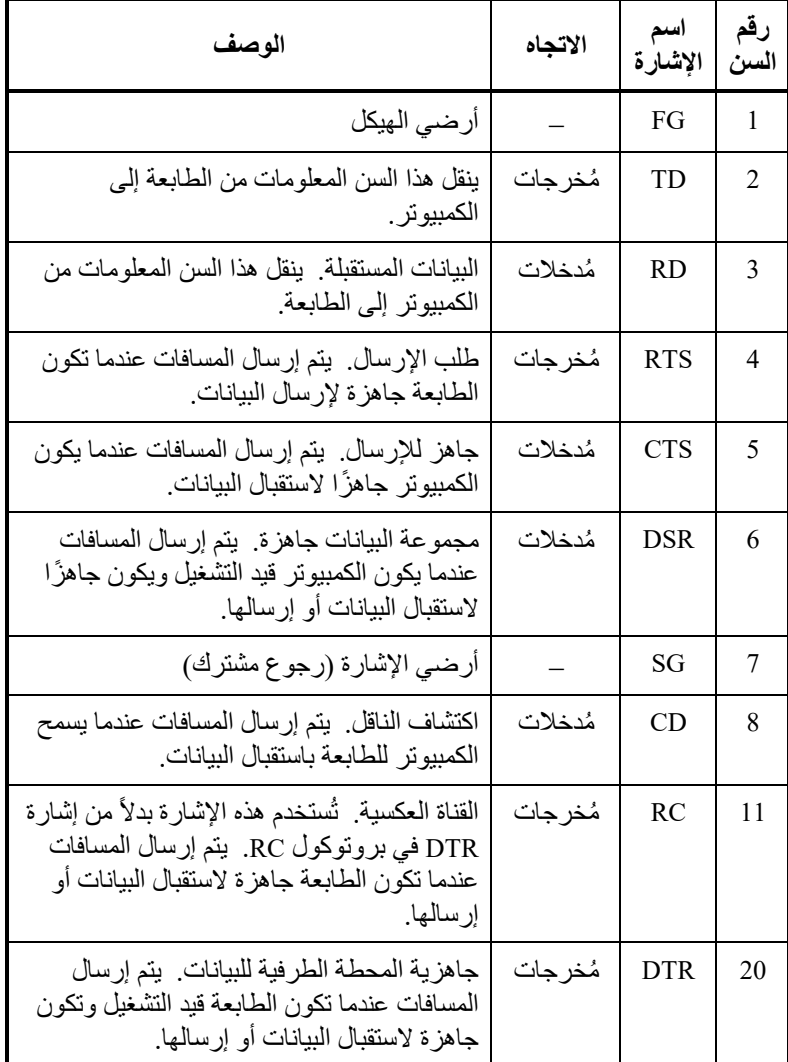

### **الخیارات التسلسلیة**

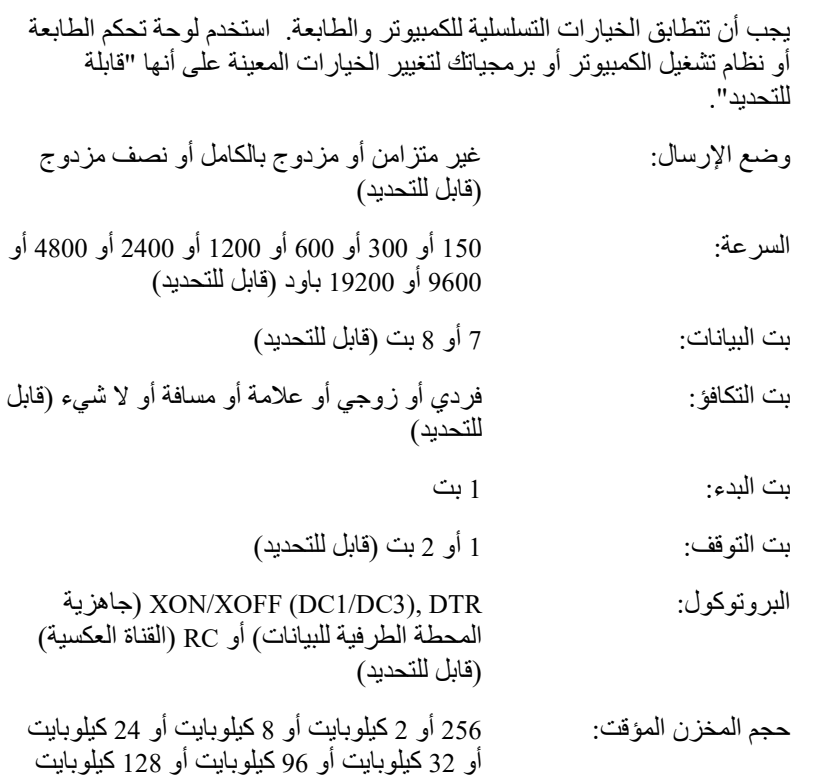

(قابل للتحدید)

### **توصیل أسلاك الكابلات**

تسمح ھذه الطابعة بنوعین من التحكم في الاتصال التسلسلي: مع تمكین DSR ومع تعطیل DSR. یتم تحدید نوع التحكم المطلوب حسب متطلبات جھاز الكمبیوتر الخاص ً بك. یؤثر نوع التحكم أیضا على طریقة توصیل كاب ل الواجھة. لتحدید ما إذا كنت بحاجة إلى تحكم مع تمكین DSR أو تحكم مع تعطیل DSR، استخدم الوظیفة HARDWRE بالطابعة (انظر الفصل 5).

یوفر التحكم مع تعطیل DSR توصیلات كابلات واتصالات أبسط من التحكم مع تمكین DSR. یمكن استخدام التحكم مع تعطیل DSR للربط بجھاز كمبیوتر IBM ومعظم أجھزة الكمبیوتر الشخصیة الأخرى. في حالة التحكم مع تعطیل DSR، تعتبر إشارات ُ التحكم في المدخلات DSR و CTS و CD ً دائما مرتفعة، بصرف النظر عن حالتھا الفعلیة. لذا لا یلزم توصیل أسلاك لھذه السنون. یوضح الشكل التالي الأسلاك المطلوبة للاتصال بجھاز كمبیوتر IBM.

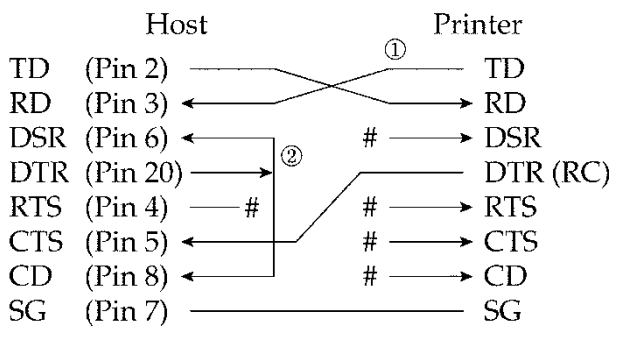

تشیر # إلى سلك مفتوح.

یتیح التحكم مع تمكین DSR الاتصال باستخدام واجھة C-232RS. تكون إشارات ُ التحكم في المدخلات CTS و DSR على وضع التمكین، ویتم تجاھل CD. یجب أن تكون DSR مرتفعة عندما تستقبل الطابعة البیانات. إذا كانت الطابعة لدیها بیانات سیتم إرسالھا إلى الكمبیوتر، فإن الطابعة ترسل البیانات عندما یكون DSR و CTS كلاھما مرتفعین.

عند استخدام التحكم مع تمكین DSR، استخدم كابل مباشر للتوصیل في جھاز DCE (جهاز اتصالات بيانات). استخدم كابلاً بلا مودم للتوصيل في جهاز DTE (جهاز المحطة الطرفیة للبیانات)، كما ھو موضح أدناه.

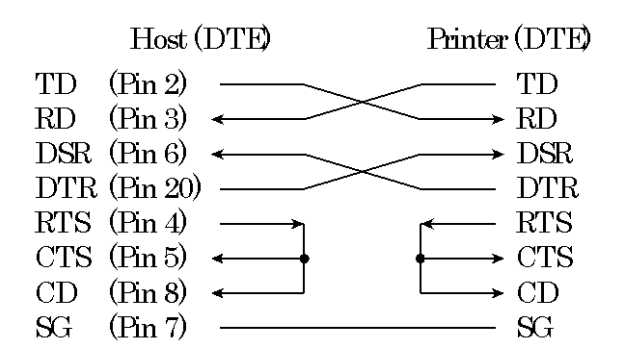

### **البروتوكولات التسلسلیة**

البروتوكول ھو مجموعة من التعلیمات التي تتحكم في طریقة إرسال البیانات بین الأجھزة كالكمبیوتر والطابعة. یضمن البروتوكول ألا یرسل الكمبیوتر معلومات إلى الطابعة بشكل أسرع مما یمكن معھ معالجة ھذه المعلومات. من خلال إخبار الكمبیوتر متى یمكن للطابعة استقبال البیانات، یحول البروتوكول دون تجاوز المخزن المؤقت للطابعة.

توفر ھذه الطابعة مجموعة من أربعة بروتوكولات مختلفة للتوصیل في مجموعة متنوعة من أجهزة الكمبيوتر: XON/XOFF, DTR, and RC. إذا كانت وثائق ّ الكمبیوتر لا توصي ببروتوكول معین، فلتجرب DTR. ویوضح الجدول التالي البروتوكولات الثلاثة.

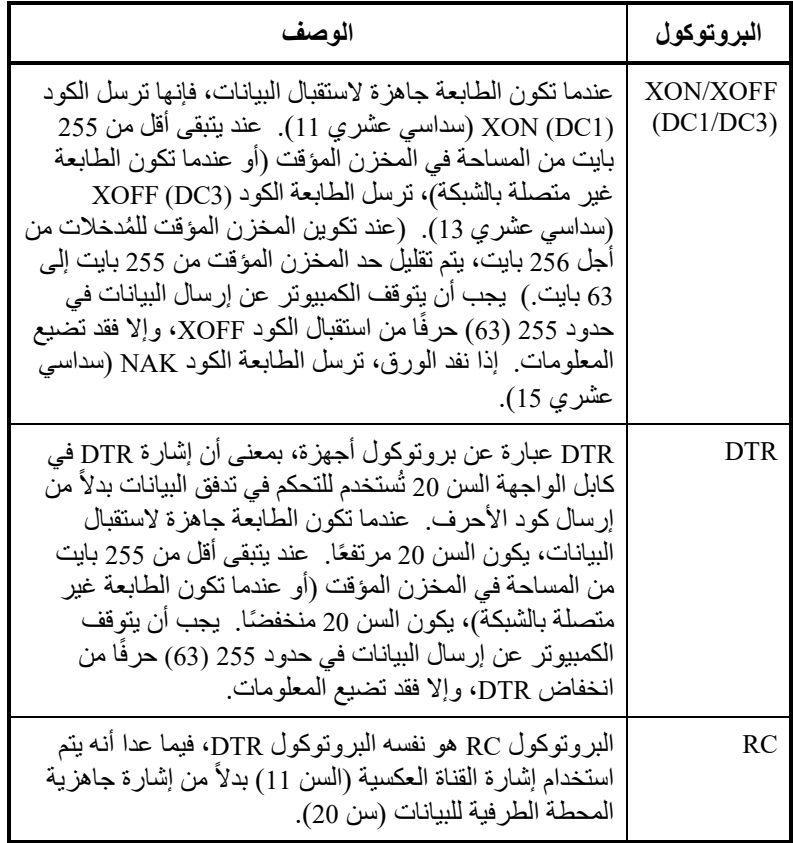

# **كابل**

**واجھة USB**

تدعم ھذه الطابعة مواصفات 2.0 USB كاملة السرعة. للاتصال بالمضیف، استخدم كابلات INF متوافقة مع 2.0 USB ) 5 أمتار (196 بوصة) أو أقصر). (استخدم كابلات مغطاة.)

محاذاة سنون الموصل

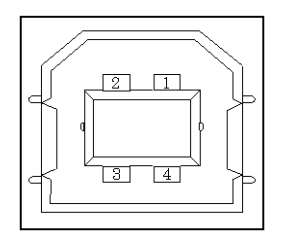

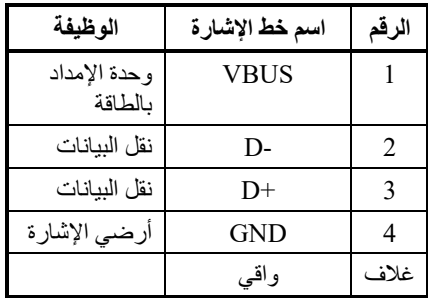

- مواصفات الموصل جانب الطابعة

مقبس من النوع B) أنثى) منفذ توصیل قابس من النوع B) ذكر)

جانب الكابل

### **المواصفات**

- المواصفات الأساسیة واجھة USB متوافقة

ملاحظة

- لا یضمن جمیع العملیات على المضیفین.
- التحكم في الطاقة جھاز ذاتي الطاقة
- وضع الإرسال السرعة الكاملة (بحد أقصى 12 میغابت في الثانیة  $(*60.25 +$

## **واجھة LAN**

# **كابل**

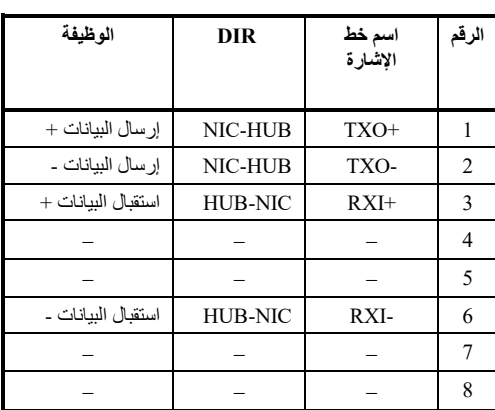

تدعم ھذه الطابعة الكابلات T-Base10 و TX-Base.100

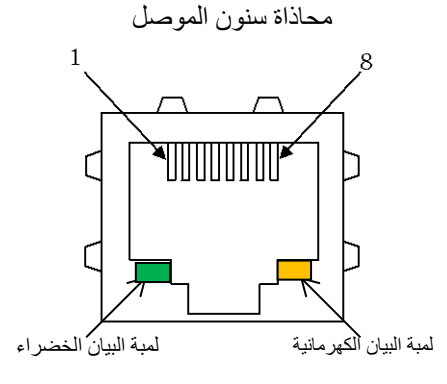

لمبة البیان الخضراء: Mbps100 لمبة البیان الكھرمانیة: الربط/النشاط

### **المواصفات**

- مواصفات إیثرنت

IEEE802.3 10BASE-T, :معیاري

$$
IEEE 802.3u\ 100BASE-TX
$$

100Mbps/10Mbps :السرعة

مفاوضات تلقائیة

مزدوج: كامل/نصف

مفاوضات تلقائیة

- مواصفات بروتوكول الإنترنت

تلقائیة مفاوضات :MDI/MID-X

 طبقة الإنترنت: 4ICMPv 4,IPv طبقة النقل: UDP ,TCP

طبقة الربط: ARP

#9100 RAW, LPD, FTP, :التطبیقات طبقة

HTTP, SNMP, DHCP

### ملاحظة

لا یضمن جمیع العملیات على المضیفین.

# ھـ

**مجموعات الأحرف** 

**مجموعات الأحرف 1 و 2 DPL24C** *ألمضاهاة*  **(IBM XL24E و PLUS**

نورد فیما یلي مجموعتي الأحرف 1 و 2 من صفحة الأكواد 437، المتوفرة في مجموعة الأوامر DPL24C PLUS والمضاھاة E24XL Proprinter IBM. تختلف الأحرف المحاطة بإطارات فیما یخص المجموعتین 1 و .2 تتباین الأحرف في المجموعة 2 حسب مجموعة الأحرف الوطنیة.

صفحة الأكواد 437 ھي لمجموعة أحرف الولایات المتحدة الأمریكیة.

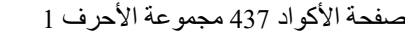

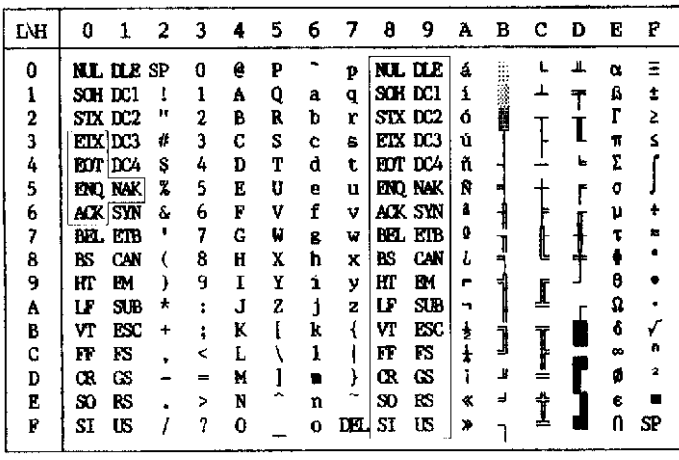

صفحة الأكواد 437 مجموعة الأحرف 2

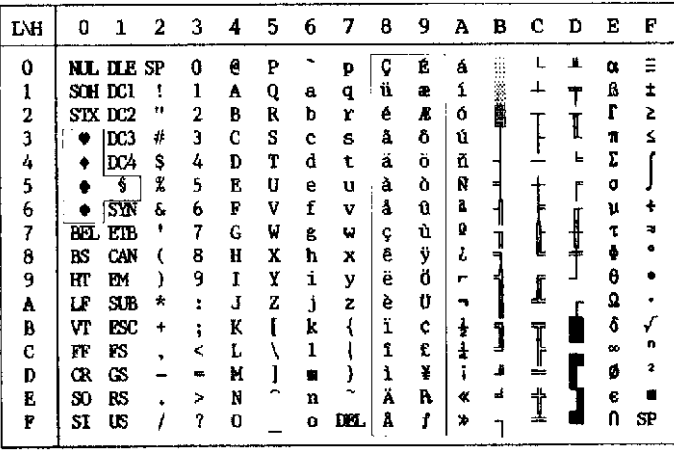

**مجموعات الأحرف المائلة والرسومات (ESC/P2 المضاھاة(**

نوضح فیما یلي مجموعات الأحرف المتوفرة في المضاھاة 2P/ESC Epson. تختلف الأحرف في الأكواد 128 إلى 255 (سداسي عشري 80 إلى FF(.

مجموعة الأحرف المائلة

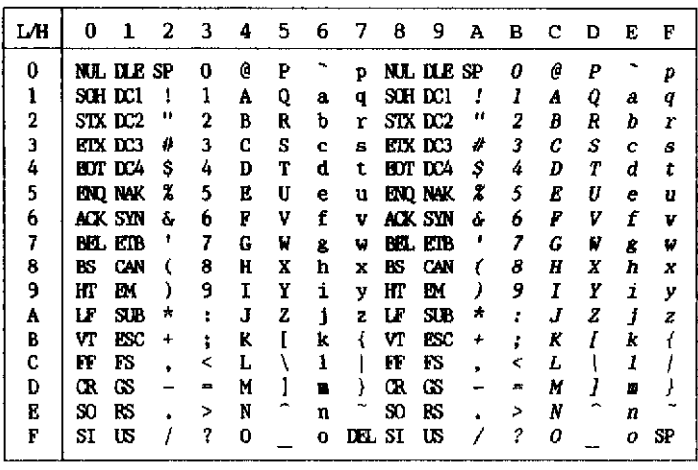

مجموعة أحرف الرسومات 1

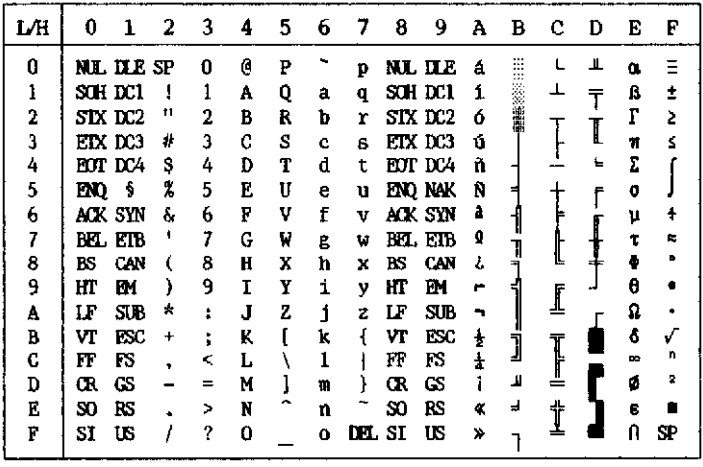

| L⁄Н | O    | 1                | 2  | 3 | 4 | 5  | 6 | 7   | 8 | 9 | А | в      | с | Ð | E | F  |
|-----|------|------------------|----|---|---|----|---|-----|---|---|---|--------|---|---|---|----|
| 0   |      | <b>NL ILE SP</b> |    | O | e | P  |   | p   | Ç | É | á | ш<br>₩ |   | ≞ | Œ |    |
| ı   |      | SCH ECI          | Į  |   | A | Q  | a | q   | ü | æ | í |        |   |   | ß | ±  |
| 2   |      | STX DC2          | ш  | 2 | в | R  | b | r   | é | Æ | ó |        |   |   | r | 2  |
| 3   |      | EIX DC3          | ø  | 3 | C | S  | c | 8   | â | ô | ú |        |   |   | π | s  |
| 4   |      | <b>BOT LCA</b>   | s  | 4 | D | т  | d | t   | ä | ö | ñ |        |   | Ŀ | Σ |    |
| 5   | END. | ŝ                | 2  | 5 | E | IJ | e | u   | à | ò | Ñ |        |   |   | σ |    |
| 6   |      | ack syn          | å. | 6 | F | v  | f | ν   | å | û | à |        |   |   | μ |    |
| 7   |      | BEL ETB          |    | 7 | G | W  | g | w   | ç | ù | g |        |   |   |   |    |
| 8   | BS   | CAN              |    | 8 | Ħ | X  | ħ | x   | ê | ÿ | ι |        |   |   | Ф |    |
| 9   | HI   | EМ               |    | 9 | 1 | Y  | i | y   | ë | Ö | ┍ |        |   |   | θ |    |
| A   | LF   | SJB              | ÷  | ٠ | J | 2  | i | z   | è | Ü |   |        | ⊥ |   | Ω |    |
| B   | Vľ   | EЗC              | ٠  |   | K |    | k |     | ï | ¢ | ŧ | 1      |   |   | δ |    |
| C   | FF   | FS               |    | < | L |    | 1 |     | 1 | £ | ÷ |        | Ţ |   | œ | п  |
| D   | Œ    | GS               |    | ᆍ | M |    |   |     | ì | ¥ |   | Ľ      |   |   | Ø |    |
| В   | SO.  | RS               |    | > | N |    | n |     | Ä | A | 《 | ᅴ      | ÷ |   | ß |    |
| F   | SI   | w                |    | 9 | 0 |    | o | DП. | Å | f | ≫ |        | ÷ |   | Л | SP |

مجموعة أحرف الرسومات

**مجموعات الأحرف الوطنیة (جمیع عملیات المضاھاة)**

فیما یلي 52 مجموعة أحرف وطنیة متاحة لجمیع عملیات مضاھاة ھذه الطابعة. تدعم مجموعات الأحرف هذه أحرفًا وأكوادًا مختلفة خاصة باللغات المختلفة. لاحظ أن هذه الجداول ھي للخط المقیم 10 Courier، وأن بعض مجموعات الأحرف الوطنیة لا یشتمل على بعض الأحرف والأكواد التي یعتمد استخدامھا على الخطوط المقیمة. للتعرف على التفاصیل، انظر الجدول في نھایة ھذا الملحق.

عند استخدام مجموعات الأحرف التالیة مع المضاھاة 2P/ESC Epson، فإن طباعة أحرف الكود FFh غیر مدعومة. ECMA94, ISO8859, ISO-LTN, ISO-TUK, CYRILIC, LATIN-9

UK) الإنجلیزیة البریطانیة) SWEDISH) السویدیة)

開

▓▓

 $\begin{array}{c} \hline \textbf{1} & \textbf{1} &$ 

ך<br>ול

 $\begin{array}{c} 1 \\ 1 \end{array}$ 

 $\overline{1}$ 

 $\blacktriangle$  $\bar{T}$ 

 $\begin{array}{c}\n\uparrow \\
\uparrow \\
\uparrow \\
\uparrow \\
\downarrow\n\end{array}$ 

 $\mathbf I$ 

【上<br>生 j

 $\label{eq:2.1} \mathbf{L} - \mathbf{H} - \mathbf{Q} \quad \Xi$ 

I

 $\mathbf{L}$ 

 $\mathbf{f}$  $\frac{\mu}{\tau}$  $\begin{array}{c}\n+ \\
\hline\n\end{array}$ 

J  $\pmb{\theta}$ 

 $\begin{array}{c}\n\mathbf{a} & \mathbf{b} \\
\mathbf{b} & \mathbf{c} \\
\mathbf{c} & \mathbf{d} \\
\mathbf{d} & \mathbf{e} \\
\mathbf{e} & \mathbf{f} \\
\mathbf{e} & \mathbf{f} \\
\mathbf{e} & \mathbf{f} \\
\mathbf{e} & \mathbf{f} \\
\mathbf{e} & \mathbf{f} \\
\mathbf{e} & \mathbf{f} \\
\mathbf{e} & \mathbf{f} \\
\mathbf{e} & \mathbf{f} \\
\mathbf{e} & \mathbf{f} \\
\mathbf{e} & \mathbf{f} \\
\mathbf{e} & \mathbf{f} \\
\math$ 

 $\ddot{\phantom{0}}$  $\pmb{\Omega}$  $\check{r}$ ő

 $\mathbf{z}$  $\blacksquare$  $\mathbf{0}$ 

 $\frac{8}{6}$  $\tilde{\bm{\zeta}}$ 

0 1 2 3 4 5 6 7 8 9 A B C D E F

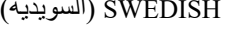

 $L/H$ 

 $\mathbf 0$ 

123456789A

 $\bf{B}$ 

 $\begin{bmatrix} C \\ D \\ E \\ F \end{bmatrix}$ 

 $\ddot{\bullet}$  $\bullet$  $\mathbf{s}$ 

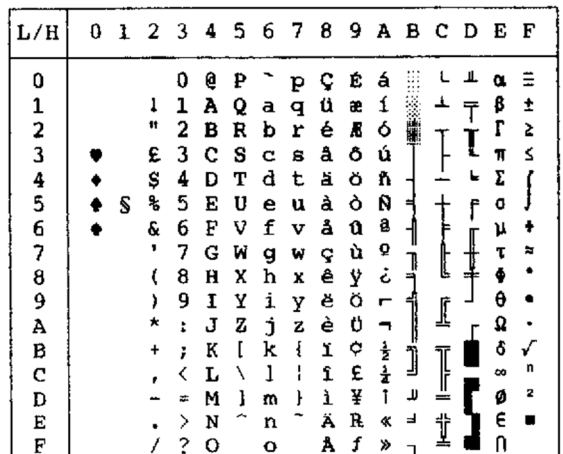

| L/H    | 0 |   | 1 2 3 4 5 6 7 8 9 A B C D E F |          |   |   |   |              |  |    |    |   |   |   |   |
|--------|---|---|-------------------------------|----------|---|---|---|--------------|--|----|----|---|---|---|---|
| 0      |   |   |                               | 0        | e | ₽ |   | p            |  |    | o  | À | Ð | à | ð |
|        |   |   | ı                             | 1        | A | Q | a | q            |  | ĩ  | ±  | Á | Ñ | á | ñ |
|        |   |   | π                             | 2        | B | R | р | r            |  | ¢  | 2  | Â | Ò | â | ò |
| 12345  |   |   | #                             | 3        | C | s | c | 8            |  | £  | 3  | Ã | ó | ã | ó |
|        |   |   | \$                            | 4        | D | т | d | t            |  | ¤  |    | Ä | Ô | ä | ô |
|        |   | S | ક્ષ                           | 5        | Е | U | e | u            |  | ¥  | μ  | Å | ð | å | ð |
| 6      |   |   | s.                            | 6        | F | v | f | v            |  | f, | 1  | Æ | ö | æ | ö |
|        |   |   | Ŧ                             | 7        | G | W | g | W            |  | S  |    | Ç | × | ç | ÷ |
| 7<br>8 |   |   | t                             | 8        | Ħ | X | ħ | x            |  |    |    | È | ø | è | ø |
| 9<br>A |   |   | ,                             | 9        | 1 | Y | i | у            |  | O  | 1  | É | Ù | é | ù |
|        |   |   | *                             | ÷        | J | z | j | z            |  | a  | ō  | Ê | Ú | ê | ú |
|        |   |   | +                             | ÷        | K | ſ | k | $\mathbf{1}$ |  | ≪  | ×, | Ë | Û | ë | û |
| B<br>C |   |   |                               | ∢        | L | ١ | 1 |              |  | F  | 소  | Ì | Ü | ì | ü |
| D      |   |   |                               | $\equiv$ | N | 1 | m | ł            |  |    | 큘  | t | Ý | í | ý |
| E      |   |   |                               | ⋋        | N | ◠ | n |              |  | ۰  | 7  | î | Þ | î | Þ |
| F      |   |   |                               | ?        | o |   | o |              |  |    | ż. | Ϊ | ß | ï | Ÿ |

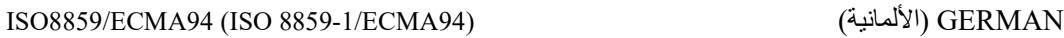

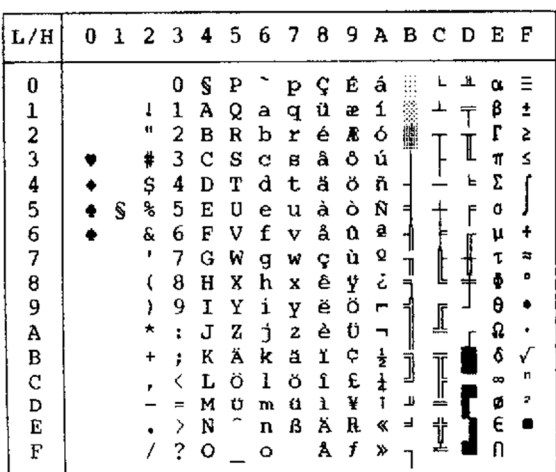
| L/H           |   |    |                      |   |   |   |   |   |   |   |   |   | 0 1 2 3 4 5 6 7 8 9 A B C D E F |   |                         |
|---------------|---|----|----------------------|---|---|---|---|---|---|---|---|---|---------------------------------|---|-------------------------|
| 0             |   |    | 0                    | e | ₽ |   | Þ | ç | Ê | á |   |   |                                 | œ |                         |
|               |   | ı  | 1                    | A | Q | а | q | ü | æ | í |   | ┹ | ≃                               | ß | Î                       |
|               |   |    | 2                    | в | R | b | r | é | Æ | ó |   |   |                                 | Г | 5                       |
| $\frac{1}{2}$ |   | #  | 3                    | с | S | c | 8 | â | ô | ú |   |   | I                               | π | ≤                       |
|               |   | \$ | 4                    | Đ | т | d | t | ä | ö | ñ |   |   | Е                               | 2 |                         |
| 4<br>5<br>6   | s | ጜ  | 5                    | E | U | е | u | à | ò | Ñ | ₹ |   | ٢                               | σ |                         |
|               |   | &  | 6                    | F | v | f | v | å | û | a |   |   |                                 | μ | ŧ                       |
| 7             |   | ,  | 7                    | G | Μ | g | w | ç | ù | Q |   |   |                                 | τ | ≉                       |
| 8             |   |    | 8                    | H | x | h | X | ê | Ÿ | č | ı | Į |                                 |   | Ð                       |
| 9             |   |    | 9                    | 1 | Y | ì | Y | ë | Ö | r |   |   |                                 | θ |                         |
| A             |   | *  | $\ddot{\phantom{a}}$ | J | z | j | z | è | Ü | ┑ |   |   |                                 | Ω |                         |
| В             |   |    | ։                    | K | ſ | k | ł | ï | ¢ | ŧ |   |   |                                 | ç |                         |
| C             |   |    |                      | Ŀ | J | 1 |   | î | £ | ì | j |   |                                 | œ | n                       |
| D             |   |    |                      | M | ı | m | ł | ì | ¥ | ı | T |   |                                 | ø | $\overline{\mathbf{z}}$ |
| E             |   |    | ゝ                    | N |   | n |   | Ä | B | « | ⇛ | † |                                 | € |                         |
| F             |   |    | 3                    | о |   | o |   | Å | f | ≫ |   |   |                                 |   |                         |

(852 الأكواد صفحة (PAGE852/PG852-T (437/USA الأكواد صفحة (PAGE437/USA

| L/H         | o | 1 | 2  | - 3 | 4 | 56 |   | - 7 | 8 | -9 |   |   | ABCD |   | Е | F       |  |
|-------------|---|---|----|-----|---|----|---|-----|---|----|---|---|------|---|---|---------|--|
| 0           |   |   |    | 0   | 6 | Ρ  |   | p   | ç | É  | á |   |      | đ | Ó |         |  |
|             |   |   | ï  | 1   | A | Q  | а | q   | ü | Ĺ  | í |   |      | Ð | ß |         |  |
|             |   |   | п  | 2   | в | R  | b | r   | é | í  | ó |   |      | Ď | Ô |         |  |
| 123456789A  |   |   | #  | 3   | c | s  | c | 3   | â | ô  | ú |   |      | Ë | Ń |         |  |
|             |   |   | \$ | 4   | D | т  | d | t   | ä | ö  | Ą |   |      | ď | ń |         |  |
|             |   | S | ℁  | 5   | E | U  | e | u   | ů | Ľ  | ą | Á |      | Ň | ň | S       |  |
|             |   |   | &  | 6   | F | v  | f | v   | ć | ľ  | 2 | Â | Á    | t | Š | ŧ       |  |
|             |   |   |    | 7   | G | W  |   |     |   | Ś  | ž | Ĕ | ă    | Î | š |         |  |
|             |   |   |    |     |   |    | g | W   | ç |    |   |   | ᄔ    |   |   |         |  |
|             |   |   | €  | в   | н | X  | h | x   | ł | ś  | Ę | ş |      | ě | Ŕ | $\cdot$ |  |
|             |   |   |    | 9   | I | Y  | ì | y   | ë | ö  | ę | ╣ |      |   | Ú |         |  |
|             |   |   | ★  | t   | J | z  | Ċ | z   | Ő | Ü  |   |   |      |   | ŕ |         |  |
|             |   |   |    | ፡   | ĸ | ſ  | k | ş   | ő | Ť  | ź | j |      |   | Ű | ű       |  |
| B<br>C<br>D |   |   |    | K   | L | ∖  | ł | i   | î | ť  | Č |   |      |   | ý | Ř       |  |
|             |   |   |    |     | м | ł  | m | ŀ   | Ź | Ł, | ş | Ż | ₫    | Ţ | Ý | ř       |  |
| E           |   |   |    | ⋋   | N |    | n |     | Ä | ×  | ≪ | Ż |      | Û | ţ |         |  |
| F           |   |   |    | ?   | ο |    | O |     | Ć | č  | ≫ |   | ţ    |   |   |         |  |
|             |   |   |    |     |   |    |   |     |   |    |   |   |      |   |   |         |  |
|             |   |   |    |     |   |    |   |     |   |    |   |   |      |   |   |         |  |

| L/H           | 0 | 1 | - 2 | - 3 | 4 | 5. | 6 | $\overline{7}$ | 8 | 9 | А | в | c | D  | Е      | F |
|---------------|---|---|-----|-----|---|----|---|----------------|---|---|---|---|---|----|--------|---|
| 0             |   |   |     | 0   | e | p  |   | p              | ç | É | á |   |   | 8  | ń      |   |
|               |   |   | ţ   | ı   | A | Q  | a | q              | ü | æ | í |   |   | Ð  | ß      | t |
|               |   |   | n   | 2   | в | R  | b | r              | é | Æ | ó |   |   | Ê  | Ô      |   |
| $\frac{1}{2}$ |   |   | \$  | 3   | c | s  | c | 8              | â | ô | ú |   |   | Ë  | Ò      | 7 |
|               |   |   | \$  | 4   | D | т  | d | t              | ä | ö | ħ |   |   | È. | ð      | Ť |
| 4<br>5        |   | S | ł,  | 5   | Ē | U  | е | u              | à | ò | Ñ | А |   | ı  | Ò      | Ŝ |
|               |   |   | ę.  | 6   | F | v  | f | v              | å | û | a | A | å | t  | μ      | ŧ |
| 6<br>7        |   |   | ٠   | 7   | G | W  | g | w              | ç | ù | Q | A | Ã | Î  | þ      |   |
| 8             |   |   |     | 8   | Ħ | X  | h | X              | ê | ÿ | ؞ | Φ | ╚ | Ï  | Þ      |   |
| 9             |   |   | ,   | 9   | I | Y  | i | y              | ë | ö | ٠ |   |   |    | Ú      |   |
| A             |   |   |     | t   | J | z  | İ | z              | è | Ü |   |   | ᄹ |    | 0      |   |
| B             |   |   |     | ፡   | K | ľ  | k | ſ              | ï | ø | ł |   |   |    | Ù      | ı |
| C             |   |   |     | <   | L | ١  | 1 |                | î | £ | į | J |   |    |        | э |
| D             |   |   |     |     | M | ı  |   | ł              | ì | ø | t |   | ÷ |    | ý<br>Ý | 2 |
| E             |   |   |     | >   |   |    | m |                |   |   |   | ¢ |   |    |        |   |
| F             |   |   |     |     | N |    | n |                | Ä | × | ≮ | ¥ | ╋ | t  |        |   |
|               |   |   |     | ?   | о |    | o |                | Å | f | ≯ |   |   |    |        |   |
|               |   |   |     |     |   |    |   |                |   |   |   |   |   |    |        |   |

850PAGE) صفحة الأكواد 850 (متعدد اللغات)) 855PAGE) صفحة الأكواد 855)

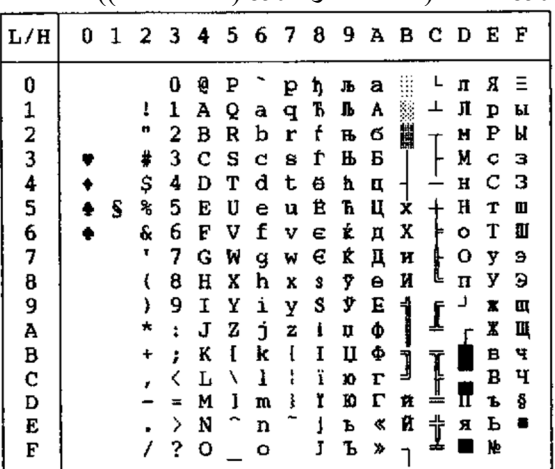

860PAGE) صفحة الأكواد 860 (البرتغال)) 865PAGE) صفحة الأكواد 865 (النوردیة))

| L/H            |   | 0 1 2 3 4 |   |   |   |   | 5678 |   |   |   |   | 9 A B C D E |   |   | F |
|----------------|---|-----------|---|---|---|---|------|---|---|---|---|-------------|---|---|---|
| 0              |   |           | 0 | ą | P |   | р    | Ç | É | á |   |             | ᅭ | ũ |   |
| 1              |   | ŗ         | 1 | А | Q | a | q    | ü | æ | í |   | ┹           |   | ß | t |
| $\overline{2}$ |   | π         | 2 | B | R | b | r    | é | Æ | ó | 儶 |             |   | r | 2 |
| 3              |   | #         | 3 | с | s | c | 8    | å | ô | ú |   |             |   | π | ≤ |
| 4<br>5         |   | \$        | 4 | D | т | d | t    | ä | ö | ñ |   |             | ㄴ | 2 |   |
|                | s | ℁         | 5 | Е | U | e | u    | à | ò | Ŋ |   |             | ٢ | ٥ |   |
| 6              |   | &         | 6 | F | v | f | v    | å | û | ĝ |   |             |   | ν |   |
| 7              |   | ۰         | 7 | Ğ | W | g | W    | Ŷ | ù | Q | ⊺ | ∐           |   | τ |   |
| 8              |   | l         | 8 | Ħ | Χ | h | X    | ê | Ÿ | خ |   |             |   |   |   |
| 9              |   | ,         | 9 | 1 | Y | i | Y    | ë | ö | г | 1 |             |   | θ |   |
| Ā              |   | ★         | ÷ | J | z | j | z    | è | Ü | ⊣ | l | ∬           |   | Q |   |
| в              |   |           |   | K | ſ | k | ٤    | ï | ø | ł | j |             |   | ô |   |
| c              |   |           |   | L | ١ | 1 |      | î | £ | ł |   | I           |   | ∞ | n |
| D              |   |           |   | M | ı | m | ţ    | ì | ø | ī | П |             |   | ø | 2 |
| Ė              |   |           | ⋟ | N |   | n |      | Ä | R | 《 | ㅋ | ╬           |   | E |   |
| F              |   |           | ? | Ο |   | O |      | Å | f | ¤ |   |             |   |   |   |

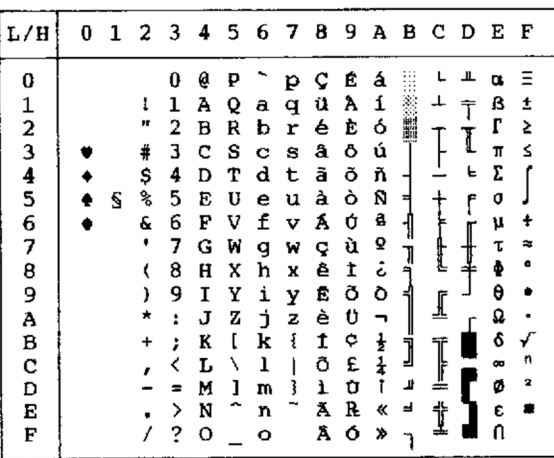

 $0$  1 2 3 4 5

 $\frac{1}{n}$ 

 $\ddot{\textbf{t}}$ 

 $5$ <br> $-8$ <br> $-6$  $\mathbf{s}$  $\bullet$ 

> $\mathfrak{c}$  $\frac{1}{2}$

> $\ddot{}$

 $\frac{1}{2}$ 

۷  $\ddot{\bullet}$   $0 \oplus P$ 

1 A B C R S T U V W X Y Z A I \ 1<br>4 B C D E F G H I J X K L M<br>5 6 7 G H I J X K L M

 $\begin{array}{c}\n\mathbf{L} \\
\mathbf{M} \\
\mathbf{M} \\
\mathbf{M}\n\end{array}$ 

 $\frac{1}{2}$   $\frac{1}{2}$   $\frac{1}{2}$   $\frac{1}{2}$ 

 $L/H$ 

 $\boldsymbol{0}$ 

123456789ABCDEF

863PAGE) صفحة الأكواد 863 (كندا-الفرنسیة)) 866PAGE) صفحة الأكواد 866 (السیریلیة))

 $\begin{array}{c}\n\sqrt{1} \\
\sqrt{1} \\
\sqrt{1}\n\end{array}$ 

|             |       |     |    |                |                          |            |   |                     | -------        |     | $\cdots$                        |    |                |              | $\prime$ | $\sim$ $\sim$ $\sim$ |              |    |                                                                                |                         |                          |     |                           |   |
|-------------|-------|-----|----|----------------|--------------------------|------------|---|---------------------|----------------|-----|---------------------------------|----|----------------|--------------|----------|----------------------|--------------|----|--------------------------------------------------------------------------------|-------------------------|--------------------------|-----|---------------------------|---|
|             |       |     |    |                |                          |            |   | 6 7 8 9 A B C D E F |                | L/H | 0 1 2 3 4 5 6 7 8 9 A B C D E F |    |                |              |          |                      |              |    |                                                                                |                         |                          |     |                           |   |
|             | ` Ρ Ç |     | £  |                | FREEZIAL BERT            |            |   | $\alpha$            |                | 0   |                                 |    | 0              | e            | P        |                      |              |    | `р A P a                                                                       |                         | ÷.                       |     | ⊥ p Ë                     |   |
|             | аq    | ü   | È  |                |                          | ᅩ          | Ŧ | - 63                | ±              | ı   |                                 | ï  | 1              | A            |          | Qaq                  |              |    | $\begin{array}{cccc}\nB & C & C & \cdots \\ B & T & B & \cdots \\ \end{array}$ |                         |                          | ┵ ╤ | c ë                       |   |
| b.          | r     |     |    | éÊó            |                          |            | I | г                   | 2              | 2   |                                 | ., | 2              | в            | R        |                      | b r          |    |                                                                                |                         |                          |     | $i \frac{1}{y}$           |   |
| С           | g     |     | âо | ú              |                          |            |   | π                   | ×.             | 3   |                                 | #  | 3              | $\mathbf{c}$ | s        | $\mathbf{c}$         | $S$ $\Gamma$ |    |                                                                                | у г                     |                          |     |                           |   |
| d           | t     | Ã   | Ë  |                |                          |            |   | ⊨ Σ                 |                | 4   |                                 | s  | 4              | D            | т        | d                    | t            | Д  |                                                                                | Ф д                     |                          |     | ⊨ φ Υ                     |   |
| e           |       | u à | Ϊ  |                |                          |            | f | σ                   |                | 5   | S                               | ፝  | 5.             | Е            | U        | e                    | $\mathbf u$  | Е  |                                                                                | $X$ e $\P$              |                          |     | x y                       |   |
| $\mathbf f$ | v     | Я   | û  |                |                          |            |   | μ                   |                | 6   |                                 | &. | 6              | F            | v        | f                    | v            | ж  | Ц                                                                              | $\overline{\mathbf{a}}$ |                          |     | ц ў                       |   |
| q           | W     | ę   | ù  |                |                          |            |   |                     | $\approx$      | 7   |                                 |    | 7              | G            | W        | g.                   | w            | 3  |                                                                                | Чэ                      |                          |     | ∦ प Ў                     |   |
| ħ           | x     | ê   |    | αt             |                          | t          |   |                     |                | 8   |                                 |    | 8              | н            | X        | ħ                    |              | xИ | ₩                                                                              | и                       |                          |     | $\mathbf{m}$ $\mathbf{B}$ |   |
| ì           | У     | ë   | Ô  | $\blacksquare$ |                          | ÍĪ         |   |                     |                | 9   |                                 |    | 9              | I            | Y        | i                    | y            | Й  |                                                                                | 皿 丝                     |                          |     | - ≖                       |   |
| i           | z     | è   | Ü  | ┓.             |                          |            |   |                     |                | А   |                                 |    | $\ddot{\cdot}$ | J            | z        | Ė.                   | z            | K  | Ъ                                                                              | K                       |                          | ᆥ   | Ъ                         |   |
| k           |       | ï   | ¢  | $\frac{1}{2}$  |                          |            |   | δ                   |                | в   |                                 |    |                | K            |          | k                    |              | л  |                                                                                | Ыл                      |                          |     | ы√                        |   |
|             |       |     |    |                |                          |            |   | $\infty$            | п              |     |                                 |    |                |              |          |                      |              |    |                                                                                |                         | ᄏ                        | Ţ   |                           | n |
| 1           |       | ĩ   | £  | $\frac{1}{4}$  |                          | <br> -<br> |   |                     | $\overline{a}$ | с   |                                 |    |                | ь.           | Λ        | 1                    |              | И  | ь                                                                              | M                       |                          |     | Ъ                         |   |
| m           |       |     | Ù  | $\frac{3}{4}$  | ш                        |            |   | ø                   |                | D   |                                 |    | $\equiv$       | м            |          | m                    |              | H  | э                                                                              | н                       | L                        | ≐   | эй                        |   |
| n           |       | Α   | Û  | ≪              | $\overline{\phantom{a}}$ | ₫          |   | ε                   |                | Е   |                                 |    | ⋗              | N            |          | n                    |              | o  | Ю                                                                              | $\circ$                 | $\overline{\phantom{a}}$ | ⋕   | Ю                         |   |
| $\mathbf o$ |       | S   | f  | $\infty$       |                          |            |   |                     |                | F   |                                 |    | - ?            | $\mathbf{o}$ |          | $\mathbf{o}$         |              | п  |                                                                                | я п                     |                          |     | я                         |   |

| L/H         | 0 | 1 | 23456789ABCD |   |   |   |   |   |   |   |   |    |   |   | Е | F |
|-------------|---|---|--------------|---|---|---|---|---|---|---|---|----|---|---|---|---|
| 0           |   |   |              | o | Û | ₽ |   | p | Ç | É | á |    |   |   | a | Ξ |
|             |   |   | ı            | 1 | А | Q | a | q | ü | æ | í |    |   | ≖ | ₿ | t |
|             |   |   | n            | 2 | в | Ŕ | b | r | é | Æ | 6 | N  |   |   | r | 2 |
| 1<br>2<br>3 |   |   | #            | 3 | c | s | c | 8 | â | ő | ú |    |   | I | π | ₹ |
|             |   |   | Ş            | 4 | D | т | ₫ | t | ä | Ö | ñ |    |   | F | Σ |   |
| 4<br>5      |   | S | ℁            | 5 | E | U | е | u | à | ó | Ñ |    |   | F | G |   |
| 6           |   |   | &            | 6 | Ė | v | f | v | å | ű | a |    |   |   | μ | ŧ |
| 7           |   |   |              | 7 | G | ₩ | g | w | ç | Ú | Ő |    |   |   | τ | æ |
|             |   |   | €            | 8 | H | x | h | x | ê | Ű | ċ |    | L | ┇ | Ф | ۰ |
| 8<br>9      |   |   | )            | 9 | Ι | Y | i | у | ë | ö | ٣ | าี |   |   | θ |   |
| Å           |   |   |              | ŧ | J | 2 | j | z | è | Ü |   |    |   |   | Ω |   |
| B           |   |   |              | ì | K | I | k | ſ | ï | ¢ | ż |    |   |   | δ |   |
| c           |   |   |              |   | L | j | 1 |   | î | £ | ł | j  | Ī |   | 6 | n |
| D           |   |   |              |   | M | I | m | ţ | Í | ¥ | T | Т  |   |   | ø | 2 |
| E           |   |   |              | > | N |   | n |   | Ä | R | ⊀ | ᆸ  | ţ |   | € |   |
| F           |   |   |              | 2 | ٥ |   | o |   | Á | f | * |    |   |   | n |   |

(البولندیة (POLISH/POLSH-T (المجریة (HUNGARY/HUNG-T

| L/H                        | 0 | 1 | 2 3 4                              |                                                |                                                |                                                |                                           |                                                | 5 6 7 8 9 A B C                                |                                                |                                                |                       |             | D                                               | E                                              | F                             |
|----------------------------|---|---|------------------------------------|------------------------------------------------|------------------------------------------------|------------------------------------------------|-------------------------------------------|------------------------------------------------|------------------------------------------------|------------------------------------------------|------------------------------------------------|-----------------------|-------------|-------------------------------------------------|------------------------------------------------|-------------------------------|
| 0<br>123456789             |   | S | t<br>Ħ<br>#<br>\$<br>٩,<br>e<br>١, | 0<br>1<br>2<br>3<br>4<br>5<br>6<br>7<br>8<br>9 | 0<br>A<br>B<br>c<br>D<br>E<br>F<br>Ġ<br>H<br>I | p<br>Q<br>R<br>s<br>т<br>U<br>V<br>W<br>X<br>Y | a<br>ь<br>Ć<br>d<br>e<br>£<br>g<br>h<br>i | р<br>q<br>r<br>8<br>t<br>u<br>v<br>w<br>x<br>y | ç<br>ü<br>é<br>å<br>ä<br>ů<br>ą<br>ç<br>ê<br>ë | Ę<br>ę<br>ł<br>Ô<br>b<br>Ć<br>ľ<br>ù<br>Ś<br>Ő | Ż<br>ż<br>ó<br>Ó<br>ń<br>Ņ<br>ż<br>ž<br>؞<br>r | Á<br>٨<br>Ë<br>ş<br>ᆌ | A<br>ă<br>F | đ<br>Ð<br>Ď<br>Ë<br>ď.<br>Ň<br>t<br>1<br>ě<br>┙ | α<br>ß<br>٥<br>π<br>Σ<br>ň<br>ă<br>š<br>Ŕ<br>Ú | S<br>ŧ<br>٠                   |
| A<br>B<br>c<br>D<br>E<br>F |   |   |                                    | $\ddot{\cdot}$<br>≈<br>><br>?                  | J<br>K<br>L<br>м<br>N<br>o                     | z<br>f<br>١<br>ì                               | $\mathbf{j}$<br>k<br>ı<br>m<br>n<br>o     | Z<br>ł<br>ł<br>ł                               | Ő<br>ő<br>1<br>ć<br>Ä<br>A                     | Ü<br>Ϋ<br>Ł<br>¥<br>ś<br>č                     | ź<br>Č<br>ş<br>≮<br>×,                         | j<br>ш<br>ᆸ           | ╨<br>I<br>╬ | Õ                                               | ŕ<br>Ű<br>ý<br>Ý<br>ţ                          | ű<br>Ř<br>ř<br>$\blacksquare$ |

(المازوفیة (MAZOWIA/MAZOW-T (السلوفینیة (SLOV/SLOV-T

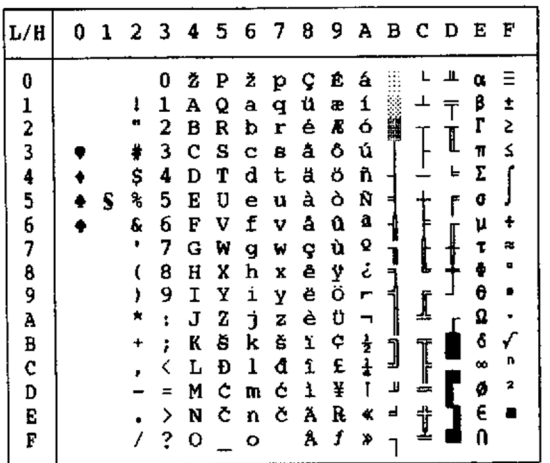

| 1 2 3 4 5 6 7 8 9<br>L/H<br>0                              | Е<br>авсо<br>F        |
|------------------------------------------------------------|-----------------------|
| 0<br>e<br>0<br>Ę<br>Ż<br>P<br>ç<br>р                       | Ξ<br>œ                |
| ı<br>8<br>1<br>Α<br>ü<br>Q<br>а<br>q<br>ę                  | β<br>Î                |
| n<br>é<br>2<br>ó<br>ł<br>в<br>b<br>R<br>r                  | г<br>2                |
| Ó<br>3<br>å<br>c<br>ô<br>s<br>#<br>8<br>c                  | I<br>≤<br>Ħ           |
| \$<br>4<br>ö<br>ń<br>т<br>d<br>ä<br>D<br>t                 | Σ<br>⊾.               |
| 1234567<br>5<br>Ń<br>à<br>Ć<br>٩,<br>U<br>E<br>S<br>u<br>e | o<br>٢                |
| 6<br>ż<br>e<br>f<br>û<br>v<br>F<br>v<br>ą                  | ÷<br>μ                |
| $\blacksquare$<br>ù<br>ż<br>7<br>G<br>W<br>w<br>ç<br>g     | R,<br>τ               |
| ׀<br>ק<br>8<br>S<br>Ś<br>8<br>ê<br>H<br>X<br>h<br>x        | ال.<br>$\blacksquare$ |
| 9<br>Ő<br>i<br>ę<br>9<br>Y<br>I<br>y<br>Н<br>ᆌ             | θ                     |
| Ā<br>ΰ<br>j,<br>è<br>J<br>z<br>ż<br>ř                      | Ω<br>zik.             |
| B<br>ĺ<br>zł<br>K<br>ï<br>k<br>ſ<br>ŧ                      | ô                     |
| Ĵ<br>$\mathbf c$<br>1<br>ŗ<br>1<br>L<br>H<br>١             | I<br>n<br>∞           |
| D<br>П<br>¥<br>ć<br>ŀ<br>ī<br>1<br>M<br>m                  | 2<br>ø                |
| E<br>Ä<br>ន់<br>」<br>N<br>><br>n                           | E<br>╬                |
| F<br>f<br>?<br>о<br>Ą<br>۰<br>≫                            | U                     |

#### (التركیة (TURKY/TURKY-T (2 اللاتینیة (LATIN2/LATN2-T

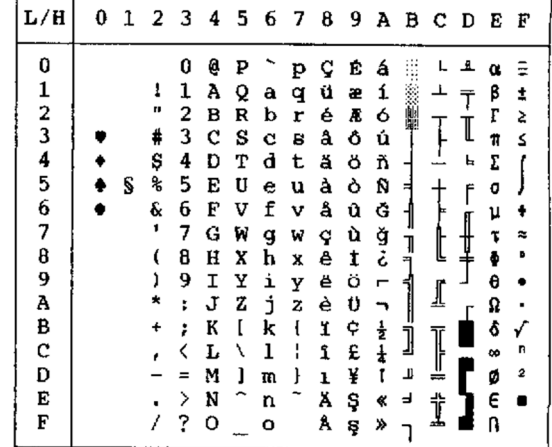

| L/H           | O | 1 |    | 2 <sub>3</sub> | 4 | - 5 | 6 | - 7 | 8 | 9 | А      | B  | $\mathbf c$ | D | Е      | F |
|---------------|---|---|----|----------------|---|-----|---|-----|---|---|--------|----|-------------|---|--------|---|
| 0             |   |   |    | 0              | e | ₽   |   | p   | ç | É | á      |    |             | ᅭ | Ó      | Ξ |
|               |   |   | 1  | 1              | Α | Q   | а | q   | ü | Ĺ | í      |    |             |   | β      | ± |
|               |   |   | n  | 2              | в | R   | b | r   | é | Æ | ó      |    |             | Ď | ō      | Σ |
|               |   |   | ŧ  | 3              | c | s   | Ċ | 8   | â | Ô | ú      |    |             | L | π      | ś |
|               |   |   | \$ | 4              | D | т   | d | t   | ä | Ő | ñ      |    |             | ď | Σ      |   |
| 12345678      |   | S | ℁  | 5              | E | U   | e | u   | ů | Ľ | Ñ      | Á  |             | Ň | ň      |   |
|               |   |   | ę  | 6              | F | V   | f | v   | å | ľ | Ž      |    |             | Į | Š      | ÷ |
|               |   |   | ŗ  | 7              | Ġ | W   | ₫ | w   | ç | ù | Ž      | Į  |             |   | Š      | 2 |
|               |   |   |    | 8              | Н | X   | h | X   | ê | ÿ | تى     | ╕  |             | ţ | Ŕ      | O |
| $\frac{1}{9}$ |   |   | ١, | 9              | I | Y   | i | Y   | ë | ö | Н      |    |             | ر | Ó      |   |
|               |   |   |    | 1              | J | z   | Ć | z   | è | ΰ | ٦.     |    | ∬           |   | ŕ      |   |
| В             |   |   | ÷  | ؛              | K | ſ   | k | ٤   | ï | Ť |        |    |             |   | ô      | V |
| $\mathbf C$   |   |   |    |                | L | ∖   | 1 | i   | î | ť | ま<br>ご | j  | I           |   |        | Ř |
| Đ             |   |   |    | ⋍              | M | 1   | m | ì   | í | ¥ | î      | لا |             |   | ý<br>Ý | ř |
| Е             |   |   |    | ⋋              | N |     | n |     | Ä | R | ≪      | ┙  | t           | n | É      |   |
| F             |   |   |    | ?              | O | ï   | o |     | Å | č | »      |    |             |   | n      |   |

(السیریلیة (CYRILIC (كامینتسكي (KAMENIC/KAMEN-T

| L/H    | 0 1 2 3 4 5 6 7 8 |           |                      |             |                     |         |                |  |     |              |                     |              | 9 A B C D E F  |              |
|--------|-------------------|-----------|----------------------|-------------|---------------------|---------|----------------|--|-----|--------------|---------------------|--------------|----------------|--------------|
| 0      |                   |           | 0                    | ą           | ₽                   |         | p              |  |     | A            | $P$ a               |              | $\mathbf{p}$   | 声            |
|        |                   | Ţ         | 1                    | Α           | $\mathbf{Q}$        | a       | q              |  | Ë   | Б            | Cб                  |              | C              | 昌            |
|        |                   | Ħ         | 2                    | в           | R                   | b       | r              |  | Ъ   | в            | т                   | $\, {\bf B}$ | $\mathbf T$    | ħ            |
| 123456 |                   | #         | 3                    | C S         |                     | c       | 8              |  | ŕ   | r            | у                   | г            | y              | f            |
|        |                   | \$        | 4                    | D           | т                   | d t     |                |  | €   | д            | Ф                   | Д            | Ф              | E            |
|        | s                 | ℁         | 5                    | Е           | U                   | е       | u              |  | s   | Е            | Хө                  |              | x              | s            |
|        |                   | s.        | 6                    | F           | v                   | f       | v              |  | 1   | x            | $\mathbf{u} \times$ |              | Ц              | J.           |
| 7      |                   | ,         | 7                    | G           | W                   | q       | W              |  | Ï   | 3            |                     | Чэч          |                | ï            |
| 8      |                   | (         | 8                    | н           | X                   | h       | x              |  |     | J H          | Ш                   | и            | $\blacksquare$ | $\mathbf{1}$ |
| 9      |                   | ,         | 9                    | I           | Y                   |         | iу             |  | IP. | Й            | 101、我               |              | EЦ             | љ            |
| À      |                   | Ħ         | $\ddot{\phantom{a}}$ | J           | z                   | j       | z              |  | ь   |              | КЪк                 |              | Ъ              | H,           |
| B      |                   | +         | ÷.                   | K           | $\mathbf{I}$        | k       | $\mathfrak{t}$ |  | Ъ   | л            | Ы                   | л            | ы              | ħ            |
| C      |                   | $\lambda$ | ‹                    | L           | $\Delta$            | 1       | н.             |  | Ř   | N            | ь                   | M            | Ъ              | Í.           |
| D      |                   |           | $\equiv$             | M           | 1                   | m       | ţ              |  |     | H            | Эн                  |              | э              | S            |
| E      |                   | $\bullet$ | ≻                    | N           | $\hat{\phantom{1}}$ | n       |                |  | ÿ   | $\mathbf{o}$ | Ю0                  |              | 10             | Ÿ            |
| F      |                   | ĺ         |                      | $2^{\circ}$ |                     | $\circ$ |                |  |     | и п          |                     | я пя         |                | ņ            |

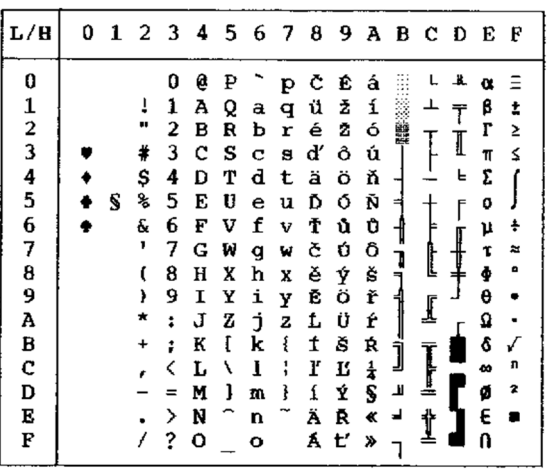

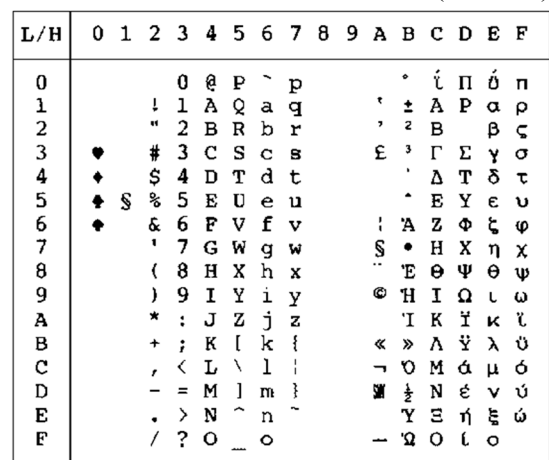

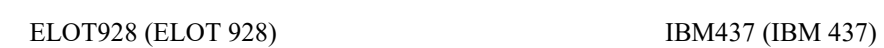

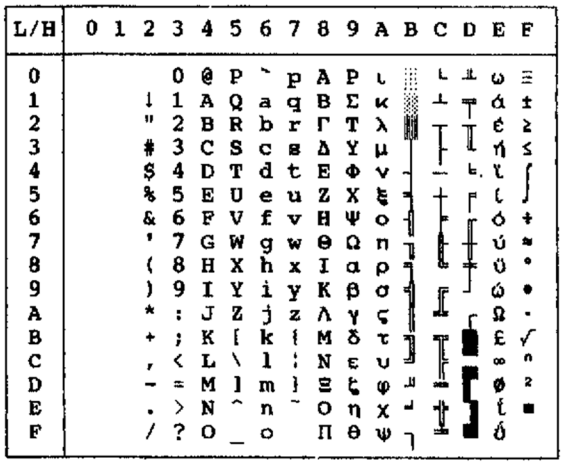

| L/H           | 0 |   | 1 2 3 4 5 6 7 8 |   |   |   |   |   |   |    |               |        | 9 A B C D |   | E        | F |
|---------------|---|---|-----------------|---|---|---|---|---|---|----|---------------|--------|-----------|---|----------|---|
| 0             |   |   |                 | 0 | Ģ | ₽ |   | p | Ą | ź  | á             |        |           |   | α        |   |
| 1             |   |   | 1               | 1 | A | Q | a | q | Ć | ż  | í             |        |           | ᆍ | β        | ± |
|               |   |   | 11              | 2 | в | R | b | r | Ę | zł | ó             |        |           |   | ľ        | 2 |
| $\frac{2}{3}$ |   |   | \$              | 3 | c | s | c | 8 | Ł | S  | ú             |        |           | I | π        | ≤ |
|               |   |   | \$              | 4 | D | Т | d | t | Ń | ö  | ñ             |        |           | ╘ | Σ        |   |
| 4<br>5        |   | S | ℁               | 5 | E | U | e | u | Ó | ò  | Ñ             | ⋍      |           | f | σ        |   |
|               |   |   | £.              | 6 | F | V | f | v | Ś | û  | a             | ┪      |           |   | μ        |   |
| 6<br>7        |   |   | ,               | 7 | G | И | g | W | Ź | ù  | Q             |        |           |   | τ        |   |
| 8             |   |   |                 | 8 | н | X | ħ | X | z | Ÿ  | i             | ׀<br>׀ | Į         |   |          |   |
| 9             |   |   |                 | 9 | Ι | Y | ì | y | ą | Ö  | ٣             |        |           |   | θ        |   |
| A             |   |   |                 | t | J | z | i | z | ć | Ü  |               |        | ⊥         |   | Ω        |   |
| B             |   |   |                 | ; | K | I | k | ٤ | ę | ¢  | ⇟             | j      |           |   | δ        |   |
| c             |   |   |                 |   | L | ١ | ı | I | ł | £  | $\frac{1}{4}$ |        |           |   | $\omega$ | n |
| D             |   |   |                 | z | М | ì | m | ł | ń | ¥  |               | قل     | ╩         |   | ø        |   |
| Е             |   |   |                 | ⋋ | N |   | n |   | 6 | R  | ≪             | د      |           |   | E        |   |
| F             |   |   |                 | ? | о |   | ە |   | 台 | f  | ≫             |        | ∸         |   | Λ        |   |
|               |   |   |                 |   |   |   |   |   |   |    |               |        |           |   |          |   |

(DHN الأكواد صفحة (PG-DHN IBM851 (IBM 851)

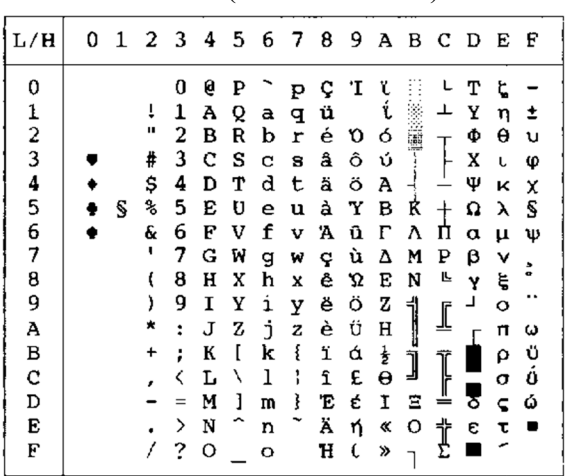

P-LATIN) اللاتینیة البولندیة) 1LITHUA) اللیتوانیة 1)

| L/H                     | 0 |   | 1 2 3     |   | 4 |   | 5678        |             |   | - 9 |          |   | ABCDE |   |             | F                       |
|-------------------------|---|---|-----------|---|---|---|-------------|-------------|---|-----|----------|---|-------|---|-------------|-------------------------|
| 0                       |   |   |           | 0 | e | P |             | р           | A | P   | а        |   |       | a | D           |                         |
| 1                       |   |   | ï         | 1 | Ά | Q | a           | q           | Б | C   | б        |   | ⊥     | Č | $\mathbf c$ | ±                       |
| $\overline{\mathbf{c}}$ |   |   | Ħ         | 2 | в | R | $\mathbf b$ | r           | в | т   | в        |   |       | ę | T           | ≥                       |
| 3                       |   |   | #         | 3 | с | s | Ć           | S           | г | у   | $\Gamma$ |   |       | ė | y           | ≤                       |
| $\frac{4}{5}$           |   |   | \$        | 4 | D | Т | d           | t           | Д | Ф   | д        |   |       | į | Φ           |                         |
|                         |   | S | శి        | 5 | E | U | e           | u           | E | X   | е        | А |       | š | х           |                         |
| 6                       |   |   | &         | 6 | F | V | f           | $\mathbf v$ | ж | Ц   | ж        | Č | ţ     | ų | Ц           | ÷                       |
| 7                       |   |   | ٠         | 7 | G | W | q           | W           | з | ч   | з        | Ę | Ū     | ū | ч           | ≈                       |
| 8                       |   |   | ί         | 8 | н | x | h           | x           | N | Ш   | и        | Ė | 仩     | ž | Ш           | ۰                       |
| 9                       |   |   | 1         | 9 | Ι | Y | i           | У           | Й | Щ   | й        | ᅦ | ſ     | ┙ | Щ           |                         |
| А                       |   |   | *         | ÷ | J | z | i           | z           | ĸ | Ъ   | к        |   |       |   | Ъ           |                         |
| B                       |   |   | $\ddot{}$ | : | K | I | k           | ł           | Л | Ы   | $\pi$    |   |       |   | ы           |                         |
| C                       |   |   | ,         |   | L | Λ | 1           | J           | Μ | ь   | M        |   | Ī     |   | ь           | n                       |
| D                       |   |   |           |   | M | 1 | m           | ł           | н | э   | н        | Į |       |   | Э           | $\overline{\mathbf{2}}$ |
| E                       |   |   |           | > | N |   | n           |             | O | Ю   | $\circ$  | Š | ţ     |   | Ю           |                         |
| F                       |   |   |           | ? | О |   | O           |             | П | я   | $\pi$    |   |       |   | Я           |                         |

(2 اللیتوانیة (LITHUA2 (ISO اللاتینیة (ISO-LTN

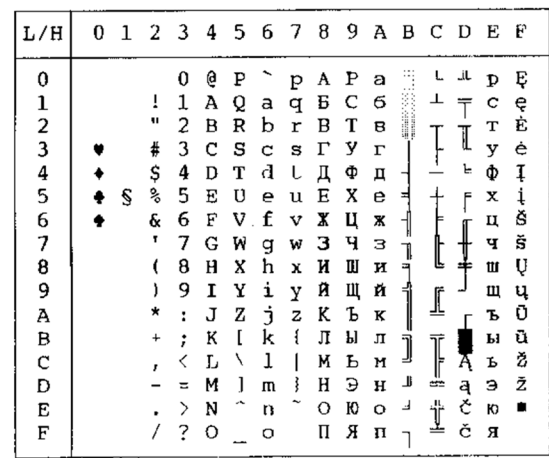

| L/H      | 0 | 1 | 2  | -3 | 4       | 5 | 6 | - 7 | 8 | 9 | А             | в         | с  | D            | Е | F |
|----------|---|---|----|----|---------|---|---|-----|---|---|---------------|-----------|----|--------------|---|---|
|          |   |   |    |    |         |   |   |     |   |   |               |           |    |              |   |   |
| 0        |   |   |    | 0  | e       | Ρ |   | p   | ç | É | á             |           |    | $\mathbf{u}$ | Ó |   |
|          |   |   | 1  | 1  | А       | Q | a | q   | ü | æ | í             |           |    |              | β | İ |
|          |   |   | 11 | 2  | B       | R | b | r   | é | Æ | ó             |           |    |              | r | ≥ |
| 12345678 |   |   | #  | 3  | c       | s | c | s   | â | ô | ú             |           | Ţ  | I            | Ń | ≤ |
|          |   |   | \$ | 4  | D       | т | d | t   | ä | ŏ | Ą             |           |    | F            | ń |   |
|          |   | S | %  | 5  | E       | U | e | u   | à | ò | ą             | ≡         |    | F            | Ø |   |
|          |   |   | Ŷ. | 6  | F       | v | f | v   | ć | û | a             |           | ļ  |              | μ | ÷ |
|          |   |   |    | 7  | G       | W | g | w   | ç | Ś | Q             |           | l  |              | τ | ż |
|          |   |   | t  | 8  | н       | X | h | X   | ł | ś | Ę             | ׀׀<br>ד   |    | ↨            | φ | ٠ |
| 9        |   |   | ١  | 9  | 1       | Y | i | y   | ë | ö | ę             |           |    |              | θ |   |
| A        |   |   | ×  | ï  | J       | z | İ | z   | è | Ü | ⇥             |           |    |              | Ω |   |
| B        |   |   | +  | ፡  | K       | ſ | k | ٤   | ï | ¢ | ź             | <br> <br> |    |              | δ |   |
| C        |   |   | ,  |    | L       | N | ı | i   | î | £ | $\frac{1}{4}$ |           | ļ  |              | œ | n |
| D        |   |   |    |    | м       | ı | m | ì   | Ż | Ł | ĩ             | z         |    |              | ø | 2 |
| E        |   |   |    | ⋋  | N       |   | n |     | Ä | R | ≪             | Ż         | Ϊ  |              | E |   |
| F        |   |   |    | ?  | $\circ$ |   | o |     | Ć | f | ≫             |           | 2. |              | n |   |
|          |   |   |    |    |         |   |   |     |   |   |               |           |    |              |   |   |

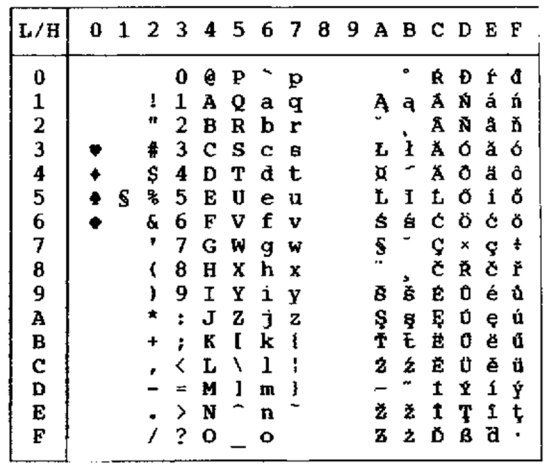

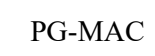

(المقدونية) MACEDON

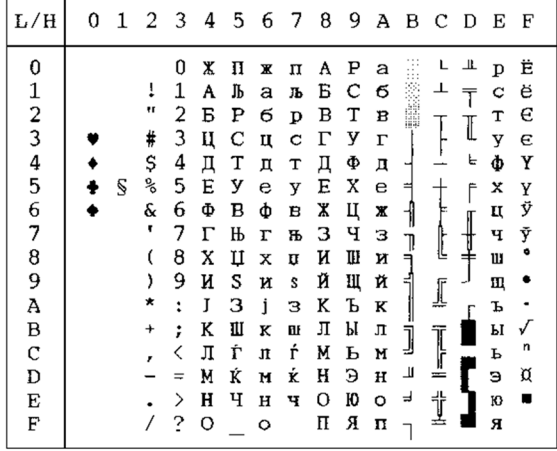

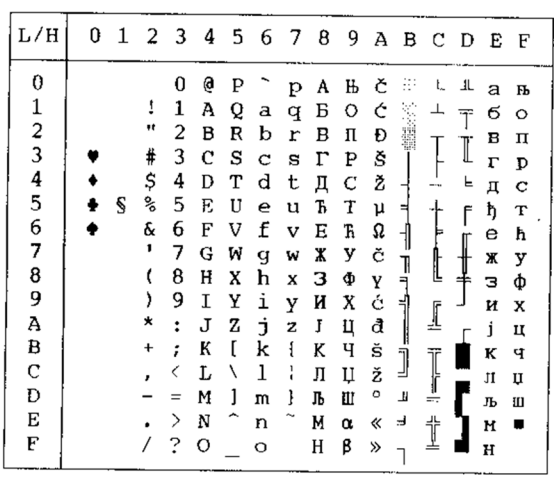

**MIK** 

|                                           |   |   |                                 |                                             |                                           |                                 |                                           |                                 |                                           |                                           |                                           |                            |                  |                  |                                                  | IVIIN            |
|-------------------------------------------|---|---|---------------------------------|---------------------------------------------|-------------------------------------------|---------------------------------|-------------------------------------------|---------------------------------|-------------------------------------------|-------------------------------------------|-------------------------------------------|----------------------------|------------------|------------------|--------------------------------------------------|------------------|
| L/H                                       | 0 | 1 | 2                               | 3                                           | 4                                         | 5                               | 6                                         | 7                               | 8                                         | 9                                         |                                           | A B                        | - C              | D                | Е                                                | F                |
| 0<br>1<br>23456                           |   | S | 1<br>11<br>#<br>Ş<br>%<br>&     | 0<br>1<br>2<br>3<br>4<br>5<br>6             | Ģ<br>Α<br>в<br>C<br>D<br>E<br>F           | p<br>Q<br>R<br>s<br>т<br>U<br>V | А<br>в<br>г<br>Δ<br>E<br>Ż                | п<br>₽<br>Σ<br>т<br>Y<br>Φ      | А<br>В<br>г<br>Δ<br>E<br>Z<br>н           | P<br>Σ<br>т<br>Υ<br>Φ<br>X<br>Ψ           | к<br>λ<br>μ<br>ν<br>ξ<br>O                | Ň                          |                  | щ<br>I<br>۴<br>F | ω<br>ά<br>έ<br>ή<br>ï.<br>ί<br>ó                 | ±<br>2<br>≤<br>÷ |
| 7<br>8<br>9<br>Α<br>В<br>C<br>D<br>E<br>F |   |   | T<br>ι<br>J<br>★<br>$^{+}$<br>, | 7<br>8<br>9<br>፡<br>÷<br>⟨<br>$=$<br>⋋<br>2 | G<br>Н<br>1<br>J<br>K<br>L<br>M<br>N<br>O | W<br>X<br>Υ<br>z<br>ſ<br>١<br>1 | Н<br>Θ<br>I<br>K<br>٨<br>М<br>N<br>Ξ<br>о | X<br>Ψ<br>Ω<br>Ï<br>Ÿ<br>≫<br>≪ | Θ<br>I<br>K<br>Λ<br>M<br>N<br>Ξ<br>О<br>П | Ω<br>α<br>β<br>γ<br>δ<br>ε<br>ζ<br>η<br>θ | π<br>ρ<br>σ<br>ς<br>τ<br>υ<br>φ<br>χ<br>Ψ | T<br>╕<br>ᆏ<br>]<br>Щ<br>ᅴ | l<br>▁<br>I<br>İ | 半                | Ú<br>ΰ<br>ώ<br>Ω<br>£<br>$\infty$<br>ø<br>Ý<br>ń | z<br>o<br>n<br>2 |

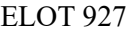

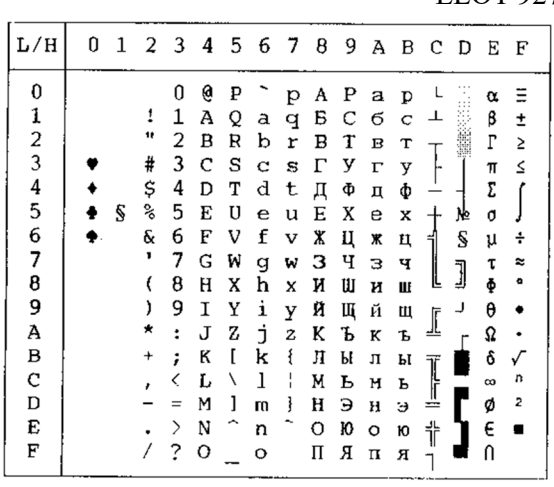

 $\rm{ABG}$ 

| L/H           | 0 |   |    |   |   |   |    |             |   |          |   |             |   | 1 2 3 4 5 6 7 8 9 A B C D E F |         |   |
|---------------|---|---|----|---|---|---|----|-------------|---|----------|---|-------------|---|-------------------------------|---------|---|
| 0             |   |   |    | 0 | Ģ | Ρ |    | p           | А | P        |   |             |   |                               | ΰ       |   |
|               |   |   | 1  | 1 | А | Q | a  | q           | в | Σ        | ï | ±           | А | п                             | α       | п |
| $\frac{1}{2}$ |   |   | 11 | 2 | B | R | b  | r           | Г | т        | i | 2           | в | Ρ                             | β       | ρ |
|               |   |   | #  | 3 | Ċ | S | c  | s           | Δ | Υ        | £ | 3           | г | Σ                             | Y       | σ |
|               |   |   | \$ | 4 | D | т | d  | t           | Ē | Φ        |   |             | Δ | т                             | δ       | τ |
| $\frac{4}{5}$ |   | S | ℁  | 5 | E | U | e  | u           | z | x        | ¥ | μ           | E | Υ                             | ε       | υ |
| 6             |   |   | s. | 6 | F | v | f  | v           | H | Ψ        |   |             | Ζ | Φ                             | ζ       | φ |
| 7             |   |   | ţ  | 7 | G | W | q  | W           | θ | Ω        | S |             | н | X                             | η       | χ |
| 8             |   |   |    | 8 | н | X | h  | x           | I | $\alpha$ | ¤ |             | Θ | Ψ                             | θ       | Ψ |
| 9             |   |   | }  | 9 | I | Y | i  | У           | K | β        | O |             | I | Ω                             | ι       | ω |
| А             |   |   | ∗  | ÷ | J | z | Ė. | $\mathbf z$ | Λ | Y        | ₫ |             | K | ά                             | К       | ς |
| В             |   |   | 4  | ; | к | ſ | k  | ş           | M | δ        | « | ≫           | л | έ                             | λ       | Ú |
| C             |   |   | ¥  | く | L | 1 | 1  | ł.          | N | E        |   | 훞           | M | ή                             | μ       | ώ |
| D             |   |   |    |   | M | 1 | w  | ł           | Ξ | ζ        |   | $rac{1}{2}$ | N | ï                             | ν       |   |
| E             |   |   | ٠  | ⋋ | N |   | n  |             | O | η        |   |             | Ξ |                               | ξ       |   |
| F             |   |   |    | 2 | О |   | o  |             | Π | θ        |   | i           | O | Ó                             | $\circ$ |   |

DEC GR

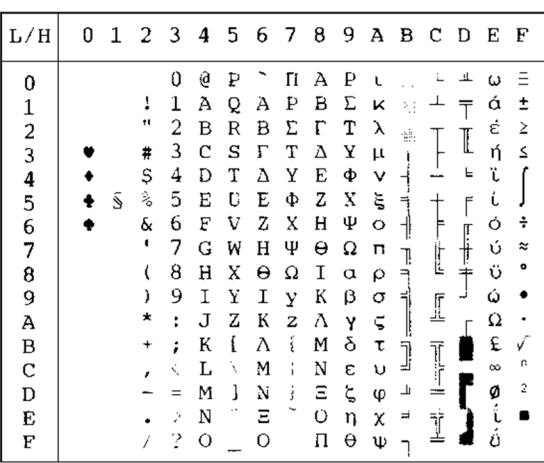

ABY

| L/H           | 0 | 1 | 2        | 3 | 4 | 5 | 6 | 7      | 8 | 9 | А                                         | в | с | D     | E        | F              |
|---------------|---|---|----------|---|---|---|---|--------|---|---|-------------------------------------------|---|---|-------|----------|----------------|
| 0             |   |   |          | 0 | ē | Ρ | ĸ | Ľ      | Ç | É | á                                         |   |   | ╨     |          |                |
| 1             |   |   | 1        | 1 | А | Q | ב | O      | ü | æ | í                                         |   |   |       | B        | ±              |
|               |   |   | 11       | 2 | в | R | ג | у      | é | Æ | ó                                         | ÷ |   |       | r        | Σ              |
| $\frac{2}{3}$ |   |   | #        | 3 | C | S | ד | ግ      | â | ô | ú                                         |   |   |       | 71       | ≤              |
|               |   |   | \$       | 4 | D | т | ה | פ      | ä | ö | ñ                                         |   |   | F     | Σ        |                |
| $\frac{4}{5}$ |   | S | °,       | 5 | E | U | ١ | γ      | à | ò | Ñ                                         | ⊨ |   | F     | Ű        |                |
| 6             |   |   | &        | 6 | F | v | ۲ | צ      | å | û | ₫                                         |   | ᇦ |       | μ        | ÷              |
| 7             |   |   | 1        | 7 | G | W | n | ק      | ç | ù | ō                                         |   |   |       | τ        | ≈              |
| 8             |   |   | (        | 8 | Н | X | υ | ר      | ê | ÿ | خ                                         | ∍ | Ŀ | $\pm$ | Φ        | ۰              |
| 9             |   |   |          | 9 | 1 | Y | , | v      | ë | ö | ᠆                                         | ₹ |   |       | θ        |                |
| A             |   |   | *        | ፡ | J | z |   | n      | è | Ü | ┑                                         |   | ₫ |       | Ω        |                |
| B             |   |   | $\,{}^+$ | ፡ | K | ſ | ר | ₹      | ï | ¢ |                                           |   | Ī |       | δ        |                |
| С             |   |   |          | く | L | ∖ | ל | ١<br>r | î | £ | $\frac{1}{2}$ $\frac{1}{4}$ $\frac{1}{1}$ | J |   |       | $\infty$ | n              |
| D             |   |   |          | ٠ | M | 1 | o | }      | ì | ¥ |                                           | Щ | ≕ |       | ø        | $\overline{a}$ |
| E             |   |   |          | ⋋ | N |   | n | ~      | Ä | R | «                                         | ᅴ | i |       | E        |                |
| F             |   |   |          | ? | O |   |   |        | Å | f | »                                         |   |   |       | N        |                |

 $HRR-OLD$ 

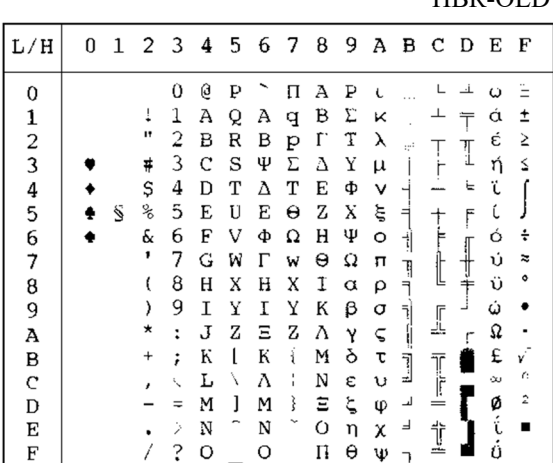

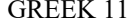

862 PAGE) صفحة الأكواد 862)

| L/H         | 0 |   |                      |                      |             |   |   | 1 2 3 4 5 6 7 8 9 A B C D E F |  |  |  |  |
|-------------|---|---|----------------------|----------------------|-------------|---|---|-------------------------------|--|--|--|--|
| 0           |   |   |                      | 0                    | Ģ           | Ρ |   | Π                             |  |  |  |  |
|             |   |   | ı                    | 1                    | A           | Q | А |                               |  |  |  |  |
|             |   |   | в                    | 2                    | B           | R | В | ₽                             |  |  |  |  |
| 12345678    |   |   | #                    | 3                    | $\mathbf C$ | S | Ψ | Σ                             |  |  |  |  |
|             |   |   | \$                   | 4                    | D           | Т | Δ | т                             |  |  |  |  |
|             |   | S | $\frac{1}{\sqrt{2}}$ | 5                    | Е           | U | E | Θ                             |  |  |  |  |
|             |   |   | ę.                   | 6                    | F           | V | Φ | Ω                             |  |  |  |  |
|             |   |   | ,                    | 7                    | G           | W | Г | ⊥                             |  |  |  |  |
|             |   |   | €                    | 8                    | Η           | X | н | X                             |  |  |  |  |
| 9<br>A      |   |   | )                    | 9                    | Ι           | Υ | Ι | Υ                             |  |  |  |  |
|             |   |   | ★                    | $\ddot{\phantom{a}}$ | J           | Ζ | Ξ | Z                             |  |  |  |  |
| B<br>C<br>D |   |   | ÷                    | ;                    | Κ           |   | К |                               |  |  |  |  |
|             |   |   | $\mathbf{r}$         | く                    | L           |   | Λ |                               |  |  |  |  |
|             |   |   |                      |                      | M           |   | M |                               |  |  |  |  |
| E           |   |   |                      | ⋋                    | N           |   | N |                               |  |  |  |  |
| F           |   |   |                      | ?                    | O           |   | О |                               |  |  |  |  |

| L/H         | 0 | 1 | 2  | 3 | 4 | 5 | 6 | 7          | 8 | 9          | А                          | в              | С            | D | Ë        | F |
|-------------|---|---|----|---|---|---|---|------------|---|------------|----------------------------|----------------|--------------|---|----------|---|
| 0           |   |   |    | 0 | e | P |   | p          | K | J          | á                          |                |              | ш | α        | Ξ |
|             |   |   | 1  | 1 | A | Q | a | q          | ב | O          | í                          |                | ᆠ            |   | β        | ± |
|             |   |   | 11 | 2 | в | R | b | r          | ג | у          | ó                          | ₩              |              |   | ľ        | ≥ |
|             |   |   | #  | 3 | c | S | c | s          | ד | ካ          | ú                          |                |              | I | π        | ≤ |
| 1234567     |   |   | \$ | 4 | D | т | d | t          | ה | פ          | ñ                          |                |              | F | Σ        |   |
|             |   | S | ℁  | 5 | E | U | ė | u          | ٦ | γ          | Ñ                          | ≡              |              | F | O        |   |
|             |   |   | &  | 6 | F | V | f | v          | ۲ | X          | ₫                          | 4              |              |   | μ        | ÷ |
|             |   |   | ,  | 7 | G | W | g | W          | n | ק          | $\Omega$                   | T              |              |   | τ        | ≈ |
|             |   |   |    | 8 | н | X | h | x          | υ | ר          | i                          | $\blacksquare$ | Ŀ            | ↨ | Φ        | ۰ |
| 8<br>9      |   |   | ,  | 9 | Ι | Y | i | У          | , | v          | ౼                          |                |              |   | θ        |   |
| A           |   |   | ×  | ፡ | J | z | Ć | z          |   | л          |                            |                | I            |   | Ω        |   |
| B           |   |   | ∔  | ; | K |   | k | ٤          | כ | ¢          |                            |                |              |   | s        |   |
| $\mathbf C$ |   |   |    |   | L |   | 1 | i          | っ | £          | $rac{1}{2}$<br>$rac{1}{4}$ | J              |              |   | $\infty$ | n |
| D           |   |   |    | ÷ | м | 1 | m | }          | ם | ¥          | Ĩ                          | لا             | $\mathbf{r}$ |   | ø        | 2 |
| E           |   |   |    |   | N | ∽ | n | $\tilde{}$ | n | $_{\rm R}$ | ≪                          | F.             | İ            |   | Е        |   |
| F           |   |   |    | ? | O |   | O |            |   | f          | ≫                          |                |              |   | IJ       |   |
|             |   |   |    |   |   |   |   |            |   |            |                            |                |              |   |          |   |

ISO-TUK HBR-DEC

| L/H                                                  | 0 | $\mathbf{1}$ | 2                                                     | 3                                                                      | 4                                                   | 5                                                   | 6                                              | 7                                                   | 8 | 9 | А                                         | в                                                       | C                                                   | D                                                   | E                                                   | F                                                   |
|------------------------------------------------------|---|--------------|-------------------------------------------------------|------------------------------------------------------------------------|-----------------------------------------------------|-----------------------------------------------------|------------------------------------------------|-----------------------------------------------------|---|---|-------------------------------------------|---------------------------------------------------------|-----------------------------------------------------|-----------------------------------------------------|-----------------------------------------------------|-----------------------------------------------------|
| 0<br>$\frac{1}{2}$<br>$\frac{4}{5}$<br>678<br>9<br>A | ÷ | S            | 1<br>Ħ<br>#<br>\$<br>℁<br>&<br>,<br>ł<br>)<br>$\star$ | 0<br>1<br>2<br>3<br>4<br>5<br>6<br>7<br>8<br>9<br>$\ddot{\phantom{0}}$ | e<br>A<br>в<br>C<br>D<br>E<br>F<br>G<br>H<br>I<br>J | ₽<br>Q<br>R<br>S<br>T<br>U<br>V<br>W<br>X<br>Υ<br>z | a<br>b<br>c<br>d<br>e<br>f<br>g<br>h<br>i<br>j | p<br>đ<br>r<br>S<br>t<br>u<br>v<br>w<br>X<br>У<br>z |   |   | î<br>¢<br>£<br>¤<br>¥<br>ł<br>Š<br>©<br>ą | ۰<br>ŧ<br>2<br>3<br>ŕ<br>μ<br>¶<br>۰<br>î<br>ō          | À<br>Á<br>Â<br>Ã<br>Ä<br>Å<br>Æ<br>Ç<br>È<br>É<br>Ê | Ğ<br>Ñ<br>Ò<br>Ó<br>Ô<br>Õ<br>Ö<br>×<br>Ø<br>Ù<br>Ú | à<br>á<br>â<br>ã<br>ä<br>å<br>æ<br>ç<br>è<br>é<br>ê | ğ<br>ñ<br>ò<br>ó<br>ô<br>õ<br>ö<br>÷<br>ø<br>ù<br>ú |
| B<br>$\mathbf C$                                     |   |              | $\ddot{}$                                             | ÷                                                                      | K<br>Г                                              | ſ<br>١                                              | k<br>l                                         | ₹                                                   |   |   | ≪<br>F                                    | »<br>$\frac{1}{4}$                                      | Ë<br>Ì                                              | Û<br>Ü                                              | ë<br>ì                                              | û<br>ü                                              |
| D<br>E                                               |   |              | r                                                     | $=$<br>⟩                                                               | м<br>N                                              | 1                                                   | m<br>n                                         | ì                                                   |   |   | $^{\circ}$                                | $\frac{1}{2}$ $\frac{3}{4}$ $\frac{3}{4}$ $\frac{1}{2}$ | İ<br>Î                                              | İ<br>Ş                                              | í<br>î                                              | ı<br>ş                                              |
| F                                                    |   |              |                                                       | S                                                                      | O                                                   |                                                     | $\circ$                                        |                                                     |   |   |                                           |                                                         | Ï                                                   | ß                                                   | ï                                                   | ÿ                                                   |

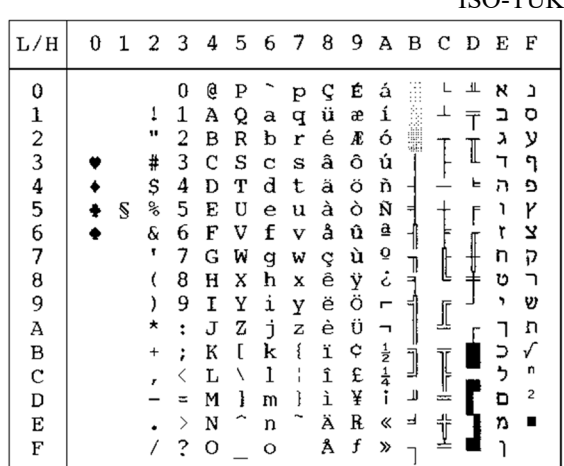

LATIN-9 RUSCII

| L/H           | 0 | 1 | - 2       |     |   |                     |         | 345678       | 9 |                |   | ABCDEF |   |   |   |
|---------------|---|---|-----------|-----|---|---------------------|---------|--------------|---|----------------|---|--------|---|---|---|
| 0             |   |   |           | 0   | e | P                   |         | p            |   |                | ۰ | A      | Ð | à | ð |
|               |   |   | ï         | 1   | Α | Q                   | a       | q            |   | î              | ± | Á      | Ñ | á | ň |
| $\frac{1}{2}$ |   |   | Ħ         | 2   | в | R                   | ь       | r            |   | ¢              | 2 | Â      | Ò | â | ò |
| 3             |   |   | #         | 3   | с | s                   | Ċ       | s            |   | £              | э | A      | Ó | ã | ó |
| 4             |   |   | Ş         | 4   | D | т                   | d       | t            |   | e              | Ž | Ä      | ٥ | ä | ô |
| 5             |   | S | ℁         | 5   | Е | U                   | e       | u            |   | ¥              | ν | A      | Õ | å | õ |
| 6             |   |   | &         | 6   | F | v                   | f       | v            |   | Š              | Ţ | Æ      | Ö | æ | ö |
| 7             |   |   | 4         | 7   | G | W                   | q       | W            |   | S              | ٠ | Ç      | × | ç | ÷ |
| 8             |   |   | (         | 8   | н | x                   | h       | x            |   | š              | ž | È      | ø | è | ø |
| 9             |   |   | )         | 9   | I | Y                   | i       | y            |   | O              | ı | Ė      | Ù | é | ù |
| A             |   |   | ×         | ÷   | J | z                   | j.      | z            |   | a              | Ō | Ê      | Ú | ê | ú |
| B             |   |   | $\ddot{}$ | ÷   | K | Г                   | k       | $\mathbf{f}$ |   | ≪              | » | Ë      | Û | ë | û |
| C             |   |   | ł         | K   | L | $\lambda$           | 1       |              |   | $\blacksquare$ | Œ | Ì      | Ü | ì | ü |
| D             |   |   |           | $=$ | м | T                   | m       |              |   |                | œ | Í      | Ý | í | ý |
| E             |   |   |           | ⋋   | N | $\hat{\phantom{1}}$ | n       |              |   | o              | Ÿ | î      | Þ | î | þ |
| F             |   |   |           | 2   | о |                     | $\circ$ |              |   |                | ċ | ï      | ß | ï | ÿ |
|               |   |   |           |     |   |                     |         |              |   |                |   |        |   |   |   |

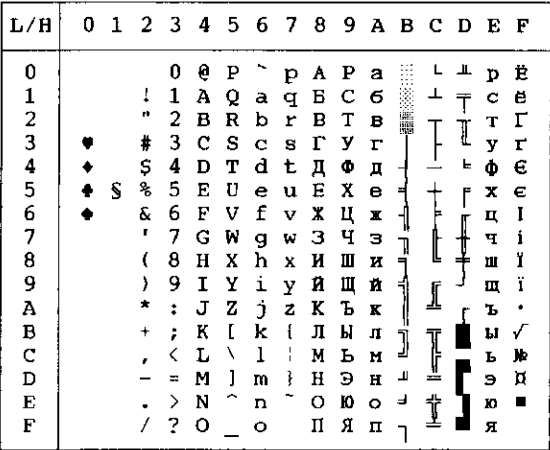

| L/H           | 0 |   | 1 2 3 4 5 6 7 8 |                      |   |              |         |                         |                | 9               |                 |           |   | ABCDE |              | -F          |
|---------------|---|---|-----------------|----------------------|---|--------------|---------|-------------------------|----------------|-----------------|-----------------|-----------|---|-------|--------------|-------------|
| 0             |   |   |                 | 0                    | e | P            |         | p                       | Ъ              | ņ               |                 | ۰٥        | A | Р     | а            | D           |
| $\mathbf{1}$  |   |   | ļ               | 1                    | А | Q            | a       | q                       | ŕ              |                 | ý               | ±         | Б | с     | б            | $\mathbf C$ |
| $\frac{2}{3}$ |   |   | Ħ               | 2                    | в | R            | b       | r                       | ż              | ,               | ÿ               | I         | в | т     | в            | т           |
|               |   |   | #               | 3                    | с | s            | C       | s                       | ŕ              | n               | Ĵ               | i         | г | У     | $\mathbf{r}$ | у           |
| $\frac{4}{5}$ |   |   | \$              | 4                    | D | т            | d       | t                       | $\overline{a}$ | π               | ¤               | r         | Д | Ф     | д            | φ           |
|               |   | S | ℁               | 5                    | Е | U            | e       | u                       |                | ٠               | г               | μ         | Е | x     | е            | x           |
| 6             |   |   | &               | 6                    | F | v            | f       | $\overline{\mathbf{v}}$ | t              | -               | ÷               | 1         | Х | ц     | $\mathbf x$  | ц           |
| 7             |   |   | ۲               | 7                    | G | W            | g       | W                       | ŧ              | $\qquad \qquad$ | S               | $\bullet$ | з | ч     | з            | ч           |
| 8             |   |   |                 | 8                    | н | x            | h       | x                       | €              |                 | Ë               | ë         | и | Ш     | Ħ            | Ш           |
| 9             |   |   |                 | 9                    | Ι | Υ            | i       | Y                       | 36             | m               | ©               | уб        | й | Щ     | й            | Щ           |
| A             |   |   | ×               | ÷                    | J | z            | j.      | z                       | Љ              | Љ               | $\epsilon$      | €         | K | Ъ     | K            | ъ           |
| В             |   |   | $\ddot{}$       | $\ddot{\phantom{a}}$ | к | $\mathbf{I}$ | k       | ł                       | ∢              | $\rightarrow$   | ≪               | ≫         | л | Ы     | л            | ы           |
| c             |   |   | ×               | く                    | г | Λ            | 1       |                         | ь              | Ъ               | -               | j         | И | ь     | M            | ъ           |
| D             |   |   |                 | $=$                  | М | 1            | m       | ł                       | Ŕ              | ŕ               | $\qquad \qquad$ | s         | Н | э     | $\mathbf H$  | э           |
| E             |   |   |                 | ≻                    | N |              | n       |                         | Ъ              | ħ               | Θ               | s         | о | Ю     | $\circ$      | ю           |
| F             |   |   |                 | ?                    | o |              | $\circ$ |                         | ц              | Ų               | Ï               | ï         | п | я     | $\mathbf{u}$ | я           |
|               |   |   |                 |                      |   |              |         |                         |                |                 |                 |           |   |       |              |             |

WCP1250 (Windows – 1250) WCP1251 (Windows – 1251)

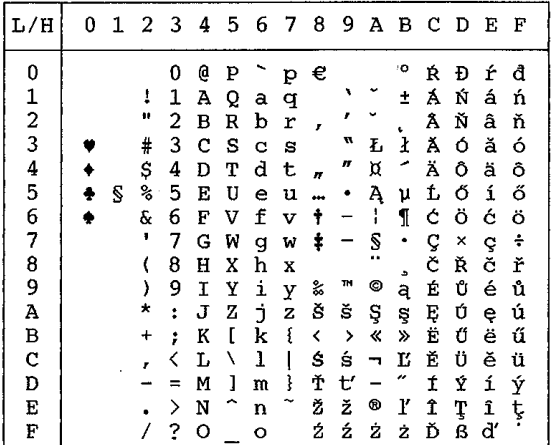

WCP1252 (Windows – 1252)

| L/H           | 0 |   | 1 2 3 4 5 6 7 8 9 A B C D E |          |         |   |              |              |   |                |               |              |                    |                |   | $\mathbf{F}$       |
|---------------|---|---|-----------------------------|----------|---------|---|--------------|--------------|---|----------------|---------------|--------------|--------------------|----------------|---|--------------------|
| 0             |   |   |                             | 0        | e       | P |              | Þ            | € |                |               | ۰٥           | À                  | Đ              | à | ð                  |
|               |   |   | ţ                           | 1        | Α       | Q | a            | q            |   | ١              | Ţ             | ±            | Á                  | Ñ              | á | ñ                  |
| $\frac{1}{2}$ |   |   | u                           | 2        | в       | R | b            | r            | ł | ı              | ¢             | 2            | Â                  | Ò              | â | ò                  |
|               |   |   | #                           | 3        | c       | s | $\mathbf C$  | s            | f | 'n             | £             | $\mathbf{3}$ | Ã                  | Ó              | ã | ó                  |
|               |   |   | \$                          | 4        | D       | Т | d            | t            | n | m              | ά             | Î,           | Ä                  | Ô              | ä | ô                  |
| 4567          |   | S | ℁                           | 5        | E       | U | e            | u            |   | ۰              | ¥             | μ            | Å                  | Õ              | å | õ                  |
|               |   |   | ę.                          | 6        | F       | V | f            | v            | ÷ | —              | $\frac{1}{1}$ | ſ            | Æ                  | ö              | æ | ö                  |
|               |   |   | ٠                           | 7        | G       | W | g            | W            | ŧ | $\overline{z}$ | š             | $\bullet$    | Ç                  | $\pmb{\times}$ | ç | $\div$             |
| 8             |   |   |                             | 8        | Η       | X | h            | $\mathbf{x}$ |   |                |               |              | È                  | ø              | è | ø                  |
| 9             |   |   | )                           | 9        | I       | Υ | $\mathtt{i}$ | $\mathbf y$  | ‰ | m              | O             | $\mathbf{i}$ | É                  | Ù              | é | ù                  |
| A             |   |   | ×                           | ÷        | J       | z | $\mathbf{j}$ | $\mathbf z$  | Š | š              | ĝ             | ō            | Ê                  | Ú              | ê | ú                  |
| B             |   |   | $\ddot{}$                   | ;        | K       | ľ | k            | ₹            | ∢ | $\rightarrow$  | ≪             | ≫            | Ë                  | Û              | ë | û                  |
|               |   |   |                             | ≺        | Ŀ       | ١ | ı            | ŧ            | Œ | œ              | F             | *            | Ì                  | Ü              | ì | ü                  |
| C<br>D        |   |   |                             | $\equiv$ | M       | 1 | m            | ł            |   |                | -             |              | $\pmb{\mathrm{t}}$ | Ý              | í | ý                  |
| E             |   |   |                             | ⋋        | N       |   | n            |              | Ž | ž              | $^\circledR$  | こうこう         | $\hat{\mathbb{I}}$ | Þ              | î | $\bar{\mathbf{p}}$ |
| F             |   |   |                             | 2        | $\circ$ |   | $\circ$      |              |   | Ϋ              | —             |              | Ϊ                  | ß              | ï | ÿ                  |

**مجموعات الأحرف الوطنیة (المضاھاة DPL24C PLUS (AND IBM XL24E**

مجموعات الأحرف التالیة تختلف عن مجموعات أحرف صفحة الأكواد 437 (الولایات المتحدة الأمریكیة)، المتوفرة في مجموعة الأوامر DPL24C PLUS .IBM Proprinter XL24E والمضاھاة

| L/H                     | 0 |   |                        |                                           |                                                |                                      |                                                 |                                           |                                                |                                                |                                                         |                                   | 1 2 3 4 5 6 7 8 9 A B C D E |                       |                                            | F                      |
|-------------------------|---|---|------------------------|-------------------------------------------|------------------------------------------------|--------------------------------------|-------------------------------------------------|-------------------------------------------|------------------------------------------------|------------------------------------------------|---------------------------------------------------------|-----------------------------------|-----------------------------|-----------------------|--------------------------------------------|------------------------|
| 0                       |   | S | 1<br>ν<br>£<br>\$<br>ł | 0<br>1<br>2<br>3<br>4<br>5                | S<br>Α<br>В<br>с<br>D<br>E                     | P<br>Ö<br>R<br>s<br>т<br>U           | ù<br>a<br>b<br>c<br>d<br>e                      | P<br>q<br>r<br>8<br>t<br>u                | ç<br>ü<br>é<br>â<br>ă<br>à                     | Ê<br>æ<br>R<br>ô<br>ö<br>ò                     | á<br>í<br>6<br>ú<br>ñ<br>Ñ                              | 雦<br>۳<br>켜                       | Ł<br>ᆚ<br>T                 | ┻<br>Ŧ<br>İ<br>Ь<br>r | α<br>β<br>r<br>π<br>Σ<br>Q                 | Ξ<br>ŧ<br>Ś<br>Ś       |
| 123456789ABCD<br>E<br>Ė |   |   | ć<br>٠<br>,<br>٠<br>x  | 6<br>7<br>8<br>9<br>ŧ<br>÷<br>K<br>⋋<br>2 | F<br>G<br>н<br>Ι<br>J<br>K<br>L<br>M<br>N<br>о | v<br>W<br>X<br>Y<br>z<br>۰<br>Ç<br>é | f<br>g<br>h<br>i<br>Ĵ.<br>k<br>1<br>m<br>n<br>۰ | v<br>W<br>×<br>Y<br>z<br>à<br>Ò<br>è<br>ì | å<br>۰<br>ė<br>ë<br>è<br>ï<br>ĩ<br>ì<br>Ä<br>A | û<br>ù<br>ÿ<br>ö<br>Ü<br>¢<br>£<br>¥<br>R<br>f | a<br>Q<br>ż<br>'n<br>┑<br>$\frac{1}{2}$<br>Î.<br>¢<br>» | 1<br>ך<br>ל<br>׀׀<br>׀׀<br>Щ<br>۳ | t<br>ſ<br>Į<br>Ì            | ┦                     | μ<br>T<br>ş<br>Ô<br>Q<br>ô<br>60<br>ø<br>E | ۰<br>21<br>√<br>u<br>z |

#### FRENCH) الفرنسیة) ITALIAN) الإیطالیة)

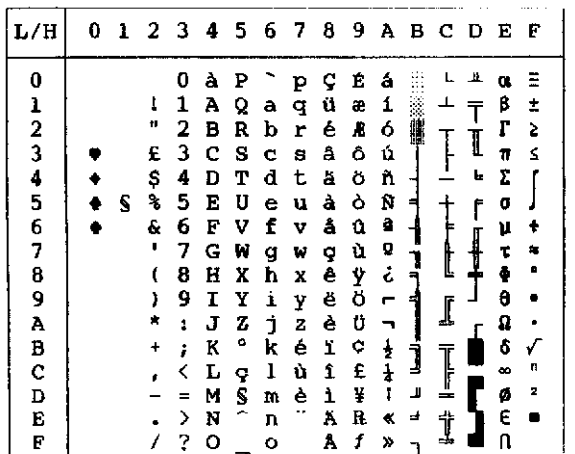

| L∕H                                                          |  |   |                                      |                                                                    |                                                                              |                                                                         |                                                                              |                                                                         |                                                                              |                                                                              |                                                                         |         |                             | 0 1 2 3 4 5 6 7 8 9 A B C D E F |                                                                 |                  |
|--------------------------------------------------------------|--|---|--------------------------------------|--------------------------------------------------------------------|------------------------------------------------------------------------------|-------------------------------------------------------------------------|------------------------------------------------------------------------------|-------------------------------------------------------------------------|------------------------------------------------------------------------------|------------------------------------------------------------------------------|-------------------------------------------------------------------------|---------|-----------------------------|---------------------------------|-----------------------------------------------------------------|------------------|
| 0<br>12345<br>6<br>7<br>8<br>9<br>Ã<br>В<br>C<br>D<br>E<br>F |  | 5 | ı<br>Ħ<br>¥<br>ц<br>g<br>۴<br>٠<br>١ | 0<br>ı<br>2<br>з<br>4<br>5<br>6<br>7<br>8<br>9<br>1<br>፡<br>⋋<br>? | É<br>А<br>в<br>с<br>D<br>Е<br>F<br>G<br>н<br>I<br>J<br>K<br>L<br>м<br>N<br>о | P<br>Q<br>R<br>s<br>т<br>υ<br>v<br>W<br>X<br>Y<br>z<br>Ä<br>ö<br>Â<br>Ü | é<br>а<br>ь<br>C<br>d<br>e<br>f<br>g<br>ħ<br>i<br>j<br>k<br>1<br>m<br>n<br>o | P<br>q<br>r<br>8<br>t<br>u<br>v<br>W<br>x<br>у<br>z<br>ă<br>ö<br>a<br>ü | Ç<br>ü<br>é<br>â<br>ä<br>à<br>å<br>ç<br>ê<br>ë<br>è<br>ï<br>ĩ<br>ì<br>Ä<br>Å | Ė<br>æ<br>R<br>ô<br>ö<br>ბ<br>û<br>ù<br>Ÿ<br>ö<br>Ü<br>¢<br>£<br>¥<br>R<br>f | á<br>í<br>ó<br>ú<br>ñ<br>Ñ<br>a<br>Q<br>ċ<br>٣<br>흏<br>ł<br>Ĩ<br>≪<br>≫ | L.<br>ᆋ | Į<br>⊥<br>$\mathbb{I}$<br>Ì | I<br>f<br>┨                     | α<br>ß<br>г<br>π<br>Σ<br>o<br>μ<br>θ<br>δ<br>$\infty$<br>ø<br>E | 2<br>s<br>n<br>2 |

SPANISH) الإسبانیة) FINNISH) الفنلندیة)

|                                                          |   |                                 |                                                                         |                                                     |                                                                  |                                                      |                                                     |                                                     |                                                             |                                                              |                                     |                               |                                        |                                                     | -71111111011                        |
|----------------------------------------------------------|---|---------------------------------|-------------------------------------------------------------------------|-----------------------------------------------------|------------------------------------------------------------------|------------------------------------------------------|-----------------------------------------------------|-----------------------------------------------------|-------------------------------------------------------------|--------------------------------------------------------------|-------------------------------------|-------------------------------|----------------------------------------|-----------------------------------------------------|-------------------------------------|
| L/H                                                      |   | 0 1 2 3 4 5 6 7 8 9 A B C D E F |                                                                         |                                                     |                                                                  |                                                      |                                                     |                                                     |                                                             |                                                              |                                     |                               |                                        |                                                     |                                     |
| 0<br>$\frac{1}{2}$                                       |   | ı<br>11<br>£<br>\$              | О<br>1<br>2<br>3<br>4                                                   | s<br>А<br>в<br>D                                    | P<br>Q<br>R<br>c s<br>т                                          | a<br>b<br>c<br>d                                     | p<br>q<br>r<br>8<br>t                               | ç<br>ü<br>é<br>å<br>ä                               | É<br>æ<br>Æ<br>å<br>ö                                       | á<br>í<br>ó<br>ú<br>ñ                                        | 朧                                   | ┷<br>T                        | ᅭ<br>$\overline{\mathsf{T}}$<br>I<br>ь | α<br>β<br>г<br>1<br>Σ                               | ≡<br>$\pmb{\ddot{}}$<br>⋧<br>$\leq$ |
| 4<br>5<br>6<br>7<br>8<br>9<br>A<br>B<br>C<br>D<br>E<br>E | S | ℁<br>ô.<br>,<br>,               | 5<br>6<br>7<br>8<br>9<br>$\ddot{\ddot{\cdot}}$<br>ŧ<br><<br>æ<br>⋋<br>? | E<br>F<br>G<br>н<br>I<br>J<br>K<br>г<br>м<br>N<br>о | U<br>v<br>W<br>x<br>Y<br>z<br>ĩ<br>Ñ<br>č<br>$\hat{\phantom{1}}$ | e<br>f<br>q<br>h<br>i<br>j.<br>k<br>ı<br>m<br>n<br>o | u<br>v<br>W<br>X<br>Y<br>$\mathbf z$<br>۰<br>ñ<br>ç | à<br>å<br>ç<br>ê<br>ë<br>è<br>ï<br>1<br>ì<br>Ä<br>A | ò<br>û<br>ù<br>Ÿ<br>ö<br>o<br>¢<br>£<br>¥<br>R<br>$\pmb{f}$ | Ñ<br>a<br>o<br>نۍ<br>r<br>┑<br>$\frac{1}{4}$<br>Ţ<br>≮<br>×, | 1<br>₹<br>׀׀<br>1<br>╧╌╌╌<br>Щ<br>F | $\dagger$<br>ţ<br>ſ<br>Ī<br>İ | ſ<br>ऻ                                 | o<br>μ<br>τ<br>ф<br>θ<br>Ω<br>ô<br>œ<br>ø<br>Е<br>n | n<br>2                              |

NORWEGN1/DANISH) الدانمركیة /1النرویجیة) 2DANISH) الدانمركیة 2)

|               |   |   |    |   |                |   |   | ╯ |       |   |               |        |   |               |   |                |
|---------------|---|---|----|---|----------------|---|---|---|-------|---|---------------|--------|---|---------------|---|----------------|
| L/H           | O |   | 23 |   | $\overline{4}$ |   |   |   | 56789 |   |               |        |   | <b>ABCDEF</b> |   |                |
| 0             |   |   |    | O | Q              | P |   | р | ç     | É | á             |        |   | ш             | œ |                |
|               |   |   | 1  | 1 | А              | Q | a | q | ü     | æ | í             |        | ⊥ |               | 8 | Î              |
|               |   |   |    | 2 | B              | R | ь | r | é     | Æ | ó             |        |   |               | Г | 2              |
| $\frac{1}{2}$ |   |   | 4  | 3 | с              | s | C | 3 | â     | ô | ú             |        |   | I             | π | ≤              |
|               |   |   | Ş  | 4 | D              | т | d | t | ä     | ö | ñ             |        |   | ь             | Σ |                |
|               |   | S | ℁  | 5 | Е              | U | e | u | à     | ò | Ň             |        |   | ſ             | Ø |                |
| 4567          |   |   | ٤£ | 6 | F              | v | f | v | â     | û | ₫             |        |   |               | μ | ÷              |
|               |   |   |    | 7 | G              | W | q | W | ç     | ù | õ             |        |   |               | τ | 처              |
| 8             |   |   | t  | 8 | Н              | X | h | x | ê     | Ÿ | i             | ¶<br>⊨ | Ł |               |   |                |
| 9             |   |   | )  | 9 | I              | Y | i | у | ë     | ö | Ē             |        |   |               | e |                |
| A             |   |   | *  | ÷ | J              | z | j | z | è     | Ü |               |        |   |               | Ω |                |
| B             |   |   | ÷  |   | K              | r | k | ł | ï     | ø | ŧ             |        |   |               | δ |                |
| c             |   |   |    |   | L              | ١ | 1 | ፡ | ĩ     | £ | $\frac{1}{2}$ |        |   |               | œ | u              |
| D             |   |   |    |   | M              | ł | m | ł | ì     | ø | ī             |        |   |               | ø | $\overline{a}$ |
| E             |   |   |    | > | N              |   | n |   | Ä     | R | ĸ             | ⅎ      | ╬ |               | E |                |
| F             |   |   |    | ? | о              |   | o |   | Å     | f | ≯             |        |   |               |   |                |
|               |   |   |    |   |                |   |   |   |       |   |               |        |   |               |   |                |

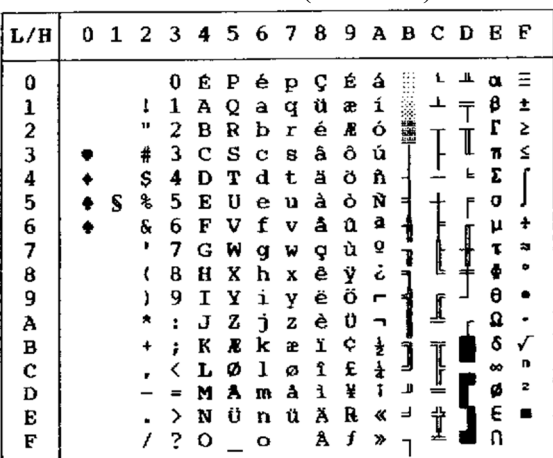

**الوطنیة (المضاھاة (ESC/P2**

مجموعات الأحرف التالية تختلف عن مجموعات أحرف الرسومات المتوفرة في<br>المضـاهاة Epson ESC/P2. م**جموعات الأحرف**<br>2. المضاهاة 2P/P2.<br>المطالة 11 مئي الملك

1DANISH) الدانمركیة 1) 1SPANSH) الإسبانیة 1)

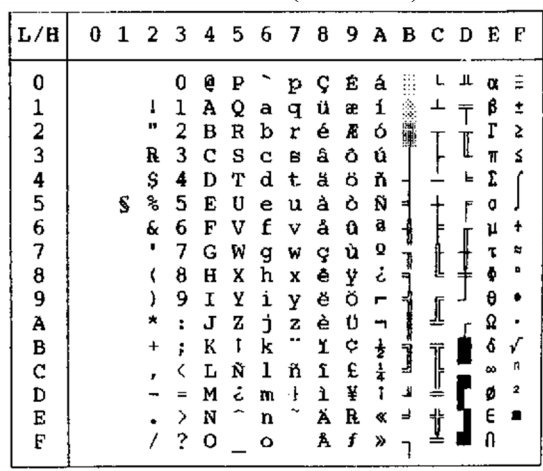

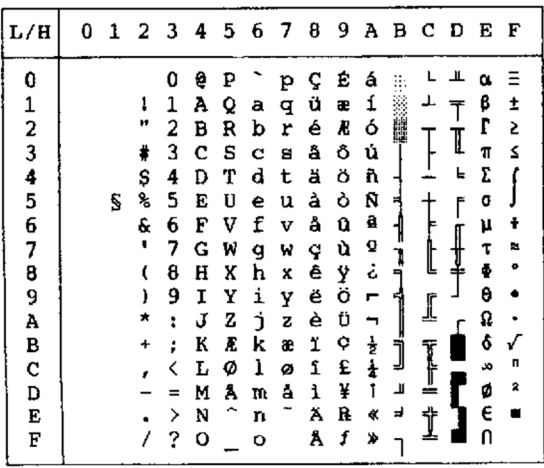

ITALIAN) الإیطالیة) 2SPANSH) الإسبانیة 2)

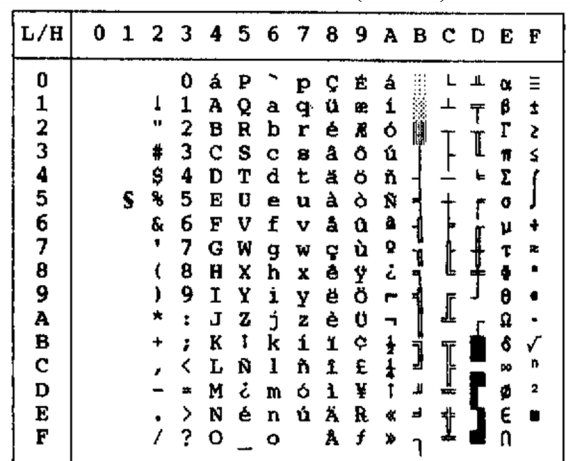

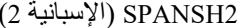

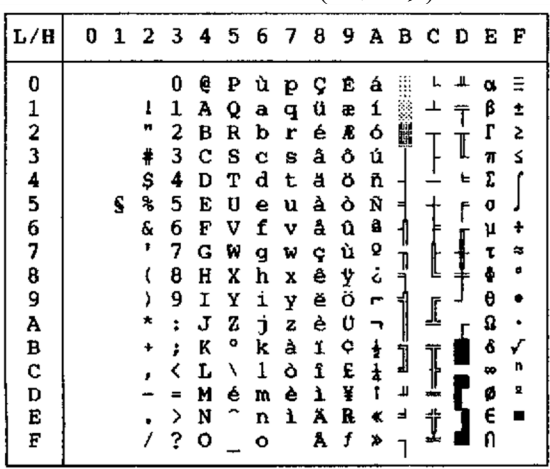

| L/H           |   | 0 1 2 3 4 5 6 7 8 9 A B C D E F |   |              |     |    |             |   |    |                  |               |   |   |    |   |
|---------------|---|---------------------------------|---|--------------|-----|----|-------------|---|----|------------------|---------------|---|---|----|---|
| 0             |   |                                 | 0 | á            | ₽   | ü  | рÇ          |   | E. | á                |               |   |   | o. |   |
| 1             |   | ı                               | 1 | A            | Q   | a  | q           | ü | æ  | 1                |               | ᅩ | Ŧ | β  | Î |
|               |   | в                               | 2 | в            | R   | b  | r           | é | Æ  | ó                | i.            |   |   | r  | 2 |
| $\frac{2}{3}$ |   | #                               | 3 | С            | - S | c  | a           | a | ô  | ú                |               |   | I | π  | S |
| 4             |   | \$                              | 4 | D            | т   | d  | t           | ä | ö  | ň                |               |   |   | ヒア |   |
| 5             | S | r                               | 5 | E            | - U | e  | u           | à | ò  | Ñ                | н             |   | f | o  |   |
| 6             |   | Ŷ                               | 6 | F            | v   | f  | v           | å | û  | a                |               |   |   | μ  |   |
| 7             |   |                                 | 7 | G            | W   | g  | W           | ç | ù  | o                | ٦             |   |   | τ  |   |
| 8             |   |                                 | 8 | H            | x   | h  | x           | ê | Ÿ  | نۍ               |               | Į |   | ö  |   |
| 9             |   |                                 | 9 | I            | Y   | i  | у           | ë | ö  | п                |               |   |   | θ  |   |
| A             |   |                                 | t | J            | z   | đ. | $\mathbf z$ | è | Ü  |                  |               | ᅹ |   | Ω  |   |
| B             |   |                                 | ፡ | ĸ            | -1  | k  | ſ           | ï | ¢  | $\pmb{\ddagger}$ | المسمع للبهيا |   |   | å  |   |
| c             |   |                                 | ∢ | L            | Ñ   | ı  | ñ           | 1 | £  |                  |               | Ţ |   | œ  | n |
| D             |   |                                 |   | M            | ż.  | m  | ó           | ì | ¥  |                  | ã             |   |   | ø  | 2 |
| E             |   |                                 | ⋋ | N            | é   | n  | ú           | Ä | R  | ¢,               | ᅪ             | ÷ |   | E  |   |
| F             |   |                                 | ? | $\mathbf{o}$ |     | ۰  |             | Å | f  | ⊁                |               |   |   |    |   |

JAPAN) الیابانیة) A LATIN) الأمریكیة اللاتینیة)

| L/H           | 0 |   | 1 2 3 4 5 6 7 8 9 A B C D E F |   |   |   |    |   |   |    |               |         |   |   |          |   |
|---------------|---|---|-------------------------------|---|---|---|----|---|---|----|---------------|---------|---|---|----------|---|
| o             |   |   |                               | 0 | e | P |    | p |   | ÇÉ | á             |         |   | ᅭ | л.       |   |
| 1             |   |   | 1                             | 1 | А | Q | а  | q | ü | æ  | í             |         | ┸ |   | β        | ± |
|               |   |   | п                             | 2 | в | R | b  | r | é | Æ  | ó             |         |   |   | г        | ≥ |
| $\frac{2}{3}$ |   |   | #                             | 3 | c | s | c  | 8 | â | ô  | ú             |         |   | I | π        | S |
| 4             |   |   | \$                            | 4 | D | т | d  | t | ä | ö  | ñ             |         |   | F | Σ        |   |
| 5             |   | S | ℁                             | 5 | Е | U | e  | u | à | ò  | Ñ             |         |   | ſ | σ        |   |
| б             |   |   | £                             | 6 | E | v | f  | v | å | û  | a             |         |   |   | μ        | ÷ |
| 7             |   |   |                               | 7 | G | W | g  | w | ç | ù  | Q             |         |   | ┦ | τ        |   |
| 8             |   |   | t                             | 8 | H | x | h  | x | ê | Ÿ  | ċ             | ון<br>ר | Ŀ |   | ē        |   |
| 9             |   |   | ١,                            | 9 | 1 | Y | i  | у | ë | Ö  | ٣             | ᆌ       |   |   | θ        |   |
| A             |   |   | ×                             | ÷ | J | z | Ċ  | z | è | Ü  |               |         | l |   | Q        |   |
| в             |   |   |                               | ፡ | K | E | k  | ł | ï | ¢  |               |         |   |   | ő        |   |
| c             |   |   |                               |   | L | ¥ | ı  | ł | î | £  | $\frac{1}{2}$ | j       | Ĩ |   | $\infty$ | n |
| D             |   |   |                               | = | M | ı | m  | ł | ì | ¥  | î             | Щ       |   |   | ø        | 2 |
| Е             |   |   |                               | ⋋ | N |   | IJ |   | Ä | R  | ≪             | ⅎ       | 츄 |   | E        |   |
| F             |   |   |                               | 2 | о |   | o  |   | Å | f  |               |         |   |   |          |   |
|               |   |   |                               |   |   |   |    |   |   |    |               |         |   |   |          |   |

NORWEGN) النرویجیة) FRENCH) الفرنسیة)

| L/H           |   | 0 1 2 3 4 5 6 7 8 9 A B C D E F |    |   |   |   |   |   |   |                    |   |    |   |   |   |
|---------------|---|---------------------------------|----|---|---|---|---|---|---|--------------------|---|----|---|---|---|
| 0             |   |                                 | 0  | à | Р |   | P | Ç | É | á                  |   |    |   |   |   |
|               |   | t                               | 1  | A | Q | а | q | ü | æ | 1                  |   | ᅟᅩ |   | ß | ± |
| $\frac{1}{2}$ |   | n                               | 2  | B | R | b | r | é | Æ | ó                  |   |    |   | г | 2 |
| 3             |   | #                               | 3  | c | s | с | 8 | â | ô | ú                  |   |    | I | Я | ≤ |
|               |   | \$                              | 4  | D | т | d | t | ä | Ö | ñ                  |   |    | F | Σ |   |
| 4567          | S | ቈ                               | 5  | E | U | e | u | à | Ò | Ñ                  |   |    | f | G |   |
|               |   | g.                              | 6  | F | v | f | v | ā | û | â                  |   |    |   | ν |   |
|               |   | ,                               | 7  | G | W | g | w | ç | ú | ō                  |   |    |   |   |   |
| 8             |   |                                 | 8  | H | X | μ | x | ê | Ÿ | i                  | 1 | ⊾  |   |   |   |
| 9             |   | )                               | 9  | 1 | Υ | i | Y | ë | ö | г                  | 肀 |    |   | 0 |   |
| A             |   |                                 | Ŧ. | J | z | İ | z | è | ΰ |                    |   | ₫  |   | Ω |   |
| В             |   |                                 | ĵ  | K | o | k | é | ï | ¢ | ŧ                  |   |    |   |   |   |
| C             |   |                                 |    | L | ç | ı | ù | î | £ | $\mathbf{\bar{z}}$ | Ĵ |    |   | œ | n |
| Đ             |   |                                 |    | M | s | m | è | ì | ¥ |                    | Ľ | ≟  |   |   | 2 |
| Е             |   |                                 | ⋋  | N |   | n |   | Ä | R | ⊀                  | ᅴ | Î  |   | € |   |
| F             |   |                                 | ?  | о |   | Ō |   | Å | f | ≫                  |   |    |   | п |   |
|               |   |                                 |    |   |   |   |   |   |   |                    |   |    |   |   |   |

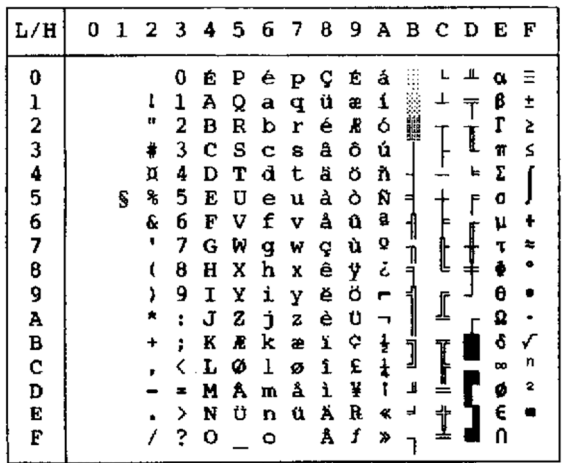

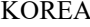

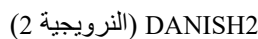

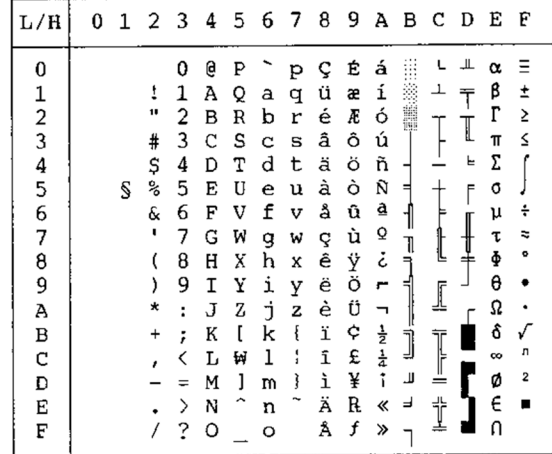

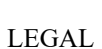

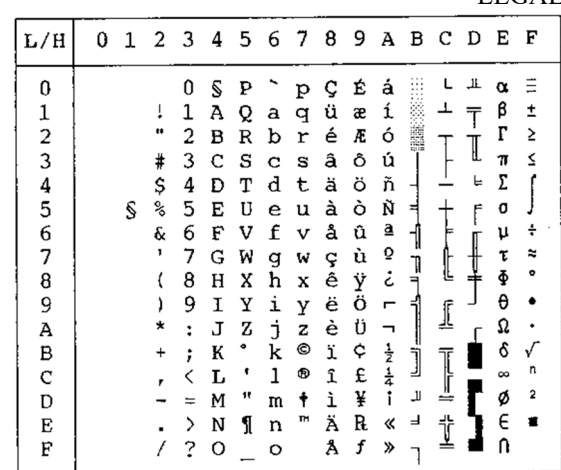

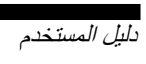

| ш<br>0<br>É<br>É<br>á<br>0<br>₽<br>é<br>Ξ<br>ç<br>p<br>α<br>1<br>β<br>⊥<br>í<br>1<br>A<br>ŧ<br>Q<br>ü<br>I<br>æ<br>a<br>q<br>$\frac{2}{3}$ 4 5<br>11<br>Г<br>2<br>2<br>b<br>ó<br>é<br>Æ<br>в<br>R<br>r<br>3<br>ú<br>Ś<br>c<br>s<br>ô<br>#<br>â<br>B<br>c<br>π<br>Σ<br>\$<br>ö<br>ñ<br>ᢣ<br>ä<br>d<br>4<br>т<br>D<br>t<br>℁<br>Ñ<br>à<br>5<br>ò<br>S<br>U<br>E<br>o<br>e<br>u<br>⊨<br>f<br>6<br>7<br>6<br>a<br>f<br>å<br>£.<br>û<br>÷<br>F<br>V<br>v<br>μ<br>Q<br>1<br>ù<br>7<br>G<br>τ<br>₩<br>r.<br>w<br>ç<br>g<br>Œ<br>8<br>تح<br>Ÿ<br>۰<br>ê<br>8<br>Ф<br>X<br>н<br>h<br>X<br>9<br>ö<br>θ<br>ë<br>i<br>9<br>y<br>ì<br>I<br>٣<br>Y<br>Ω<br>è<br>Ü<br>j<br>A<br>J<br>z<br>z<br>×<br>ĩ<br>٣ı<br>Ĝ<br>В<br>¢<br>ĸ<br>ŧ<br>ï<br>Æ<br>k<br>æ<br>Ì<br>٠<br>ŧ<br>n<br>c<br>£<br>î<br>Ø<br>ı<br>$\infty$<br>L<br>ø<br>₫<br>î<br>لا<br>2<br>¥<br>ø<br>å<br>ì<br>D<br>Å<br>м<br>m<br>÷<br>ᆋ | L/H | Û | 1 | 2 | 3 | 4 | 56 |   | - 7 | 8 | 9 | Α | B C D | Е | F |
|----------------------------------------------------------------------------------------------------|-----|---|---|---|---|---|----|---|-----|---|---|---|-------|---|---|
|                                                                                                    |     |   |   |   |   |   |    |   |     |   |   |   |       |   |   |
|                                                                                                    |     |   |   |   |   |   |    |   |     |   |   |   |       |   |   |
|                                                                                                    |     |   |   |   |   |   |    |   |     |   |   |   |       |   |   |
|                                                                                                    |     |   |   |   |   |   |    |   |     |   |   |   |       |   |   |
|                                                                                                    |     |   |   |   |   |   |    |   |     |   |   |   |       |   |   |
|                                                                                                    |     |   |   |   |   |   |    |   |     |   |   |   |       |   |   |
|                                                                                                    |     |   |   |   |   |   |    |   |     |   |   |   |       |   |   |
|                                                                                                    |     |   |   |   |   |   |    |   |     |   |   |   |       |   |   |
|                                                                                                    |     |   |   |   |   |   |    |   |     |   |   |   |       |   |   |
|                                                                                                    |     |   |   |   |   |   |    |   |     |   |   |   |       |   |   |
|                                                                                                    |     |   |   |   |   |   |    |   |     |   |   |   |       |   |   |
|                                                                                                    |     |   |   |   |   |   |    |   |     |   |   |   |       |   |   |
|                                                                                                    |     |   |   |   |   |   |    |   |     |   |   |   |       |   |   |
|                                                                                                    |     |   |   |   |   |   |    |   |     |   |   |   |       |   |   |
|                                                                                                    | Е   |   |   |   | > | N | Ü  | n | ü   | Ä | R | ٠ | ↨     | E |   |
| £<br>f<br>n<br>Å<br>2<br>о<br>y,<br>o                                                                                                    |     |   |   |   |   |   |    |   |     |   |   |   |       |   |   |

**مجموعات الأحرف الوطنیة والخطوط المقیمة المدعومة (جمیع عملیات المضاھاة)**

في جمیع عملیات المضاھاة، تدعم ھذه الطابعة 52 مجموعة أحرف وطنیة للأحرف والأكواد الخاصة باللغات المختلفة. لكن بعض مجموعات الأحرف الوطنیة لا تحتوي على بعض الأحرف والأكواد وقد لا تكون قابلة للاستخدام، وذلك اعتمادًا على الخطوط المقیمة. توضح الجداول التالیة أي الخطوط المقیمة مدعوم فیما یخص كل مجموعة أحرف وطنیة:

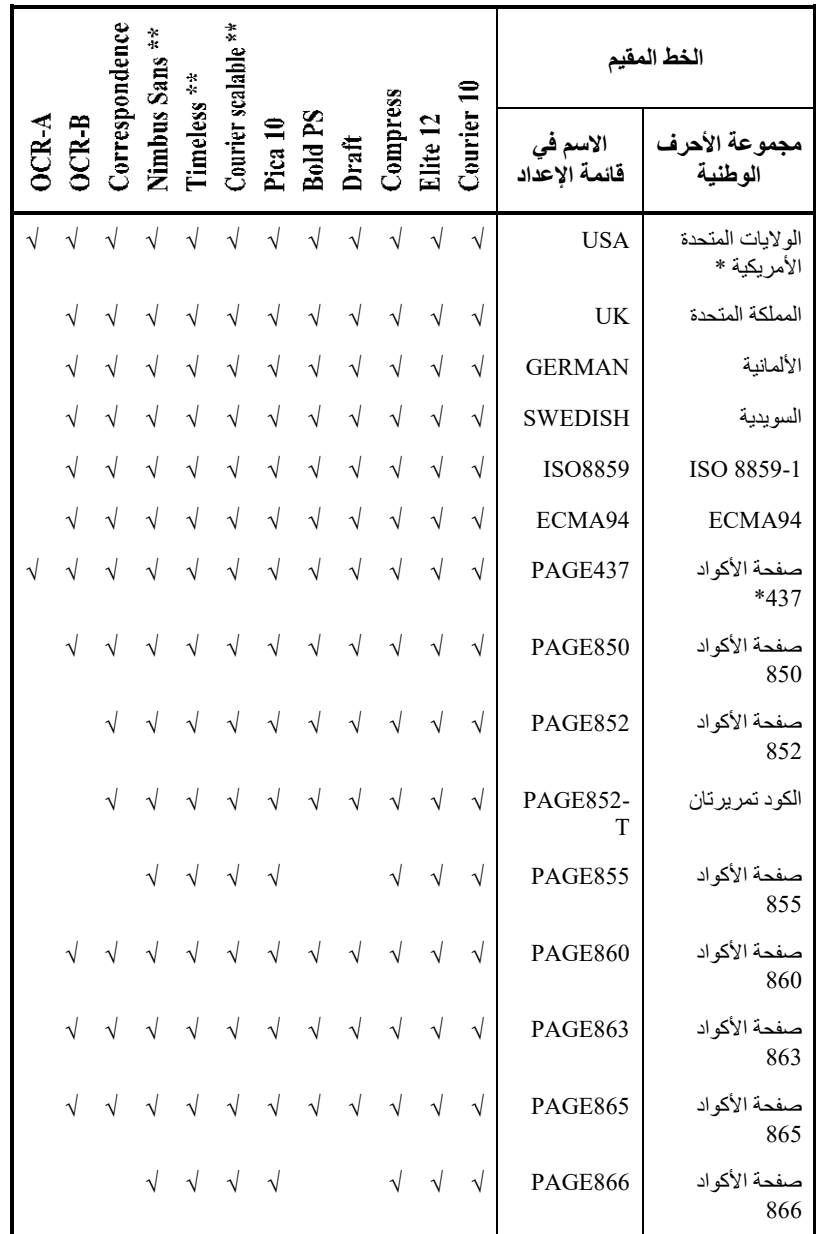

(یتبع في الصفحة التالیة)

\* الولایات المتحدة الأمریكیة ھي نفسھا صفحة الأكواد .437

\*\* یتوفر الرأسي والمائل والغامق

√ : مدعوم

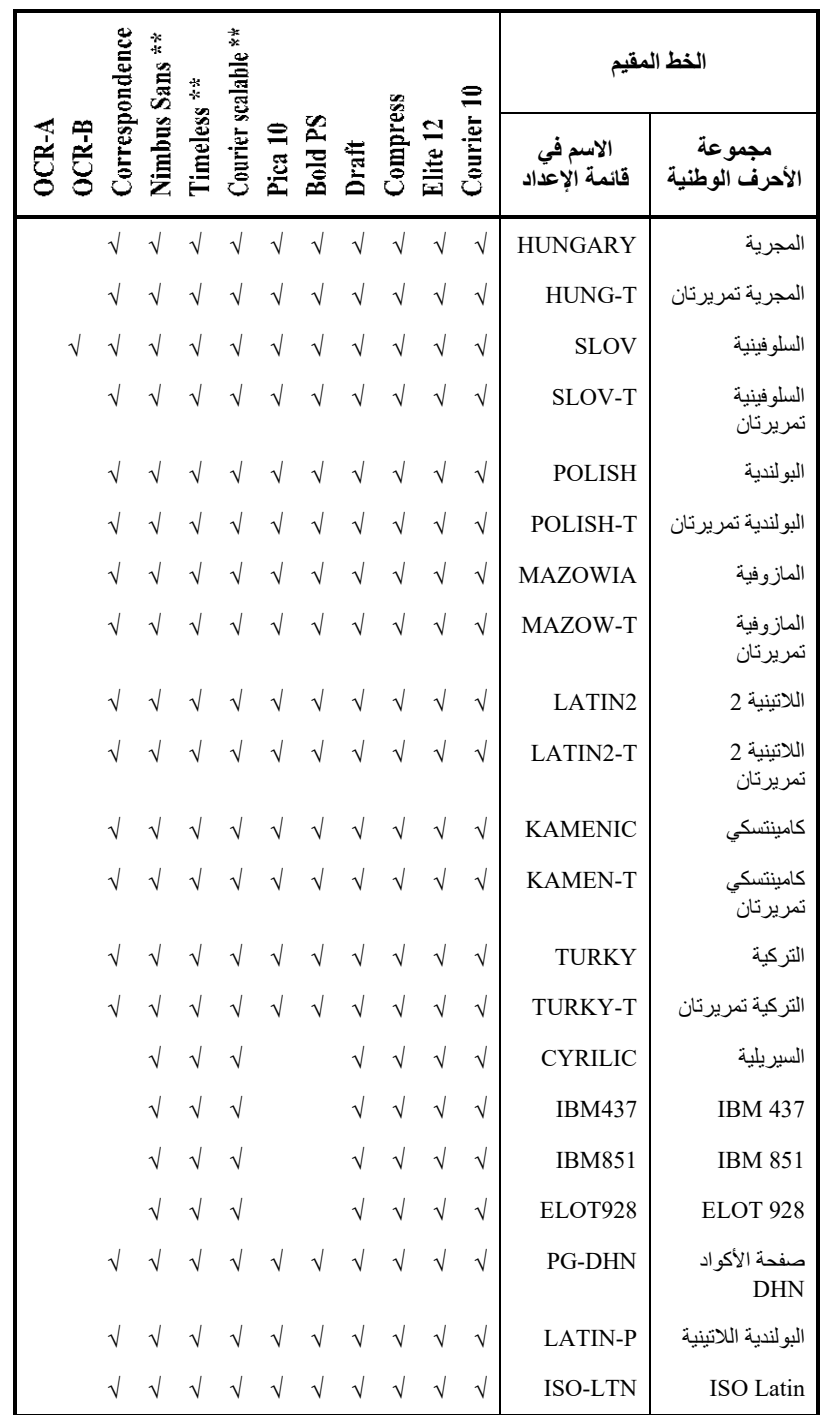

(یتبع في الصفحة التالیة)

\*\* یتوفر الرأسي والمائل والغامق √ : مدعوم

**مجموعات الأحرف** 

|                             |                      | $\frac{1}{4}$ |             |                     |         |                     |            |            |            |            |                           | الخط المقيم                     |
|-----------------------------|----------------------|---------------|-------------|---------------------|---------|---------------------|------------|------------|------------|------------|---------------------------|---------------------------------|
| $OCR-B$<br>$\sum_{i=1}^{n}$ | <b>Jorrespondeno</b> | Nimbus Sans   | Timeless ** | Courier scalable ** | Pica 10 | <b>Bold PS</b>      | Draft      | Compress   | Elite 12   | Courier    | الاسم في<br>قائمة الإعداد | مجمو عة<br>الأحرف الوطنية       |
|                             |                      | $\sqrt{}$     | $\sqrt{}$   | $\sqrt{2}$          |         |                     | $\sqrt{}$  | $\sqrt{}$  | $\sqrt{}$  | $\sqrt{}$  | LITHUA1                   | الليتوانية 1                    |
|                             |                      | $\sqrt{}$     | $\sqrt{}$   | $\sqrt{}$           |         |                     | V          | $\sqrt{}$  | $\sqrt{}$  | $\sqrt{}$  | LITHUA2                   | اللينوانية 2                    |
|                             |                      | V             | $\sqrt{}$   | $\sqrt{}$           |         |                     | $\sqrt{}$  | $\sqrt{}$  | $\sqrt{2}$ | $\sqrt{}$  | <b>MIK</b>                | <b>MIK</b>                      |
|                             |                      | $\sqrt{}$     | $\sqrt{}$   | $\sqrt{}$           |         |                     | $\sqrt{}$  | $\sqrt{}$  | $\sqrt{2}$ | $\sqrt{}$  | <b>MACEDON</b>            | المقدونية                       |
|                             |                      | $\sqrt{}$     | V           | $\sqrt{}$           |         |                     | $\sqrt{}$  | $\sqrt{}$  | $\sqrt{}$  | $\sqrt{}$  | <b>ABG</b>                | <b>ABG</b>                      |
|                             |                      | $\sqrt{}$     | V           | $\sqrt{}$           |         |                     | $\sqrt{}$  | $\sqrt{}$  | $\sqrt{}$  | $\sqrt{}$  | <b>ABY</b>                | ABY                             |
|                             |                      | V             | $\sqrt{}$   | $\sqrt{}$           |         |                     |            | $\sqrt{}$  | $\sqrt{}$  | $\sqrt{}$  | DEC GR                    | اليونانية DEC                   |
|                             |                      |               | $\sqrt{}$   | $\sqrt{}$           |         |                     |            | $\sqrt{}$  | $\sqrt{}$  | $\sqrt{}$  | ELOT <sub>927</sub>       | ELOT <sub>927</sub>             |
|                             |                      | $\sqrt{}$     | $\sqrt{}$   | $\sqrt{}$           |         |                     | $\sqrt{}$  | $\sqrt{}$  | $\sqrt{2}$ | $\sqrt{}$  | <b>GREEK 11</b>           | <b>GREEK 11</b>                 |
|                             |                      |               |             |                     |         |                     | $\sqrt{}$  | $\sqrt{}$  |            | $\sqrt{}$  | PG 862                    | صفحة الأكواد<br>862             |
|                             |                      |               |             |                     |         |                     |            | $\sqrt{}$  | $\sqrt{}$  | $\sqrt{}$  | <b>HBR-DEC</b>            | العبرية DEC                     |
|                             |                      |               |             |                     |         |                     |            | $\sqrt{}$  | $\sqrt{}$  | $\sqrt{}$  | <b>HBR-OLD</b>            | العبرية القديمة                 |
|                             |                      |               |             |                     |         |                     |            |            | $\sqrt{}$  | $\sqrt{}$  | PG-MAC                    | صفحة الأكواد<br><b>MAC</b>      |
|                             |                      |               |             |                     |         |                     |            |            |            | $\sqrt{}$  | <b>ISO-TUK</b>            | التركية ISO                     |
|                             |                      |               |             |                     |         |                     |            | $\sqrt{}$  | $\sqrt{ }$ | $\sqrt{}$  | <b>RUSCII</b>             | <b>RUSCII</b>                   |
|                             |                      |               |             |                     |         |                     | V          | $\sqrt{}$  | $\sqrt{}$  | $\sqrt{}$  | LATIN-9                   | ISO8859-15                      |
|                             |                      |               |             |                     |         |                     |            |            |            | $\sqrt{}$  | <b>WCP1250</b>            | Windows<br>صفحة الأكواد<br>1250 |
| $\sqrt{}$                   | $\sqrt{}$            |               |             |                     |         | $\sqrt{}$ $\sqrt{}$ |            | $\sqrt{}$  | $\sqrt{}$  | $\sqrt{}$  | WCP1251                   | Windows<br>صفحة الأكواد<br>1251 |
|                             |                      |               |             |                     |         | $\sqrt{ }$          | $\sqrt{ }$ | $\sqrt{ }$ |            | $\sqrt{ }$ | <b>WCP1252</b>            | Windows<br>صفحة الأكواد<br>1252 |

\*\* یتوفر الرأسي والمائل والغامق √ : مدعوم

# الملحق <sup>و</sup>**الخطوط المقیمة** و

**الخطوط المقیمة** 

یقدم ھذا الملحق عینات طباعیة لخطوط الطابعة المقیمة التسعة عشر.

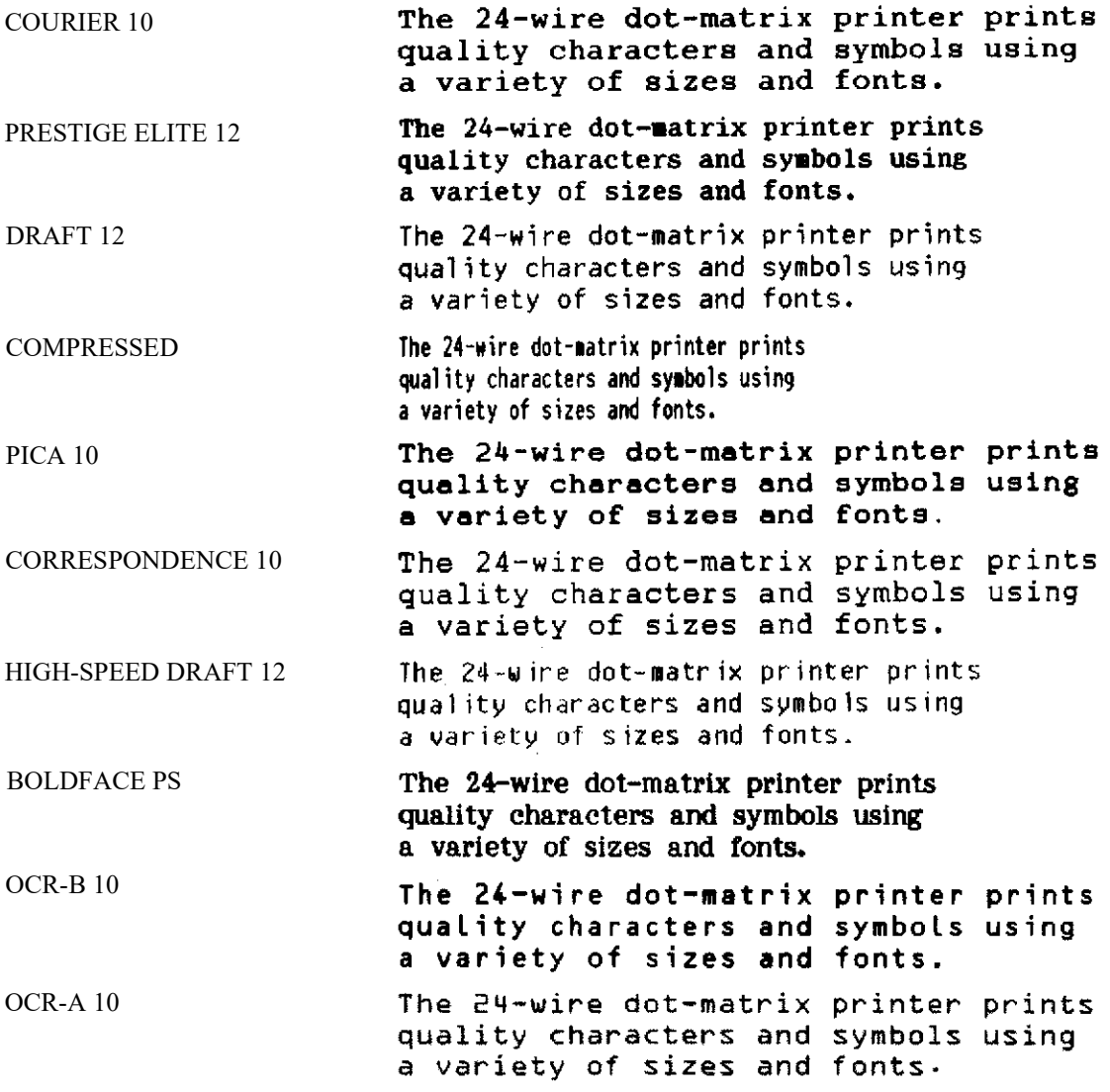

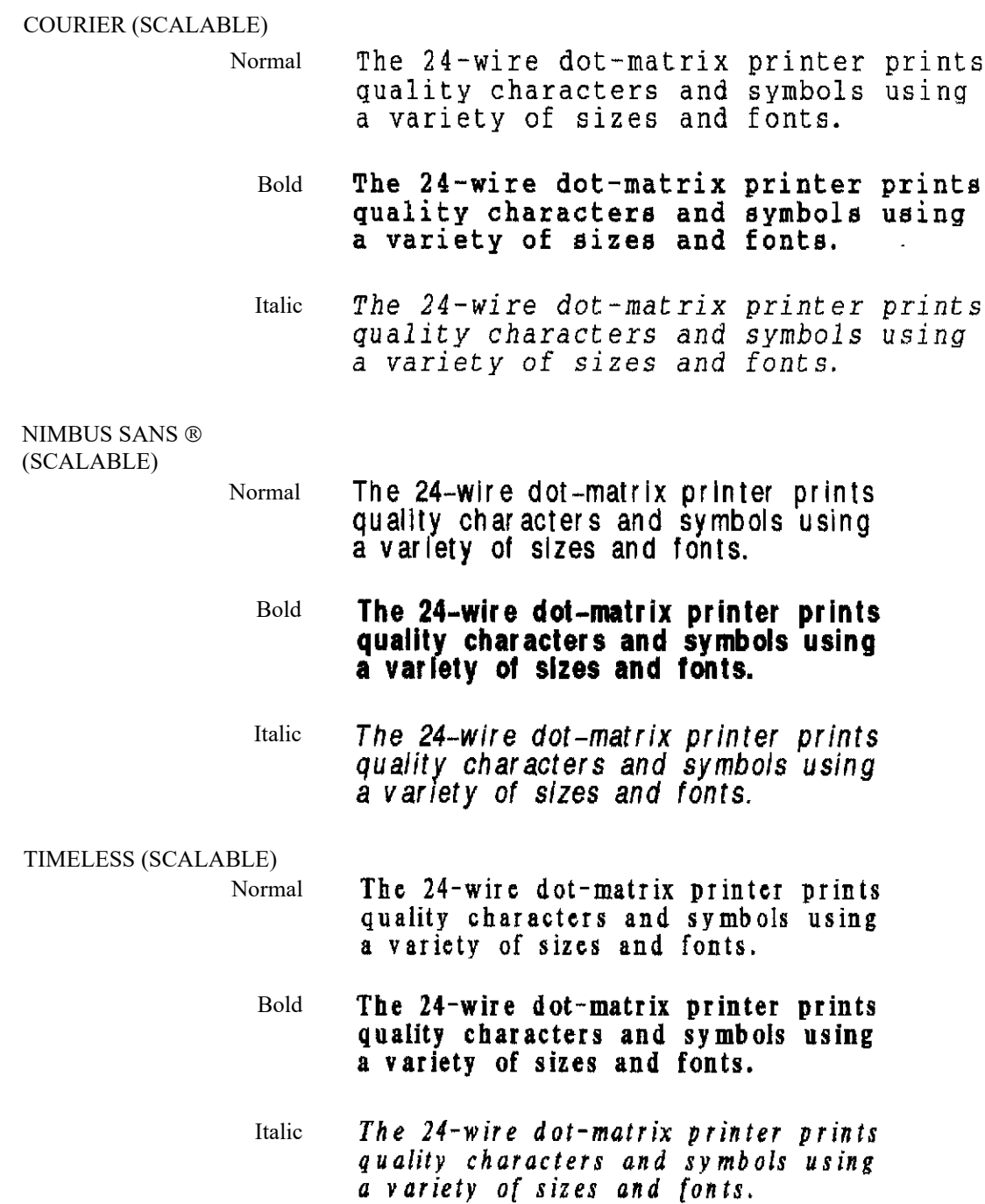

## الفهرس الأبجدي

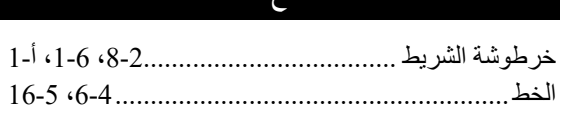

#### ر

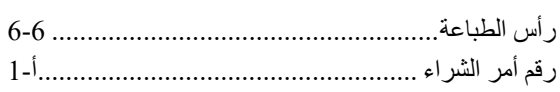

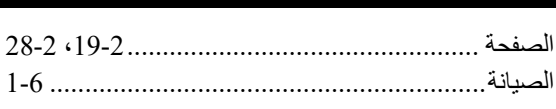

ص

#### Ł

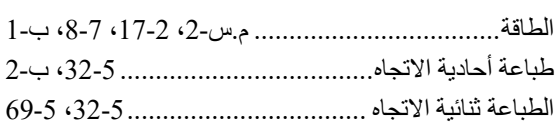

## Ľ

S

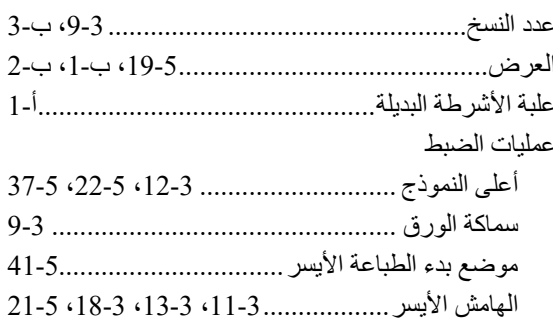

## ق

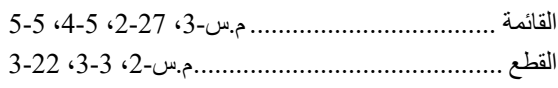

#### اختبار الطابعة

i

## پ

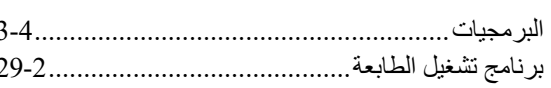

## $\mathbf{C}$

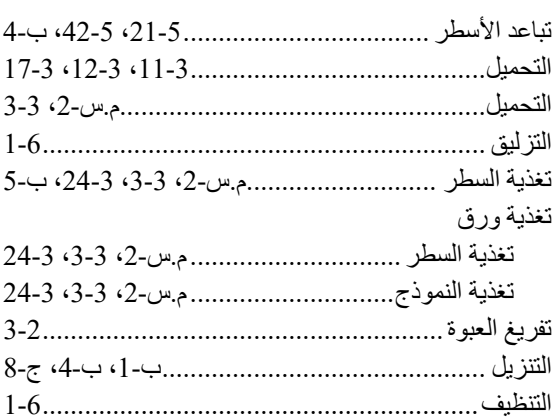

## $\tilde{\epsilon}$

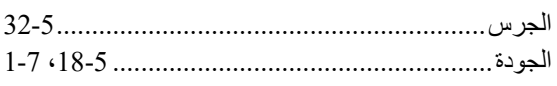

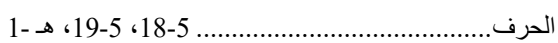

 $\overline{C}$ 

#### ای

#### الكابلات

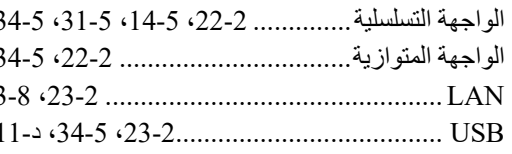

#### ل

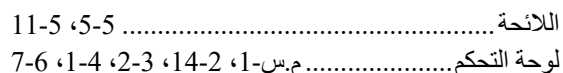

#### $\hat{r}$

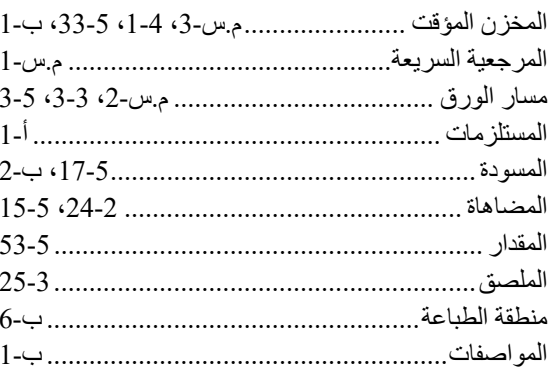

#### $\dot{\mathcal{O}}$

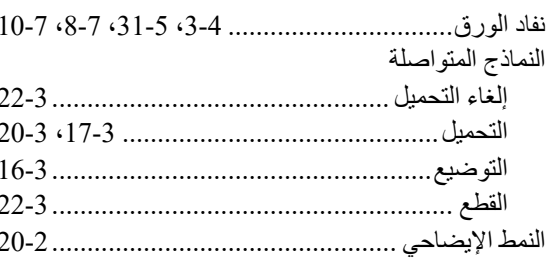

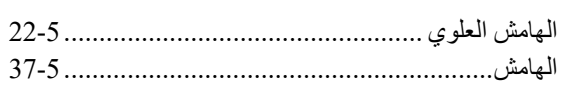

 $\blacktriangle$ 

#### $\mathbf{G}$

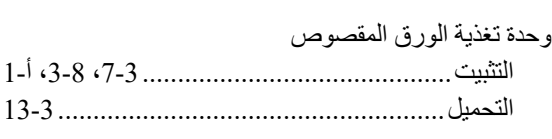

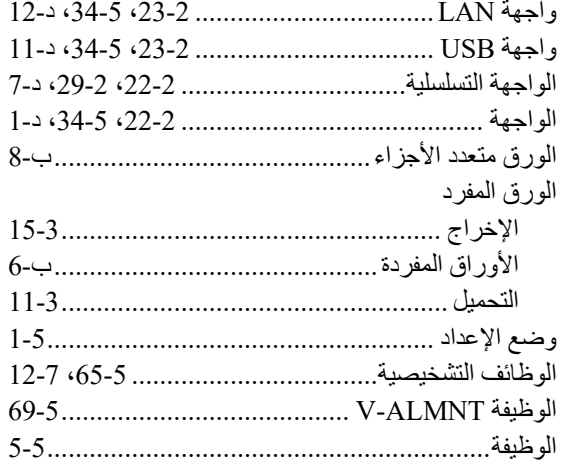

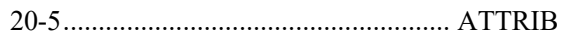

 $\blacktriangle$ 

## $\mathbf B$

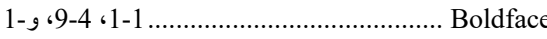

## $\overline{c}$

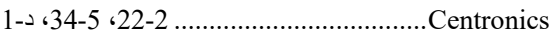

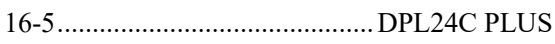

D

## E

72-5 <16-5 <24-2............................. Epson ESC/P2

## $\boldsymbol{\mathsf{H}}$

# 72-5 · 16-5 · 24-2..............IBM Proprinter XL24E L  $\overline{\mathsf{R}}$

# FUJITSU

KA02086-Y890-06AR